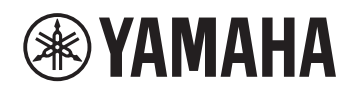

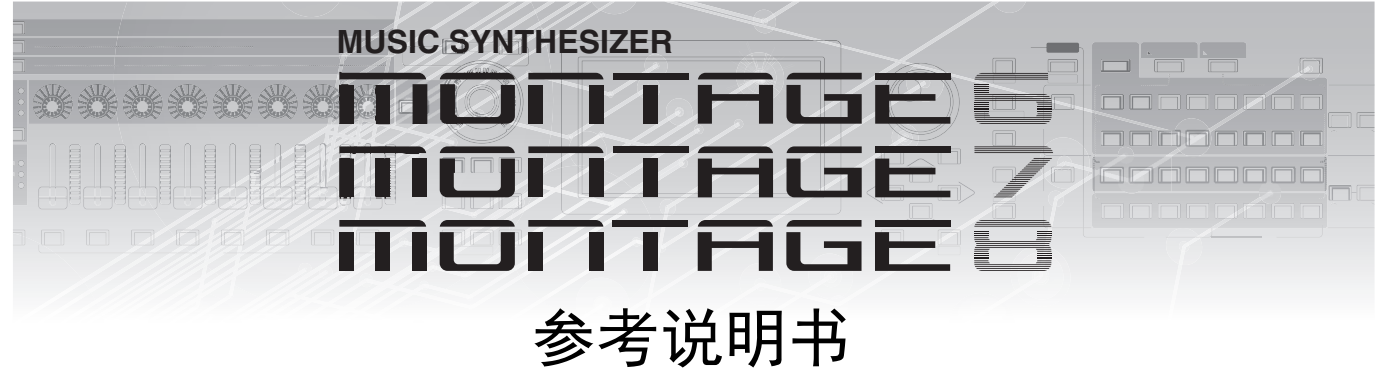

参考指南

## 目录

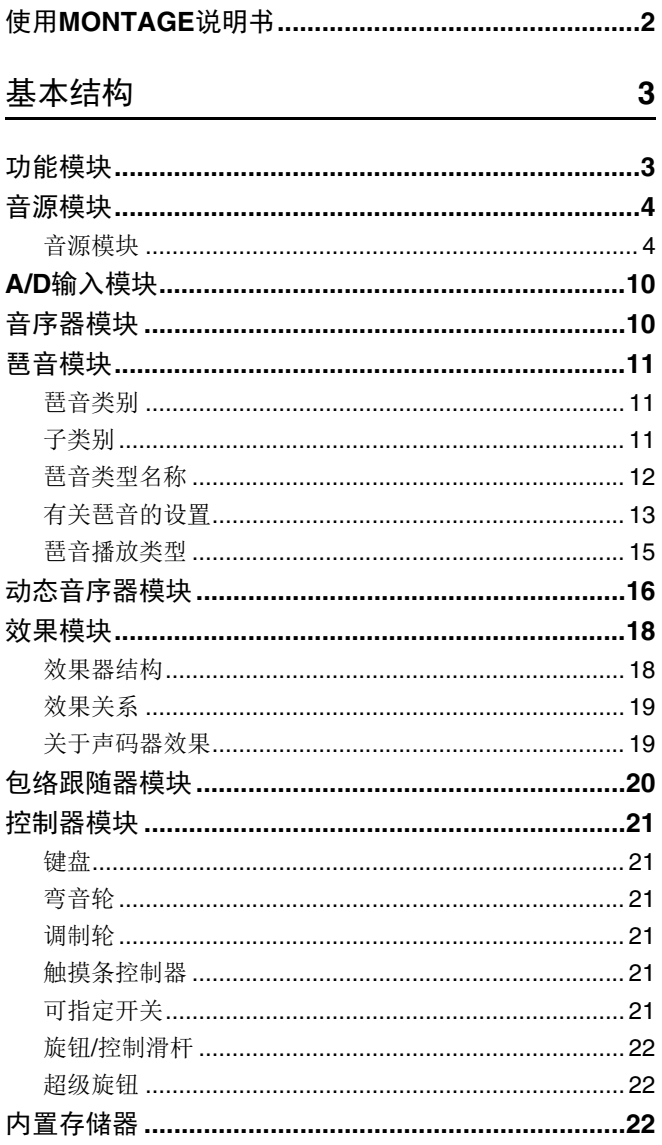

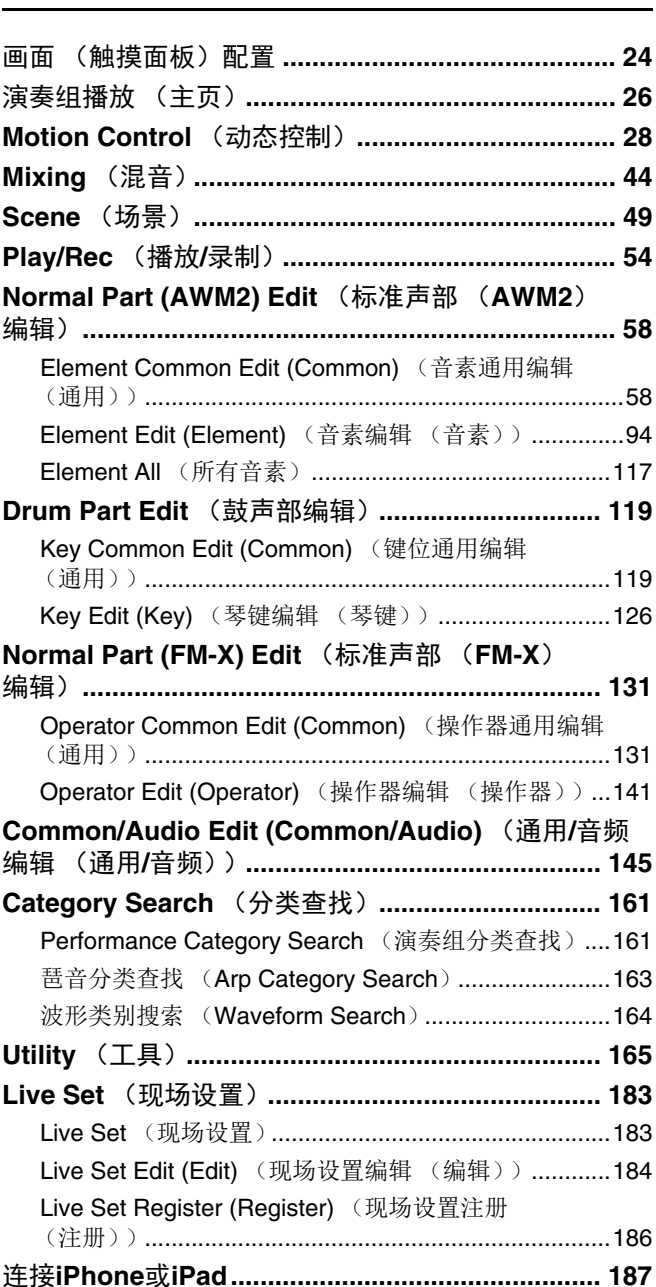

24

# <span id="page-1-0"></span>使用**MONTAGE**说明书

MONTAGE6/MONTAGE7/MONTAGE8合成器附带4本不同的参考指南-使用说明书、参考说明书 (本书)、合成器参数说明书及 数据列表。使用说明书采用印刷本的形式随合成器一起包装,而本参考说明书、合成器参数说明书和数据列表则以PDF文件的形 式可从我们的网页下载。

## 使用说明书 (印刷本)

介绍如何设置MONTAGE6/MONTAGE7/MONTAGE8以及如何执行基本操作。 此说明书介绍下列操作。

- 速成指南 选择演奏组
- 速成指南 弹奏键盘
- 速成指南 创建自己的现场设置
- 速成指南 编辑设置
- 录制和播放
- 用作主控键盘
- 连接麦克风或音频设备
- 进行总体系统设定
- 连接外接MIDI乐器
- 使用连接的计算机
- 保存/加载数据

## 参考说明书 (本**PDF**文件)

介绍MONTAGE6/MONTAGE7/MONTAGE8的内部设计,以及可调节和设定的各种参数。

### 合成器参数说明书 (**PDF**文件)

介绍用于带有Yamaha AWM2和FM-X音源的合成器的声部参数、效果类型、效果参数以及MIDI信息。请先阅读使用说明书和参考 说明书,然后再使用本参数说明书,如有需要,也可多了解一些与Yamaha合成器相关的参数和术语。

## 数据列表 (**PDF**文件)

提供各种列表,如波形列表、演奏组列表、效果类型列表、琶音类型一览表以及MIDI应用表等参考资料。

## 使用参考说明书

- 使用参考章节各页面上部的画面名称标签,您可跳到相应画面的参数介绍 页面。
- 您可单击目录或说明文字中的任何页码跳到相应页面。
- 您也可单击主窗口左侧"书签"索引中您想要参考的所需项目和主题, 然后 跳到相应页面。(如果未显示,则单击"书签"标签打开索引。)
- 如果您想要查找特定主题、功能或特点的信息,请从Adobe Reader"Edit"菜单中选择"Find"或"Search",然后输入关键词查找文件中 的相关信息位置。
- 注 可从以下网页下载最新版本的Adobe® Reader®。 <http://www.adobe.com/products/reader/>
- 注 根据所使用的Adobe Reader版本而定,菜单项目的名称和位置可能 会有所不同。

### 信息

- 本说明书中的插图和LCD画面仅用作讲解之目的,与实物可能略有不同。
- 其它所有商标的所有权均为其各自所有者所有。
- iPhone、 iPad、 iPod touch和Lightning是Apple Inc.在美国和其他国家或 地区注册的商标。
- IOS是Cisco在美国和其他国家或地区的商标或注册商标并具有使用许可证。

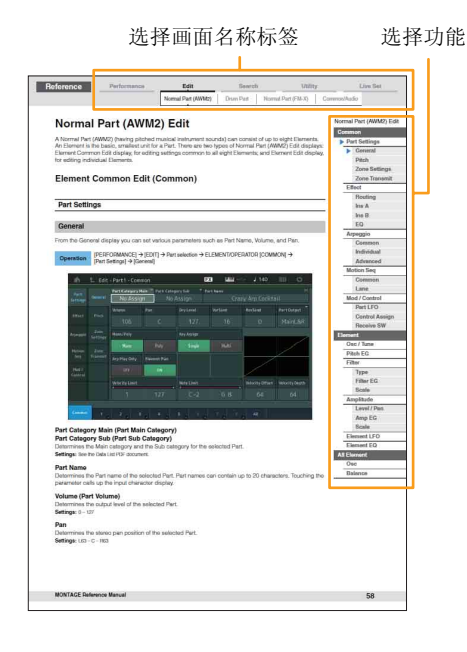

## <span id="page-2-1"></span><span id="page-2-0"></span>功能模块

MONTAGE6/MONTAGE7/MONTAGE8系统由8个主要功能模块构成:音源、 A/D输入、音序器、动态音序 器、琶音、控制器、效果和包络跟随器。

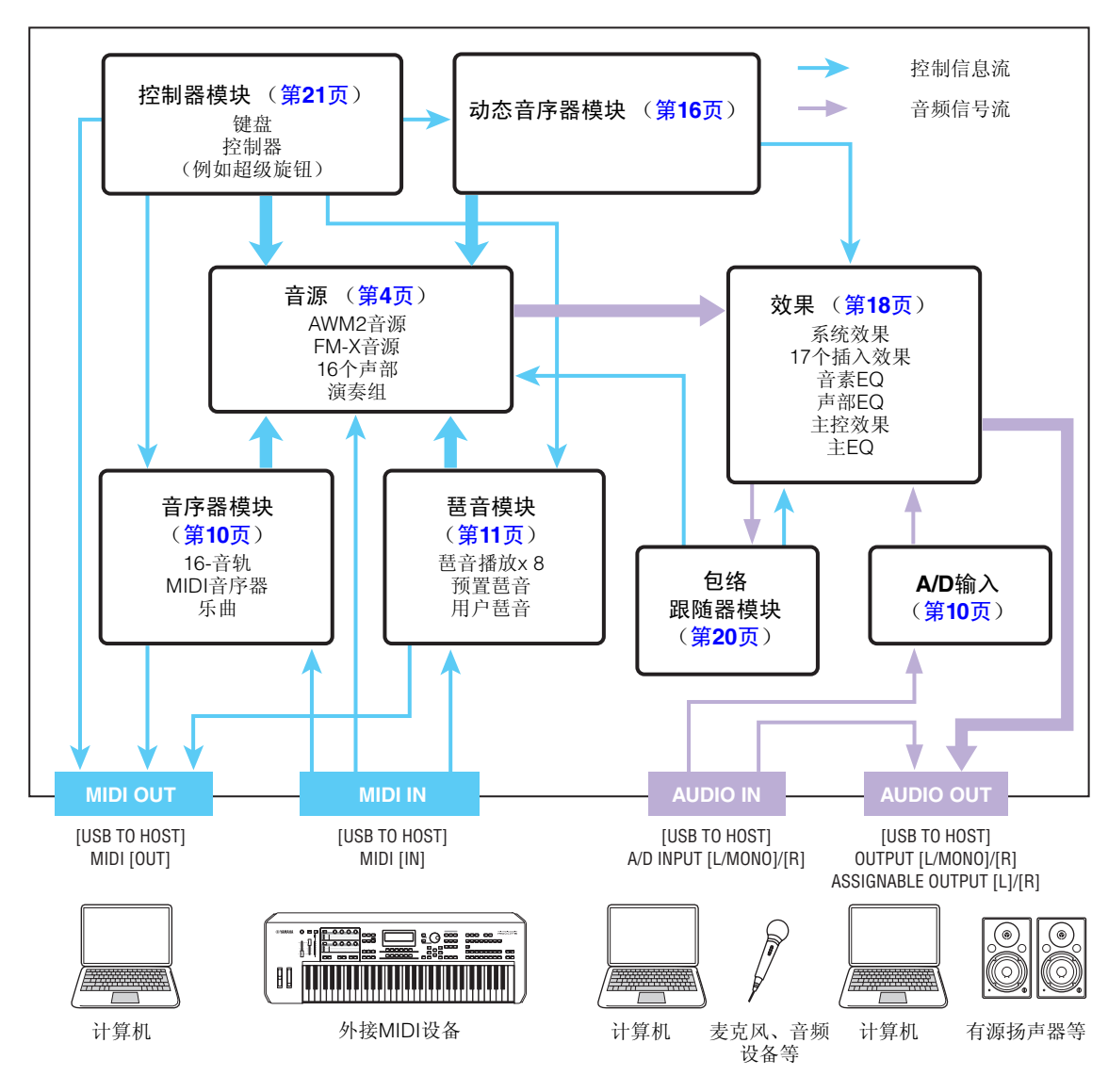

## [包络跟随器模块](#page-19-0) [控制器模块](#page-20-0)

[内部存储器](#page-21-2)

## [参考指南](#page-23-2)

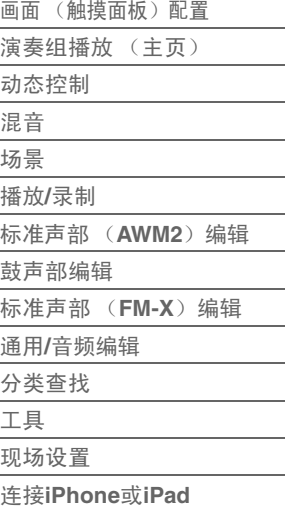

#### **AWM2** (先进波形记忆**2**)

本乐器配备AWM2音源模块。 AWM2 (先进波形记忆2)是一种基于采样波形 (声音素材)的合成系 统,被用在多种Yamaha合成器中。为了让音色更为真实,每个AWM2音色都使用了真实乐器波形的多 种采样。另外,广泛的参数—包络发生器,滤波器,调制器等等—都可以使用。

### [基本结构](#page-2-0)

▶ [功能模块](#page-2-1) [音源模块](#page-3-0) **A/D**[输入模块](#page-9-0) [音序器模块](#page-9-1) [琶音模块](#page-10-0) [动态音序器模块](#page-15-0) [效果模块](#page-17-0)

#### **FM-X**

除了AWM2模块以外,本合成器还配备了FM-X音源。 FM-X中的缩写"FM"代表"频率调制",是使用一个 波形的频率调制另一个波形从而产生全新波形的特殊音源系统。本合成器采用了8种FM操作器和88种 不同的完整算法。您可以通过改变操作器组合模板、使用电平和包络等其它参数控制调制以及使用高品 质滤波器、效果和常用于AWM2的EQ,创造出以非常复杂的方式变化且层次丰富的声音。

## <span id="page-3-0"></span>音源模块

音源模块是指根据从音序器模块、控制器模块、琶音模块和外接MIDI乐器收到的MIDI信息而实际产生声音的 模块。 MIDI信息被分配到16个独立的通道,并且本乐器能够通过16个MIDI通道同时播放16个独立的声部。 不过,通过使用独立的MIDI"端口" (每个端口支持16个通道),可以突破16个通道的限制。本乐器的音源模 块可以通过端口1处理MIDI信息。

### <span id="page-3-1"></span>音源模块

#### 演奏组

演奏组是指由多个声部组成的一组声音。您可以通过选择合适的演奏组根据需要改变声音。每个演奏组有2 种参数:各声部独有的参数和所有声部通用的参数。您可以在Common/Audio Edit (通用/音频编辑)画面 (第[145](#page-144-1)页)中编辑整个演奏组。

#### 演奏组的声部结构

演奏组包含16个声部,您可以使用键盘创建演奏组 (将多个声部组合到一层或者以其它配置进行组合)。

#### 声部

内置了3种声部:标准声部 (AWM2)、标准声部 (FM-X)和鼓声部。标准声部 (AWM2) 主要是有音调起 伏的乐器类声音,可以在整个键盘范围内进行演奏。标准声部 (FM-X)同样主要是有音调起伏的乐器类声 音,采用了FM合成。鼓声部主要是分配到单个音符的鼓/打击乐声音。标准声部 (AWM2)最多可以包含8 个音素,标准声部 (FM-X)最多可以包含8个操作器,而鼓声部最多可以包含73个鼓键。

音素/操作器/鼓键是基本的、最小的声部单位。通过组合多个音素/操作器/键位,形成的声部可产生更加真实 的声音或者各种层次丰富的声音。各声部通过编辑各音素/操作器/键位独有的参数 (音素编辑参数/操作器编 辑参数/琴键编辑参数)和所有音素/操作器/键位通用的参数 (音素通用编辑、操作器通用编辑和键位通用编 辑参数)而形成。

注 有关编辑标准声部 (AWM2) 的说明,请参见第[58](#page-57-2)页。有关编辑标准声部 (FM-X) 的说明,请参见 第[131](#page-130-2)页。有关编辑鼓声部的说明,请参见第[119](#page-118-2)页。

#### [基本结构](#page-2-0)

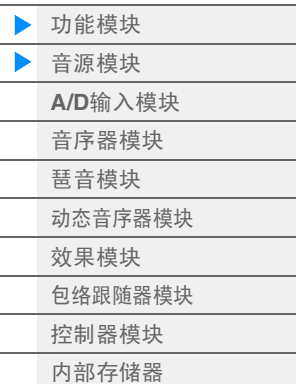

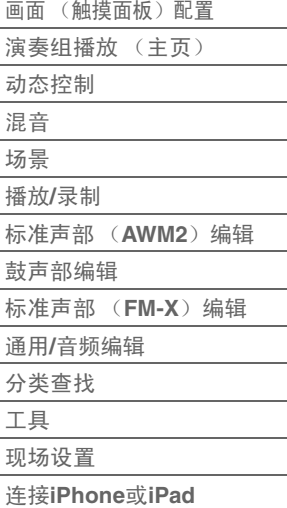

### 标准声部 (**AWM2**)、标准声部 (**FM-X**)和鼓声部

#### 标准声部 (**AWM2**)

这些声部通常从键盘弹奏,每个键位以标准音高发声,由 AWM2生成。标准声部最多包含8个音素。根据声部编辑 的设置而定,这些音素会同时发声,或者不同的音素根据 音符范围、力度范围和XA (扩展发声)设置([第](#page-5-0)6页) 发声。

图示为标准声部 (AWM2)的示例。因为此处的6个音素 分配横跨了键盘的音符范围和力度范围,所以根据弹奏的 音符和弹奏的力度而定,可能会有不同的音素发声。在力

度分配上,当轻柔弹奏键盘时,音素1、3、5发声,而当用力弹奏键盘时,则音素2、4、6发声。在音符分 配上,音素1、 2在键盘的低音区发声,音素3、 4在中音区发声,而音素5、 6则在高音区发声。在力度分配 上,当轻柔弹奏键盘时,音素1、 3、 5发声,而当用力弹奏键盘时,则音素2、 4、 6发声。例如,钢琴声部 可能会包含6个不同的样本。音素1、3、5在各自的音符范围内为轻柔弹奏钢琴的声音,而音素2、4、6则在 各自的音符范围内为用力弹奏的声音。实际上,本乐器的灵活度不止于此,因为本乐器最多允许使用8个独 立的音素。

力度

音素1

音素3

音素5

音素6

音素4

音素2

#### 标准声部 (**FM-X**)

这些声部通常也从键盘弹奏,每个键位以标准音高发声,由FM合成生成。标准声部 (FM-X)的声音通过用 另一个波形调制基本波形的频率而形成。产生基本波形的操作器是"载波",调制这些波形的操作器是"调制 器"。多个操作器的组合称为"算法"。

当操作器的波形输出为简单的正弦波时,除了基本音调以外,不包括任何泛音。不过,您可以通过使用其它 操作器调制波形来形成泛音。泛音的形成方式取决于调制器的输出电平以及载波和调制器的频率比率。另 外,基本音高由载波的频率决定,而输出电平则由载波的输出电平决定。下图表示通过模拟合成器形成FM 声音的基本方法。

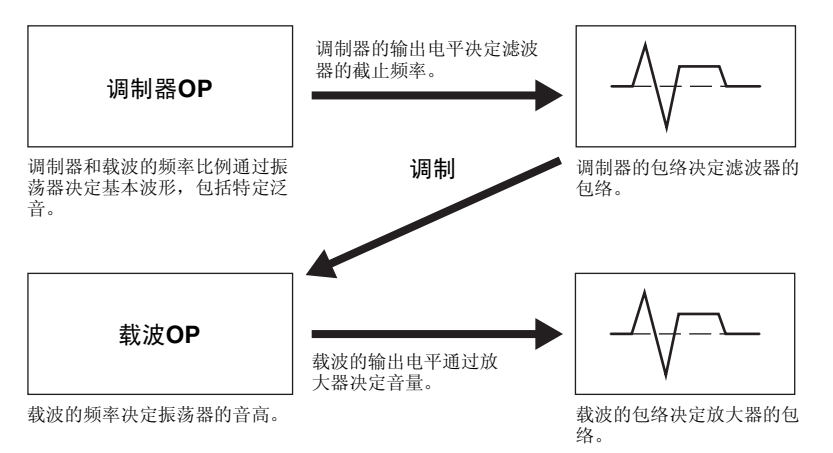

上图显示的是由2个操作器生成的波形,而MONTAGE拥有8个操作器。多个操作器的组合称为"算法",本合 成器有用于设置算法的参数。

#### 鼓声部

鼓声部主要是分配到键盘上单个音符的鼓/打击乐 声音 (C0到C6)。与音素不同,鼓键相当于对应 的音符,因此您无法改变其范围。鼓或打击乐器 音色被分配到每个鼓键。您可以通过改变分配到 各键的鼓或打击乐声音来形成各种鼓声部,以及 编辑音高和EG等参数。

单独的鼓音 (每 个键位不同)

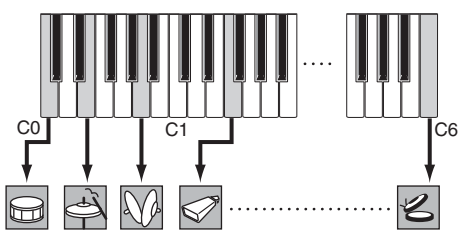

#### [基本结构](#page-2-0)

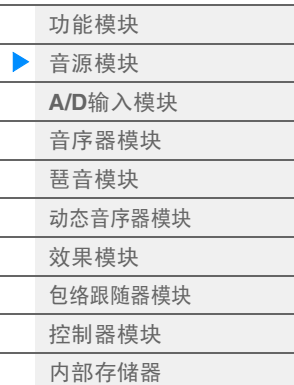

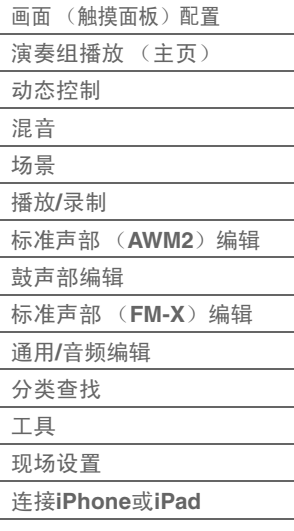

### <span id="page-5-0"></span>扩展发声 (**XA**)

扩展发声 (XA)是一种可提供更佳演奏灵活性和声音真实度的音源系统。此功能可以让您更加有效地再现 真实的声音和自然的演奏技术 (例如连奏和断音),以及在弹奏时提供其它独特的模式用于随机和交替的声 音变化。

#### 富有真实感的连奏

通过在连奏时让特写音素发声以及让其它音素正常演奏 (XA Control参数设置为"Normal"和"Legato"时), 本乐器可以更加准确地再现连奏效果。

#### 逼真的音符释放声音

通过将某些音素的XA Control参数设置为"Key Off", MONTAGE可再现这些特殊而独特的声音。

#### 弹奏的每个音符的微妙声音变化

通过使用XA Control参数设置"Cycle"和"Random", MONTAGE可更加准确地再现这些微妙的声音变化。

#### 在不同的声音之间切换以便在原声乐器上再现自然的演奏

原声乐器拥有自己独特的特点,甚至拥有仅在演奏的某些时刻才会形成的特定、独特声音。其中包括长笛上 的同花舌或者原声吉它上高泛音的演奏。通过允许您在演奏时使用[ASSIGN 1]/[ASSIGN 2]按钮以及XA Control参数设置"A.SW1 On"、 "A.SW2 On"和"A.SW Off"在声音之间切换, MONTAGE可再现这些特点和声 音。

注 通过从外接设备传送在Common/Audio Edit画面中指定的控制变更编号 ([Control] > [Control] Number])(第[153](#page-152-0)页),也可以打开或关闭[ASSIGN 1]/[ASSIGN 2]按钮。

#### 全新的声音和全新的演奏方式

以上丰富的功能不仅可以有效应用到声音,也可以应用到合成器和电子声部。 XA功能为实现逼真的声音、 丰富的演奏和形成全新的创意演奏方式提供了巨大的潜力。

#### 动态控制系统

动态控制系统是一种对动态 (节奏性的多维声音改变)进行实时变化控制的全新功能。这种让人惊叹的强 大功能可以以前所未闻的全新方式大幅、动态地改变乐器声音,通过节拍形成结构性地节奏变化,提供酷炫 多彩的照明,并对您的创意热情形成多样化响应。动态控制系统有3个主要功能:

#### 超级旋钮:

用于形成多维的声音变化,同时辅以多彩、持续的照明变化。可以同时控制多个参数。

#### 动态音序器:

用于持续改变的声音变化。强大的动态音序器功能可以让您通过根据预先创建的音序操作参数来动态地改变 声音。根据外接设备的速度、琶音或节奏等各种音序,为改变声音提供实时控制。

#### 包络跟随器:

包络跟随器是一种侦测输入信号波形的音量包络和动态改变声音的功能。

注 包络跟随器不仅可以由外接设备的音频信号控制,也可以由所有声部的输出进行控制。

#### [基本结构](#page-2-0)

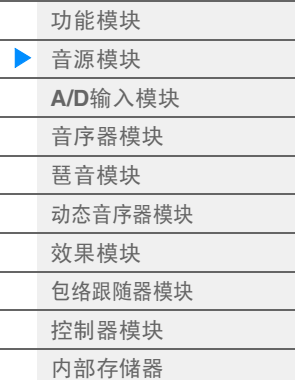

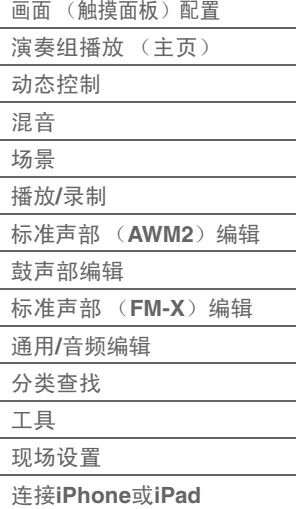

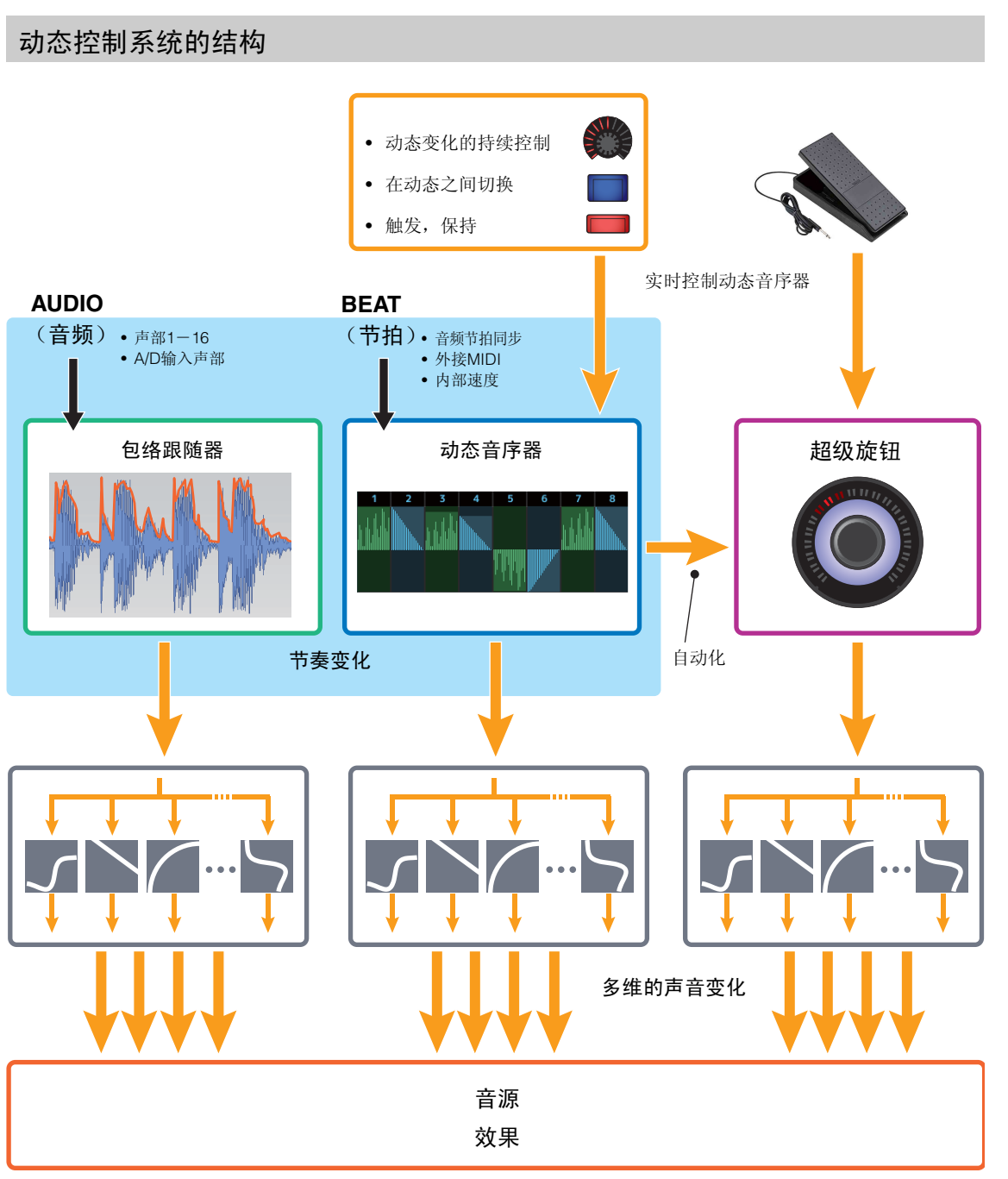

有关动态控制的详细说明,请参见以下站点: <http://www.yamaha.com/montage/>

### [基本结构](#page-2-0)

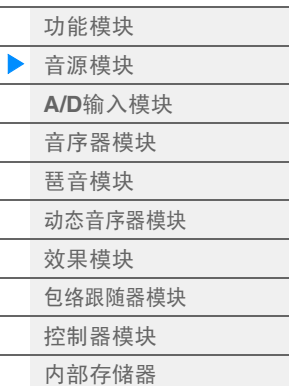

#### [参考指南](#page-23-2)

 $\overline{a}$  $\overline{a}$ 

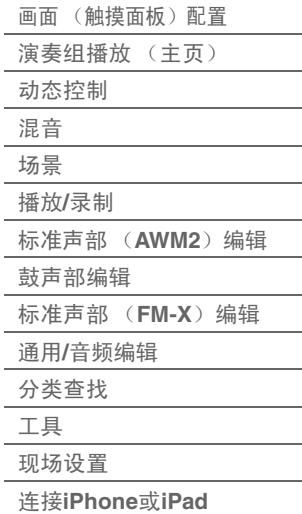

### 音素、鼓键和操作器

构成声部的音素/鼓键/操作器是MONTAGE中最小的"构造模块"。这些小的声音单位可以通过各种传统的合成 器参数 (例如Pitch EG、 Filter EG、 Amplitude EG和LFO)进行构造、增强和处理 (如下所示)。

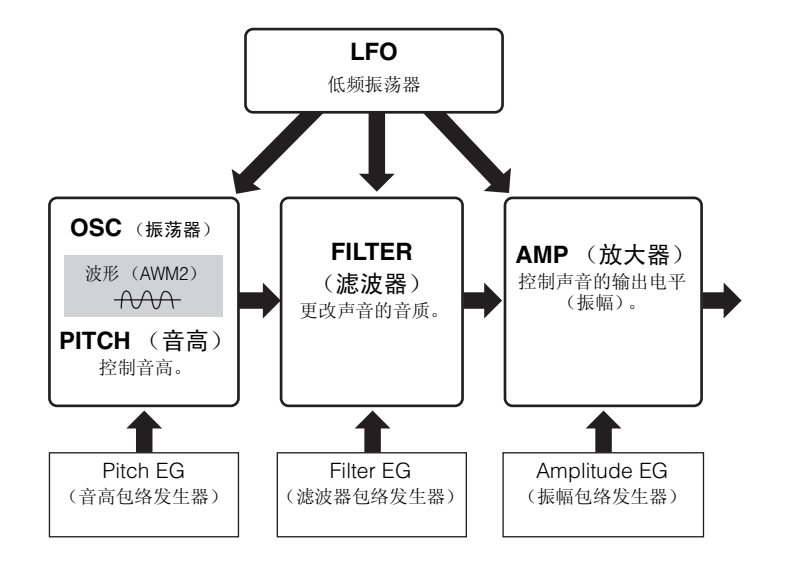

#### 振荡器

此单元可以让您将波形 (或基本的声音素材)分配到每个音素/操作器/键位。有关振荡器的参数可以如下设 置。

- 对于标准声部 (AWM2)和鼓声部 [EDIT] (编辑) →声部选择→音素选择→ [Osc/Tune] (振荡器/调音) (第[94](#page-93-1)页、第[126](#page-125-1)页)
- 对于标准声部 (FM-X) [EDIT] (编辑) →声部选择→操作器选择→ [Form/Freq] (波形/频率) (第[141](#page-140-1)页)

#### 音高

此单元可以让您控制音高随着时间变化的方式。有关音高的参数可以如下设置。

- 对于标准声部 (AWM2)和鼓声部 [EDIT] (编辑) →声部选择→音素选择→ [Osc/Tune] (振荡器/调音)(第[94](#page-93-1)页、第[126](#page-125-1)页)
- 对于标准声部 (FM-X) [EDIT] (编辑) →声部选择→ ELEMENT/OPERATOR [COMMON] (音素/操作器[通用]) → [Pitch/ Filter] (音高/滤波器) (第[134](#page-133-0)页)

有关音高EG的参数可以如下设置。

- 对于标准声部 (AWM2) [EDIT] (编辑) →声部选择→音素选择→ [Pitch EG] (音高EG) (第[98](#page-97-0)页)
- 对于标准声部 (FM-X) [EDIT] (编辑) →声部选择→ ELEMENT/OPERATOR [COMMON] (音素/操作器[通用]) → [Pitch/ Filter] (音高/滤波器)(第[134](#page-133-0)页)

#### 滤波器

此单元通过减去声音的特定频率部分的输出来改变音调。另外,通过设置FEG (滤波器包络发生器), 您可 以控制滤波器的截止频率随着时间改变的方式。有关滤波器和滤波器EG的参数可以如下设置。

- 对于标准声部 (AWM2)和鼓声部 [EDIT] (编辑) →声部选择→音素选择→ [Filter] (滤波器) (第[100](#page-99-0)页、第[128](#page-127-0)页)
- 对于标准声部 (FM-X) [EDIT] (编辑) →声部选择→ ELEMENT/OPERATOR [COMMON] (音素/操作器[通用]) → [Pitch/ Filter] (音高/滤波器)(第[134](#page-133-0)页)

#### [基本结构](#page-2-0)

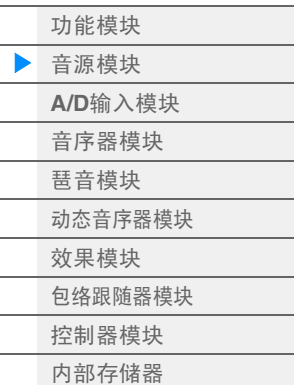

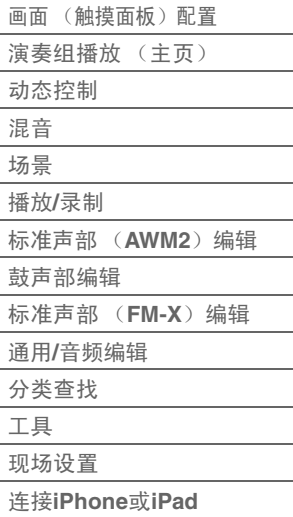

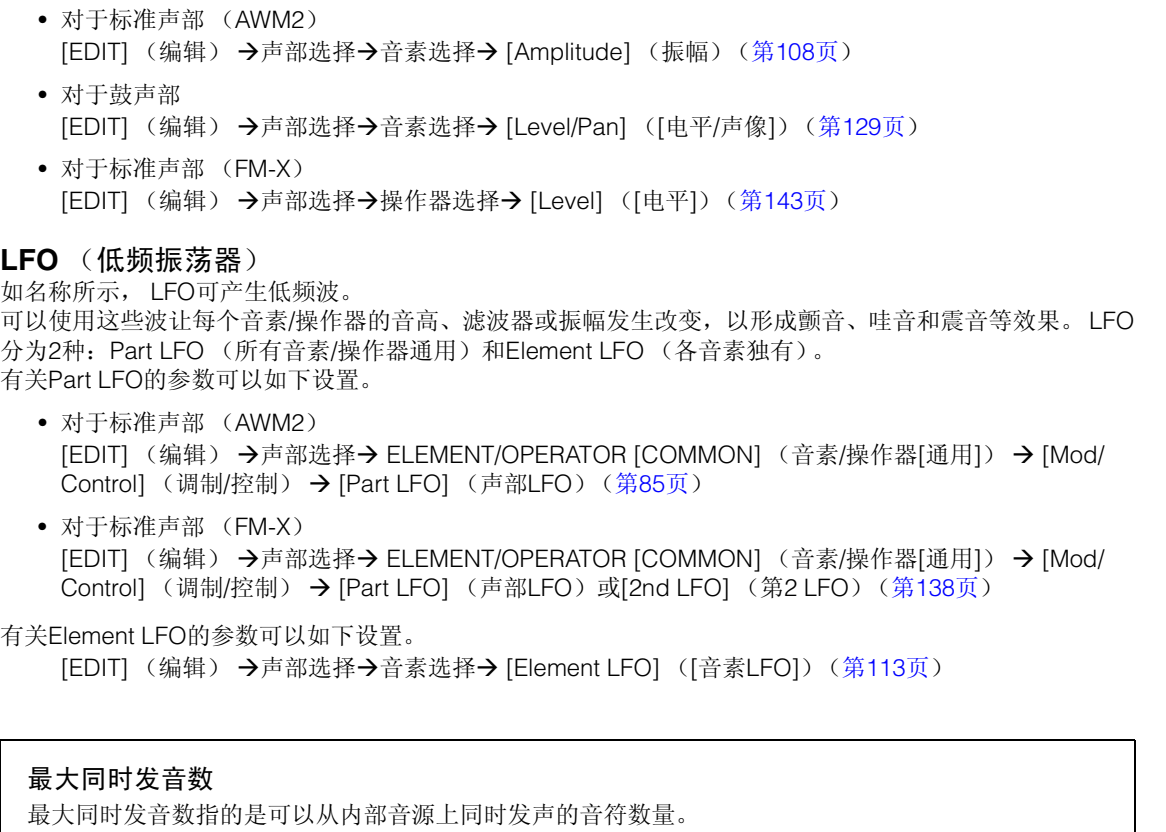

#### 振幅

此单元控制音素/鼓键/操作器的输出电平 (振幅)。 有关振幅和振幅EG的参数可以如下设置。

如名称所示, LFO可产生低频波。 可以使用这些波让每个音素/操作器的音高、滤波器或振幅发生改变,以形成颤音、哇音和震音等效果。 LFO 分为2种:Part LFO (所有音素/操作器通用)和Element LFO (各音素独有)。

本合成器的最大同时发音数对于每个AWM2和FM-X均为128。当内置音源模块接收到超过最大同时发音 数的大量音符时,先前弹奏的音符将被删除。请注意,特别是对于没有衰减的声部来说尤其如此。 另外,最大同时发音数适用于使用的音素/鼓键数量,而非声部数量。当使用的标准声部 (AWM2)最 多包含8个音素时,同时发音音符的最大数量可能会小于128。

#### [基本结构](#page-2-0)

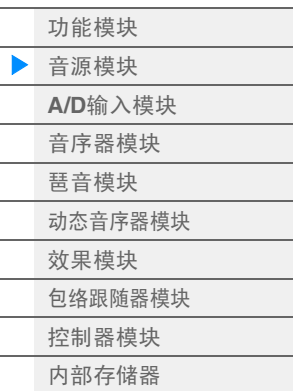

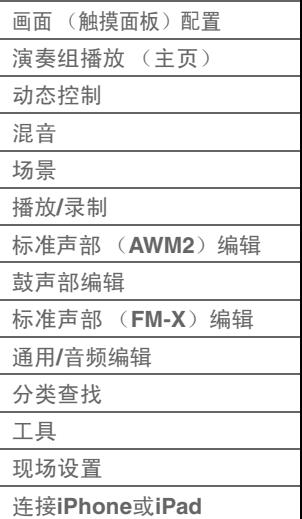

## <span id="page-9-0"></span>**A/D**输入模块

此模块可处理从A/D INPUT [L/MONO]/[R]插孔输入的音频信号。可以为音频信号设置音量、声像和效果等 各种参数,并且声音与其它声部一起输出。可以将插入效果、系统效果、主控效果和主EQ应用到通过A/D INPUT [L/MONO]/[R]插孔输入的音频信号。

有关A/D输入模块的参数可以如下设置。

[PERFORMANCE] (演奏组) → [Mixing] (混音) (第[44](#page-43-1)页)

[EDIT] (编辑) → PART [COMMON] (声部[通用]) → [Audio In] (音频输入) → [Mixing] (混音) (第[147](#page-146-0)页)

应用到从A/D INPUT [L/MONO]/[R]插孔输入的音频信号的效果可以如下设置。

[EDIT] (编辑) → PART [COMMON] (声部[通用]) → [Audio In] (音频输入) → [Routing] (路 由)(第[148](#page-147-0)页)

来自A/D INPUT [L/MONO]/[R]插孔的音频信号的增益可以通过面板上的A/D INPUT [GAIN]旋钮调节。另外, 来自A/D INPUT [L/MONO]/[R]插孔的音频信号的开/关设置可以通过A/D INPUT [ON/OFF]按钮打开/关闭。 [UTILITY] (工具) → [Settings] (设置) → [Audio I/O] (音频I/O) → "A/D Input" (A/D输入) [\(第](#page-167-0) [168](#page-167-0)页)

## <span id="page-9-1"></span>音序器模块

此模块可以让您通过将演奏以MIDI数据的形式进行录制和编辑 (通过控制器模块或外接设备)来创建乐曲, 使您可以使用音源模块播放数据。

### 乐曲

乐曲通过将键盘演奏以MIDI音序数据的形式录制到单个音轨进行创建。 MONTAGE最多可以存储64首乐曲。

### 音轨

音轨是音序器上用来存储音乐演奏的存储位置。 1个声部可以录制到1个音轨。因为MONTAGE对于1首乐曲 有16个音轨,所以您可以录制和播放包含16个声部的演奏组。

### **MIDI**录音

您可以将键盘演奏录制到乐曲。您可以将旋钮操作、控制器操作、琶音播放以及键盘弹奏以MIDI事件的形式 录制到指定音轨。当对应的声部键盘控制开关被打开时,键盘演奏和控制器/旋钮操作将被录制到音轨。

注 可以通过操作旋钮录制控制变化信息和参数变化信息。有关控制变化信息的详细说明,请参见"合成 器参数说明书"的PDF文件。

注 有关详细说明,请参见"使用说明书"。

#### [基本结构](#page-2-0)

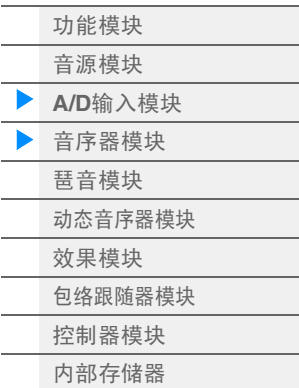

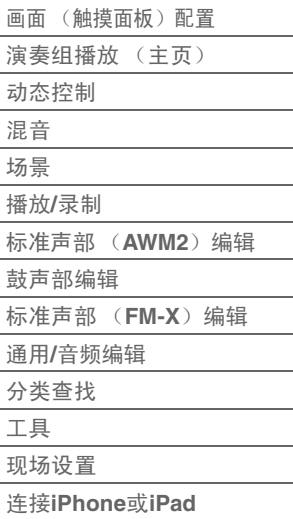

## <span id="page-10-0"></span>琶音模块

此模块可以让您仅按下键盘上的一个或多个音符即可自动触发音乐与节奏乐句。 Yamaha的琶音音序还可以 根据您实际演奏的音符或和弦而改变,为您提供更为广泛的令人激动的乐句与灵感—在编曲中及演奏中实 现。

## <span id="page-10-3"></span><span id="page-10-1"></span>琶音类别

琶音类型分18个类别 (包括"未分配"和"控制/混合音序"),如下所示。类别基于乐器类型。

#### 琶音类型的类别一览表

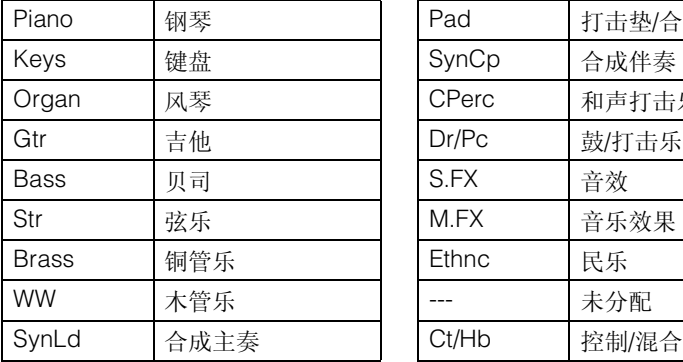

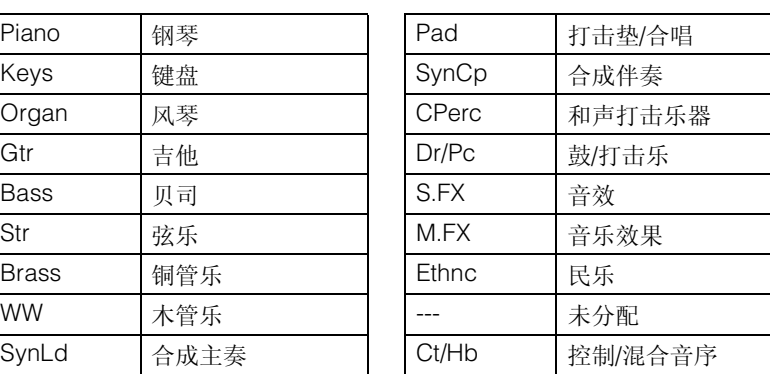

## <span id="page-10-4"></span><span id="page-10-2"></span>子类别

琶音类别分为多个子类别,如下所示。因为子类别根据音乐流派列出,所以很容易就能找到适合所需音乐风 格的子类别。

#### 琶音类型的子类别一览表

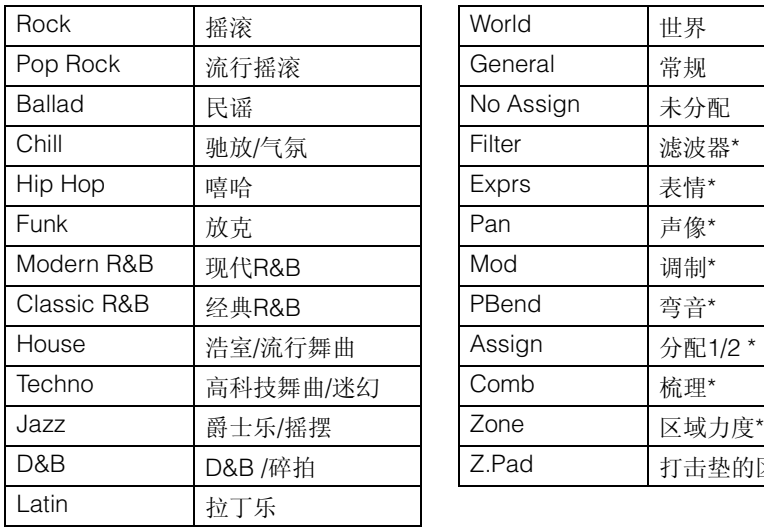

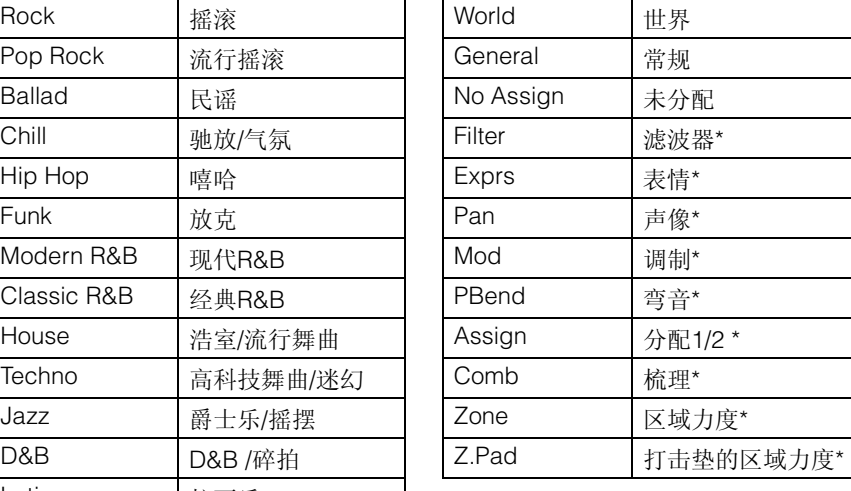

## [基本结构](#page-2-0)

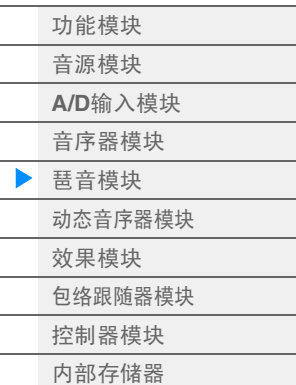

#### [参考指南](#page-23-2)

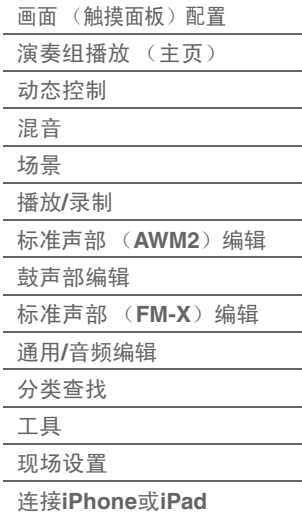

注 在Category Search画面中, 仅当选择"控制/混合音序"作为类别类型时, 才会显示带星号 (\*)的子 类别。

## <span id="page-11-0"></span>琶音类型名称

#### 琶音类型根据一定的规则和缩写进行命名。一旦您理解了这些规则和缩写,您会发现浏览和选择所需的琶音 类型将变得非常简单。

#### 类型名称末尾为**"\_N"**的琶音类型 (例如:**HipHop1\_N**)

这些琶音用于配合标准声部使用,即使通过1个音符触发时,也可以创建带复杂音符的琶音 (第[15](#page-14-1)页)。

#### 类型名称末尾为**"\_C"**的琶音类型 (例如:**Rock1\_C**)

这些琶音用于配合标准声部使用,并且可能根据弹奏的和弦创建正确的琶音 (第[15](#page-14-1)页)。

#### 带标准名称的琶音类型 (例如:**UpOct1**)

除了以上类型以外,还有3种播放类型:为使用标准声部创建并仅使用弹奏的音符及其八度音符播放的琶音 (第[15](#page-14-1)页),为使用鼓声部创建的琶音 (第[15](#page-14-2)页),以及主要包含非音符事件的琶音 (第[16](#page-15-1)页)。

类型名称末尾为**"\_AF1"**、 **"\_AF2"**或**"\_AF1&2"**的琶音类型 (例如:**Electro Pop AF1**) 弹奏这些琶音时, [ASSIGN 1]和[ASSIGN 2]按钮将自动打开,并且乐句开始播放。

#### 类型名称开头为**[Mg]**的琶音类型 (例如:**[Mg]HardRock1**)

这些琶音用于配合兆级音色使用。

#### 兆级音色和兆级音色琶音

标准声音使用力度切换让声部的音质和/或电平根据弹奏键盘的力度强弱而改变,可提供更佳的真实度 以及对这些声部作出自然响应。不过,兆级音色的结构非常复杂,带有许多不同且不适合手动演奏的 层。兆级音色专为通过兆级音色琶音演奏而设计,可形成令人惊叹的真实结果。您应该始终通过兆级音 色琶音使用兆级音色。

"数据列表"PDF文件中的琶音类型一览表包含以下栏。

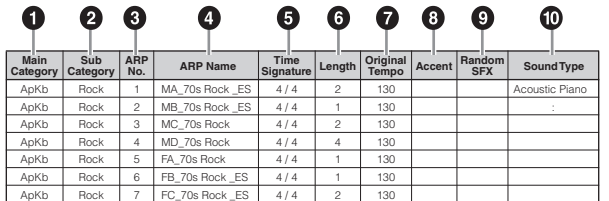

注 请注意,此列表仅作说明之用。有关琶音类型的完整列表,请参见"数据列表"PDF文件。

#### 1 主类别

表示琶音的主类别。

#### 2 子类别

表示琶音子类别。

3 **ARP No** (琶音编号) 表示琶音类型编号。

#### 4 **ARP Name** (琶音名称) 表示琶音名称。

#### [基本结构](#page-2-0)

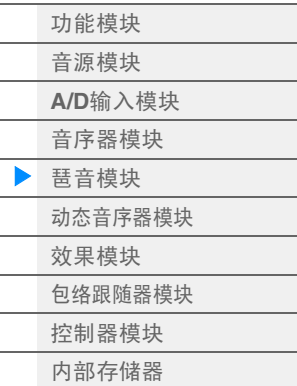

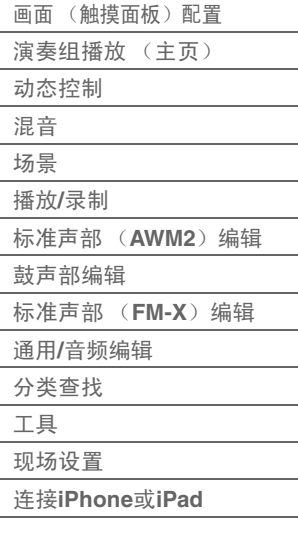

### $6$  拍号

表示琶音类型的拍号或计量表。

#### 6 长度

表示琶音类型的数据长度 (小节数量)。当Loop参数<sup>\*1</sup>设置为"off"时, 琶音将播放此长度, 然后停止。

#### **⑦** 原始速度

表示琶音类型的合适速度值。请注意,选择琶音类型时此速度未自动设定。

8 重音

此圆圈表示琶音使用重音乐句功能 (第[14](#page-13-0)页)。

#### **<sup>6</sup>** 随机SFX

此圆圈表示琶音使用SFX功能 (第[14](#page-13-1)页)。

#### ) 声音类型

表示适合琶音类型的声音类型。

\*1 Loop参数如下设置。 [EDIT] (编辑) →声部选择→ ELEMENT/OPERATOR [COMMON] (音素/操作器[通用]) → [Arpeggio] (琶音) → [Common] (通用) (第[73](#page-72-0)页)

## <span id="page-12-0"></span>有关琶音的设置

触发和停止琶音播放有数种方法。另外,您可以设置是否让SFX声音和特殊的重音乐句与标准音序数据一起 触发。

## 打开**/**关闭琶音播放

以下3种设定可打开/关闭琶音播放。

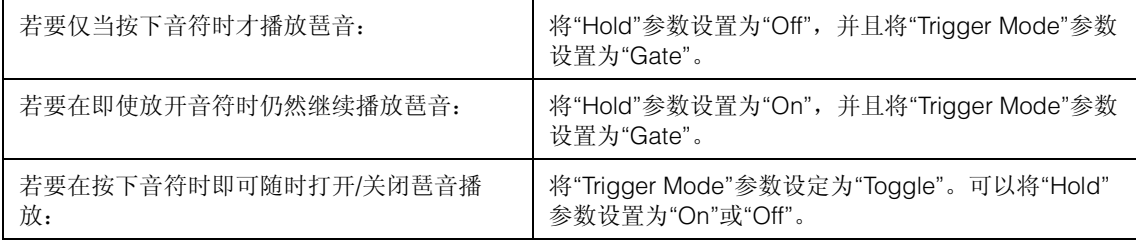

注 "Hold"如下设置。 [EDIT] (编辑) →声部选择→ ELEMENT/OPERATOR [COMMON] (音素/操作器[通用]) → [Arpeggio] (琶音) → [Common] (通用) (第[73](#page-72-0)页)

注 当"Arp Master"和"Arp Part"均设置为"On"时,如果收到MIDI延音信息 (控制变化#64), 您可以通过 将"Hold"设置为"On"获得相同的结果。

注 "Trigger Mode"如下设置。 [EDIT] (编辑) →声部选择→ ELEMENT/OPERATOR [COMMON] (音素/操作器[通用]) → [Arpeggio] (琶音) → [Advanced] (高级) (第[77](#page-76-0)页)

#### [基本结构](#page-2-0)

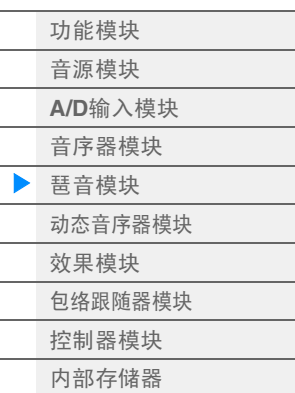

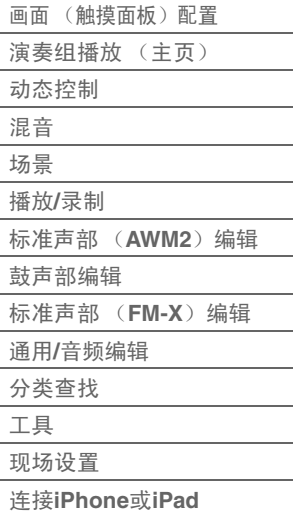

### 使用旋钮控制琶音

通过按下旋钮功能[ARP/MS]按钮,您可以使用旋钮1-4控制琶音播放。尝试一下,聆听声音的变化。有关 旋钮1-8效果的详细说明,请参见Quick Edit (快速编辑)(第[31](#page-30-0)页)。

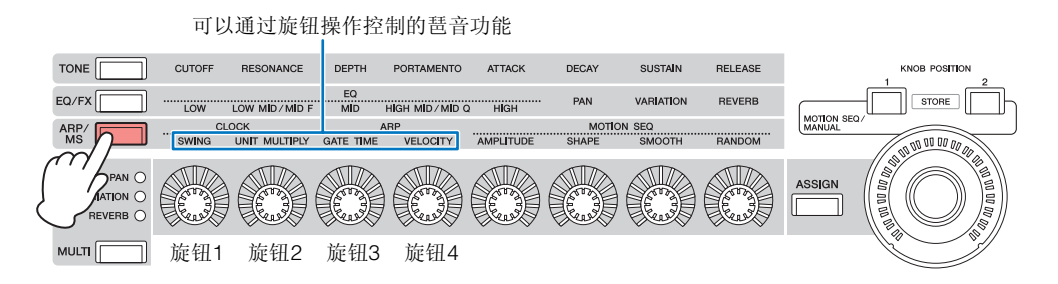

## <span id="page-13-0"></span>重音乐句

重音乐句由某些琶音类型中包含的音序数据构成,仅当使用比重音力度阈值参数中指定的力度更高 (更强) 的力度弹奏音符时才会发声。

如果难以使用触发重音乐句所需的力度弹奏,请将"Vel Threshold" (重音力度阈值)参数设置为较小的值。 注 "Vel Threshold" (重音力度阈值)参数如下设置。

[EDIT] (编辑) →声部选择→ ELEMENT/OPERATOR [COMMON] (音素/操作器[通用]) → [Arpeggio] (琶音) → [Advanced] (高级) (第[77](#page-76-0)页)

注 有关使用此功能的琶音类型信息,请参见"数据列表"PDF文件中的"琶音类型一览表"。

## <span id="page-13-1"></span>随机**SFX**

某些琶音类型具有随机SFX功能,可在放开音符时触发特殊的声音 (例如吉他换把杂音)。提供了以下可影 响随机SFX的参数。

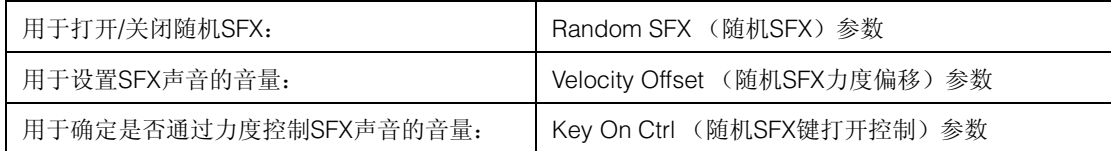

注 "Random SFX" (随机SFX)、 "Velocity Offset" (力度偏移)和"Key On Ctrl" (键打开控制)如下设 置。

[EDIT] (编辑) →声部选择→ ELEMENT/OPERATOR [COMMON] (音素/操作器[通用]) → [Arpeggio] (琶音) → [Advanced] (高级) (第[77](#page-76-0)页)

注 随机SFX功能不可用于放开音符时停止的琶音。

注 有关使用随机SFX功能的琶音类型信息,请参见"数据列表"PDF文件中的"琶音类型一览表"。

#### [基本结构](#page-2-0)

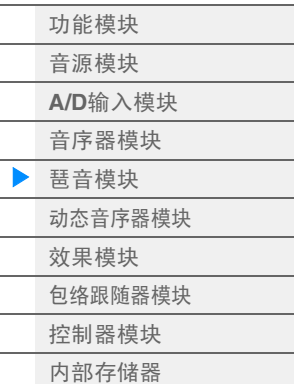

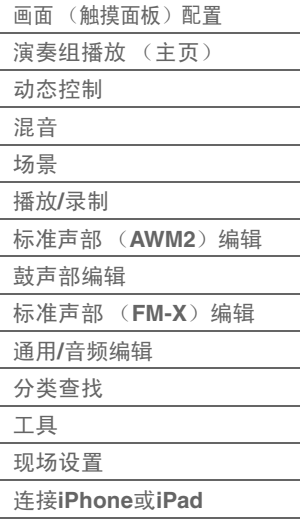

<span id="page-14-0"></span>主要有以下3种主要琶音播放类型。

#### <span id="page-14-1"></span>标准声部的琶音

为使用标准声部创建的琶音类型 (属于除鼓/打击乐与控制/混合音序的声部之外的所有类别)有以下3种播 放类型。

#### 只播放已弹奏的音符

只用弹奏的音符及八度音符播放琶音。

#### 根据弹奏的音符播放编程的音序

这些琶音类型有几个音序,每个音序适用于一个和弦类型。即使仅按下一个音符,琶音也会使用编排的音序 播放,因此您所听到的音符可能并非是演奏的音符。按其它音符将触发将按下音符作为新根音的移调音序。 在那些已按住的音符上添加音符将相应改变音序。此播放类型的琶音以"N"为类型名称末尾。

#### 根据弹奏的和弦播放编排的音序

为使用标准声部创建的这些琶音类型将被播放,以匹配通过侦测在键盘上弹奏的音符所确定的和弦类型。此 播放类型的琶音以"C"为类型名称末尾。

- 注 当"Key Mode"参数设置为"Sort"或"Sort+Drct"时,无论音符的弹奏顺序如何,都会播放相同的音序。 当"Key Mode"参数设置为"Thru"或"Thru+Drct"时,根据音符的弹奏顺序而定,可能会播放不同的音 序。
- 注 因为这些类型针对标准声部编排,如果与鼓声部一起使用并不一定会获得令人满意的音响效果。

#### <span id="page-14-2"></span>鼓声部的琶音

鼓/打击乐类别中的琶音类型是专为与鼓声部配合使用而编排的,让您可以立即使用各种节奏模式组。以下 为3种有效使用类型。

#### 播放鼓组模板

按下任意音符将会触发相同的节奏模板。

#### 播放鼓组模板,加上弹奏的音符 (分配了鼓乐器)

按下任意音符会触发相同的节奏模板。将音符添加到已经保持的音符可以为鼓组模板生成额外的声音 (分 配的鼓乐器)。

#### 仅播放演奏音符 (指定鼓乐器)

演奏音符会仅使用所演奏的音符来触发节奏模板 (指定鼓乐器)。请注意即使您演奏相同的音符,触发节奏 模板也会根据演奏音符的秩序而有所不同。当"Key Mode"参数设定为"Thru"或"Thru+Drct"时,您只需改变 弹奏音符的顺序即可用相同的乐器触发不同的节奏模式组。

- 注 以上3种播放类型并不按类别名称或类型名称区分。实际演奏这些类型后才能听到区别。
- 注 因为这些类型针对鼓声部编排,如果与标准声部一起使用并不一定会获得令人满意的音响效果。

#### [基本结构](#page-2-0)

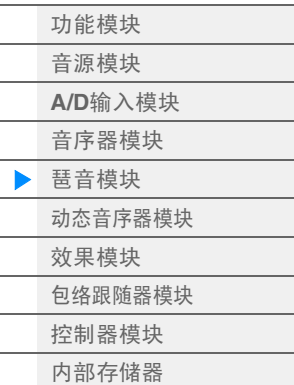

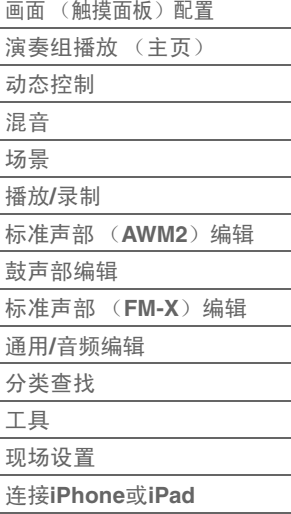

### <span id="page-15-1"></span>主要包含非音符事件的琶音

琶音类型 (带滤波器、表情、声像、调制、弯音和分配1/2子类别的控制/混合音序主类别中)主要通过控制 变化和弯音数据进行编排。用于改变声音的音调或音高,而不是演奏特定的音符。 其实,有些类型根本不包含音符数据。当使用此类别的某个类型时,请将"Key Mode"参数设置为 "Direct"、 "Sort+Drct"或"Thru+Drct"。

注 有关Key Mode (键模式)的设置如下设置。 [EDIT] (编辑) →声部选择→ ELEMENT/OPERATOR [COMMON] (音素/操作器[通用]) → [Arpeggio] (琶音) → [Common] (通用) (第[73](#page-72-0)页)

#### 有关琶音播放的提示

琶音不仅能够为您提供演奏时的灵感和完整的节奏片段,还可为您提供制作乐曲时可用的高质量MIDI 数据以及现场演奏时的伴奏声部。有关使用琶音的说明,请参见使用说明书中的"速成指南"。

## <span id="page-15-0"></span>动态音序器模块

强大的动态音序器功能可以让您通过根据预先创建的音序操作参数来动态地改变声音。 根据外接设备的速度、琶音或节奏等各种音序,为改变声音提供实时控制。 您最多可以为1个序列分配8个所需的音序类型。

您也可以为1个声部最多设置4个动态音序器功能对应的序列。对于整个演奏组,最多可以同时使用8个序 列。

整个演奏组中序列的设置状态 (打开或关闭)将如下显示。

[PERFORMANCE] (演奏组) → [Motion Control] (动态控制) → [Motion Seq] (动态音序器)[\(第](#page-37-0) [38](#page-37-0)页)

另外,每个序列的参数如下设置。

[PERFORMANCE] (演奏组) → [EDIT] (编辑) →声部选择→ ELEMENT/OPERATOR [COMMON]  $($ 音素/操作器[通用]) → [Motion Seq] (动态音序器) → [Lane] (序列) (第[81](#page-80-0)页)

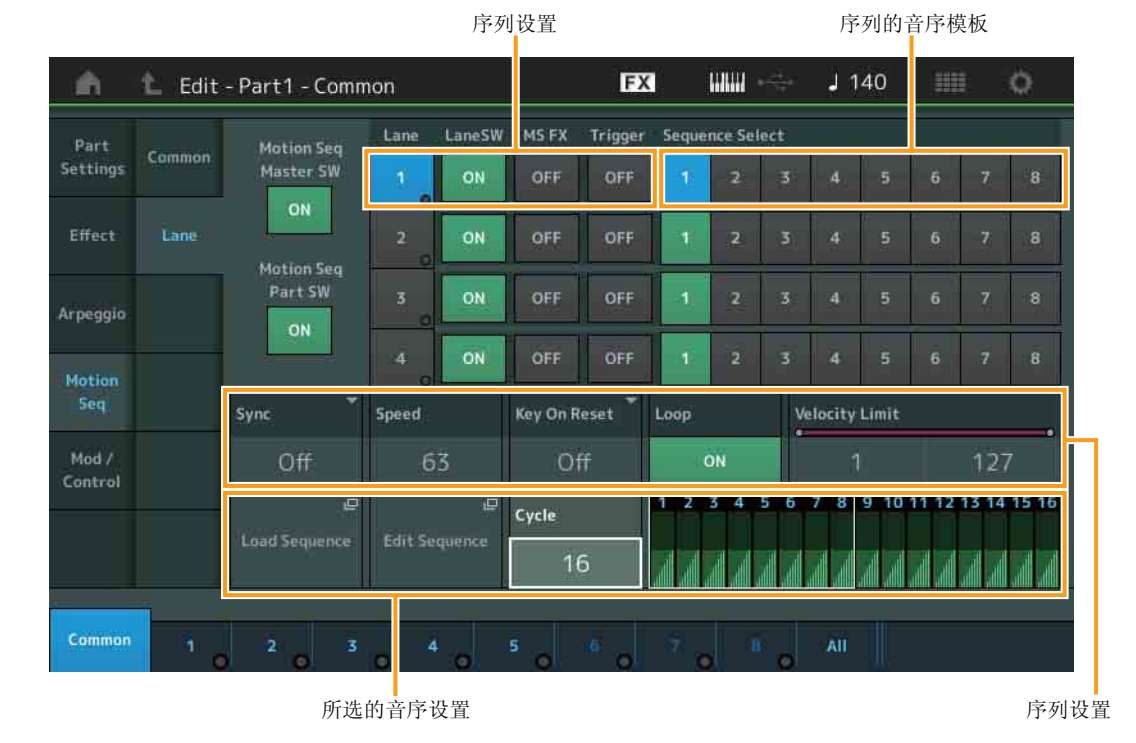

#### [基本结构](#page-2-0)

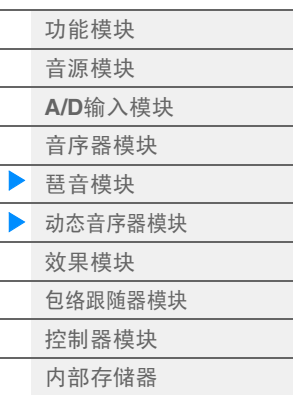

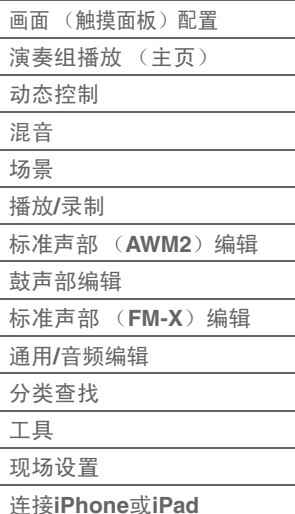

## 打开**/**关闭动态音序器

#### 以下设定可打开/关闭动态音序器播放。

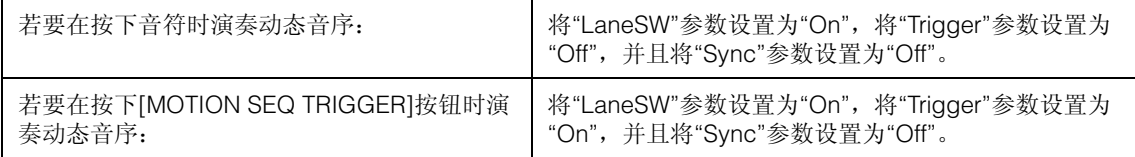

注 "LaneSW"和"Trigger"如下设置。

[EDIT] (编辑) →声部选择→ ELEMENT/OPERATOR [COMMON] (音素/操作器[通用]) →  $[MOTION Set$ ] (动态音序器) → [Lane] (序列) (第[81](#page-80-0)页)

### 使用旋钮控制动态音序器

通过按下旋钮功能[ARP/MS]按钮, 您可以使用旋钮1-2以及5-8控制动态音序器播放。尝试一下, 聆听声 音的变化。有关旋钮效果的详细说明,请参见Quick Edit (快速编辑)(第[31](#page-30-0)页)。

可以通过旋钮操作控制的动态音序器功能

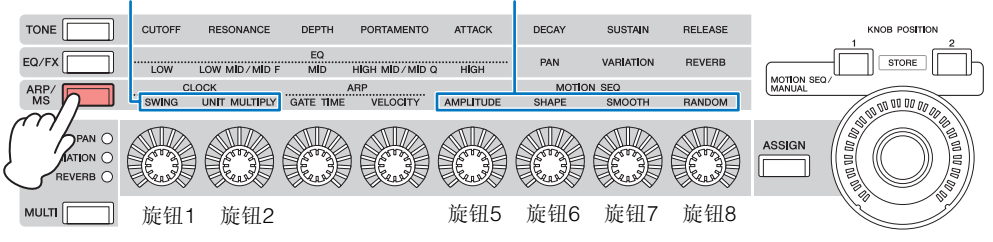

### 编辑动态音序

您可以创建最多包含16个步进的自定义动态音序。关于编辑的详情,请参见第[83](#page-82-0)页。

### 有关动态音序器的参数

在本乐器中,动态音序器被视为一个虚拟控制器,并且可以在"Source"参数中选择。您想要通过动态音序器 控制的目标参数在"Destination"参数中进行设置。有关详细信息,请参见第[89](#page-88-0)页。

#### [基本结构](#page-2-0)

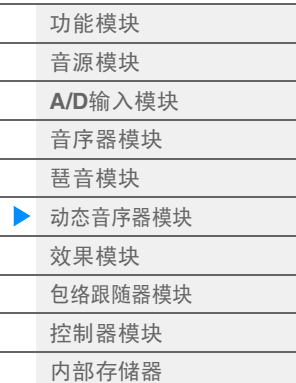

#### [参考指南](#page-23-2)

 $\overline{a}$ 

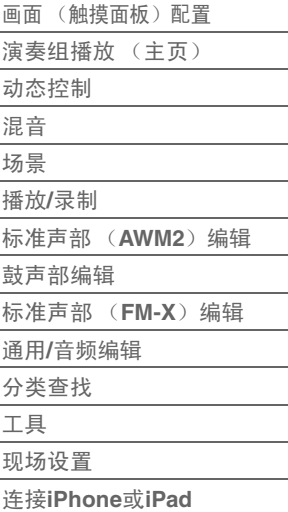

## <span id="page-17-0"></span>效果模块

此模块将效果应用到音源模块以及音频输入模块的输出,对声音进行处理以增强音响效果。效果器在编辑的 最后阶段应用,从而让您按需要改变声音。

## <span id="page-17-1"></span>效果器结构

#### 系统效果**—**变奏和混响

系统效果应用到总体音色。使用系统效果时,根据各声部的效果发送电平将各声部的声音发送给效果。处理 过的声音 ("湿声")根据返回电平发送回调音台,并在与未经处理的"干声"混合以后输出。本乐器配备了用 作系统效果的变奏和混响。另外,您也可以将发送电平从变奏设置为混响。此参数用于将混响应用到从变奏 输出的信号。通过使用与干声相同的电平将混响深度应用到变奏声音,您可以获得自然的效果。

## 嵌入式效果器

在合并所有声部的信号以前,可以将插入效果单独应用到每个指定的声部。也将该效果器用于您想要极大改 变其特性的声音。您可以对每个声部将不同的效果类型设置到插入效果A和B。可以进行这些设置 Part Edit (声部编辑) → [Effect] (第[67](#page-66-0)页、第[122](#page-121-0)页、第[136](#page-135-0)页)。 本合成器拥有17组插入效果。可以将这些效果应用到1到16个声部(最大)和A/D输入声部。

#### 主控效果

此模块可将效果应用到整个声音的最终立体声输出信号。多个效果类型可用。

#### 音素**EQ**

音素EQ被应用到标准声部 (AWM2)的每个音素和鼓声部的每个键位。您可以指定3个不同的EQ形状之一, 包括坡形和峰型。

注 音素EQ不影响来自A/D INPUT [L/MONO]/[R]插孔的输入信号。

#### 声部**EQ**

此EQ在插入效果以前和以后被应用到声部。

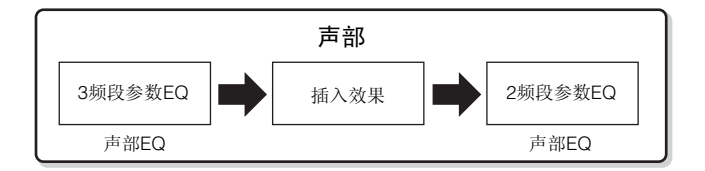

#### 主**EQ**

主EQ适用于本乐器的最终 (后处理效果)、总体音色。在此均衡器中, 可将所有5个频段设定为峰型, 坡型 也可用于最低和最高频段。

#### [基本结构](#page-2-0)

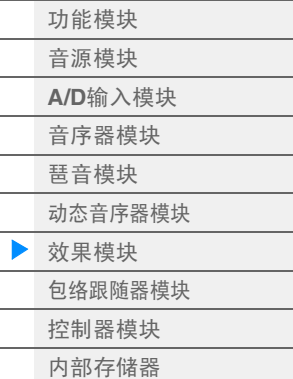

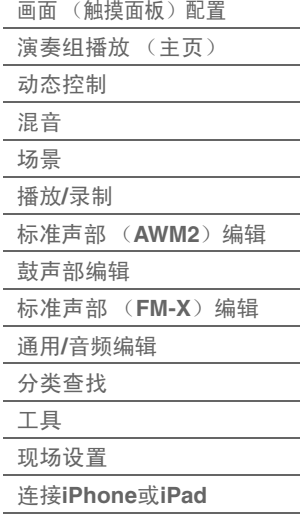

## <span id="page-18-0"></span>效果关系

#### 1 应用到每个声部的各**EQ**和插入效果

#### 2 有关变奏和混响的参数

设定: Part Edit (声部编辑) → [Effect] (效果) → [Routing] (路由)(第[67](#page-66-1)页、第[122](#page-121-1)页、第[136](#page-135-1) [页](#page-135-1)) Common/Audio Edit (通用/音频编辑) → [Effect]  $(\text{\,} \frac{\text{d} \times \text{d} \text{d} \times \text{d} \times \text{d$ 

#### 6 有关主控效果的参数

设定: Common/Audio Edit (通用/音频编辑) → [Effect] (效果) → [Master FX] (主控效果) (第[158](#page-157-0)页)

#### 4 有关主**EQ**的参数

- 设定: Common/Audio Edit (通用/音频编辑) → [Effect]  $(\text{\textcircled{X}}$ 果) → [Master EQ] (主EQ) (第[159](#page-158-0)页)
- 注 关于来自A/D INPUT [L/MONO]/[R]插孔的音频输入 信号, 效果在Common/Audio Edit → [Audio In]中进 行设置。

<span id="page-18-1"></span>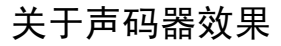

MONTAGE拥有声码器效果。声码器是一种有特色的"机器人音色"效果,提取了麦克声音的特点并通过键盘 演奏将其添加到声音中。人类的声音包含由声带形成并由咽喉、鼻子和嘴巴过滤的声音。这些共振部分拥有 特定的频率特点,它们可有效起到滤波器的作用,形成许多共振峰 (谐波内容)。声码器效果可从麦克风输 入提取音色的滤波器特点,并通过使用多个带通滤波器重新形成声音共振峰。类似机器的"机器人"音色由有 音调起伏的乐器声音 (例如合成器声音)通过滤波器形成。

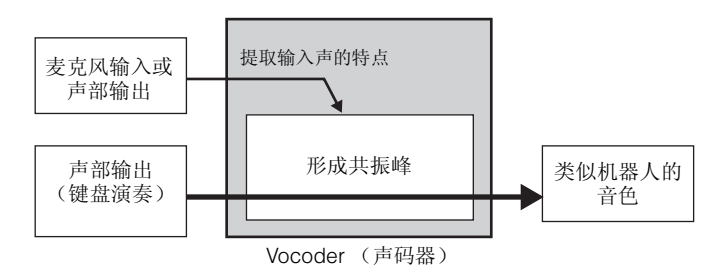

#### 关于效果类别、效果类型和效果参数

有关本乐器效果类别和类别中包含效果类型的信息,请参见"数据列表"PDF文件中的"效果类型一览表"。 有关可在各效果类型中设定的效果参数信息,请参见"数据列表"PDF文件中的"效果参数列表"。有关各效 果类别、各效果类型和各效果参数的说明,请参见"合成器参数说明书"PDF文件。

#### 关于预设设定

每个效果器类型参数的预设设定以样板形式提供,并可在效果类型选择画面中进行选择。若要获得满意 的效果声,请先选择一种与您想要的声音最接近的预设类型,然后根据需要改变参数。通过在各效果的 参数画面中设定"Preset"可决定预设设定。有关各效果类型的信息,请参见"数据列表"PDF文件。

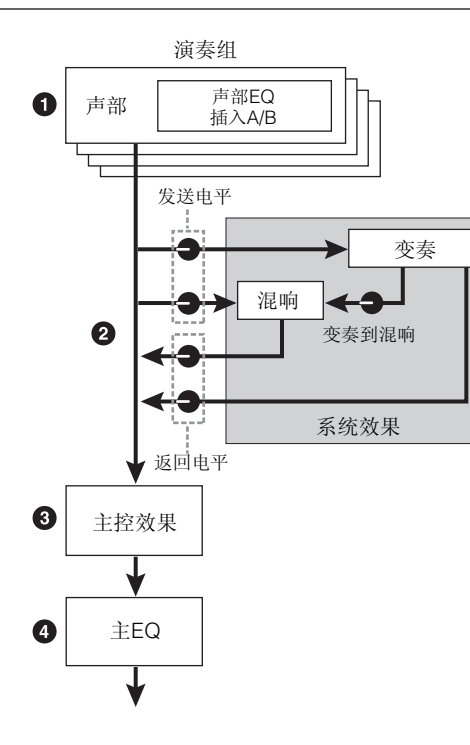

#### [基本结构](#page-2-0)

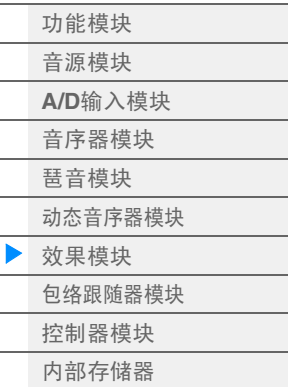

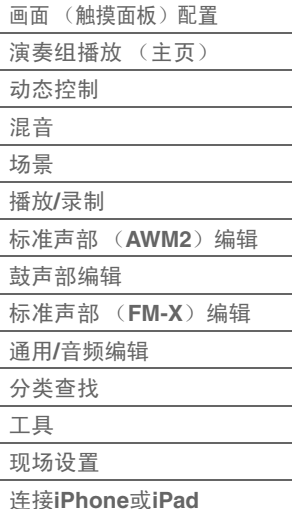

## <span id="page-19-0"></span>包络跟随器模块

包络跟随器是一种侦测输入信号波形的包络和动态改变声音的功能。此功能不仅可以让您控制声部输出,而 且可以控制A/D INPUT [L/MONO]/[R]插孔所连外接设备的输入信号。

每个包络跟随器的输入源将被固定,例如EnvFollower 1为声部1, EnvFollower 2为声部2, EnvFollower AD 为音频声部。不过,从每个包络跟随器输出的信号可以成为任意所需目的地的另一个"输入源",例如每个声 部、甚至整个演奏组。例如,您可以通过将声部1的包络跟随器 (EnvFollower 1) 作为"源"改变声部2的声 音。作为"源"的包络跟随器和由包络跟随器控制的目标参数 (称为"目的地") 在Control Assign画面 (第[89](#page-88-0) [页](#page-88-0))中设置。

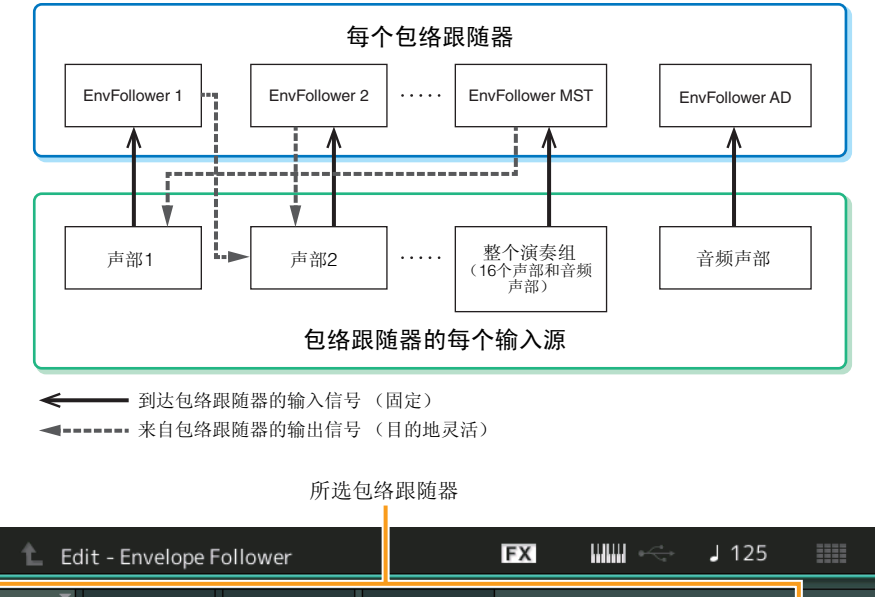

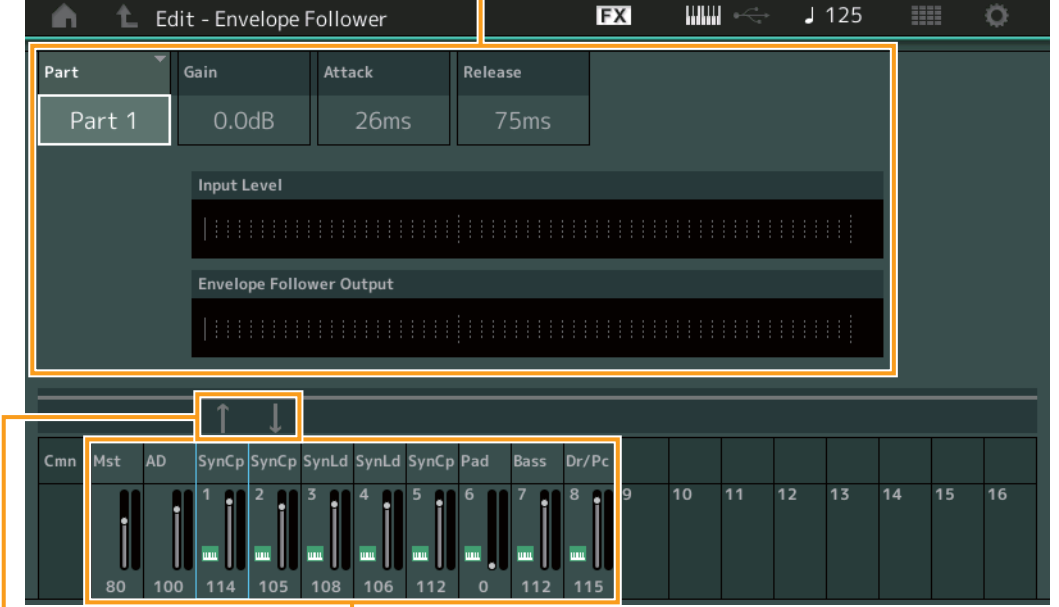

包络跟随器的信号流 包络跟随器的输入源

[EDIT] (编辑) → PART [COMMON] (声部[通用]) → [Audio In] (音频输入) → [Routing] (路 由) → "Envelope Follower" (包络跟随器) (EnvFollower AD)

[EDIT] (编辑) → PART [COMMON] (声部[通用]) → [Effect] (效果) → [Routing] (路由) → "Envelope Follower" (包络跟随器)(EnvFollower MST)

[EDIT] (编辑) →声部选择→ ELEMENT/OPERATOR [COMMON] (音素/操作器[通用]) → [Effect] (效果) → [Routing] (路由) → "Envelope Follower" (包络跟随器) (EnvFollower 1 – 16)

### [基本结构](#page-2-0)

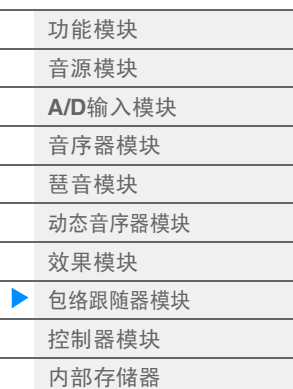

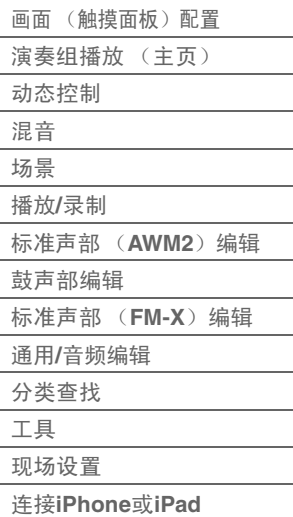

## <span id="page-20-0"></span>控制器模块

此模块包含键盘、弯音和调制轮、触摸条控制器、旋钮、滑杆等等。弹奏音符时,键盘本身不会生成声音, 而是会生成/传送音符打开/关闭、力度和其它信息 (MIDI信息)到合成器的音源模块。控制器也会生成/传送 MIDI信息。合成器的音源模块根据从键盘和控制器传送的MIDI信息形成声音。

## <span id="page-20-1"></span>键盘

键盘将音符打开/关闭信息发送到音源模块 (用于发声)和音序器模块 (用于录制)。您可以使用OCTAVE [-]/[+]按钮以八度为单位改变键盘的音符范围,在按住[SHIFT]按钮时使用OCTAVE [-]/[+]按钮对音符进行移 调,以及设置如何根据弹奏音符的强度形成实际力度。

## <span id="page-20-2"></span>弯音轮

在演奏键盘时,可以使用弯音轮令音符向上 (向离开身体方向滚动)或 向下 (向身体方向滚动)弯音。让弯音轮向上/向下滚动可向上/向下弯 音。放开弯音轮时它会自动回到中心位置,这时音符音调回到标准音 高。可以在Part Edit → [Part Settings] → [Pitch] (第[60](#page-59-0)页) 中改变弯音 范围设置。可以在Part Edit → [Mod/Control] → [Control Assign] (第[89](#page-88-0) [页](#page-88-0)、第[139](#page-138-0)页)中将弯音以外的功能分配到弯音轮。

## <span id="page-20-3"></span>调制轮

尽管调制轮通常用于在声音中加入颤音,但在许多预置演奏组中调制轮 上还分配有其它功能和效果。

此轮向上移动越多,应用到声音的效果越大。为了避免对当前演奏组意 外应用效果,确保开始演奏前调制轮设定到最小值。可以在Part Edit  $\rightarrow$ [Mod/Control] → [Control Assign] (第[89](#page-88-0)页、第[139](#page-138-0)页) 中将各种功能 -<br>分配到调制轮。

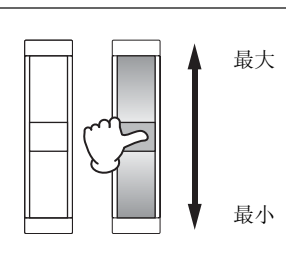

调高音调

降低音调

## <span id="page-20-4"></span>触摸条控制器

触摸条控制器为触摸感应式,通过让手指在表面上横向划动来进行控制。各种功能被分配到预置演奏组的每 个声部。可以在Part Edit的Control Assign画面 (第[89](#page-88-0)页)中将各种功能分配到触摸条控制器。也可以在 Common/Audio Edit的General画面 (第[146](#page-145-0)页)中确定触摸条控制器值是返回中心,还是停在松开手指的 地方。

## <span id="page-20-5"></span>可指定开关

根据Element Edit → [Osc/Tune] (第[94](#page-93-1)页)中的XA (扩展发声) Control设置 [\(第](#page-5-0)6页), 您可以通过在键 盘演奏期间按下这些按钮中的每个按钮来调出当前声部的特定音素。您可以在Common/Audio Edit → [General] (第[145](#page-144-2)页)中选择如何切换这些按钮的开/关状态。另外,您可以在Part Edit → [Mod/Control] → [Control Assign] (第[89](#page-88-0)页、第[139](#page-138-0)页)中将各种功能 (除了调出特定音素以外)分配到这些按钮。

#### [基本结构](#page-2-0)

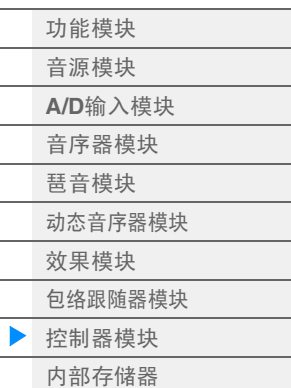

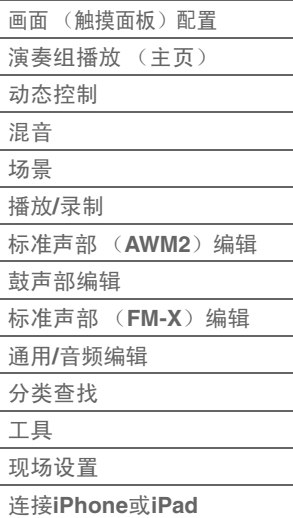

## <span id="page-21-0"></span>旋钮/控制滑杆

这些旋钮和滑杆可在您演奏时实时改变声部声音的各个方面。有关使用旋钮/滑杆的说明,请参见"使用说明 书"。有关使用旋钮1-8的说明,请参见"Quick Edit (快速编辑)"(第[29](#page-28-0)页)。

## <span id="page-21-1"></span>超级旋钮

超级旋钮可以让您同时控制分配到这8个旋钮的所有声部 (Assign 1-8)的通用参数。有关使用超级旋钮的 说明,请参见"使用说明书"。有关超级旋钮的可编辑设置值,请参见Super Knob画面 (第[39](#page-38-0)页)。另外, 有 关设置Assign 1 – 8控制器的说明,请参见Common/Audio Edit的Control Assign画面 (第[152](#page-151-0)页)。

## <span id="page-21-2"></span>内置存储器

MONTAGE可创建各种不同种类的数据,包括演奏组、现场设置和乐曲。本章讲述如何维护各种类型的数据 并使用存储器设备/媒体来保存它们。

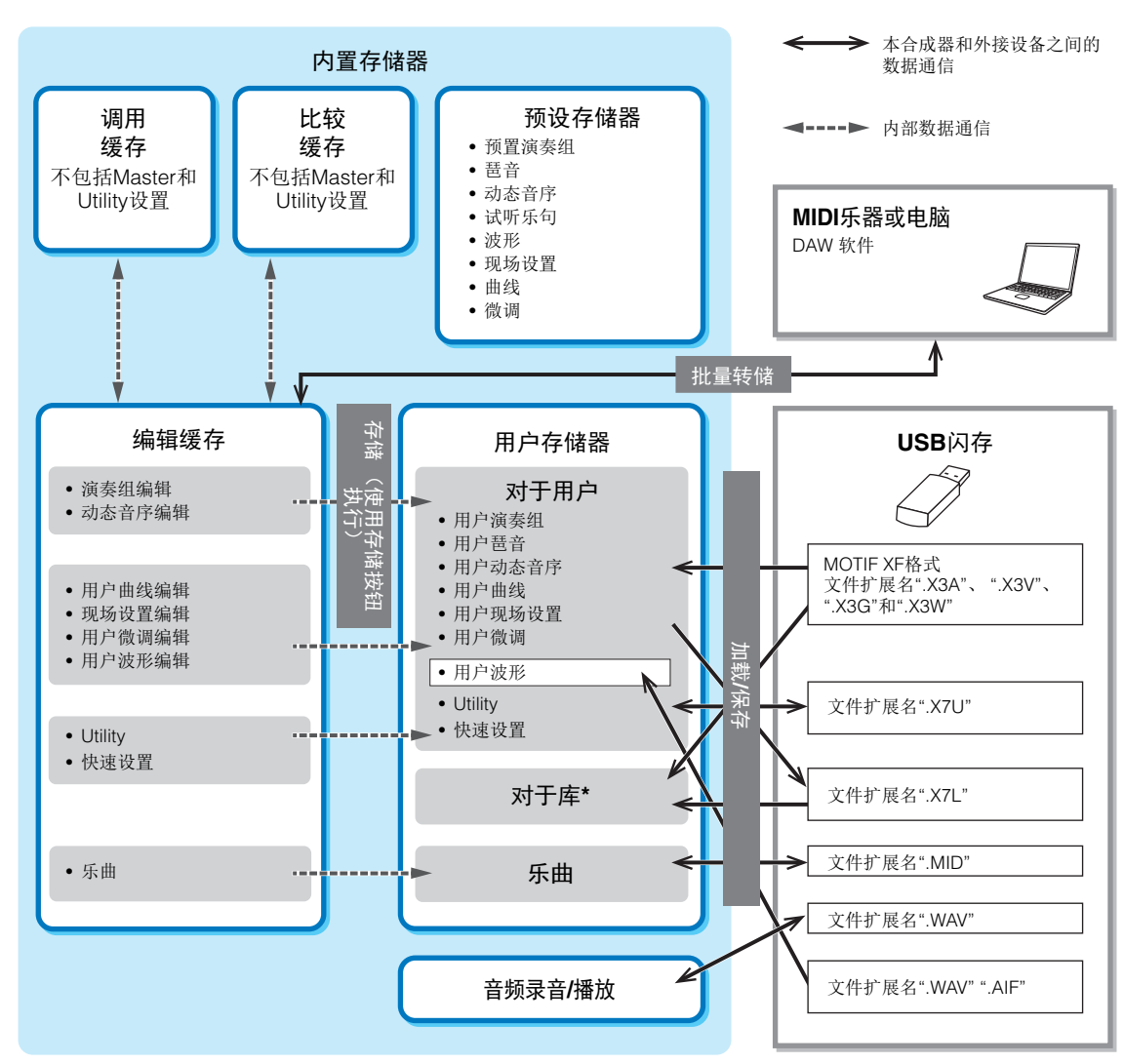

## [参考指南](#page-23-2)

 $\blacktriangleright$ 

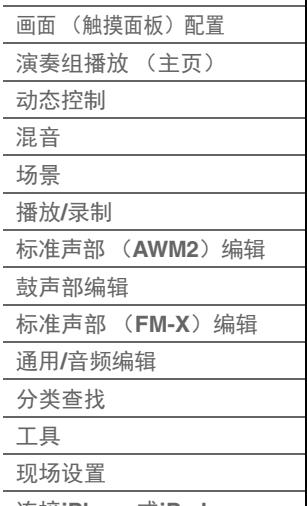

连接**[iPhone](#page-186-1)**或**iPad**

\* 除以下内容外,与"对于用户"区域相同: 它不包括 Utility 或 Quick Setup (快速设置) 设置。此外,包含的 Live Set (现场设置) 对于每 个导入的文件只包含一个 Bank。

#### 预设存储器

预设存储器是一种设计为专用于读出预置演奏组、琶音和试听乐句等数据的存储器。您无法覆盖预设存储器 中的数据。

#### [基本结构](#page-2-0)

[功能模块](#page-2-1) [音源模块](#page-3-0) **A/D**[输入模块](#page-9-0) [音序器模块](#page-9-1) [琶音模块](#page-10-0) [动态音序器模块](#page-15-0) [效果模块](#page-17-0) [包络跟随器模块](#page-19-0) [控制器模块](#page-20-0) [内部存储器](#page-21-2)

#### 编辑缓存

编辑缓存是演奏组、现场设置和乐曲的编辑数据的存储位置。即使编辑缓存设计为专用于数据写入和数据读 取,关闭电源时,编辑缓存中的数据也会丢失。在编辑新的演奏组以前或关闭电源以前,请务必将编辑后的 数据存储到用户存储器。演奏组和动态音序以外的数据将被自动存储。

#### 用户存储器

编辑缓存中编辑的用户数据和整个系统的工具设置被存储到用户存储器的专用区域。从USB闪存设备读取的 最多8个库文件 (.X7L)被加载到用户存储器的专用区域。 这种存储器为读写存储器,即使电源关闭,数据也会被保留。

#### 调用缓存和比较缓存

如果您在未存储正在编辑的演奏组时选择了另1个演奏组,则可调出原始编辑,因为编辑缓存的内容被存储 到备份存储器 (即,调用缓存)。另外,本乐器拥有1个比较缓存,会暂时恢复编辑前的声音设置用于比 较。您可以在刚刚编辑的声音和未编辑的状态之间进行切换,以及聆听您的编辑对声音的影响。这2种都是 读写存储器类型。不过,请务必先存储音序数据再关闭电源,因为关闭电源时您创建的任何音序数据都会丢 失。有关使用比较功能的说明,请参见"使用说明书"。

#### [基本结构](#page-2-0)

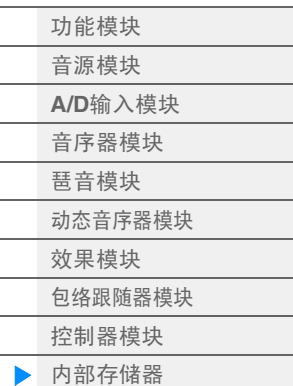

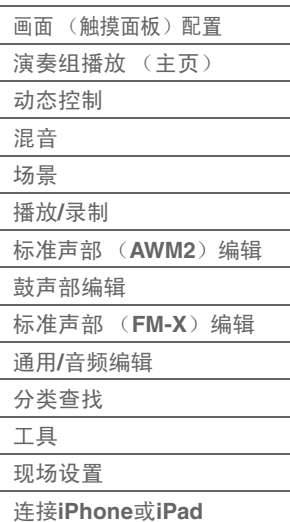

<span id="page-23-2"></span><span id="page-23-0"></span>参考指南

[画面 \(触摸面板\)](#page-23-1)

## <span id="page-23-3"></span><span id="page-23-1"></span>画面 (触摸面板)配置

本章介绍所有画面通用的导航栏。

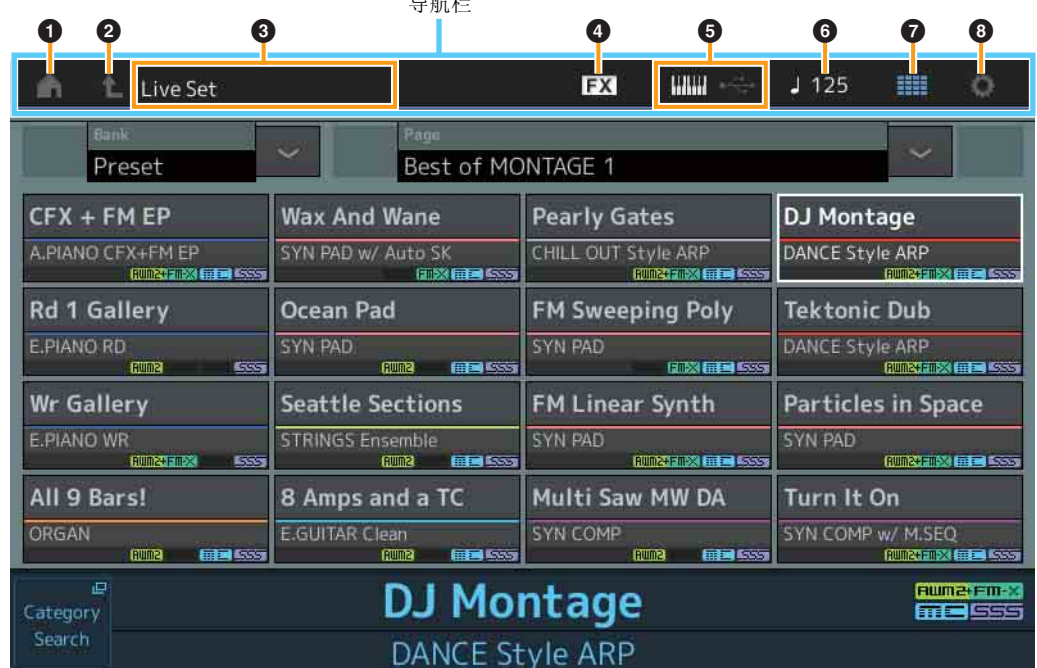

 $\Box$  AND  $\Box$ 

#### **1 HOME**图标

移至Performance Play画面 (第[26](#page-25-0)页)。

#### **2 EXIT图标**

功能与面板上的[EXIT]按钮相同。按此图标可以从当前显示级别退回到前一显示级别。

#### 3 **[INFORMATION]**区域

显示帮助信息,包括当前选择的画面名称。

#### **4 EFFECT图标**

触摸此图标可以调出Effect Switch画面 (第[182](#page-181-0)页)。当任一效果模块 (插入、系统或主控)关闭时, 此 图标熄灭。

#### **6 QUICK SETUP图标**

显示本地控制开/关和MIDI输入/输出的设置。 当Local Control设置为ON时键盘形状图标点亮,当Local Control设置为OFF时,键盘形状图标熄灭。 当MIDI设置为MIDI IN/OUT设置时,将显示MIDI接口形状图标。当USB设置为MIDI IN/OUT设置时,将显 示USB接口形状图标。触摸所需图标可以调出对应的Quick Setup画面 (第[166](#page-165-0)页)。

#### **6 TEMPO SETTINGS图标**

表示当前所选演奏组的速度。触摸此图标可以调出Tempo Settings画面 (第[180](#page-179-0)页)。

#### **<sup>6</sup>** LIVE SET图标

触摸此图标可以调出Live Set画面 (第[183](#page-182-2)页)。

#### **6 UTILITY图标**

触摸此图标可以调出Utility画面中最后打开的画面。

[画面 \(触摸面板\)](#page-23-1)

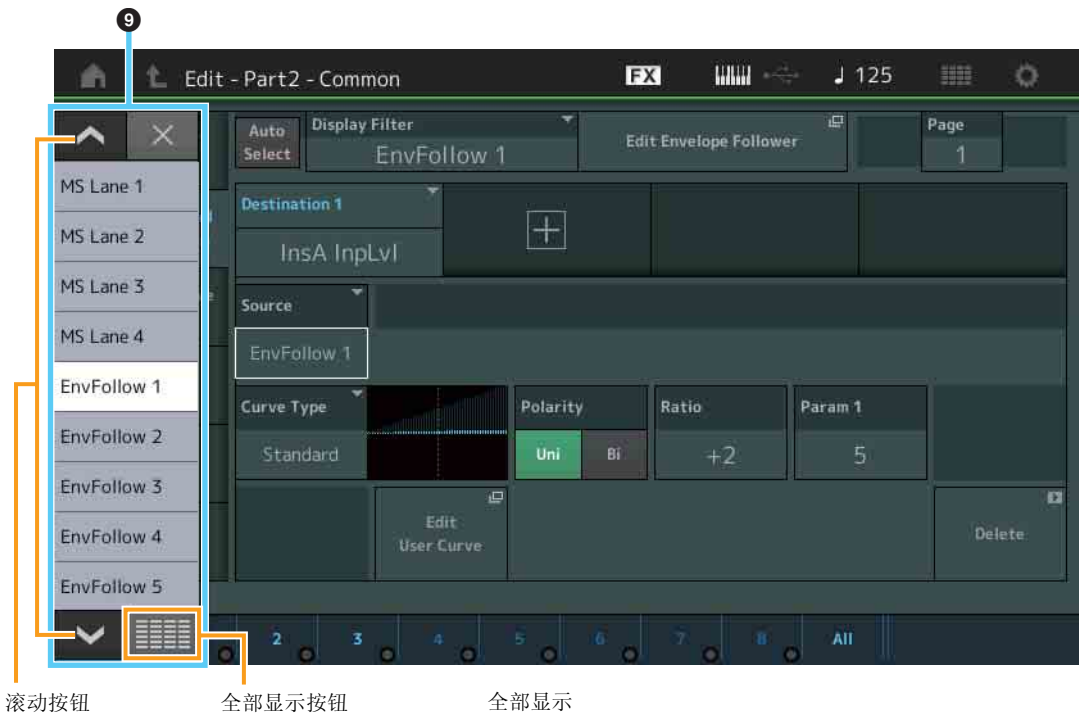

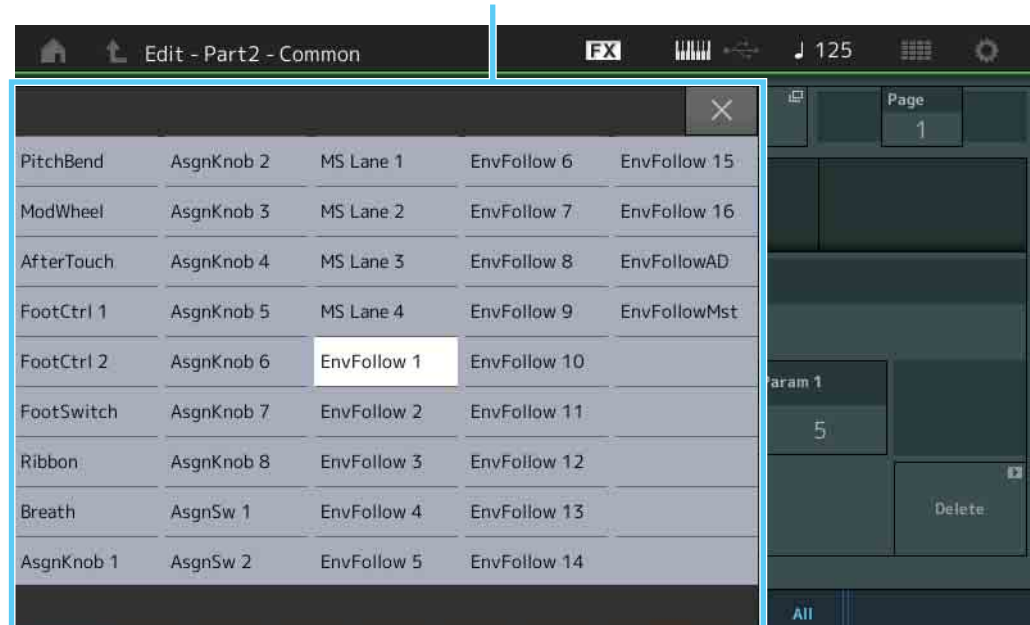

## 9 弹出列表

显示参数的设置值。当设置值以多页显示时,需要使用滚动按钮在页面之间滚动,或者使用全部显示按 钮显示所有设置值。

<span id="page-25-1"></span><span id="page-25-0"></span>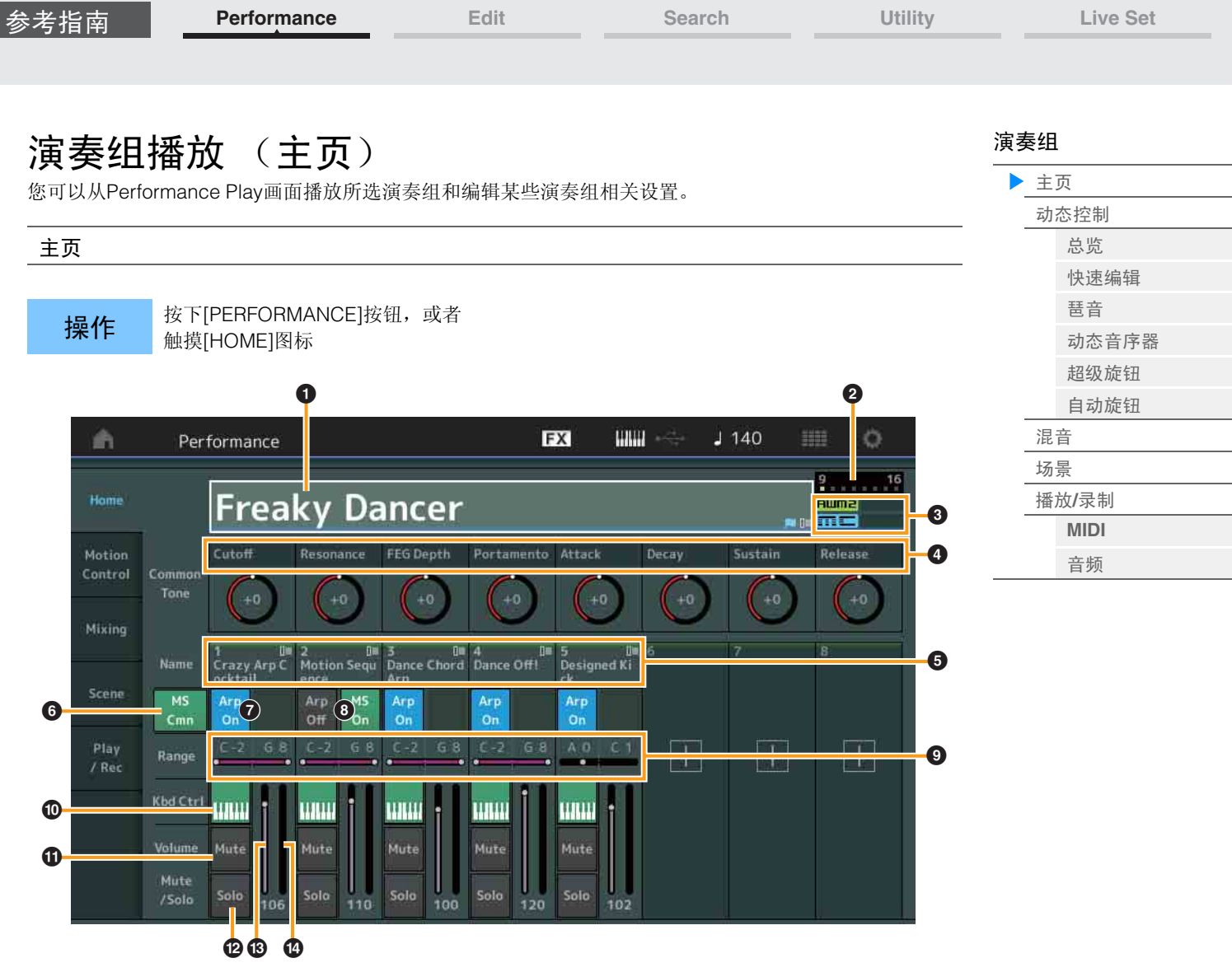

### **1 演奏组名称**

表示当前所选的演奏组名称。触摸参数可以调出分类查找、编辑和调用的菜单。

注 一旦您编辑了所选演奏组中的任意参数,演奏组名称中右边会显示蓝色旗子图标。

#### 2 声部指示灯

当光标在演奏组名称上或者在声部1 – 8上时,此指示灯表示是否使用了声部9 – 16。 当光标在声部9-16上时,表示是否使用了声部1-8。如果未使用声部9-16,此指示灯不会显示。

#### <sup>3</sup>标记

表示当前所选演奏组的音源属性。(请参见下表。)

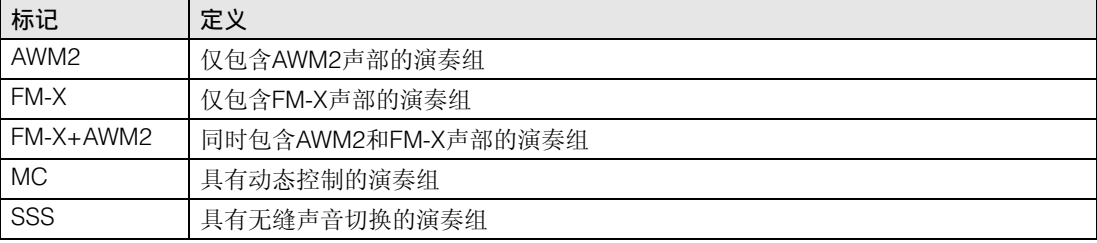

#### 4 旋钮功能

表示当前分配到旋钮1 – 8的功能。

### 参考指南

#### 6 声部名称

表示声部名称。触摸参数可以调出分类查找、编辑和拷贝的菜单。若要添加另一个声部,请触摸"+"图 标。

**[Performance](#page-25-0) [Edit](#page-57-2) [Search](#page-160-2) [Utility](#page-164-1) [Live Set](#page-182-2)**

#### **6** 通用动态音序器开关

确定是否打开通用/AD声部的动态音序器。当通用/AD声部的所有序列开关为关闭时,不会显示此开关。 设定**:** Off (关闭), On (打开)

#### 7 声部琶音**On/Off**开关

确定是否打开每个声部的琶音。 设定**:** Off (关闭), On (打开)

#### **4 声部动态音序器开关**

确定是否打开每个声部的动态音序器。当声部的所有序列开关为关闭时,不会显示此开关。 设定**:** Off (关闭), On (打开)

#### **4 音高限制**

确定声部的音符范围中的最低和最高音符。例如,设置"C5-C4"的音高限制可以让您通过在C-2到C4和 C5到G8的2个范围内演奏音符来聆听声部, C4和C5之间的演奏音符没有声音。有关音高限制设置的详 细信息,请参见"使用说明书"。 设定**:** C -2 – G8

#### ) 键盘控制开关

确定是否打开每个声部的键盘控制。当此开关设置为关闭时,即使弹奏键盘,声部也不会发声(除非选 择此声部)。

设定**:** Off (关闭), On (打开)

! 将声部的静音切换为开**/**关

确定是否打开每个声部的静音。 设定**:** Off (关闭), On (打开)

#### @ 将声部的独奏切换为开**/**关

确定是否打开每个声部的独奏。 设定**:** Off (关闭), On (打开)

#### **6 声部的音量**

确定声部的音量。 设定**:** 0-127

#### \$ 表

显示声部的音频输出电平。

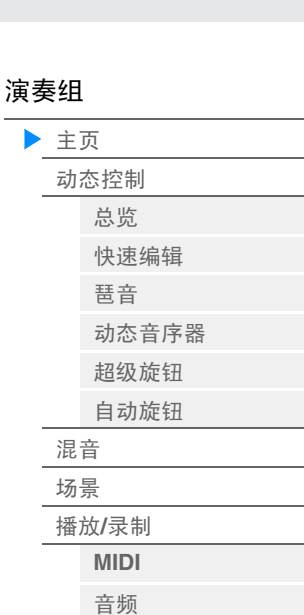

[快速编辑](#page-28-1) [琶音](#page-34-0) [动态音序器](#page-37-1) [超级旋钮](#page-38-1) [自动旋钮](#page-39-0)

[演奏组](#page-25-0)

[主页](#page-25-0) ▶ [动态控制](#page-27-0) ■[总览](#page-27-2)

> [混音](#page-43-0) [场景](#page-48-0) 播放**/**[录制](#page-53-0) **[MIDI](#page-53-2)** [音频](#page-55-0)

# <span id="page-27-1"></span><span id="page-27-0"></span>**Motion Control** (动态控制)

您可以从Motion Control画面编辑所有Motion Control设置,例如当前所选演奏组的常规声音设置、琶音和动 态音序器。

Motion Control部分包含以下各种画面。

- Overview (总览)
- Quick Edit (快速编辑)
- Arpeggio (琶音)
- Motion Sequencer (动态音序器)
- Super Knob (超级旋钮)
- Knob Auto (自动旋钮)

#### **Motion Control** (动态控制)

#### <span id="page-27-2"></span>**Overview** (总览)

Overview画面显示控制器和声部之间关联的示意图。您可以在此处确认当前设置。

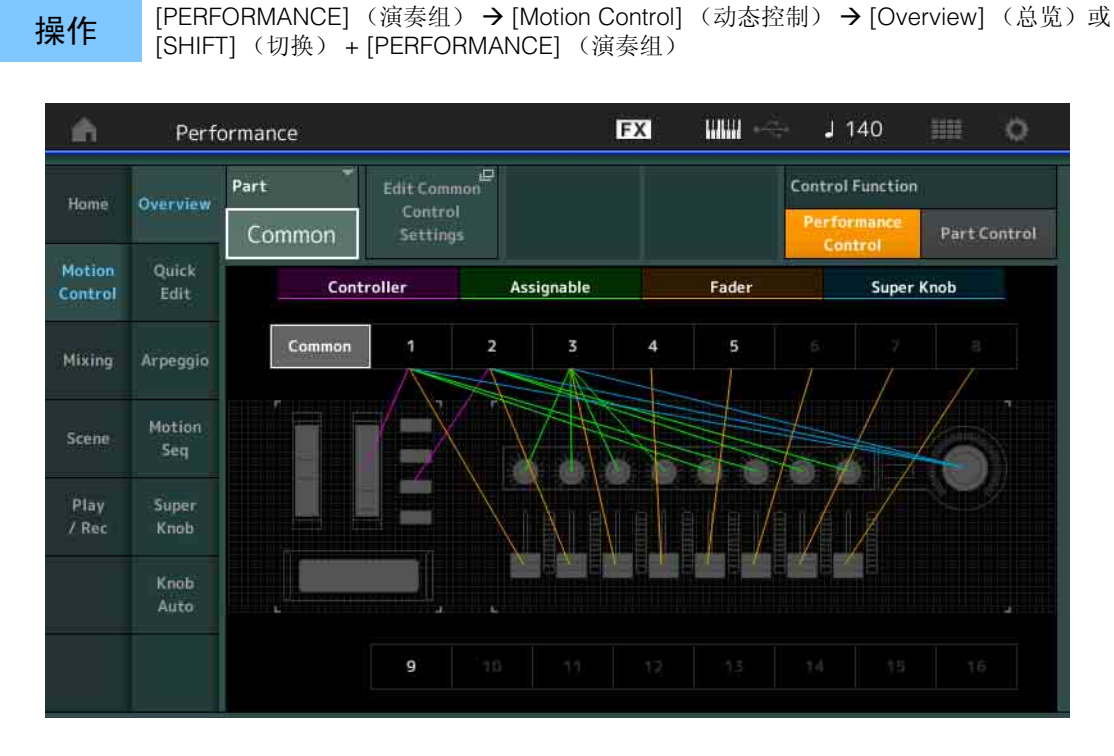

#### **Part** (声部)

表示当前所选的声部。若要确认声部的关联,请在此处选择声部。 设定**:** Common (通用), Part 1 – 16 (声部1 – 16)

#### **Edit Common Control Settings/Edit Part Control Settings**

调出所选声部的Control Assign画面。有关"Common",请参见第[152](#page-151-0)页。有关声部1-16,请参见第[89](#page-88-0)页。

#### **Control Function** (控制器功能)

在Performance Control和Part Control之间切换。

设定**:** Performance Control (演奏组控制), Part Control (声部控制)

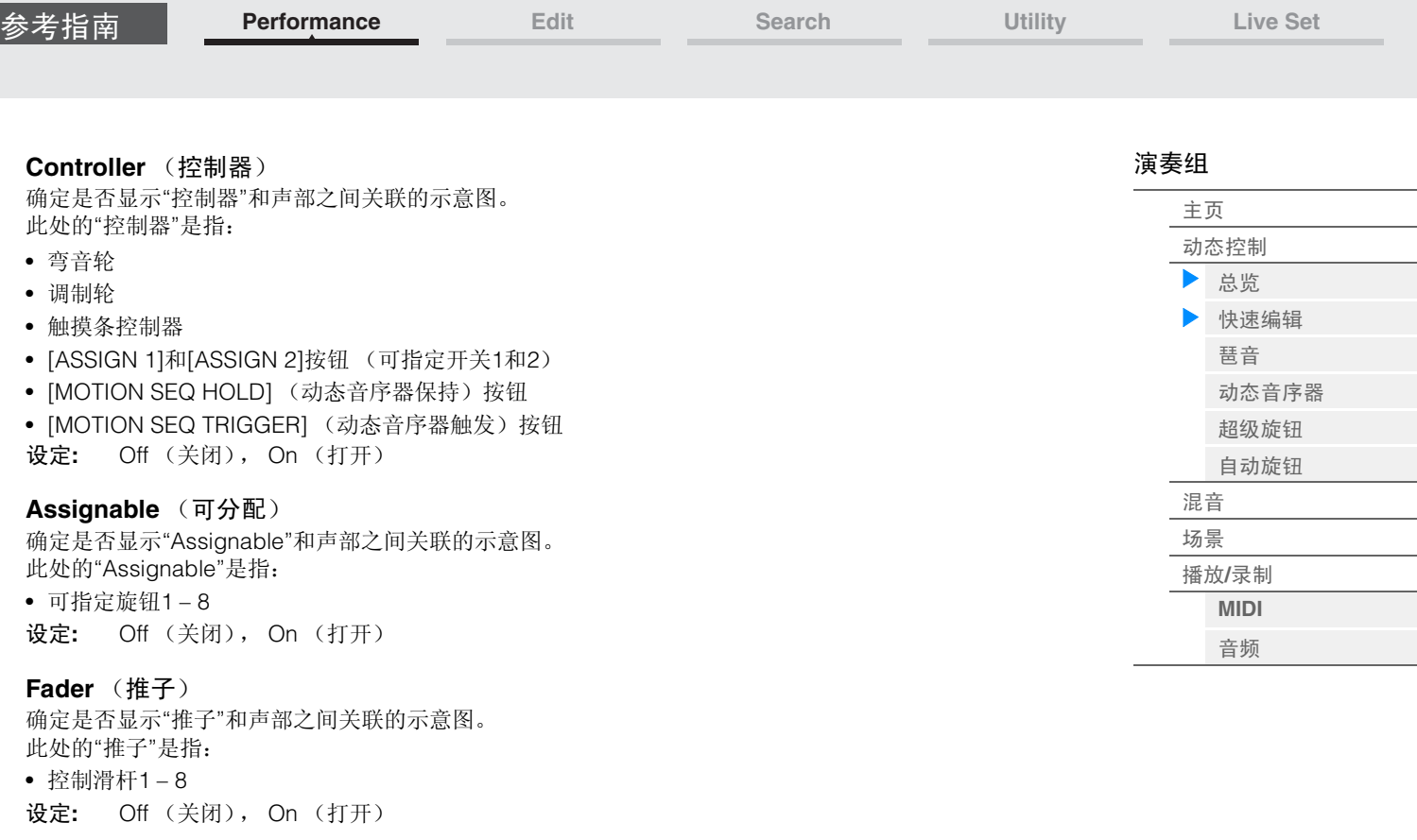

#### **Super Knob** (超级旋钮)

确定是否显示"超级旋钮"和声部之间关联的示意图。 此处的"超级旋钮"是指:

• 超级旋钮

设定**:** Off (关闭), On (打开)

#### <span id="page-28-1"></span><span id="page-28-0"></span>**Quick Edit** (快速编辑)

您可以从Quick Edit画面进行常规声音设置。您可以选择设置是统一应用到所有声部还是仅应用到1个所选声 部。

可以使用旋钮1 – 8控制带有指示灯的参数。若要实现此操作,请使用旋钮功能[TONE]/[EQ/FX]/[ARP/MS]按 钮用于切换旋钮操作。

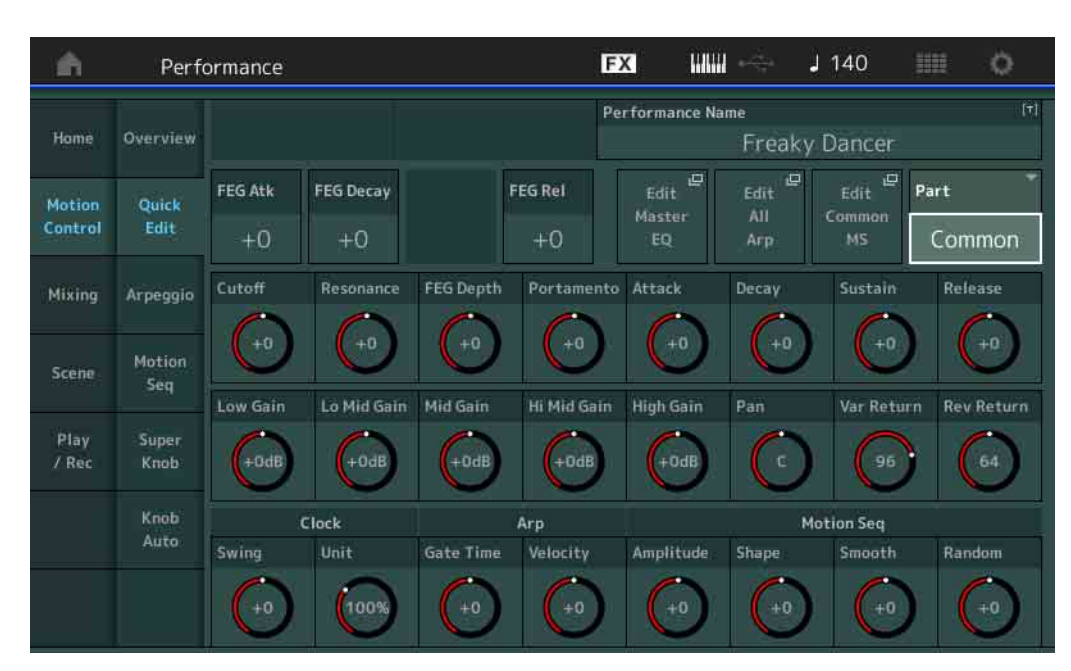

**操作** [PERFORMANCE] (演奏组) → [Motion Control] (动态控制) → [Quick Edit] (快速编 辑)

<span id="page-29-0"></span>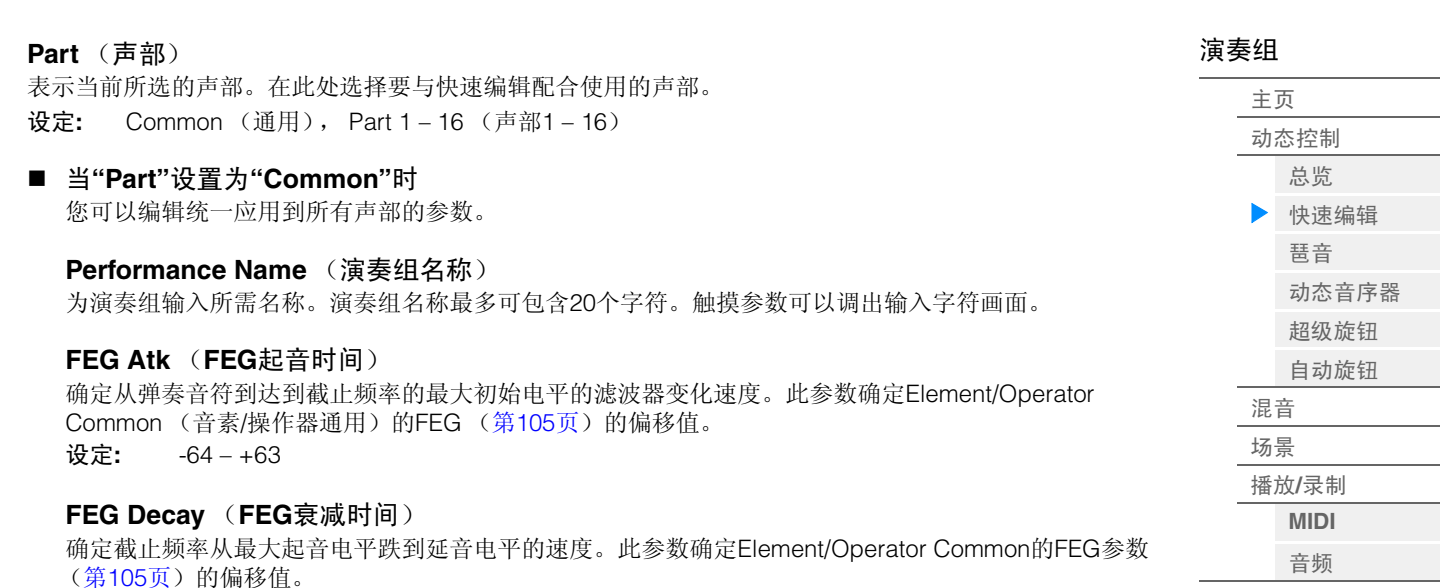

**FEG Rel** (**FEG**释音时间)

设定**:** -64 – +63

确定当释放1个音符时截止频率从延音电平跌到零的速度。此参数确定Element/Operator Common的 FEG参数 (第[105](#page-104-0)页)的偏移值。 设定**:** -64 – +63

#### **Edit Master EQ** (编辑主**EQ**)

调出Common/Audio Edit的Master EQ画面 (第[159](#page-158-0)页)。

#### **Edit All Arp** (编辑所有琶音)

调出Motion Control的Arpeggio画面 (第[35](#page-34-0)页)。

#### **Edit Common MS** (编辑通用动态音序器)

调出Common/Audio Edit的Motion Sequencer Lane画面 (第[151](#page-150-0)页)。

#### **Cutoff** (截止频率)

确定选择低通滤波器时滤波器的截止频率,例如,值越大,衰减越亮。此参数确定Element/Drum Key/ Operator Common的Filter Cutoff Frequency (第[102](#page-101-0)页)的偏移值。 设定**:** -64 – +63

#### **Resonance** (共鸣)

确定应用到截止频率的强化效果。此参数确定Element/Drum Key/Operator Common的Filter Resonance (第[103](#page-102-0)页)的偏移值。 设定**:** -64 – +63

#### **FEG Depth** (**FEG**深度)

确定滤波器EG的截止频率的变化范围。此参数确定Element/Operator Common的FEG Depth (第[105](#page-104-0) [页\)](#page-104-0)的偏移值。 设定**:** -64 – +63

#### **Portamento** (滑音时间)

确定应用了滑音时的音高变化时间。此参数与Common/Audio Edit的相同参数进行同步。 设定**:** -64 – +63

#### **Attack** (**AEG**起音时间)

确定从弹奏琴键到达到AEG的最大初始电平的起音速度。此参数确定音素/鼓键/操作器的AEG (第[110](#page-109-0) [页、](#page-109-0)第[129](#page-128-0)页、第[143](#page-142-0)页)的偏移值。 设定**:** -64 – +63

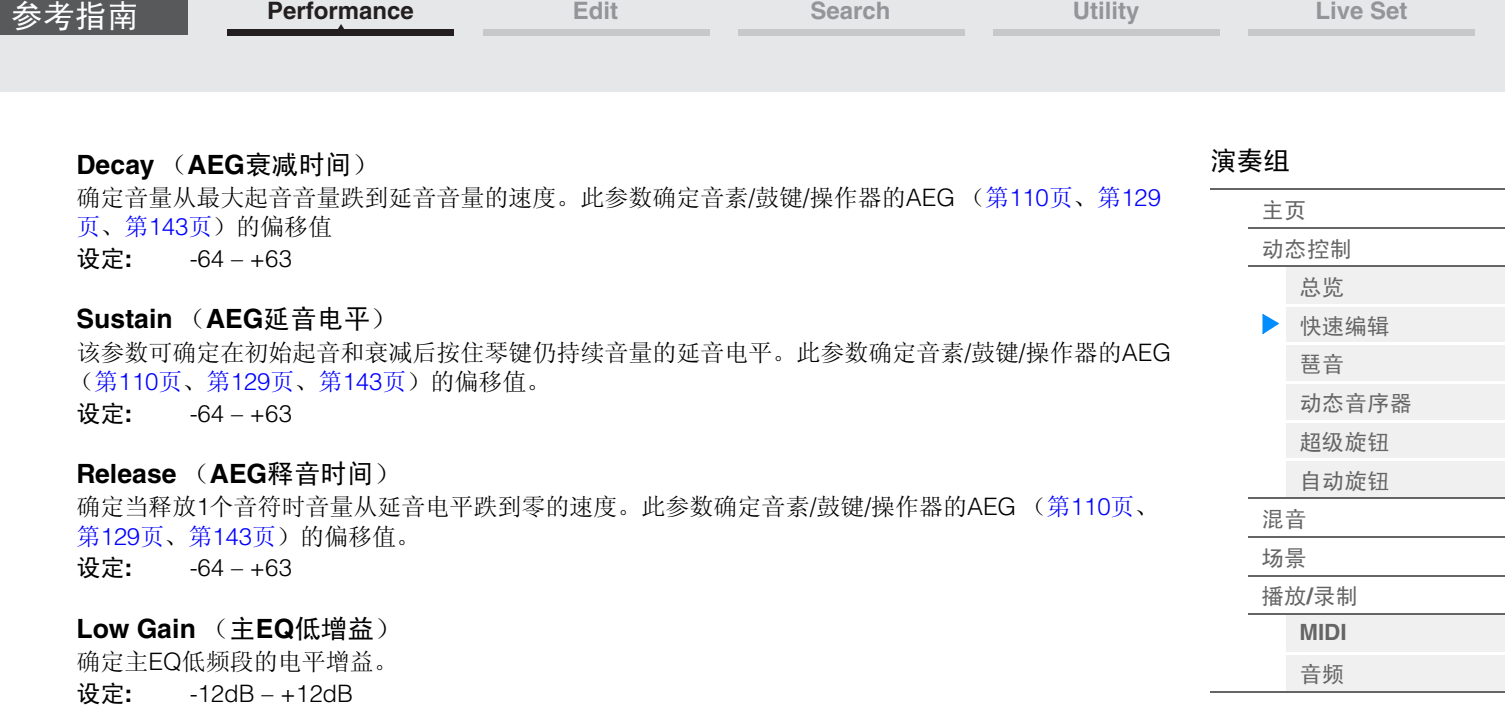

#### **Lo Mid Gain** (主**EQ**低中增益)

确定主EQ低中频段的电平增益。 设定**:** -12dB – +12dB

#### **Mid Gain** (主**EQ**中增益)

确定主EQ中频段的电平增益。 设定**:** -12dB – +12dB

#### **Hi Mid Gain** (主**EQ**高中增益)

确定主EQ高中频段的电平增益。 设定**:** -12dB – +12dB

#### **High Gain** (主**EQ**高增益)

确定主EQ高频段的电平增益。 设定**:** -12dB – +12dB

#### **Pan** (演奏组声像)

确定所选演奏组的立体声声相位置。此参数可以让Part Edit设置中的相同参数偏移。 设定**:** L63-C (中) - R63

#### **Var Return** (变化返回)

确定变化效果的返回电平。 设定**:** 0-127

#### **Rev Return** (混响返回)

确定混响效果的返回电平。 设定**:** 0-127

#### <span id="page-30-0"></span>**Common Clock Swing** (通用摇摆)

确定整个演奏组的琶音/动态音序器的摇摆。这是每个声部的琶音/动态音序器的摇摆的偏移值。 设定**:** -120 – +120

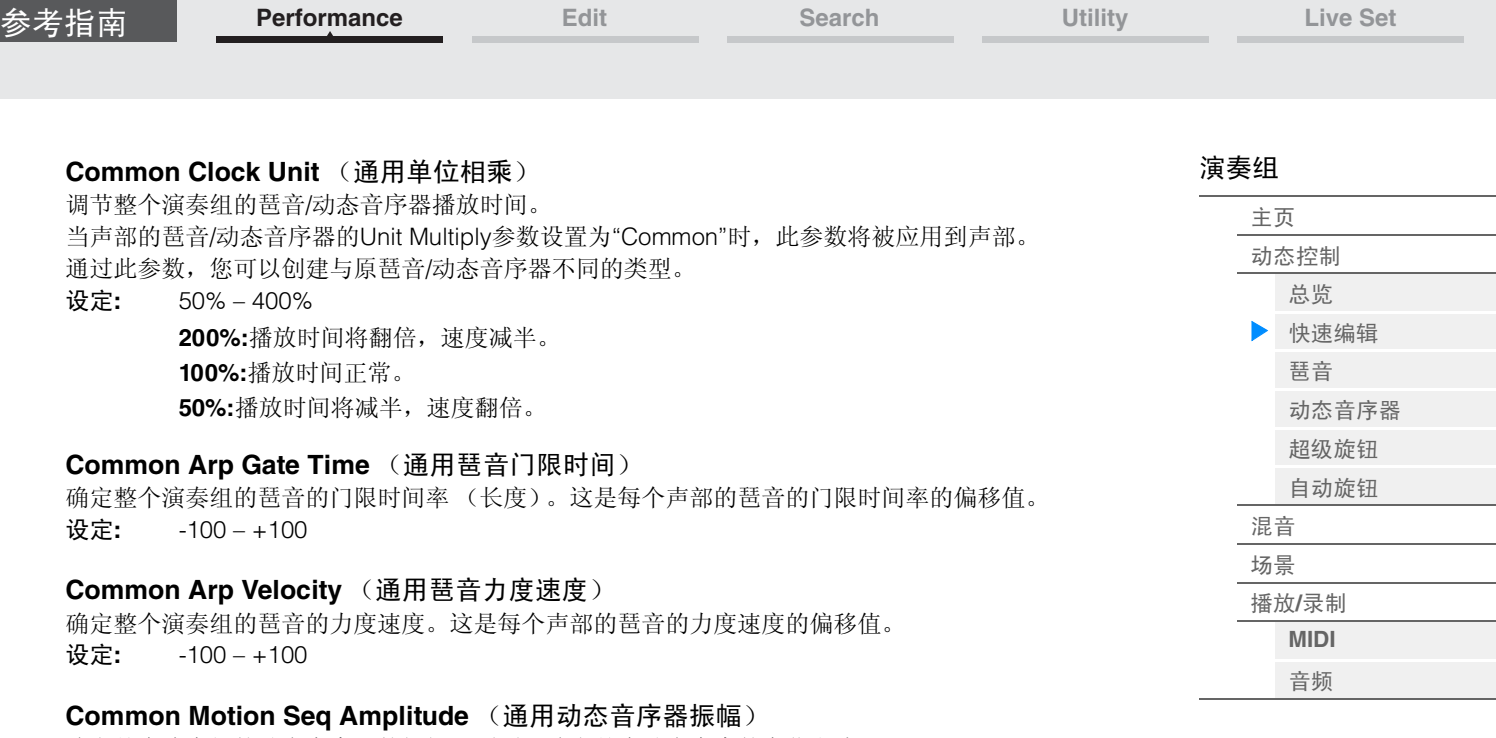

确定整个演奏组的动态音序器的振幅。 "振幅"确定整个动态音序的变化方式。 这是声部动态音序器振幅的偏移值,也是序列振幅的偏移值。这将导致通用和声部MS振幅都会让序列中 的振幅设置偏移 (仅当序列的"MS FX"设置为打开时)。 设定**:** -64 – +63

#### **Common Motion Seq Shape** (通用动态音序器脉冲形状)

确定整个演奏组的动态音序器的脉冲形状。这将改变音序的梯形曲线形状。 这是声部动态音序器脉冲形状的偏移值,也是序列脉冲形状的偏移值。这将导致通用和声部MS脉冲形状 都会让序列中参数的脉冲形状设置偏移 (仅当序列的"MS FX"设置为打开并且参数的"Control"设置为打 开时)。

设定**:** -100 – +100

#### **Common Motion Seq Smooth** (通用动态音序器平滑度)

确定整个演奏组的动态音序器的平滑度。 "平滑度"是指动态音序的时间平滑改变的度。 这是声部动态音序器平滑度的偏移值,也是序列平滑度的偏移值。这将导致通用和声部MS平滑度都会让 序列中参数的平滑度设置偏移 (仅当序列的"MS FX"设置为打开时)。 设定**:** -64 – +63

#### **Common Motion Seq Random** (通用动态音序器随机)

确定整个演奏组的动态音序器的随机。 "随机"是指音序的步进值随机改变的度。 这是当序列的"MS FX"设置为打开时声部动态音序器随机的偏移值。 设定**:** -64 – +63

[演奏组](#page-25-0)

[主页](#page-25-0) [动态控制](#page-27-0) [总览](#page-27-2) ▶ [快速编辑](#page-28-1) [琶音](#page-34-0) [动态音序器](#page-37-1) [超级旋钮](#page-38-1) [自动旋钮](#page-39-0)

[混音](#page-43-0) [场景](#page-48-0) 播放**/**[录制](#page-53-0) **[MIDI](#page-53-2)** [音频](#page-55-0)

#### 当**"Part"**设置为**Part 1 – 16**时

您可以编辑所选声部的参数。

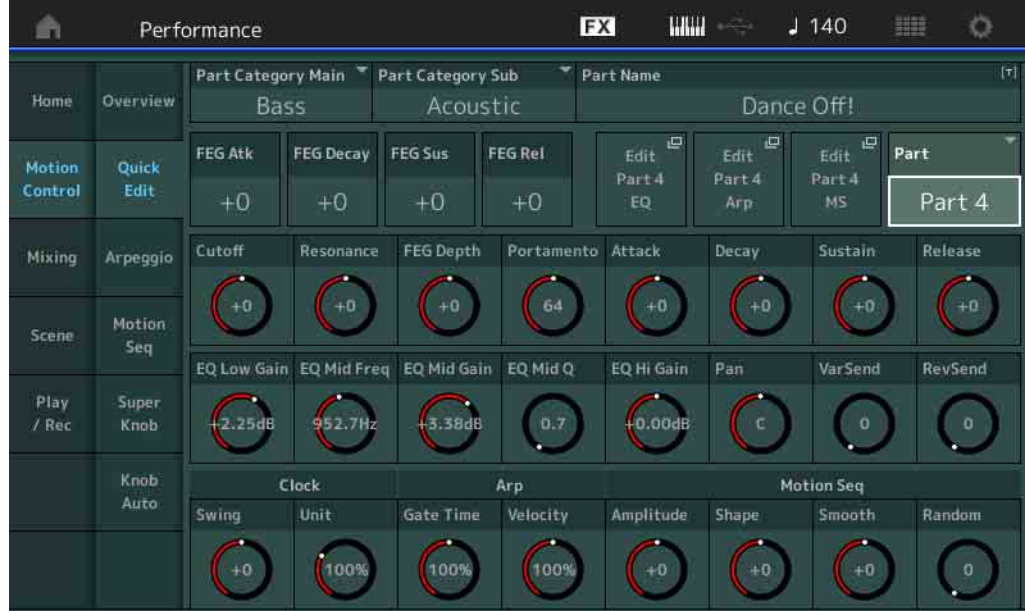

#### **Part Category Main** (声部主类别) **Part Category Sub** (声部子类别)

确定声部的主类别和子类别。

类别为代表声部一般特性的关键词。选择合适的类别可方便您从大量可用声部中找到所需声部。 表示乐器类型的主类别有17个。每个主类别最多有9个子类别,表示更加详细的乐器类型。 设定**:** 请参见"数据列表"PDF文件。

#### **Part Name** (声部名称)

为声部输入所需名称。声部名称最多可包含20个字符。触摸参数可以调出输入字符画面。

以下参数与当"Part"设置为"Common" (第[30](#page-29-0)页)时相同。

- FEG Atk (FEG起音时间)
- FEG Decay (FEG衰减时间)
- FEG Rel (FEG释音时间)
- Cutoff (截频)
- Resonance (共鸣)
- FEG Depth (FEG深度)
- Portamento (滑音时间) 设置值与"Part"设置为"Common"时不同。 设定**:** 0 – 127
- Attack (AEG起音时间)
- Decay (AEG衰减时间)
- Sustain (AEG延音电平)
- Release (AEG释音时间)

#### **FEG Sus** (**FEG**延音电平)

确定声部的FEG延音电平。这是Element/Operator Common (第[105](#page-104-0)页)的FEG Decay2 Level的偏移 值。

设定**:** -64 – +63

#### **Edit Part EQ** (编辑声部**EQ**)

调出Part Edit的Part EQ画面 (第[70](#page-69-0)页)。

**Edit Part Arp** (编辑声部琶音)

调出Part Edit的Arpeggio画面 (第[73](#page-72-1)页)。

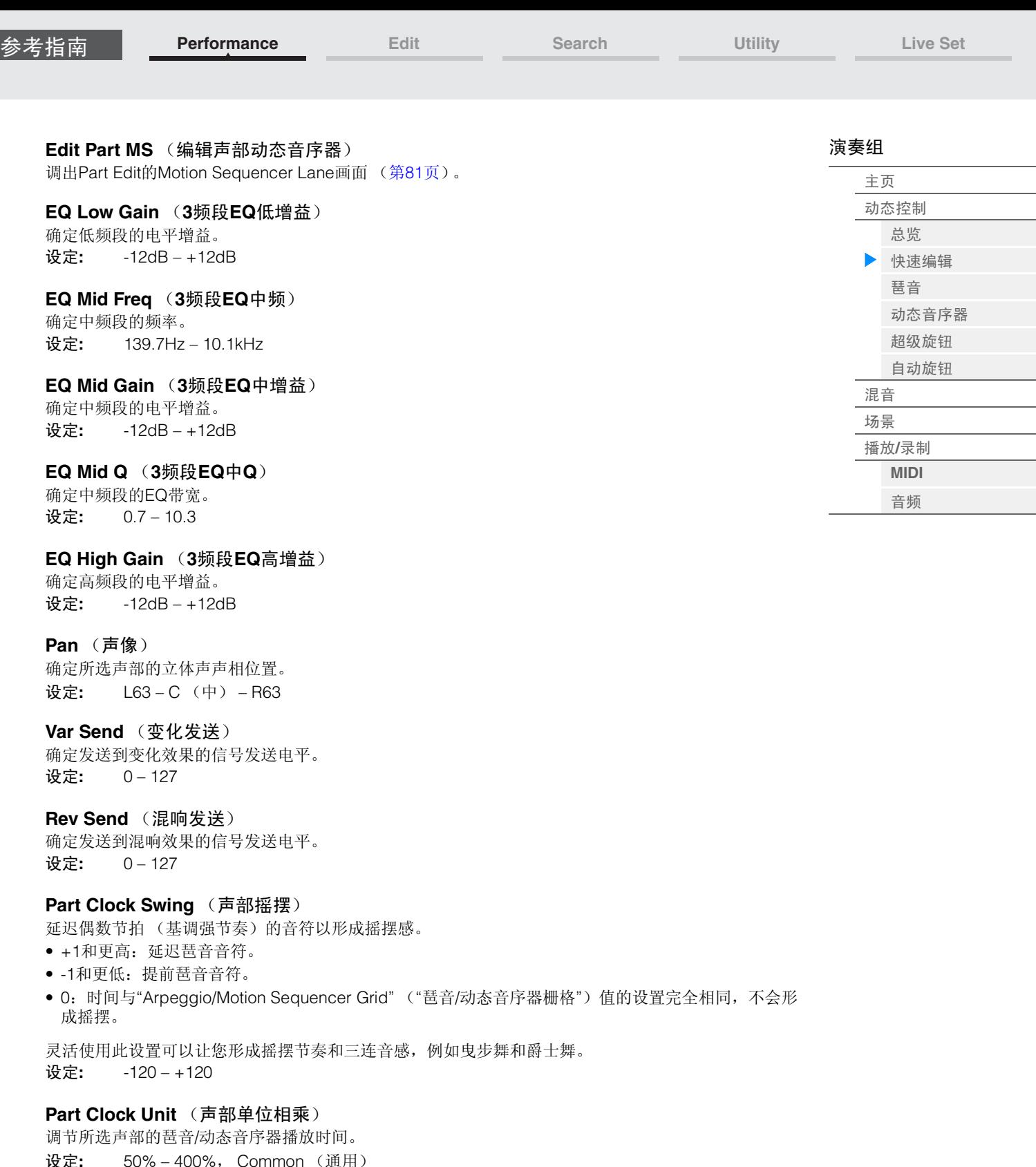

设定**:** 50% – 400%, Common (通用) **200%:**播放时间将翻倍,速度减半。 **100%:**播放时间正常。 **50%:**播放时间将减半,速度翻倍。 **Common:**将应用在Unit Multiply中设置的、所有声部通用的值。

#### **Part Arp Gate Time** (声部琶音门限时间)

确定琶音音符的门限时间 (长度)偏离原值的程度。 这是每个琶音选择设置的门限时间率 (第[76](#page-75-0)页)的偏移值。 设定**:** 0% – 200%

#### **Part Arp Velocity** (声部琶音力度速度)

确定琶音播放的力度偏离原值的程度。 这是每个琶音选择设置的力度速度 (第[76](#page-75-1)页)的偏移值。 设定**:** 0% – 200%

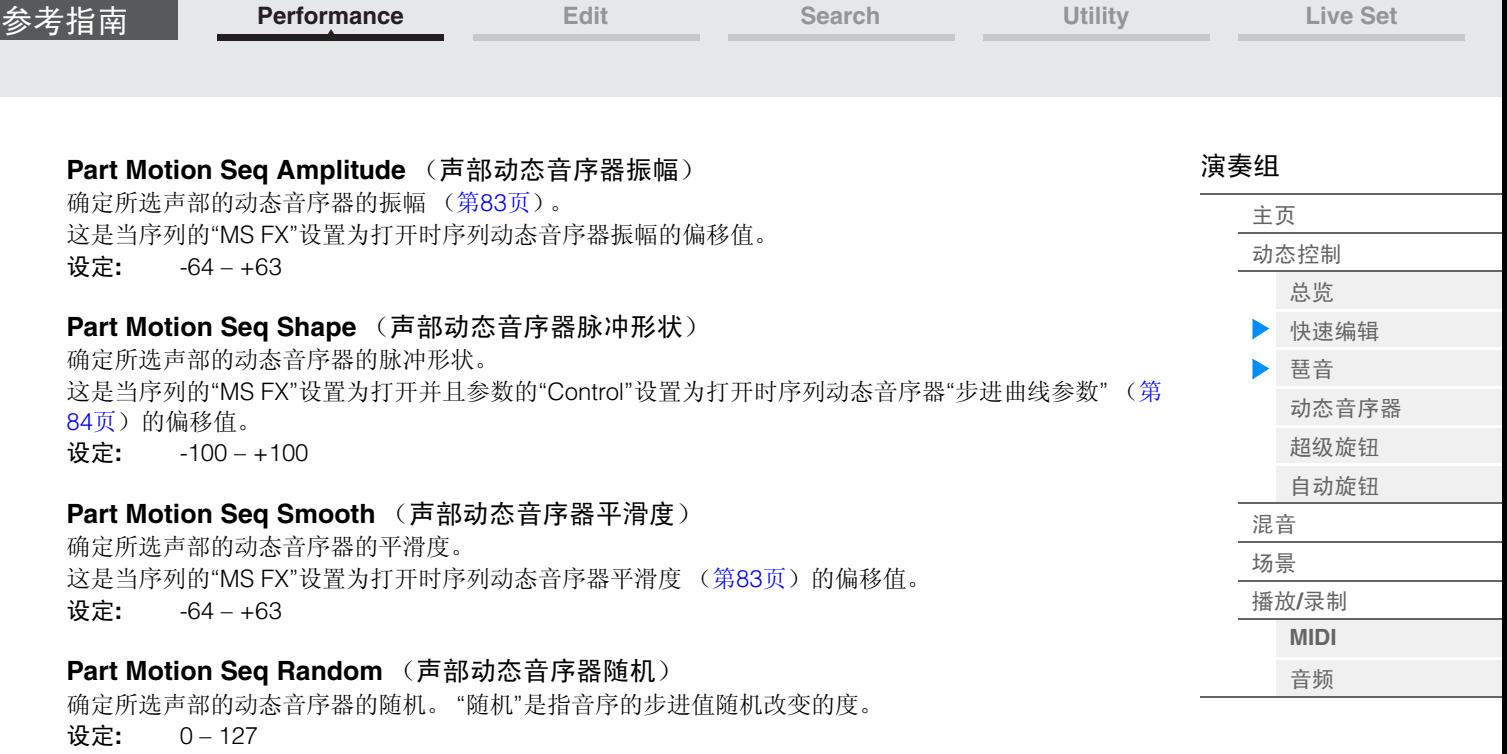

#### <span id="page-34-0"></span>**Arpeggio** (琶音)

您可以从Arpeggio画面为多个声部设置有关琶音的参数。 触摸此画面上的琶音类型名称(或者按下面板上的[CATEGORY]按钮)可以调出菜单。在显示的菜单中,触 摸[Search] (搜索)可以调出Arpeggio Category Search (琶音类别搜索)画面,触摸[Number] (编号) 可以通过指定琶音编号来确定琶音类型。

操作 | [PERFORMANCE] (演奏组) → [Motion Control] (动态控制) → [Arpeggio] (琶音)

Arpeggio Type View (查看) (琶音类型)EX ö **WILLI**  $J$  140 A Performance Part Arp **Sync Quantize** Range Category Number Hom Overview  $9 - 16$ Master Off Part Arp Category Quick ٦ ON Syn Comp D&B / Breakbeats MA\_Breakbeats 2\_N Control Edit MA\_70s Rock\_N  $\overline{2}$ Arpeggio  $\overline{3}$ ON Control / HybridSeq General  $\overline{A}$ ON Control / HybridSeq General Motion Scene Seq General Play Super  $6$ Off No Assign No Assign No Assign Knob Auto **B** No Assign No Assign Off **Arp Select** ä

#### **Part 9-16** (声部**9-16**) **/ Part 1-8** (声部**1-8**)

在Part 9 – 16或Part 1 – 8的画面之间切换。对于上图的情况,触摸"Part 9-16"可以显示"Part 9-16"的琶音类 型。

设定**:** Part 9-16 (声部9-16) / Part 1-8 (声部1-8)

#### **Arp Master** (琶音主控开关)

确定是否打开整个演奏组的琶音。此设置会应用到面板上的[ARP ON/OFF]按钮。 设定**:** Off (关闭), On (打开)

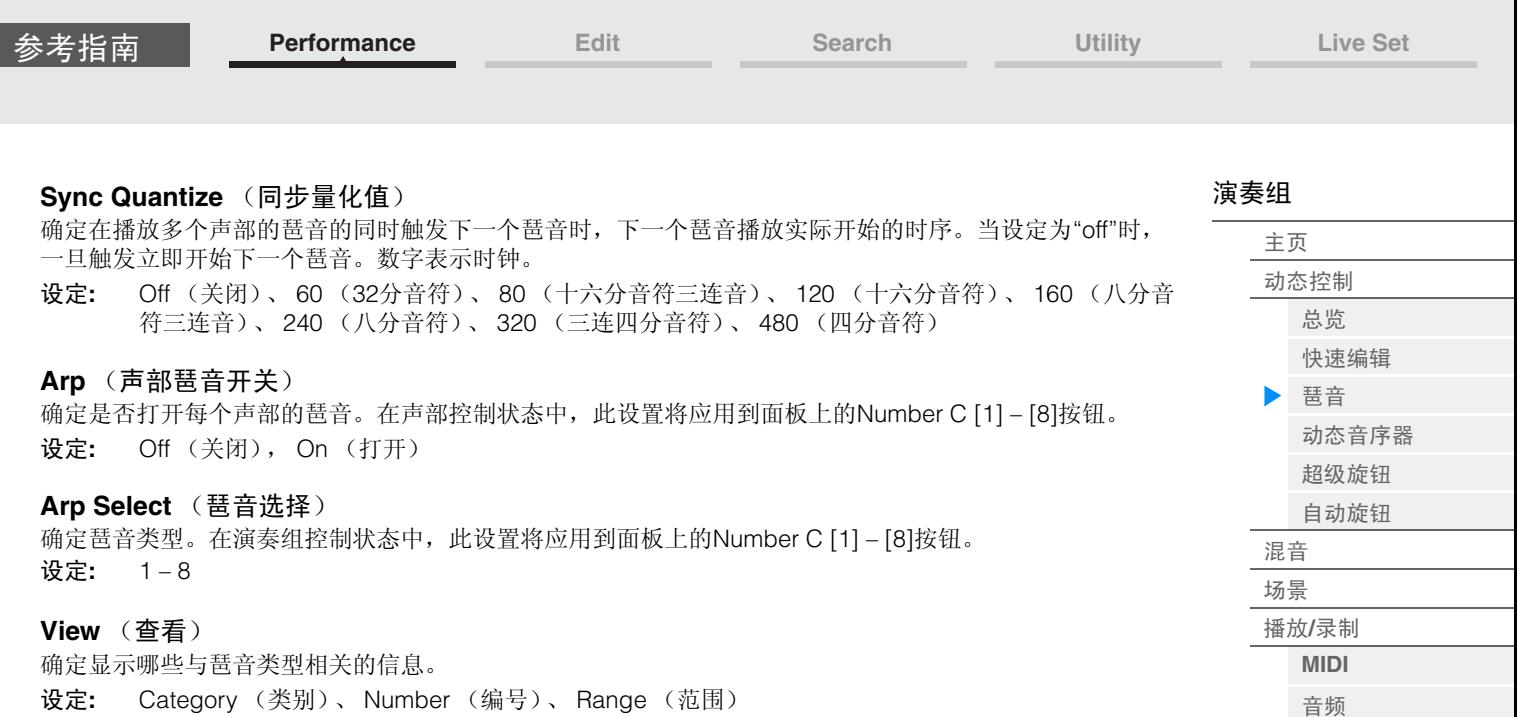

#### 当**"View"**设置为**"Category"**时

### **Category** (琶音类别)

设定**:** 请参见琶音类别一览表 (第[11](#page-10-3)页)。

#### **Sub** (琶音子类别)

设定**:** 请参见琶音子类别一览表 (第[11](#page-10-4)页)。

#### **Name** (琶音名称)

设定**:** 请参见"数据列表"PDF文件。

#### 当**"View"**设置为**"Number"**时

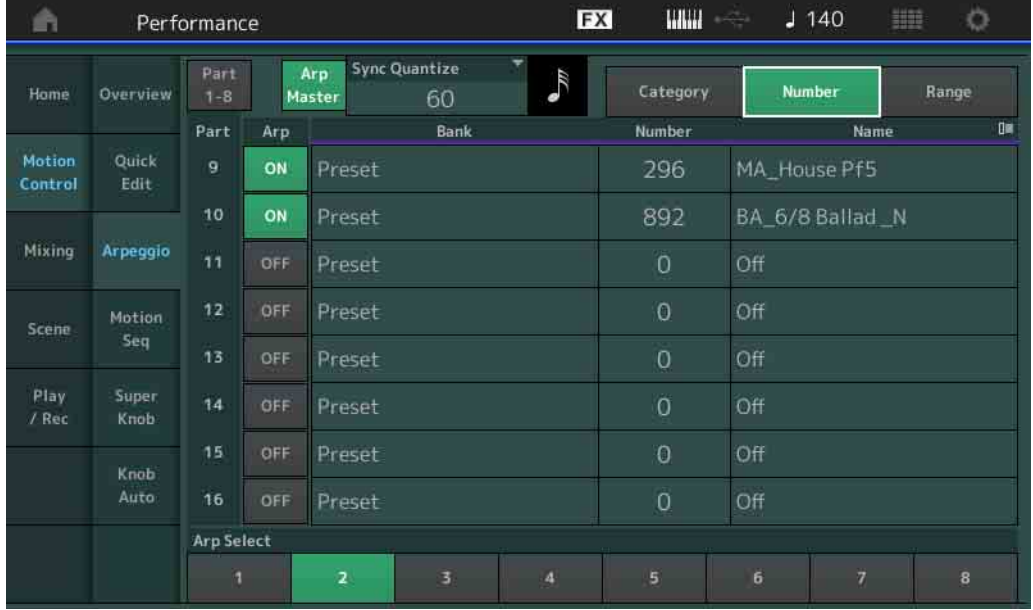

#### **Bank** (琶音库)

设定**:** Preset (预置)、 User (用户)、 Library (库) 1 – 8

#### **Number** (琶音编号)

设定**:** 请参见"数据列表"PDF文件。

#### **Name** (琶音名称)

设定**:** 请参见"数据列表"PDF文件。
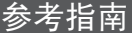

**[Performance](#page-25-0) [Edit](#page-57-0) [Search](#page-160-0) [Utility](#page-164-0) [Live Set](#page-182-0)**

# ■ 当"View"设置为"Range"时

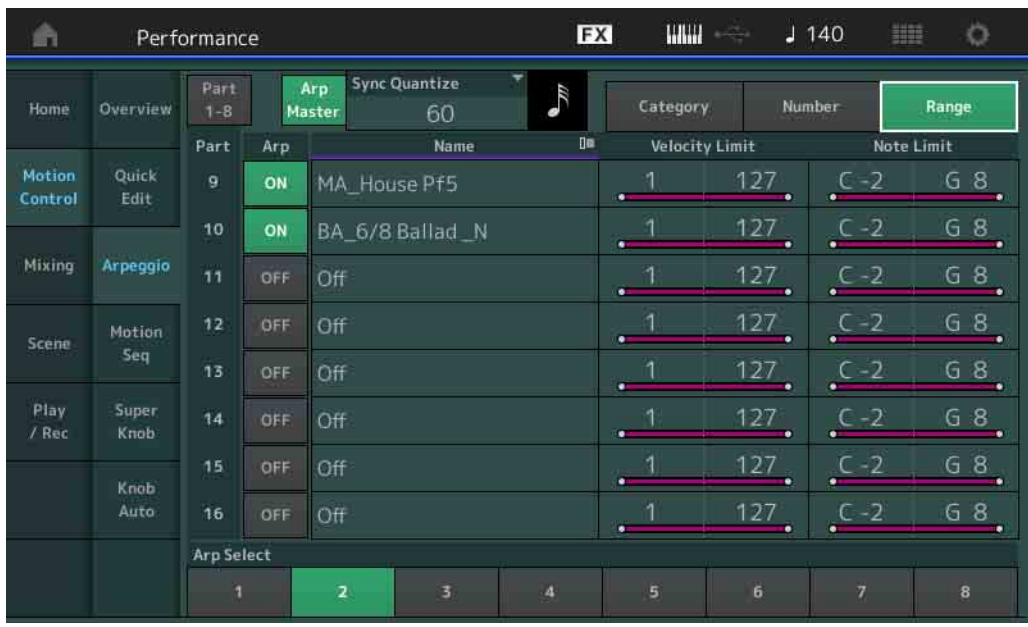

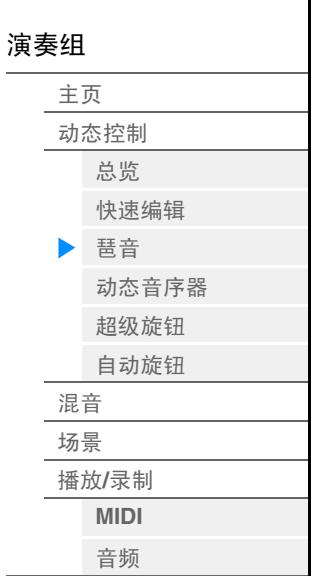

#### **Name** (琶音名称)

设定**:** 请参见"数据列表"PDF文件。

#### **Velocity Limit** (琶音力度限制)

确定可以触发琶音播放的最小和最大力度。有关力度限制设置的详细信息,请参见"使用说明书"。 设定**:** 1 – 127

#### **Note Limit** (琶音音高限制)

确定琶音的音符范围中的最低和最高音符。有关音高限制设置的详细信息,请参见"使用说明书"。 设定**:** C -2 – G8

# <span id="page-37-0"></span>**Motion Seq** (动态音序器)

您可以从Motion Sequencer画面为多个声部设置有关动态音序器的参数。

操作 [PERFORMANCE] (演奏组) → [Motion Control] (动态控制) → [Motion Seq] (动态音 序器)

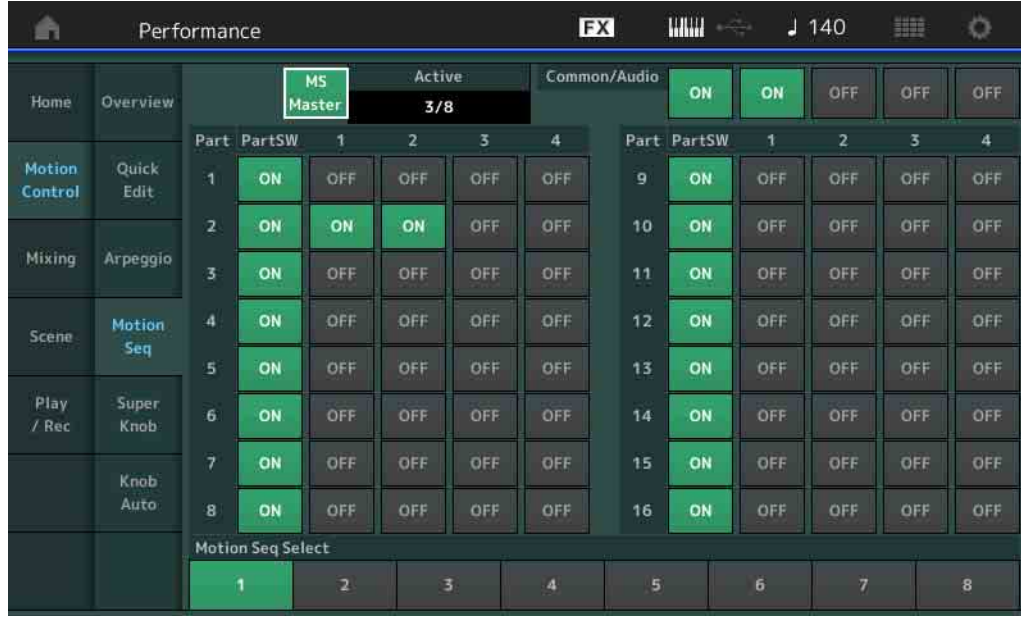

# **MS Master** (动态音序器主控开关)

确定是否打开整个演奏组的动态音序器。此设置会应用到面板上的[MOTION SEQ ON/OFF]按钮。 设定**:** Off (关闭), On (打开)

#### **Active** (激活的动态音序器)

表示激活序列的数量。斜线后面的数字表示可同时激活的序列的最大数量。

#### **PartSW** (动态音序器声部开关)

确定是否打开每个声部/所有声部的动态音序器。在声部控制状态中,此设置将应用到面板上的对应的 Number B [1] - [8]按钮。另外,您也可以通过操作面板上的ELEMENT/OPERATOR [COMMON]按钮打开或 关闭通用/AD声部的动态音序器。请注意,当声部的所有序列开关设置为关闭时,无法使用面板按钮。 设定**:** Off (关闭), On (打开)

#### **Lane Switch** (序列开关)

确定是否打开每个序列。您可以为1个声部最多设置4个动态音序器功能对应的序列。对于整个演奏组,最多 可以同时使用8个序列。 设定**:** Off (关闭), On (打开)

# **Motion Seq Select** (动态音序选择)

确定动态音序类型。在演奏组控制状态中,此设置将应用到面板上的Number B [1] - [8]按钮。 设定**:** 1 – 8

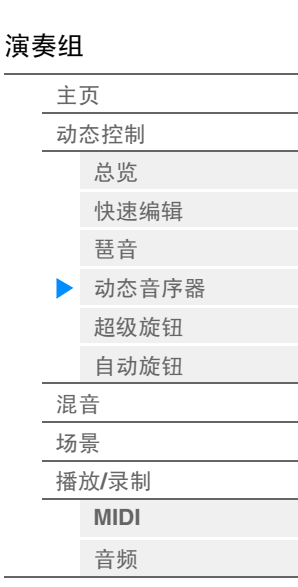

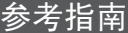

**[Performance](#page-25-0) [Edit](#page-57-0) [Search](#page-160-0) [Utility](#page-164-0) [Live Set](#page-182-0)**

#### <span id="page-38-0"></span>**Super Knob** (超级旋钮)

您可以从Super Knob画面设置通过超级旋钮控制的参数。

**操作** [PERFORMANCE] (演奏组) → [Motion Control] (动态控制) → [Super Knob] (超级 旋钮)

Assignable Knob 1 – 8 Destination Value 1 (可指定旋钮1 – 8 目的地值1)

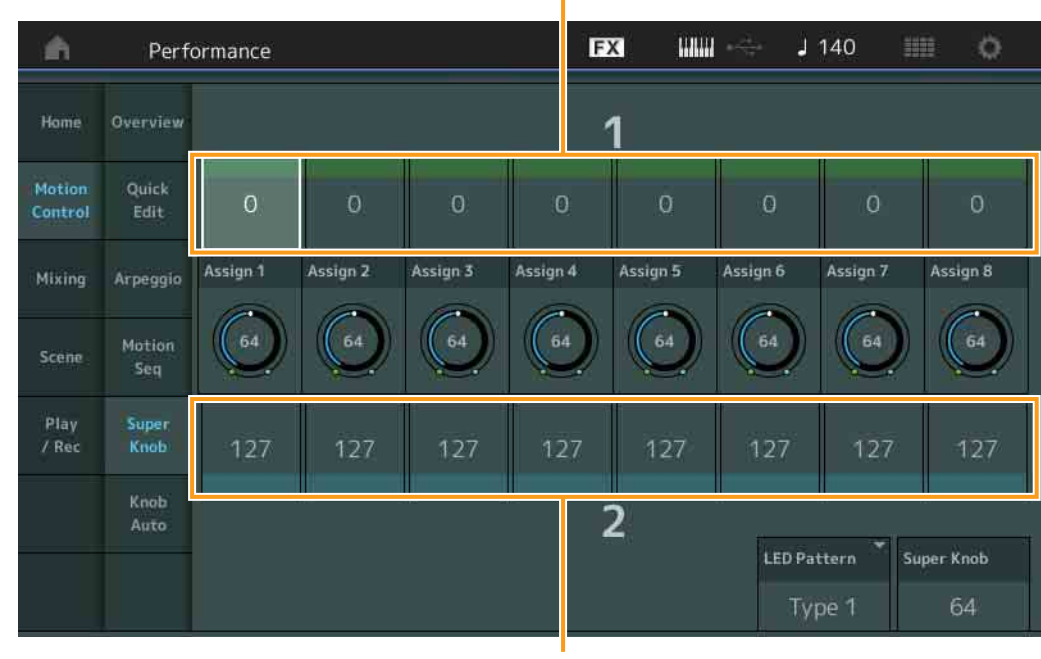

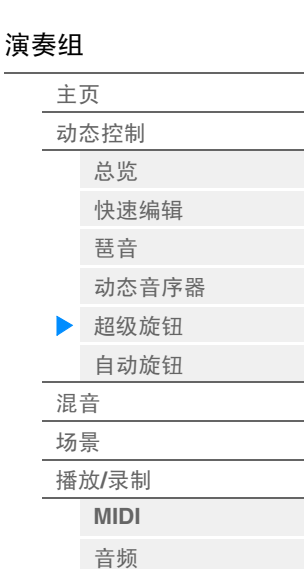

Assignable Knob 1 – 8 Destination Value 2 (可指定旋钮1 – 8 目的地值2)

#### 可指定旋钮**1 – 8** 目的地值**1** 可指定旋钮**1 – 8** 目的地值**2**

确定对应旋钮的最小值 (Assignable值1)和最大值 (Assignable值2)。 当您操作超级旋钮时,可指定旋钮的值会在指定范围内变化。 设定**:** 0 – 127

#### **Assignable Knob 1 – 8 Value** (可指定旋钮**1 – 8**值)

确定可指定旋钮1 – 8的值。 设定**:** 0-127

#### **Super Knob** (超级旋钮值)

确定超级旋钮的值。 设定**:** 0-127

#### **LED Pattern** (超级旋钮**LED**模板)

确定超级旋钮的照明模板。

设定**:** Type 1(类型1)、Type 2-1(类型2-1)、Type 2-2(类型2-2)、Type 3-1(类型3-1)、Type 3-2 (类型3-2)、Type 4-1(类型4-1)、Type 4-2(类型4-2)、Type 5-1(类型5-1)、Type 5-2(类 型5-2)、 Type 6 (类型6)、 Type 7-1 (类型7-1)、 Type 7-2 (类型7-2)、 Type 8-1 (类型8- 1)、 Type 8-2 (类型8-2)、 Type 9 (类型9)、 Type 10 (类型10)、 Type 11 (类型11)、 Off (关闭)

**[Performance](#page-25-0) [Edit](#page-57-0) [Search](#page-160-0) [Utility](#page-164-0) [Live Set](#page-182-0)**

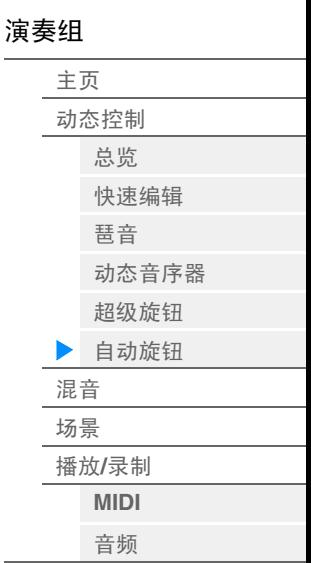

#### <span id="page-39-0"></span>**Knob Auto** (自动旋钮)

您可以从Knob Auto画面设置应用到超级旋钮 (超级旋钮动态音序器)、有关动态音序器的参数。超级旋钮 的参数值可以由动态音序器自动控制。

对于超级旋钮动态音序器,只能设置1个序列。

注 对于整个演奏组,最多可以同时使用8个序列。不过,此处提到的8个序列不包括为超级旋钮设置的 序列。

**操作 [PERFORMANCE]** (演奏组) → [Motion Control] (动态控制) → [Knob Auto] (自动旋 钮)

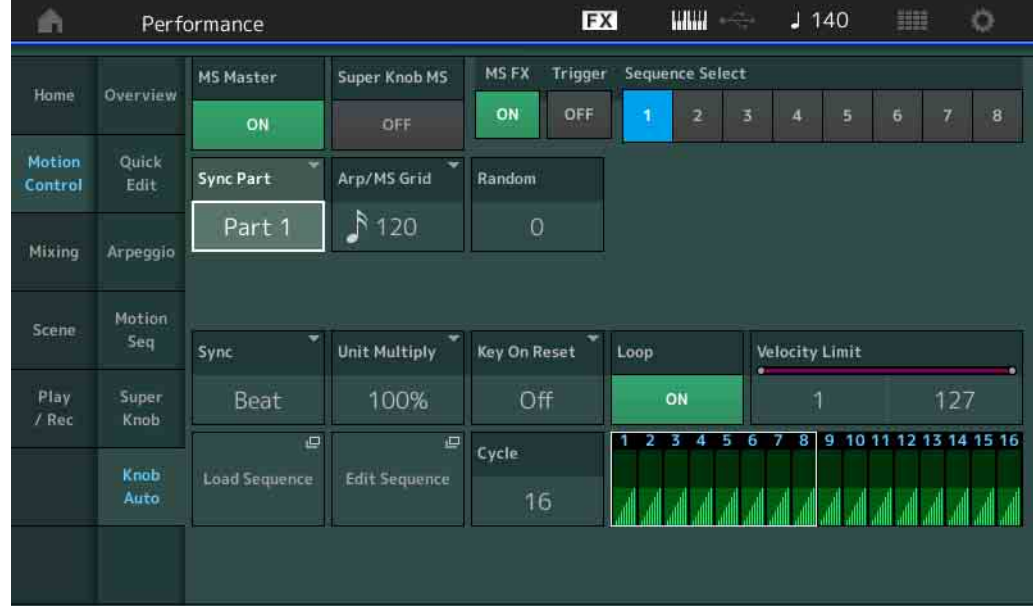

#### **MS Master** (动态音序器主控开关)

打开/关闭整个演奏组的动态音序器。此设置会应用到面板上的[MOTION SEQ ON/OFF]按钮。 设定**:** Off (关闭), On (打开)

#### **Super Knob MS** (超级旋钮动态音序器开关)

打开/关闭应用到超级旋钮的动态音序器。 设定**:** Off (关闭), On (打开)

#### **MS FX** (超级旋钮动态音序器**FX**接收)

确定当对应的旋钮功能[ARP/MS FX]按钮设置为打开时动态音序器是否会受旋钮操作的影响。 设定**:** Off (关闭), On (打开)

#### **Trigger** (超级旋钮动态音序器触发接收)

确定是否接收来自[MOTION SEQ TRIGGER]按钮的信号。当此项设置为打开时,只要按下[MOTION SEQ TRIGGER]按钮,动态音序都会启动。

设定**:** Off (关闭), On (打开)

#### **Sequence Select** (超级旋钮动态音序选择)

确定动态音序类型。在演奏组控制状态中,此设置将应用到面板上的Number B [1] - [8]按钮。 设定**:** 1 – 8

#### **Sync Part** (超级旋钮动态音序器同步声部)

确定与超级旋钮动态音序器同步的声部。此设置将应用到所选声部的Note On Setting和Arp/Motion Seq Grid 设置。

设定**:** Part 1 (声部1) – Part 16 (声部16)

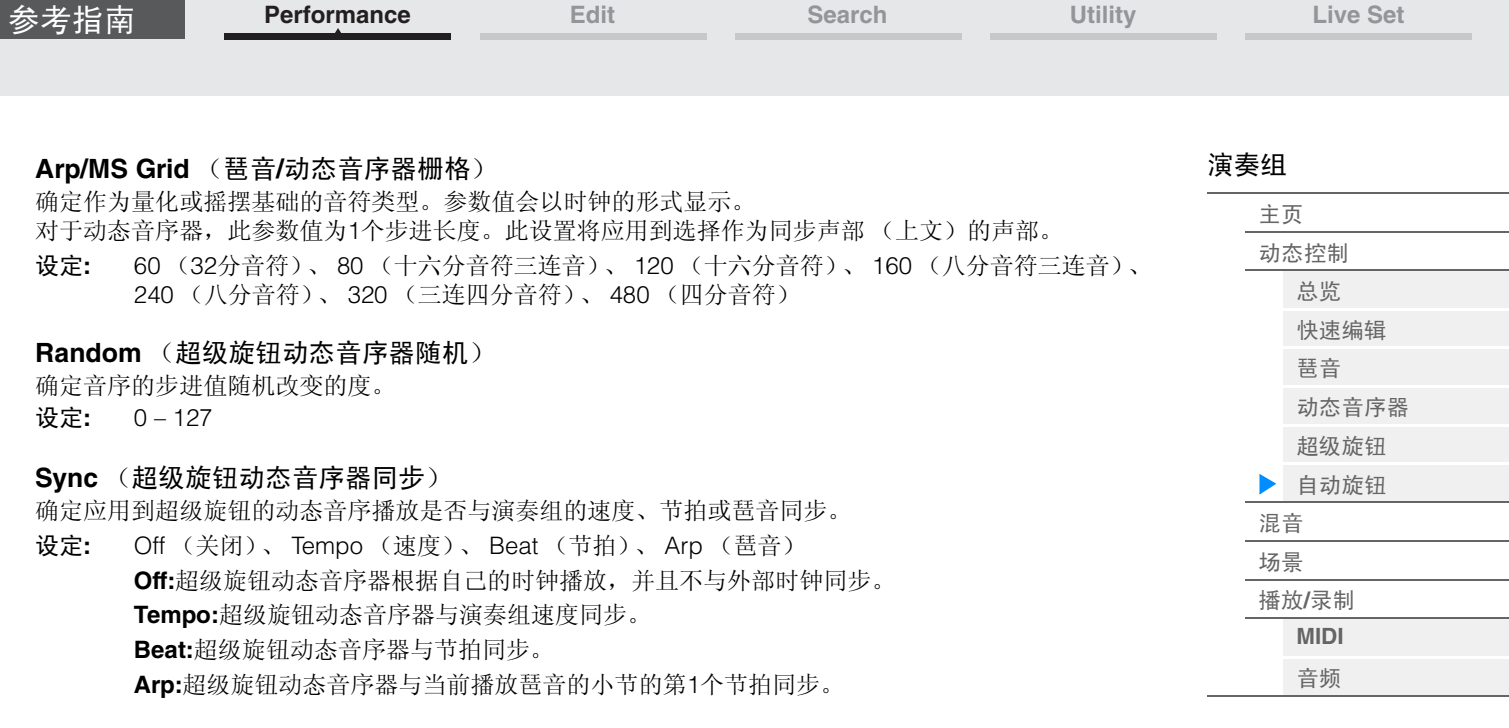

#### **Speed** (超级旋钮动态音序器速度)

确定动态音序的播放速度。 当超级旋钮动态音序器同步为"Off"时,此参数激活。 设定**:** 0-127

#### **Unit Multiply** (超级旋钮动态音序器单位相乘)

调节超级旋钮动态音序器的播放时间。 当超级旋钮动态音序器同步为"Off"时,此参数激活。

设定**:** 50% – 6400%, Common (通用) **200%:**播放时间将翻倍,速度减半。 **100%:**播放时间正常。 **50%:**播放时间将减半,速度翻倍。 **Common:**将应用在Unit Multiply中设置的、所有声部通用的值。

#### **Key On Reset** (超级旋钮动态音序器按键打开复位)

确定当弹奏键盘时是否停止动态音序播放。 当超级旋钮动态音序器同步为"Arp"以外的选项时,此参数激活。 另外,当"Trigger"设置为"On"时,此参数不可用。

设定**:** Off (关闭)、 Each-On (每个打开)、 1st-On (第1个打开) **Each-On:**音序对于每个弹奏的音符都会复位,并从头开始启动音序。 **1st-On:**音序对于每个弹奏的音符都会复位,并从头开始启动音序器。如果在第1个音符处于保持状 态时弹奏第2个音符,音序会根据第1个音符触发的相同相位继续循环,换言之,仅当在弹奏第2个 音符以前释放第1个音符时音序才会复位。

#### **Loop** (超级旋钮动态音序器回转)

确定动态音序仅播放1次还是反复播放。 设定**:** Off (关闭), On (打开)

#### **Velocity Limit** (超级旋钮动态音序器力度限制)

确定动态音序响应的最小和最大力度值。 设定**:** 1 – 127

#### **Cycle** (超级旋钮动态音序器循环)

选择动态音序的所需步进长度。 设定**:** 1 – 16

#### **Load Sequence** (加载音序)

加载用户存储器中的动态音序数据。关于加载的详细信息,请参见"Load (加载) " (第[174](#page-173-0)页)。

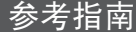

**[Performance](#page-25-0) [Edit](#page-57-0) [Search](#page-160-0) [Utility](#page-164-0) [Live Set](#page-182-0)**

### **Edit Sequence** (编辑音序)

调出Motion Sequence Setting画面。您可以创建最多包含16个步进的自定义音序。

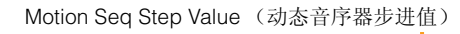

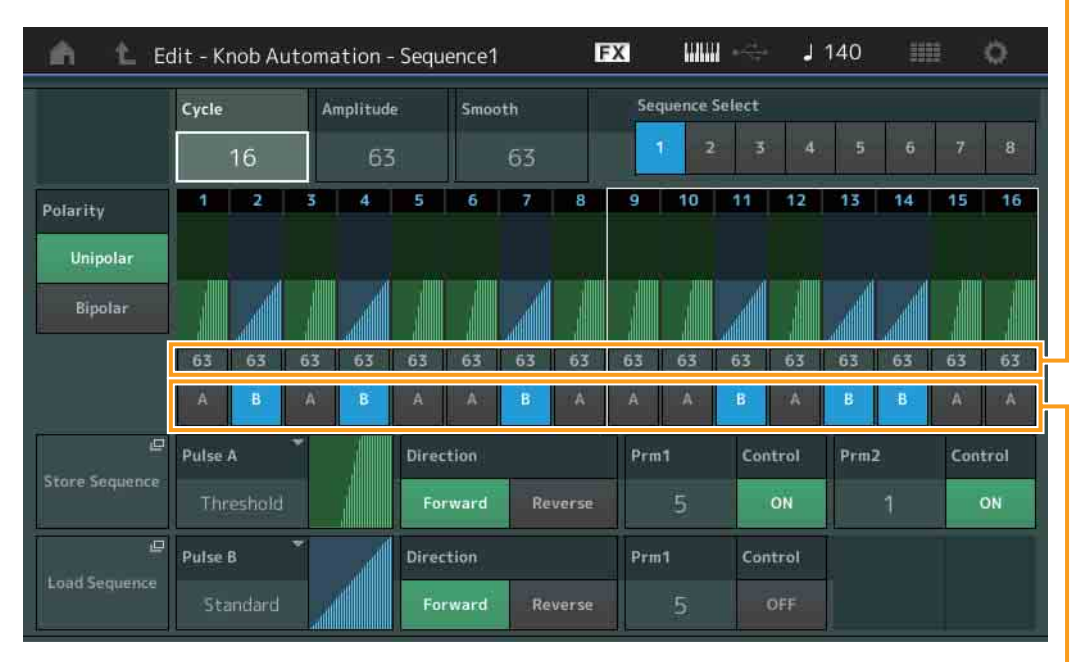

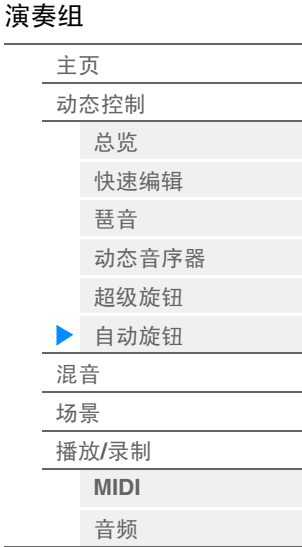

Motion Seq Step Type (动态音序器步进类型)

#### **Cycle** (超级旋钮动态音序器循环)

选择动态音序的所需步进长度。 设定**:** 1 – 16

#### **Amplitude** (超级旋钮动态音序器振幅)

确定整个动态音序的变化方式。 设定**:** 0 – 127

#### **Smooth** (超级旋钮动态音序器平滑度)

确定动态音序的时间变化的平滑度。 设定**:** 0 – 127

# **Sequence Select** (超级旋钮动态音序选择)

确定动态音序类型。在演奏组控制状态中,此设置将应用到面板上的Number B [1] – [8]按钮。 设定**:** 1 – 8

#### **Polarity** (超级旋钮动态音序器极)

确定音序极。

设定**:** Unipolar (单极)、 Bipolar (双极) **Unipolar:**单极根据音序从基础参数值仅沿正向改变。 **Bipolar:**双极从基础参数值同时沿正向和负向改变。

#### **Motion Seq Step Value** (超级旋钮动态音序器步进值)

确定动态音序的步进值。您可以根据画面上的光标位置使用滑杆1 – 8控制步进值1 – 8或9 – 16。 设定**:** 0 – 127

#### **Motion Seq Step Type** (超级旋钮动态音序器步进类型)

确定动态音序的每个步进类型。您可以根据画面上的光标位置使用SCENE [1] – [8]按钮在步进1 – 8或9 – 16 的步进类型A和B之间切换。

设定**:** A, B

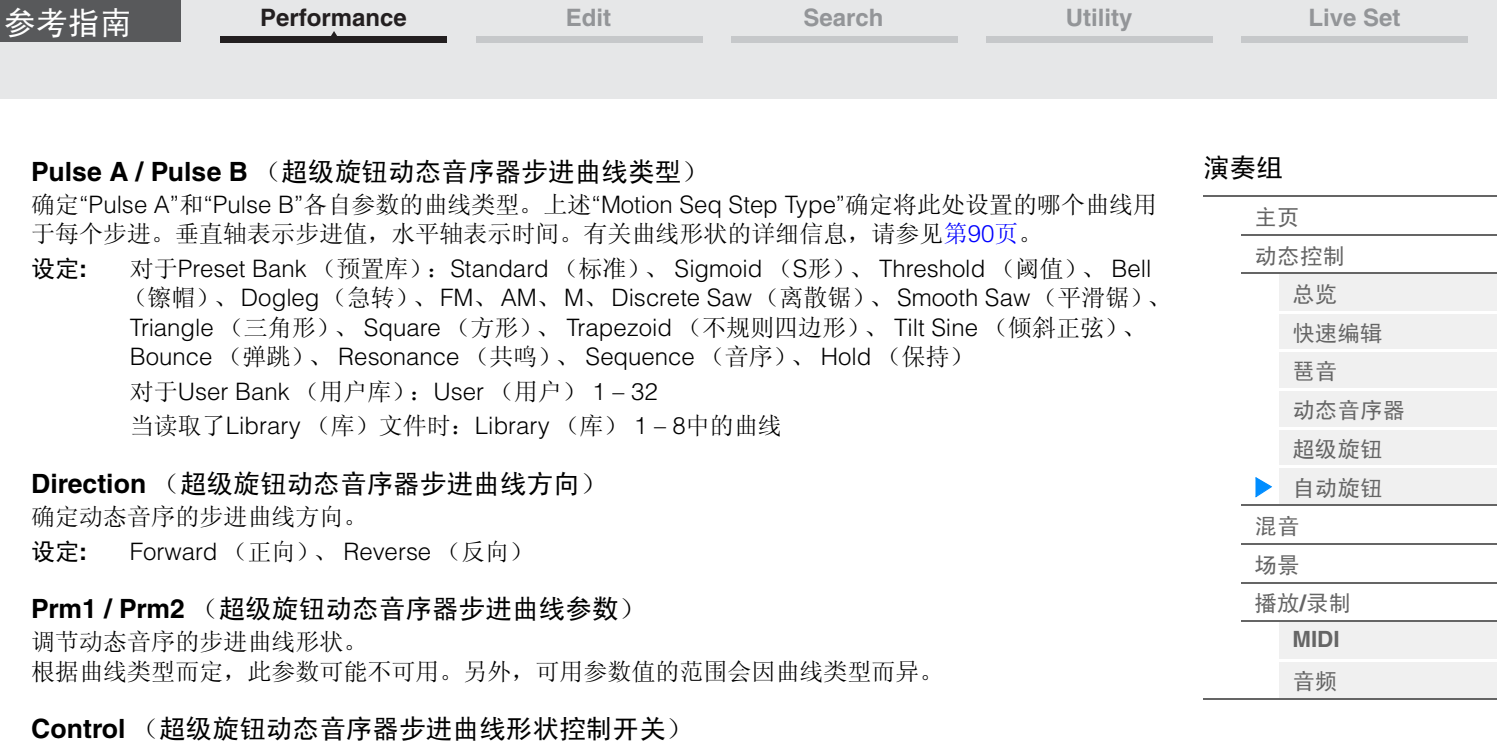

确定是否通过操作旋钮控制动态音序的步进曲线形状。仅当"MS FX"设置为打开时,才会显示此参数。另 外,根据曲线类型而定,此参数可能不可用。 设定**:** Off (关闭), On (打开)

#### **Store Sequence** (存储音序)

存储编辑的动态音序数据。有关存储数据的详细信息,请参见"Store/Save (存储/保存) " (第[176](#page-175-0)页)。

**[Performance](#page-25-0) [Edit](#page-57-0) [Search](#page-160-0) [Utility](#page-164-0) [Live Set](#page-182-0)**

[演奏组](#page-25-0)

[主页](#page-25-0) [动态控制](#page-27-0) [总览](#page-27-1) [快速编辑](#page-28-0) [琶音](#page-34-0) [动态音序器](#page-37-0) [超级旋钮](#page-38-0) [自动旋钮](#page-39-0)

[混音](#page-43-0) [场景](#page-48-0) 播放**/**[录制](#page-53-0) **[MIDI](#page-53-1)** [音频](#page-55-0)

# <span id="page-43-0"></span>**Mixing** (混音)

您可以从Mixing画面调节每个声部的音量和效果设置。

须知

**Mixing**画面中的设置被存储为演奏组数据的声部。

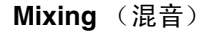

| 操作                | [PERFORMANCE] (演奏组) → [Mixing] (混音) |              |                |                   |                          |                    |   |                |                         |  |  |                   |                      |  |                   |             |
|-------------------|-------------------------------------|--------------|----------------|-------------------|--------------------------|--------------------|---|----------------|-------------------------|--|--|-------------------|----------------------|--|-------------------|-------------|
| ñ                 | Performance                         |              |                |                   |                          |                    |   |                |                         |  |  | <b>WWW</b>        | $J$ 140              |  | 翻                 | ٥           |
| Home              | Mute                                | DW           | Die            | <b>Dist</b>       | <b>DE</b><br><b>Bass</b> | <b>Dm</b><br>Dr/PC |   |                |                         |  |  | <b>Dist</b><br>AD | $\mathbf{u}$<br>Digi |  |                   | ON<br>Mst   |
| Motion<br>Control | /Sola<br>Kbd<br>Ctrl                | Mute<br>Solo | Solo           | Mute Mute<br>Solo | Mute<br>Solo             | Mute<br>Solo       |   |                |                         |  |  |                   |                      |  |                   |             |
| <b>Mixing</b>     | 3-band<br>2-band                    | <b>DM</b>    | <b>Diff</b>    | <b>DE</b>         | <b>D</b>                 | D                  |   |                |                         |  |  | ū                 |                      |  |                   | <b>Dist</b> |
| Scene             | <b>Rev Send</b>                     | o            | $\sigma$       | 20                | $\overline{O}$           | $\sigma$           |   |                |                         |  |  | $\overline{0}$    | $\circ$              |  | <b>Rev Return</b> | 64          |
| Play<br>/ Rec     | Var Send<br>Dry Level               | , 16<br>(127 | $+24$<br>(127) | 52<br>127         | $\bullet$<br>(127)       | $\Omega$<br>(127)  |   |                |                         |  |  | $\Omega$<br>127   | $\sigma$<br>127      |  | Var Return        | 96          |
|                   | Pan                                 |              |                |                   | c                        | $\epsilon$         |   |                |                         |  |  |                   | R36                  |  | Pan               |             |
|                   | Part<br>$1 - 16$                    |              | шu             | un                |                          | Б<br><b>ULLI</b>   | 6 | $\overline{7}$ | $\overline{\mathbf{8}}$ |  |  |                   |                      |  |                   |             |
|                   | Audio                               | 106          | 110            | 100               | 120                      | 102                |   |                |                         |  |  | 100               | 100                  |  |                   | 127         |

Part 1-16 / Audio Switch (声部1-16 /音频开关)

# **Part 1-16 / Audio Switch** (声部**1-16 /**音频开关)

在声部1 – 16的Mixing设置或声部1 – 8、音频声部、数字声部和主控的Mixing设置的画面之间切换。 设定**:** Part 1-16 (声部1-16)、 Audio (音频)

[演奏组](#page-25-0)

[主页](#page-25-0) [动态控制](#page-27-0) [总览](#page-27-1) [快速编辑](#page-28-0) [琶音](#page-34-0) [动态音序器](#page-37-0) [超级旋钮](#page-38-0) [自动旋钮](#page-39-0)

[混音](#page-43-0) [场景](#page-48-0) 播放**/**[录制](#page-53-0) **[MIDI](#page-53-1)** [音频](#page-55-0)

■ 当选择声部**1-16**之一时

确定声部1 –16各自的Mixing设置。

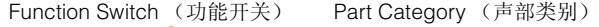

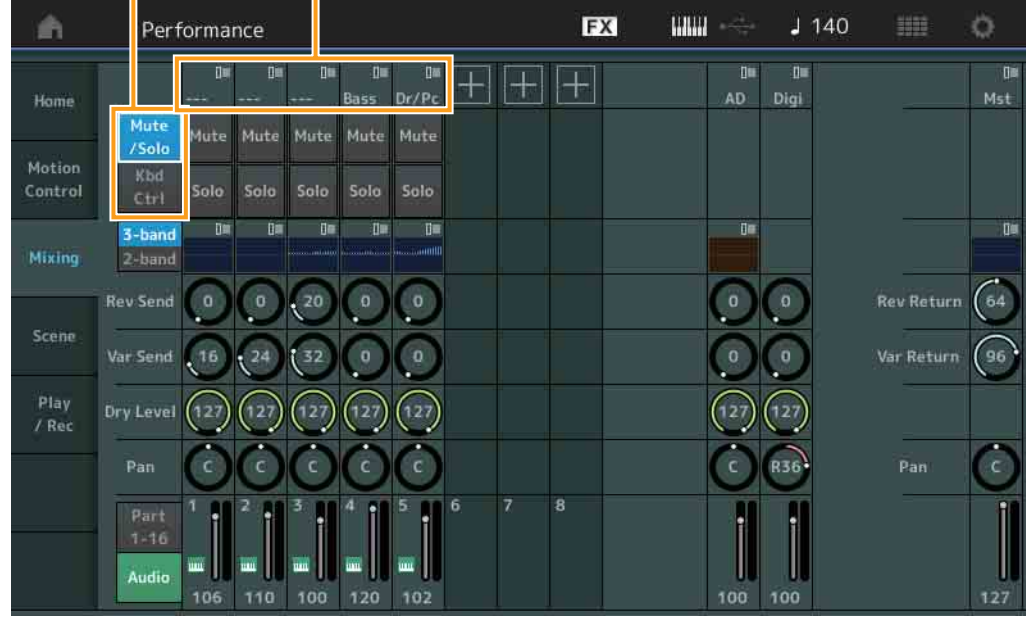

#### 声部类别

表示声部的主类别。

设定**:** 请参见"数据列表"PDF文件。

#### 功能开关

确定所选声部1 – 16的Mute/Solo设置和Keyboard Control设置。 设定**:** Mute/Solo (静音/独奏)、 Kbd Ctrl (键盘控制)

**•** 当选择**"Mute/Solo"**时

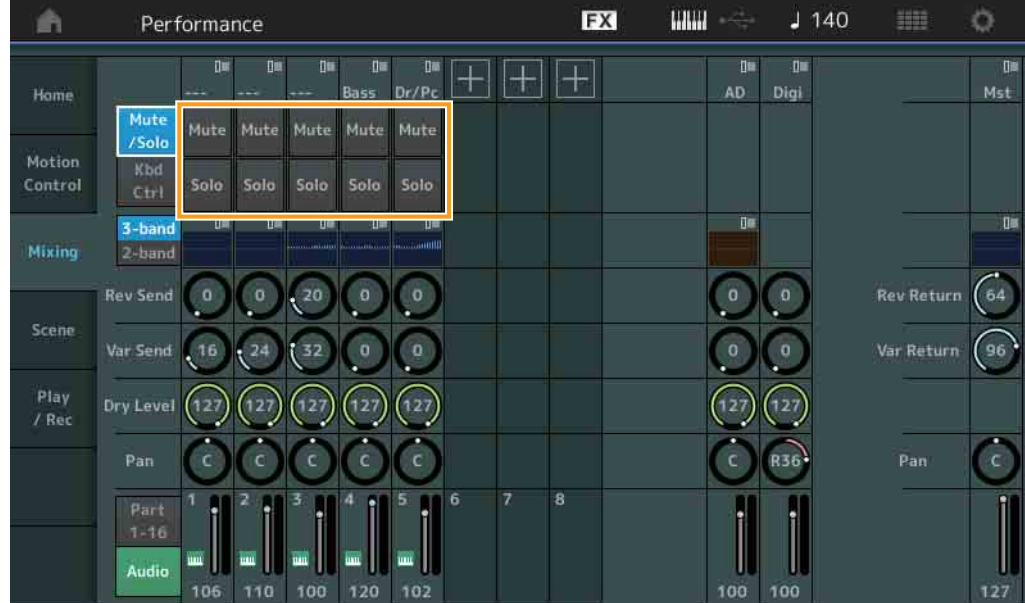

#### **Mute/Solo** (声部静音/独奏)

打开/关闭所选声部1 – 16的静音/独奏功能。当此功能打开时,此按钮点亮。 设定**:** Off (关闭), On (打开)

**•** 当选择**"Kbd Ctrl"**时

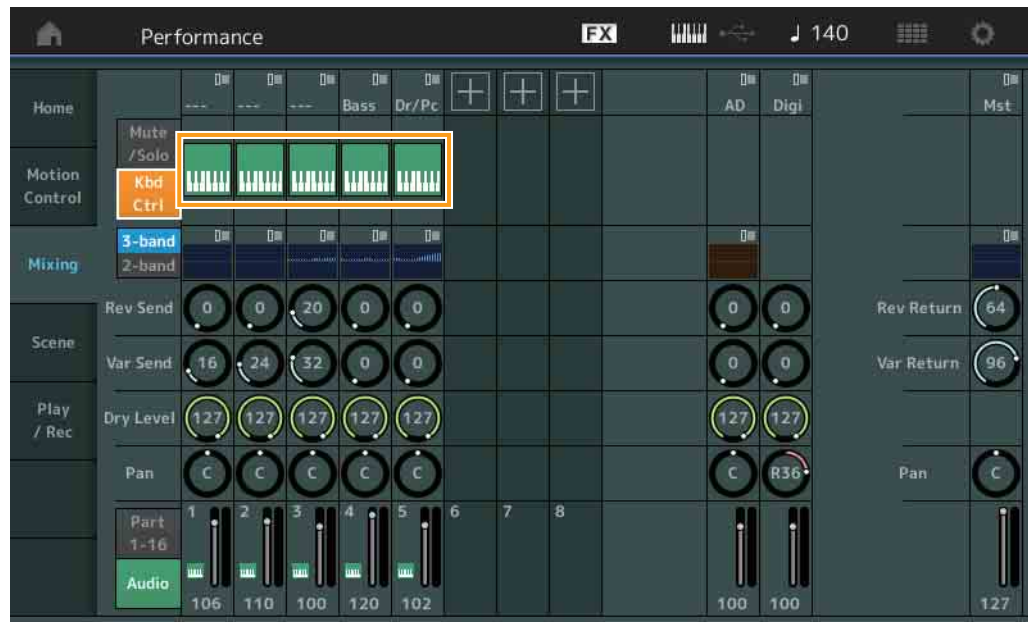

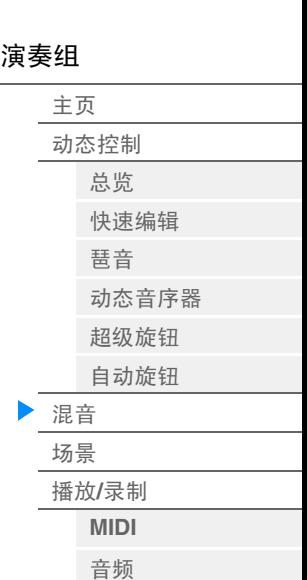

#### **Kbd Ctrl** (键盘控制)

打开/关闭所选声部1 – 8的键盘控制功能。当此功能打开时,此按钮点亮。 设定**:** Off (关闭), On (打开)

3频段/2频段开关 EQ**FX**  $\mathbf{H}\mathbf{H}$  $J$  140  $\circ$ 通 Performance **OM**  $10$  $\begin{picture}(180,10) \put(0,0){\line(1,0){10}} \put(10,0){\line(1,0){10}} \put(10,0){\line(1,0){10}} \put(10,0){\line(1,0){10}} \put(10,0){\line(1,0){10}} \put(10,0){\line(1,0){10}} \put(10,0){\line(1,0){10}} \put(10,0){\line(1,0){10}} \put(10,0){\line(1,0){10}} \put(10,0){\line(1,0){10}} \put(10,0){\line(1,0){10}} \put(10,0){\line($  $n$ **O** D  $|+|$ AD Digi Home | www.com/<mark>kam www.</mark>com Kb Control  $C<sub>tr</sub>$ m 3-band Title 頂面 The  $\mathbf{0}$ Mixino 2-band  $\sqrt{2}$  $\sqrt{20}$ **Rev Return**  $\left(64\right)$ **Rev Send**  $\overline{\mathbf{0}}$  $\bullet$  $\circ$  $\sigma$ Scene Var Send 16 Var Return  $\left($ 96 32 Play Dry Level (127  $\sqrt{127}$  $127$  $/$  Rec  $\epsilon$ Pan **R36** Pan  $\overline{\mathbf{a}}$ Part 躢 Audio 106 110  $127$ 

#### **3**频段**/2**频段开关 (**3**频段**EQ/2**频段**EQ**开关)

在声部1 – 16的3频段EQ或2频段EQ的画面之间切换。 设定**:** 3-band (3频段)、 2-band (2频段)

#### **EQ** (均衡器)

根据"3-band/2-band"设置而定,显示3频段EQ或2频段EQ。 触摸此按钮可以调出Part EQ Edit的菜单。

#### **Rev Send** (混响发送)

调节所选声部1 – 16的混响发送电平。 设定**:** 0-127

A/D Part EQ (A/D声部EQ)

Ö

O

**O** 

 $\sqrt{64}$ 

 $\widehat{96}$ 

 $\overline{c}$ 

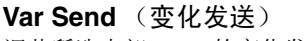

调节所选声部1 – 16的变化发送电平。 设定**:** 0-127

### **Dry Level** (干音音量级别) 确定所选声部1-16未经处理的声音 (干声)的电平。

设定**:** 0-127

# **Pan** (声像)

A

Home

Control

确定所选声部1 – 16的立体声声相位置。 设定**:** L63 – C – R63

# **Volume** (声部音量)

确定所选声部1 – 16的输出电平。 设定**:** 0-127

# ■ 当选择"AD"音频声部或"Digi" 数字声部时

确定音频/数字声部的Mixing设置。

**EX WWW**  $J$  140 Performance  $\mathbf{0}$  $\begin{array}{cc} & \mathbf{0} \mathbf{I} & \mathbf{0} \mathbf{M} \\ \mathbf{Bass} & \mathbf{Dr/PC} & \mathbf{I} \end{array} \begin{array}{c} \mathbf{I} \mathbf{M} \\ \hline \mathbf{I} \end{array} \begin{array}{c} \mathbf{I} \end{array}$  $\mathbb{B}^n$  $\overline{\mathbf{u}}$  $\mathbf{u}$ AD Digi unai unai unai unai unai

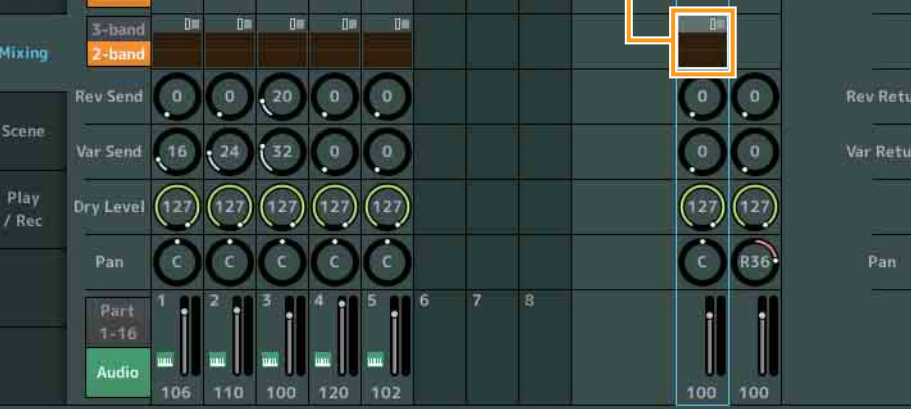

# **A/D Part EQ** (音频声部均衡器)

显示2频段参数EQ。 触摸此按钮可以调出Common/Audio Part EQ Edit的菜单。

# **A/D Part Rev Send** (音频声部混响发送)

**Digital Part Rev Send** (数字声部混响发送) 调节音频声部/数字声部的混响发送电平。 设定**:** 0 – 127

**A/D Part Var Send** (音频声部变奏发送) **Digital Part Var Send** (数字声部变奏发送) 调节音频声部/数字声部的变奏发送电平。 设定**:** 0-127

**A/D Part Dry Level** (音频声部干音音量级别) **Digital Part Dry Level** (数字声部干音音量级别) 确定音频声部/数字声部未经处理的声音(干声)的电平。 设定**:** 0-127

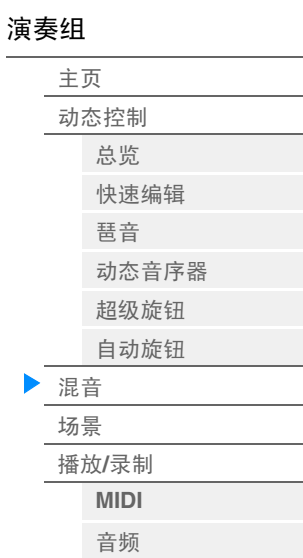

**A/D Part Pan** (音频声部声像) **Digital Part Pan** (数字声部声像) 确定音频声部/数字声部的立体声声相位置。 设定**:** L63 – C – R63

**A/D Volume** (音频声部音量) **Digital Part Volume** (数字声部音量) 确定音频声部/数字声部的输出电平。 设定**:** 0-127

■ 当选择"Mst" (主声部) 时

确定Master Mixing设置。

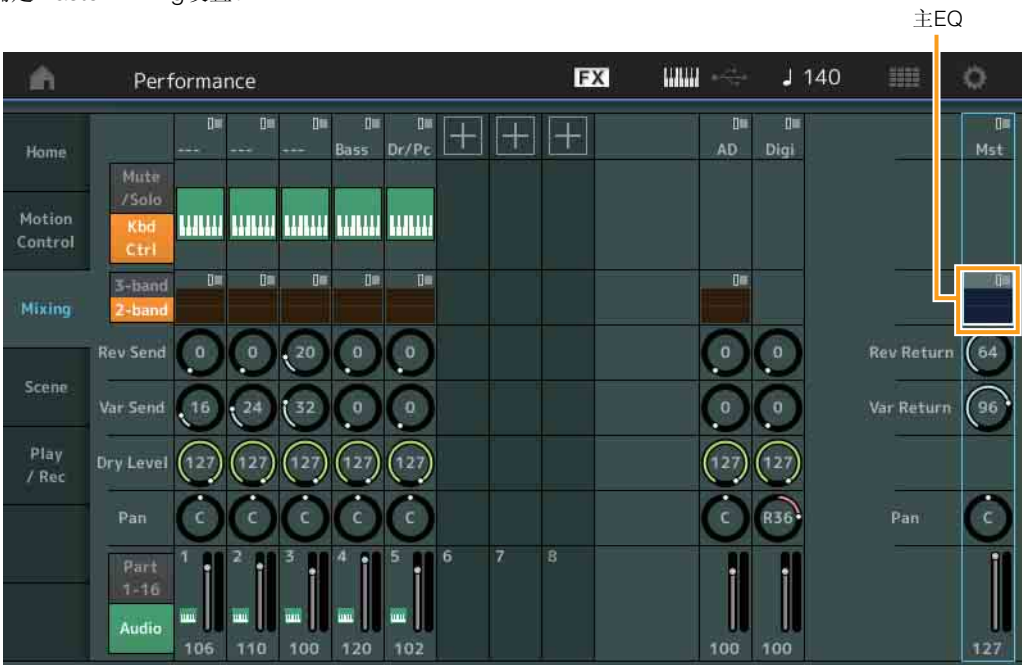

#### **Master EQ** (主均衡器)

显示5频段参数EQ。 触摸此按钮可以调出Master EQ Edit的菜单。

### **Rev Return** (混响返回)

**Var Return** (变化返回) 确定混响/变化效果的返回电平。 设定**:** 0-127

**Pan** (演奏组声像) 确定整个演奏组的立体声声相位置。此参数可以让Part Edit设置中的相同参数偏移。 设定**:** L63 – C – R63

# **Performance Volume** (演奏组音量)

确定整个演奏组的输出电平。 设定**:** 0-127

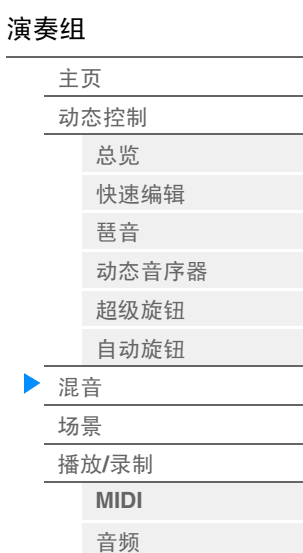

# <span id="page-48-0"></span>**Scene** (场景)

您可以将琶音类型、动态音序器类型等所有参数设置以及声部参数值一起存储为"场景"。有8个场景,您可 以通过按下[SCENE]按钮进行选择。您可以从Scene画面编辑有关场景功能的参数。

当此功能的[Memory] (存储)打开时,动态音序器类型或琶音类型、对应的功能信息会自动存储到当前选 择的[SCENE]按钮。有关场景功能的详细信息,请参见"使用说明书"。

注 您也可以从任何其它操作画面改变场景设置。要完成该操作,请通过操作对应的旋钮/滑杆设置可用 于场景的参数值,并在按住[SHIFT]按钮的同时按下SCENE [1] – [8]按钮之一。场景1到8将被分配到 各按钮。

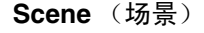

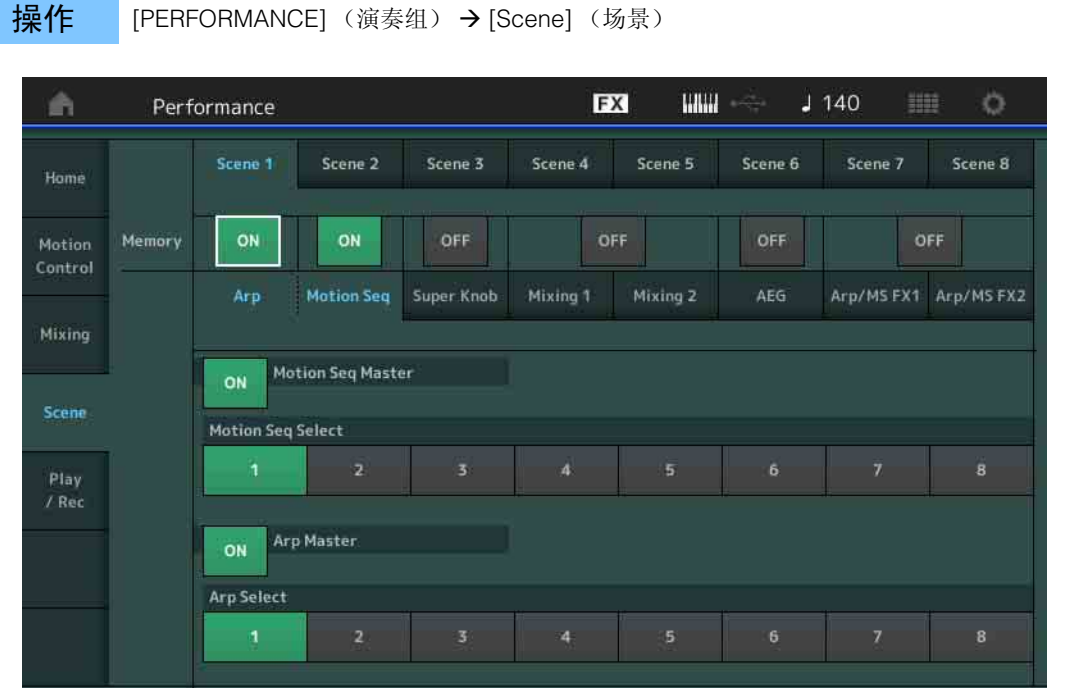

#### **Scene Select** (场景选择)

通过选择选项卡切换场景。此设置会应用到面板上的SCENE [1] – [8]按钮。 设定**:** 1 – 8

#### **Memory** (存储开关)

确定是否将每个参数 (例如Arpeggio、 Motion Sequencer、 Super Knob、 Mixing、 Amplitude EG和Arp/ MS FX)存储为场景。当此项关闭时,即使选择了对应的选项卡,也不会显示此参数。 设定**:** Off (关闭), On (打开)

#### 当选择了**"Arp/Motion Seq"**选项卡,并且**"Arp"**和**"Motion Seq"**的存储开关都设置为**ON**时

**Motion Seq Master** (动态音序器主控开关) 确定是否打开所选场景中整个演奏组的动态音序器。 设定**:** Off (关闭), On (打开)

#### **Motion Seq Select** (动态音序选择)

确定所选场景的动态音序类型。 设定**:** 1 – 8

#### **Arp Master** (琶音主控开关)

确定是否打开所选场景中整个演奏组的琶音。 设定**:** Off (关闭), On (打开)

#### **Arp Select** (琶音选择)

确定所选场景的琶音类型。 设定**:** 1-8

# [演奏组](#page-25-0)

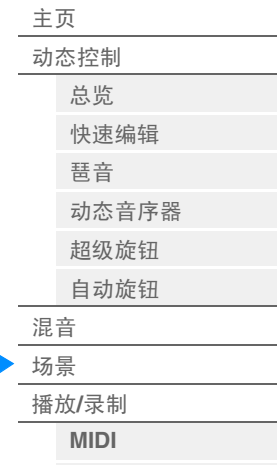

[音频](#page-55-0)

■ 当选择了"Super Knob"选项卡, 并且对应的存储开关设置为ON时

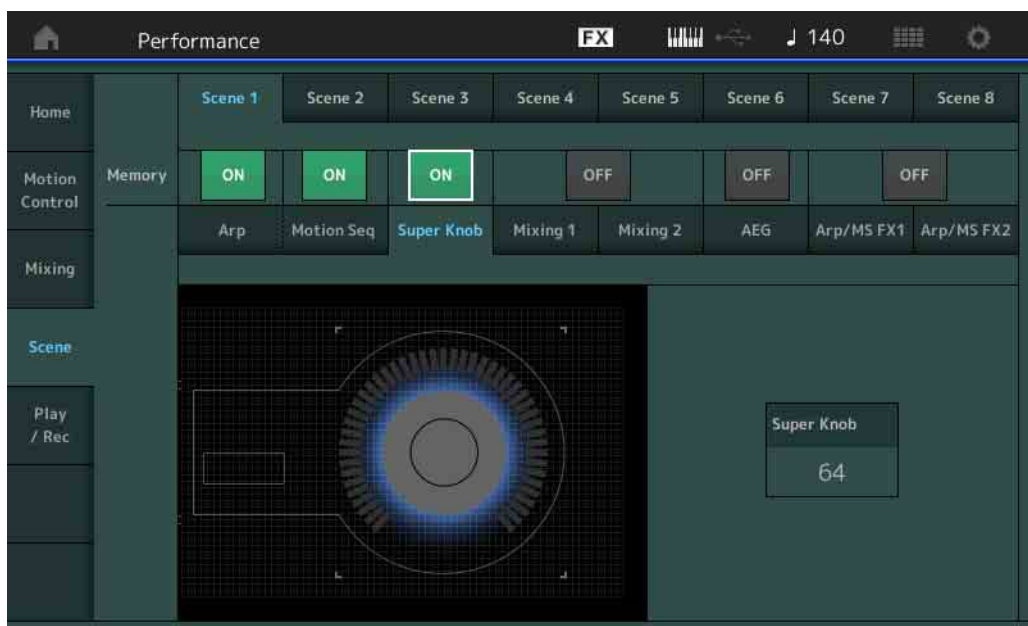

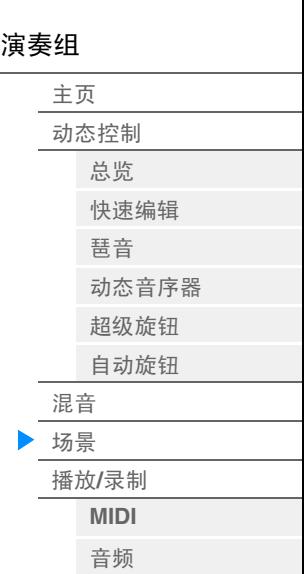

**Super Knob** (超级旋钮值) 确定所选场景的超级旋钮值。 设定**:** 0-127

■ 当选择了"Mixing 1"选项卡, 并且对应的存储开关设置为ON时

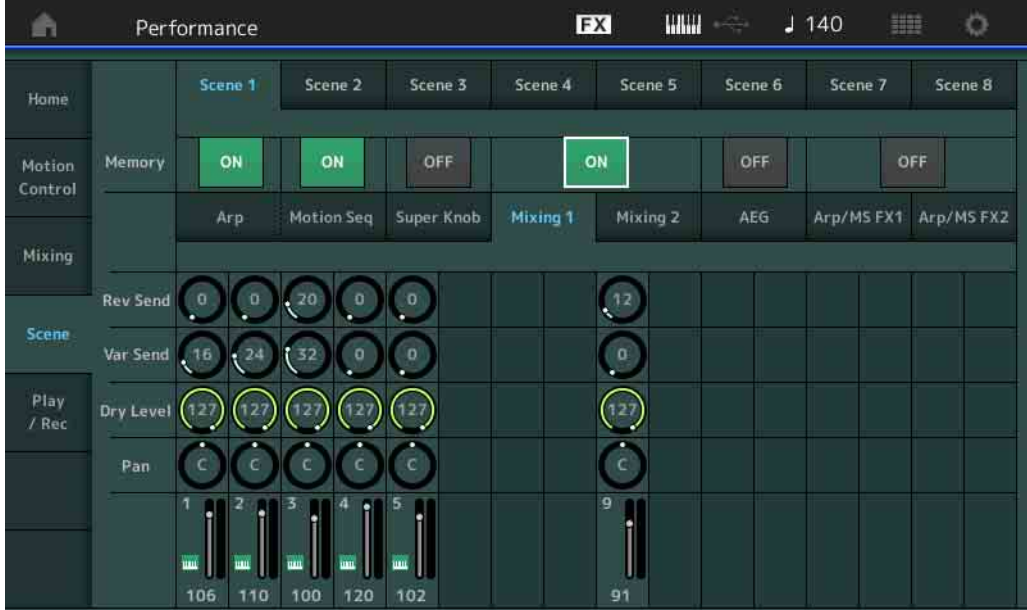

#### **Rev Send** (混响发送)

调节所选场景中每个声部的混响发送电平。 设定**:** 0 – 127

# **Var Send** (变化发送)

调节所选场景中每个声部的变化发送电平。 设定**:** 0 – 127

#### **Dry Level** (干音音量级别)

确定所选场景中每个声部未经处理的声音 (干声)的电平。 设定**:** 0-127

#### **Pan** (声像)

确定所选场景中每个声部的立体声声相位置。 设定**:** L63 – C – R63

**Volume** (声部音量)

确定所选场景中每个声部的音量。 设定**:** 0-127

#### ■ 当选择了"Mixing 2"选项卡, 并且对应的存储开关设置为ON时

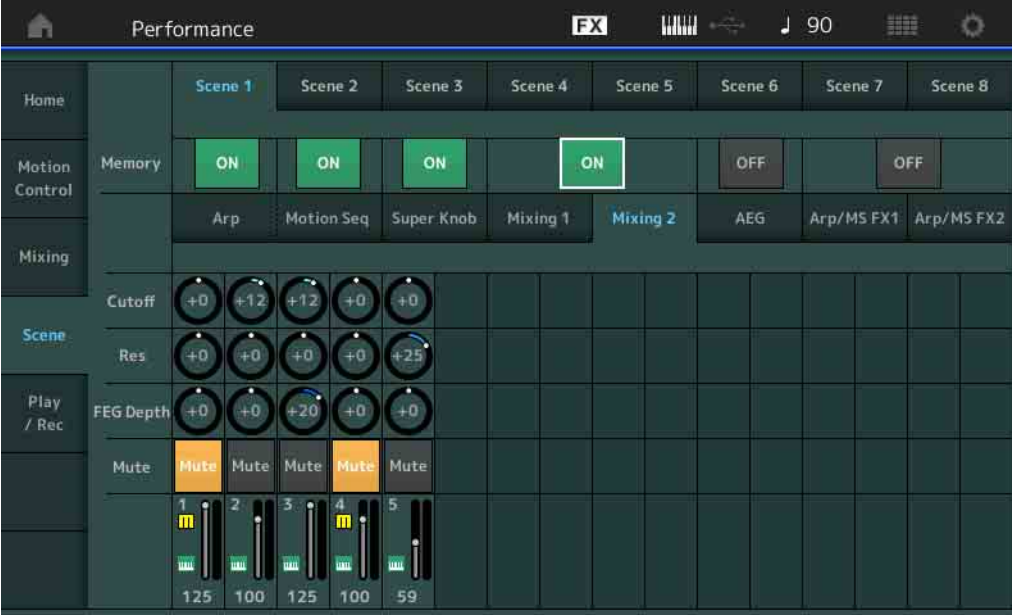

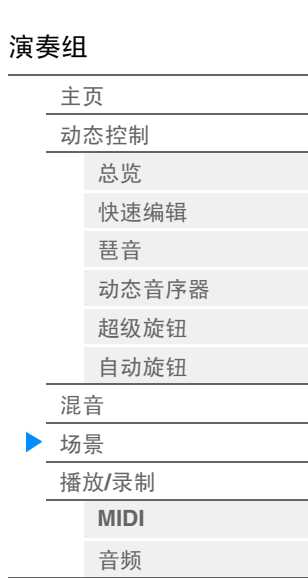

#### **Cutoff**

确定所选场景中每个声部的截止频率。 设定**:** -64 – +63

#### **Res** (共鸣)

确定所选场景中每个声部的共鸣。 设定**:** -64 – +63

#### **FEG Depth** (**FEG**深度)

确定所选场景中每个声部的滤波器包络发生器深度 (截止频率的量)。 设定**:** -64 – +63

#### **Mute** (声部静音)

确定所选场景中每个声部的静音设置。 设定**:** Off (关闭), On (打开)

**[Performance](#page-25-0) [Edit](#page-57-0) [Search](#page-160-0) [Utility](#page-164-0) [Live Set](#page-182-0)**

■ 当选择了"AEG"选项卡, 并且对应的存储开关设置为ON时

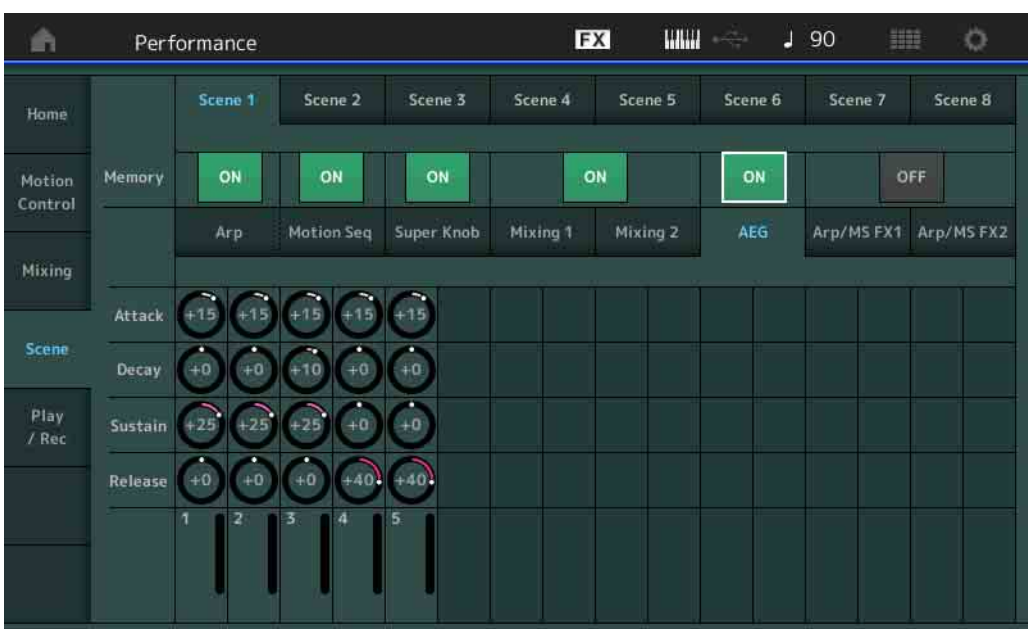

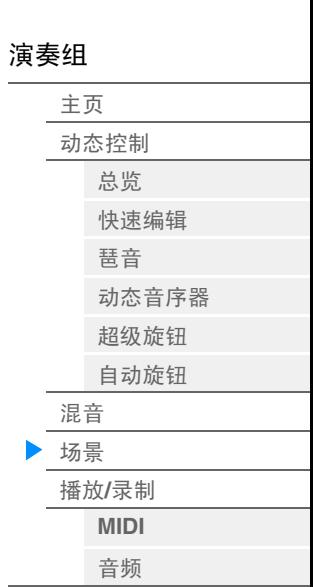

#### **Attack** (**AEG**起音时间)

确定所选场景中每个声部的AEG起音时间。 设定**:** -64 – +63

# **Decay** (**AEG**衰减时间)

确定所选场景中每个声部的AEG衰减时间。 设定**:** -64 – +63

#### **Sustain** (**AEG**延音电平)

确定所选场景中每个声部的AEG延音电平。 设定**:** -64 – +63

#### **Release** (**AEG**释音时间)

确定所选场景中每个声部的AEG释音时间。 设定**:** -64 – +63

#### ■ 当选择了"Arp/MS FX 1"选项卡, 并且对应的存储开关设置为ON时

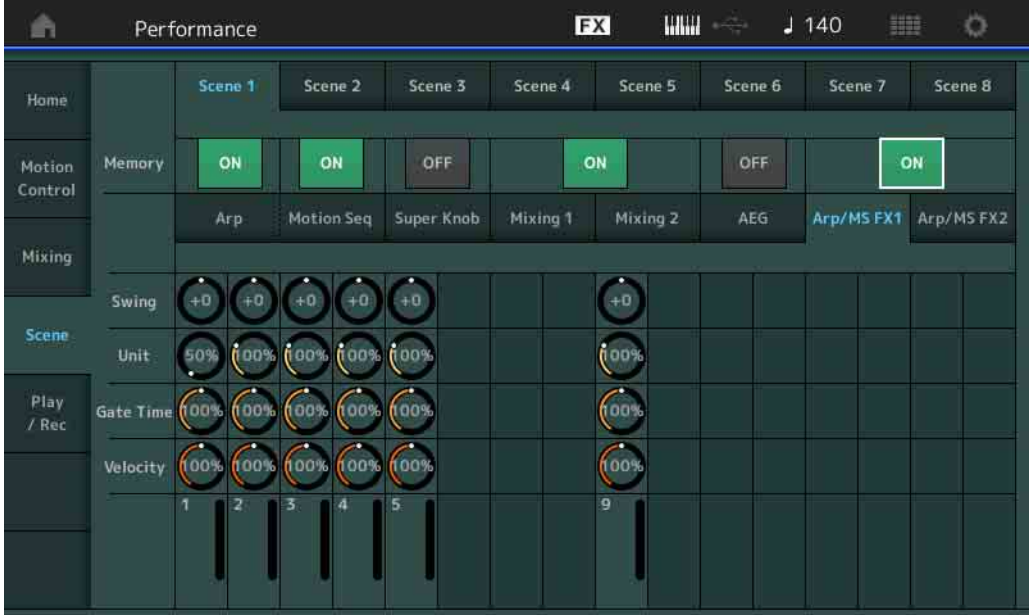

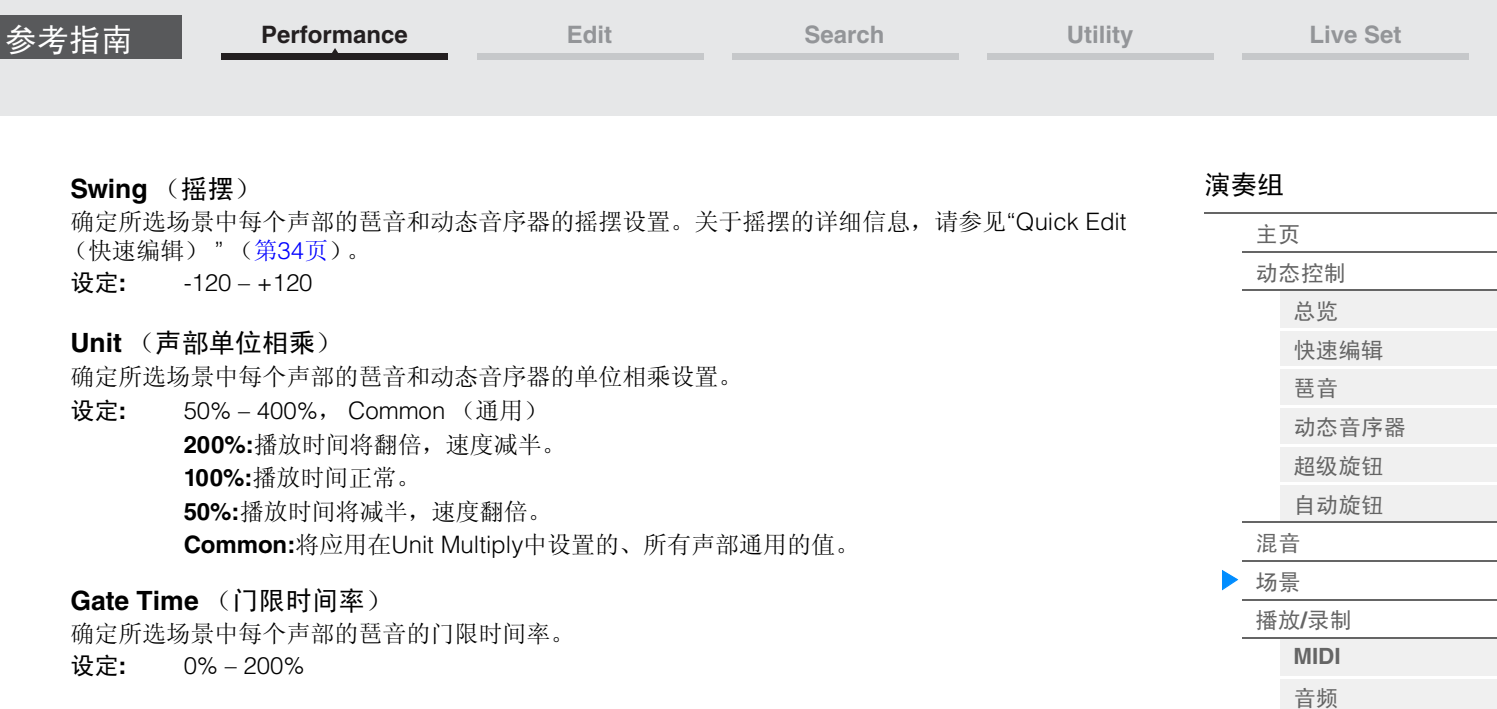

# **Velocity** (力度速度)

确定所选场景中每个声部的琶音的力度速度。 设定**:** 0% – 200%

# ■ 当选择了"Arp/MS FX 2"选项卡, 并且对应的存储开关设置为ON时

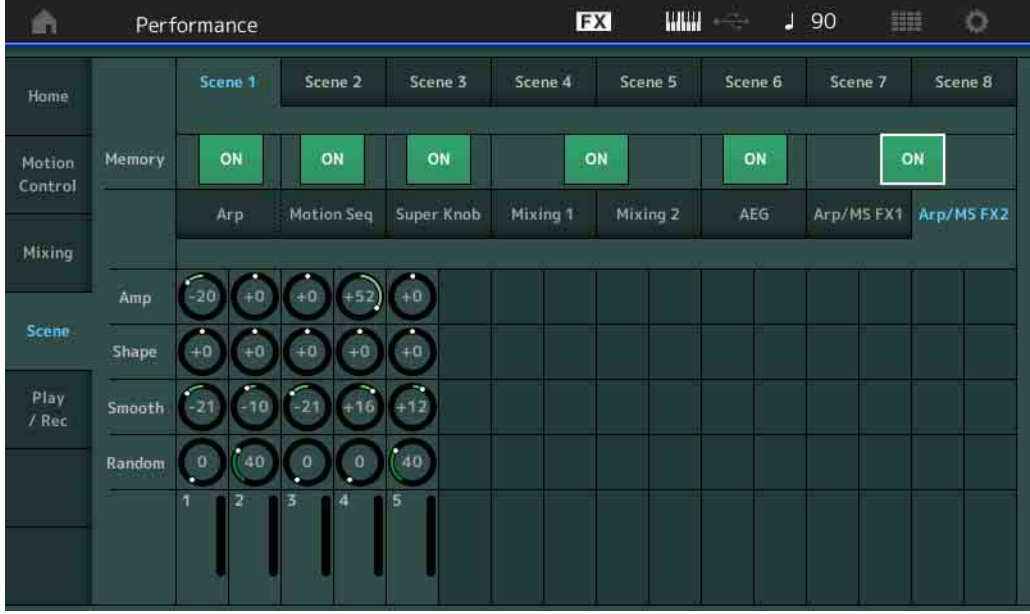

#### **Amp** (动态音序器振幅)

确定所选场景中每个声部的动态音序器的振幅。关于振幅的详细信息,请参见"Quick Edit (快速编辑) " (第[32](#page-31-0)页)。

设定**:** -64 – +63

#### **Shape** (动态音序器脉冲形状)

确定所选场景中每个声部的动态音序器的脉冲形状。关于脉冲形状的详细信息,请参见"Quick Edit (快 速编辑) " (第[32](#page-31-1)页)。 设定**:** -100 – +100

#### **Smooth** (动态音序器平滑度)

确定所选场景中每个声部的动态音序器的平滑度。关于平滑度的详细信息,请参见"Quick Edit (快速编 辑) " (第[32](#page-31-2)页)。 设定**:** -64 – +63

#### **Random** (动态音序器随机)

确定所选场景中每个声部的动态音序的"随机"。关于随机的详细信息,请参见"Quick Edit (快速编辑)" (第[32](#page-31-3)页)。

设定**:** 0-127

# <span id="page-53-0"></span>**Play/Rec** (播放**/**录制)

您可以在本乐器上将MIDI数据作为乐曲进行播放/录制, 或者播放USB闪存设备上的演奏组(音频数据)或 将其录制到USB闪存设备。

**Play/Rec** (播放**/**录制)

#### <span id="page-53-1"></span>**MIDI**

您可以从MIDI画面使用所选的演奏组播放您的键盘演奏或将其录制到乐曲。您可以以MIDI事件的形式播放/ 录制旋钮操作、控制器操作、琶音播放以及键盘弹奏到指定音轨。

# ■播放和播放待机

操作 按下[▶] (播放) 按钮, 或者

[PERFORMANCE] (演奏组) → [Play/Rec] (播放/录制) → [MIDI]

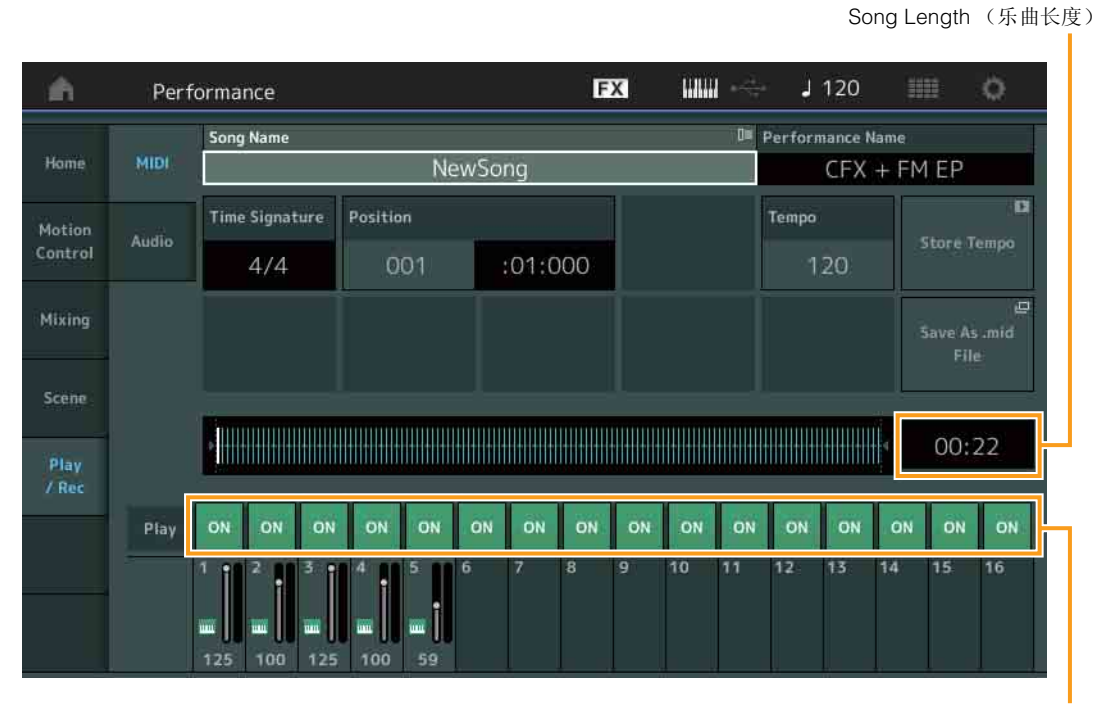

Track Play Switch (音轨播放开关)

#### **Song Name** (乐曲名称)

表示所选的乐曲名称。触摸参数可以调出Load和Rename的菜单。

#### **Performance Name** (演奏组名称)

表示所选的演奏组名称。

#### **Time Signature** (拍号)

表示乐曲的节拍。

#### **Position** (乐曲位置)

确定录制/播放的开始位置。此指示灯在播放期间也会显示当前位置。 小节编号在左边的单元格中,节拍序号和时钟在右边的单元格中。

#### **Tempo** (速度)

确定乐曲速度。

- 设定**:** 5 300
- 注 速度可以如下设置。 [PERFORMANCE] (演奏组) → [UTILITY] (工具) → [Tempo Settings] (速度设置) (第[180](#page-179-0)页)

[演奏组](#page-25-0)

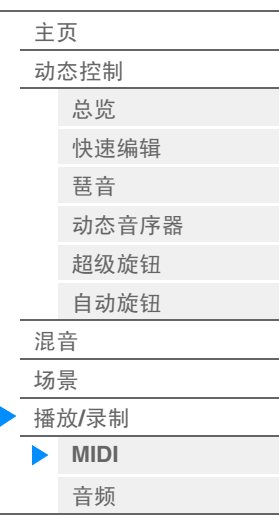

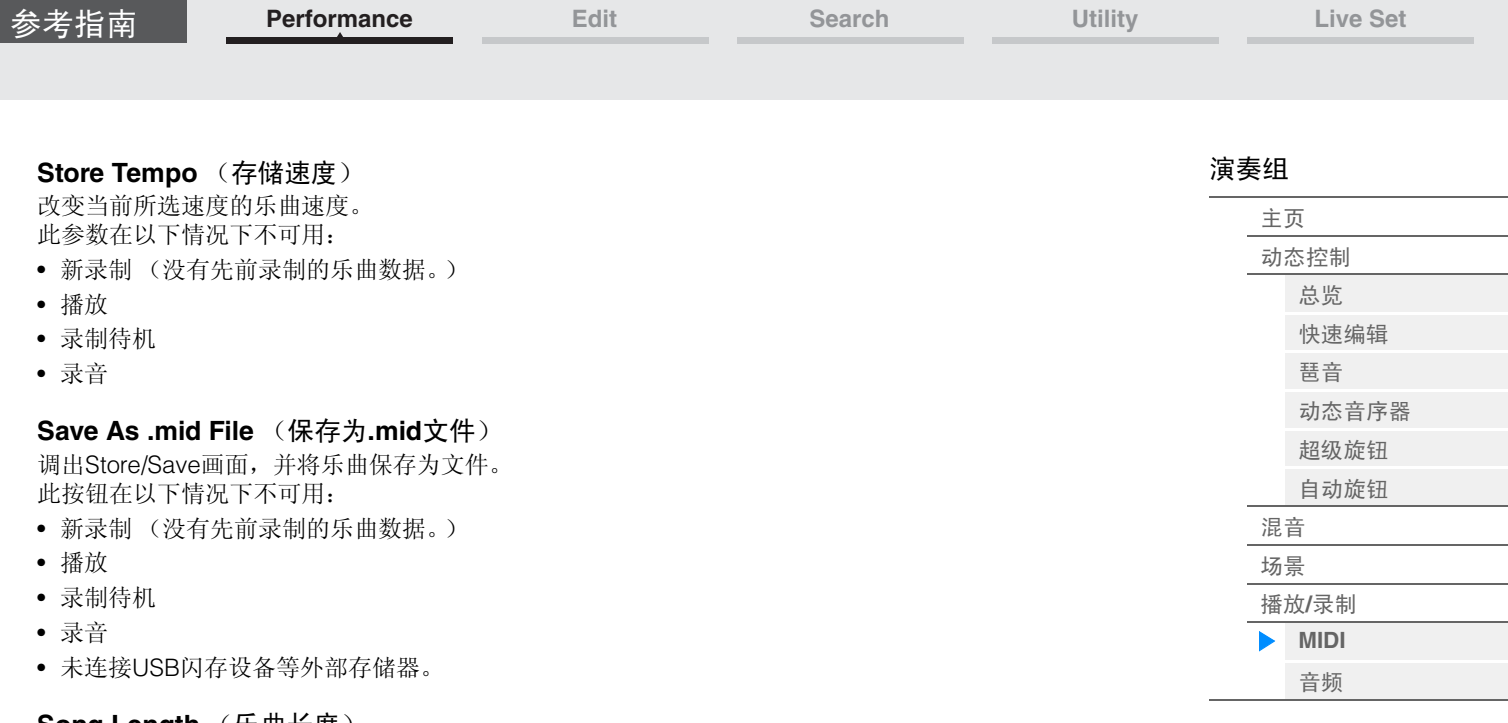

#### **Song Length** (乐曲长度)

表示整个音序的长度。

#### 音轨播放开关

打开/关闭每个音轨的播放。 设定**:** Off (关闭), On (打开)

### ■录制和录制待机

按下[●] (录制)按钮, 或者

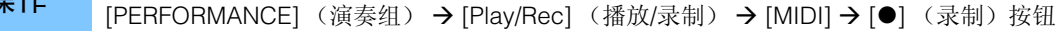

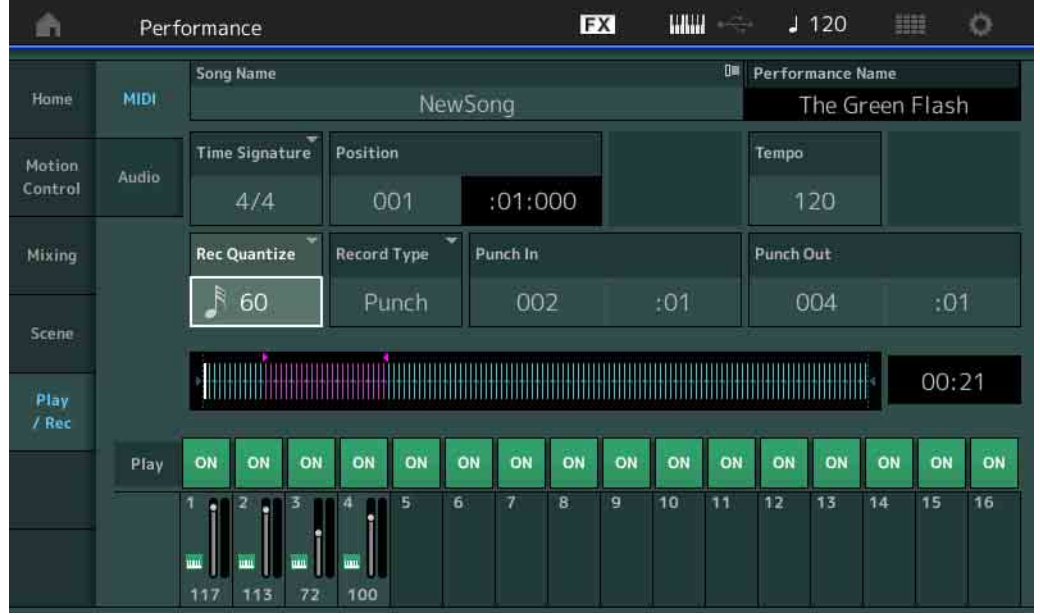

# **Time Signature** (拍号)

确定乐曲的节拍。 设定**:** 1/16 – 16/16、 1/8 – 16/8、 1/4 – 8/4

### **Rec Quantize** (录制量化)

量化是指通过让音符事件靠近最近的准确节拍来调节其时机的过程。例如,您可以使用此功能改善实时录制 的演奏组的时机。录制量化可以在您录制时让音符的时机自动保持一致。

设定**:** 60 (32分音符)、 80 (十六分音符三连音)、 120 (十六分音符)、 160 (八分音符三连音)、 240 (八分音符)、 320 (三连四分音符)、 480 (四分音符)、 Off (关闭)

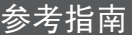

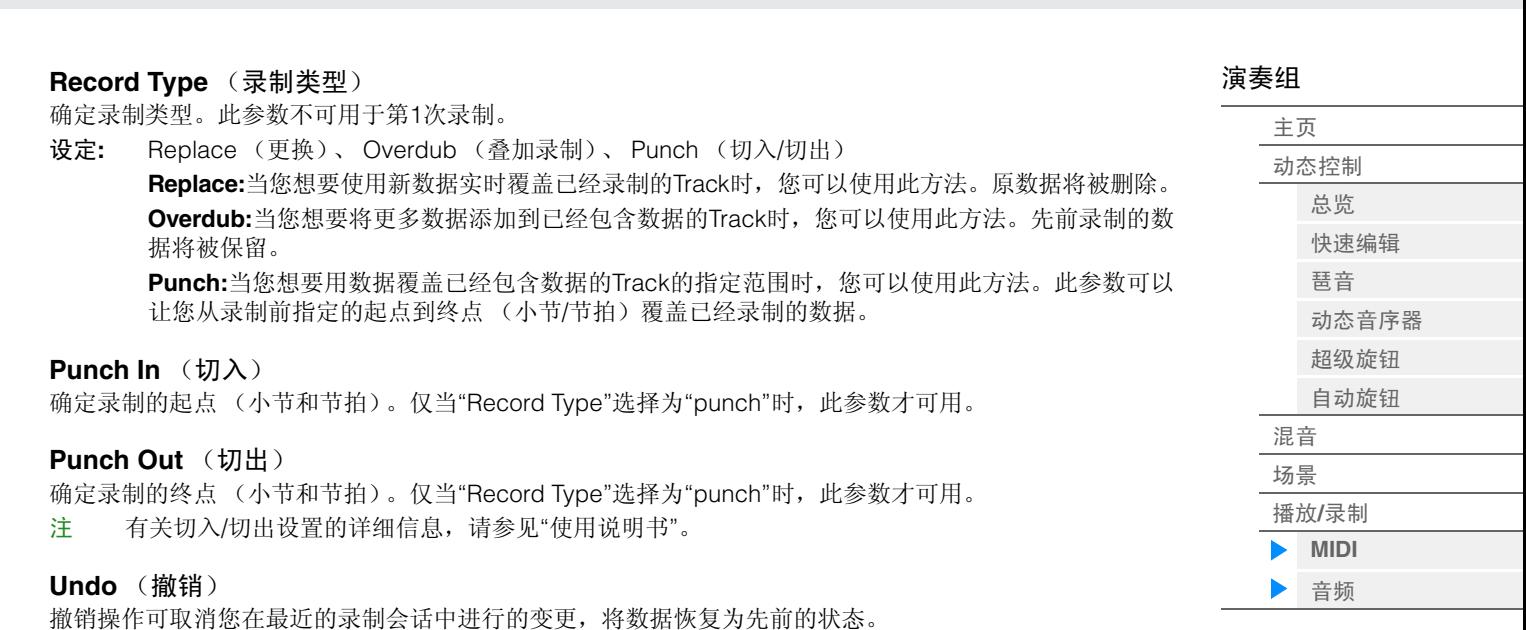

**Redo** (恢复)

仅在使用"撤销"后"恢复"才可用,此操作可以让您恢复进行撤销以前所做的变更。

#### <span id="page-55-0"></span>**Audio** (音频)

您可以从Audio画面将乐器上的演奏以WAV格式 (44.1-kHz、 24位、立体声)音频文件的形式录制到USB闪 存设备。最长可以连续录制74分钟 (假定USB存储设备拥有足够的可用空间)。

操作 | [PERFORMANCE] (演奏组) → [Play/Rec] (播放/录制) → [Audio] (音频)

### ■播放和播放待机

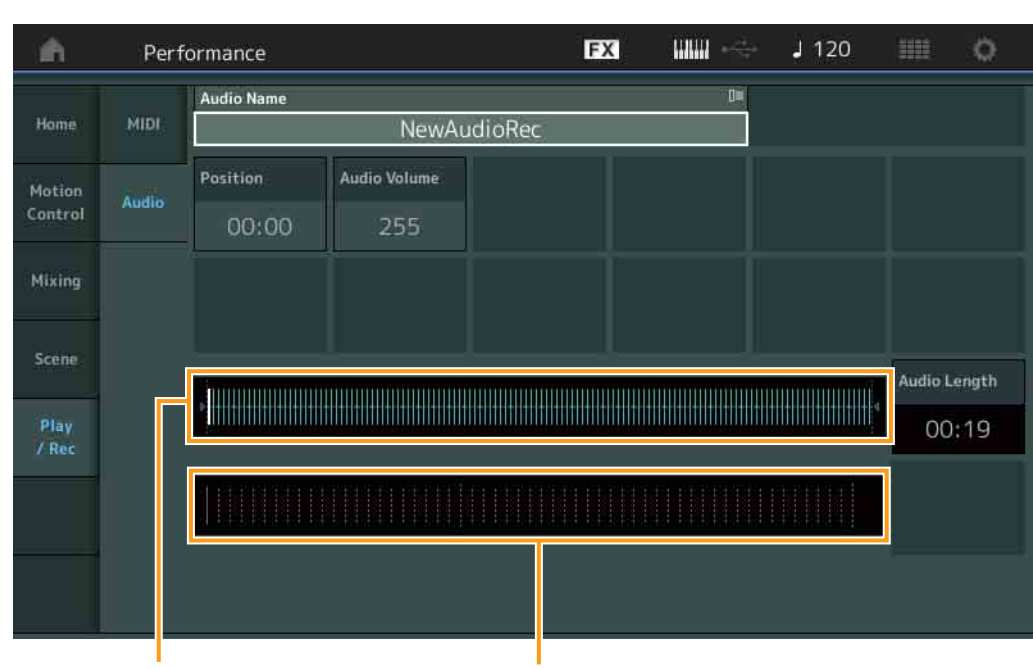

在整个音频数据中的当前播放位置 电平表

### **Audio Name** (音频名称)

表示所选音频文件的名称。

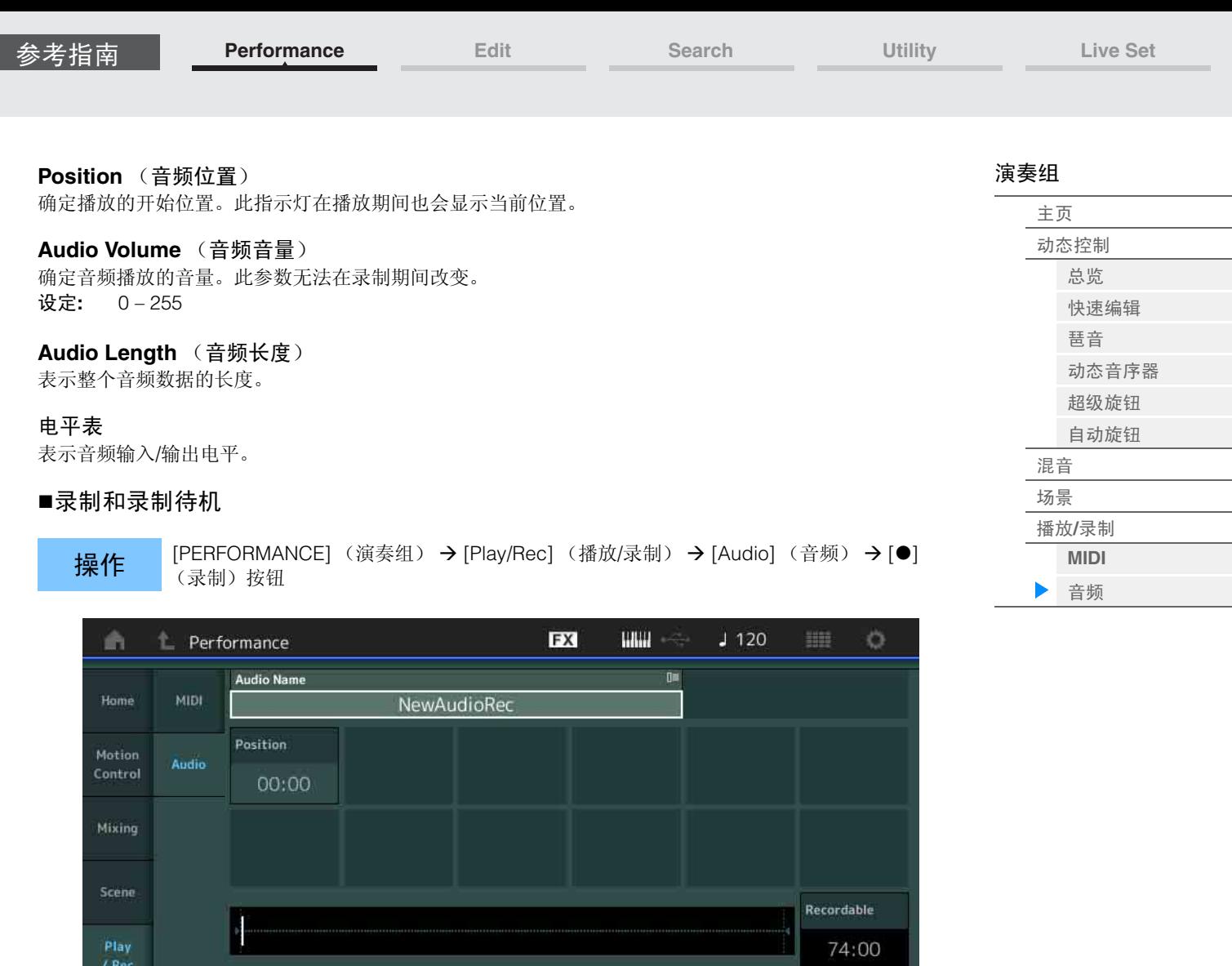

**Trigger Level** 

manual

#### **Recordable** (音频可录制时间)

表示可用的录制时间。此参数仅在录制待机期间显示。

# **Trigger Level** (触发电平)

确定开始录制的方法。此参数仅在录制待机期间显示。

如果您将触发电平设置为"manual" (手动),只要按下[R] (播放)按钮,都会开始录制。或者,如果您将 值设置到1和127之间,只要按下[▶](播放)按钮并且播放音量超过该电平,都会自动开始录制。此处设置 的电平在电平表中以蓝色三角形表示。为了获得最佳结果,请将此参数尽可能低地设置为可捕捉到整个信 号,但是不要低到录制到干扰噪音的程度。

**TATTA MATALLARDA MATALLARDA ADE** 

设定**:** manual (手动)、 1 – 127

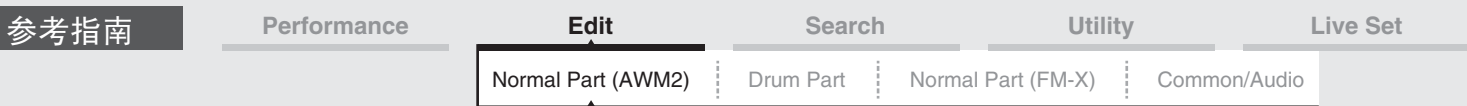

# <span id="page-57-4"></span><span id="page-57-0"></span>**Normal Part (AWM2) Edit** (标准声部 (**AWM2**)编

# 辑)

标准声部 (AWM2)(拥有有音调起伏的乐器声音)最多可以包含8个音素。 音素是基本的、最小的声部单位。有2种类型的Normal Part (AWM2) Edit画面:用于编辑所有8个音素通用设 置的Element Common Edit画面,以及用于编辑单个音素的Element Edit画面。

# <span id="page-57-1"></span>**Element Common Edit (Common)** (音素通用编辑 (通用))

# <span id="page-57-2"></span>**Part Settings** (声部设置)

#### <span id="page-57-3"></span>**General** (常规)

您可以从General画面设置声部名称、音量和声像等各种参数。

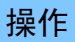

**操作 [PERFORMANCE]** (演奏组) → [EDIT] (编辑) →声部选择→ ELEMENT/OPERATOR [COMMON] (音素/操作器[通用]) → [Part Settings] (声部设置) → [General] (常规)

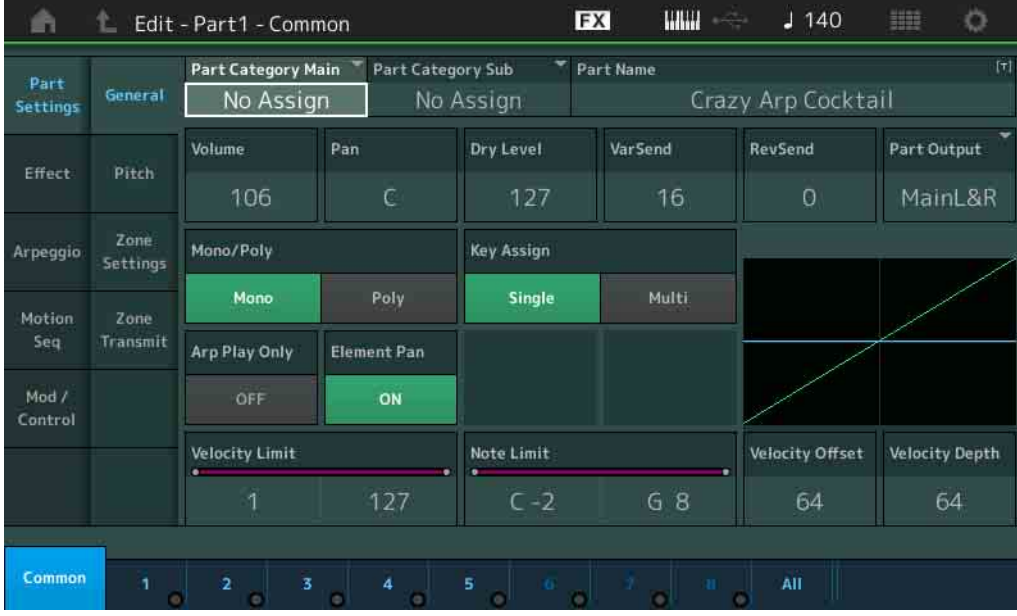

# **Part Category Main** (声部主类别)

**Part Category Sub** (声部子类别) 确定所选声部的主类别和子类别。

设定**:** 请参见"数据列表"PDF文件。

# **Part Name** (声部名称)

确定所选声部的声部名称。声部名称最多可包含20个字符。触摸参数可以调出输入字符画面。

**Volume** (声部音量) 确定所选声部的输出电平。

设定**:** 0 – 127 **Pan** (声像) 确定所选声部的立体声声相位置。

设定**:** L63 – C – R63

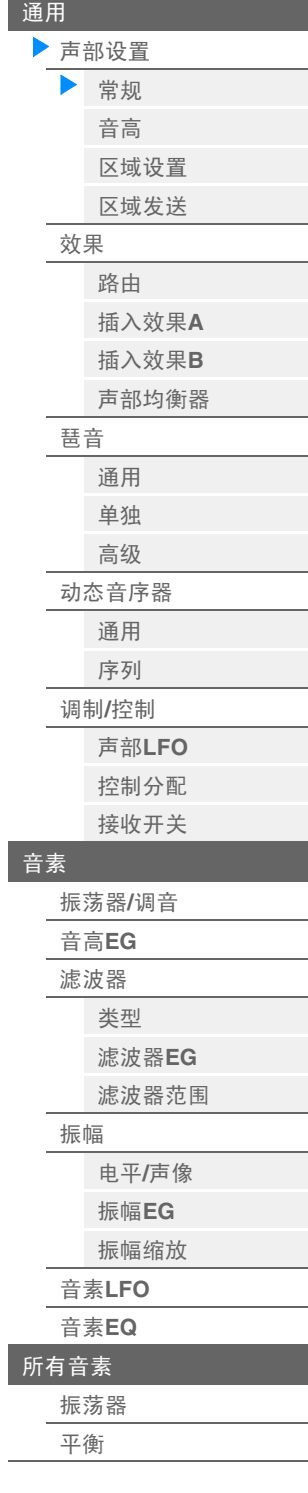

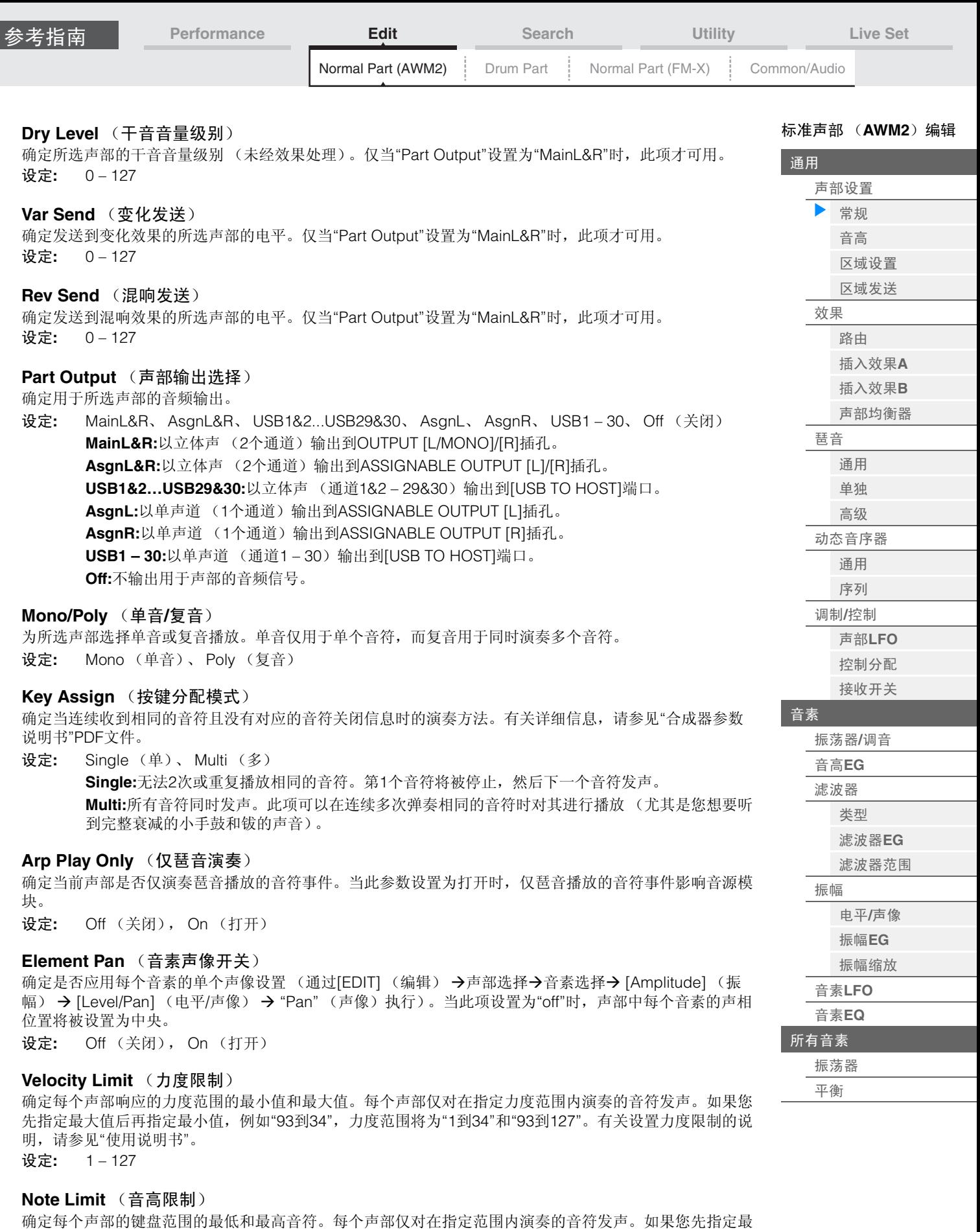

高音符后再指定最低音符,例如"C5到C4",音符范围将为"C-2到C4"和"C5到G8"。 设定**:** C -2 – G8

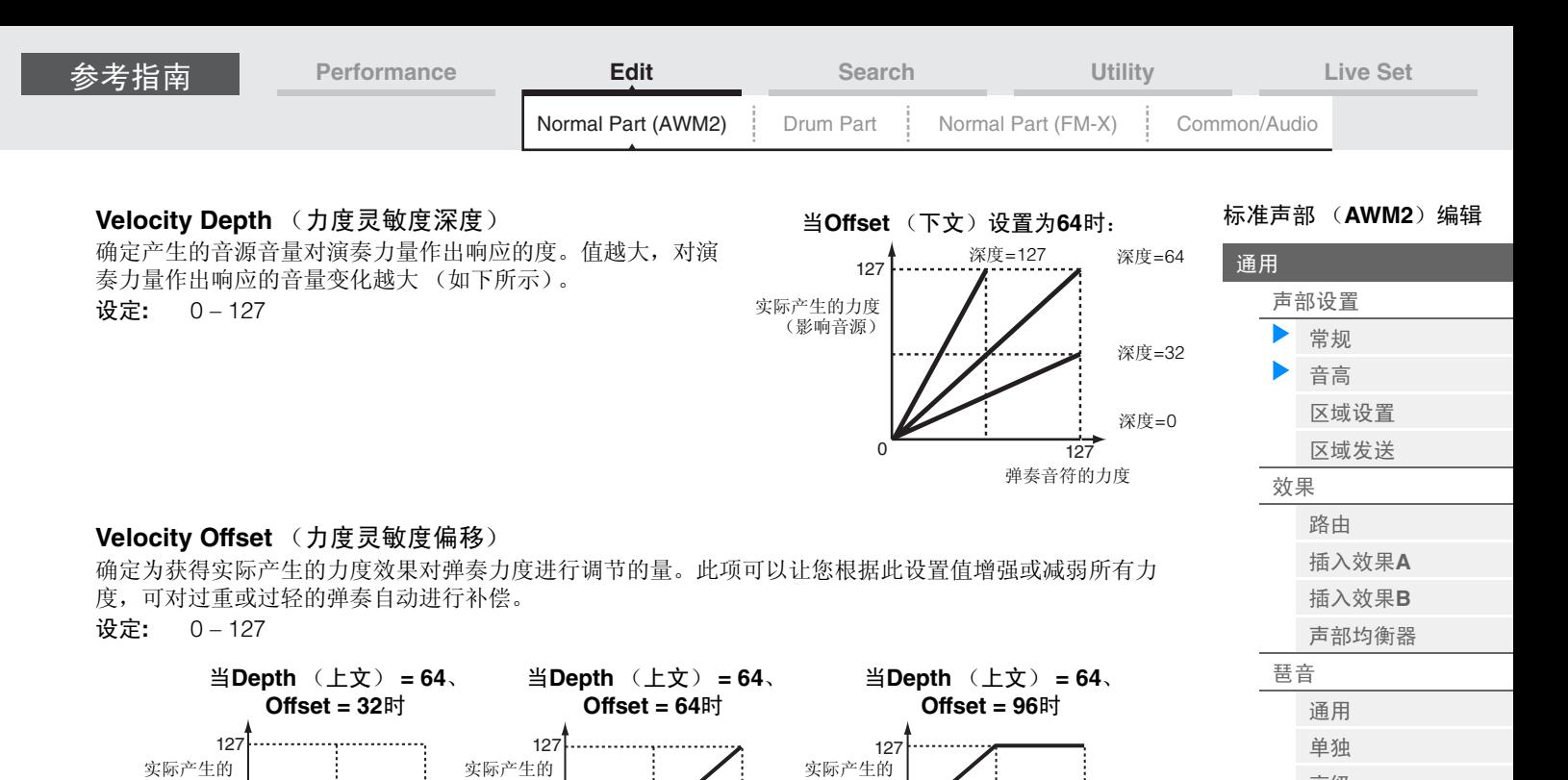

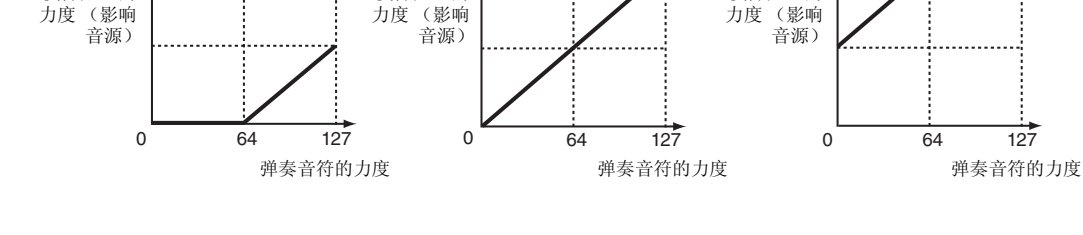

<span id="page-59-0"></span>**Pitch** (音高)

您可以从Pitch画面为声部设置有关音高的参数。

**操作 [PERFORMANCE]** (演奏组) → [EDIT] (编辑) → 声部选择→ ELEMENT/OPERATOR 「COMMONI (音素/操作器[通用]) → [Part Settings] (声部设置) → [Pitch] (音高)

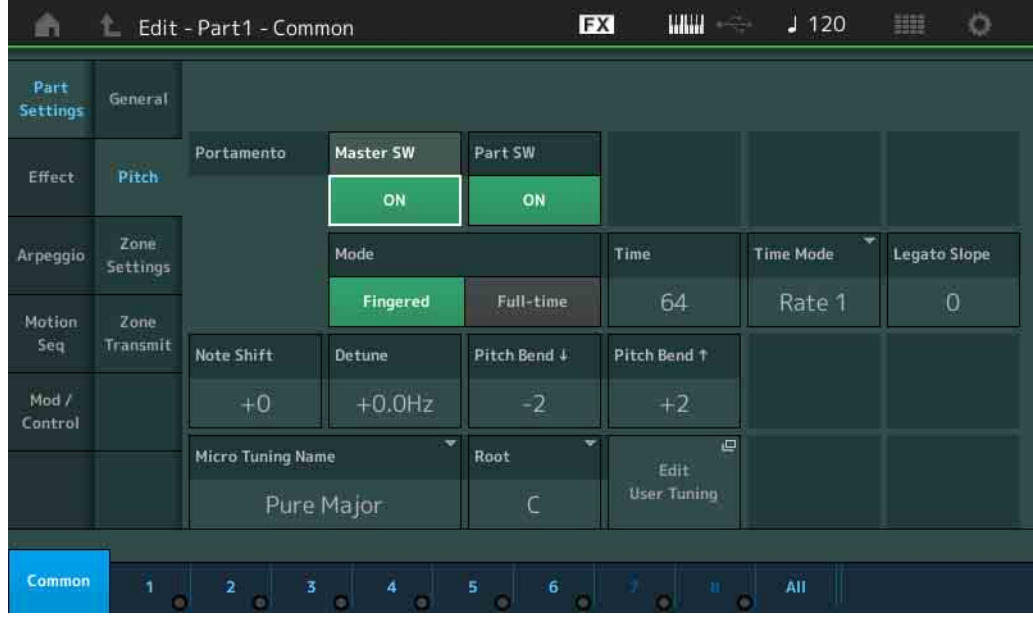

#### **Portamento Master SW** (滑音主控开关)

滑音用于把键盘上弹奏的第1个音符的音高平滑过渡到下一个弹下音符的音高。滑音主控开关确定是否对整 个演奏组应用滑音。

设定**:** Off (关闭), On (打开)

[高级](#page-76-0) [动态音序器](#page-77-0) [通用](#page-77-1) [序列](#page-80-0) 调制**/**[控制](#page-84-0) 声部**[LFO](#page-84-1)** [控制分配](#page-88-0) [接收开关](#page-91-0)

[振荡器](#page-93-1)**/**调音 [音高](#page-97-0)**EG** [滤波器](#page-99-0) [类型](#page-99-1) [滤波器](#page-104-0)**EG** [滤波器范围](#page-106-0)

[振幅](#page-107-0)

音素**[LFO](#page-112-0)** [音素](#page-113-0)**EQ** [所有音素](#page-116-0) [振荡器](#page-116-1) [平衡](#page-117-0)

电平**/**[声像](#page-107-1) [振幅](#page-109-0)**EG** [振幅缩放](#page-111-0)

[音素](#page-93-0)

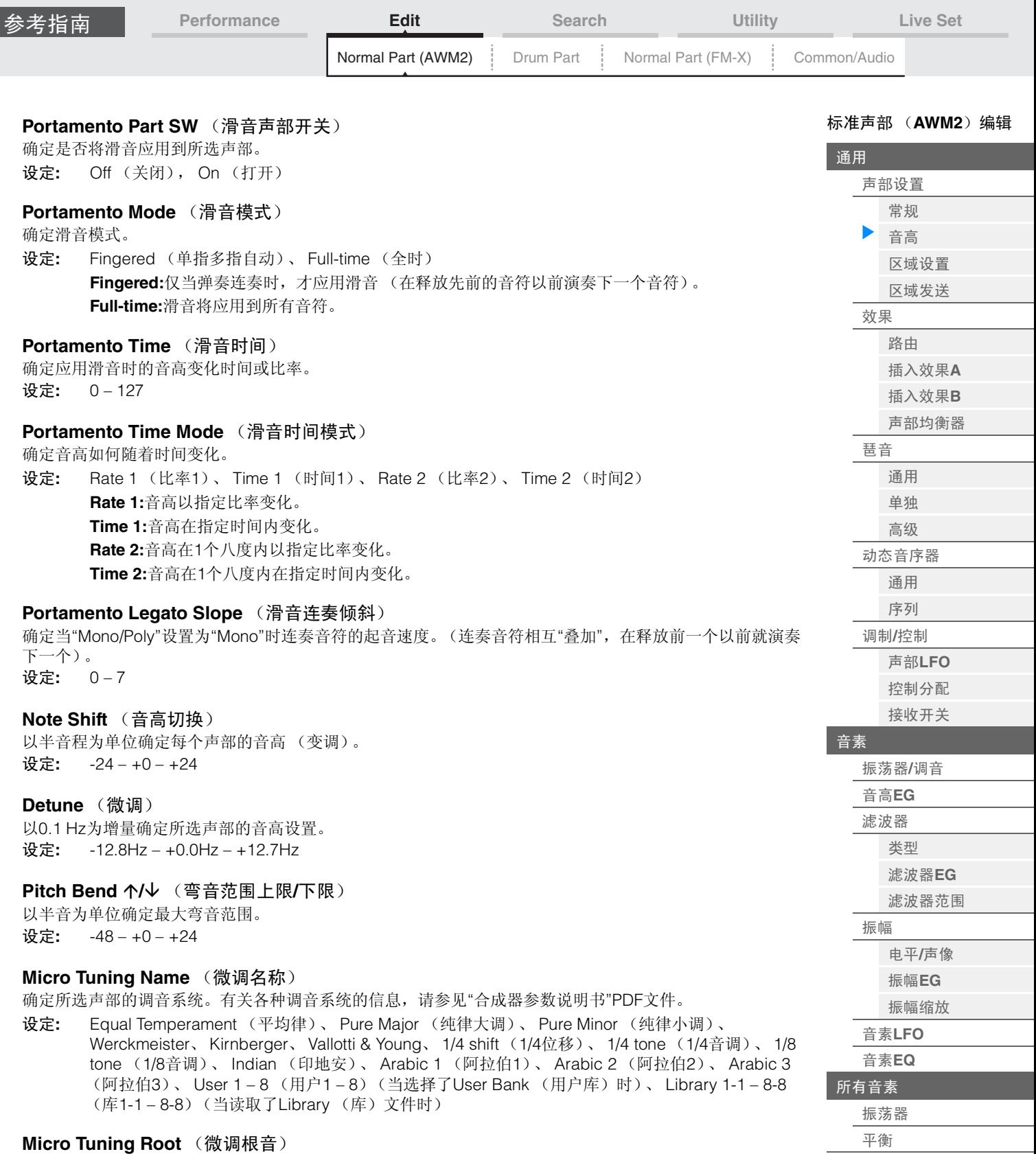

确定微调功能的根音音符。根据"微调名称"类型而定,可能无需执行此根音音符设置。 设定**:** C – B

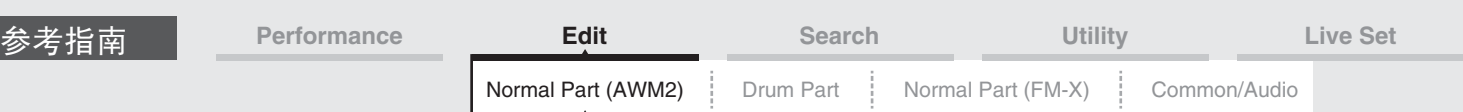

# **Edit User Tuning** (编辑用户调音)

调出User Micro Tuning Setting画面。

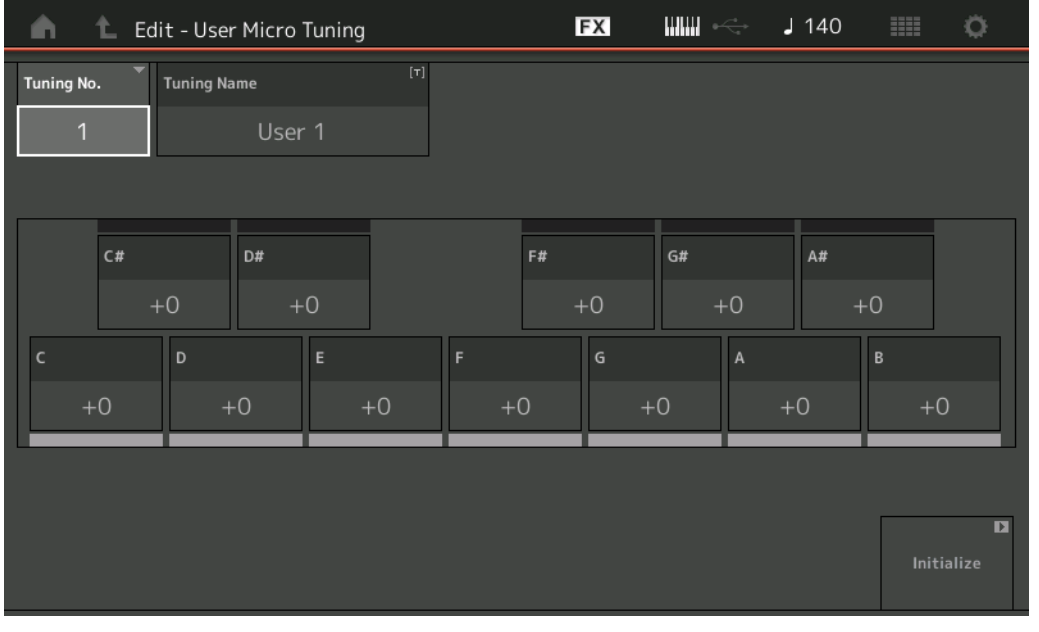

# **Tuning No.** (微调编号)

表示所选的用户微调编号。 设定**:** 1 – 8

#### **Tuning Name** (微调名称)

确定所选用户微调的名称。触摸参数可以调出输入字符画面。

# **C, C#, D, D#, E, F, F#, G, G#, A, A#, B**

以1音分为步进调节每个音符的音高来确定微调。 设定**:** -99 – +99

# **Initialize** (初始化)

初始化所选的用户微调。

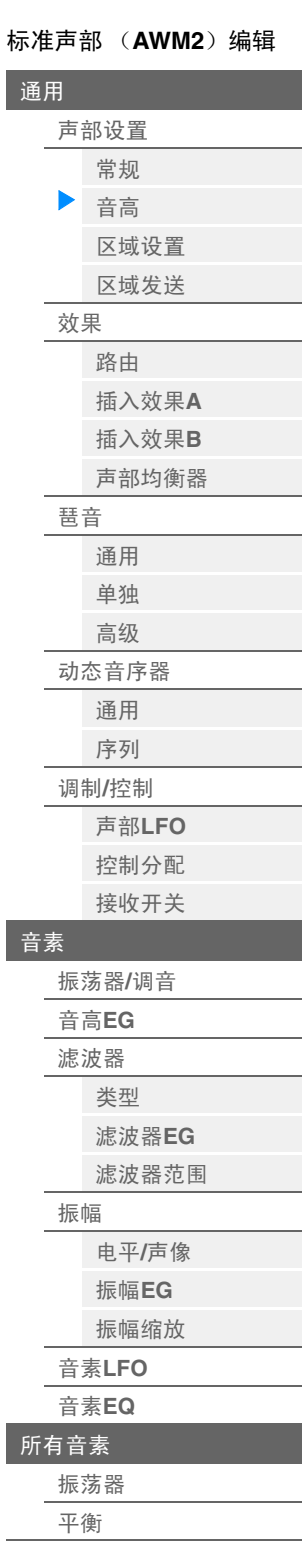

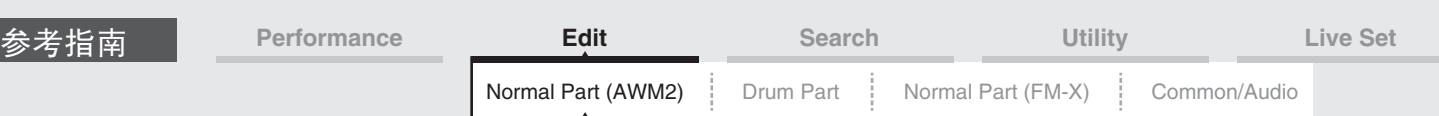

#### <span id="page-62-0"></span>**Zone Settings** (区域设置)

您可以从Zone Setting画面设置有关区域的参数。

您可以将键盘最多分成8个独立的区域 (称为"区域")。可以为每个区域分配不同的MIDI通道。这样可以使 用1个键盘同时对复合音色音源的多个声部进行控制,或者除了本合成器的内部声部以外,还可通过多个不 同的通道对外接MIDI乐器的声部进行控制,从而有效地使用MONTAGE进行多个键盘的工作。 若要激活此画面,请选择[UTILITY] (工具) → [Settings] (设置) → [Advanced] (高级), 然后将"Zone Master" (区域主控)设置为"ON" (打开)。 有关详细信息,请参见"使用说明书"。

操作

[PERFORMANCE] (演奏组) → [EDIT] (编辑) →声部选择→ ELEMENT/OPERATOR [COMMON] (音素/操作器[通用]) → [Part Settings] (声部设置) → [Zone Settings] (区域设置)

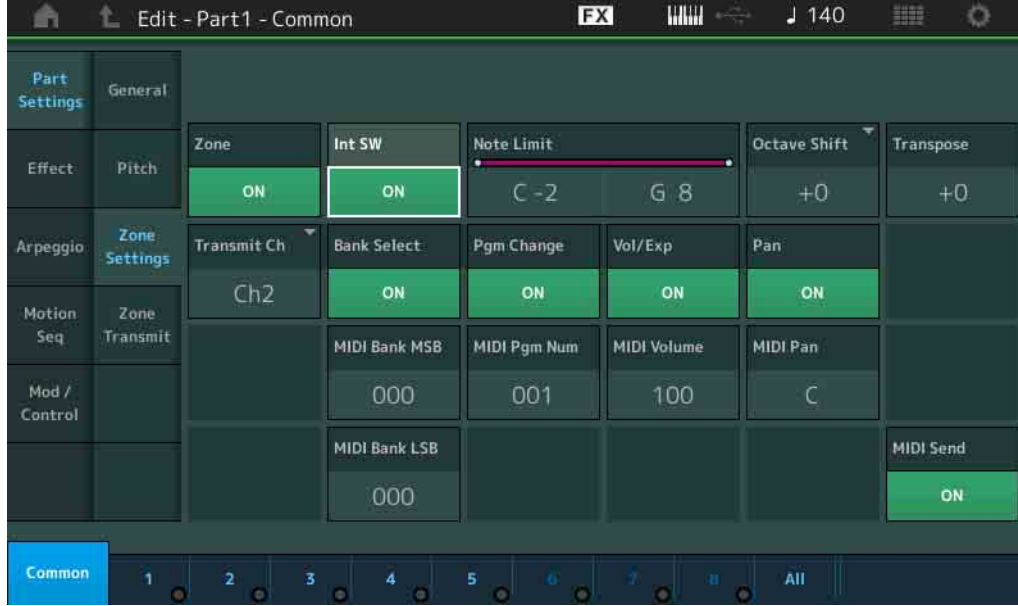

#### **Zone** (分区开关)

确定是否使用区域功能 ("on": 使用, "off": 不使用)。当此项设置为关闭时, 以下参数都无法使用。 设定**:** Off (关闭), On (打开)

#### **Int SW** (内置开关)

确定是否将在所选区域的范围内通过弹奏键盘生成的MIDI信息发送到内置音源。 设定**:** Off (关闭), On (打开)

#### **Transmit Ch** (发送通道)

确定所选区域的MIDI发送通道。 设定**:** Ch1 – Ch16、 Off (关闭)

#### **Note Limit** (音高限制)

确定所选区域范围的最低和最高音符。仅当弹奏此范围内的音符时,所选区域才会发声。如果您先指定最高 音符后再指定最低音符,例如"C5到C4",音符范围将为"C-2到C4"和"C5到G8"。 设定**:** C -2 – G8

#### **Octave Shift** (八度音高位移)

确定区域范围以八度为单位上下变化的量。您最多可以在3个八度的范围内上下调节偏移值。 设定**:** -3 – +0 (默认) – +3

#### **Transpose** (移调)

确定区域范围以半音为单位上下变化的量。 设定**:** -11 – +0 (默认) – +11

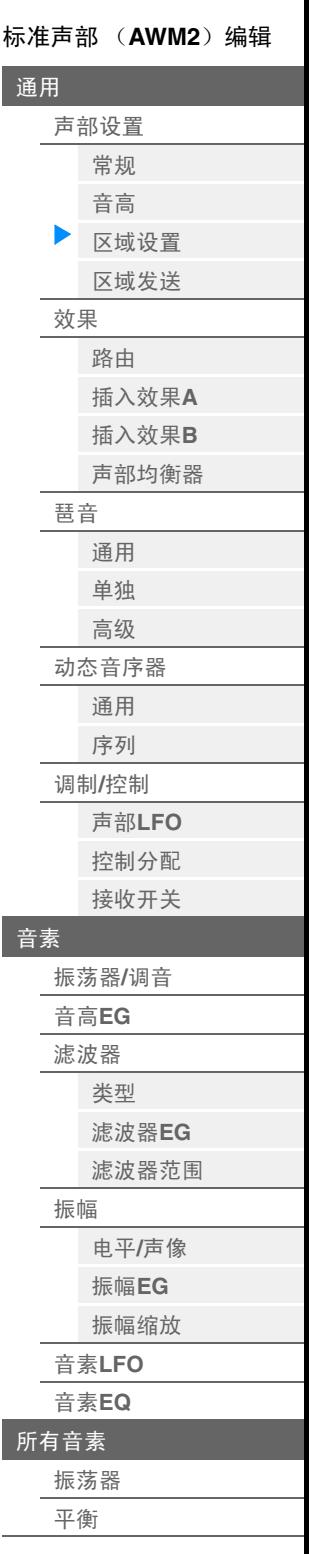

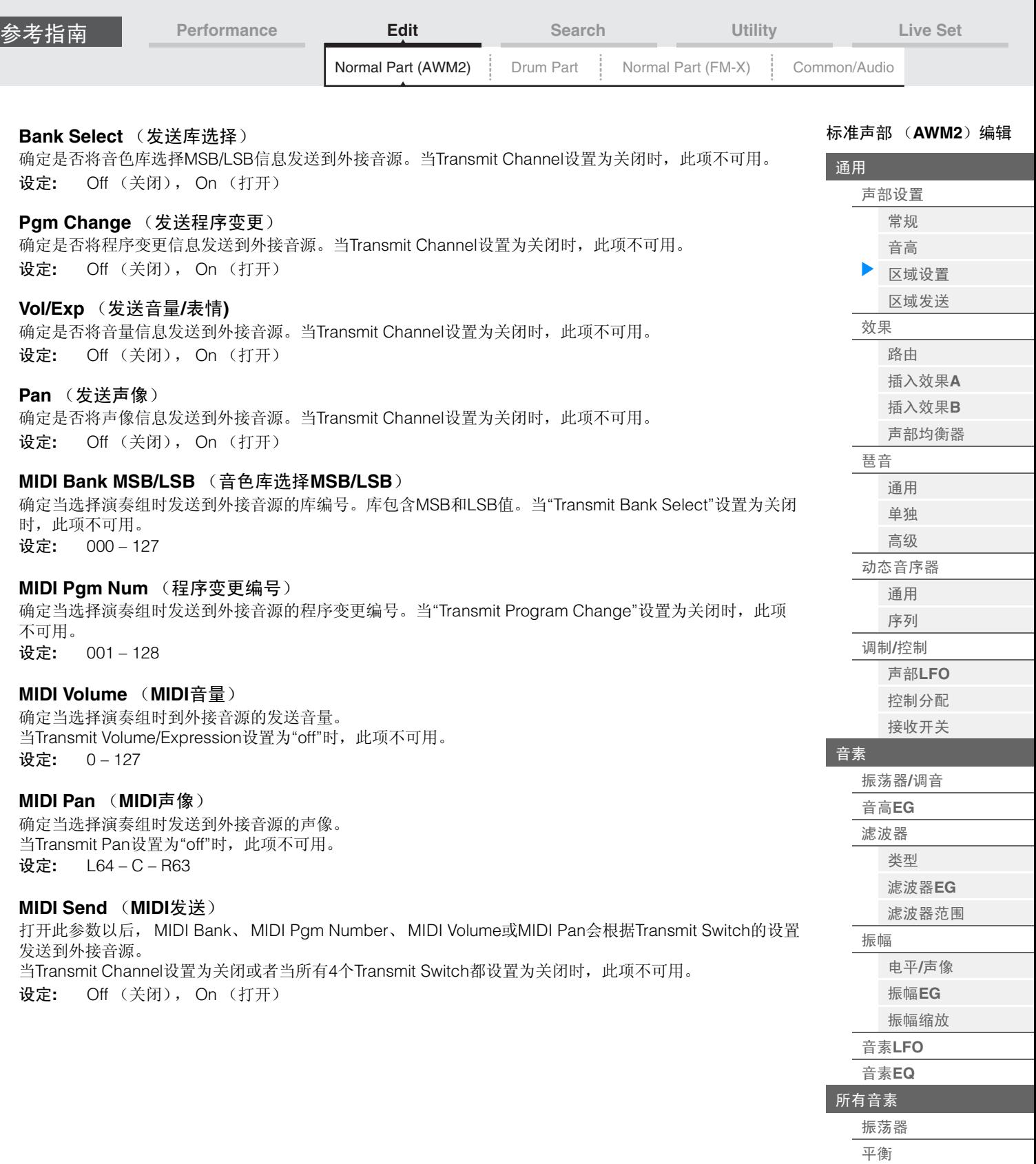

ľ

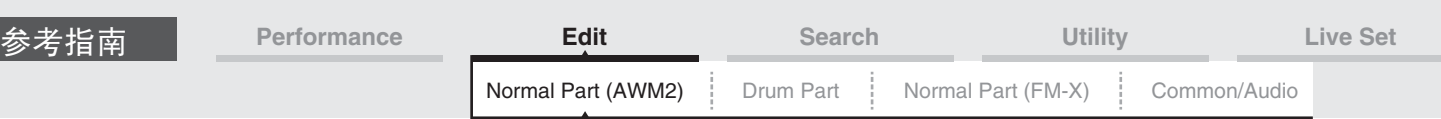

## <span id="page-64-0"></span>**Zone Transmit** (区域发送)

您可以从Zone Transmit画面设置每个单独的区域如何对各种MIDI数据 (例如控制变化和程序变更信息)的 发送产生影响。当相关参数设定为"on"时,演奏所选区域将发送对应的MIDI数据。 当Zone Setting画面中的"Transmit Ch"设置为"Off"时,在此画面中进行的所有设置并非都可用。 若要激活此画面,请选择[UTILITY] (工具) → [Settings] (设置) → [Advanced] (高级), 然后将"Zone Master" (区域主控)设置为"ON" (打开)。

有关详细信息,请参见"使用说明书"。

操作

[PERFORMANCE] (演奏组) → [EDIT] (编辑) →声部选择→ ELEMENT/OPERATOR [COMMON] (音素/操作器[通用]) → [Part Settings] (声部设置) → [Zone Transmit] (区域发送)

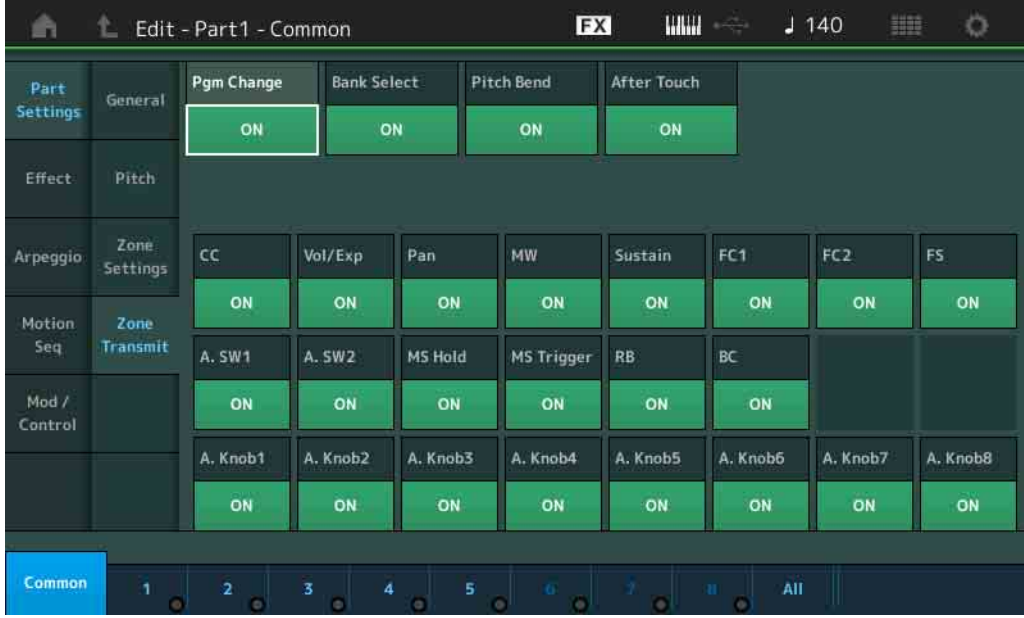

#### **Pgm Change** (发送程序变更)

确定是否将程序变更信息发送到外接音源。 设定**:** Off (关闭), On (打开)

#### **Bank Select** (发送库选择)

确定是否将音色库选择MSB/LSB信息发送到外接音源。 当Transmit Control Change设置为关闭时,此项不可用。 设定**:** Off (关闭), On (打开)

#### **Pitch Bend** (发送弯音)

确定是否将弯音信息发送到外接音源。 设定**:** Off (关闭), On (打开)

#### After Touch (发送触后)

确定是否将触后信息发送到外接音源。 设定**:** Off (关闭), On (打开)

#### **CC** (发送控制变化)

确定是否将控制变化信息发送到外接音源。 设定**:** Off (关闭), On (打开)

### **Vol/Exp** (发送音量**/**表情**)**

确定是否将音量信息发送到外接音源。 当Transmit Control Change设置为关闭时,此项不可用。 设定**:** Off (关闭), On (打开)

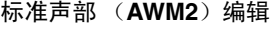

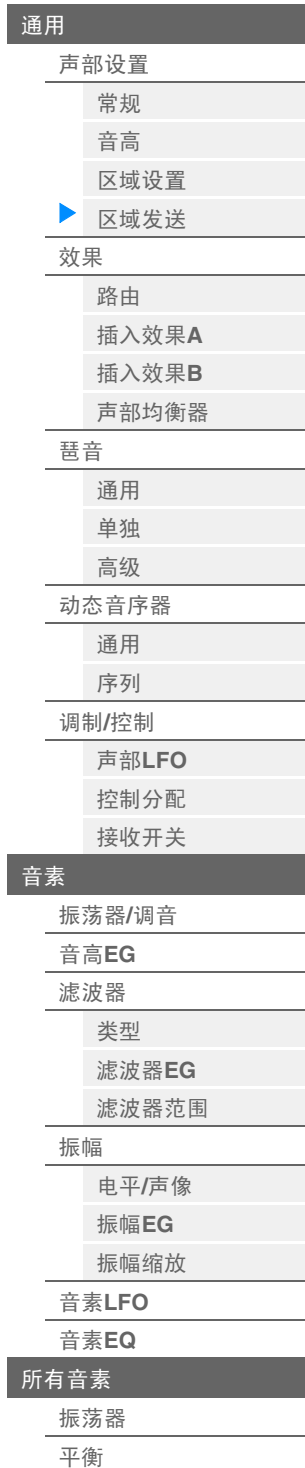

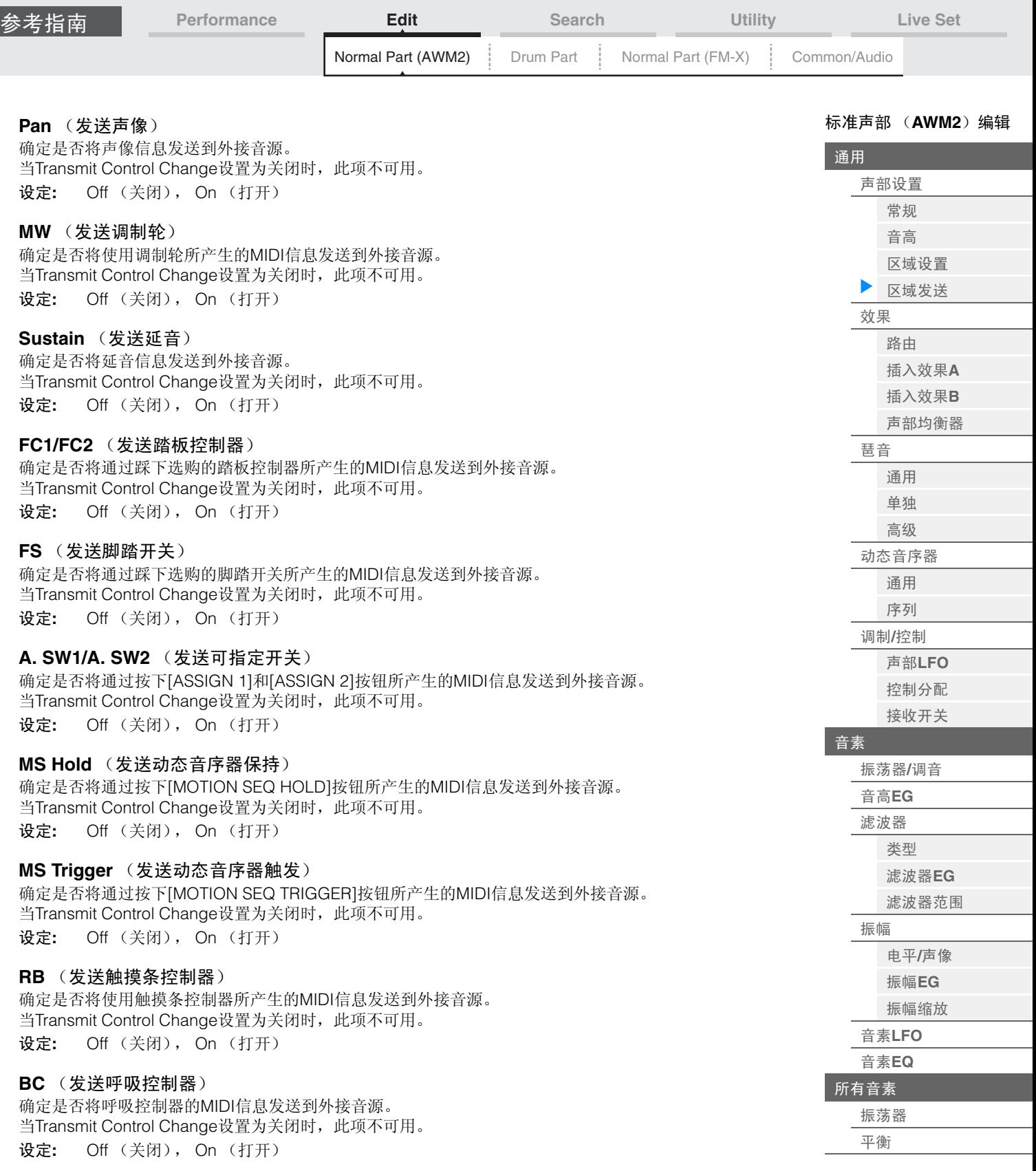

# **A.Knob1 – 8** (发送可指定旋钮)

确定是否将使用可指定旋钮1 – 8产生的MIDI信息发送到外接音源。 当Transmit Control Change设置为关闭时,此项不可用。 设定**:** Off (关闭), On (打开)

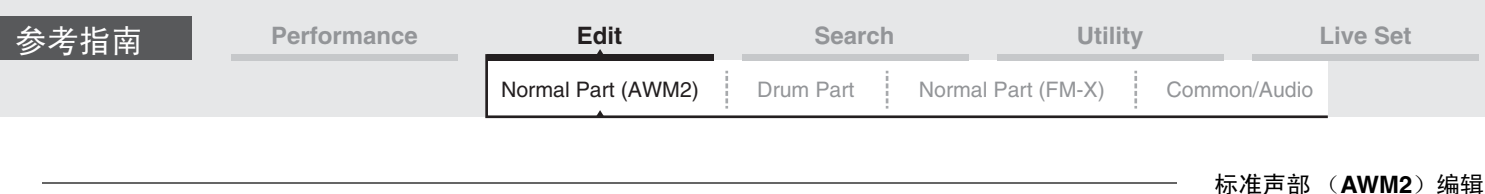

<span id="page-66-0"></span>**Effect** (效果)

#### <span id="page-66-1"></span>**Routing** (路由)

您可以从Routing画面确定声部的效果关系。

**操作 [PERFORMANCE]** (演奏组) → [EDIT] (编辑) →声部选择→ ELEMENT/OPERATOR [COMMON] (音素/操作器[通用]) → [Effect] (效果) → [Routing] (路由)

Insertion FX Switch (嵌入效果开关)

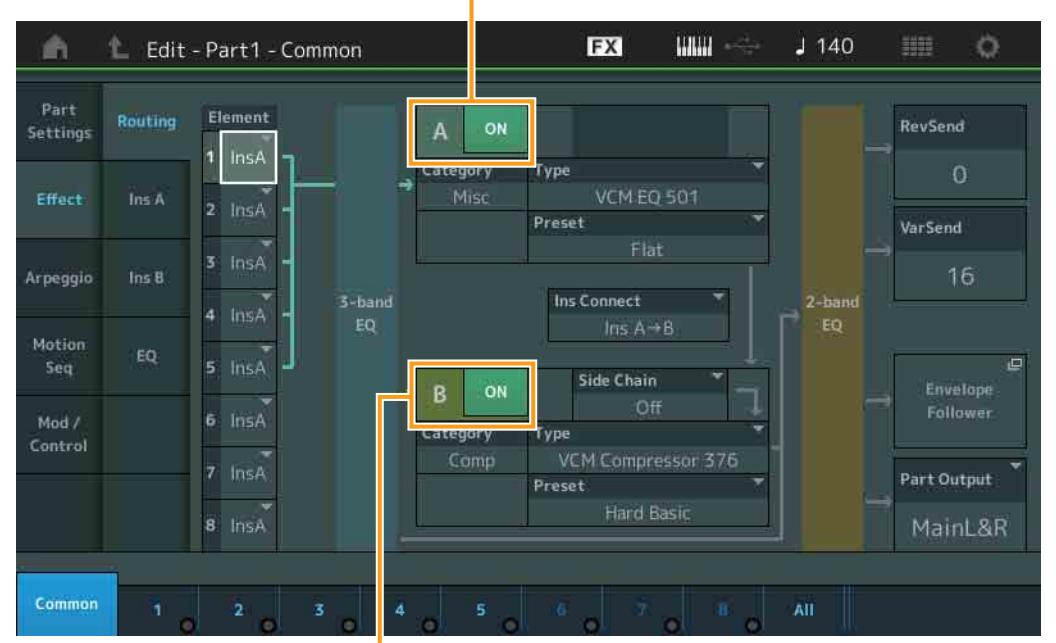

Insertion FX Switch (嵌入效果开关)

#### **Element 1 – 8** (音素连接开关)

确定使用哪个插入效果 (A或B)处理每个单独的音素。 "Thru"设置可以让您旁通指定音素的插入效果。 设定**:** Thru (直通)、 InsA (插入效果A)、 InsB (插入效果B)

#### **Insertion FX Switch** (嵌入效果开关)

确定是否激活插入效果A/B。 设定**:** Off (关闭), On (打开)

#### **Category** (效果类别)

**Type** (效果类型)

确定所选效果的类别和类型。

设定**:** 有关可编辑的效果类别和类型的详细信息,请参见"数据列表"PDF文件。此外,有关各效果类型描 述的详细信息,请参见"合成器参数说明书"PDF文件。

#### **Preset**

允许您调用各效果类型的预编程设定,这些设定设计为用于特定的应用及场合。您也可改变所选预编程设定 影响声音的方式。

设定**:** 有关所有预置效果的列表,请参见"数据列表"PDF文件。

#### **Side Chain/Modulator** (侧链**/**调制器声部)

侧链/调制器使用1个音轨的输出来控制其它音轨的效果。您可以指定用于激活此功能的效果类型,以便所选 声部以外的声部的输入信号或音频输入信号可以控制指定的效果。根据特定的效果类型而定,此项可能无法 激活。

您可以在此处确定用于侧链/调制器的声部。

当您选择相同的声部或者"Master"作为调制器声部时,此项不可用。

设定**:** Part 1 – 16 (声部1 – 16)、 A/D、 Master (主控)、 Off (关闭)

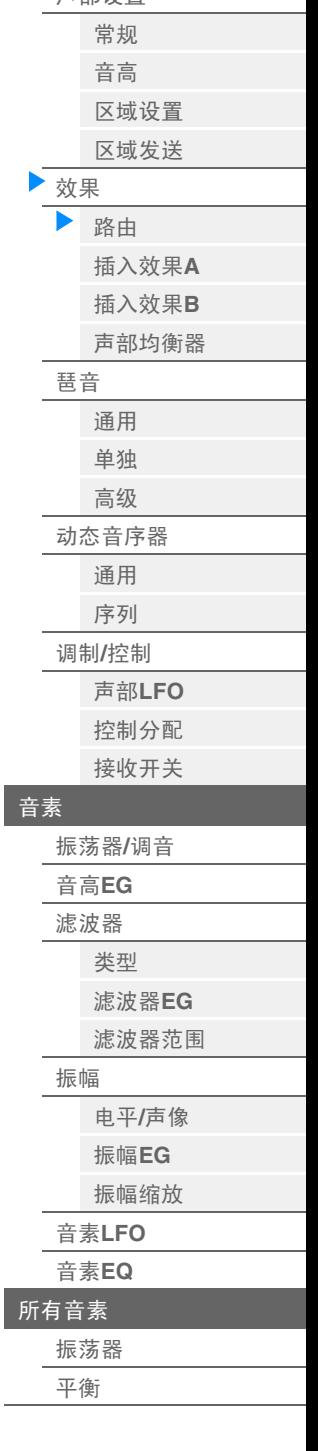

[通用](#page-57-1)

[声部设置](#page-57-2)

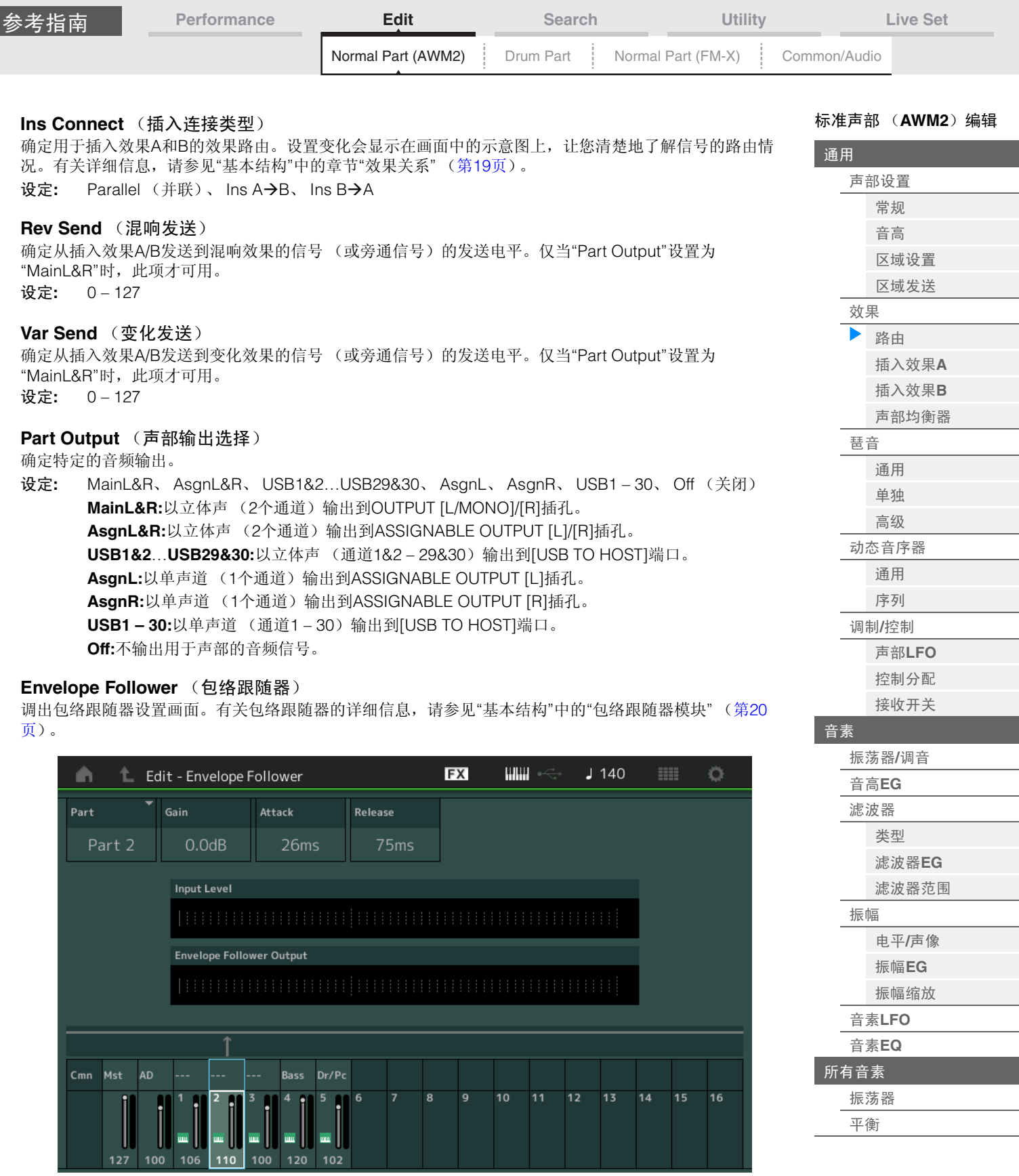

# **Part** (输入源)

将所选包络跟随器的声部显示为"输入源"。 设定**:** Master (主控)、 AD、 Part 1 – Part 16 (声部1-声部16)

#### **Gain** (包络跟随器增益)

确定在"Part"中设置的输入源的输入增益。 设定**:** -24dB – 0dB – +24dB

# **Attack** (包络跟随器起音)

确定包络跟随器的起音时间。 设定**:** 1ms – 40ms

<span id="page-68-1"></span><span id="page-68-0"></span>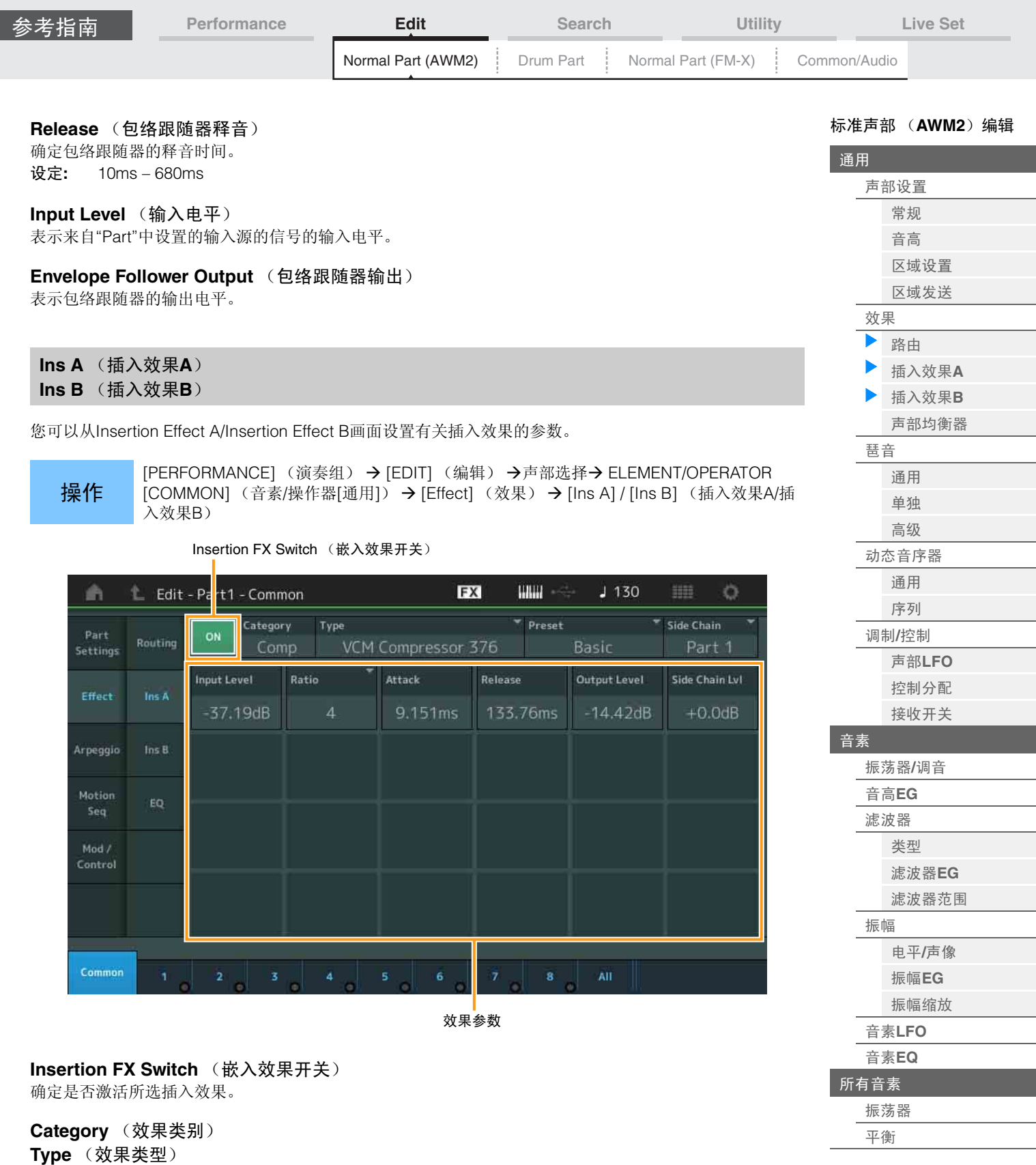

确定所选插入效果的类别和类型。

设定**:** 有关可编辑的效果类别和类型的详细信息,请参见"数据列表"PDF文件。此外,有关各效果类型描 述的详细信息,请参见"合成器参数说明书"PDF文件。

#### **Preset**

允许您调用各效果类型的预编程设定,这些设定设计为用于特定的应用及场合。您也可改变所选预编程设定 影响声音的方式。

设定**:** 有关所有预置效果类型的列表,请参见"数据列表"PDF文件。

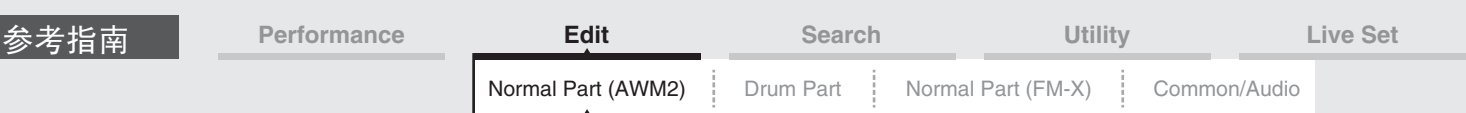

#### **Side Chain/Modulator** (侧链**/**调制器声部)

侧链/调制器使用1个音轨的输出来控制其它音轨的效果。您可以指定用于激活此功能的效果类型,以便所选 声部以外的声部的输入信号或音频输入信号可以控制指定的效果。根据特定的效果类型而定,此项可能无法 激活。

您可以在此处确定用于侧链/调制器的声部。

当您选择相同的声部或者"Master"作为调制器声部时,此项不可用。

设定**:** Part 1 – 16 (声部1 – 16)、 A/D、 Master (主控)、 Off (关闭)

#### 效果参数

激活的效果参数因所选效果类型而异。有关可编辑的效果参数的详细信息,请参见"数据列表"PDF文件。此 外,有关各效果参数描述的详细信息,请参见"合成器参数说明书"PDF文件。

#### <span id="page-69-0"></span>**EQ** (声部均衡器)

您可以从Part Equalizer画面设置有关声部EQ的参数。

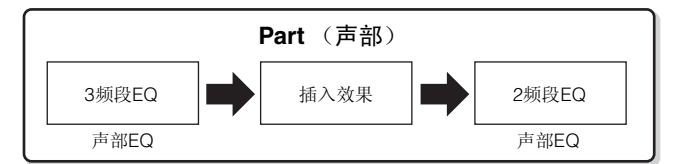

**操作 [PERFORMANCE]** (演奏组) → [EDIT] (编辑) → 声部选择→ ELEMENT/OPERATOR [COMMON] (音素/操作器[通用]) → [Effect] (效果) → [EQ]

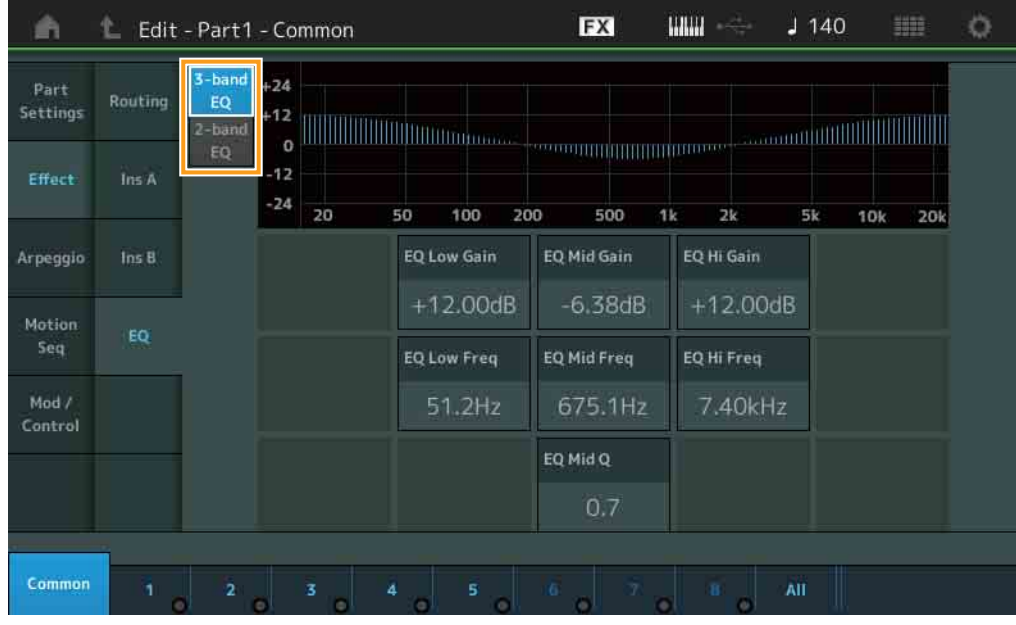

#### **3-band EQ / 2-band EQ** (**3**频段**EQ/2**频段**EQ**开关)

在3-band EQ和2-band EQ的画面之间切换。

设定**:** 3-band EQ (3频段EQ)、 2-band EQ (2频段EQ)

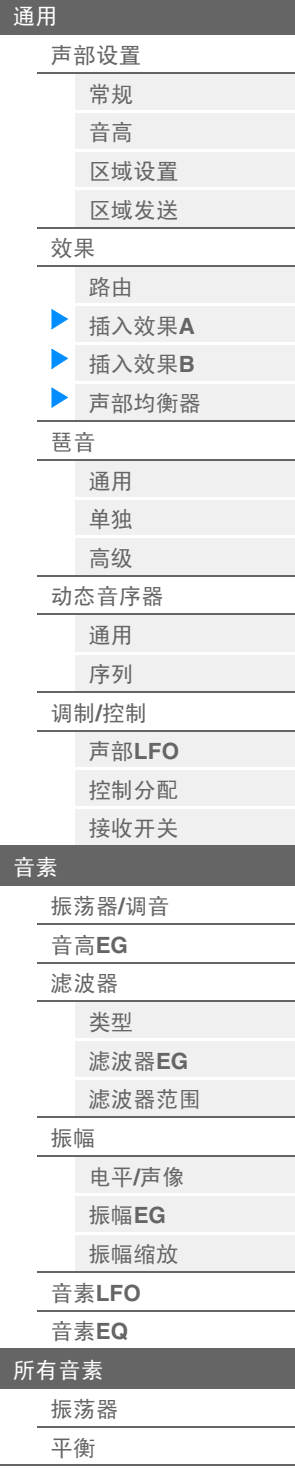

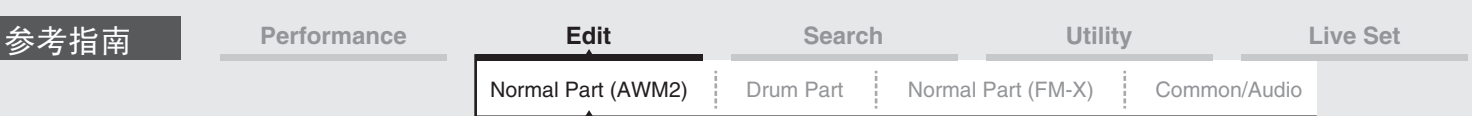

# ■ 当选择"**3-band EQ"**时

您可以从此画面进行3频段EQ设置。

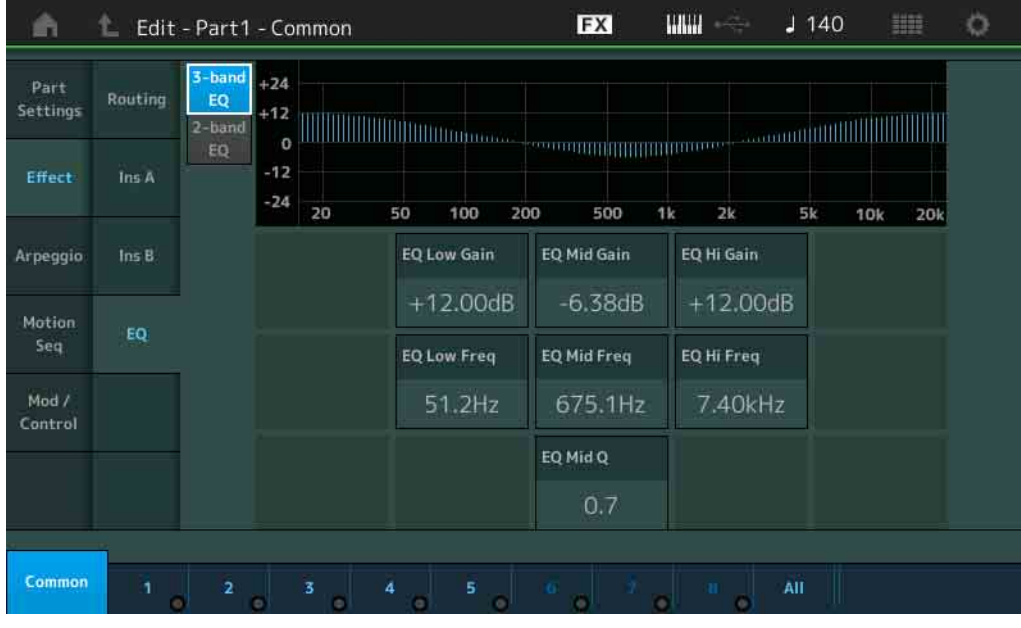

#### **EQ Low Gain** (**3**频段**EQ**低增益)

确定低频段的电平增益。 设定**:** -12dB – +12dB

### **EQ Mid Gain** (**3**频段**EQ**中频增益)

确定中频段的电平增益。 设定**:** -12dB – +12dB

#### **EQ Hi Gain** (**3**频段**EQ**高增益)

确定高频段的电平增益。 设定**:** -12dB – +12dB

#### **EQ Low Freq** (**3**频段**EQ**低频)

确定低频段的频率。 设定**:** 50.1Hz – 2.00kHz

#### **EQ Mid Freq** (**3**频段**EQ**中频)

确定中频段的频率。 设定**:** 139.7Hz – 10.1kHz

#### **EQ Hi Freq** (**3**频段**EQ**高频)

确定高频段的频率。 设定**:** 503.8Hz – 14.0kHz

# **EQ Mid Q** (**3**频段**EQ**中**Q**)

确定中频段的EQ带宽。 设定**:** 0.7 – 10.3

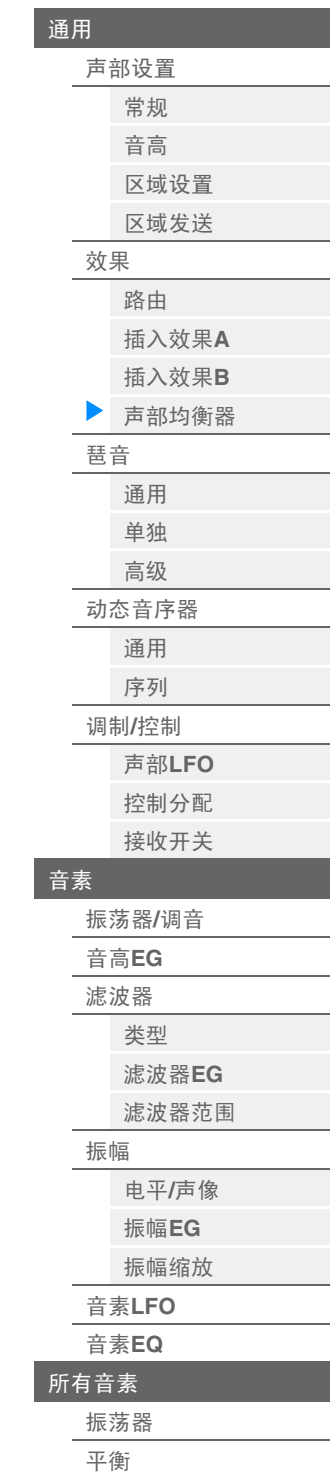

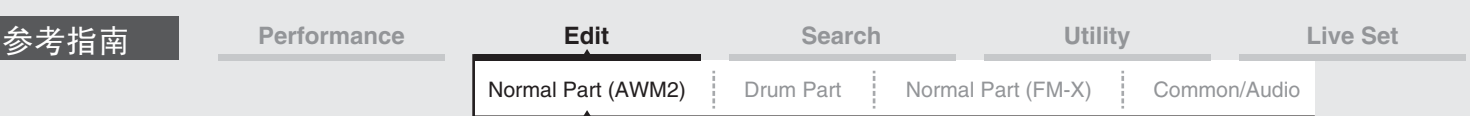

# ■ 当选择"2-band EQ"时

您可以从此画面进行2频段EQ设置。

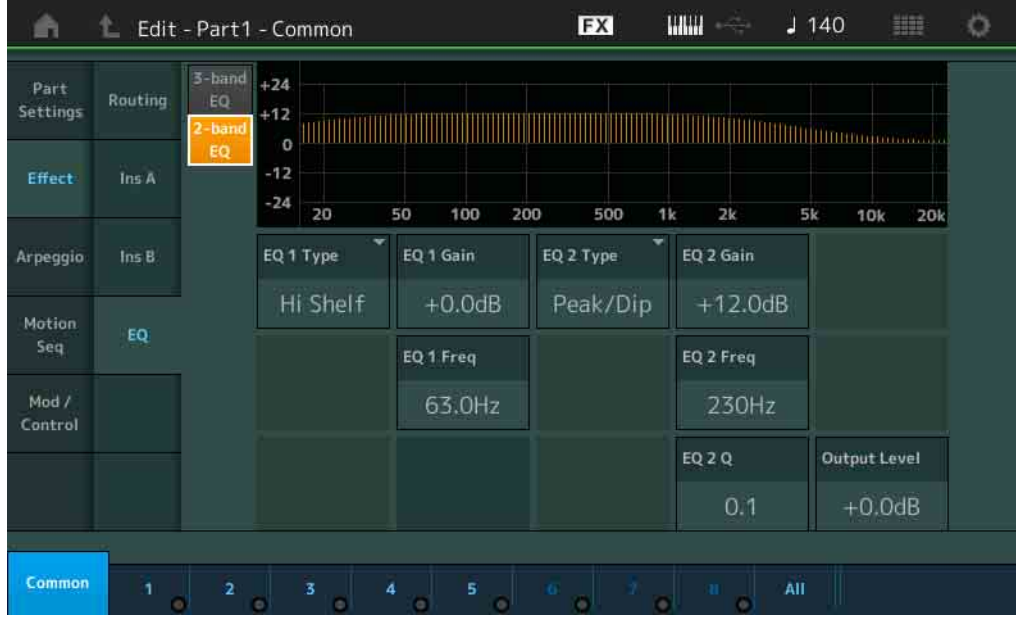

# **EQ1 Type** (**2**频段**EQ1**类型) **/EQ2 Type** (**2**频段**EQ2**类型)

确定均衡器类型。

设定**:** Thru(直通)、LPF、HPF、Low Shelf(低斜率)、Hi Shelf(高斜率)、Peak/Dip(峰值/倾 角)

**Thru:**此设置可旁通均衡器,让整个信号不受影响。

**LPF/HPF:**此设置仅让低于或高于截止频率的信号通过。

**Low Shelf/Hi Shelf:**此设置可让高于或低于指定频率设置的信号衰减/增强

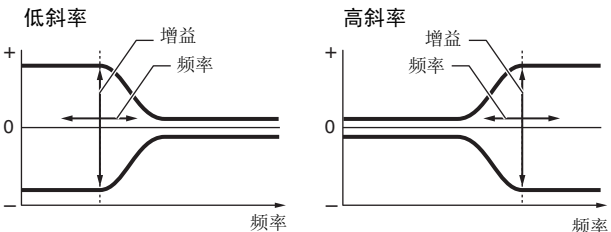

**Peak/Dip:**此设置可让指定频率设置的信号衰减/增强。

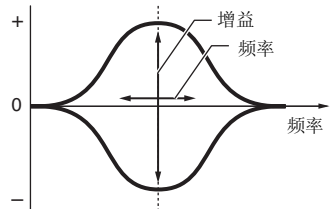

# –

**EQ 1 Gain** (**2**频段**EQ1**增益) **/EQ 2 Gain** (**2**频段**EQ2**增益)

确定"EQ1 Freq"或"EQ2 Freq"中设置的频率的电平增益。 当"EQ Type"设置为"Thru"、 "LPF"或"HPF"时,此项不会激活。 设定**:** -12dB – +12dB

# **EQ 1 Freq** (**2**频段**EQ1**频率) **/EQ 2 Freq** (**2**频段**EQ2**频率)

确定要衰减/增强的频率。 当"EQ Type"设置为"Thru"时,此项不会激活。 设定**:** 63Hz – 18.0Hz

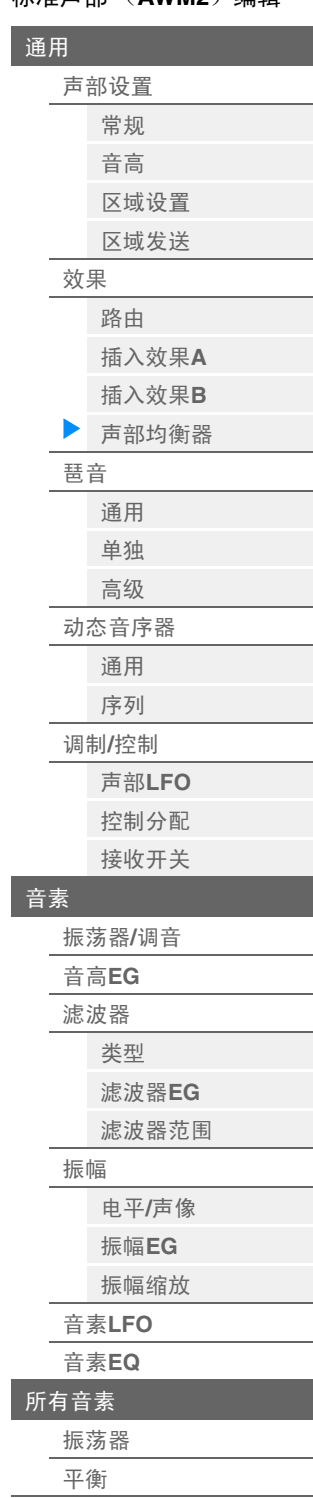
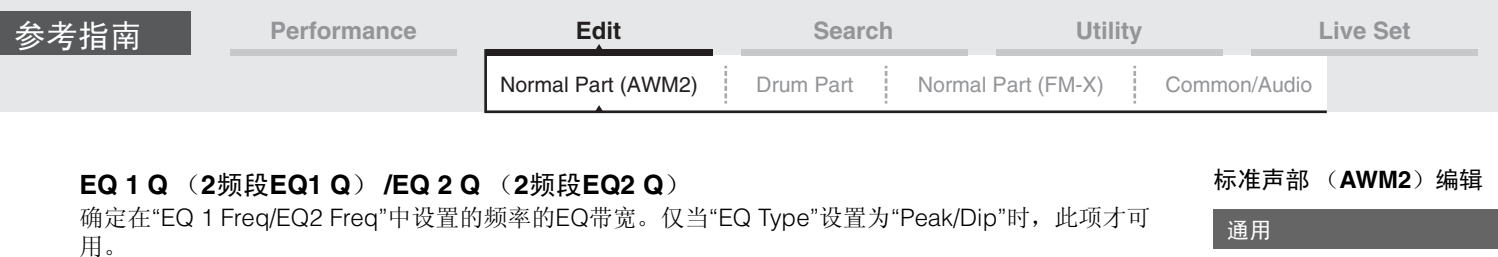

设定**:** 0.1 – 12.0

注 有关EQ结构的详细信息,请参见"合成器参数说明书"PDF文件。

# **Output Level** (**2**频段输出电平)

确定2频段EQ的输出电平。 设定**:** -12dB – +12dB

# <span id="page-72-0"></span>**Arpeggio** (琶音)

### <span id="page-72-1"></span>**Common** (通用)

您可以从Common画面为声部设置有关琶音的参数。

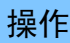

**操作 [PERFORMANCE]** (演奏组) → [EDIT] (编辑) →声部选择→ ELEMENT/OPERATOR [COMMON] (音素/操作器[通用]) → [Arpeggio] (琶音) → [Common] (通用)

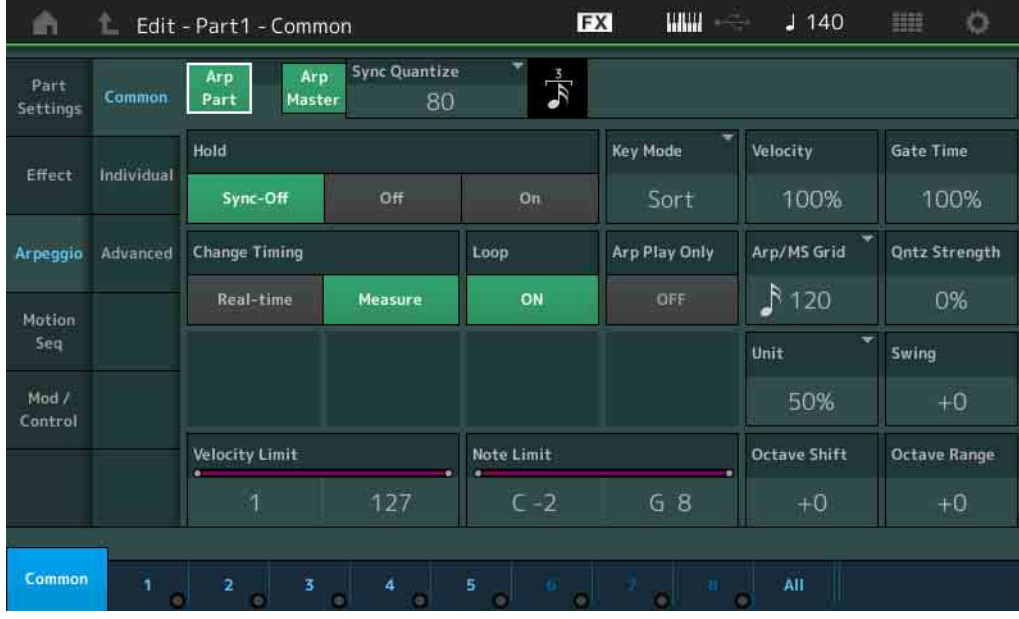

### **Arp Part** (声部琶音开关)

确定是否激活所选声部的琶音。 设定**:** Off (关闭), On (打开)

### **Arp Master** (琶音主控开关)

确定是否激活整个演奏组的琶音。 设定**:** Off (关闭), On (打开)

### **Sync Quantize** (同步量化值)

确定在播放声部的琶音的同时触发下一个琶音时,下一个琶音播放实际开始的时序。当设定为"off"时,一旦 触发立即开始下一个琶音。显示在各数值右侧的数字以时钟表示分辨率。

设定**:** Off (关闭)、 60 (32分音符)、 80 (十六分音符三连音)、 120 (十六分音符)、 160 (八分音 符三连音)、 240 (八分音符)、 320 (三连四分音符)、 480 (四分音符)

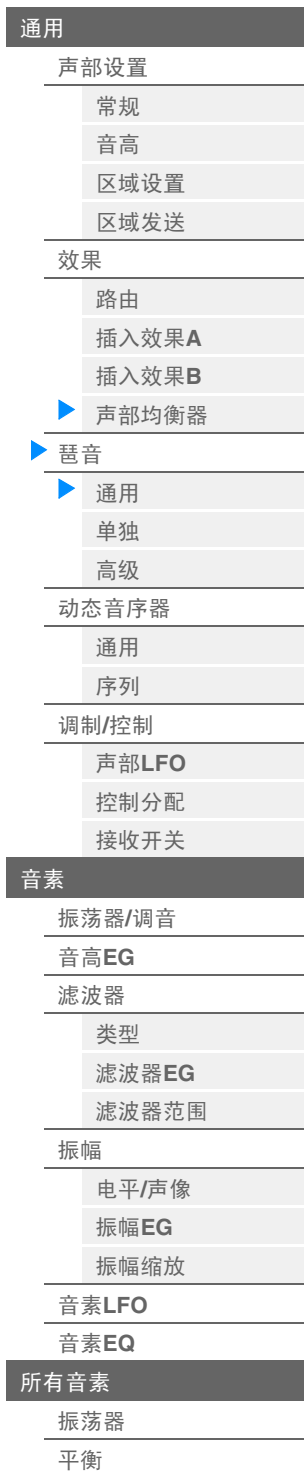

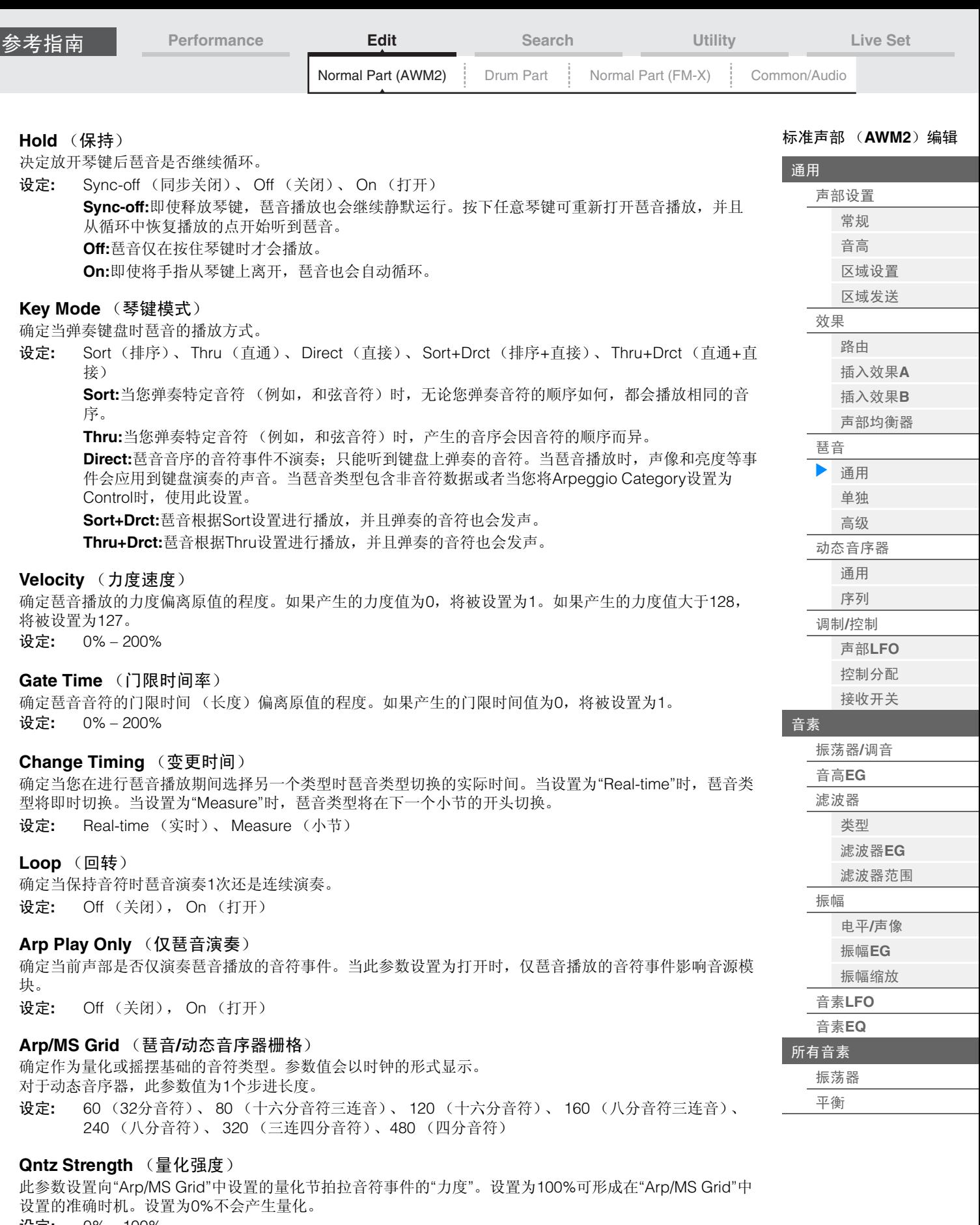

设定**:** 0% – 100%

ľ

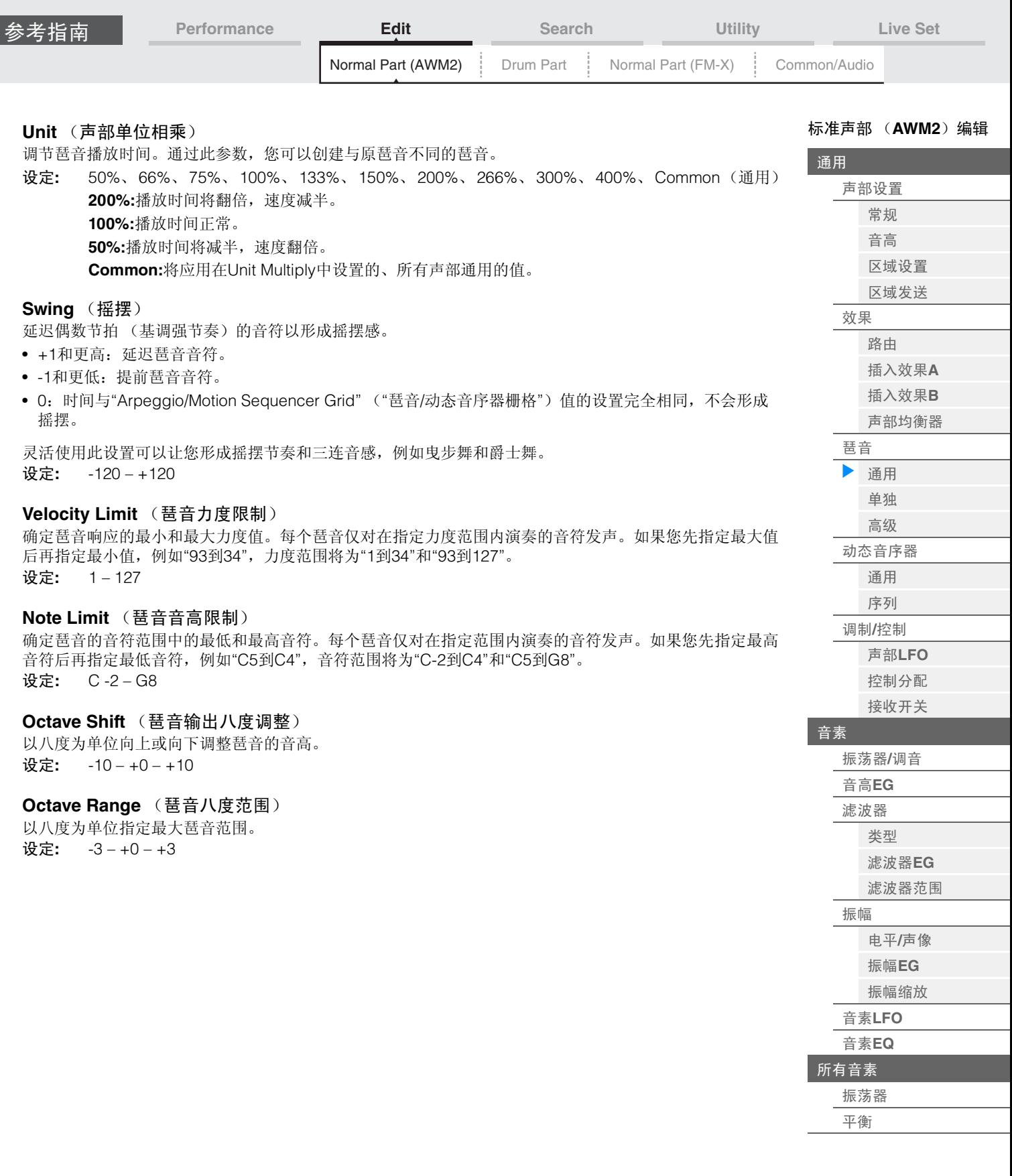

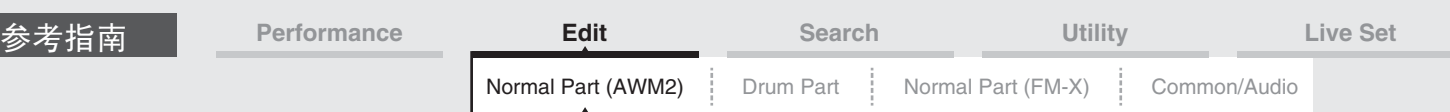

# <span id="page-75-0"></span>**Individual** (单独)

您可以从Individual画面设置与琶音选择1 – 8对应的参数。

轻触Arpeggio Type Setting可调出菜单。在显示的菜单中,触摸[Search]可以调出Arpeggio Category Search画面 (第[163](#page-162-0)页),触摸[Number]可以通过指定琶音编号来确定琶音类型。

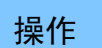

**操作 [PERFORMANCE]** (演奏组) → [EDIT] (编辑) →声部选择→ ELEMENT/OPERATOR [COMMON] (音素/操作器[通用]) → [Arpeggio] (琶音) → [Individual] (单独)

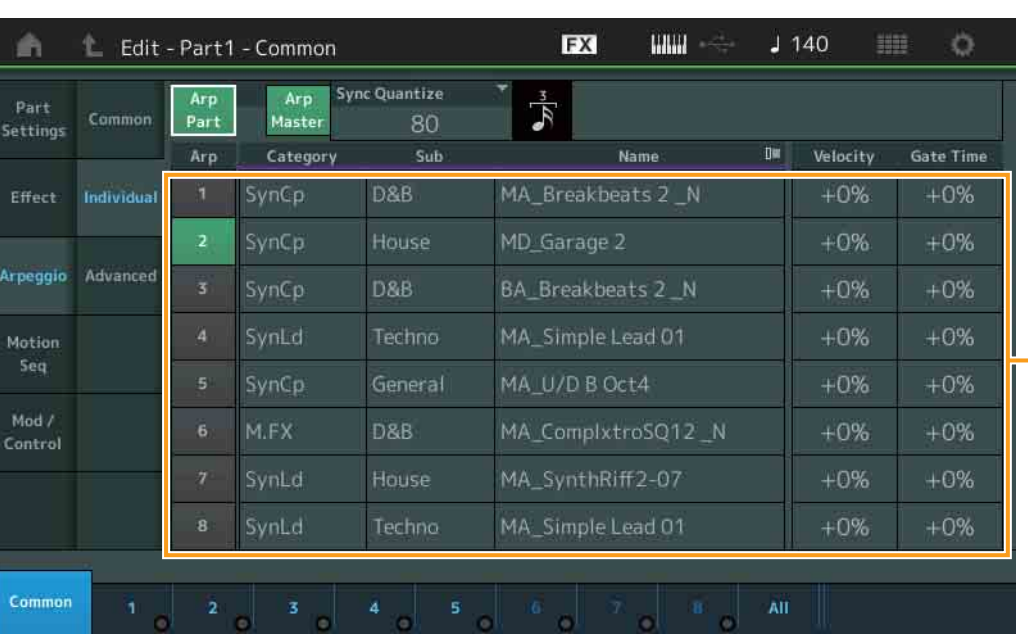

# **Arp Part** (声部琶音开关)

**Arp Master** (琶音主控开关)

**Sync Quantize** (同步量化值)

与Common画面相同。

### **Arp** (琶音选择)

选择存储为Arpeggio Select的所需琶音。 设定**:** 1 – 8

## **Category** (琶音类别)

表示所选的琶音类别。 设定**:** 请参见第[11](#page-10-0)页上的"琶音类别一览表"。

### **Sub** (琶音子类别)

表示所选的琶音子类别。 设定**:** 请参见第[11](#page-10-1)页上的"琶音子类别一览表"。

# **Name** (琶音名称)

表示所选的琶音名称。 设定**:** 请参见"数据列表"PDF文件。

### <span id="page-75-2"></span>**Velocity** (力度速度)

确定琶音播放的力度偏离原值的程度。如果产生的力度值为0,将被设置为1。如果产生的力度值大于128, 将被设置为127。 设定**:** -100% – +100%

### <span id="page-75-1"></span>**Gate Time** (门限时间率)

确定琶音音符的门限时间(长度)偏离原值的程度。如果产生的门限时间值为0,将被设置为1。 设定**:** -100% – +100%

[标准声部 \(](#page-57-3)**AWM2**)编辑

琶音类型设置

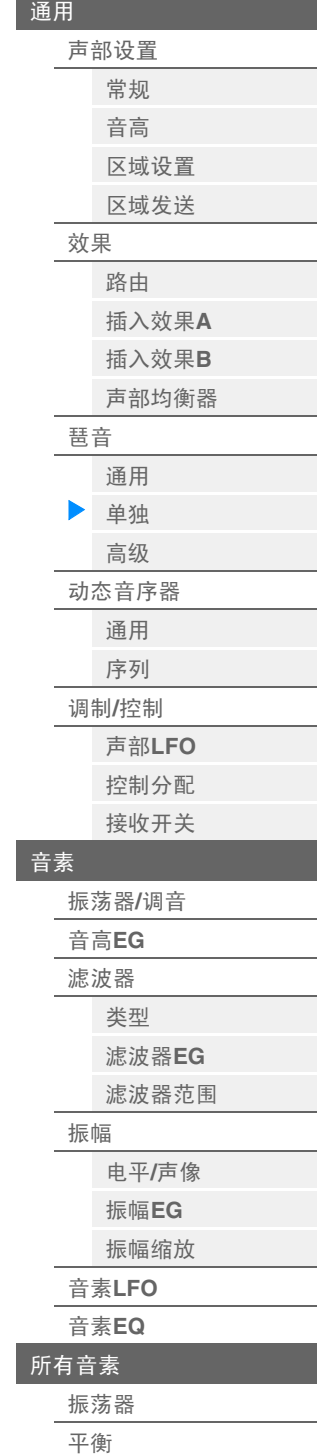

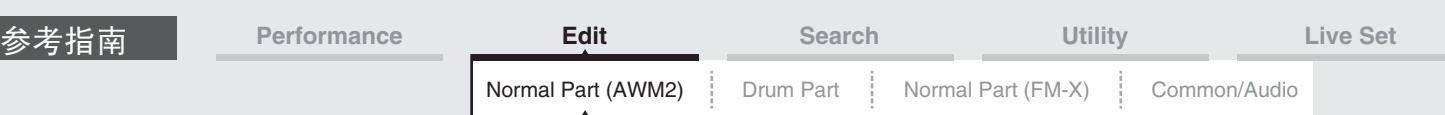

# <span id="page-76-0"></span>**Advanced** (高级)

您可以从Advanced画面设置有关琶音功能的高级参数。

**操作 [PERFORMANCE]** (演奏组) → [EDIT] (编辑) →声部选择→ ELEMENT/OPERATOR [COMMON] (音素/操作器[通用]) → [Arpeggio] (琶音) → [Advanced] (高级)

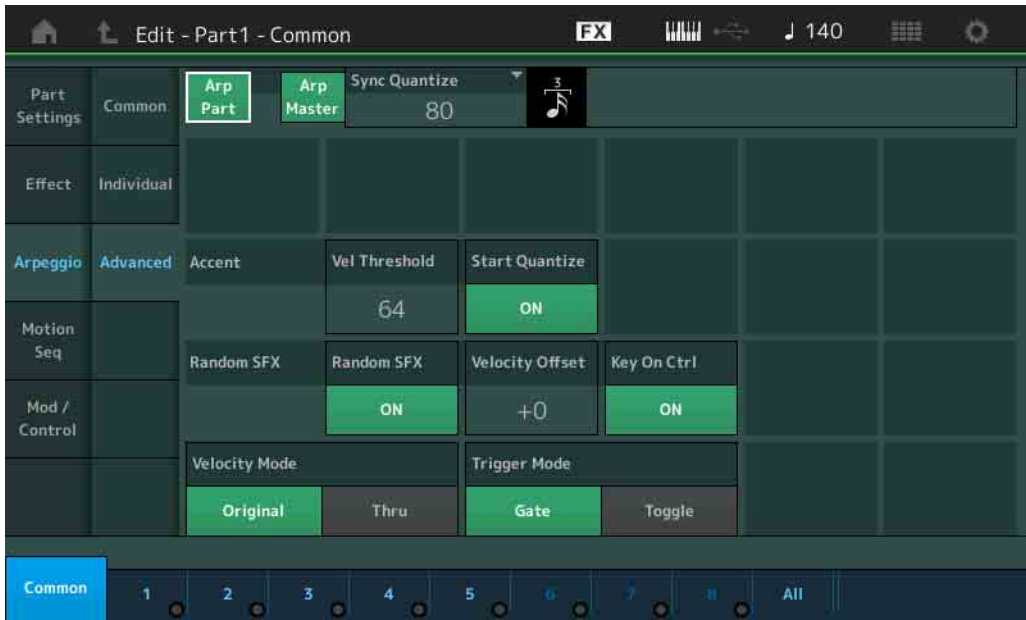

### **Arp Part** (声部琶音开关) **Arp Master** (琶音主控开关)

**Sync Quantize** (同步量化值)

与Common画面相同。

# **Accent Vel Threshold** (重音力度阈值)

确定触发重音乐句的最小力度。 重音乐句由某些琶音类型中包含的音序数据构成,仅当使用比重音力度阈值参数中指定的力度更高 (更强) 的力度弹奏音符时才会发声。如果难以使用触发重音乐句所需的力度弹奏,请将"Accent Vel Threshold" (重音力度阈值)参数设置为较小的值。

注 有关使用此功能的琶音类型信息,请参见"数据列表"PDF文件。

设定**:** off (关闭)、 1 – 127

### **Accent Start Quantize** (重音开始量化)

确定当收到在上文的重音力度阈值中指定的力度时重音乐句的开始时机。当此项设置为关闭时,一旦收到力 度,重音乐句即开始。当此项设置为打开时,在收到力度以后,重音乐句将在为每个琶音类型指定的节拍上 开始。

设定**:** off (关闭)、 on (打开)

### **Random SFX** (随机**SFX**)

确定是否激活随机SFX。 某些琶音类型具有随机SFX功能,可在放开音符时触发特殊的声音 (例如吉他换把杂音)。 注 有关使用此功能的琶音类型信息,请参见"数据列表"PDF文件中的"琶音类型一览表"。 设定**:** off (关闭)、 on (打开)

# **Random SFX Velocity Offset** (随机**SFX**力度偏移)

确定随机SFX音符从原力度进行偏移的偏移值。 设定**:** -64 – +0 – +63

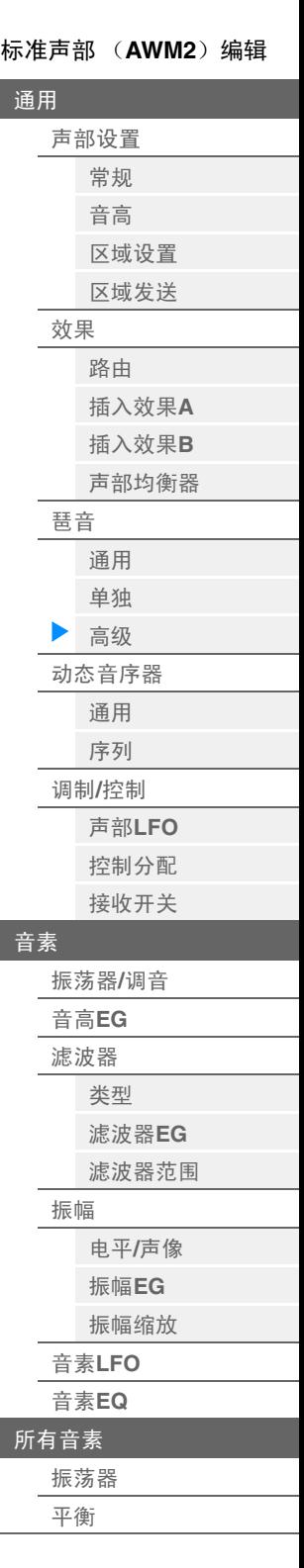

<span id="page-77-1"></span><span id="page-77-0"></span>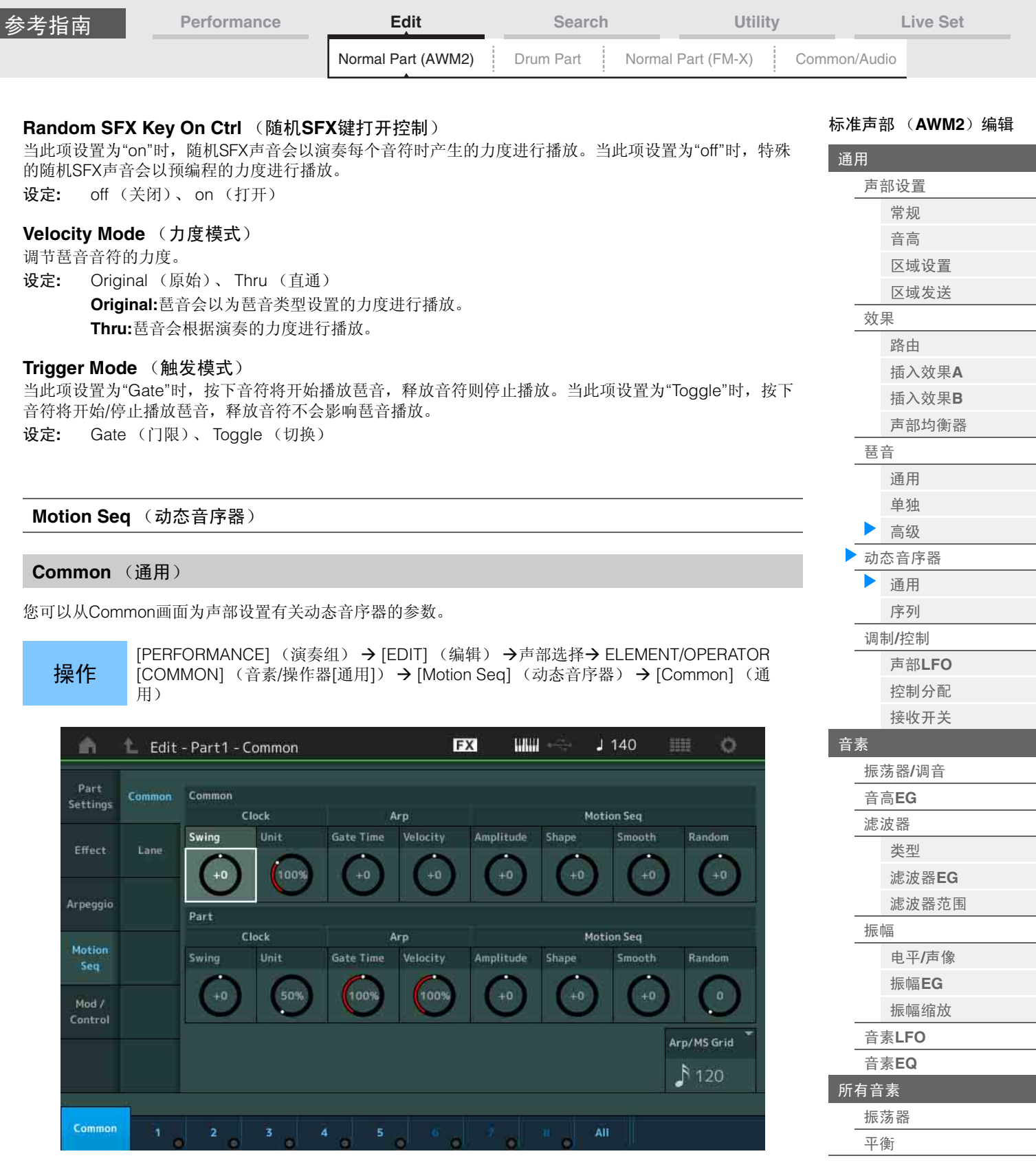

# **Common Clock Swing** (通用摇摆)

确定整个演奏组的琶音/动态音序器的摇摆。这是每个声部的琶音/动态音序器的摇摆的偏移值。 设定**:** -120 – +120

# **Common Clock Unit** (通用单位相乘)

调节整个演奏组的琶音/动态音序器播放时间。 当声部的琶音/动态音序器的Unit Multiply参数设置为"Common"时,此参数将被应用到声部。 通过此参数,您可以创建与原琶音/动态音序器不同的类型。 设定**:** 50% – 400% **200%:**播放时间将翻倍,速度减半。

**100%:**播放时间正常。 **50%:**播放时间将减半,速度翻倍。

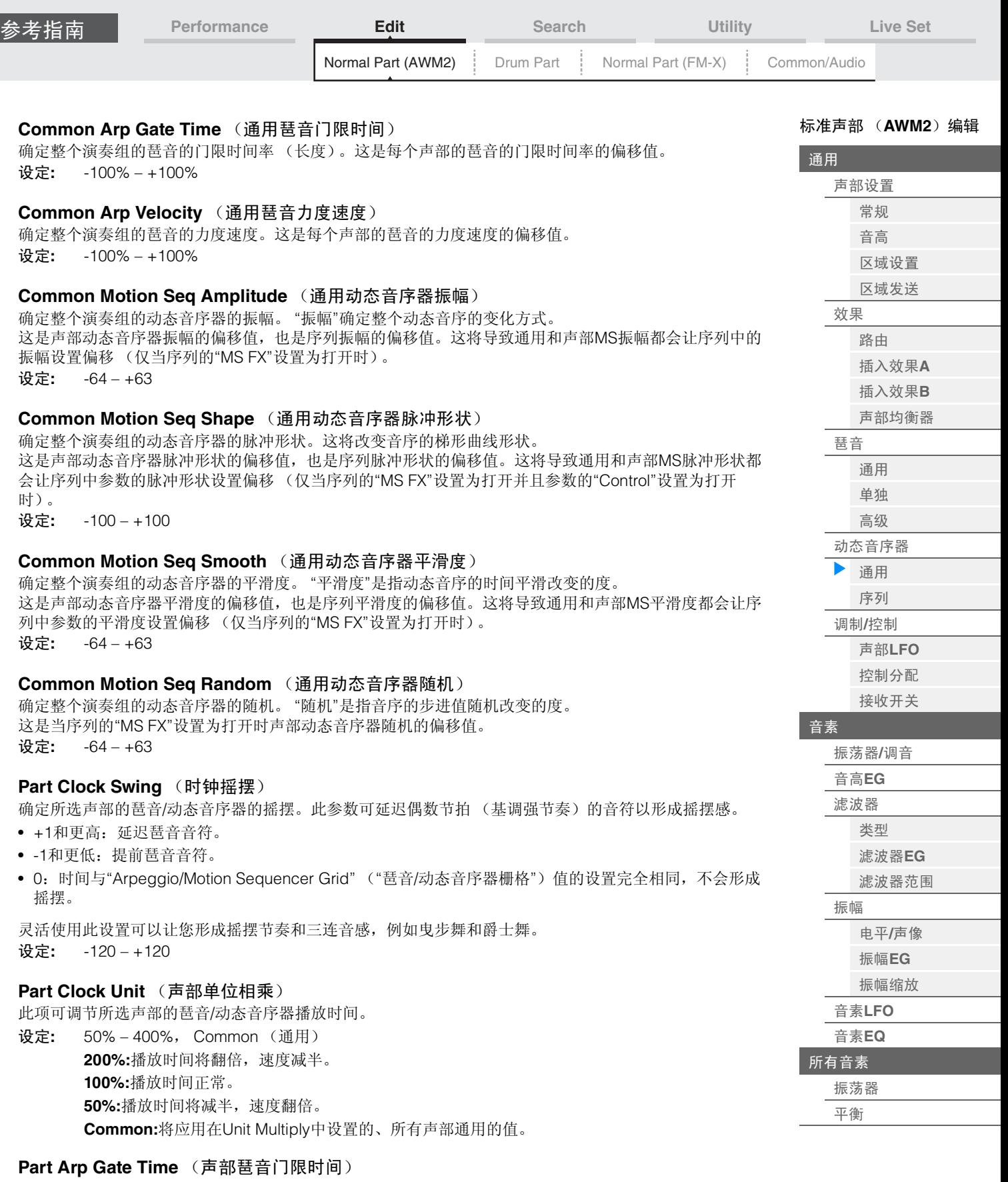

确定琶音音符的门限时间(长度)偏离原值的程度。这是每个琶音选择设置的门限时间率(第[76](#page-75-1)页)的偏 移值。 设定**:** 0% – 200%

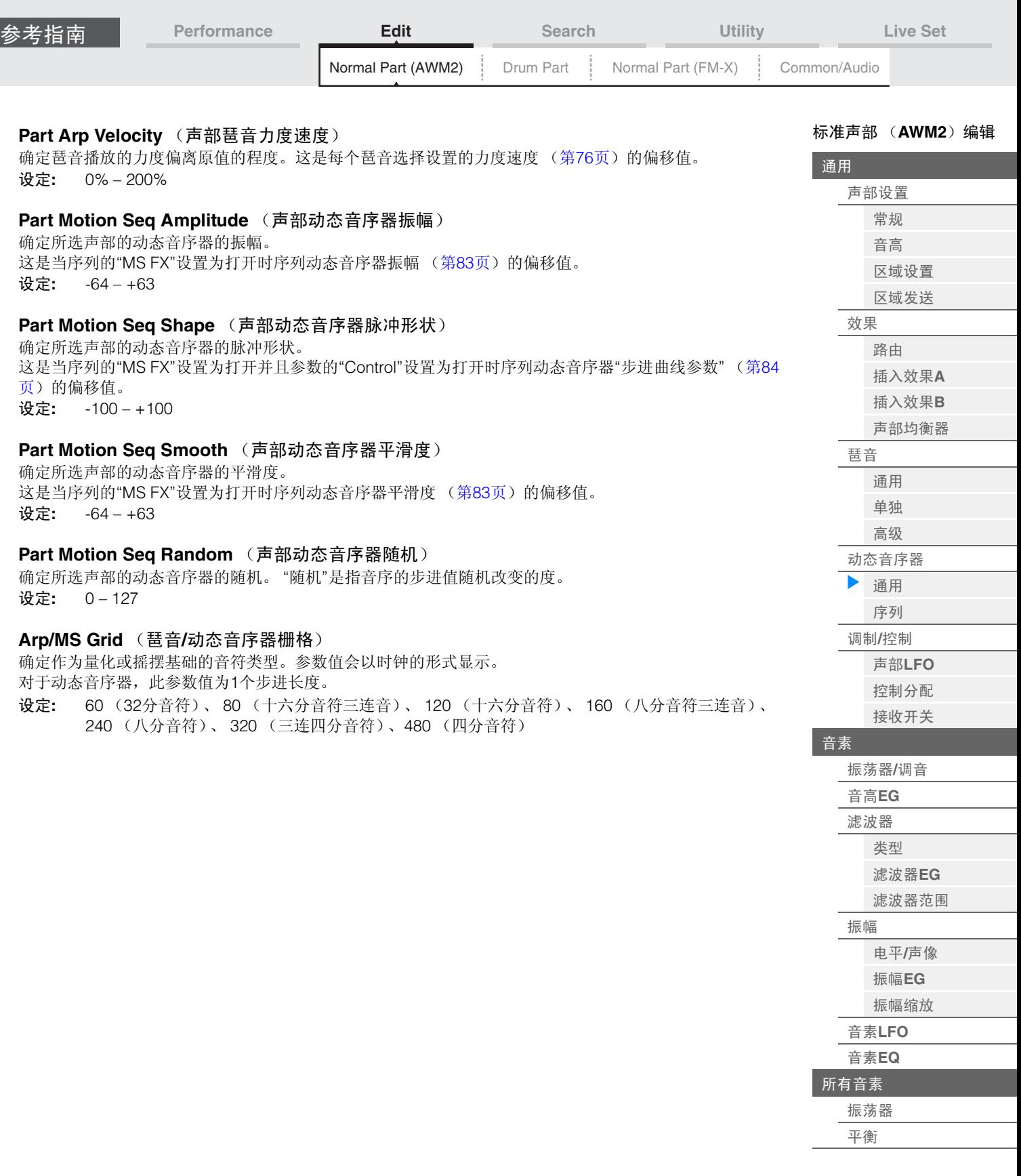

ľ

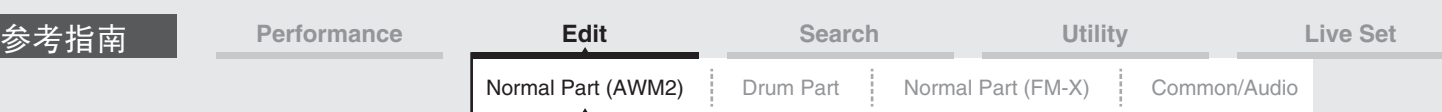

# <span id="page-80-0"></span>**Lane** (序列)

您可以从Lane画面为动态音序器的每个序列设置参数。

**操作 [PERFORMANCE]** (演奏组) → [EDIT] (编辑) → 声部选择→ ELEMENT/OPERATOR [COMMON] (音素/操作器[通用]) → [Motion Seq] (动态音序器) → [Lane] (序列)

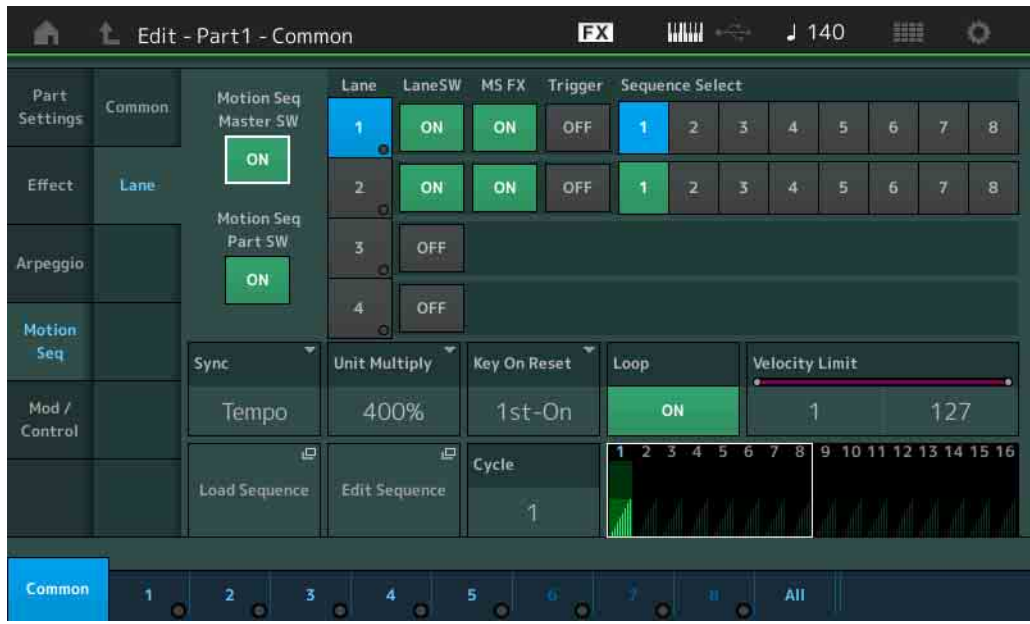

# **Motion Seq Master SW** (动态音序器主控开关)

确定是否激活整个演奏组的动态音序器。 设定**:** Off (关闭), On (打开)

# **Motion Seq Part SW** (动态音序器声部开关)

确定是否激活所选声部的动态音序器。 设定**:** Off (关闭), On (打开)

### **Lane SW** (序列开关)

确定是否激活每个序列。对于1个声部最多可以使用动态音序器的4个序列,对于整个演奏组最多可以同时使 用8个序列。当此项设定为关闭时,无法显示与对应序列相关的参数。 设定**:** Off (关闭), On (打开)

### **MS FX** (序列动态音序器**FX**接收)

确定当对应的旋钮功能[ARP/MS FX]按钮设置为打开时所选序列是否会受旋钮操作的影响。 设定**:** Off (关闭), On (打开)

### **Trigger** (序列动态音序器触发接收)

确定所选序列是否接收通过[MOTION SEQ TRIGGER]按钮生成的信号。当此项设置为打开时,只要按下 [MOTION SEQ TRIGGER]按钮,动态音序都会启动。 设定**:** Off (关闭), On (打开)

### **Sequence Select** (序列动态音序选择)

选择所需的动态音序。 设定**:** 1 – 8

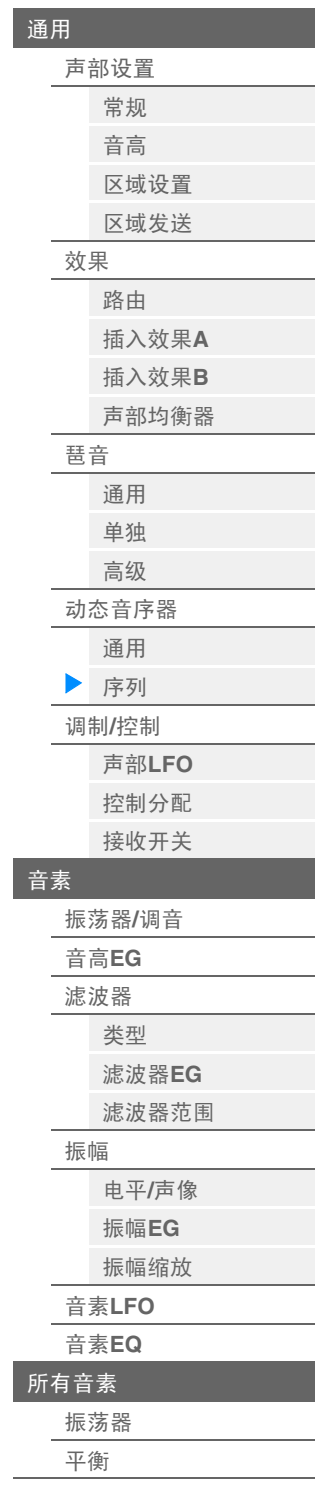

[标准声部 \(](#page-57-3)**AWM2**)编辑

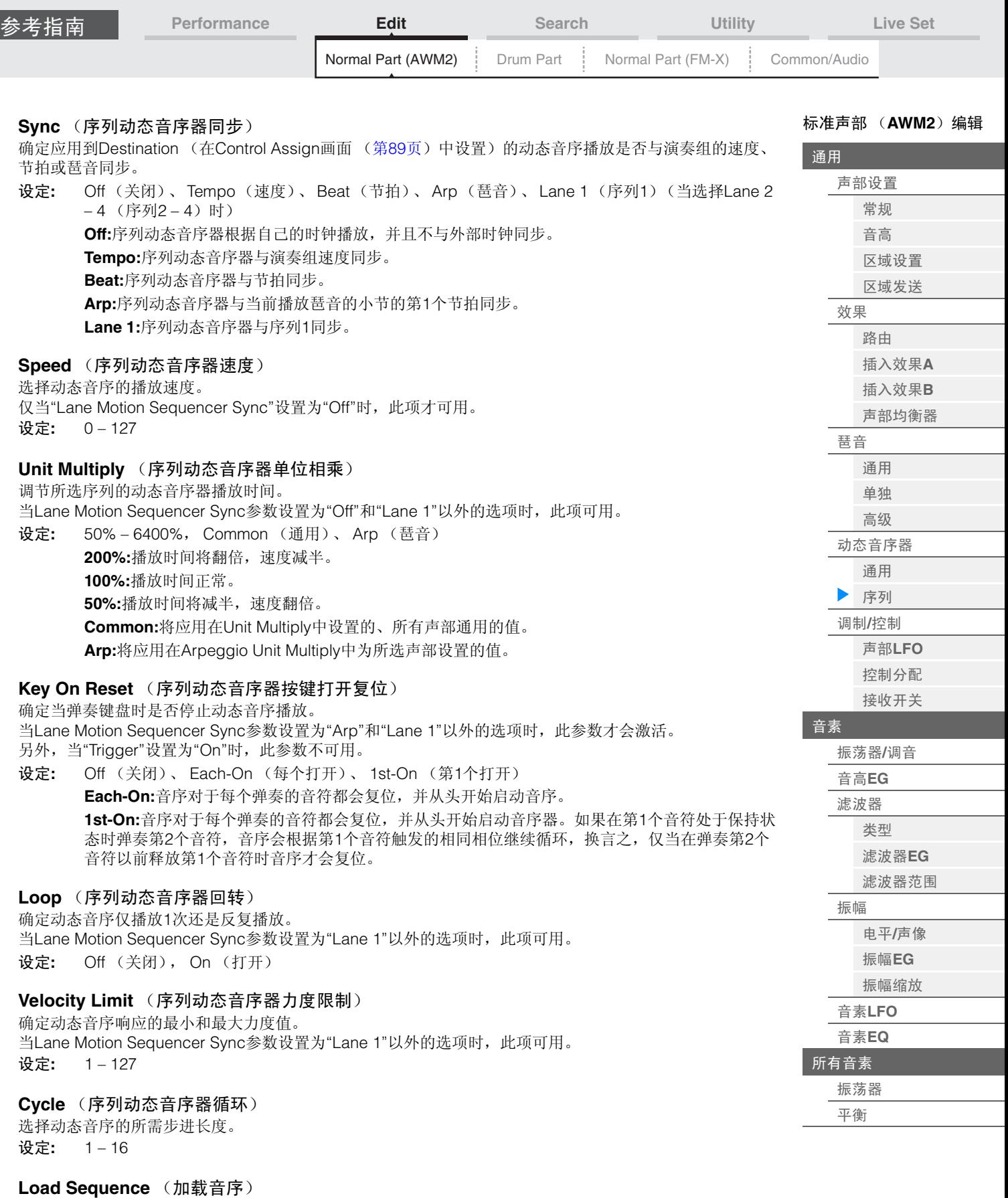

加载用户存储器中的动态音序数据。关于加载的详细信息,请参见"Load (加载) " (第[174](#page-173-0)页)。

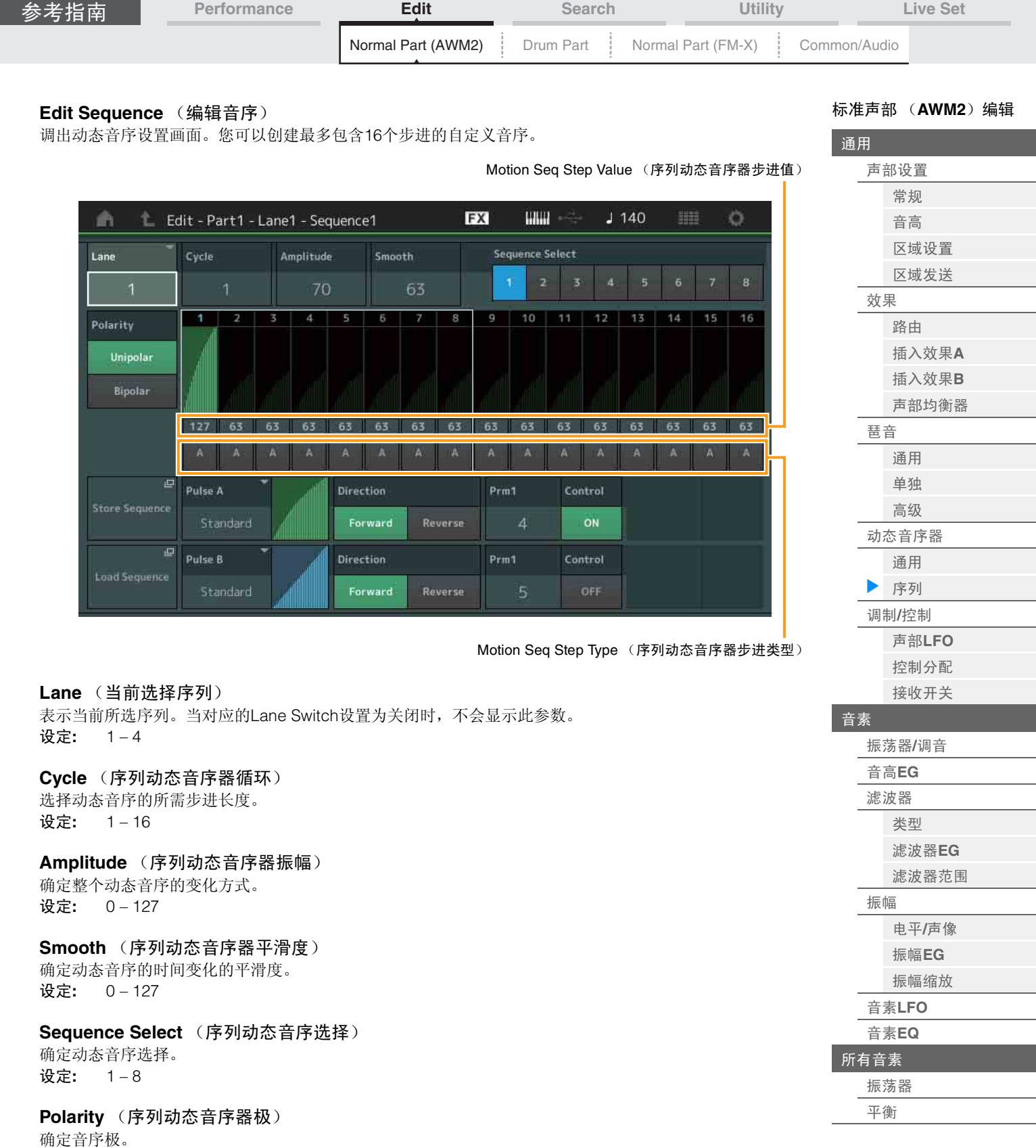

<span id="page-82-1"></span><span id="page-82-0"></span>设定**:** Unipolar (单极)、 Bipolar (双极) **Unipolar:**单极根据音序从基础参数值仅沿正向改变。 **Bipolar:**双极从基础参数值同时沿正向和负向改变。

# **Motion Seq Step Value** (序列动态音序器步进值)

确定动态音序的步进值。您可以根据画面上的光标位置使用滑杆1 – 8控制步进值1 – 8或9 – 16。 设定**:** 0 – 127

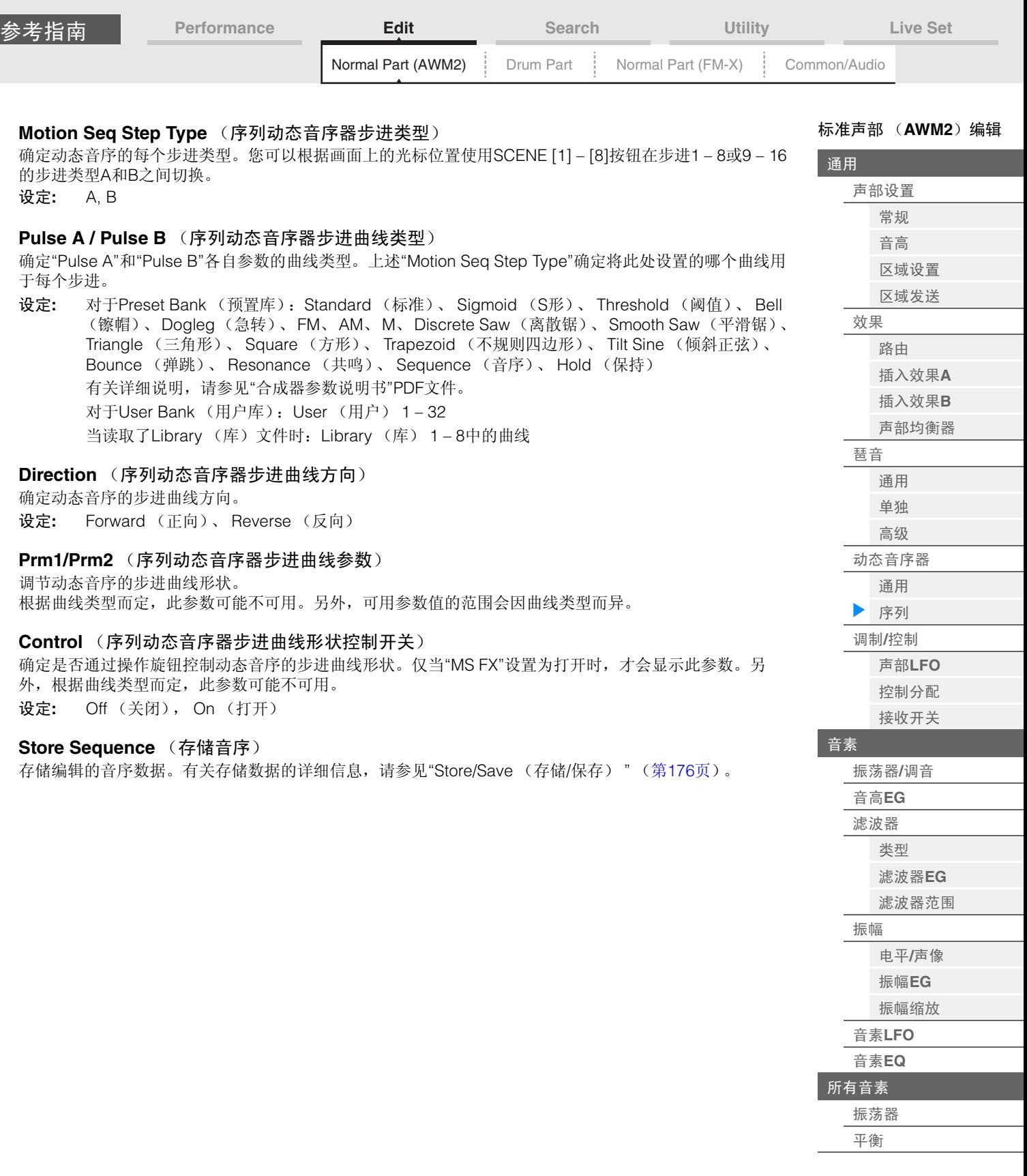

<span id="page-83-0"></span>I

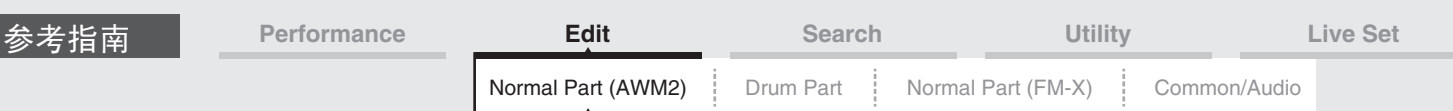

<span id="page-84-0"></span>**Mod/Control** (调制**/**控制)

# <span id="page-84-1"></span>**Part LFO** (声部**LFO**)

您可以从Part LFO画面为声部设置有关LFO的参数。

操作

[PERFORMANCE] (演奏组) → [EDIT] (编辑) →声部选择→ ELEMENT/OPERATOR [COMMON] (音素/操作器[通用]) → [Mod/Control] (调制/控制) → [Part LFO] (声部 LFO)

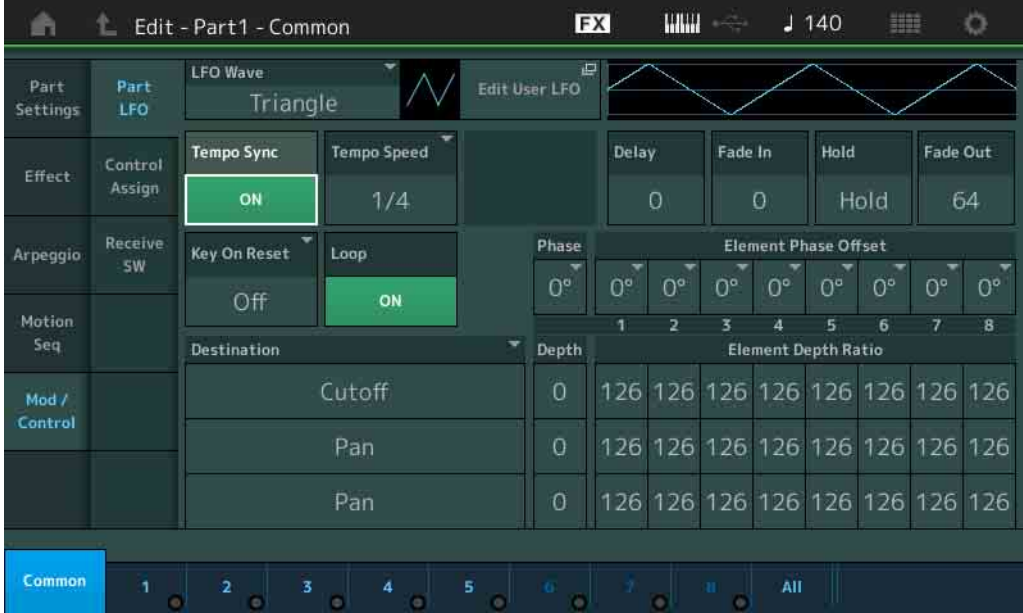

### **LFO Wave** (**LFO**波形)

选择LFO波形。

设定**:** Triangle (三角形)、 Triangle+ (三角形+)、 Saw Up (锯形向上)、 Saw Down (锯形向下)、 Squ1/4、 Squ1/3、 Square (方形)、 Squ2/3、 Squ3/4、 Trapezoid (不规则四边形)、 S/H1、 S/H2、 User (用户)

# **Tempo Sync** (**LFO**速度同步)

确定LFO是否与琶音或乐曲的速度同步。 设定**:** Off (不同步)、 On (同步)

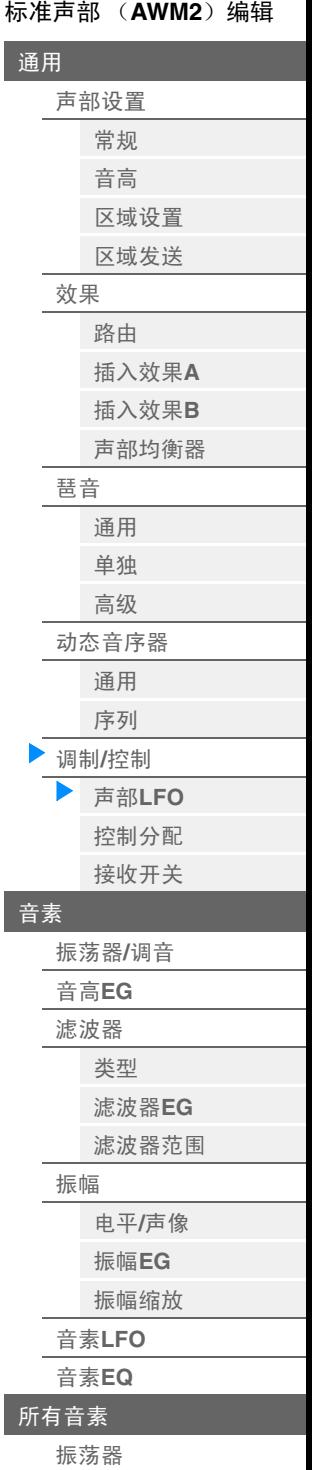

[平衡](#page-117-0)

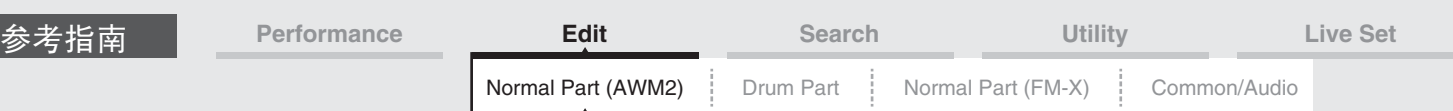

# ■ 当"Tempo Svnc"设置为"OFF"时

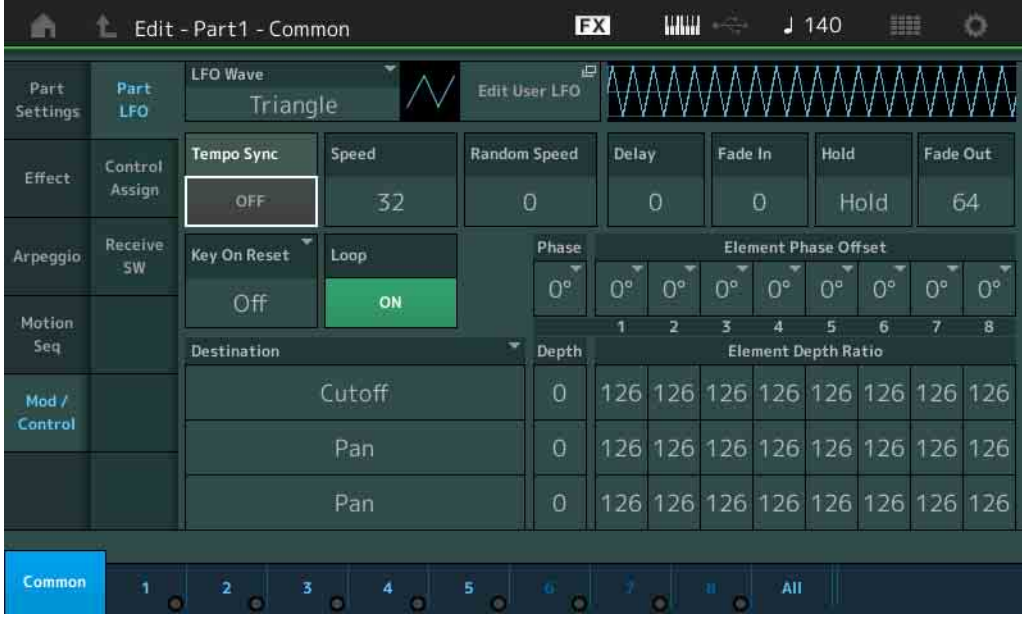

### **Speed** (**LFO**速度)

调节LFO变化的速度 (频率)。当Tempo Sync参数设置为"On"时,此项不可用。 设定**:** 0 – 63

# **Random Speed** (**LFO**随机速度深度)

确定LFO速度随机改变的程度。 设定**:** 0-127

# 当**"Tempo Sync"**设置为**"ON"**时

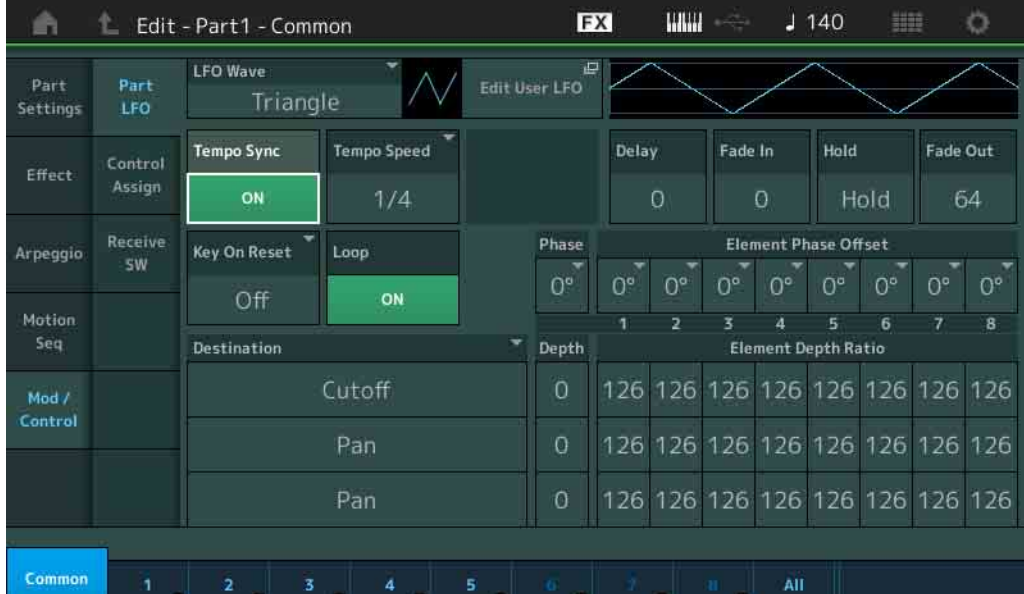

# [标准声部 \(](#page-57-3)**AWM2**)编辑

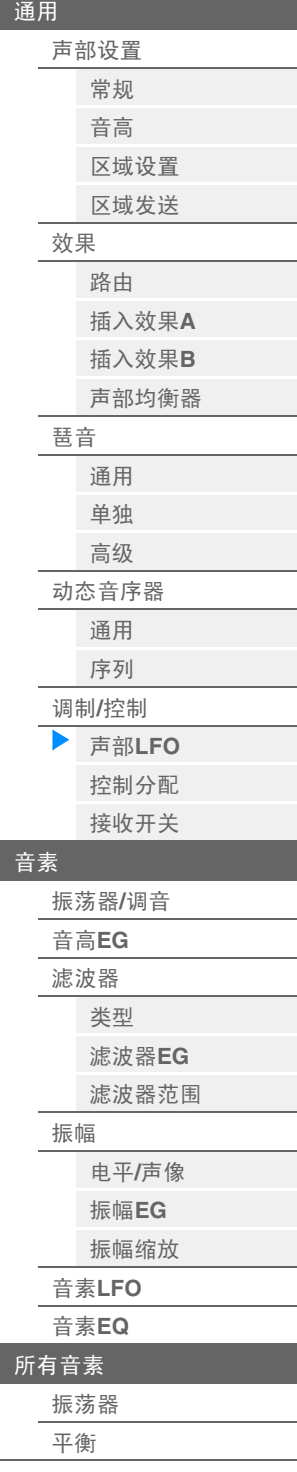

# **Tempo Speed** (**LFO**速度)

仅当上文的"Tempo Sync"设定为"ON"时,才可使用该参数。此参数允许您进行详细的音符数值设置,以 决定LFO与琶音同步时的振荡方式。

设定**:** 1/16、1/8 Tri. (八分音符三连音)、1/16 Dot. (符点十六分音符)、 1/8、 1/4 Tri.(四分音符 三连音)、 1/8 Dot. (符点八分音符)、 1/4、 1/2 Tri. (二分音符三连音)、 1/4 Dot. (符点四 分音符)、 1/2、 Whole Tri. (全音符三连音)、 1/2 Dot. (符点二分音符)、 1/4 x 4 (四分音 符四连音, 4个四分音符对着节拍)、1/4 x 5(四分音符五连音, 5个四分音符对着节拍)、1/ 4 x 6 (四分音符六连音, 6个四分音符对着节拍)、 1/4 x 7(四分音符七连音, 7个四分音符 对着节拍)、 1/4 x 8 (四分音符八连音, 8个四分音符对着节拍)、 1/4 x 16 (十六个四分音 符对着节拍)、 1/4 x 32 (32个四分音符对着节拍)、 1/4 x 64 (64个四分音符对着节拍)

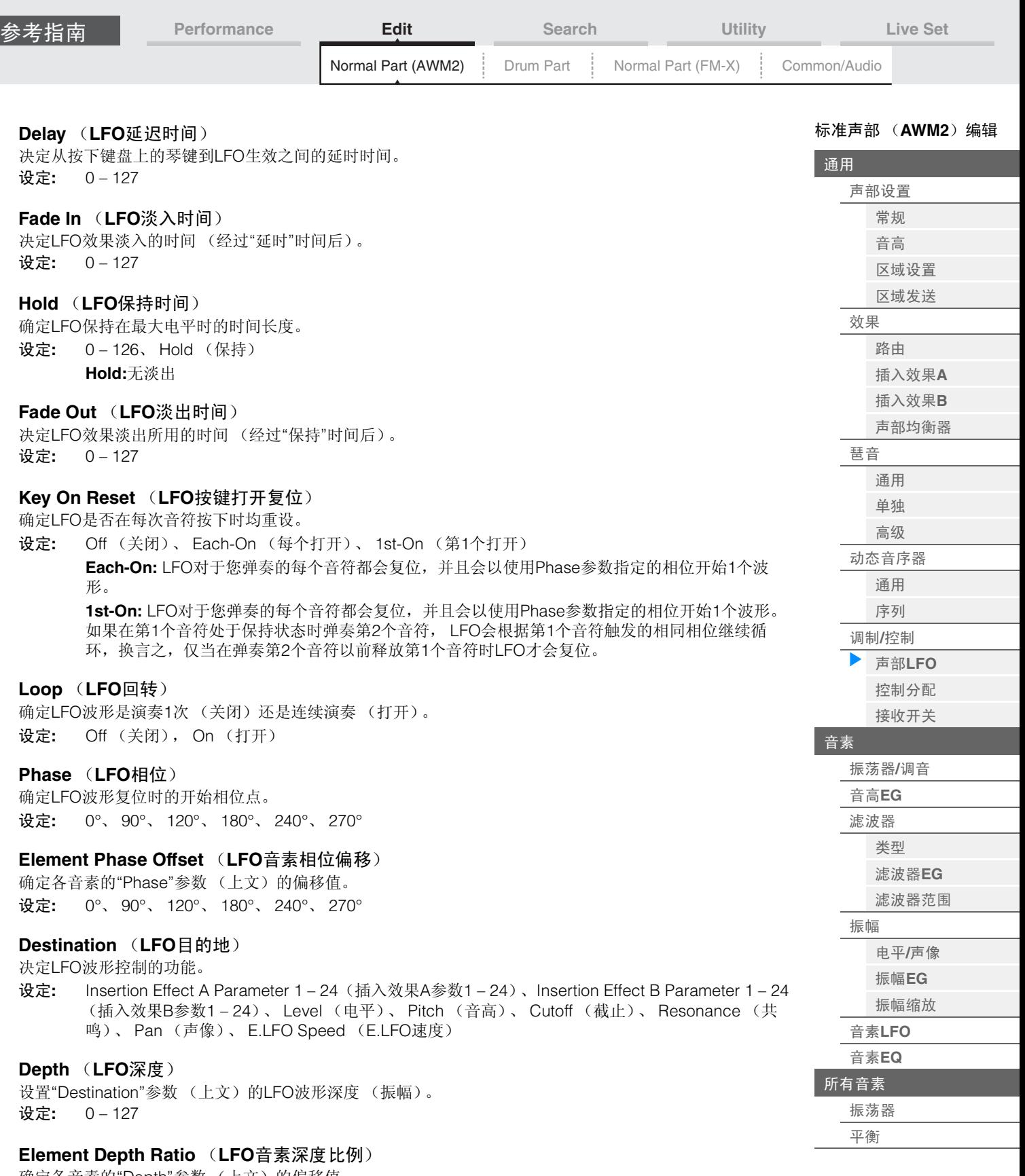

确定各音素的"Depth"参数 (上文)的偏移值。 当设置为"Off"时, LFO效果不可用。仅当在"Destination"中设置了有关音素的参数时,此项才可用。 设定: Off (关闭)、0-127

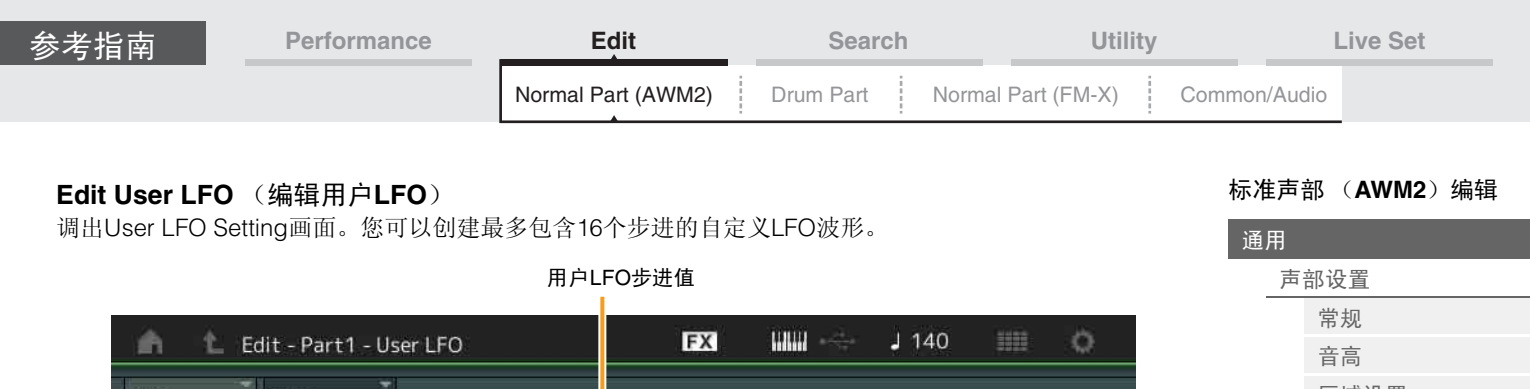

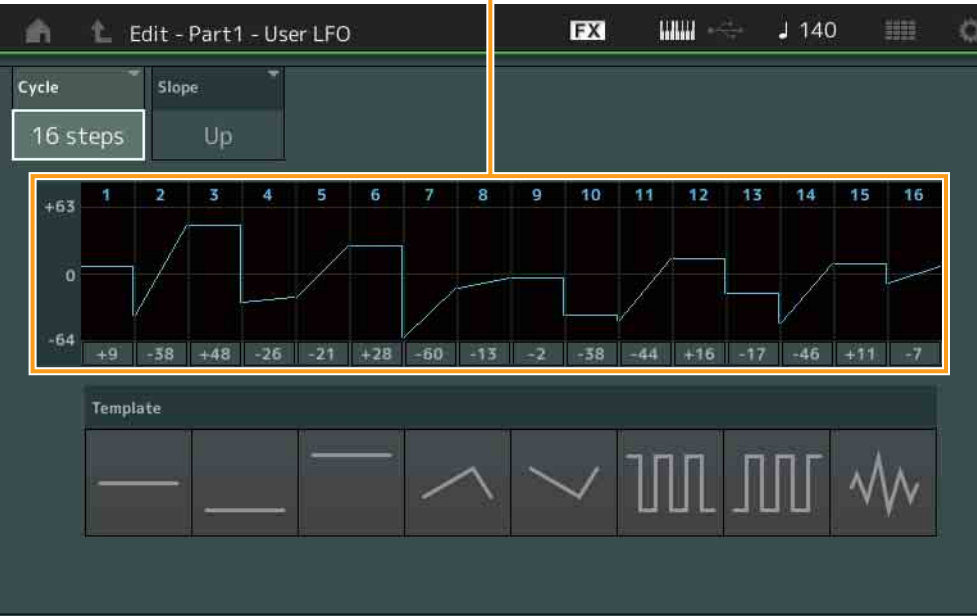

# **Cycle** (循环)

选择LFO的所需步进长度。

设定**:** 2 steps (2个步进)、 3 steps (3个步进)、 4 steps (4个步进)、 6 steps (6个步进)、 8 steps (8个步进)、 12 steps (12个步进)、 16 steps (16个步进)

### **Slope** (斜率)

确定LFO波形的斜率或斜面特点。 设定**:** Off (无斜率)、 Up (向上)、 Down (向下)、 Up&Down (向上和向下)

### 用户**LFO**步进值

确定每个步进的电平。 设定**:** -64 – +63

### **Template** (模板)

此项包括用于创建原始LFO的预编程设置。

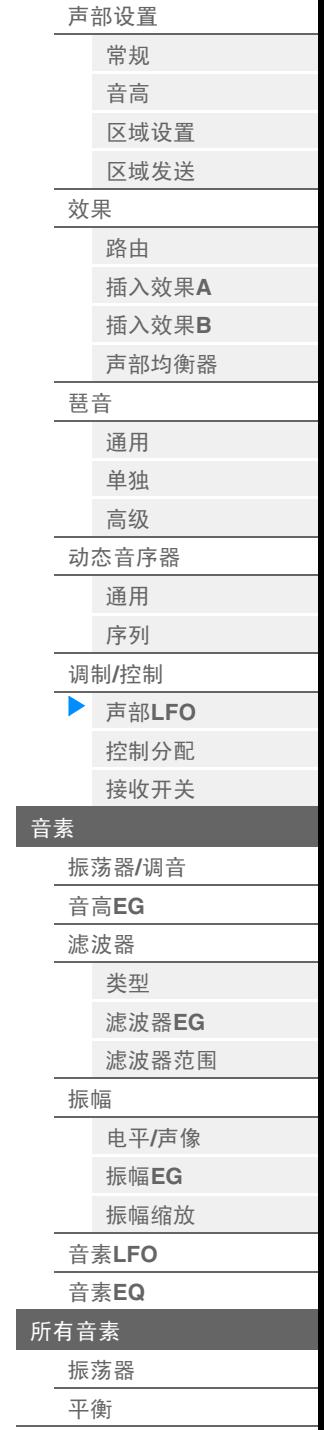

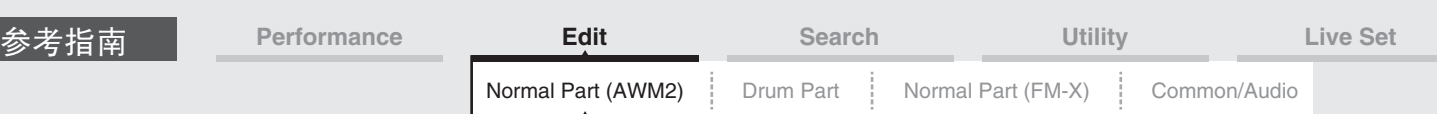

# <span id="page-88-0"></span>**Control Assign** (控制分配)

您可以从Control Assign画面为声部进行控制器分配设置。 您可以通过将所需控制器设置为"Source"并将所需参数设置为"Destination"来根据需要改变声音。不仅弯音 轮等物理控制器,而且动态音序器或包络跟随器也可以作为虚拟控制器设置为"Source"。 可对每个声部最多分配16个控制器组。

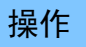

**操作 [PERFORMANCE]** (演奏组) → [EDIT] (编辑) →声部选择→ ELEMENT/OPERATOR [COMMON] -<br>(音素/操作器[通用]) → [Mod/Control] (调制/控制) → [Control Assign] (控制分配)

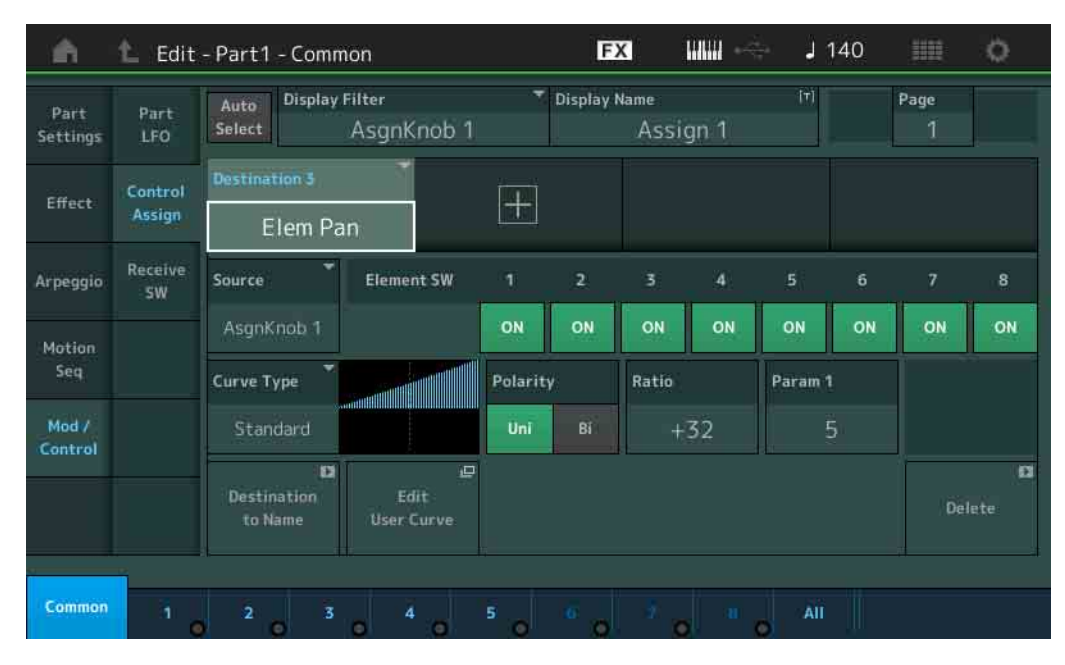

### **Auto Select** (自动选择开关)

确定是否激活Display Filter (下文)的自动选择功能 (On: 激活, Off: 不激活)。当此参数设置为"On" 时,将在"Display Filter"中自动设置所操作的控制器。另外,您也可通过按下[CONTROL ASSIGN]按钮获得 相同的结果。

设定**:** Off (关闭), On (打开)

### **Display Filter** (显示滤波器)

确定要显示的控制器。

设定**:** PitchBend (弯音)、 Modwheel (调制轮)、 AfterTouch (触后)、 FootCtrl 1 (踏板控制器1)、 FootCtrl 2 (踏板控制器2)、 FootSwitch (脚踏开关)、 Ribbon (触摸条)、 Breath (呼吸)、 AsgnKnob 1-8(可分配旋钮1-8)、AsgnSw 1(可分配开关1)、AsgnSw 2(可分配开关2)、 MS Lane 1-4 (MS序列1-4)、EnvFollow 1-16 (包络跟随器1-16)、EnvFollowAD (包络跟 随器AD)、 EnvFollowMst (包络跟随器Mst)

### **Display Name** (显示名称)

确定Performance Play画面 (第[26](#page-25-0)页)中显示的每个可指定旋钮1-8的名称。仅当在"Source"中设置为 "AsgnKnob  $1 - 8$ "时, 此项才可用。

### **Destination** (目的地)

确定要控制的目标参数。若要添加另一个目的地,请触摸"+"图标。有关"目的地"设置示例的信息,请参见下文。 设定**:** 请参见"数据列表"PDF文件中的"控制列表"。

### 目的地设置示例

以下设置为如何设置目的地的一些实用例子。

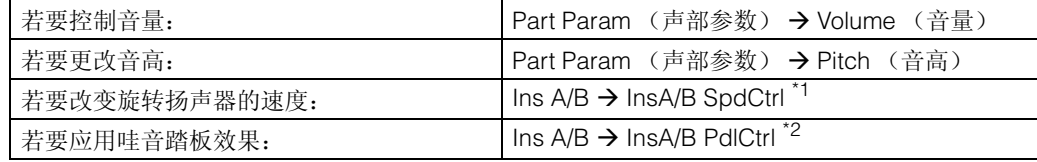

对于\*1和\*2,除了上述设定以外,以下设定也是必需的。

\*1 "Ins A/B Type" (Ins A/B类型) =Part Edit (声部编辑) 的Effect (效果) 画面中的"Rotary Speaker" (旋转扬声器) \*2 "Ins A/B Type" (Ins A/B类型) =Part Edit (声部编辑) 的Effect (效果) 画面中的"VCM Pedal Wah" (VCM踏板哇音)

# [标准声部 \(](#page-57-3)**AWM2**)编辑

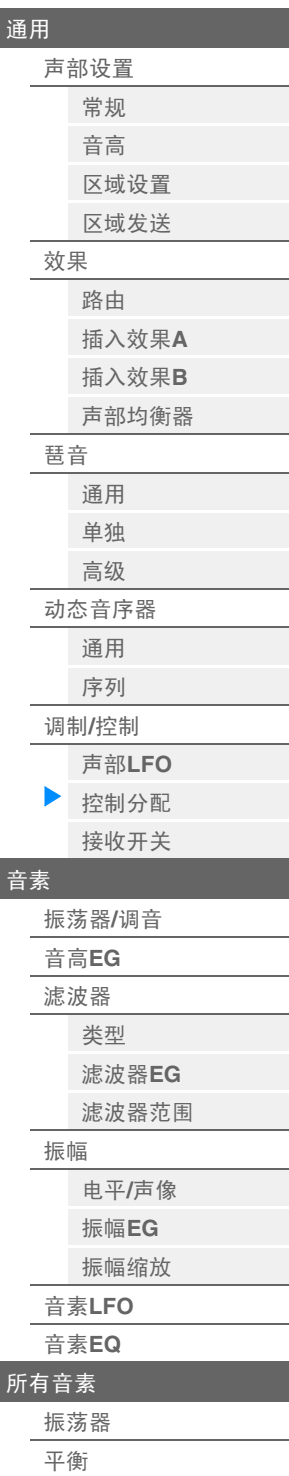

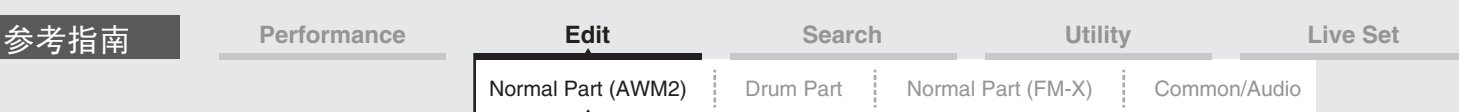

### **Source** (源)

确定用于控制"Destination"中设置的参数的所需控制器。

设定**:** PitchBend (弯音)、 Modwheel (调制轮)、 AfterTouch (触后)、 FootCtrl 1 (踏板控制器1)、 FootCtrl 2 (踏板控制器2)、 FootSwitch (脚踏开关)、 Ribbon (触摸条)、 Breath (呼吸)、 AsgnKnob 1 – 8 (可分 配旋钮1 – 8)、 AsgnSw 1 (可分配开关1)、 AsgnSw 2 (可分配开关2)、 MS Lane 1 – 4 (MS序列1 – 4)、 EnvFollow 1 – 16 (包络跟随器1 – 16)、 EnvFollowAD (包络跟随器AD)、 EnvFollowMst (包络跟随器Mst)

#### **Element SW** (音素开关)

选择控制器是否会影响每个单独的音素 (On:影响, Off:不影响)。仅当在"Destination"中设置了有关音 素的参数时,此项才可用。

设定**:** Off (关闭), On (打开)

#### **Curve Type** (曲线类型)

确定"Destination"中设置的参数的曲线类型。下图中,垂直轴表示在"Destination"中设置的控制器的操作 值,水平轴则表示在"Source"中设置的参数值。

设定**:** Standard (标准)、 Sigmoid (S形)、 Threshold (阈值)、 Bell (镲帽)、 Dogleg (急转)、 FM、AM、M、Discrete Saw(离散锯)、Smooth Saw(平滑锯)、Triangle(三角形)、Square (方形)、 Trapezoid (不规则四边形)、 Tilt Sine (倾斜正弦)、 Bounce (弹跳)、 Resonance (共鸣)、 Sequence (音序)、 Hold (保持)、 User 1 – 32 (用户1 – 32)(当选择了User Bank (用户库)时)、 Library 1-8 (库1-8)(当读取了Library (库)文件时)

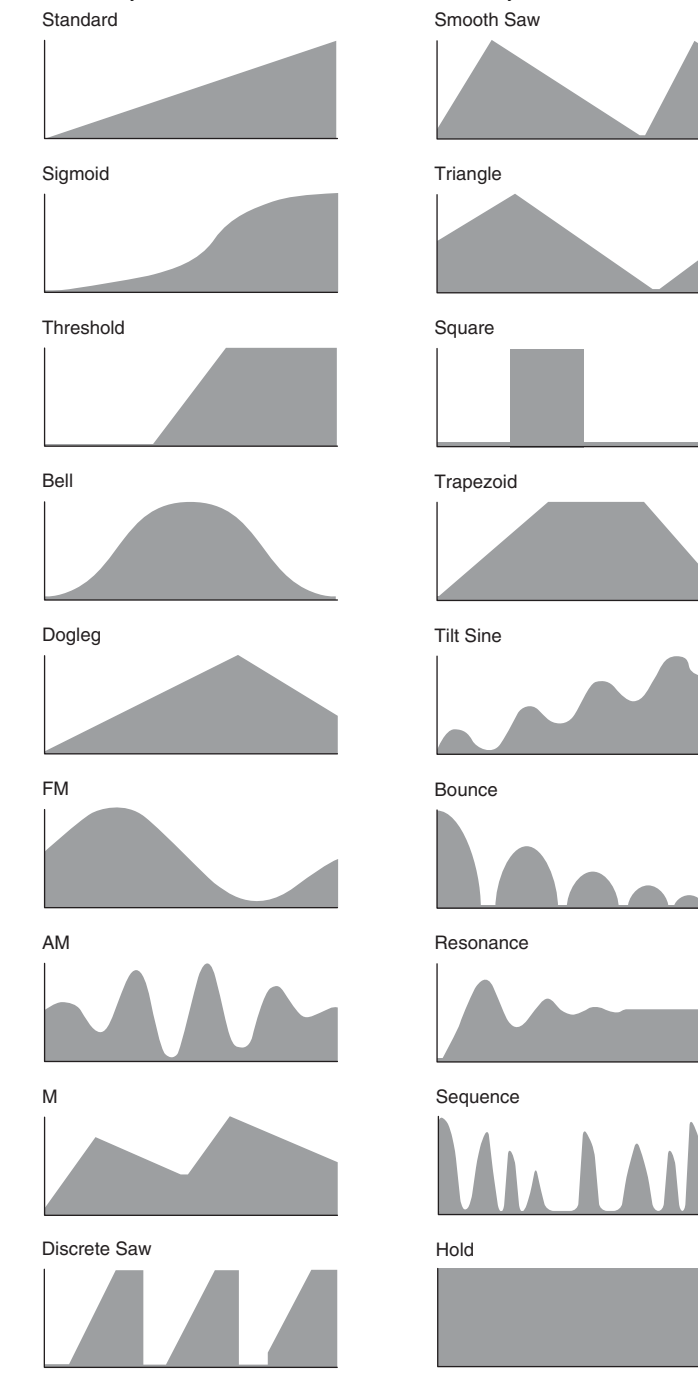

#### [标准声部 \(](#page-57-3)**AWM2**)编辑

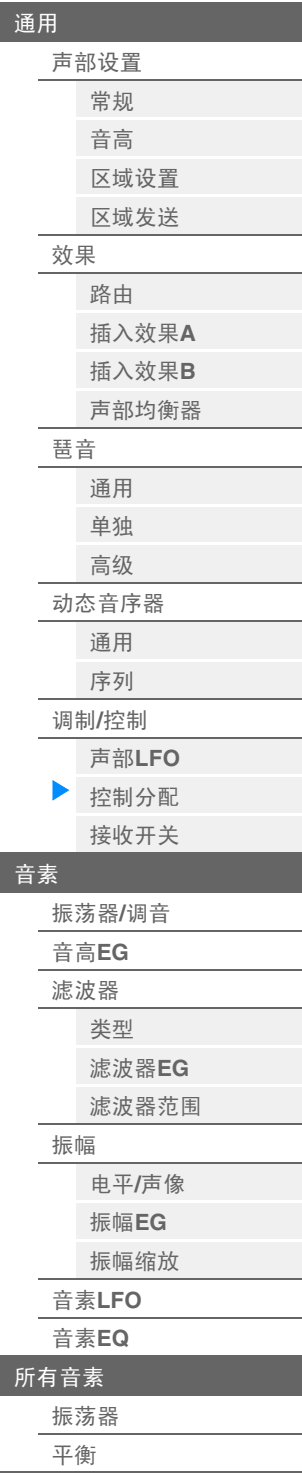

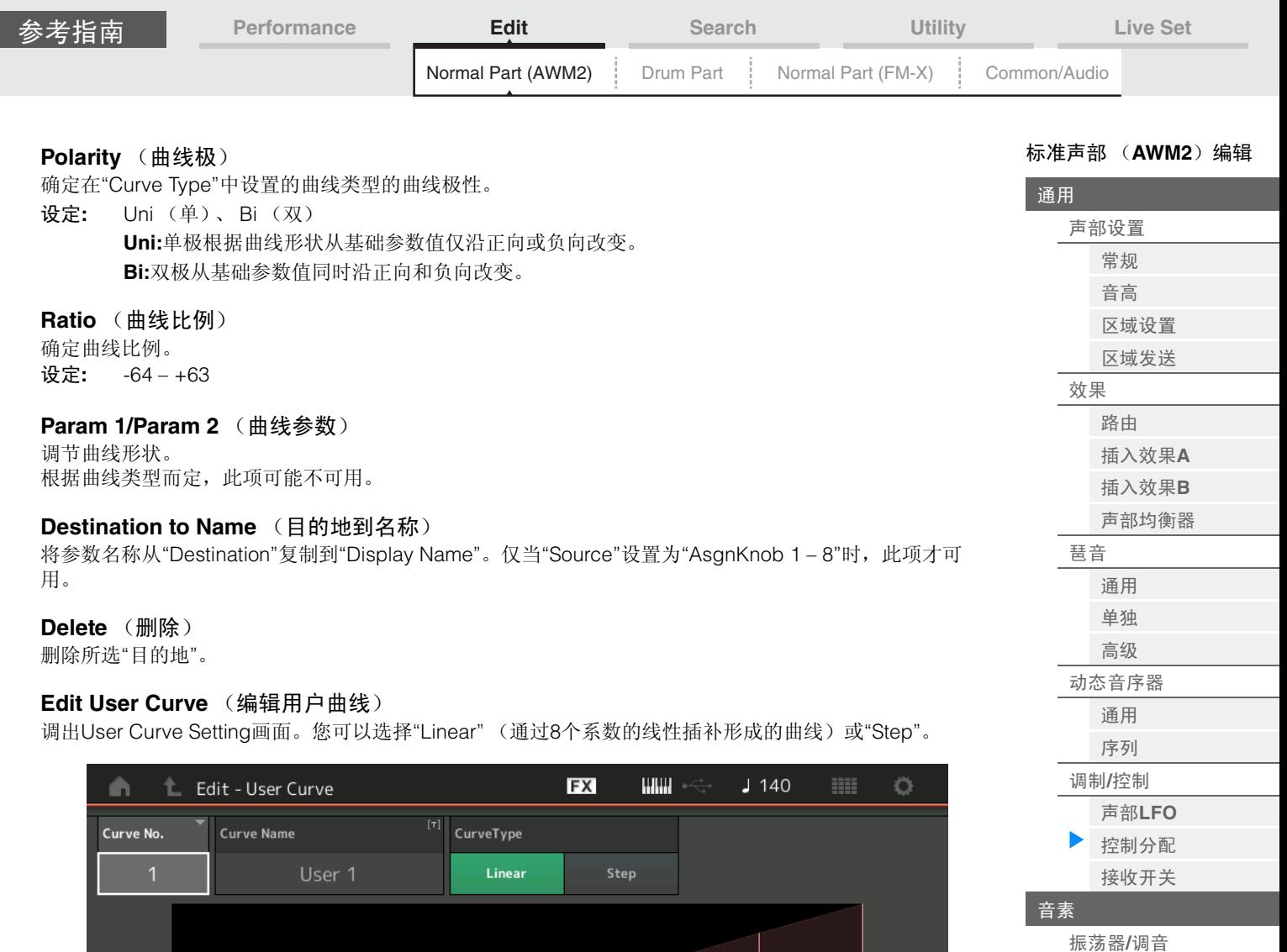

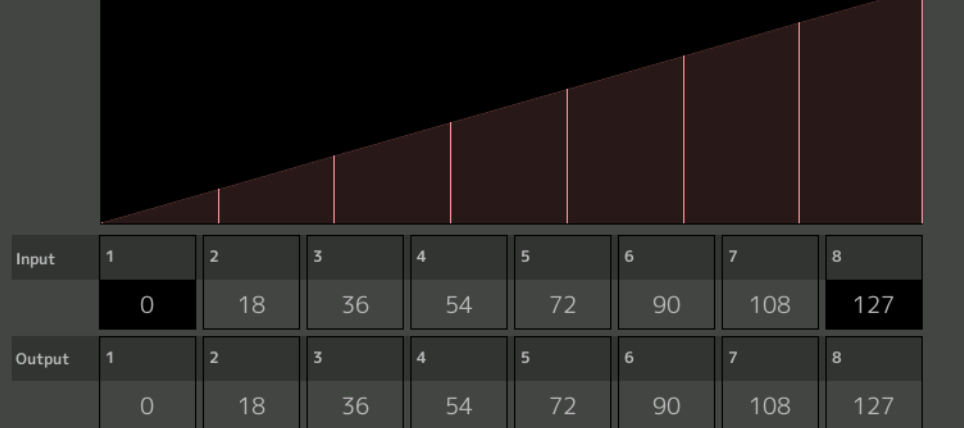

# **Curve No.** (曲线编号)

表示所选的曲线编号。 设定**:** 1 – 32

# **Curve Name** (曲线名称)

为所选曲线命名。触摸参数可以调出输入字符画面。

# **Curve Type** (曲线类型)

确定曲线类型。 设定**:** Linear (线性)、 Step (步进)

# **Input** (输入)

确定曲线的输入电平。"Input 1"(输入1)固定为"0"。当曲线类型为"Linear"时, "Input 8"(输入8)固定为 127。 设定**:** 0 – 127

电平**/**[声像](#page-107-1) [振幅](#page-109-0)**EG** [振幅缩放](#page-111-0) 音素**[LFO](#page-112-0)**

[音高](#page-97-0)**EG** [滤波器](#page-99-0) [类型](#page-99-1) [滤波器](#page-104-0)**EG** [滤波器范围](#page-106-0)

[振幅](#page-107-0)

<span id="page-91-0"></span>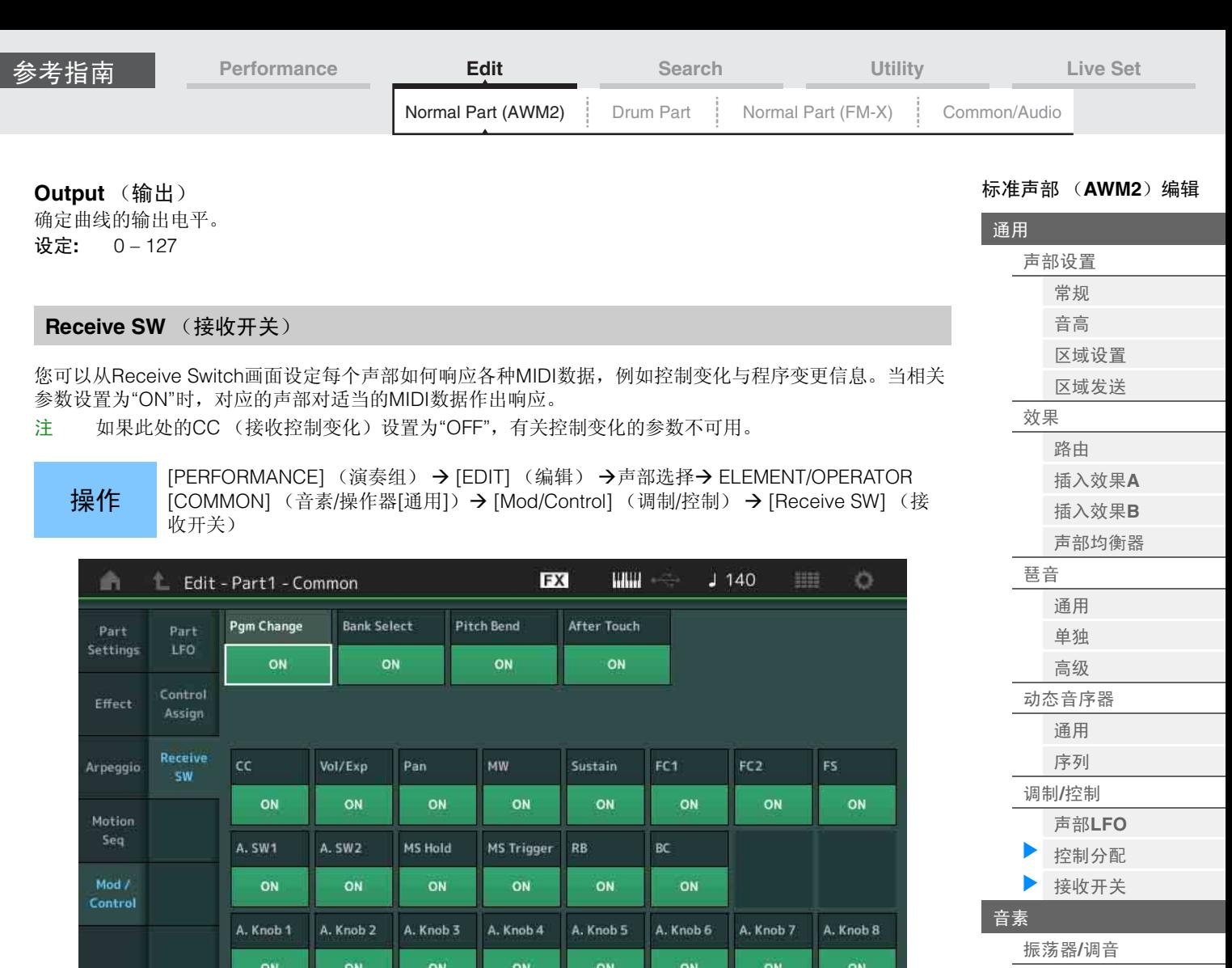

# **Pgm Change** (接收程序变更)

Common

确定是否接收程序变更信息。 设定**:** Off (关闭), On (打开)

### **Bank Select** (接收库选择)

确定是否接收音色库选择MSB/LSB信息。 当Receive Control Change设置为关闭时,此项不可用。 设定**:** Off (关闭), On (打开)

 $\overline{\mathbf{3}}$ 

 $4$   $\frac{1}{2}$  5

# **Pitch Bend** (接收弯音)

确定是否接收使用弯音轮所产生的MIDI信息。 设定**:** Off (关闭), On (打开)

# **After Touch** (接收触后)

确定是否接收触后信息。 设定**:** Off (关闭), On (打开)

# **CC** (接收控制变化)

确定是否接收控制变化信息。 设定**:** Off (关闭), On (打开)

# **Vol/Exp** (接收音量**/**表情**)**

确定是否接收音量信息。 当Receive Control Change设置为关闭时,此项不可用。 设定**:** Off (关闭), On (打开)

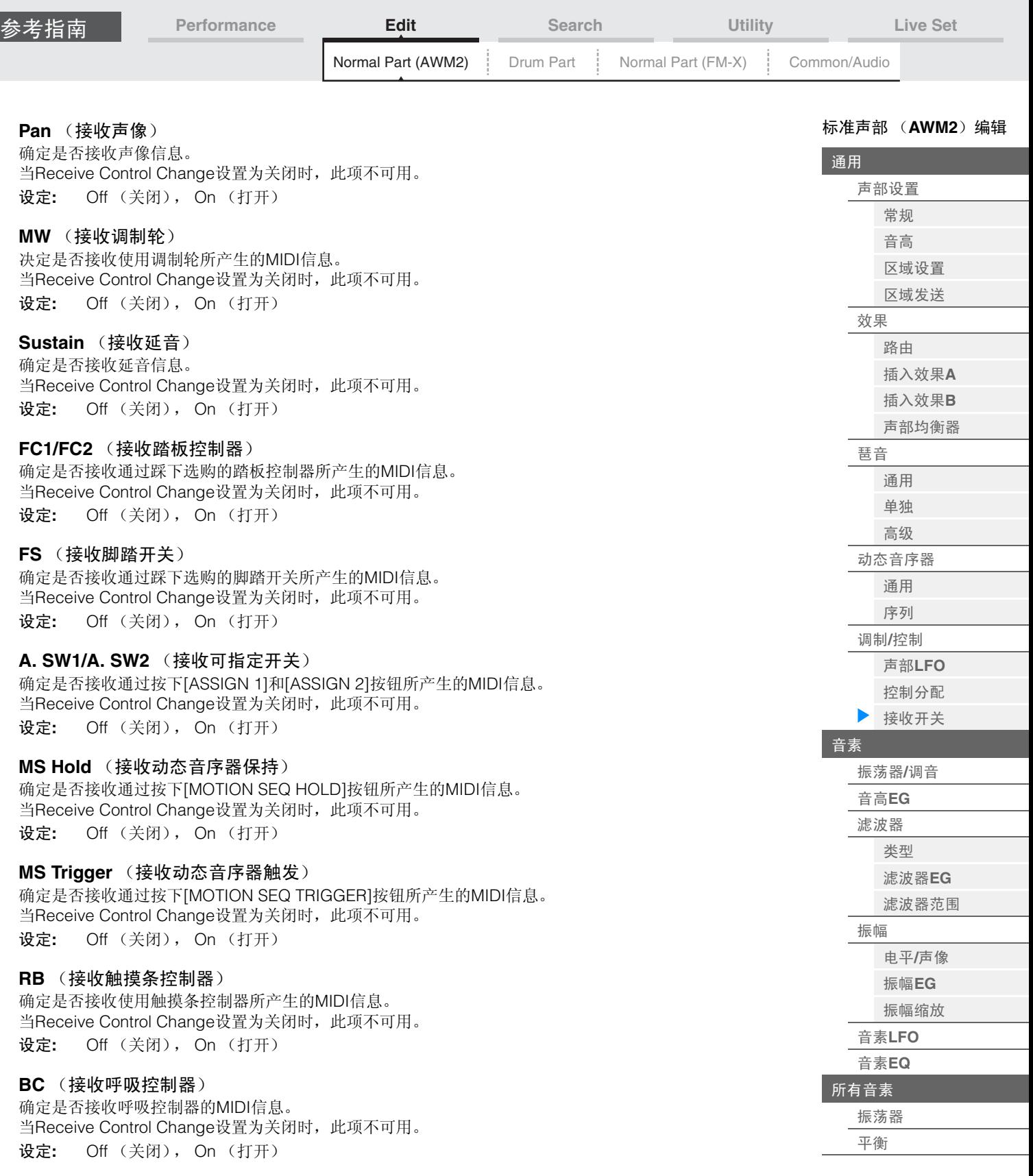

# **A.Knob 1 – 8** (接收可指定旋钮)

确定是否接收使用可指定旋钮1 – 8所产生的MIDI信息。 当Receive Control Change设置为关闭时,此项不可用。 设定**:** Off (关闭), On (打开)

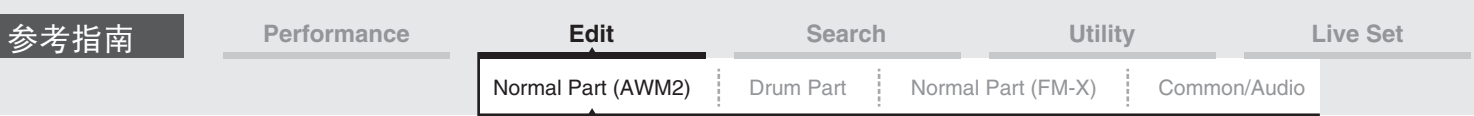

# <span id="page-93-0"></span>**Element Edit (Element)** (音素编辑 (音素))

### <span id="page-93-1"></span>**Osc/Tune** (振荡器**/**调音)

您可以从Oscillator/Tune画面为每个音素分配波形 (或基本的声音素材)。您可以设置音素的音符范围 (键 盘上音素会发声的音符范围)以及力度响应 (音素会发声的音符力度范围)。

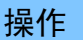

操作 [PERFORMANCE] (演奏组) → [EDIT] (编辑) → 声部选择→音素选择→ [Osc/Tune] (振荡器/调音)

音素开关**FX HAIH** Ö t1 - Element1  $1130$ ÷ Edit - Pa Number Category Sub Category Name  $\overline{u}$ .<br>Bank ON Preset  $\overline{3}$ Piano Piano CF3 Stretch Soft St **Tums** E **XA Control** Elem Group **Elem Connect** Pitch EG Normal  $In<sub>5</sub>A$ Pitch/Vel Fine/Key Filter Tune Coarse Fine Random  $+0$  $+0$  $+0$  $+0$ Amplitude Vel Cross Fade Key On Delay Tempo Sync Length Element  $\overline{0}$ OFF LFO Pitch/Kev **Velocity Limit** Center Key **Note Limit** Element EQ  $\overline{2}$ 50  $C - 2$  $G<sub>5</sub>$  $C<sub>3</sub>$  $+100%$ Common **AII** Mute Solo ă 6

**Bank** (波形库)

**Number** (波形编号)

**Category** (波形类别)

**Sub Category** (波形子类别)

**Name** (波形名称)

表示用于所选音素的波形信息。 "库"表示分配到音素的波形位置 (预置、用户和库)。 设定**:** 请参见"数据列表"PDF文件。

### 音素开关

确定是否打开当前选择的音素。 设定**:** Off (关闭), On (打开)

### **XA Control** (**XA**控制)

确定音素的扩展发声 (XA)功能的运行。 XA功能是一种高级的音源系统,可以让您更加有效地再现真实的声音和自然的演奏技术。也可以提供其它 独有的模式,用于在演奏时进行随机和交替性声音变更。有关XA功能的详细信息,请参见[第](#page-5-0)6页上的"基本结 构"中的"音源模块"。

设定**:** Normal (标准)、 Legato (连奏)、 Key Off (释键)、 Cycle (循环)、 Random (随机)、 A.SW Off (A.SW关闭)、 A.SW1 On (A.SW1打开)、 A.SW2 On (A.SW2打开) 对于每个音素,您可以设置为: **Normal:**音素在每次弹奏音符时正常发声。

**Legato:**当Mono/Poly参数设置为Mono时,将演奏此音素代替以连奏方式 (在释放前一个音符以前 弹奏单音符行或旋律的下一个音符)弹奏键盘时XA Control参数设置为"Normal"的音素。 **Key Off:**音素在每次释放音符时发声。

**Cycle** (对于多个音素):每个音素根据自己的数字顺序交替发声。换言之,弹奏第1个音符会让 音素1发声,弹奏第2个音符会让音素2发声,等等。

**Random** (对于多个音素):每个音素在每次弹奏音符时随机发声。

### [标准声部 \(](#page-57-3)**AWM2**)编辑

[通用](#page-57-0)

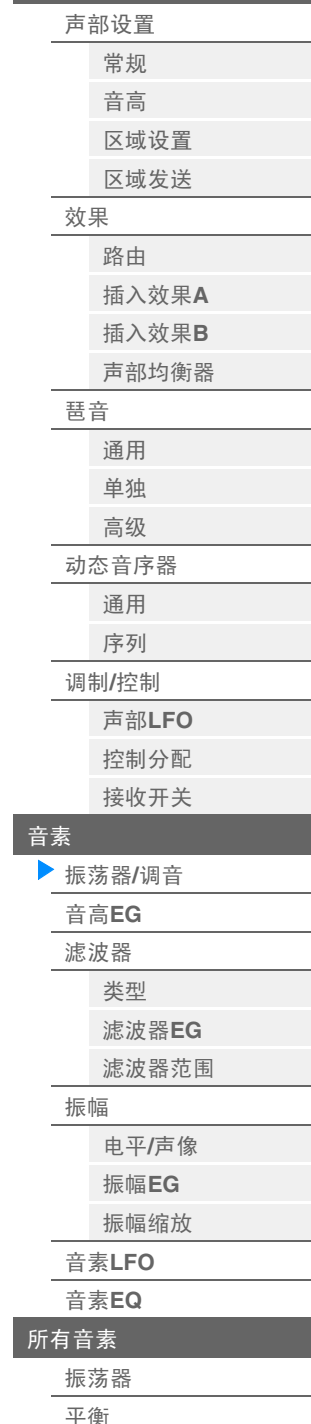

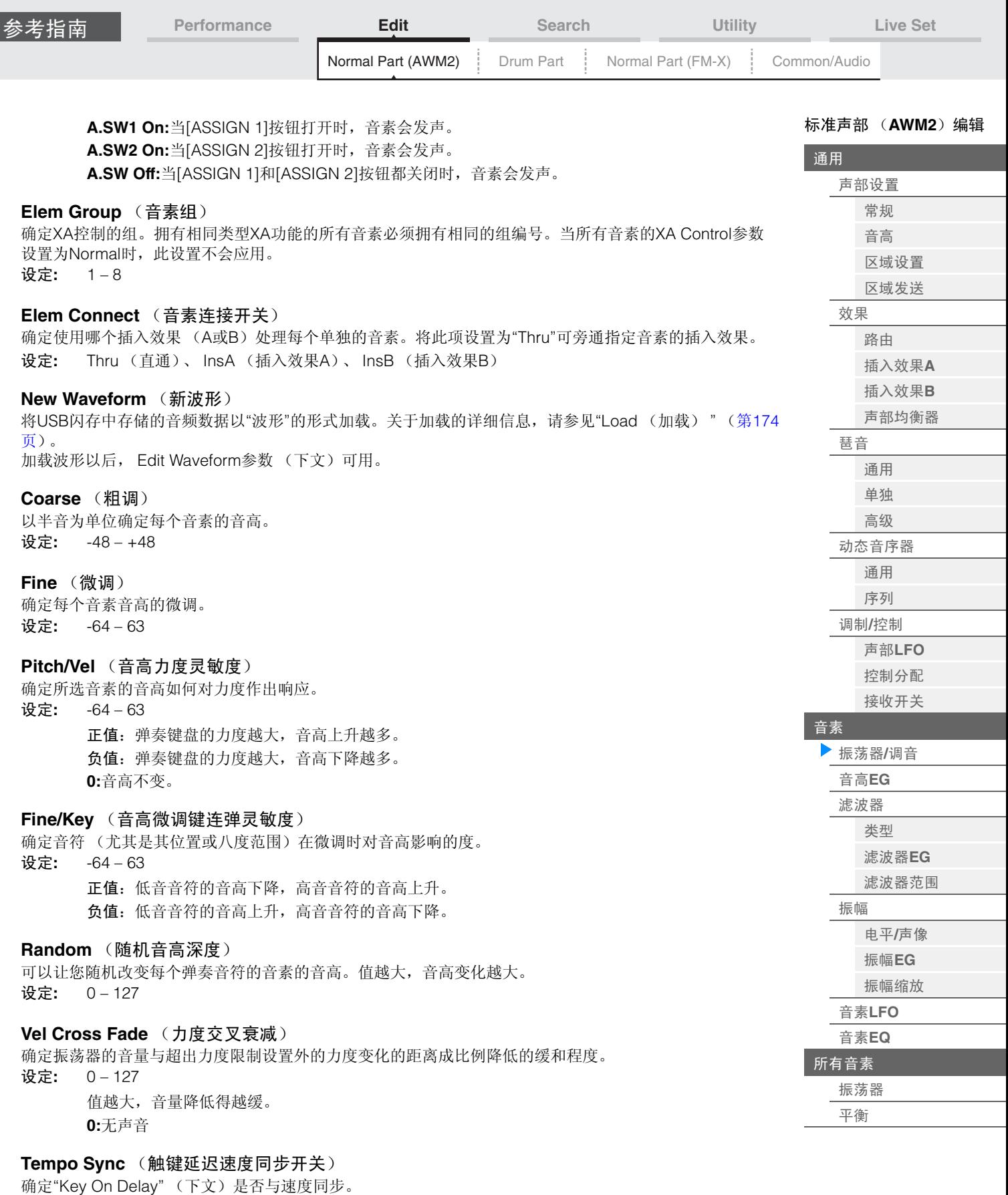

设定**:** Off (关闭), On (打开)

# **Length** (触键延时时间长度)

确定在键盘上弹奏音符和声音实际演奏之间的时间 (或经过的延迟)。您可以为每个音素设置不同的延迟时 间。当"Key On Delay Tempo Sync"设置为打开时,此项不可用。 设定**:** 0 – 127

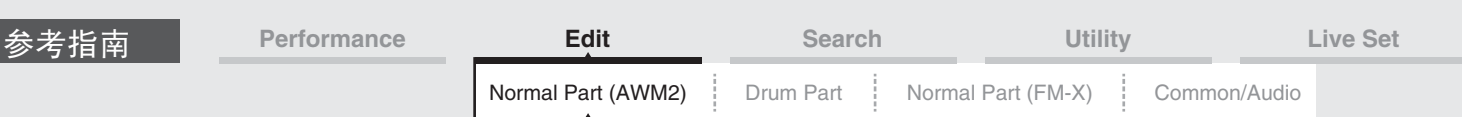

### **Length** (触键延时音符长度)

确定当"Key On Delay Tempo Sync"设置为打开时"Key On Delay"的时机。

设定**:** 1/16、 1/8 Tri. (八分音符三连音)、 1/16 Dot. (符点十六分音符)、 1/8、 1/4 Tri. (四分音符三连 音)、1/8 Dot.(符点八分音符)、1/4、1/2 Tri.(二分音符三连音)、1/4 Dot.(符点四分音符)、 1/2、Whole Tri.(全音符三连音)、1/2 Dot.(符点二分音符)、1/4 x 4(四分音符四连音,4个四 分音符对着节拍)、 1/4 x 5 (四分音符五连音, 5个四分音符对着节拍)、 1/4 x 6 (四分音符六连 音, 6个四分音符对着节拍)、1/4 x 7 (四分音符七连音, 7个四分音符对着节拍)、1/4 x 8 (四分 音符八连音, 8个四分音符对着节拍)

### **Velocity Limit** (力度限制)

确定每个音素响应的力度范围的最小值和最大值。每个音素仅对在指定力度范围内演奏的音符发声。如果您 先指定最大值后再指定最小值,例如"93到34",力度范围将为"1到34"和"93到127"。 设定**:** 1 – 127

### **Note Limit** (音高限制)

确定每个音素的键盘范围的最低和最高音符。每个音素仅对在指定范围内演奏的音符发声。如果您先指定最 高音符后再指定最低音符,例如"C5到C4",音符范围将为"C-2到C4"和"C5到G8"。 设定**:** C -2 – G8

### **Pitch/Key** (音高键连弹灵敏度)

确定键连奏效果的灵敏度 (相邻音符的音高间隔),将中央键 (下文)的音高假定为标准。 设定**:** -200% – +0% – +200% **+100%** (标准设置):相邻音符的音高变化间隔1个半音。 **0%:**所有音符拥有与中央键相同的音高。

负值: 设置反转。

### **Center Key** (音高键连弹灵敏度中间键)

确定音高上的键连奏效果的音高或中间音符。 设定**:** C -2 – G8

## **Edit Waveform** (编辑波形)

调出Waveform Edit画面。 您可以从此画面设置包含波形的键库的相关参数。

### **• Key Bank** (键库)

键库是指通过将信号 (例如人声或电吉他的信号)直接录制到本乐器而制作的数字音频数据。 在本说明书中, "Key Bank"和"Wave"有时会互换使用;不过,您应该注意区分"Key Bank" (原始音频 数据)和"Waveform"(用于组成声部的已收集音频数据)。

# **• Key Bank** (键库)和**Waveform** (波形)

键库被分配和存储到MONTAGE上的波形。 每个波形可包含多个键库。若要将这些键库分配到不同的空间或容器,您可以为每个键库设置音高限 制和力度限制。通过此设置,将根据按下的音符及其力度播放不同的键库。

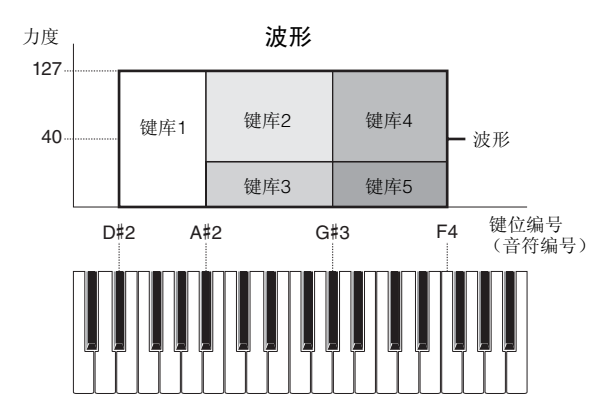

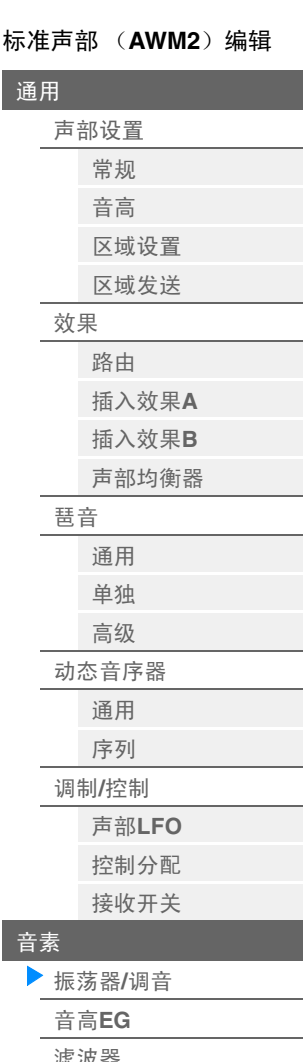

通

[音素](#page-93-0)

[所有音素](#page-116-0)

[平衡](#page-117-0)

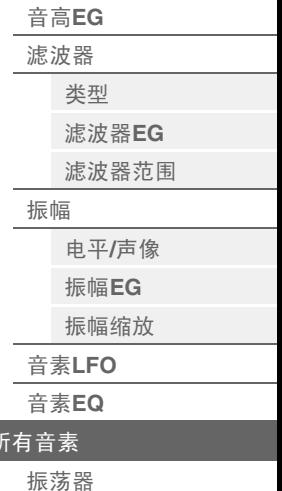

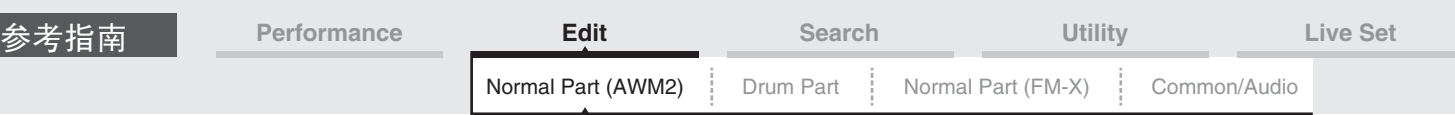

# **• Part** (声部)和**Waveform** (波形)

您可以通过将波形分配到声部后使用该声部演奏键盘来演奏此波形。您可以在Normal Part (AWM2) Edit (第[94](#page-93-0)页)的Element Edit中和Drum Part Edit (第[126](#page-125-0)页)的Key Edit中将波形分配到声部的音 素。

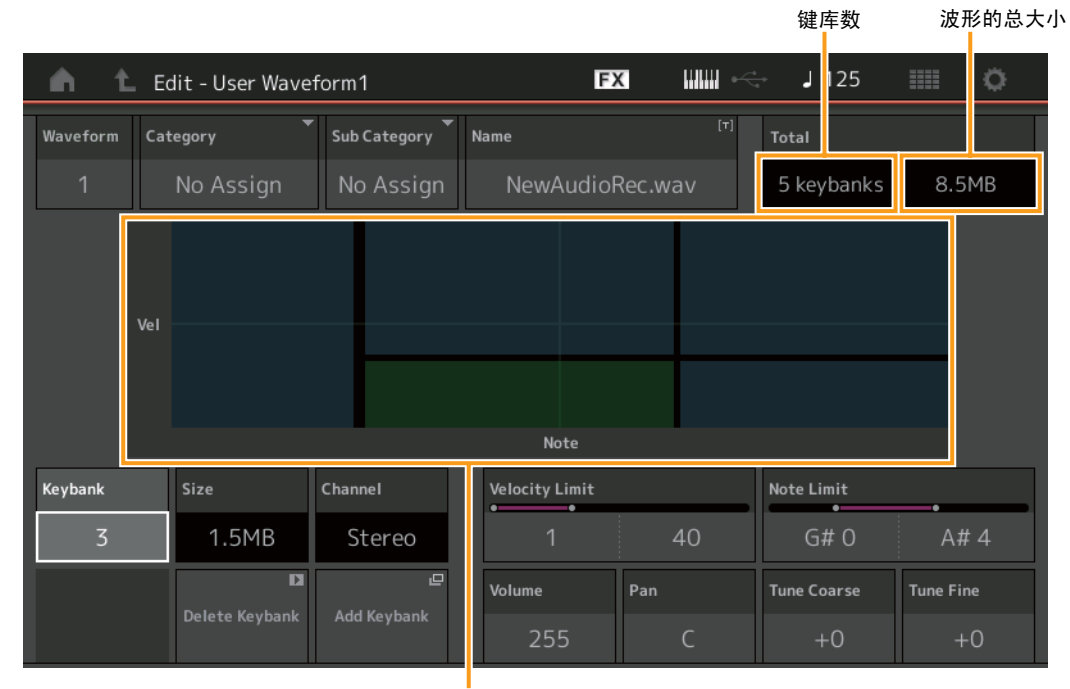

每个键库的音高限制和力度限制

**Waveform** (波形) 表示所选的波形。

### **Category** (波形主类别)

**Sub Category** (波形子类别) 确定所选波形的主类别和子类别。 设定**:** 请参见"数据列表"PDF文件。

### **Name** (波形名称)

确定所选波形。波形名称最多可包含20个字符。触摸参数可以调出输入字符画面。

### **Number of Keybank** (键库数)

表示所选波形中的键库数量。

# 波形的总大小

表示所选波形的总数据大小。

# **Keybank** (键库)

表示所选键库。

# **Size** (键库大小)

表示所选键库的数据大小。

# **Channel** (键库通道)

表示所选键库的通道 (立体声或单音)。

### **Velocity Limit** (力度限制)

确定所选键库响应的力度范围的最小值和最大值。 设定**:** 1 – 127

# **Note Limit** (音高限制)

为所选键库确定键盘范围的最低和最高音符。 设定**:** 1 – 127

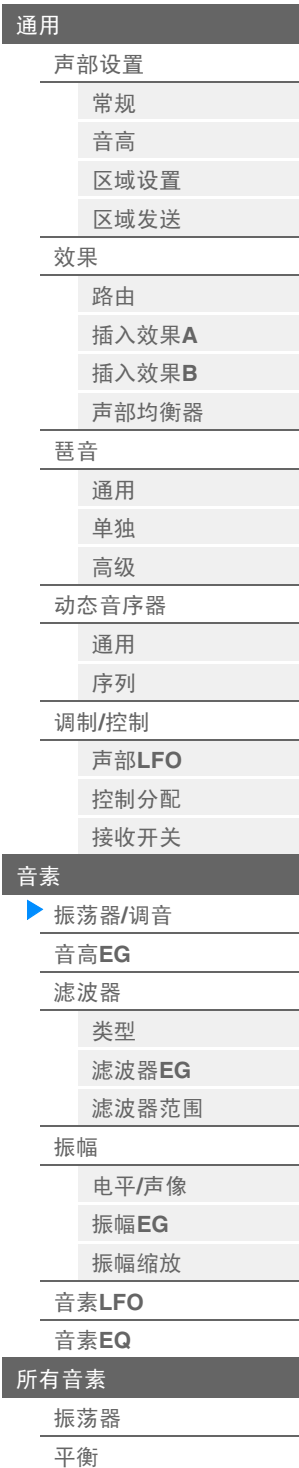

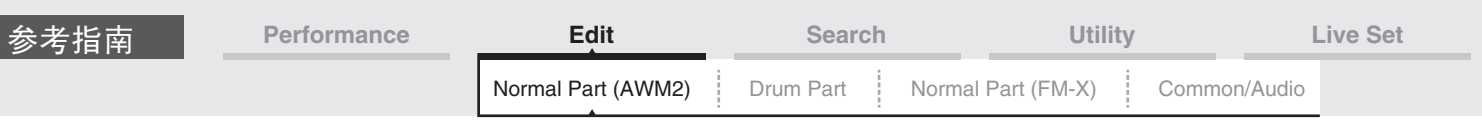

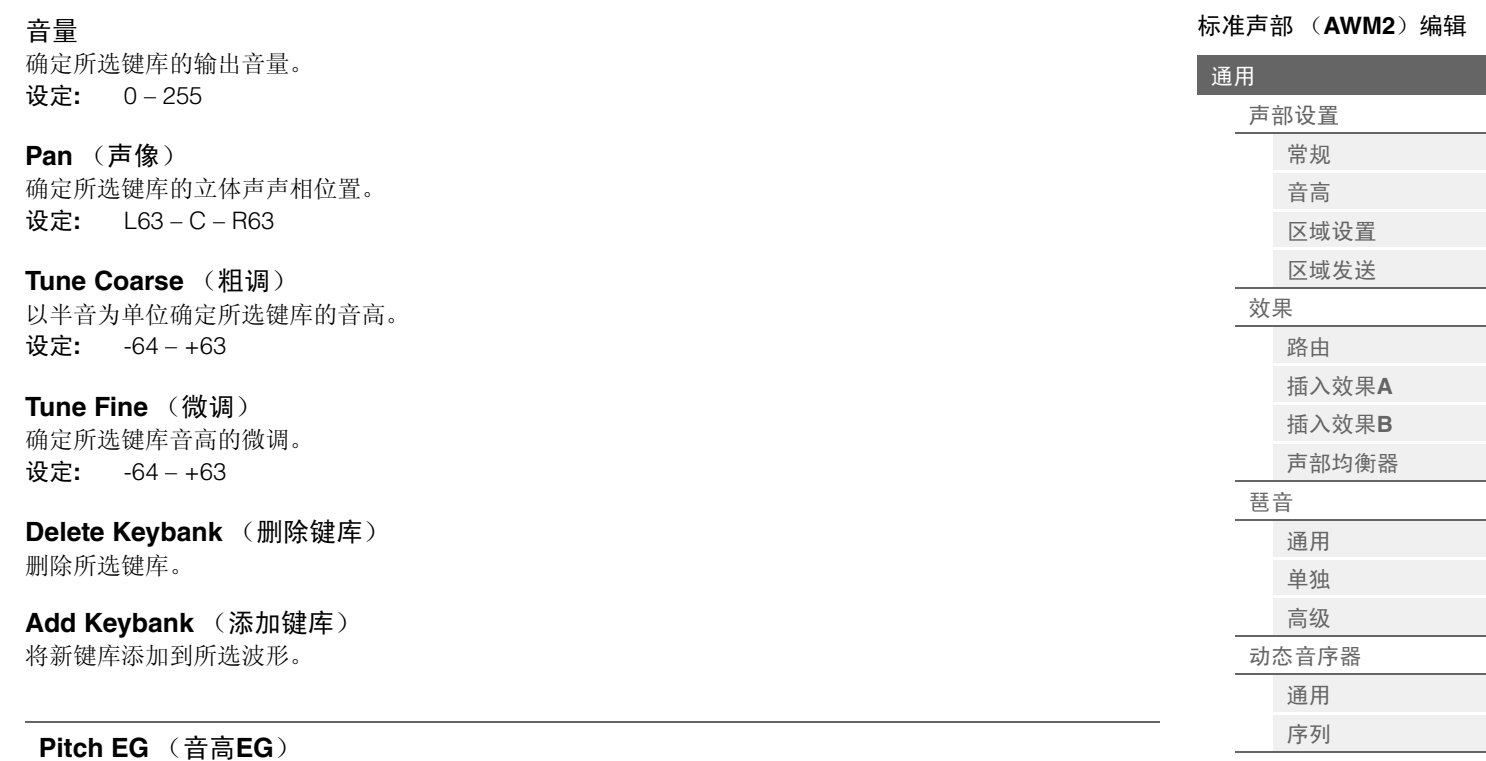

<span id="page-97-0"></span>您可以从Pitch EG画面进行音高EG的所有时间和电平设置,确定振荡器声音的音高随着时间变化的方式。这 些设置可用于控制在键盘上按下音符到声音停止过程中的音高变化。

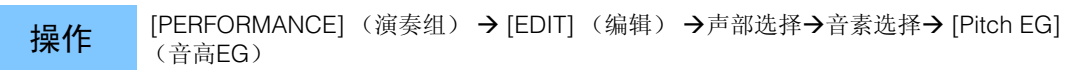

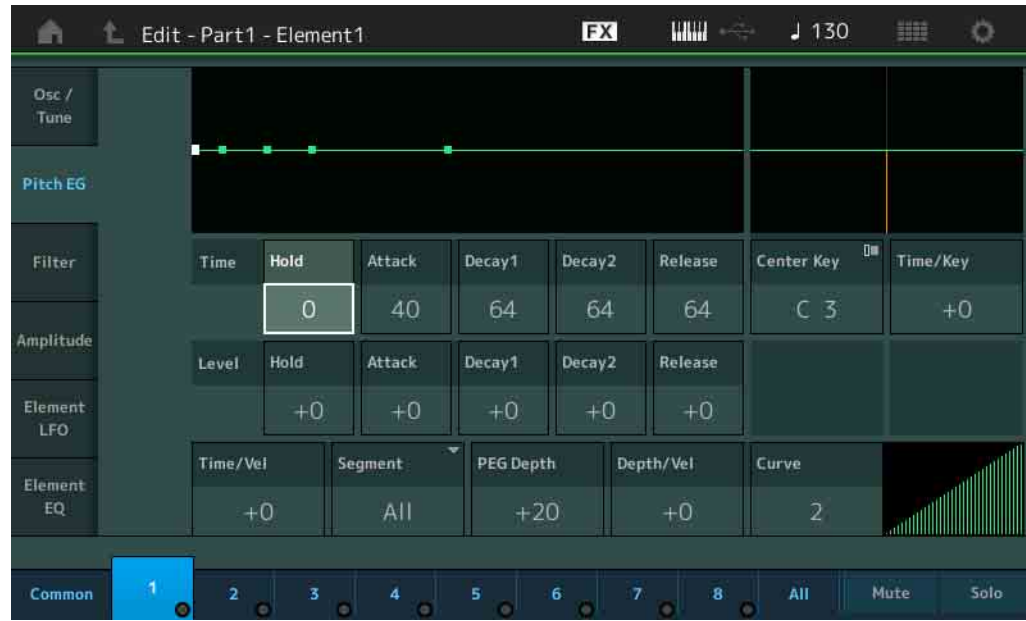

画面中显示的可用参数的全名如下表所示。

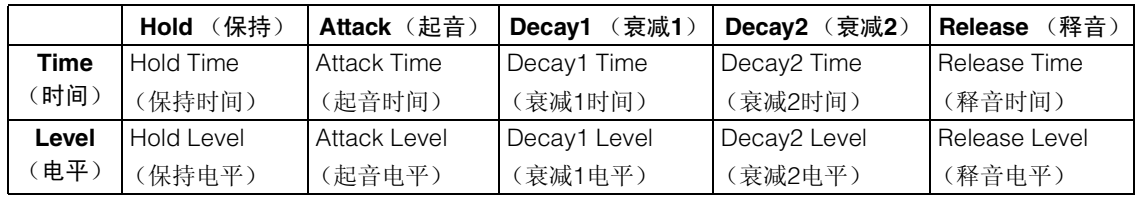

设定: Time (时间): 0-127

Level (电平): -128-+127

调制**/**[控制](#page-84-0) 声部**[LFO](#page-84-1)** [控制分配](#page-88-0) [接收开关](#page-91-0)

[振荡器](#page-93-1)**/**调音 [音高](#page-97-0)**EG** [滤波器](#page-99-0) [类型](#page-99-1) [滤波器](#page-104-0)**EG** [滤波器范围](#page-106-0)

[振幅](#page-107-0)

音素**[LFO](#page-112-0)** [音素](#page-113-0)**EQ** [所有音素](#page-116-0) [振荡器](#page-116-1) [平衡](#page-117-0)

电平**/**[声像](#page-107-1) [振幅](#page-109-0)**EG** [振幅缩放](#page-111-0)

[音素](#page-93-0)

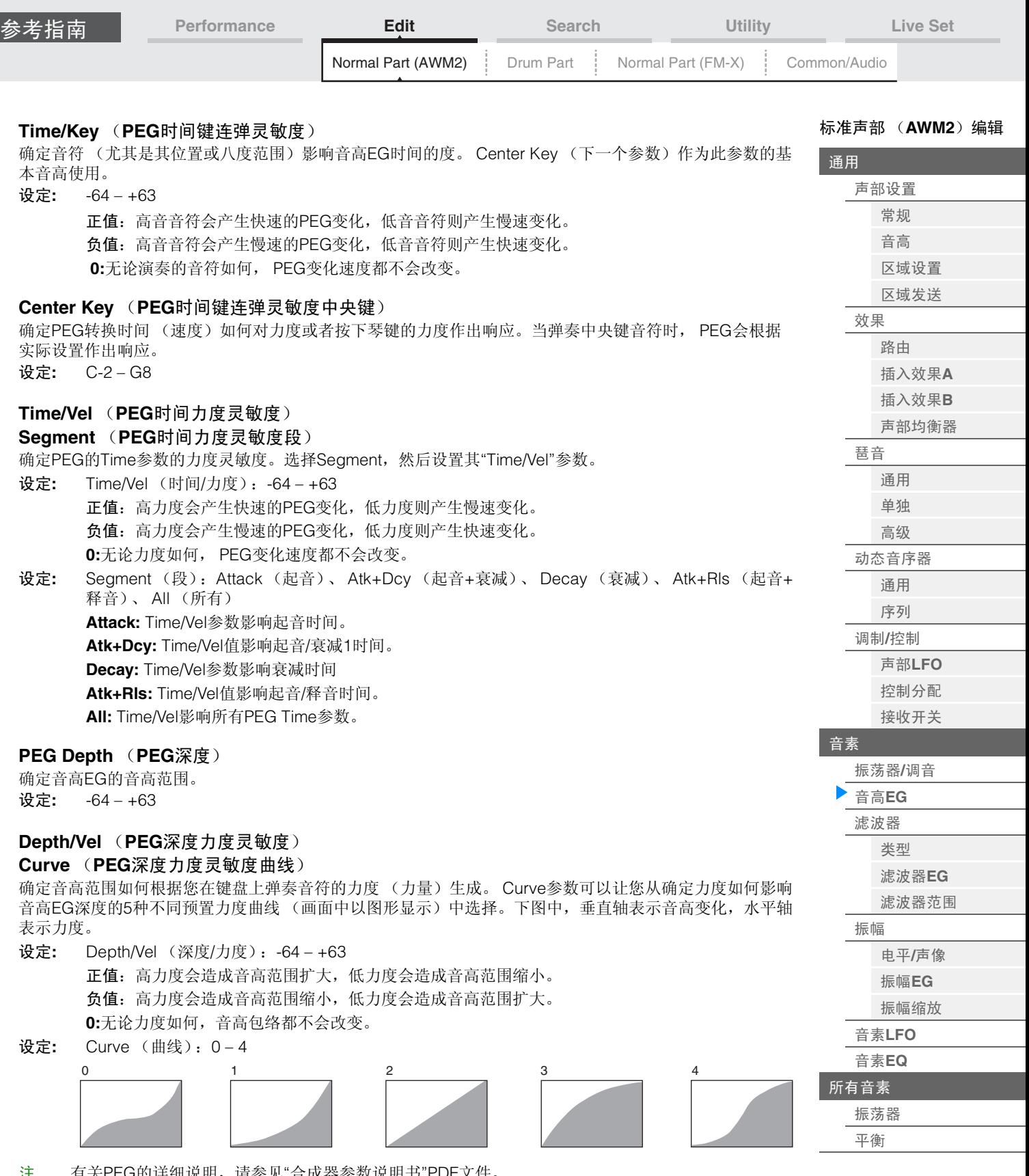

注 有关PEG的详细说明,请参见"合成器参数说明书"PDF文件。

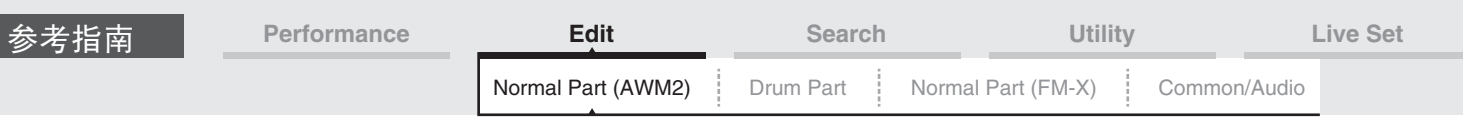

<span id="page-99-0"></span>**Filter** (滤波器)

<span id="page-99-1"></span>**Type** (类型)

您可以从Type画面为滤波器单元进行综合性设置。可用参数会因此处选择的滤波器类型而异。

**操作 [PERFORMANCE]** (演奏组) → [EDIT] (编辑) → Part selection (声部选择) → Element selection (音素选择) → [Filter] (滤波器) → [Type] (类型)

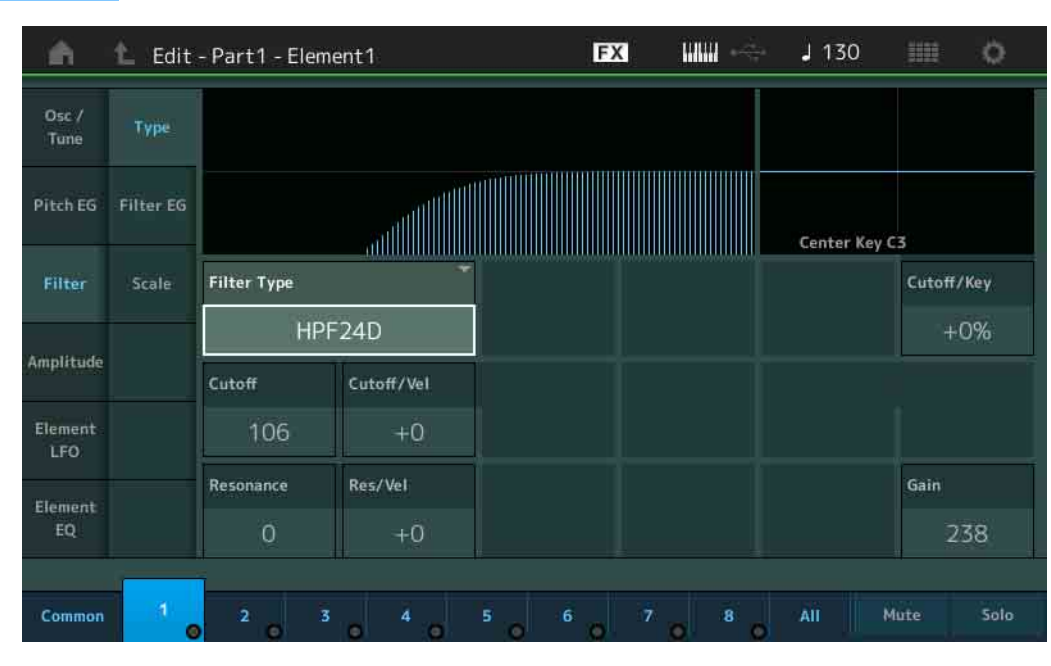

### **Filter Type** (滤波器类型)

确定当前音素的滤波器类型。基本上有4种不同的滤波器:LPF (低通滤波器)、 HPF (高通滤波器)、 BPF (带通滤波器)和BEF (带阻滤波器)。有关设置的详细信息,请参见"合成器参数说明书"PDF文件。

设定**:** LPF24D、 LPF24A、 LPF18、 LPF18s、 LPF12+HPF12、 LPF6+HPF12、 HPF24D、 HPF12、 BPF12D、 BPFw、 BPF6、 BEF12、 BEF6、 DualLPF、 DualHPF、 DualBPF、 DualBEF、 LPF12+BPF6、 Thru

**LPF**

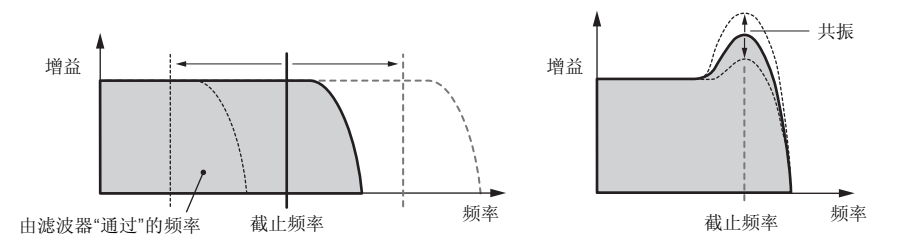

**LPF24D:**一种数字声音有特点的动态-24 dB/oct低通滤波器。与LPF24A类型相比,此滤波器可以 产生更明显的共鸣效果。

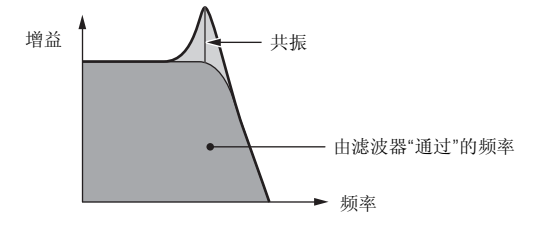

**LPF24A:**一种特点与4极模拟合成滤波器类似的数字动态低通滤波器。 **LPF18:** 3极-18 dB/oct低通滤波器。

**LPF18s:** 3极-18 dB/oct低通滤波器。此滤波器的截止斜率比LPF18类型更平滑。

[标准声部 \(](#page-57-3)**AWM2**)编辑

[声部设置](#page-57-1) [常规](#page-57-2) [音高](#page-59-0) [区域设置](#page-62-0) [区域发送](#page-64-0)

[效果](#page-66-0)

[琶音](#page-72-0) [通用](#page-72-1) [单独](#page-75-0) [高级](#page-76-0) [动态音序器](#page-77-0) [通用](#page-77-1) [序列](#page-80-0) 调制**/**[控制](#page-84-0) 声部**[LFO](#page-84-1)** [控制分配](#page-88-0) [接收开关](#page-91-0)

[音素](#page-93-0)

[振荡器](#page-93-1)**/**调音 [音高](#page-97-0)**EG** [滤波器](#page-99-0) [类型](#page-99-1)

> [滤波器](#page-104-0)**EG** [滤波器范围](#page-106-0)

电平**/**[声像](#page-107-1) [振幅](#page-109-0)**EG** [振幅缩放](#page-111-0)

[振幅](#page-107-0)

音素**[LFO](#page-112-0)** [音素](#page-113-0)**EQ** [所有音素](#page-116-0) [振荡器](#page-116-1) [平衡](#page-117-0)

[路由](#page-66-1) [插入效果](#page-68-0)**A** [插入效果](#page-68-1)**B** [声部均衡器](#page-69-0)

[通用](#page-57-0)

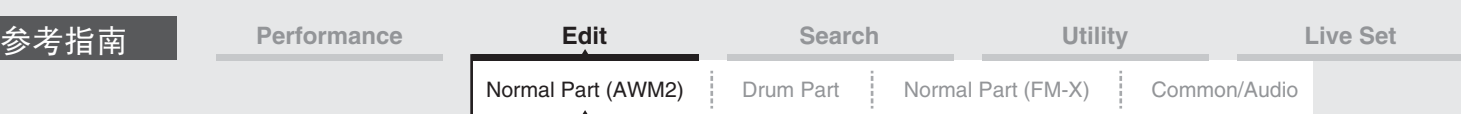

**HPF**

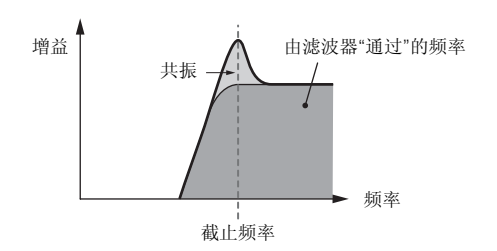

**LPF12+HPF12:** -12 dB/oct低通滤波器和-12 dB/oct高通滤波器串联的组合。当选择此滤波器类型 时,可以设置HPF Cutoff和HPF Key Follow Sensitivity

**LPF6+HPF12:** -6 dB/oct低通滤波器和-12 dB/oct高通滤波器串联的组合。当选择此滤波器类型时, 可以设置HPF Cutoff和HPF Key Follow Sensitivity。

**HPF24D:**一种数字声音有特点的动态-24 dB/oct高通滤波器。此滤波器可产生明显的共鸣效果。

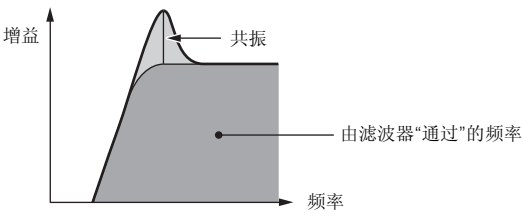

**HPF12:** -12 dB/oct动态高通滤波器。

**BPF**

中心频率 增益 频率 由滤波器"通过"的频率

**BPF12D:**数字声音有特点的-12 dB/oct HPF和LPF的组合。

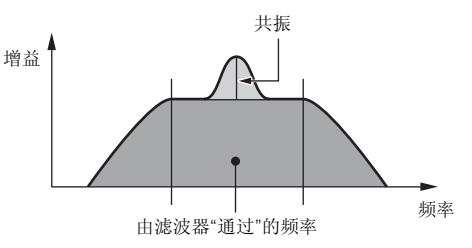

**BPFw:**将HPF和LPF滤波器组合起来以获得更宽的带宽设置的-12 dB/oct BPF。

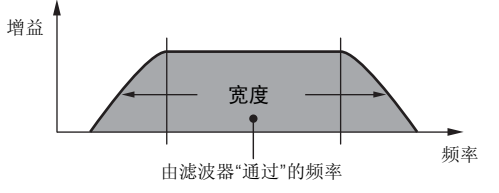

**BPF6:** -6 dB/oct HPF和LPF的组合。

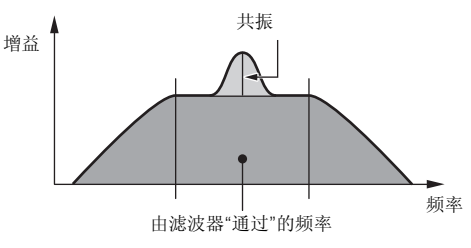

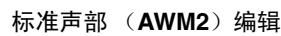

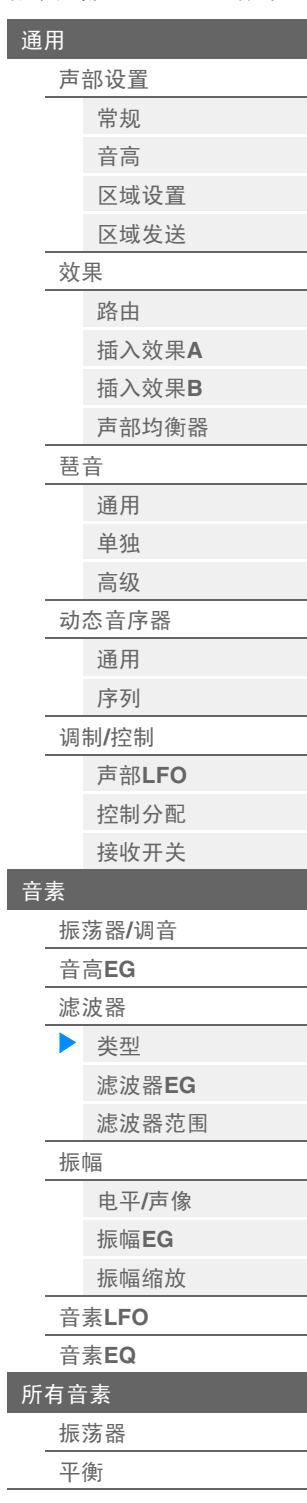

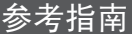

[标准声部 \(](#page-57-3)**AWM2**)编辑

[声部设置](#page-57-1)

[通用](#page-57-0)

**BEF**

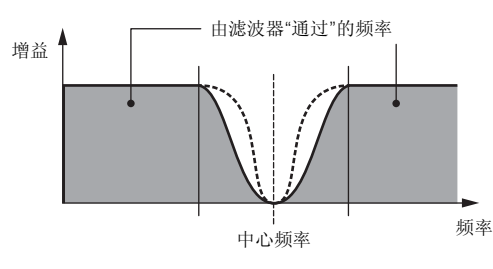

**BEF12:** -12 dB/oct带阻滤波器。 **BEF6:** -6 dB/oct带阻滤波器。

**DualLPF:** 2个-12 dB/oct低通滤波器并联。您可以在这2个截止频率之间编辑距离。

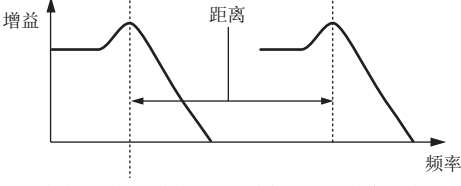

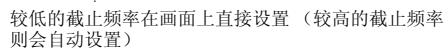

**DualHPF:** 2个-12 dB/oct高通滤波器并联。 **DualBPF:** 2个-6 dB/oct带通滤波器并联。

**DualBEF:** 2个-6 dB/oct带阻滤波器串联。

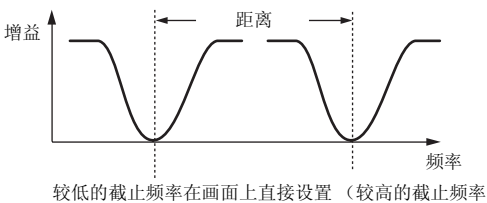

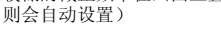

**LPF12+BPF6:** -12 dB/oct低通滤波器和-6 dB/oct带通滤波器并联的组合。您可以在这2个截止频率 之间编辑距离。

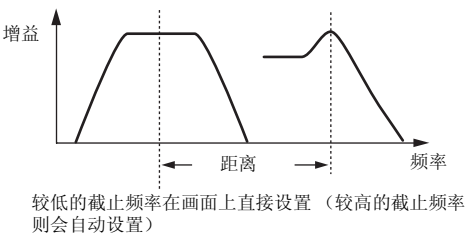

# **Cutoff** (截止频率)

确定滤波器的截止频率。此项作为所选滤波器类型的基本频率使用。 设定**:** 0 – 255

# **Cutoff/Vel** (截止力度灵敏度)

确定截止频率如何对力度或者弹奏音符的力量作出响应。

设定**:** -64 – +63

正值:弹奏键盘的力度越大,截止频率上升越多。 负值:弹奏键盘的力度越小,截止频率上升越多。 **0:**无论力度如何,截止频率都不会改变。

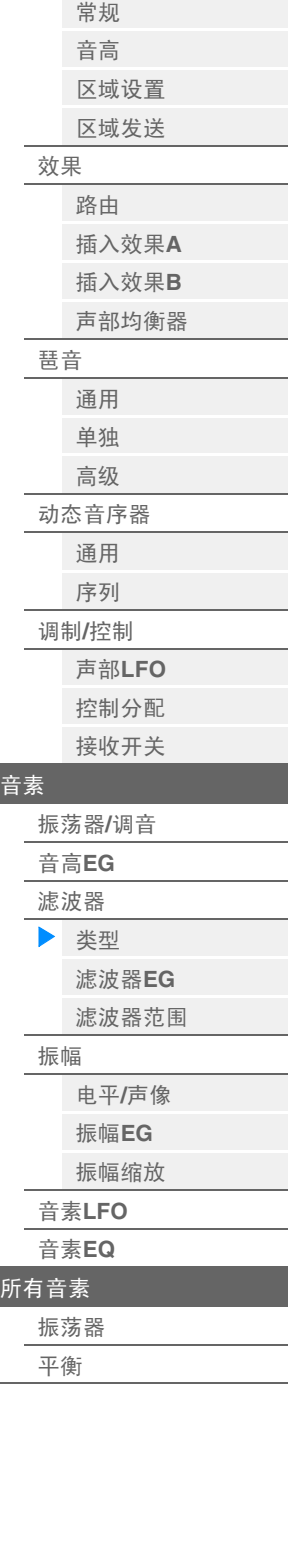

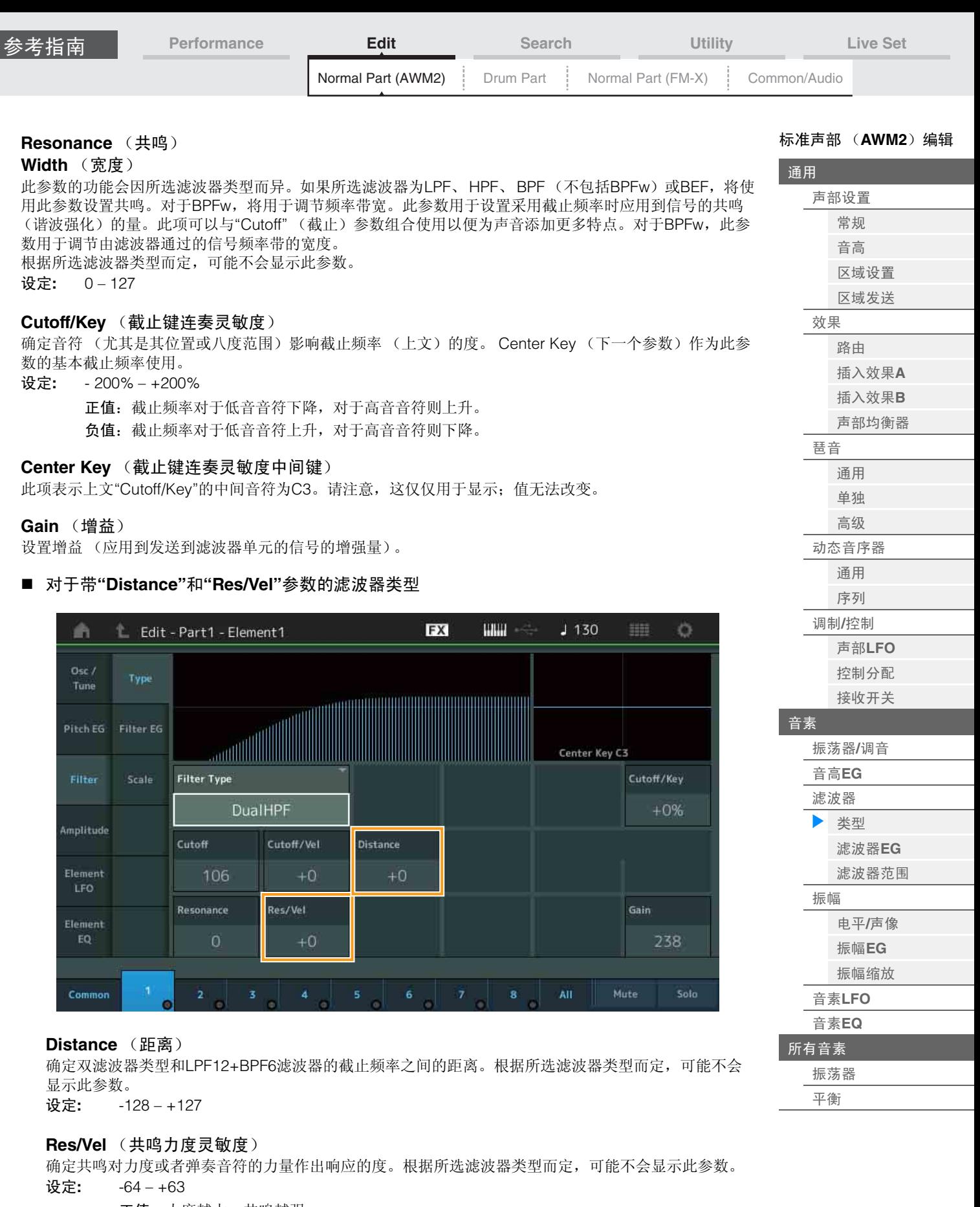

正值:力度越大,共鸣越强。 负值:力度越小,共鸣越强。 **0:**共鸣值没有变化。

ľ

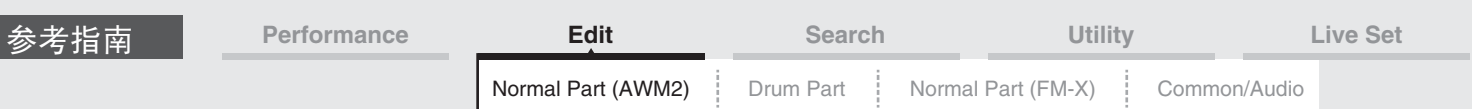

■ 对于带"HPF Cutoff"和"HPF Cutoff/Key"参数的滤波器类型

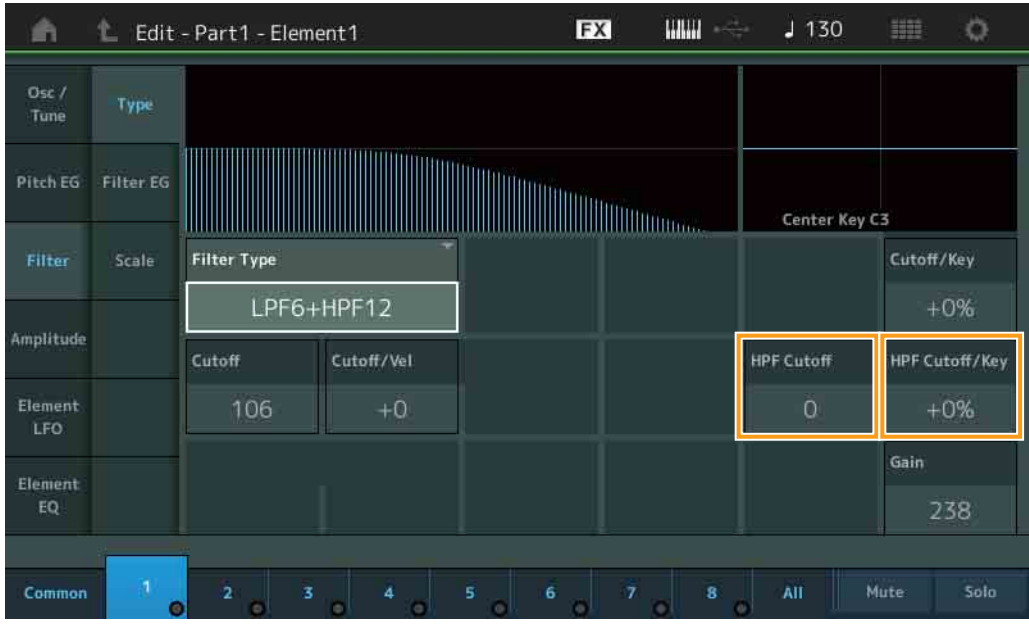

### **HPF Cutoff** (高通滤波器截止频率)

确定HPF的Key Follow参数 (下文)的中心频率。仅当选择滤波器类型"LPF12+HPF12"或 "LPF6+HPF12"之一时,此参数才可用。

设定**:** 0 – 255

# **HPF Cutoff/Key** (高通滤波器截止键连奏灵敏度)

确定音符 (尤其是其位置或八度范围)影响HPF的截止频率的度。仅当选择滤波器类型"LPF12+HPF12" 或"LPF6+HPF12"之一时,此参数才可用。

设定**:** - 200% – +200%

正值:截止频率对于低音音符下降,对于高音音符则上升。 负值:截止频率对于低音音符上升,对于高音音符则下降。 [标准声部 \(](#page-57-3)**AWM2**)编辑

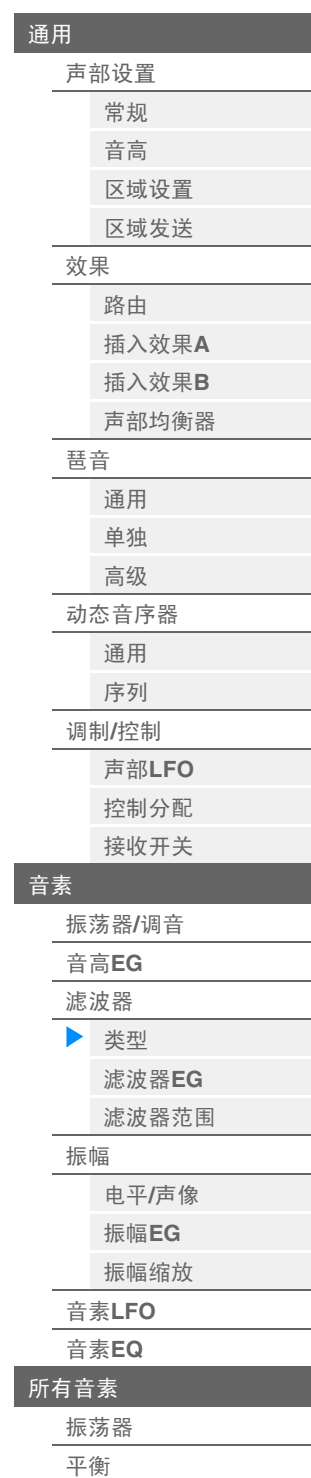

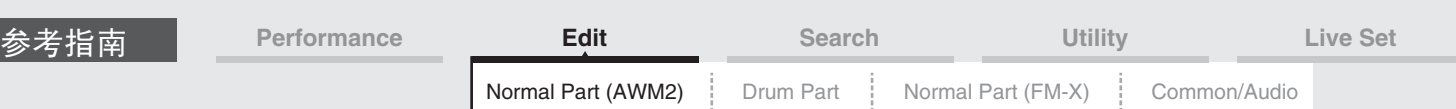

# <span id="page-104-0"></span>**Filter EG** (滤波器**EG**)

您可以从Filter EG画面进行滤波器EG的所有时间和电平设置,确定音素声音随着时间变化的方式。这些设置 可用于控制在键盘上按下音符到声音停止过程中的声音变化。

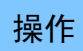

接作 [PERFORMANCE] (演奏组) → [EDIT] (编辑) → 声部选择→音素选择→ [Filter] (滤波 器) → [Filter EG] (滤波器EG)

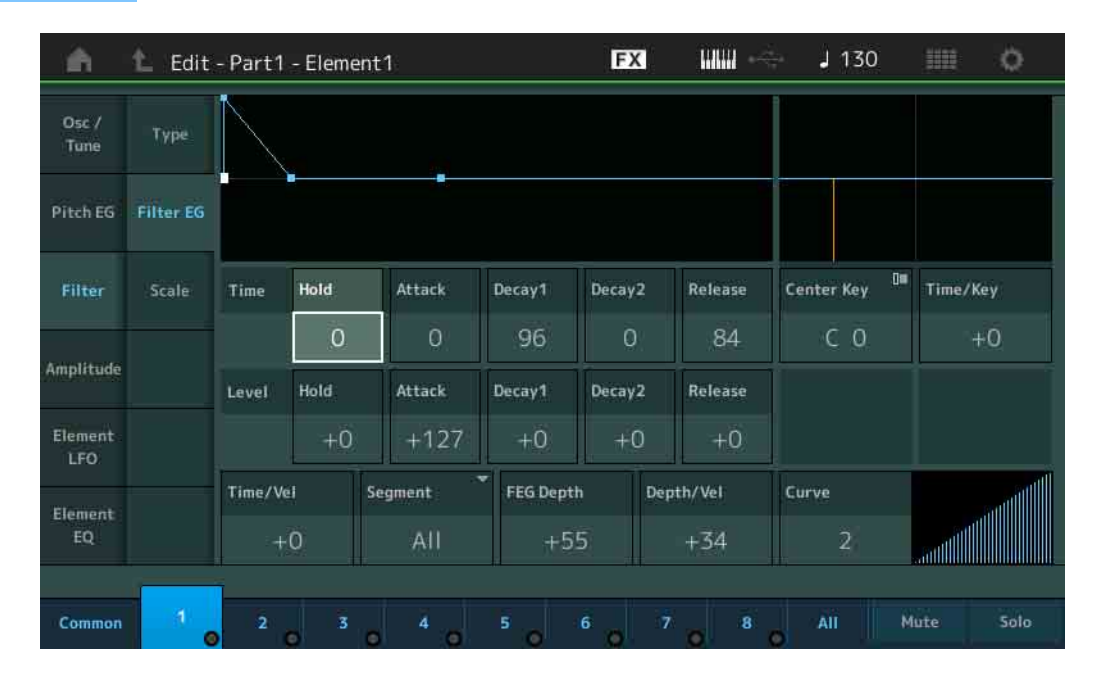

### 画面中显示的可用参数的全名如下表所示。

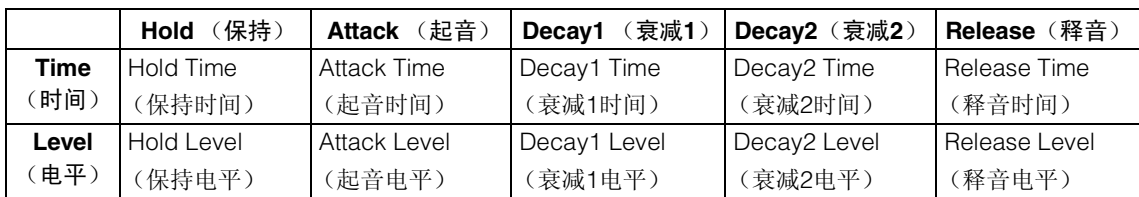

设定: Time (时间): 0-127 Level (电平): -128-+127

### **Time/Key** (**FEG**时间键连弹灵敏度)

确定音符 (尤其是其位置或八度范围)影响滤波器EG时间的度。 FEG变化的基本速度为在Center Key (下 文)中指定的音符。

设定**:** -64 – +63

正值:高音音符会产生快速的FEG变化,低音音符则产生慢速变化。 负值:高音音符会产生慢速的FEG变化,低音音符则产生快速变化。 **0:**无论演奏的音符如何, FEG变化速度都不会改变。

### **Center Key** (**FEG**时间键连弹灵敏度中央键)

确定上文"Time/Key"参数的中间音符。 设定**:** C-2 – G8

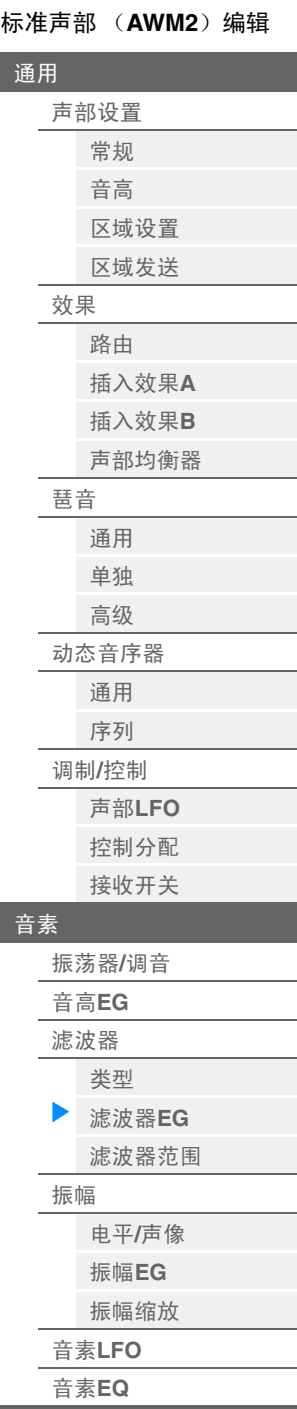

I

[所有音素](#page-116-0) [振荡器](#page-116-1) [平衡](#page-117-0)

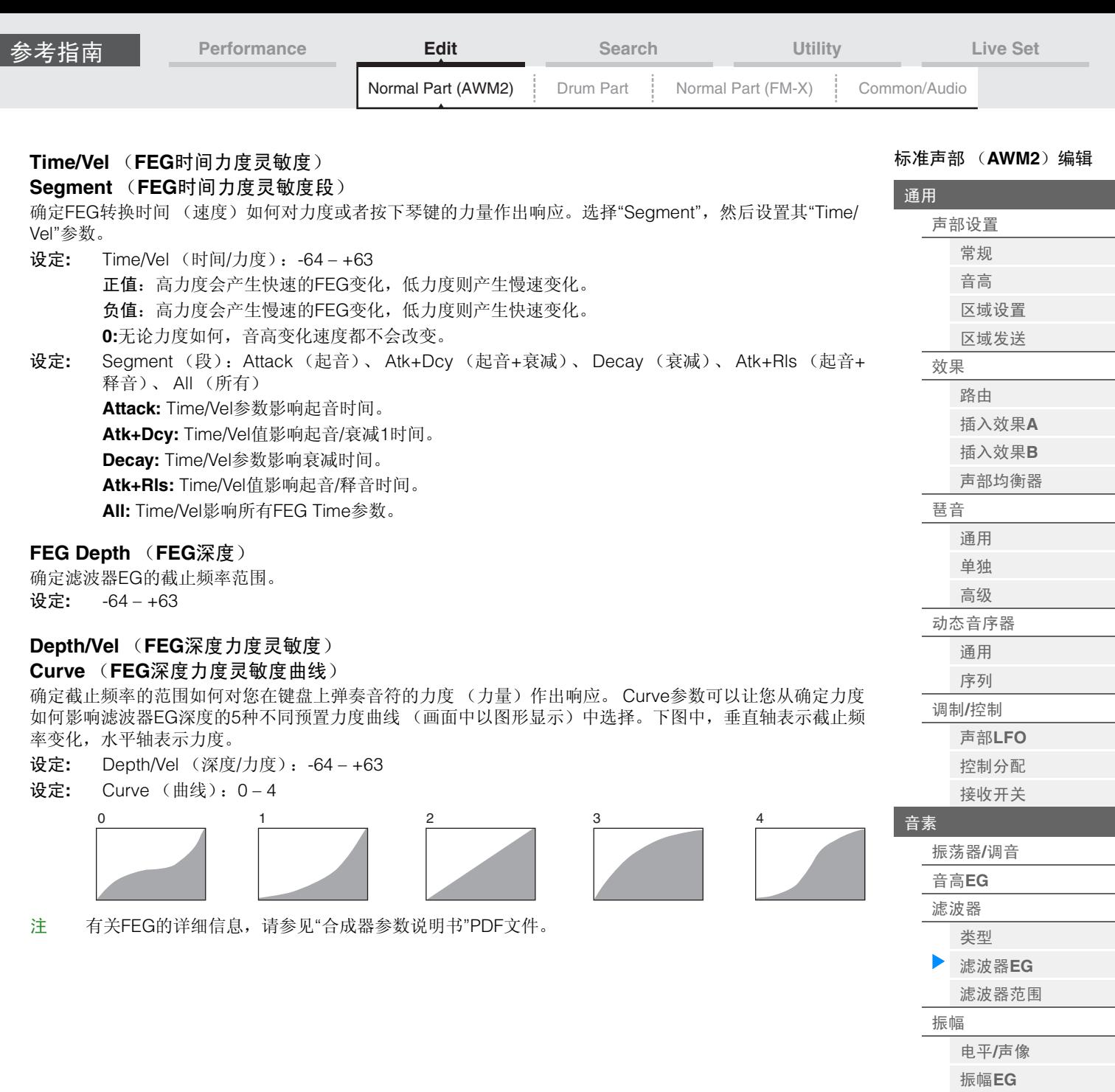

[振幅缩放](#page-111-0) 音素**[LFO](#page-112-0)** [音素](#page-113-0)**EQ** [所有音素](#page-116-0) [振荡器](#page-116-1) [平衡](#page-117-0)

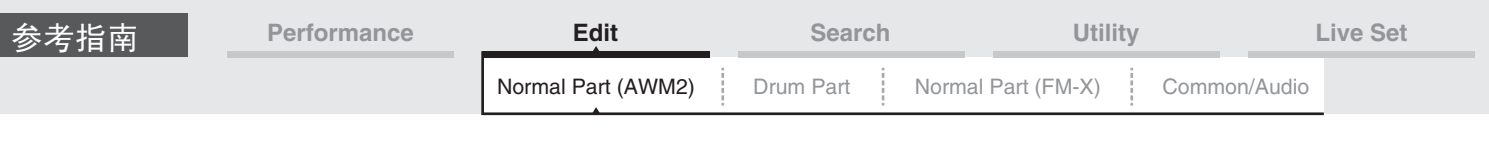

# <span id="page-106-0"></span>**Scale** (滤波器范围)

您可以从滤波器范围画面为音素设置有关滤波器范围的参数。 "滤波器范围"会根据键盘上的音符位置控制滤波器截止频率。

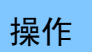

提作 [PERFORMANCE] (演奏组) → [EDIT] (编辑) →声部选择→音素选择→ [Filter] (滤波 器) → [Scale] (范围)

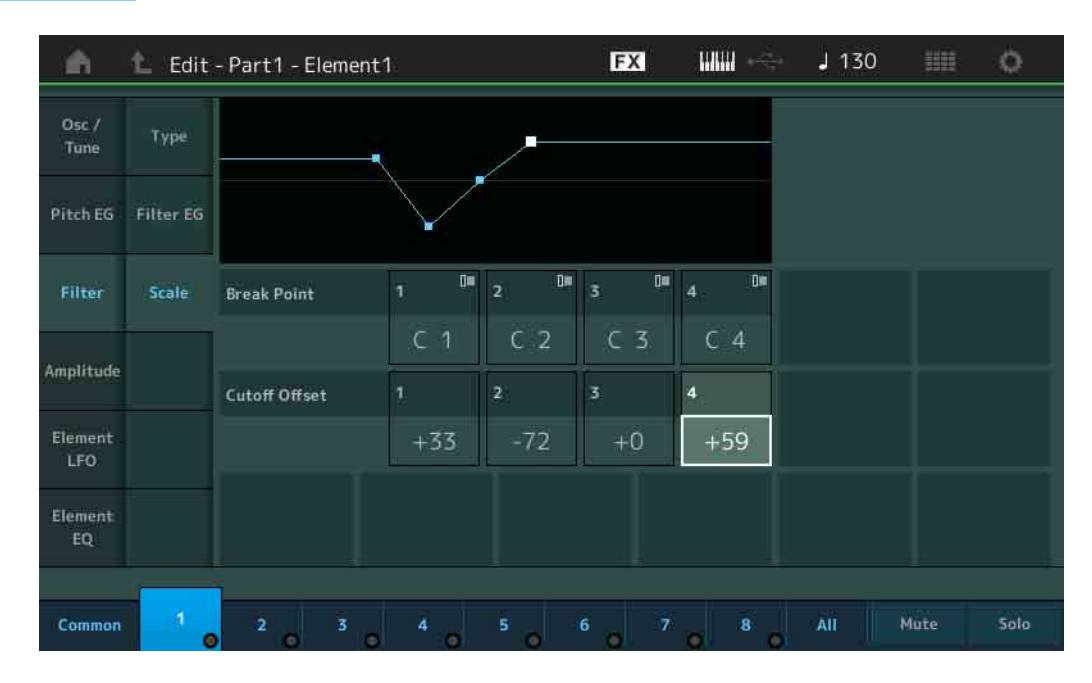

# **Break Point 1 – 4** (分割点**1 – 4**)

通过指定各音符编号确定4个分割点。

设定**:** C -2 – G8

注 分割点1 - 4在键盘上会自动按照升序排列。

# **Cutoff Offset 1 – 4** (截止偏移**1 – 4**)

确定每个分割点的截止频率的偏移值。

设定**:** -128 – +127

- 注 无论这些偏移的大小如何,都无法超过最小和最大截止限制 (值分别为0和127)。
- 注 低于分割点1音符的任何演奏音符会产生Break Point 1 Level (分割点1电平)设置。同样, 高于分割 点4音符的任何演奏音符会产生Break Point 4 Level (分割点4电平)设置。
- 注 有关滤波器缩放设置示例的信息,请参见"合成器参数说明书"PDF文件。

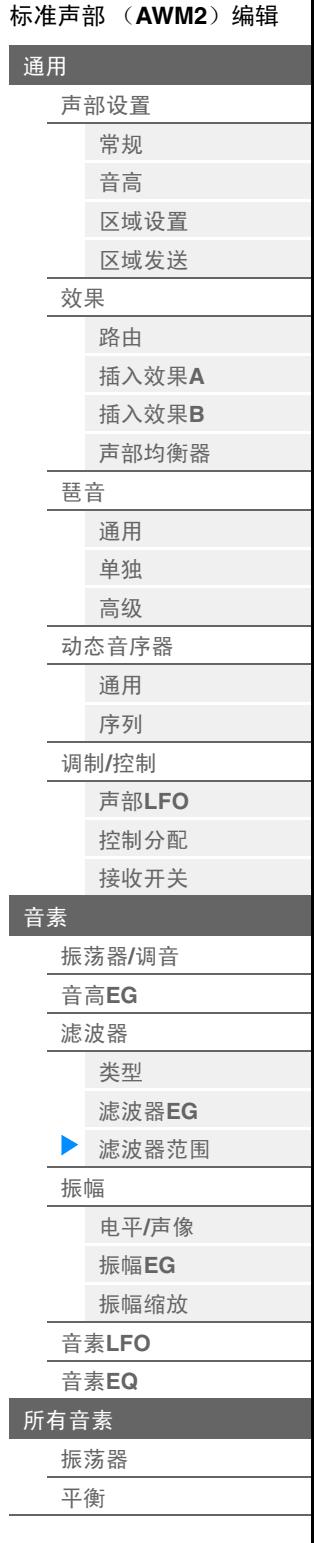

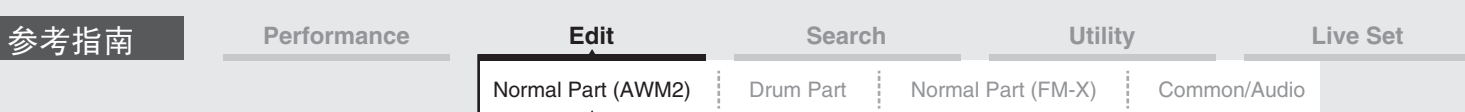

<span id="page-107-0"></span>**Amplitude** (振幅)

### <span id="page-107-1"></span>**Level/Pan** (电平**/**声像)

您可以从Level/Pan画面为每个单独的音素进行电平和声像设置。

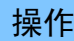

操作 [PERFORMANCE] (演奏组) → [EDIT] (编辑) →声部选择→音素选择→ [Amplitude] (振幅) → [Level/Pan] (电平/声像)

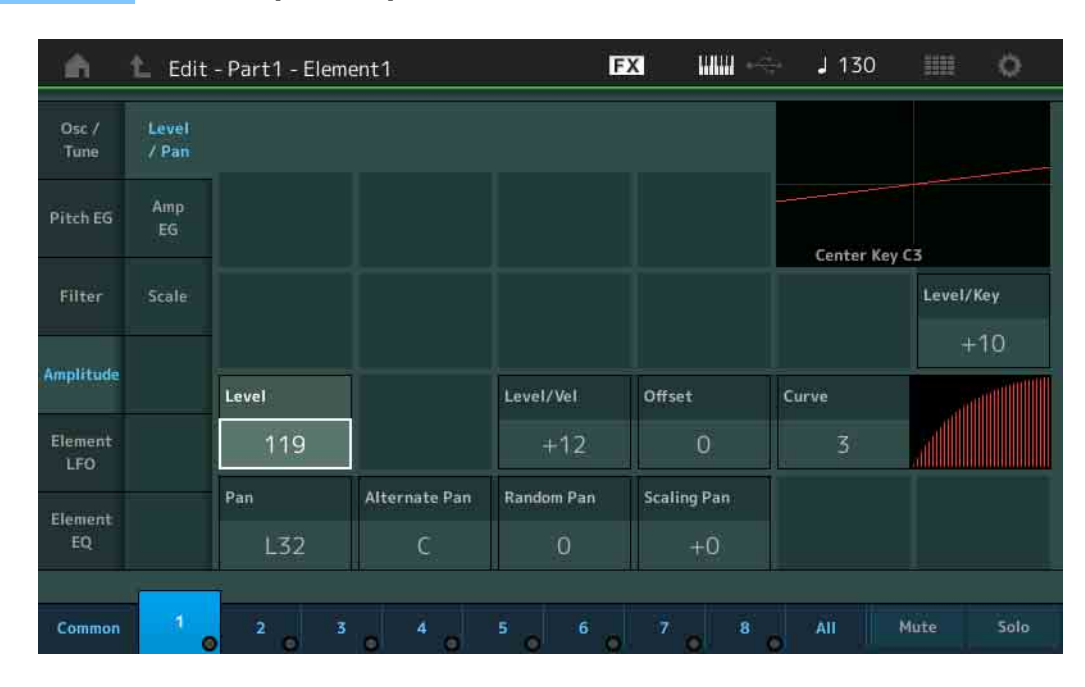

**Level** (电平)

确定音素的输出电平。 设定**:** 0 – 127

# **Level/Vel** (电平力度灵敏度)

**Offset** (电平力度灵敏性偏移值)

**Curve** (电平力度灵敏性曲线)

确定实际力度如何根据您在键盘上弹奏音符的力度 (力量)生成。 Offset参数可提高或降低使用"Level/Vel" 指定的电平。

如果结果大于127,力度将设置为127。 Curve参数可以让您从确定力度如何影响实际力度的5种不同预置力 度曲线 (画面中以图形显示)中选择。下图中,垂直轴表示实际产生的力度,水平轴表示弹奏音符的力度。

设定: Level/Vel (电平/力度): -64 - +63 正值:弹奏键盘的力度越大,输出上升越多。 负值:弹奏键盘的力度越小,输出上升越多。 **0:**输出电平不会改变。

设定**:** Offset (偏移值):0 – 127

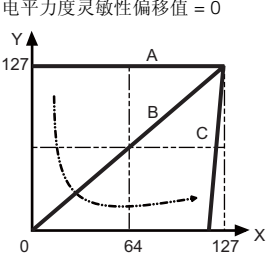

- A:电平力度灵敏度= 0
- B:电平力度灵敏度= 32
- C:电平力度灵敏度= 64
- X:弹奏音符的力度
- Y:实际产生的力度 (影响音源)

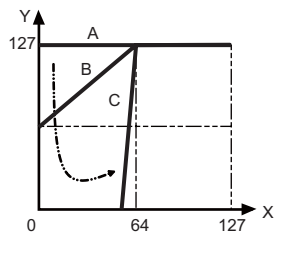

电平力度灵敏性偏移值 = 0 电平力度灵敏性偏移值 = 64 电平力度灵敏性偏移值 = 96

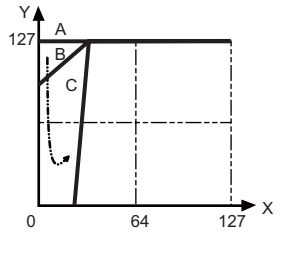

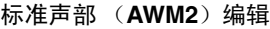

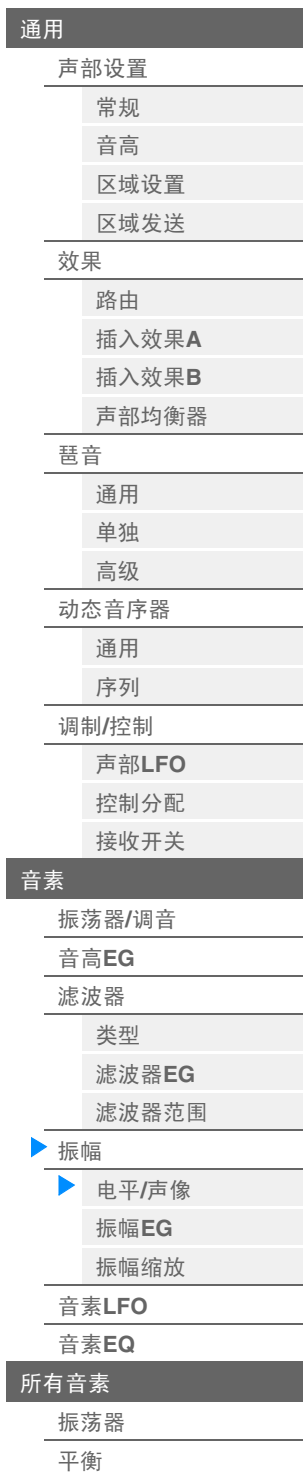
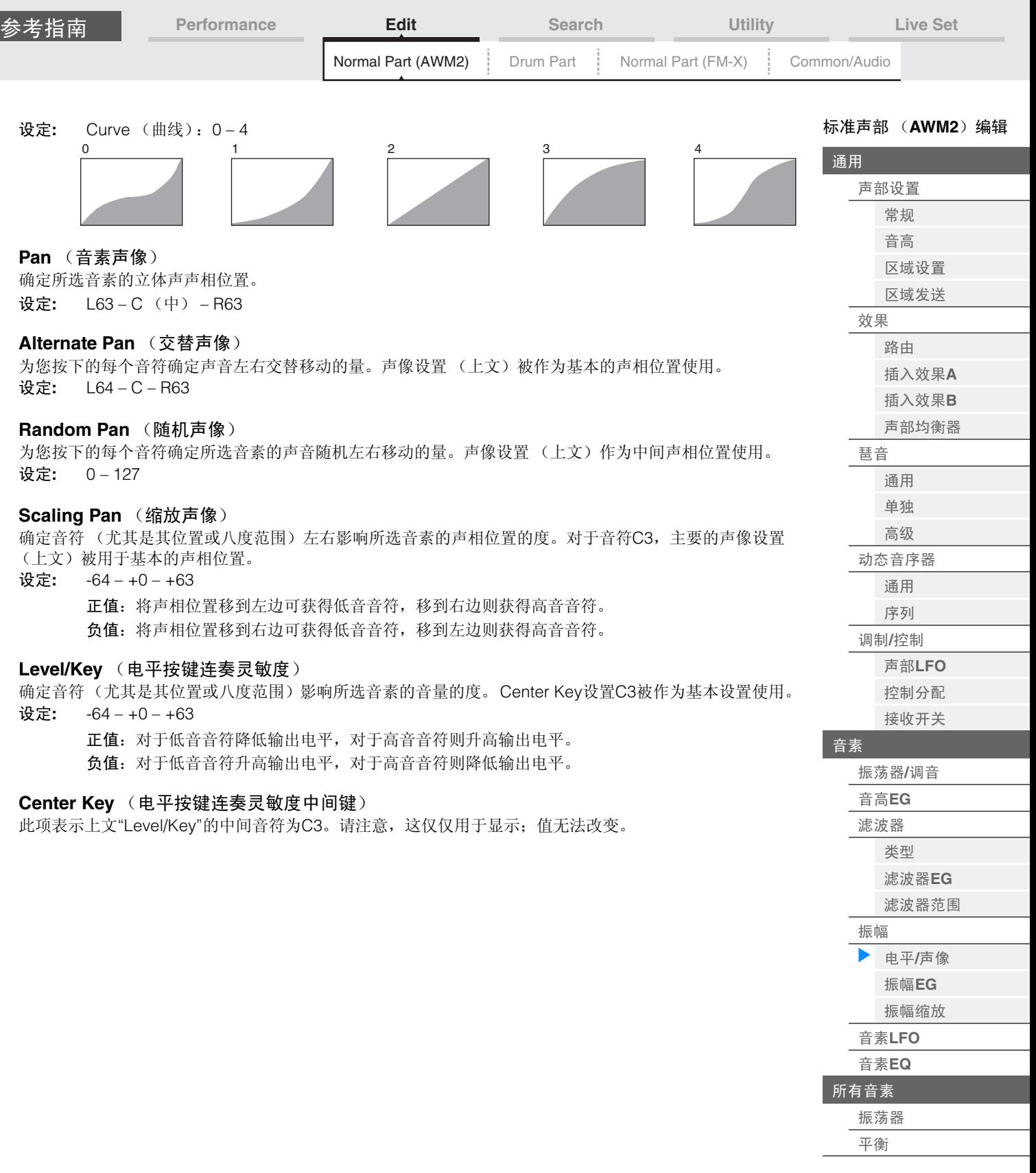

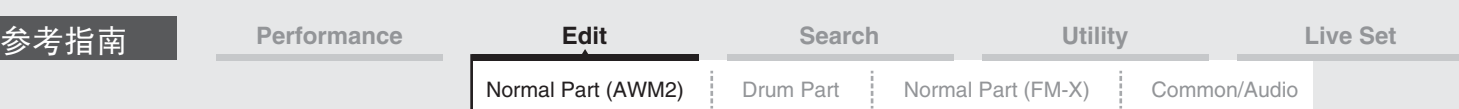

# <span id="page-109-0"></span>**Amp EG** (振幅**EG**)

您可以从Amplitude EG画面进行振幅EG的所有时间和电平设置,确定声音的音量随着时间变化的方式。使 用AEG,可以控制声音开始到结束期间的音量变化。

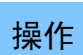

操作 [PERFORMANCE] (演奏组) → [EDIT] (编辑) →声部选择→音素选择→ [Amplitude] (振幅) → [Amp EG] (振幅EG)

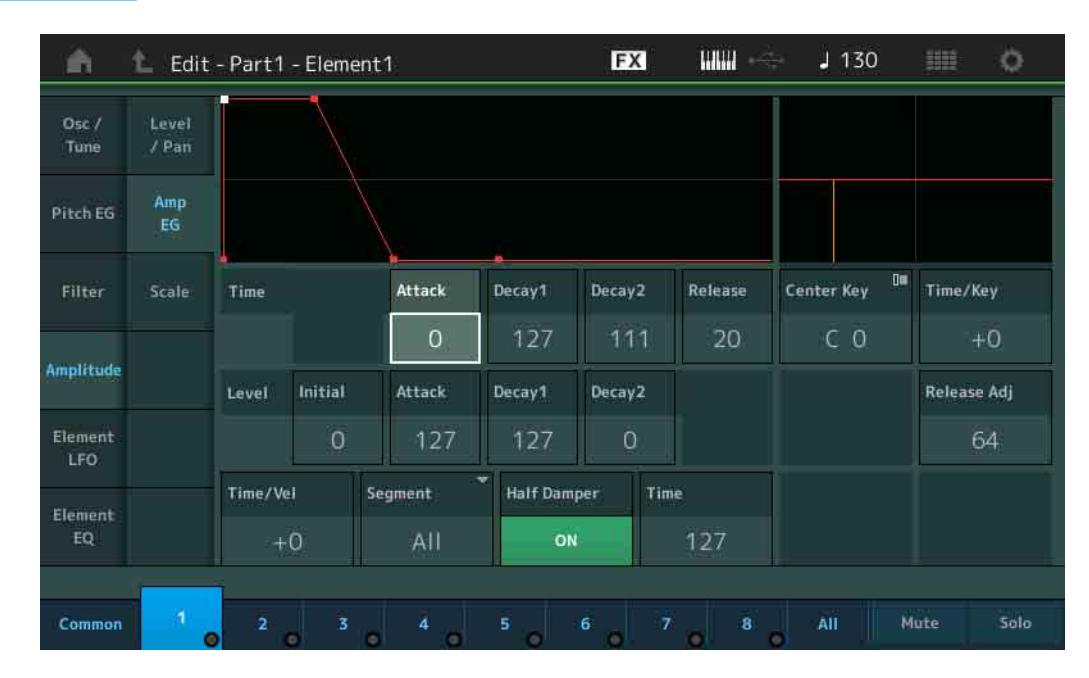

#### 画面中显示的可用参数的全名如下表所示。

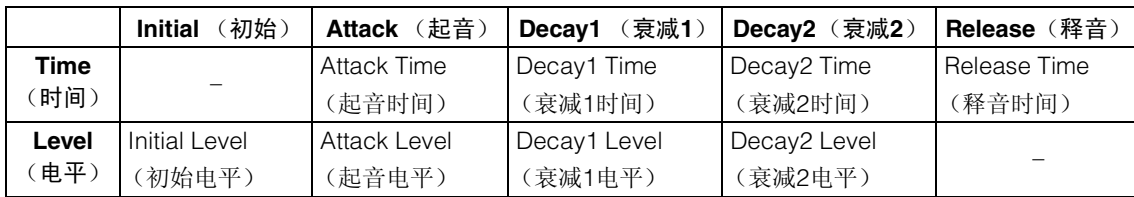

设定: Time (时间): 0-127

Level (电平): 0-127

#### **Time/Key** (**AEG**时间键连弹灵敏度)

确定音符 (尤其是其位置或八度范围)影响振幅EG时间的度。 Center Key参数 (下文)作为此参数的基本 振幅使用。

设定**:** -64 – +63

正值:高音音符会产生快速的振幅EG变化,低音音符则产生慢速变化。 负值:高音音符会产生慢速的振幅EG变化,低音音符则产生快速变化。 **0:**无论演奏的音符如何,振幅EG变化速度都不会改变。

## **Center Key** (**AEG**时间键连弹灵敏度中央键)

确定上文"Time/Key"参数的中间音符。当弹奏中央键音符时, AEG会根据实际设置作出响应。 设定**:** C-2 – G8

#### **Release Adj** (**AEG**时间键连弹灵敏度中央键释放调整)

确定AEG时间键连弹灵敏度对AEG释音的灵敏度。值越小,灵敏度越低。 设定**:** 0 – 127

> **127:**将AEG时间键连弹灵敏度设置为衰减1或衰减2的值。 **0:**不在AEG时间键连弹灵敏度中产生效果。

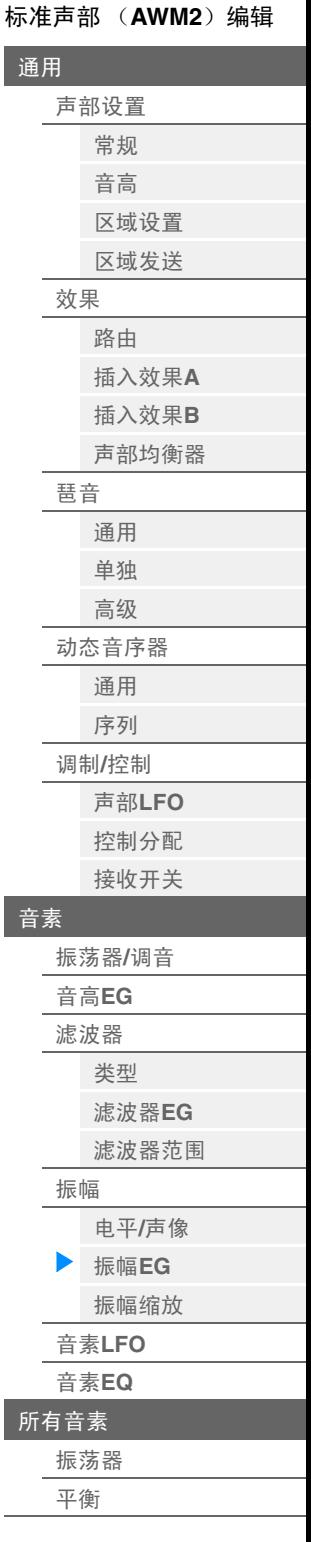

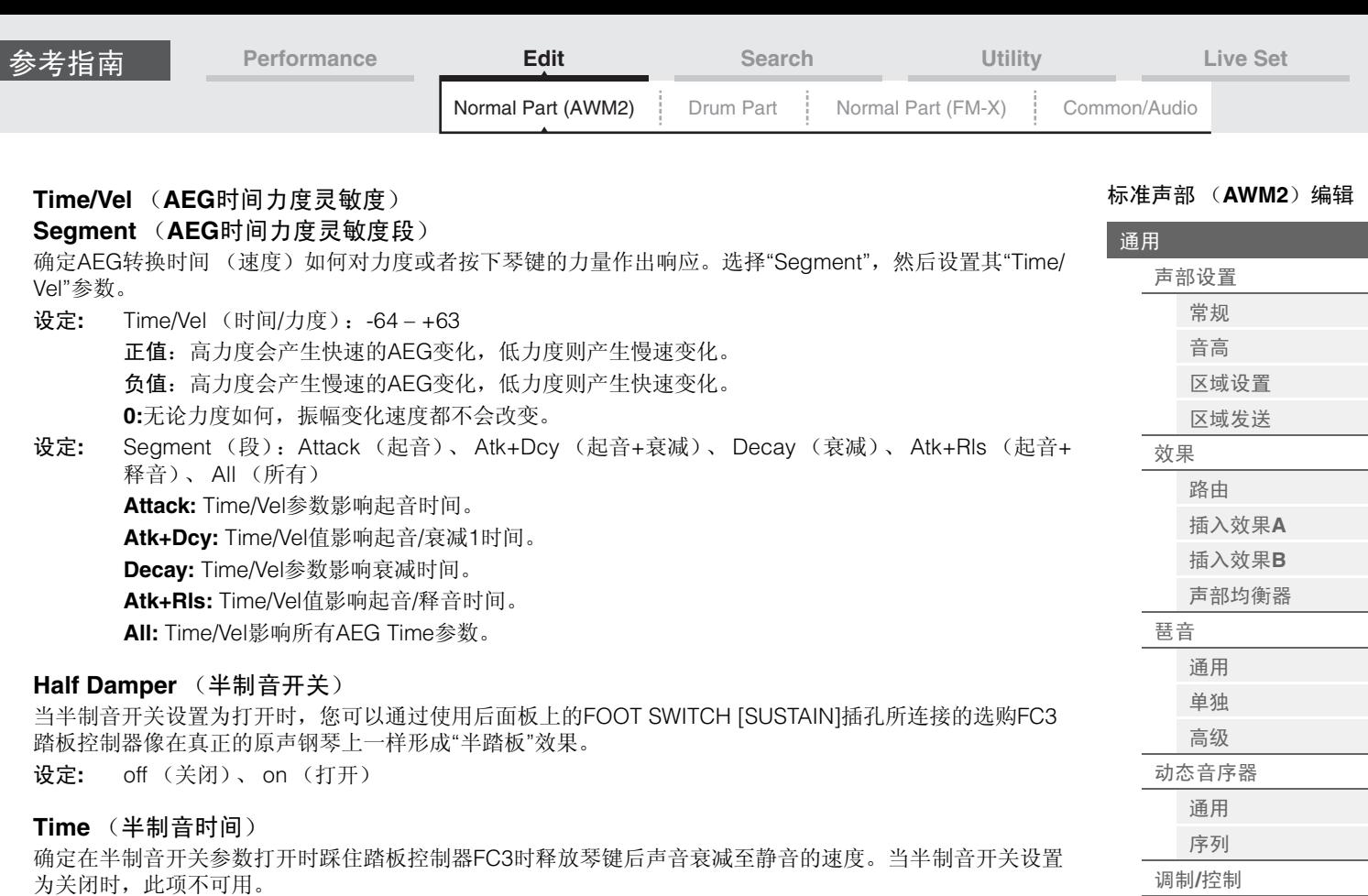

设定**:** 0 – 127

注 有关AEG的详细信息,请参见"合成器参数说明书"PDF文件。

声部**[LFO](#page-84-1)** [控制分配](#page-88-0) [接收开关](#page-91-0)

[振荡器](#page-93-1)**/**调音 [音高](#page-97-0)**EG** [滤波器](#page-99-0) [类型](#page-99-1) [滤波器](#page-104-0)**EG** [滤波器范围](#page-106-0)

[振幅](#page-107-0)

电平**/**[声像](#page-107-1) [振幅](#page-109-0)**EG** [振幅缩放](#page-111-0) 音素**[LFO](#page-112-0)** [音素](#page-113-0)**EQ** [所有音素](#page-116-0) [振荡器](#page-116-1) [平衡](#page-117-0)

[音素](#page-93-0)

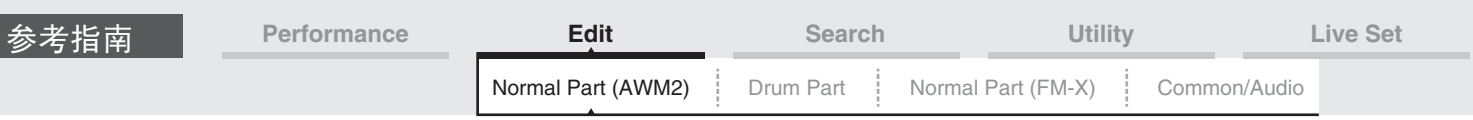

# <span id="page-111-0"></span>**Scale** (振幅缩放)

您可以从振幅缩放画面为每个音素进行振幅缩放设置。 振幅缩放功能会根据键盘上的音符位置控制振幅输出电平。

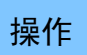

操作 [PERFORMANCE] (演奏组) → [EDIT] (编辑) →声部选择→音素选择→ [Amplitude] (振幅) → [Scale] (范围)

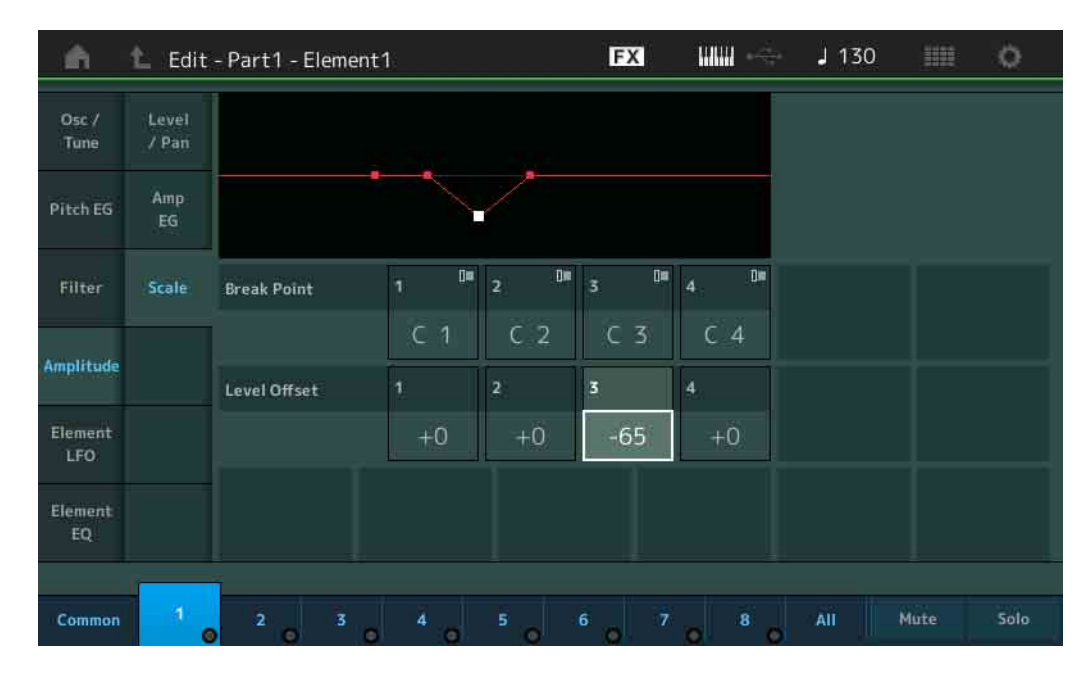

## **Break Point 1 – 4** (分割点**1 – 4**)

通过指定各音符编号确定4个振幅缩放分割点。 设定**:** C -2 – G8

注 分割点1 - 4在键盘上会自动按照升序排列。

# **Level Offset 1 – 4** (电平偏移**1 – 4**)

确定每个振幅缩放分割点电平的偏移值。 设定**:** -128 – +127

注 有关振幅缩放设置示例的详细信息,请参见"合成器参数说明书"PDF文件。

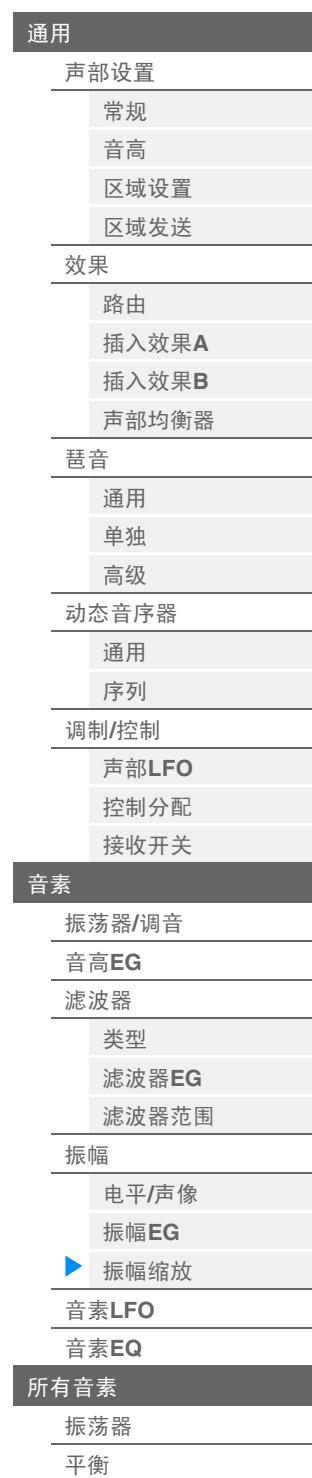

[标准声部 \(](#page-57-3)**AWM2**)编辑

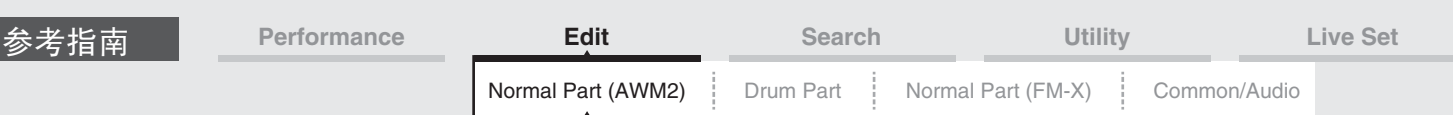

# <span id="page-112-0"></span>**Element LFO** (音素**LFO**)

您可以从Element LFO画面为每个音素进行有关LFO的设置。 音素的低频振荡器 (LFO)单元可产生低频信号。来自LFO的信号可以用于调制音高、滤波器和振幅。

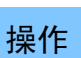

操作 [PERFORMANCE] (演奏组) → [EDIT] (编辑) →声部选择→音素选择→ [Element LFO] (音素LFO)

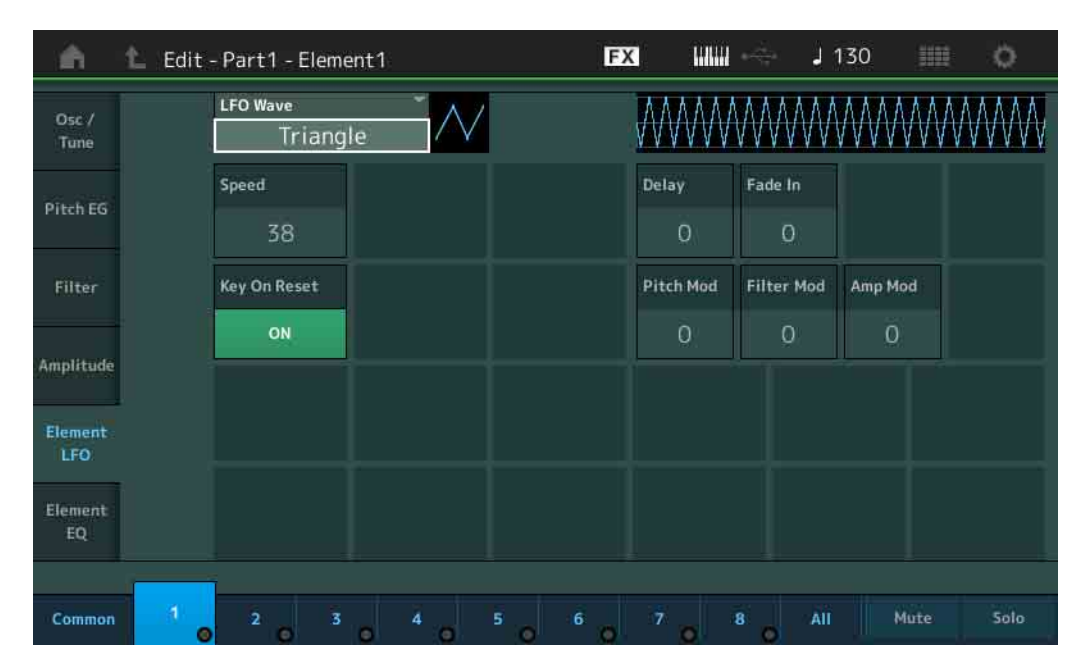

## **LFO Wave** (**LFO**波形)

选择用于让声音发生变化的LFO波形。

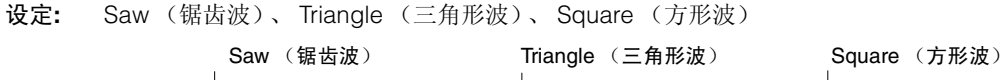

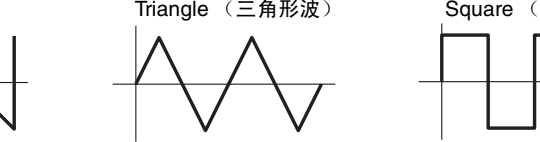

# **Speed** (**LFO**速度)

调节LFO变化的速度 (频率)。设置值越大,速度越快。 设定**:** 0 – 63

# **Key On Reset** (**LFO**按键打开复位)

确定LFO是否在每次音符弹奏时均复位。 设定**:** Off (关闭), On (打开)

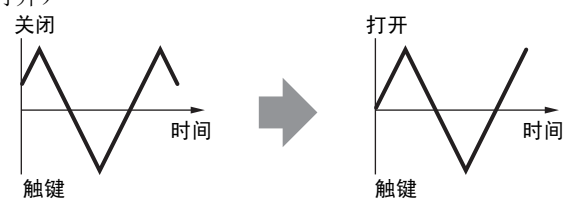

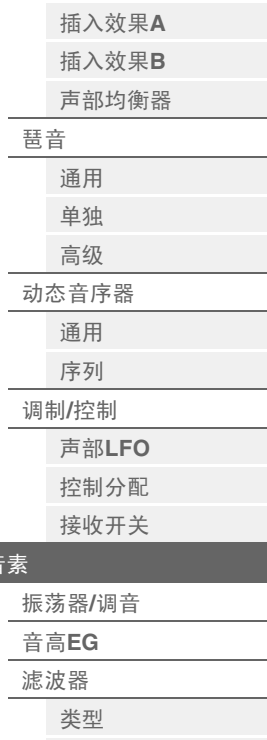

[标准声部 \(](#page-57-3)**AWM2**)编辑

[声部设置](#page-57-1) [常规](#page-57-2) [音高](#page-59-0) [区域设置](#page-62-0) [区域发送](#page-64-0)

[效果](#page-66-0)

[路由](#page-66-1)

[通用](#page-57-0)

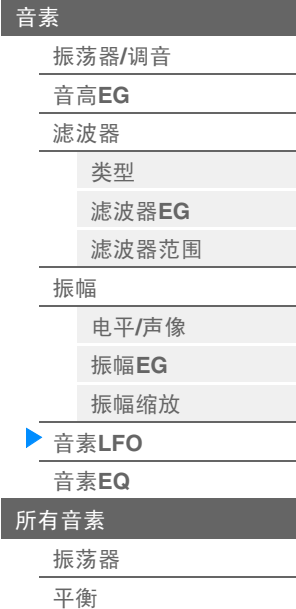

#### **Delay** (**LFO**延迟时间)

确定从收到Note On信息到LFO生效之间的延迟时间。 设定**:** 0 – 127

#### **Fade In** (**LFO**淡入时间)

决定LFO效果淡入的时间 (经过"延时"时间后)。 设定**:** 0 – 127

<span id="page-113-1"></span><span id="page-113-0"></span>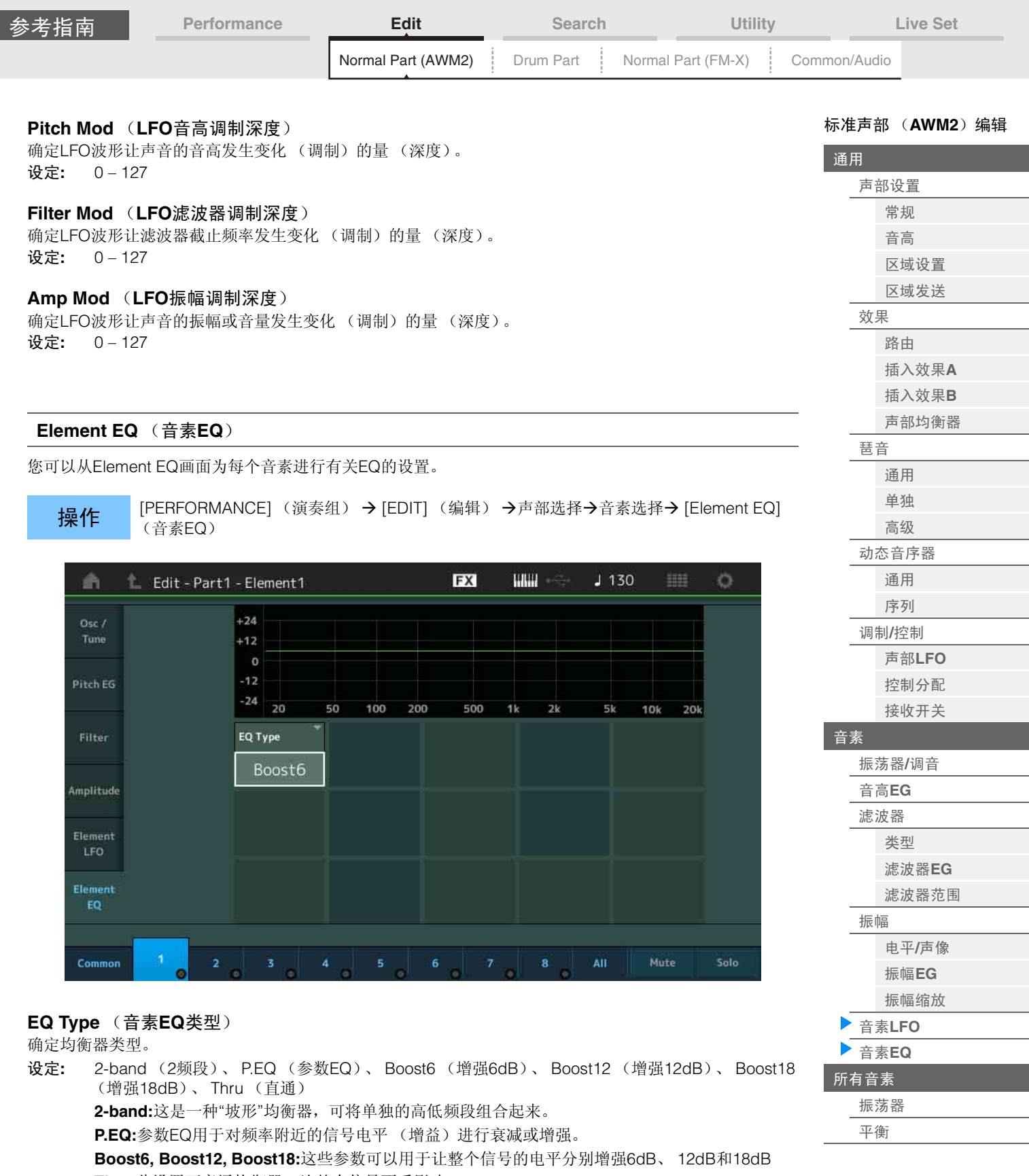

**Thru:**此设置可旁通均衡器,让整个信号不受影响。

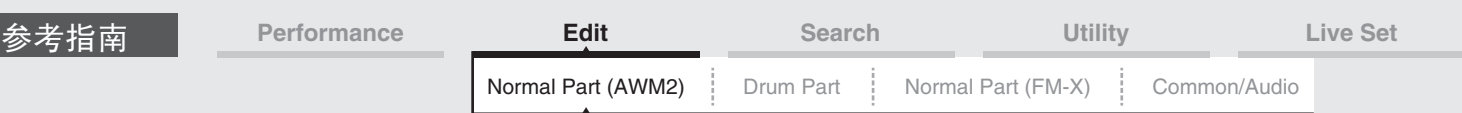

# ■ 当"EQ Type"设置为"2-band"时

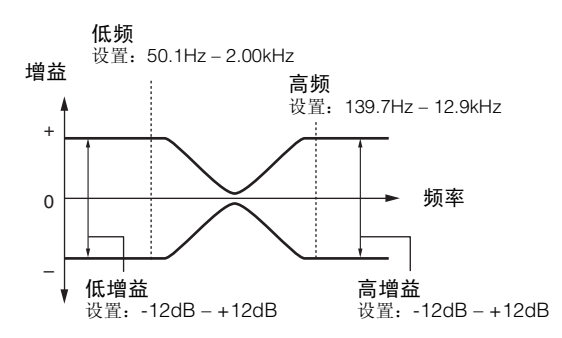

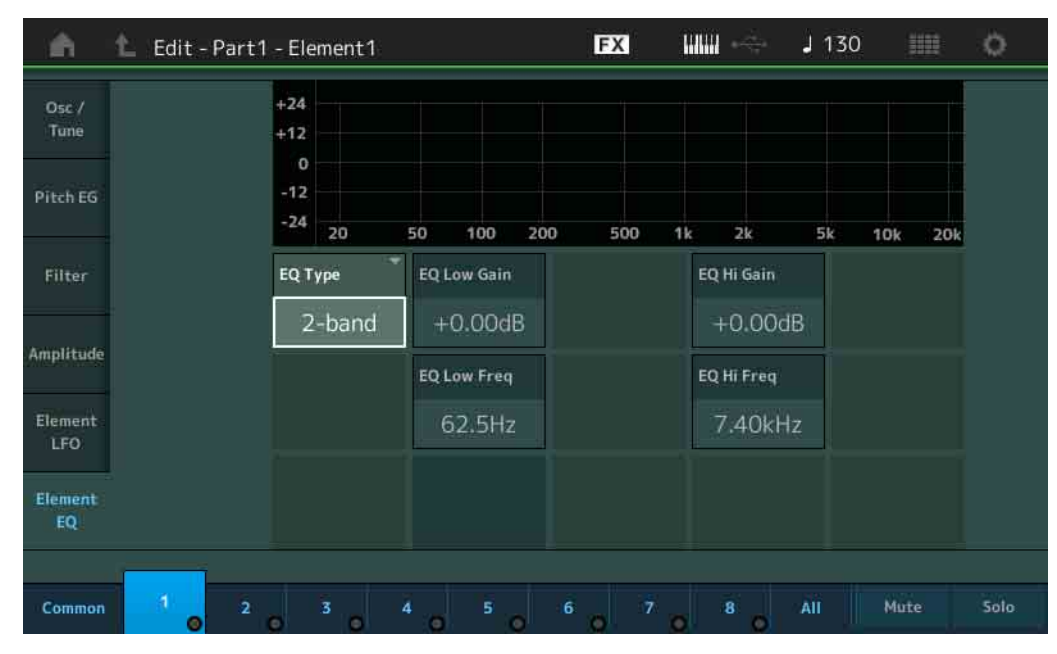

# **EQ Low Gain** (音素**EQ**低增益)

确定低频段的电平增益。 设定**:** -12dB – +12dB

# **EQ Hi Gain** (音素**EQ**高增益)

确定高频段的电平增益。 设定**:** -12dB – +12dB

# **EQ Low Freq** (音素**EQ**低频)

确定低频段的频率。 设定**:** 50.1Hz – 2.00kHz

# **EQ Hi Freq** (音素**EQ**高频)

确定高频段的频率。 设定**:** 139.7Hz – 12.9kHz [标准声部 \(](#page-57-3)**AWM2**)编辑

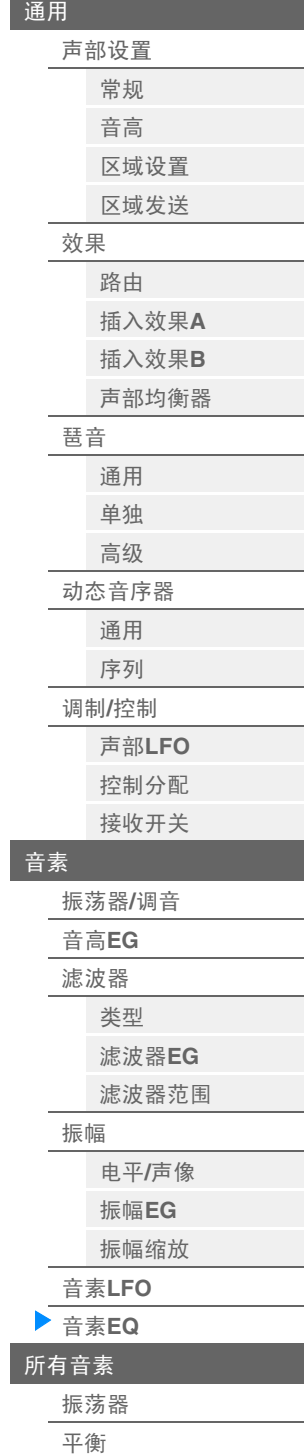

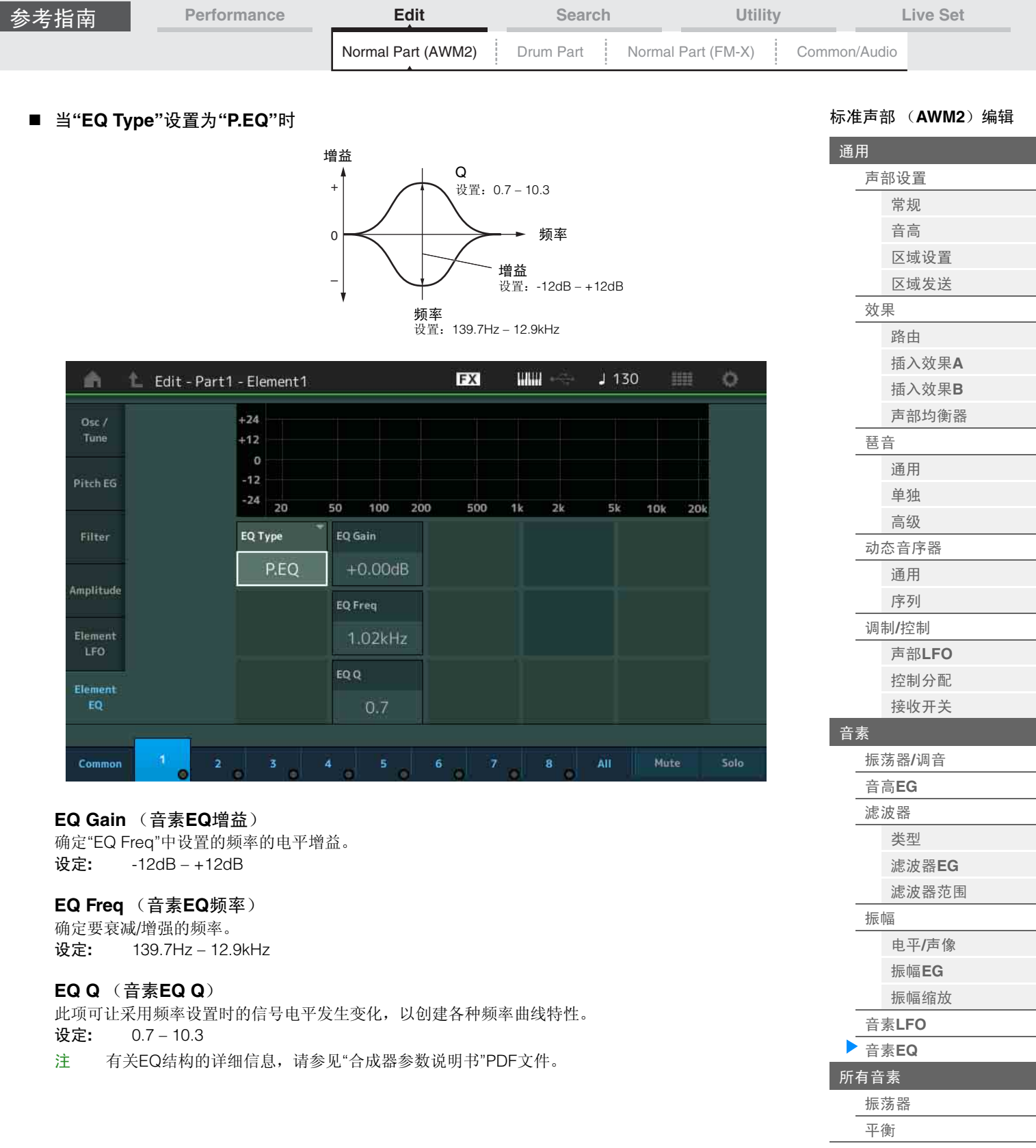

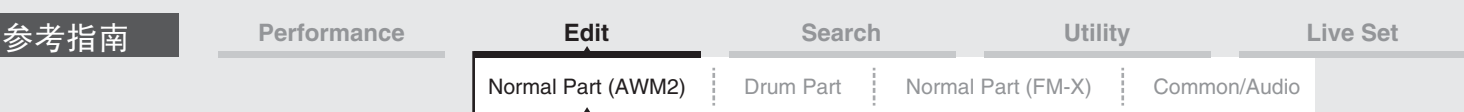

# <span id="page-116-0"></span>**Element All** (所有音素)

#### <span id="page-116-1"></span>**Osc** (振荡器)

您可以从振荡器画面为8个音素设置有关振荡器的参数。

操作 [PERFORMANCE] (演奏组) → [EDIT] (编辑) → 声部选择→ [All] (所有) → [Osc] (振荡器)

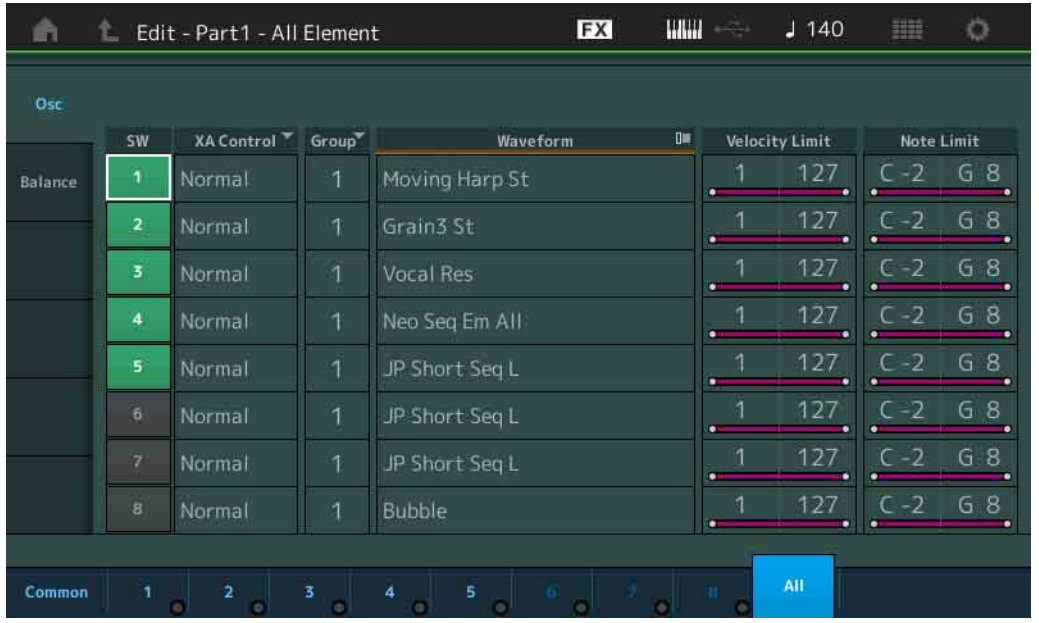

#### **SW** (音素开关)

确定是否激活每个音素。 设定**:** Off (关闭), On (打开)

#### **XA Control** (**XA**控制)

确定音素的扩展发声 (XA)功能的运行。

XA功能是一种高级的音源系统,可以让您更加有效地再现真实的声音和自然的演奏技术。也可以提供其它 独有的模式,用于在演奏时进行随机和交替性声音变更。有关XA功能的详细信息,请参见[第](#page-5-0)6页上的"基本结 构"中的"音源模块"。

设定**:** Normal (标准)、 Legato (连奏)、 Key Off (释键)、 Cycle (循环)、 Random (随机)、 A.SW1 On (可指定开关1打开)、 A.SW2 On (可指定开关2打开)、 A.SW Off (可指定开关1关 闭)

**Normal:**音素在每次弹奏音符时正常发声。

**Legato:**当Mono/Poly参数设置为Mono时,将演奏此音素代替以连奏方式 (在释放前一个音符以前 弹奏单音符行或旋律的下一个音符)弹奏键盘时XA Control参数设置为"Normal"的音素。 **Key Off:**音素在每次释放音符时发声。

**Cycle**:每个音素根据自己的数字顺序交替发声。换言之,弹奏第1个音符会让音素1发声,弹奏第 2个音符会让音素2发声,等等。

**Random:**每个音素在每次弹奏音符时随机发声。

**A.SW1 On:**当[ASSIGN 1]按钮打开时,音素会发声。

**A.SW2 On:**当[ASSIGN 2]按钮打开时,音素会发声。

**A.SW Off:**当[ASSIGN 1]和[ASSIGN 2]按钮都关闭时,音素会发声。

#### **Group** (音素组)

确定XA控制的组。拥有相同类型XA功能的所有音素必须拥有相同的组编号。当所有音素的XA Control参数 设置为Normal时,此设置不会应用。 设定**:** 1 – 8

#### **Waveform** (波形名称)

显示每个音素的波形名称。 设定**:** 请参见"数据列表"PDF文件。 [标准声部 \(](#page-57-3)**AWM2**)编辑

[声部设置](#page-57-1) [常规](#page-57-2) [音高](#page-59-0) [区域设置](#page-62-0) [区域发送](#page-64-0)

[效果](#page-66-0)

[琶音](#page-72-0)

[音素](#page-93-0)

[振荡器](#page-93-1)**/**调音 [音高](#page-97-0)**EG** [滤波器](#page-99-0) [类型](#page-99-1) [滤波器](#page-104-0)**EG** [滤波器范围](#page-106-0)

[振幅](#page-107-0)

音素**[LFO](#page-112-0)** [音素](#page-113-0)**EQ** [所有音素](#page-116-0) ▶ [振荡器](#page-116-1) [平衡](#page-117-0)

电平**/**[声像](#page-107-1) [振幅](#page-109-0)**EG** [振幅缩放](#page-111-0)

[路由](#page-66-1) [插入效果](#page-68-0)**A** [插入效果](#page-68-1)**B** [声部均衡器](#page-69-0)

[通用](#page-72-1) [单独](#page-75-0) [高级](#page-76-0) [动态音序器](#page-77-0) [通用](#page-77-1) [序列](#page-80-0) 调制**/**[控制](#page-84-0) 声部**[LFO](#page-84-1)** [控制分配](#page-88-0) [接收开关](#page-91-0)

[通用](#page-57-0)

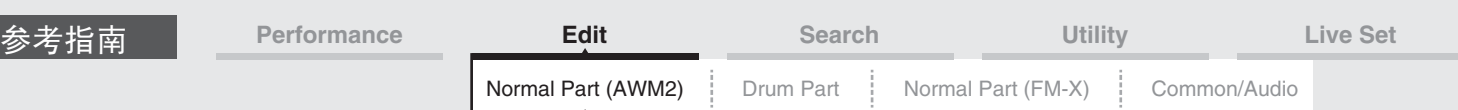

# **Velocity Limit** (力度限制)

确定每个音素响应的力度范围的最小值和最大值。每个音素仅对在指定力度范围内演奏的音符发声。如果您 先指定最大值后再指定最小值,例如"93到34",力度范围将为"1到34"和"93到127"。 设定**:** 1 – 127

#### **Note Limit** (音高限制)

确定每个音素的键盘范围的最低和最高音符。每个音素仅对在指定范围内演奏的音符发声。如果您先指定最 高音符后再指定最低音符,例如"C5到C4",音符范围将为"C-2到C4"和"C5到G8"。 设定**:** C -2 – G8

#### <span id="page-117-0"></span>**Balance** (平衡)

您可以从Balance画面为8个音素设置有关电平、音高和声像的参数。

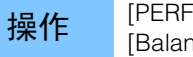

「ORMANCE](演奏组) → [EDIT](编辑) →声部选择→ [All] (所有) → 。<br>[Balance] (平衡)

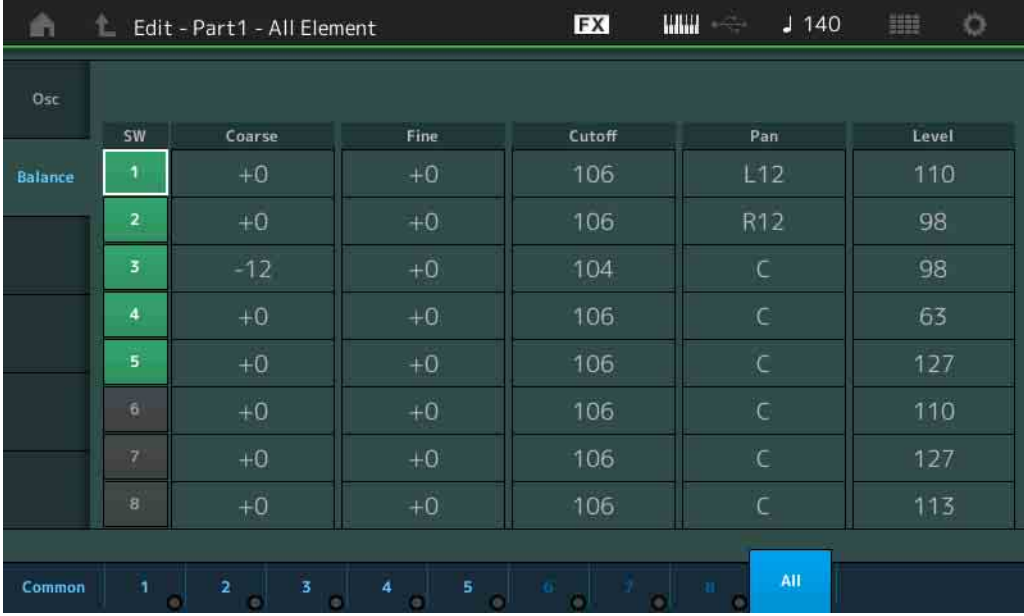

#### **SW** (音素开关)

确定是否激活每个音素。 设定**:** Off (关闭), On (打开)

#### **Coarse** (粗调)

以半音为单位确定每个音素的音高。 设定**:** -48 – +48

**Fine** (微调) 确定每个音素音高的微调。 设定**:** -64 – 63

#### **Cutoff** (截止频率)

确定每个音素的截止频率。 设定**:** 0 – 255

# **Pan** (音素声像)

确定每个音素的立体声声相位置。 设定**:** L63 (最左端) –C (中央) –R63 (最右端)

#### **Level** (电平)

确定每个音素的电平。 设定**:** 0 – 127

#### [标准声部 \(](#page-57-3)**AWM2**)编辑

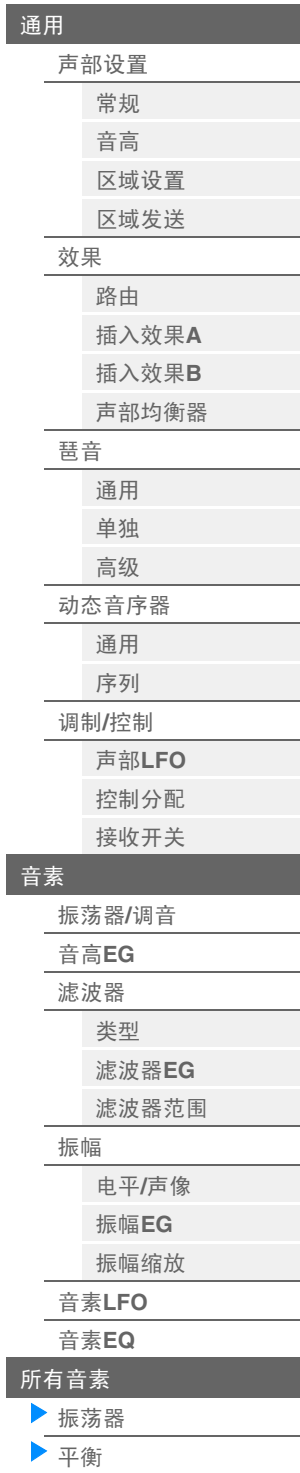

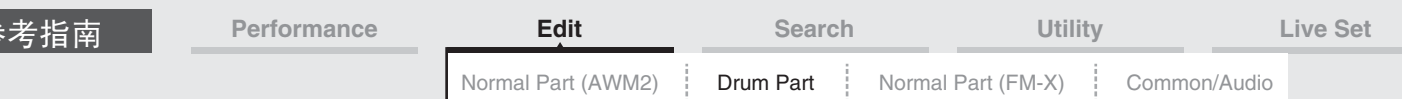

# <span id="page-118-4"></span><span id="page-118-0"></span>**Drum Part Edit** (鼓声部编辑)

每个鼓声部最多可以包含73个鼓键,分配到横跨键盘的多个音符 (C0到C6)。有2种类型的Drum Part Edit 画面:用于编辑应用到所有鼓键的设置的Key Common Edit画面,以及用于编辑单个键的Key Edit画面。本 章介绍Key Common Edit和Key Edit的参数。

# <span id="page-118-1"></span>**Key Common Edit (Common)** (键位通用编辑 (通用))

## <span id="page-118-2"></span>**Part Settings** (声部设置)

# <span id="page-118-3"></span>**General** (常规)

参考指南

**操作 [PERFORMANCE]** (演奏组) → [EDIT] (编辑) →声部选择→ ELEMENT/OPERATOR [COMMON] (音素/操作器[通用]) → [Part Settings] (声部设置) → [General] (常规)

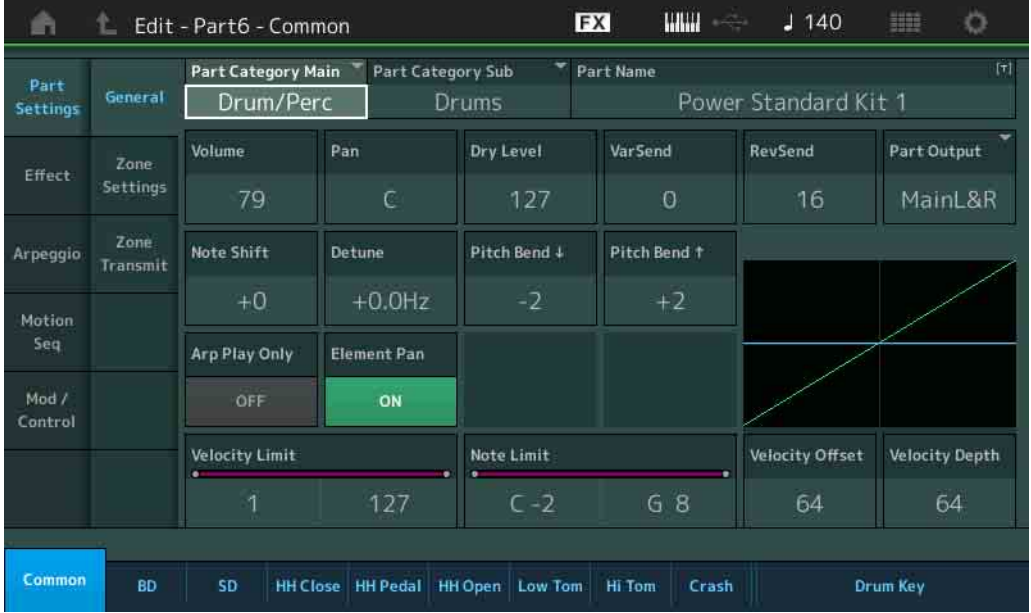

# **Part Category Main** (声部主类别)

**Part Category Sub** (声部子类别)

确定所选声部的主类别和子类别。 设定**:** 请参见"数据列表"PDF文件。

# **Part Name** (声部名称)

确定所选声部的声部名称。声部名称最多可包含20个字符。触摸参数可以调出输入字符画面。

## **Volume** (声部音量)

确定所选声部的输出电平。 设定**:** 0 – 127

# **Pan** (声像)

确定所选声部的立体声声相位置。 设定**:** L63 – C – R63

#### **Dry Level** (干音音量级别)

确定所选声部的干音音量级别 (未应用效果)。仅当"Part Output"设置为"MainL&R"或"Drum"时, 此项才可 用。 设定**:** 0 – 127

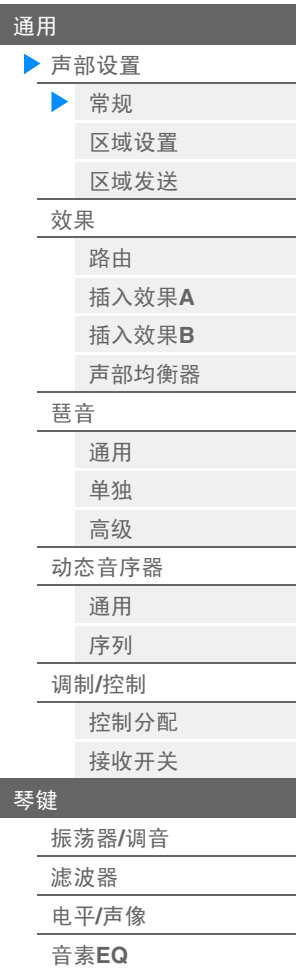

[鼓声部编辑](#page-118-4)

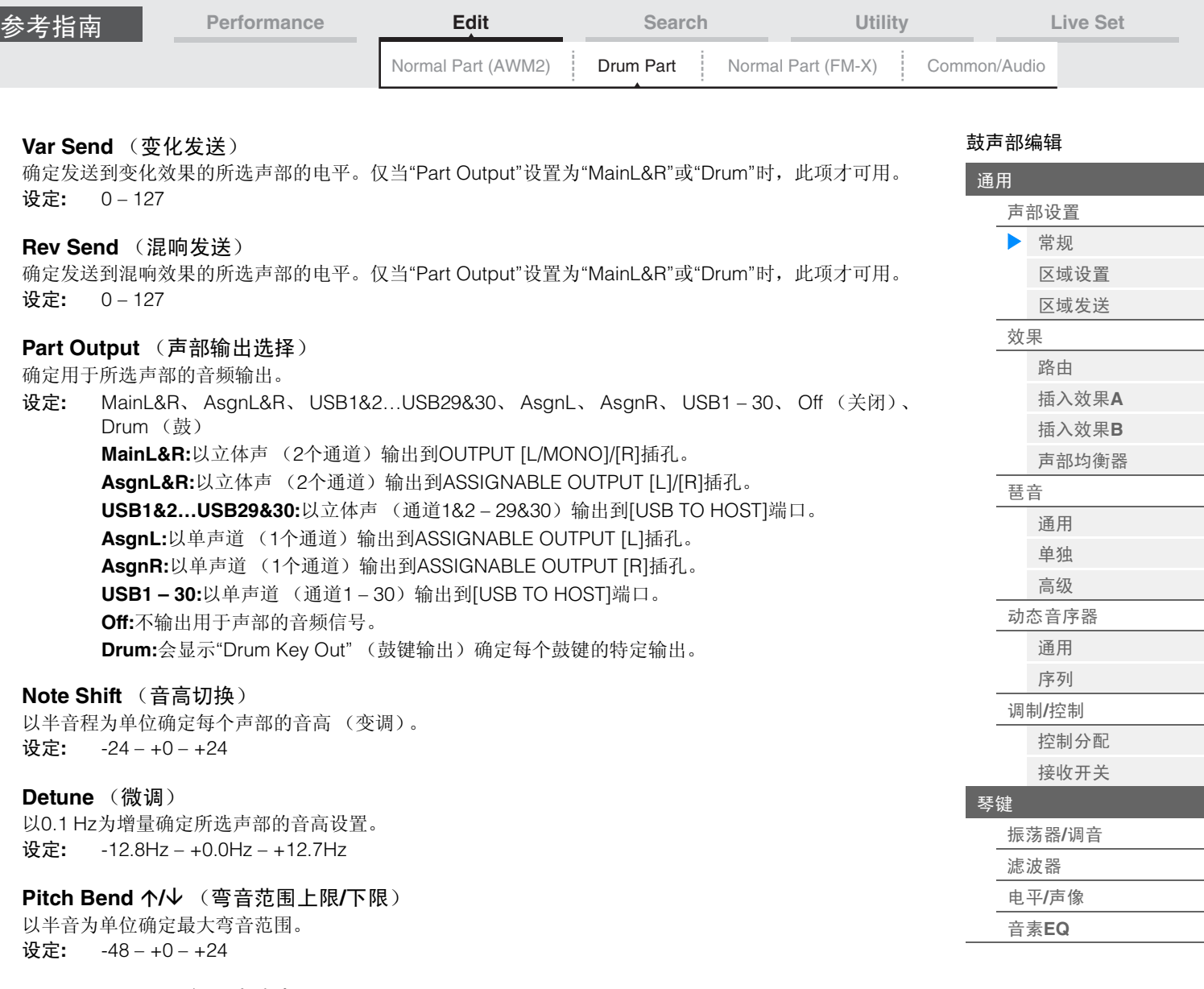

# **Arp Play Only** (仅琶音演奏)

确定当前声部是否仅演奏琶音播放的音符事件。当此参数设置为打开时,仅琶音播放的音符事件影响音源模 块。

设定**:** Off (关闭), On (打开)

#### **Element Pan** (音素声像开关)

确定是否应用每个键位声部的单个声像设置(通过[EDIT] (编辑) →声部选择→鼓键选择→ [Level/Pan] (电平/声像) → "Pan" (声像)执行)。当此项设置为"off"时, 每个键位的声相位置会设置到声部的中央。 设定**:** Off (关闭), On (打开)

### **Velocity Limit** (力度限制)

确定每个声部响应的力度范围的最小值和最大值。 设定**:** 1 – 127

#### **Note Limit** (音高限制)

确定每个声部的键盘范围的最低和最高音符。 设定**:** C -2 – G8

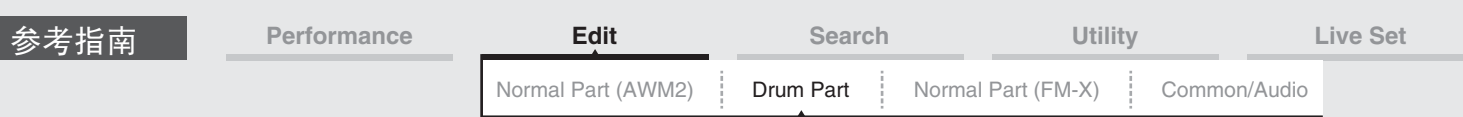

# **Velocity Depth** (力度灵敏度深度)

确定产生的音源音量对演奏力量作出响应的度。值越大,对演奏力量作出响应的音量变化越大 (如下所 示)。

设定**:** 0 – 127

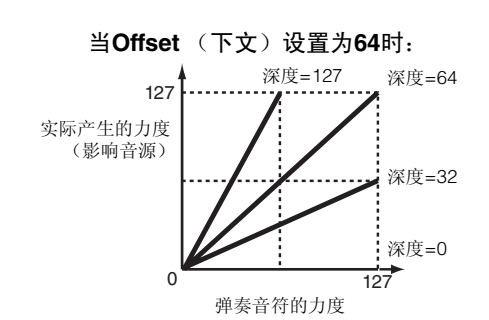

# **Velocity Offset** (力度灵敏度偏移)

确定为获得实际产生的力度效果对弹奏力度进行调节的量。此项可以让您根据此设置值增强或减弱所有力 度,可对过重或过轻的弹奏自动进行补偿。

设定**:** 0 – 127

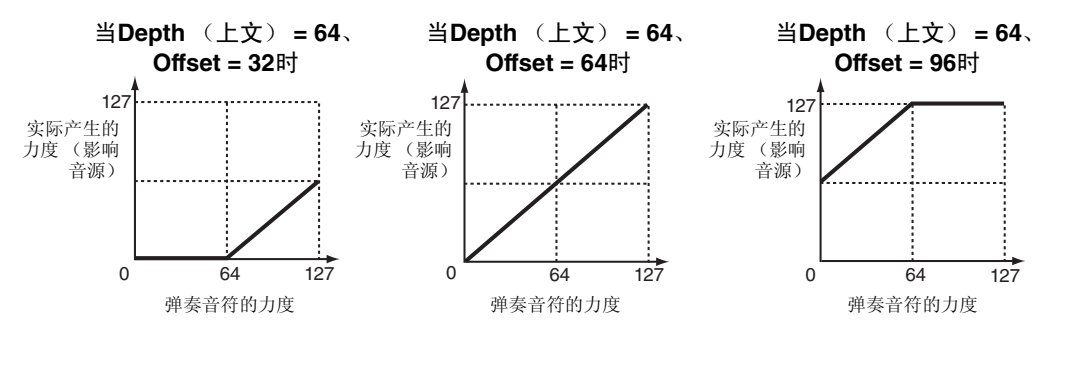

#### <span id="page-120-0"></span>**Zone Settings** (区域设置)

与标准声部 (AWM2) (第[63](#page-62-1)页) 的Element Common Edit参数相同。

#### <span id="page-120-1"></span>**Zone Transmit** (区域发送)

与标准声部 (AWM2) (第[65](#page-64-1)页) 的Element Common Edit参数相同。

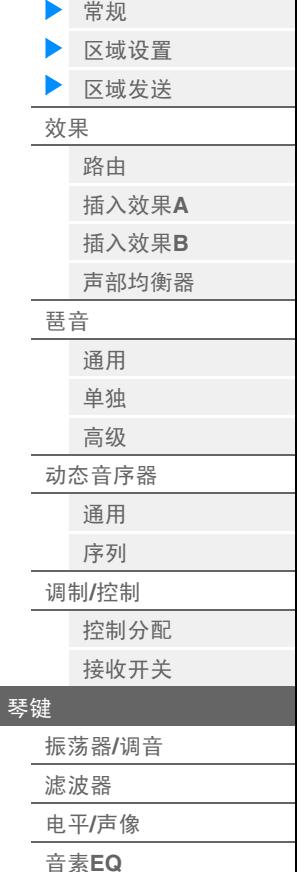

[鼓声部编辑](#page-118-4)

[声部设置](#page-118-2)

[通用](#page-118-1)

<span id="page-121-1"></span><span id="page-121-0"></span>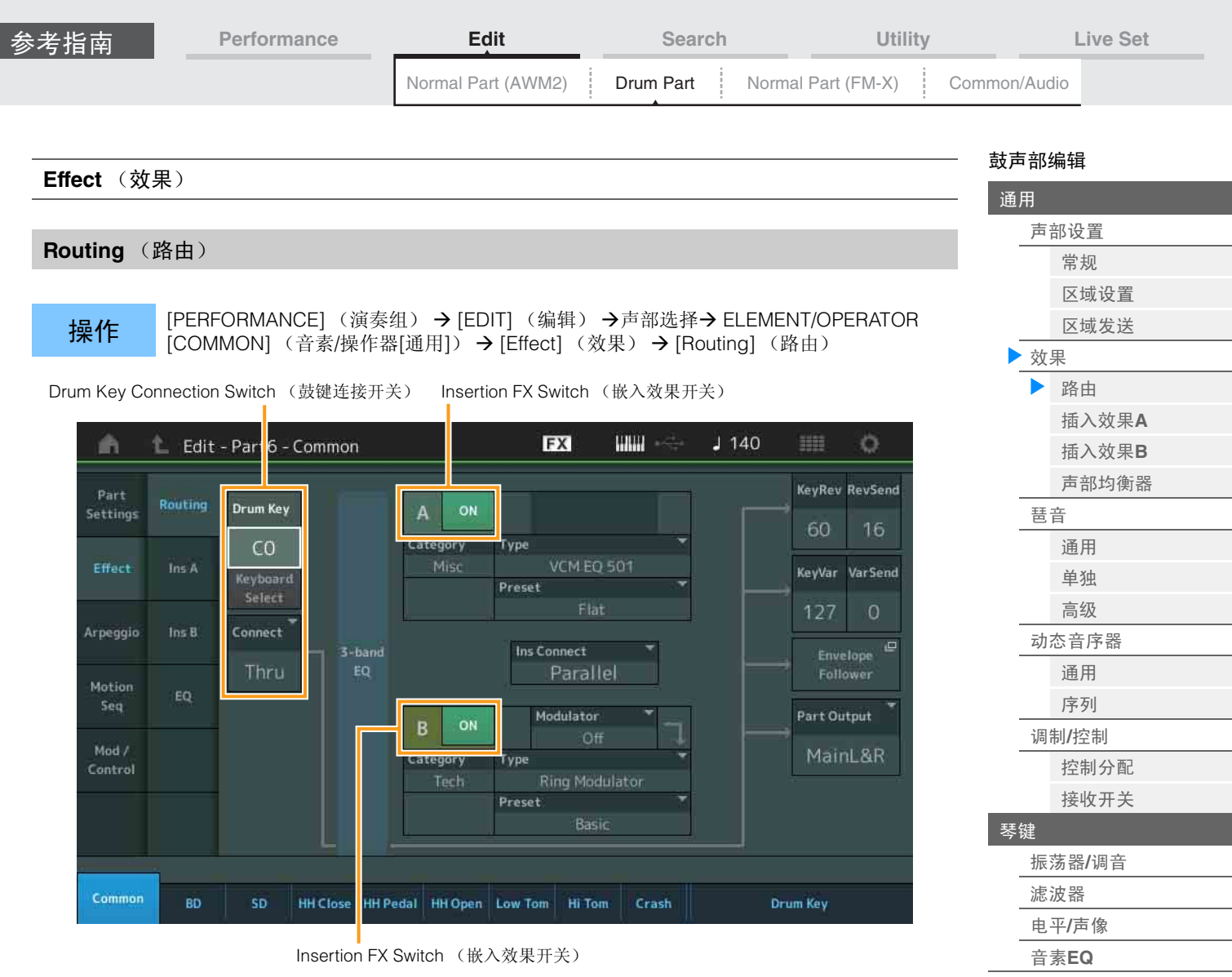

# **Drum Key Connection Switch** (鼓键连接开关)

确定使用哪个插入效果 (A或B)处理每个单独的鼓键,以及确定哪个被旁通 (Thru)。 当"Keyboard Select"打开时,您可以通过在键盘上弹奏音符来选择琴键。 设定**:** Thru (直通)、 InsA (插入效果A)、 InsB (插入效果B)

# **Insertion FX Switch** (嵌入效果开关)

确定是否激活插入效果A/插入效果B。 设定**:** Off (关闭), On (打开)

# **Category** (效果类别)

**Type** (效果类型)

确定所选效果的类别和类型。

设定**:** 有关可编辑的效果类别和类型的详细信息,请参见"数据列表"PDF文件。此外,有关各效果类型描 述的详细信息,请参见"合成器参数说明书"PDF文件。

# **Preset**

允许您调用各效果类型的预编程设定,这些设定设计为用于特定的应用及场合。 设定**:** 有关所有预置演奏组的列表,请参见"数据列表"PDF文件。

# **Side Chain/Modulator** (侧链**/**调制器声部)

确定用于侧链/调制器的声部。根据所选效果类型而定,此项可能不可用。有关侧链/调制器的详细信息,请 参见标准声部 (AWM2)的Routing画面 (第[67](#page-66-2)页)。 设定**:** Part 1 – 16 (声部1 – 16)、 A/D、 Master (主控)、 Off (关闭)

# **Ins Connect** (插入连接类型)

确定插入效果A和B的效果路由。 设定: Parallel (并联)、 Ins A->B、 Ins B->A

**RevSend** (混响发送)

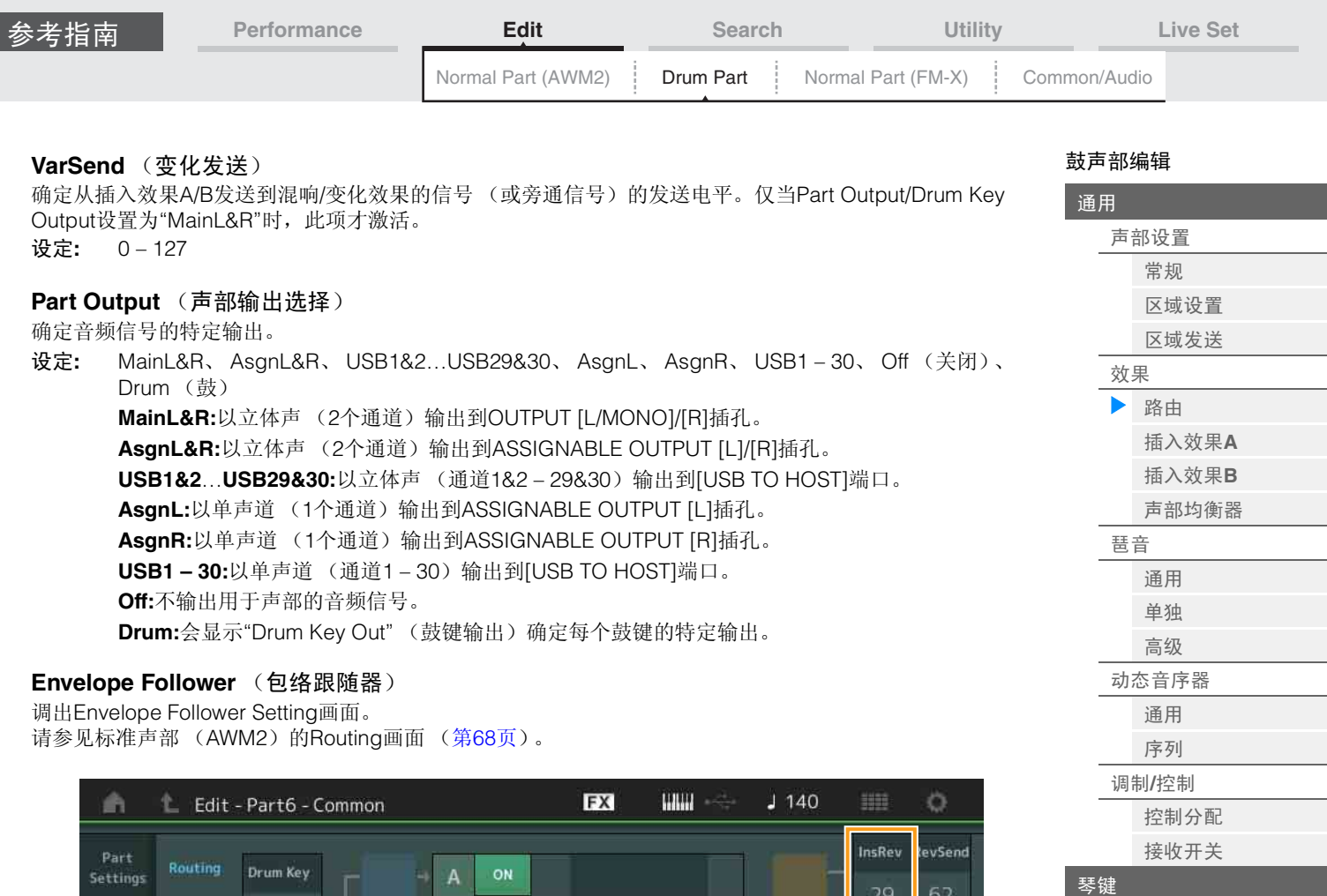

#### etting 29 62 Category  $CO$ Type Phaser VCM Phaser Mono  $insA$ InsVar ar Send Keyboard Preset E.Piano 23 75 Connect Arpeggio  $\overline{\ln s}$  B E Ins Connect Envelope<br>Follower InsA Parallel Motion Modulator Part Output  $\overline{B}$ Mod / MainL&R Category Type **Ring Modulator** Preset Common HH Close HH Pedal HH Open Low Tom Hi Tom Crash **Drum Key**

# **InsRev** (插入混响发送)

**InsVar** (插入变化发送)

确定从插入效果A/B发送到混响/变化效果的整个鼓声部 (所有键位)的发送电平。

仅当Drum Key Connection Switch设置为"InsA"或"InsB"并且Part Output/Drum Key Output设置为 "MainL&R"时, 此项才激活。

设定**:** 0 – 127

[振荡器](#page-125-1)**/**调音 [滤波器](#page-127-0) 电平**/**[声像](#page-128-0) [音素](#page-129-0)**EQ**

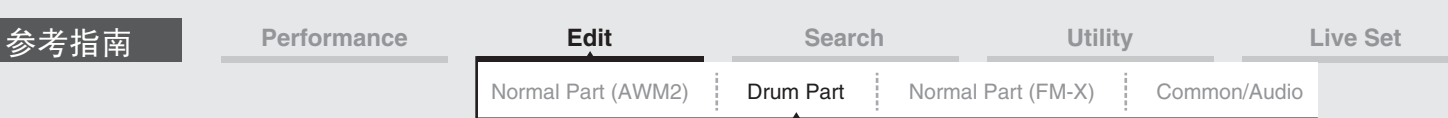

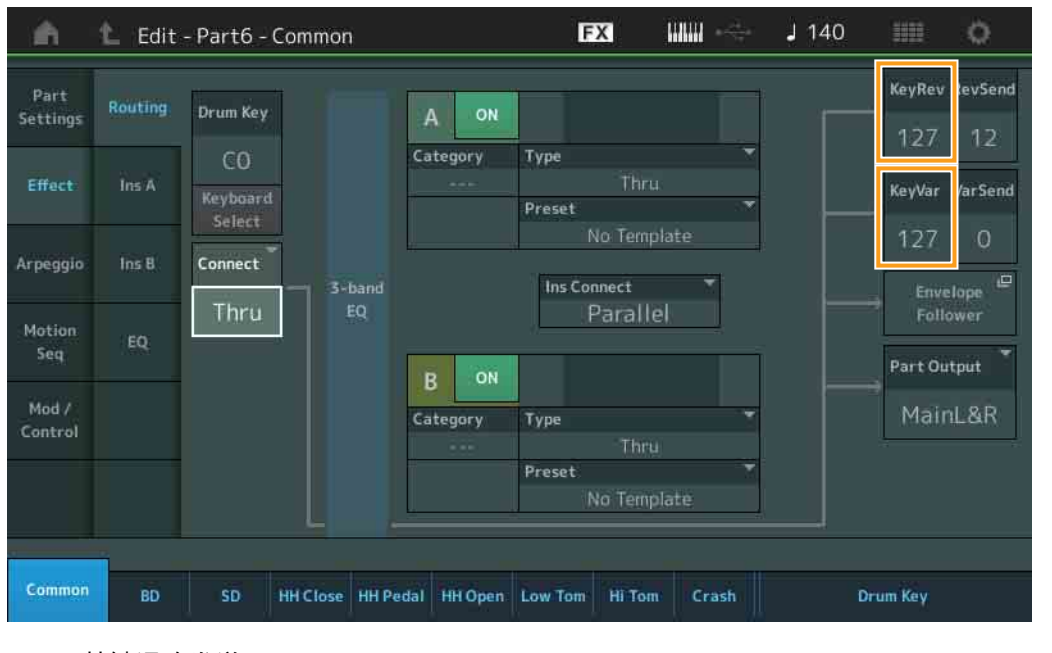

# **KeyRev** (鼓键混响发送)

**KeyVar** (鼓键变奏发送)

确定从插入效果A/B发送到混响/变化效果的每个鼓键的发送电平。

仅当Drum Key Connection Switch设置为"Thru"并且Part Output/Drum Key Output设置为"MainL&R"时,此 项才激活。

设定**:** 0 – 127

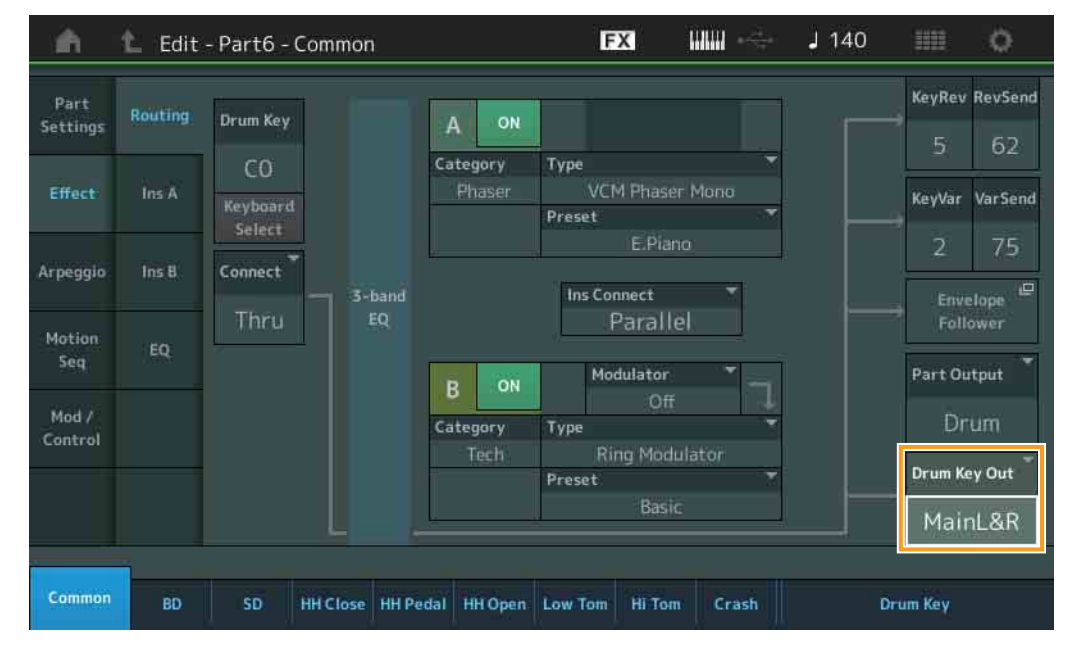

# **Drum Key Out** (鼓键输出选择)

确定单个鼓键的特定输出。

仅当Part Output设置为"Drum"时,此项才显示。

- 设定**:** MainL&R、 AsgnL&R、 USB1&2…USB29&30、 AsgnL、 AsgnR、 USB1 30 **MainL&R:**以立体声 (2个通道)输出到OUTPUT [L/MONO]/[R]插孔。 **AsgnL&R:**以立体声 (2个通道)输出到ASSIGNABLE OUTPUT [L]/[R]插孔。 **USB1&2…USB29&30:**以立体声 (通道1&2 – 29&30)输出到[USB TO HOST]端口。 **AsgnL:**以单声道 (1个通道)输出到ASSIGNABLE OUTPUT [L]插孔。 **AsgnR:**以单声道 (1个通道)输出到ASSIGNABLE OUTPUT [R]插孔。 **USB1 – 30:**以单声道 (通道1 – 30)输出到[USB TO HOST]端口。
- 注 当Drum Key Connection Switch设置为"InsA"或"InsB"时,此参数将固定为"MainL&R"。

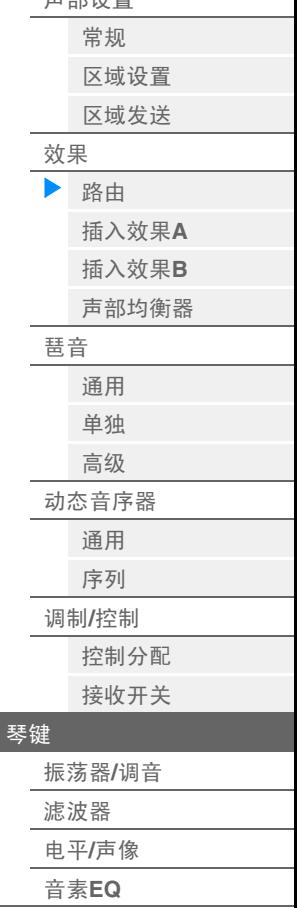

[鼓声部编辑](#page-118-4)

[声部设置](#page-118-2)

[通用](#page-118-1)

<span id="page-124-3"></span><span id="page-124-2"></span><span id="page-124-1"></span><span id="page-124-0"></span>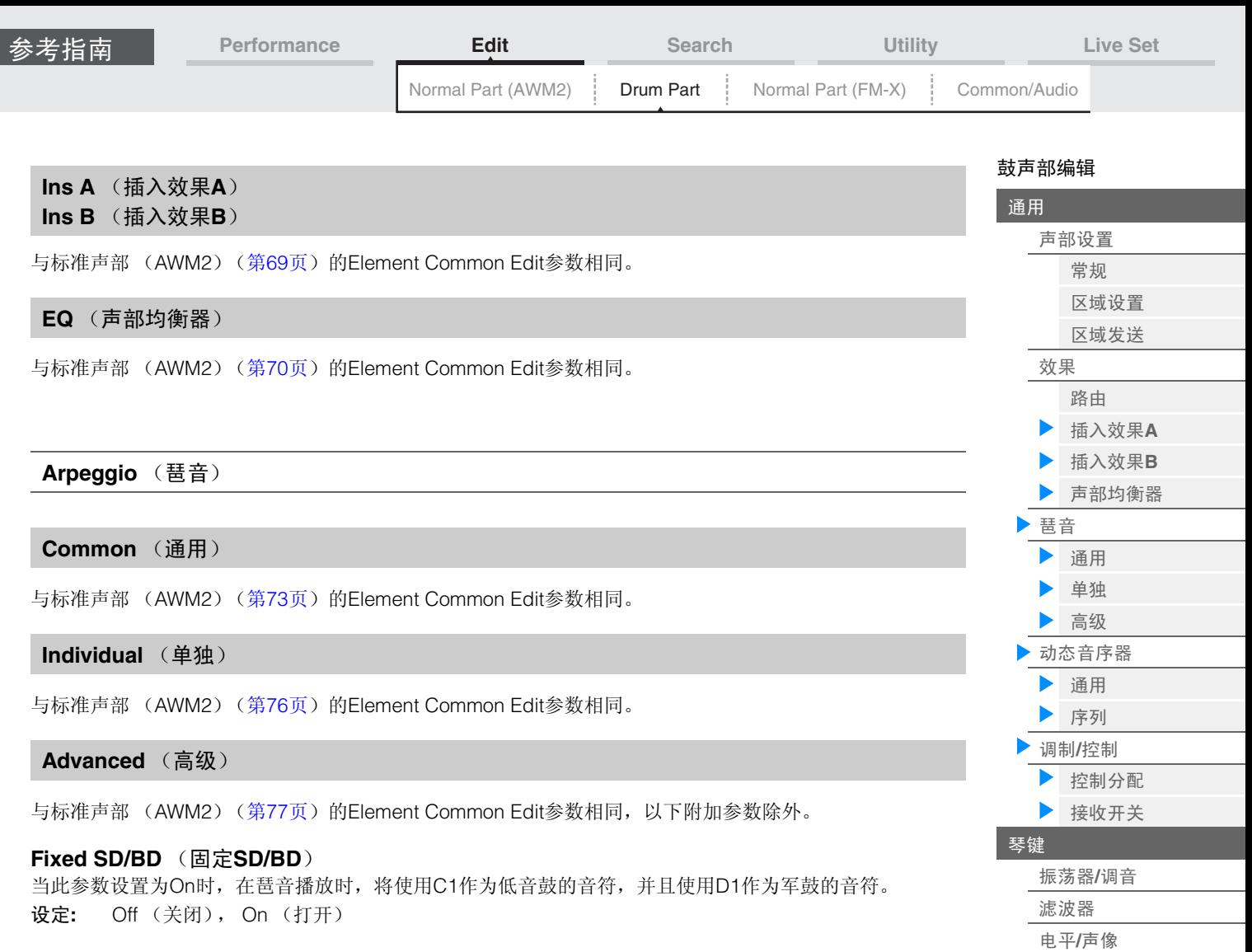

#### <span id="page-124-7"></span><span id="page-124-6"></span><span id="page-124-5"></span><span id="page-124-4"></span>**Motion Seq** (动态音序器)

#### <span id="page-124-8"></span>**Common** (通用)

与标准声部 (AWM2)(第[78](#page-77-2)页)的Element Common Edit参数相同。

#### <span id="page-124-9"></span>**Lane** (序列)

与标准声部 (AWM2) (第[81](#page-80-1)页) 的Element Common Edit参数相同。

#### <span id="page-124-10"></span>**Mod/Control** (调制**/**控制)

# <span id="page-124-11"></span>**Control Assign** (控制分配)

与标准声部 (AWM2) (第[89](#page-88-1)页) 的Element Common Edit参数相同, 除了Destination参数中的设置值不 同。对于"Destination"的设置值,请参阅"数据列表"PDF文件中的"控制列表"。

## <span id="page-124-12"></span>**Receive SW** (接收开关)

与标准声部 (AWM2) (第[92](#page-91-1)页) 的Element Common Edit参数相同。

[音素](#page-129-0)**EQ**

<span id="page-125-1"></span><span id="page-125-0"></span>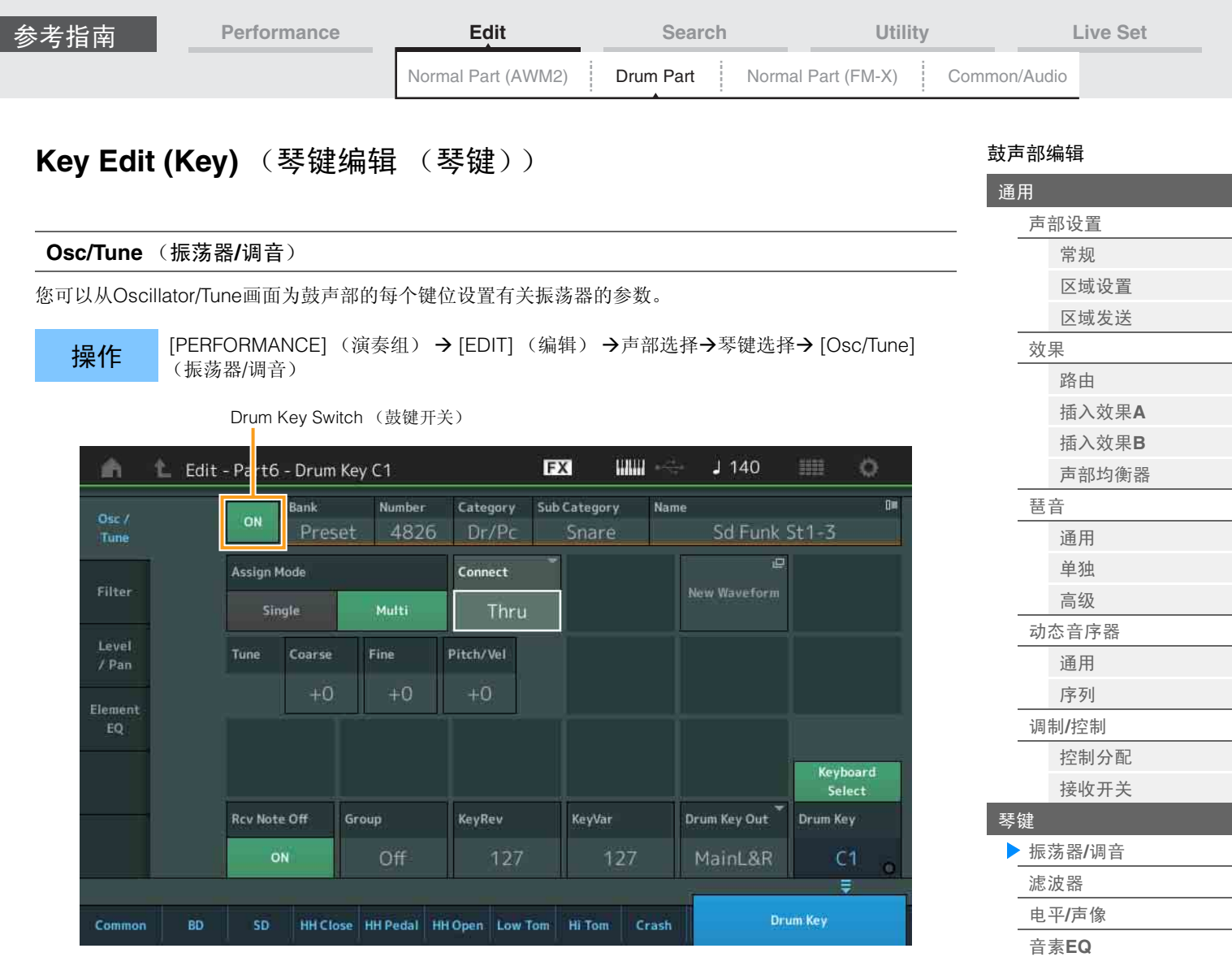

**Bank** (波形库) **Number** (波形编号) **Category** (波形类别) **Sub Category** (波形子类别)

# **Name** (波形名称)

表示用于所选鼓键的波形信息。 "Bank"表示分配到键位的波形位置 (预置、用户和库)。 设定**:** 请参见"数据列表"PDF文件。

# **Drum Key Switch** (鼓键开关)

确定是否使用当前选择的鼓键。 设定**:** Off (关闭), On (打开)

#### **Assign Mode** (按键分配模式)

确定当连续收到相同的音符且没有对应的音符关闭信息时的演奏方法。

设定**:** Single (单)、 Multi (多) **Single:**无法2次或重复播放相同的音符。第1个音符将被停止,然后下一个音符发声。 **Multi:**所有音符同时发声。此项可以在连续多次弹奏相同的音符时对其进行播放 (尤其是您想要听 到完整衰减的小手鼓和钹的声音)。

#### **Connect** (鼓键连接开关)

确定使用哪个插入效果 (A或B)处理每个单独的鼓键。如果选择"Thru",插入效果将被旁通。此参数与Key Common Edit中的Effect设置的"Routing"画面中的"Connect"参数相同。在此处进行设置也会自动改变该参 数的设置。

设定**:** Thru (直通)、 InsA (插入效果A)、 InsB (插入效果B)

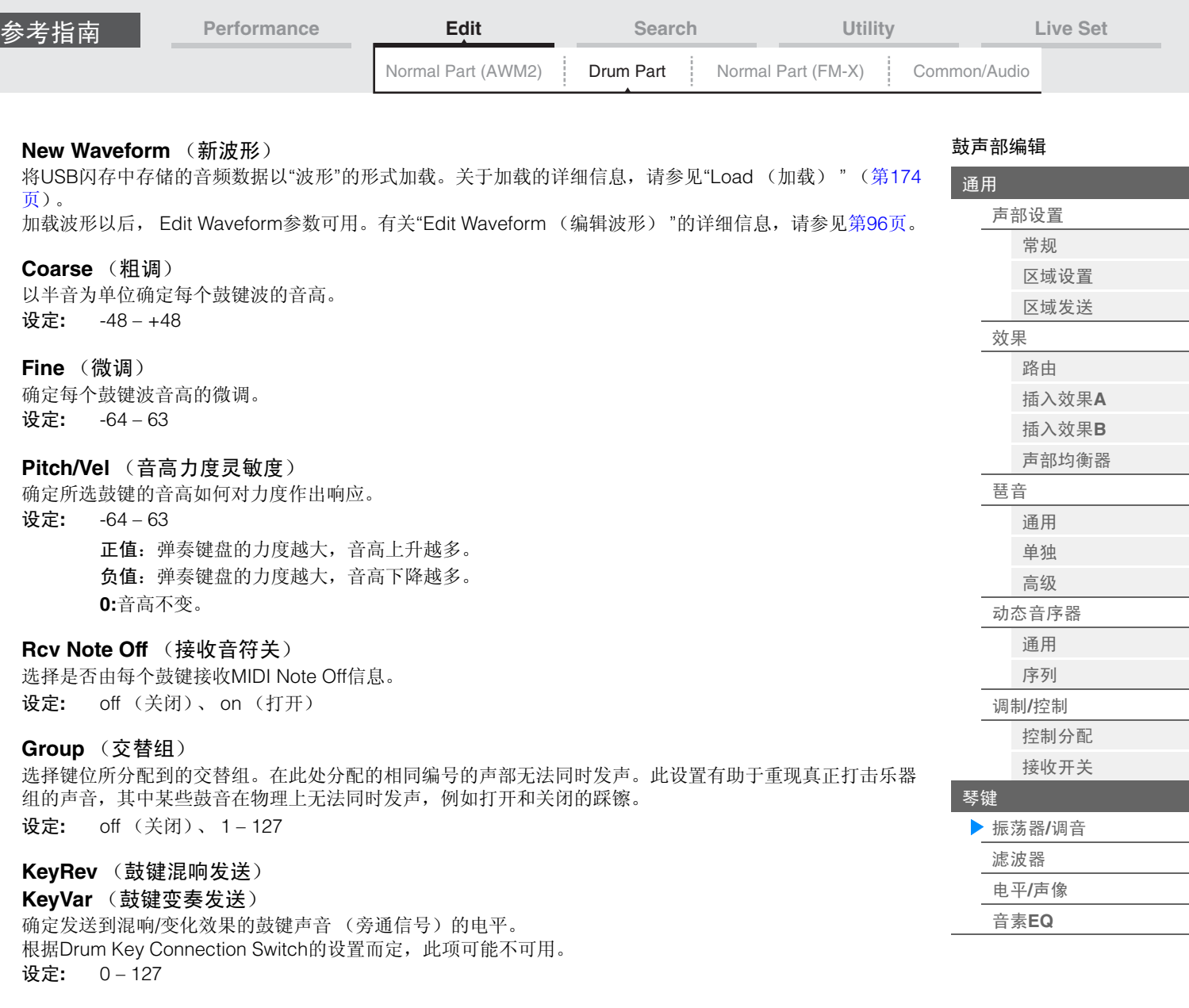

**Drum Key Out** (鼓键输出选择)

确定单个鼓键的特定输出。 根据Drum Key Connection Switch或Part Output的设置而定,此项可能不可用。 设定**:** MainL&R、 AsgnL&R、 USB1&2…USB29&30、 AsgnL、 AsgnR、 USB1 – 30 **MainL&R:**以立体声 (2个通道)输出到OUTPUT [L/MONO]/[R]插孔。 **AsgnL&R:**以立体声 (2个通道)输出到ASSIGNABLE OUTPUT [L]/[R]插孔。 **USB1&2…USB29&30:**以立体声 (通道1&2 – 29&30)输出到[USB TO HOST]端口。 **AsgnL:**以单声道 (1个通道)输出到ASSIGNABLE OUTPUT [L]插孔。 **AsgnR:**以单声道 (1个通道)输出到ASSIGNABLE OUTPUT [R]插孔。 **USB1 – 30:**以单声道 (通道1 – 30)输出到[USB TO HOST]端口。

#### **Keyboard Select** (键盘选择开关)

确定Keyboard Select设置是否激活。当此项设置为打开时,您可以通过在键盘上弹奏音符来选择鼓键。 设定**:** Off (关闭), On (打开)

#### **Drum Key** (鼓键)

表示所选鼓键。 设定**:** C0 – C6

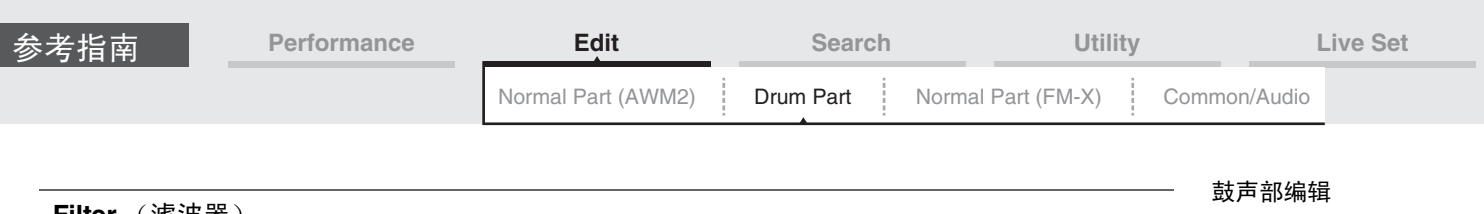

<span id="page-127-0"></span>**Filter** (滤波器)

您可以从Filter画面将滤波器设置应用到鼓声部。这些设置可以让您将低通滤波器和高通滤波器应用到每个单 独的鼓键。

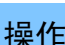

**操作 [PERFORMANCE]** (演奏组) → [EDIT] (编辑) → 声部选择→琴键选择→ [Filter] (滤波 器)

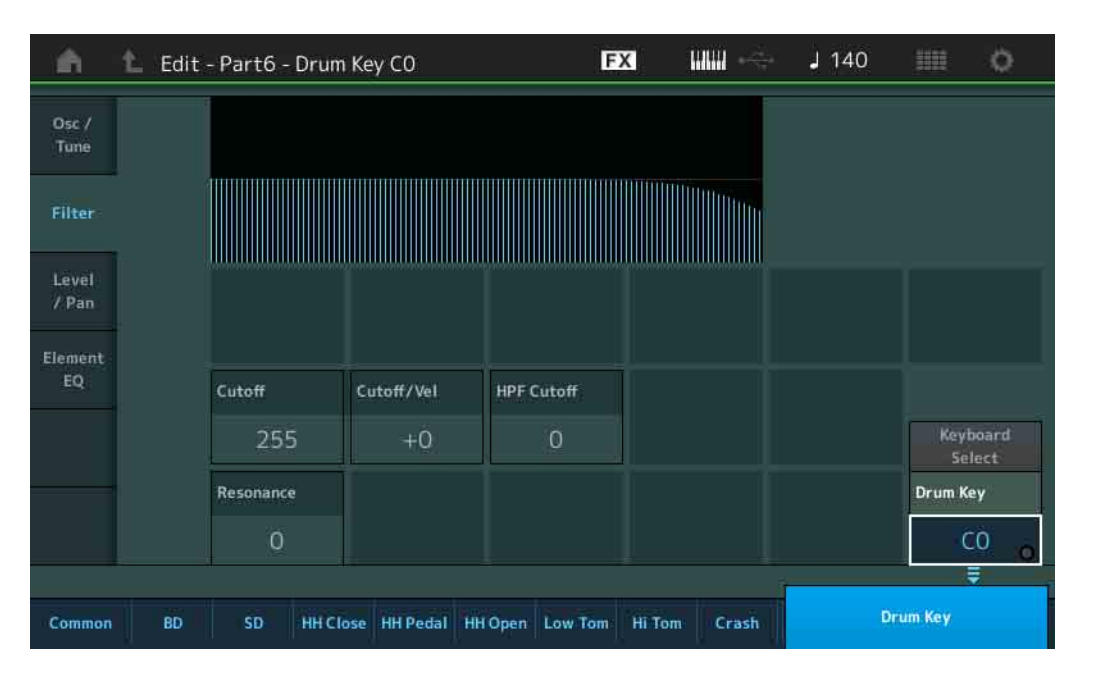

#### **Cutoff** (低通滤波器截止频率)

使用此参数设置低通滤波器的截止频率。 设定**:** 0 – 255

# **Cutoff/Vel** (低通滤波器截止力度灵敏度)

设置低通滤波器截止频率的力度灵敏度。设置为正值时,会在您弹奏键盘的力度较大时造成截止频率上升。 设置为负值时,则起到相反的效果。 设定**:** -64 – +63

#### **Resonance** (低通滤波器共鸣)

确定在采用截止频率时应用到信号的共鸣(谐波强化)的量。 设定**:** 0 – 127

#### **HPF Cutoff** (高通滤波器截止频率)

确定高通滤波器的截止频率。 设定**:** 0 – 255

[通用](#page-118-1)

[声部设置](#page-118-2)

<span id="page-128-0"></span>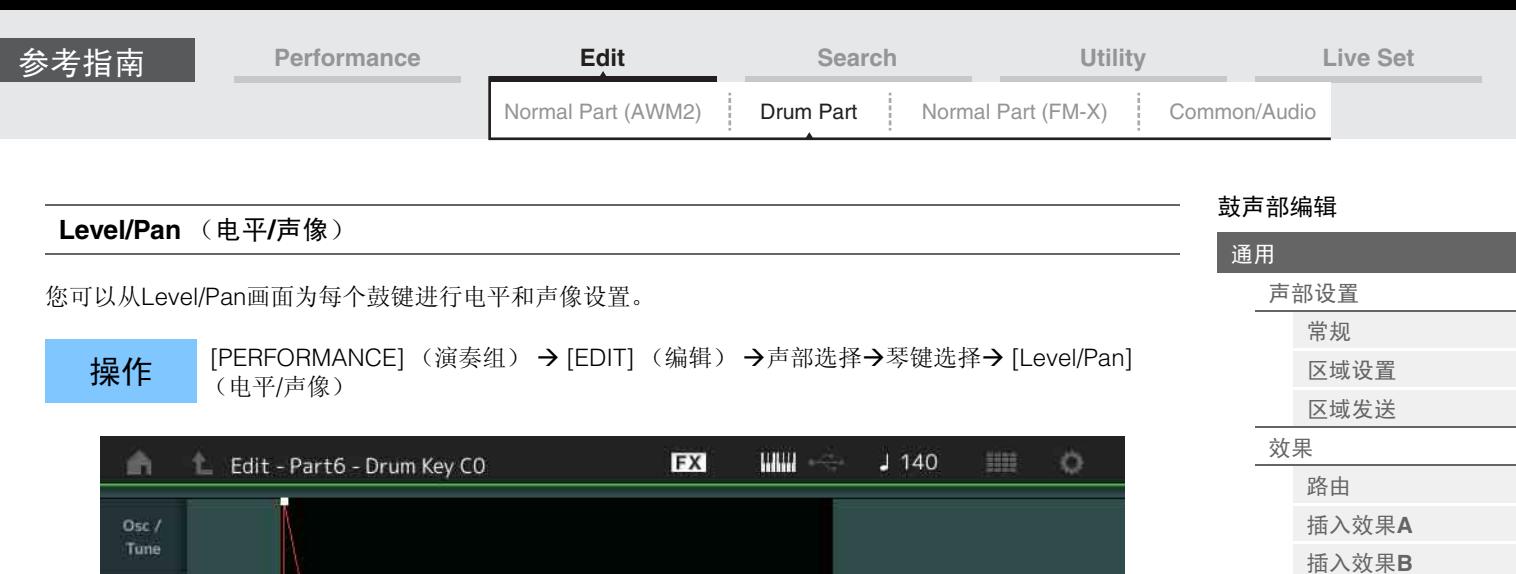

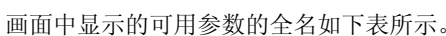

**BD** 

Time

Level

Level

 $\ell$  Pan

Element

Common

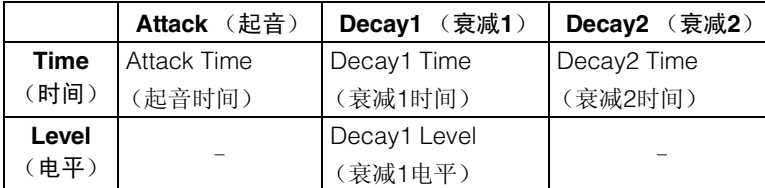

Attack

Level/Vel

 $+29$ 

Decay1

Decay1

Pan

SD HH Close HH Pedal HH Open Low Tom Hi Tom Crash

127

 $\overline{O}$ 

Decay<sub>2</sub>

Alternate Pan

Random Pan

设定**:** Time (时间):0 – 127、 Hold (保持)(仅限Decay2 (衰减2)) Level (电平): 0-127

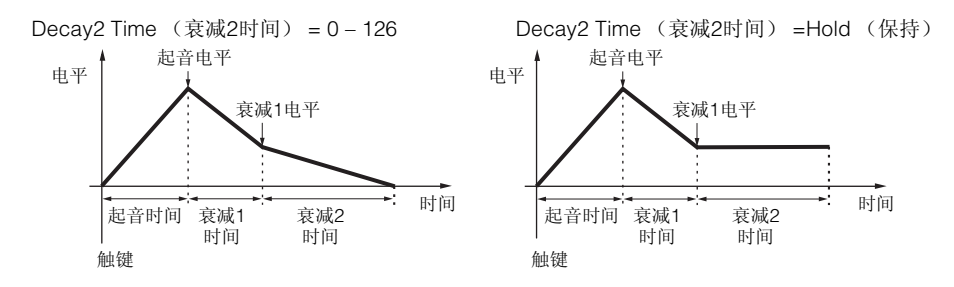

#### **Level** (电平)

确定鼓键的输出电平。此项可以让您在鼓键的各种声音中进行详细的平衡调节。 设定**:** 0 – 127

## **Level/Vel** (电平力度灵敏度)

确定鼓键的输出电平如何对力度作出响应。 设定**:** -64 – +63 正值:弹奏键盘的力度越大,输出上升越多。 负值:弹奏键盘的力度越小,输出上升越多。 **0:**输出电平不会改变。

[声部均衡器](#page-124-2)

[琶音](#page-124-3) [通用](#page-124-4) [单独](#page-124-5) [高级](#page-124-6) [动态音序器](#page-124-7) [通用](#page-124-8) [序列](#page-124-9) 调制**/**[控制](#page-124-10) [控制分配](#page-124-11) [接收开关](#page-124-12)

[琴键](#page-125-0)

Keyboard<br>Select

CO  $\overline{z}$ 

Drum Key

**Drum Key** 

[振荡器](#page-125-1)**/**调音 [滤波器](#page-127-0) 电平**/**[声像](#page-128-0) [音素](#page-129-0)**EQ**

<span id="page-129-0"></span>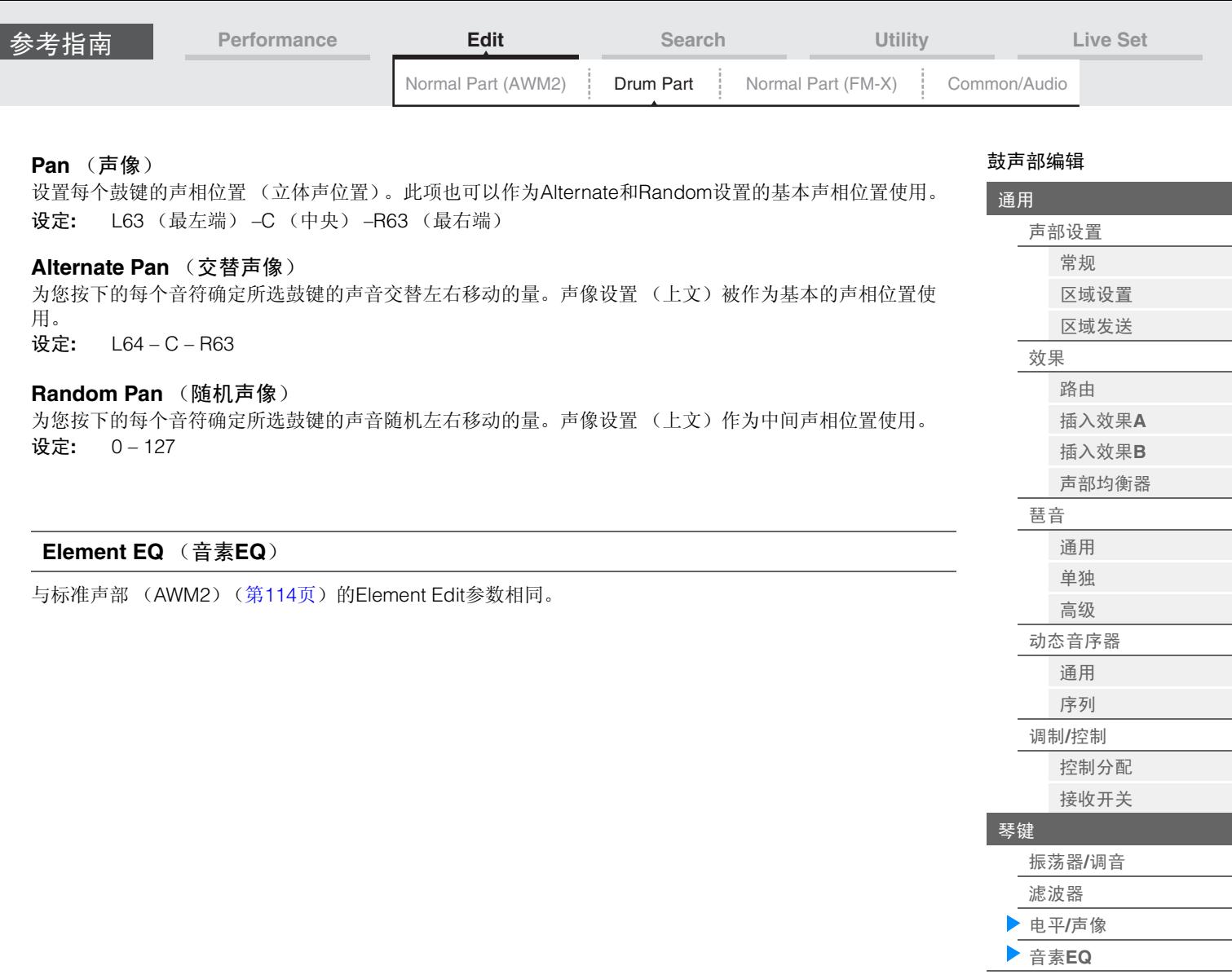

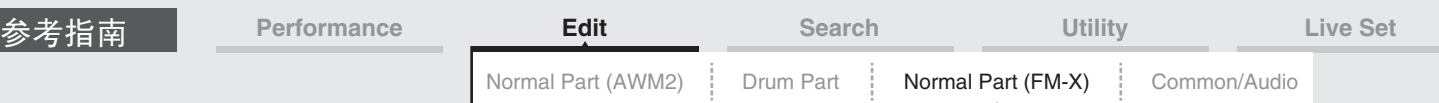

# <span id="page-130-4"></span><span id="page-130-0"></span>**Normal Part (FM-X) Edit** (标准声部 (**FM-X**)编

# 辑)

标准声部 (FM-X)最多包含8个操作器。有2种类型的Normal Part (FM-X) Edit画面:用于编辑所有8个操作 器通用设置的Operator Common Edit画面,以及用于编辑单个操作器的Operator Edit画面。

# <span id="page-130-1"></span>**Operator Common Edit (Common)** (操作器通用编辑 (通用))

<span id="page-130-2"></span>**Part Settings** (声部设置)

#### <span id="page-130-3"></span>**General** (常规)

您可以从General画面设置声部名称、音量和声像等各种参数。

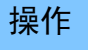

**操作 [PERFORMANCE]** (演奏组) → [EDIT] (编辑) →声部选择→ ELEMENT/OPERATOR [COMMON] (音素/操作器[通用]) → [Part Settings] (声部设置) → [General] (常规)

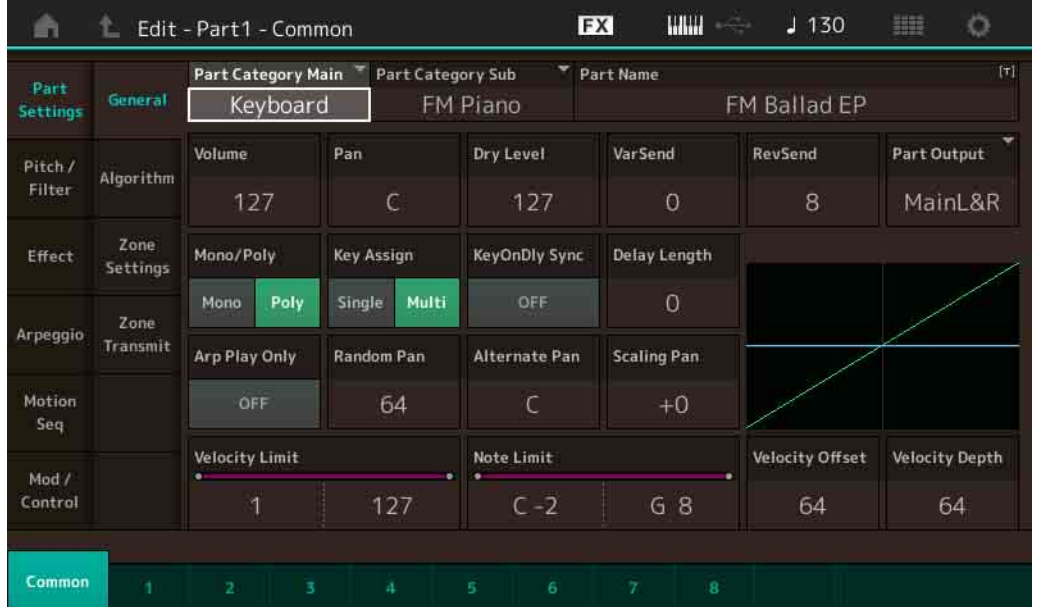

大多数参数与标准声部 (AWM2)(第[58](#page-57-5)页)的Element Common Edit画面上的参数相同,以下附加参数除 外。

#### **Random Pan** (随机声像)

为您按下的每个音符确定所选操作器的声音随机左右移动的量。声像设置作为中间声相位置使用。 设定**:** 0 – 127

#### **Alternate Pan** (交替声像)

为您按下的每个音符确定所选操作器的声音交替左右移动的量。声像设置作为基本的声相位置使用。 设定**:** L64 – C – R63

### **Scaling Pan** (缩放声像)

确定音符 (尤其是其位置或八度范围)左右影响所选操作器的声相位置的度。对于音符C3,主要的声像设 置被用于基本的声相位置。设置为正值时,会造成在键盘的低音域中弹奏时将声相位置设置在左边,以及在 键盘的高音域中弹奏时设置在右边。设置为负值时,则起到相反的效果。 设定**:** -64 – +0 – +63

[标准声部 \(](#page-130-4)**FM-X**)编辑

音高**EG/**[音阶](#page-133-2) [滤波器类型](#page-134-0) [滤波器](#page-134-1)**EG** [滤波器范围](#page-134-2)

[通用](#page-130-1)

[声部设置](#page-130-2) [常规](#page-130-3) [算法](#page-131-0) [区域设置](#page-132-0) [区域发送](#page-132-1) 音高**/**[滤波器](#page-133-0) [音高](#page-133-1)

[效果](#page-135-0)

[琶音](#page-136-3) [通用](#page-136-4) [单独](#page-136-5) [高级](#page-136-6) [动态音序器](#page-136-7) [通用](#page-136-8) [序列](#page-136-9) 调制**/**[控制](#page-137-0) 声部**[LFO](#page-137-1)** 第**[2 LFO](#page-137-2)** [控制分配](#page-138-0) [接收开关](#page-139-0)

[操作器](#page-140-0)

波形**/**[频率](#page-140-1) [电平](#page-142-0)

[路由](#page-135-1) [插入效果](#page-136-0)**A** [插入效果](#page-136-1)**B** [声部均衡器](#page-136-2)

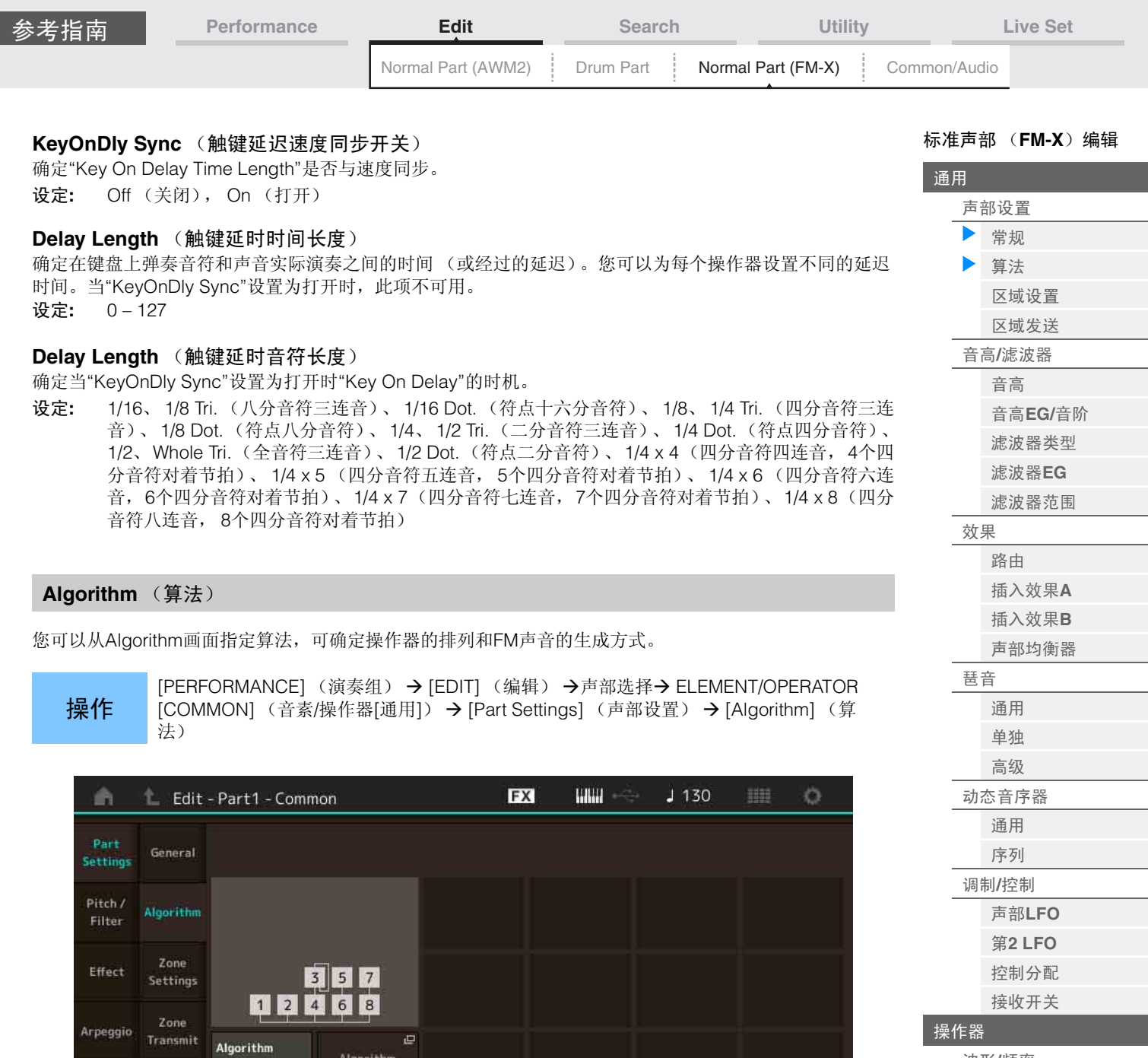

波形**/**[频率](#page-140-1) [电平](#page-142-0)

# **MONTAGE** 参考说明书

**Algorithm** (算法编号)

<span id="page-131-0"></span>Motion

Mod / Control

Common

**Feedback** (反馈等级)

设定**:** 请参见"数据列表"PDF文件。

通过操作器反馈操作器生成的某些信号,可以改变波形。此项可以让您设置反馈等级。

Algorithm Search

 $13$ 

 $\mathbf 0$ 

Feedback

改变算法。

设定**:** 0 – 7

# **132**

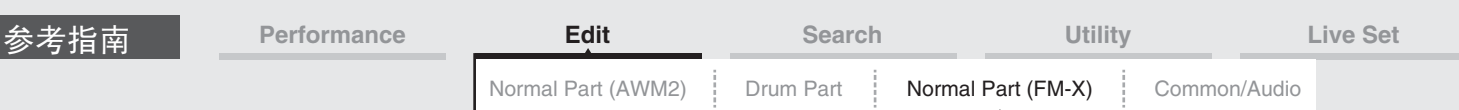

# **Algorithm Search** (算法搜索)

调出Algorithm Search画面。您可以从此画面通过过滤载波的数量或者操作器串连的最大长度来搜索所需算 法。

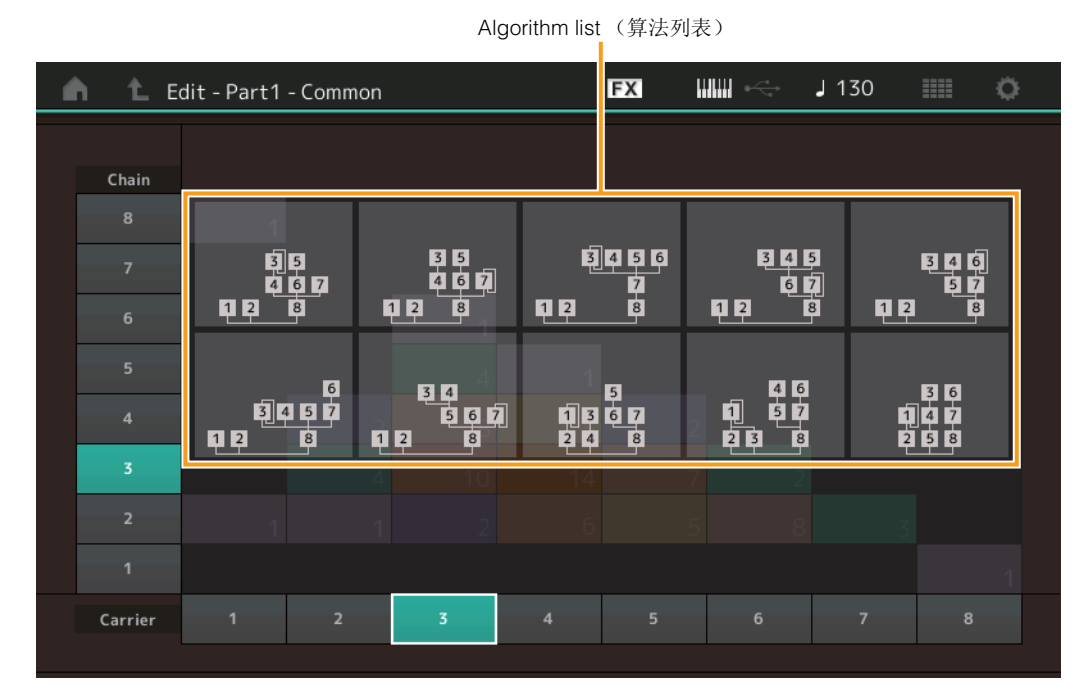

## **Chain** (链)

根据操作器串连的最大长度过滤算法。 设定**:** 1 – 8

#### **Carrier** (载波)

根据载波的数量过滤算法。 设定**:** 1 – 8

# <span id="page-132-0"></span>**Zone Settings** (区域设置)

与标准声部 (AWM2)(第[63](#page-62-1)页)的Element Common Edit参数相同。

## <span id="page-132-1"></span>**Zone Transmit** (区域发送)

与标准声部 (AWM2) (第[65](#page-64-1)页) 的Element Common Edit参数相同。

#### [标准声部 \(](#page-130-4)**FM-X**)编辑

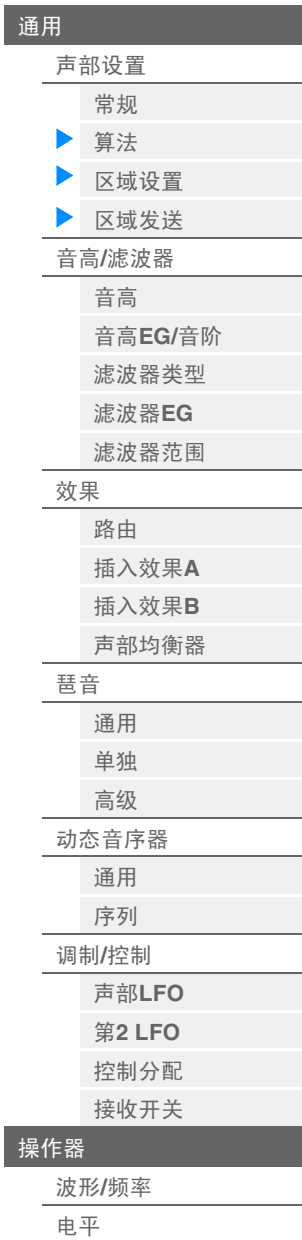

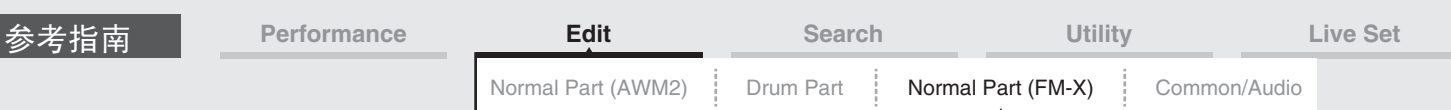

## <span id="page-133-0"></span>**Pitch/Filter** (音高**/**滤波器)

# <span id="page-133-1"></span>**Pitch** (音高)

与标准声部 (AWM2)(第[60](#page-59-1)页)的Element Common Edit参数相同,除了Legato Slope参数不可用。

#### <span id="page-133-2"></span>**PEG/Scale** (音高**EG/**音阶)

您可以从Pitch EG/Scale画面进行音高EG的所有时间和电平设置,确定声音的音高随着时间变化的方式,以 及确定用于声部的音阶。

操作

[PERFORMANCE] (演奏组) → [EDIT] (编辑) →声部选择→ ELEMENT/OPERATOR [COMMON] (音素/操作器[通用]) → [Pitch/Filter] (音高/滤波器) → [PEG/Scale] (音高EG/音阶)

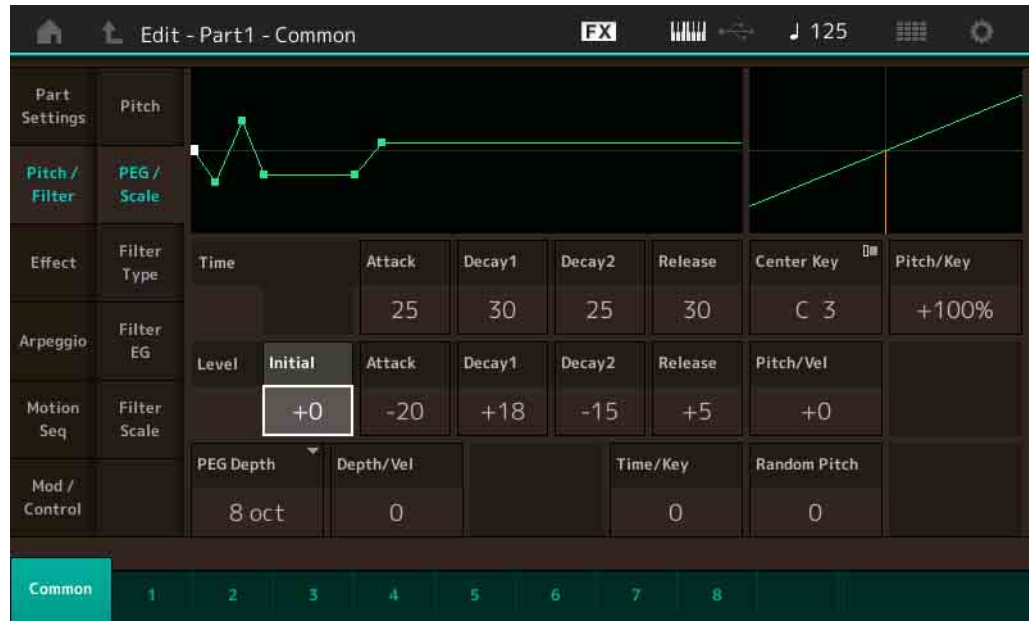

#### 画面中显示的可用参数的全名如下表所示。

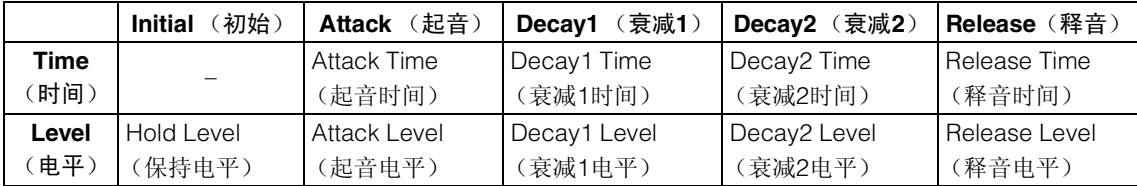

设定: Time (时间): 0-99 Level  $(\text{ ) : -50 - +50$ 

#### **PEG Depth** (**PEG**深度)

确定音高EG的音高范围。

设定**:** 8 oct、 2 oct、 1 oct、 0.5 oct

#### **Depth/Vel** (**PEG**深度力度灵敏度)

确定音高范围如何根据您在键盘上弹奏音符的力度 (力量) 生成。 设定**:** 0-7

#### **Time/Key** (**PEG**时间键连弹灵敏度)

确定音符 (尤其是其位置或八度范围)影响音高EG时间的度。 Center Key (C3)作为此参数的基本音高使用。 设定**:** 0 – 7

正值:高音音符会产生快速的PEG变化,低音音符则产生慢速变化。 **0:**无论演奏的音符如何, PEG变化速度都不会改变。

[标准声部 \(](#page-130-4)**FM-X**)编辑

音高**EG/**[音阶](#page-133-2) [滤波器类型](#page-134-0) [滤波器](#page-134-1)**EG** [滤波器范围](#page-134-2)

[效果](#page-135-0)

[琶音](#page-136-3) [通用](#page-136-4) [单独](#page-136-5) [高级](#page-136-6) [动态音序器](#page-136-7) [通用](#page-136-8) [序列](#page-136-9) 调制**/**[控制](#page-137-0) 声部**[LFO](#page-137-1)** 第**[2 LFO](#page-137-2)** [控制分配](#page-138-0) [接收开关](#page-139-0)

[操作器](#page-140-0)

波形**/**[频率](#page-140-1) [电平](#page-142-0)

[路由](#page-135-1) [插入效果](#page-136-0)**A** [插入效果](#page-136-1)**B** [声部均衡器](#page-136-2)

[声部设置](#page-130-2) [常规](#page-130-3) [算法](#page-131-0) [区域设置](#page-132-0) [区域发送](#page-132-1) 音高**/**[滤波器](#page-133-0) [音高](#page-133-1)

[通用](#page-130-1)

<span id="page-134-2"></span><span id="page-134-1"></span><span id="page-134-0"></span>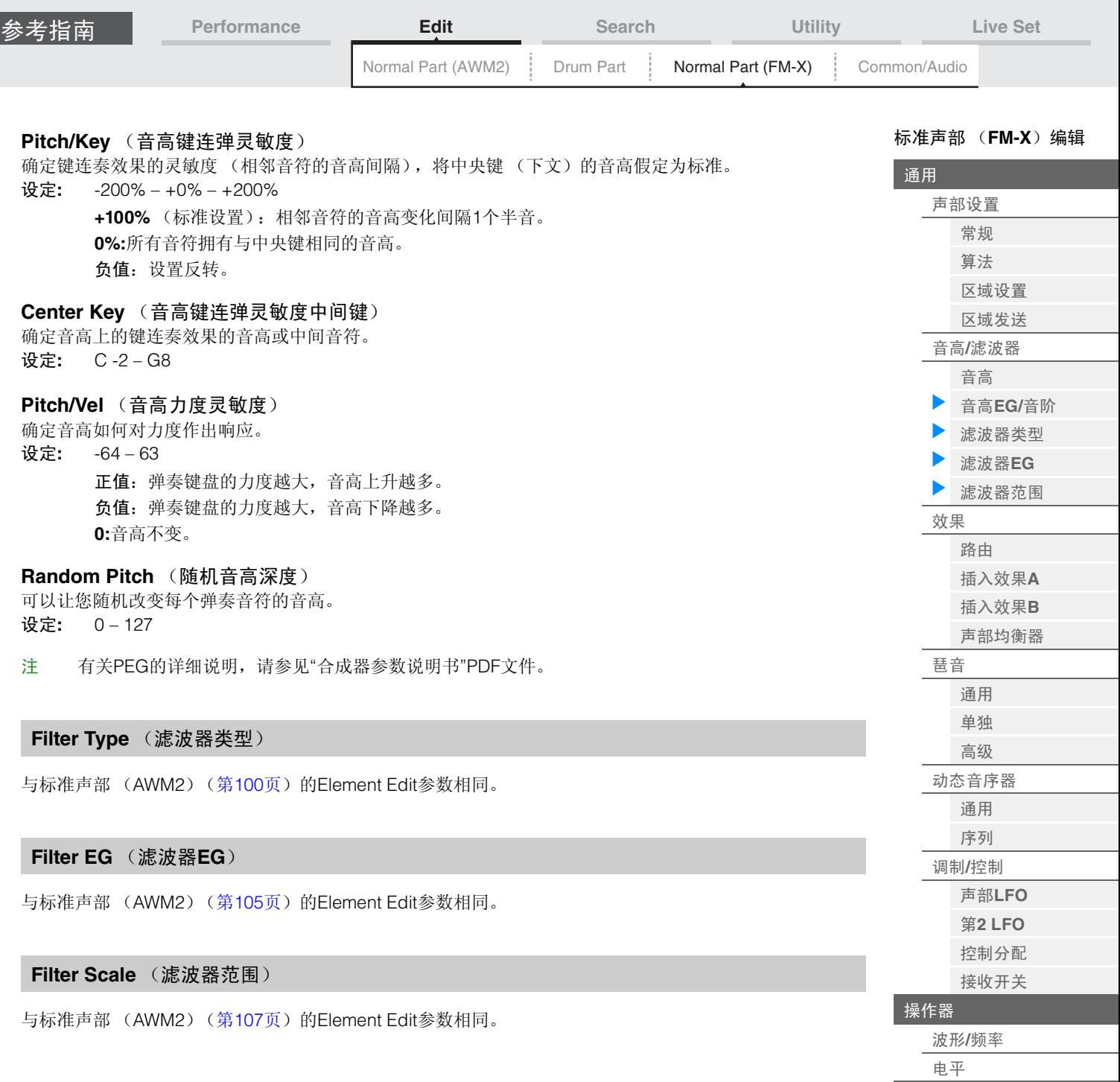

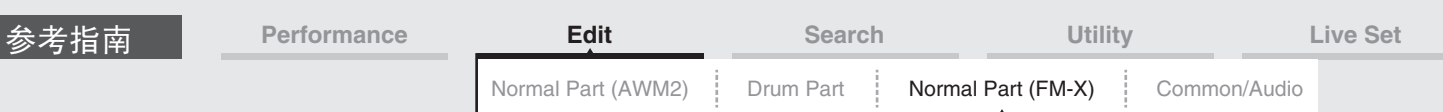

<span id="page-135-0"></span>**Effect** (效果)

#### <span id="page-135-1"></span>**Routing** (路由)

您可以从Routing画面确定声部的效果关系。

**操作 [PERFORMANCE]** (演奏组) → [EDIT] (编辑) →声部选择→ ELEMENT/OPERATOR [COMMON] (音素/操作器[通用]) → [Effect] (效果) → [Routing] (路由)

Insertion FX Switch (嵌入效果开关)

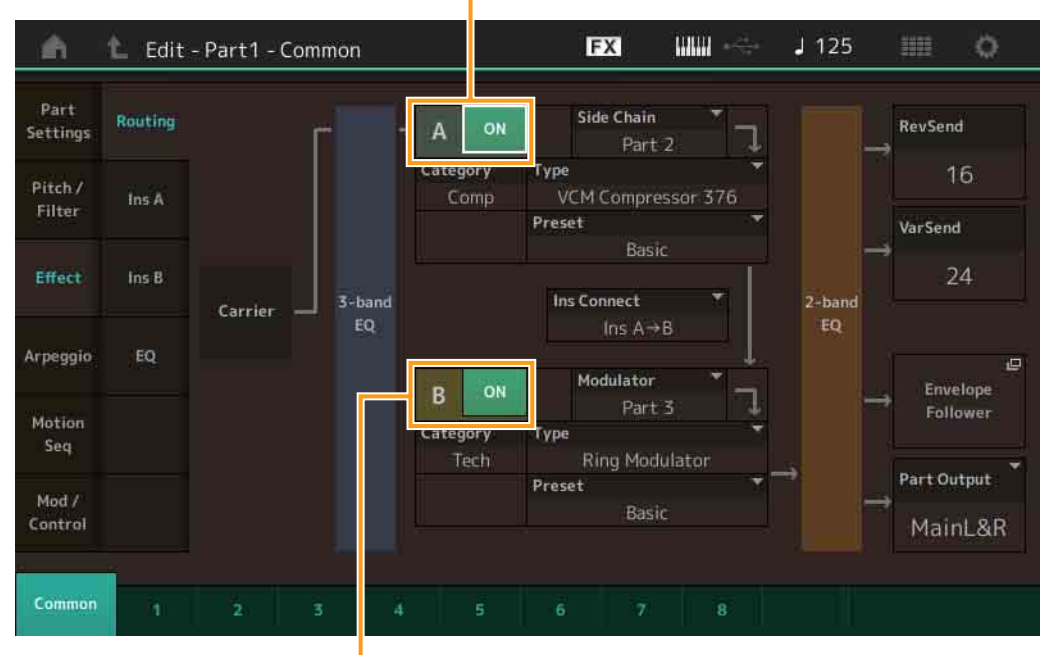

Insertion FX Switch (嵌入效果开关)

## **Insertion FX Switch** (嵌入效果开关)

确定是否激活插入效果A/B。

设定**:** Off (关闭), On (打开)

#### **Category** (效果类别)

**Type** (效果类型)

确定所选效果的类别和类型。

设定**:** 有关可编辑的效果类别和类型的详细信息,请参见"数据列表"PDF文件。此外,有关各效果类型描 述的详细信息,请参见"合成器参数说明书"PDF文件。

#### **Preset**

允许您调用各效果类型的预编程设定,这些设定设计为用于特定的应用及场合。 设定**:** 有关所有预置效果的列表,请参见"数据列表"PDF文件。

#### **Side Chain/Modulator** (侧链**/**调制器声部)

确定用于侧链/调制器的声部。根据效果类型而定,此项可能不激活。 有关侧链/调制器的详细信息,请参见标准声部 (AWM2)的Routing画面 (第[67](#page-66-2)页)。 设定**:** Part 1 – 16 (声部1 – 16)、 A/D、 Master (主控)、 Off (关闭)

#### **Ins Connect** (插入连接类型)

确定用于插入效果A和B的效果路由。设置变化会显示在画面中的示意图上,让您清楚地了解信号的路由情 况。有关详细信息,请参见"基本结构"中的章节"效果关系" (第[19](#page-18-0)页)。 设定: Parallel (并联)、 Ins A > B、 Ins B > A

#### **Rev Send** (混响发送)

确定从插入效果A/B发送到混响效果的信号的发送电平。 设定**:** 0 – 127

[标准声部 \(](#page-130-4)**FM-X**)编辑

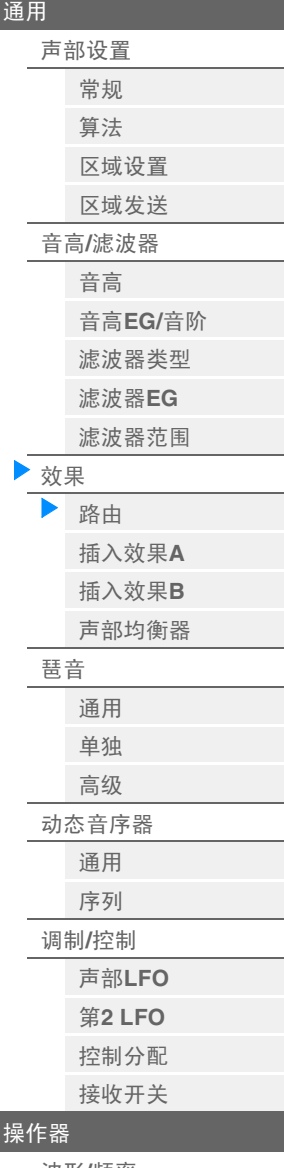

波形**/**[频率](#page-140-1) [电平](#page-142-0)

<span id="page-136-1"></span><span id="page-136-0"></span>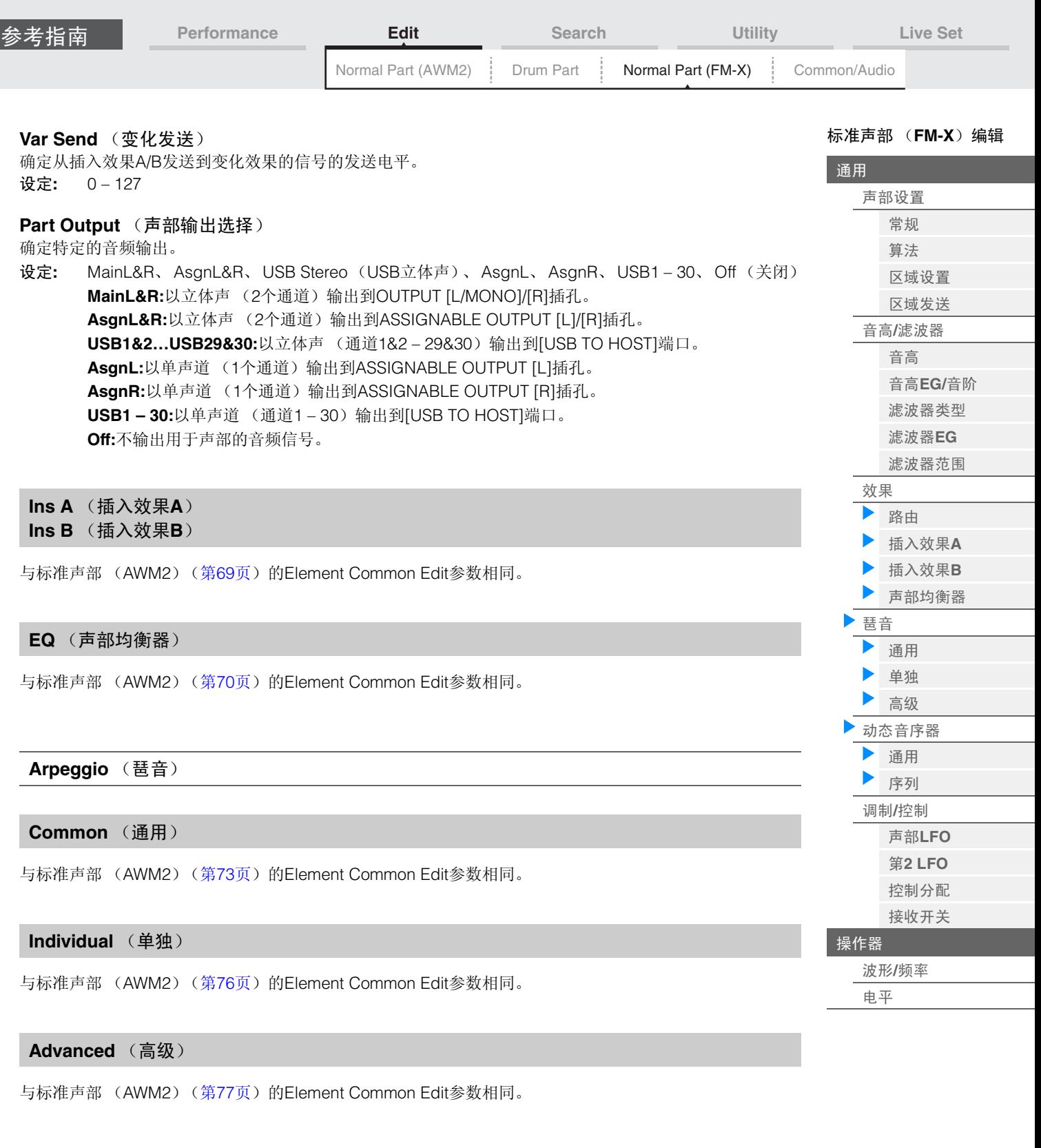

# <span id="page-136-7"></span><span id="page-136-6"></span><span id="page-136-5"></span><span id="page-136-4"></span><span id="page-136-3"></span><span id="page-136-2"></span>**Motion Seq** (动态音序器)

# <span id="page-136-8"></span>**Common** (通用)

与标准声部 (AWM2) (第[78](#page-77-3)页) 的Element Common Edit参数相同。

# <span id="page-136-9"></span>**Lane** (序列)

与标准声部 (AWM2) (第[81](#page-80-1)页) 的Element Common Edit参数相同。

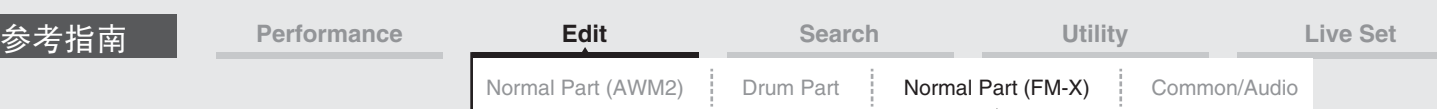

# <span id="page-137-0"></span>**Mod/Control** (调制**/**控制)

## <span id="page-137-1"></span>**Part LFO** (声部**LFO**)

与标准声部 (AWM2)(第[85](#page-84-2)页)的Element Common Edit参数相同,除了Destination参数的设置值不同以 及"Element Phase Offset (LFO音素相位偏移) "不可用。有关设置值的详细信息,请参见"数据列表"PDF文 件。

# <span id="page-137-2"></span>**2nd LFO** (第**2 LFO**)

操作

[PERFORMANCE] (演奏组) → [EDIT] (编辑) →声部选择→ ELEMENT/OPERATOR [COMMON] (音素/操作器[通用]) → [Mod/Control] (调制/控制) → [2nd LFO] (第2 LFO)

**FX WWW**  $J130$ Ö A L Edit - Part1 - Common **LFO** Wave Part Part Triangle Settings LFO Delay **Key On Reset** Phase Speed Pitch/  $2nd$ Filter 1.EO ON  $29$  $270^\circ$  $\theta$ Control Effect Assign Operator Depth Offset Receive Arpeggio  $SW$ Depth Destination  $\circ$ Pitch Modulation  $\overline{0}$  $\overline{0}$  $\circ$  $\overline{0}$  $\circ$  $\circ$  $\overline{O}$  $\boldsymbol{0}$ Motion Seq Amplitude Modulation  $\overline{O}$  $\Omega$  $\overline{O}$  $\circ$  $\Omega$  $\Omega$  $\Omega$  $\Omega$  $\alpha$ Mod<sub>/</sub>  $\circ$ Control **Filter Modulation** Common

# [通用](#page-130-1) [声部设置](#page-130-2) [常规](#page-130-3) [算法](#page-131-0) [区域设置](#page-132-0) [区域发送](#page-132-1) 音高**/**[滤波器](#page-133-0) [音高](#page-133-1) 音高**EG/**[音阶](#page-133-2) [滤波器类型](#page-134-0) [滤波器](#page-134-1)**EG** [滤波器范围](#page-134-2) [效果](#page-135-0) [路由](#page-135-1) [插入效果](#page-136-0)**A** [插入效果](#page-136-1)**B** [声部均衡器](#page-136-2) [琶音](#page-136-3) [通用](#page-136-4) [单独](#page-136-5) [高级](#page-136-6) [动态音序器](#page-136-7) [通用](#page-136-8) [序列](#page-136-9) 调制**/**[控制](#page-137-0) 声部**[LFO](#page-137-1)** 第**[2 LFO](#page-137-2)** [控制分配](#page-138-0) [接收开关](#page-139-0) [操作器](#page-140-0) 波形**/**[频率](#page-140-1) [电平](#page-142-0)

[标准声部 \(](#page-130-4)**FM-X**)编辑

Amplitude Modulation Operator Depth Ratio (第2 LFO振幅调制操作器深度比例)

Pitch Modulation Operator Depth Ratio (第2 LFO音高调制操作器深度比例)

## **LFO Wave** (第**2 LFO**波形)

选择第2 LFO波形。

设定**:** Triangle (三角形)、 Saw Down (锯形向下)、 Saw Up (锯形向上)、 Square (方形)、 Sine (正弦)、 S/H

注 当选择"Sine"时,因为振幅调制波的相位偏移所致,画面上的示意图中会显示2个波形。

#### **Key On Reset** (第**2 LFO**按键打开复位)

确定第2 LFO是否在每次音符按下时均重设。 设定**:** Off (关闭), On (打开)

# **Speed** (第**2 LFO**速度)

调节第2 LFO变化的速度 (频率)。 设定**:** 0 – 99

#### **Phase** (第**2 LFO**相位)

确定第2 LFO波形复位时的开始相位点。 设定**:** 0°、 90°、 180°、 270°

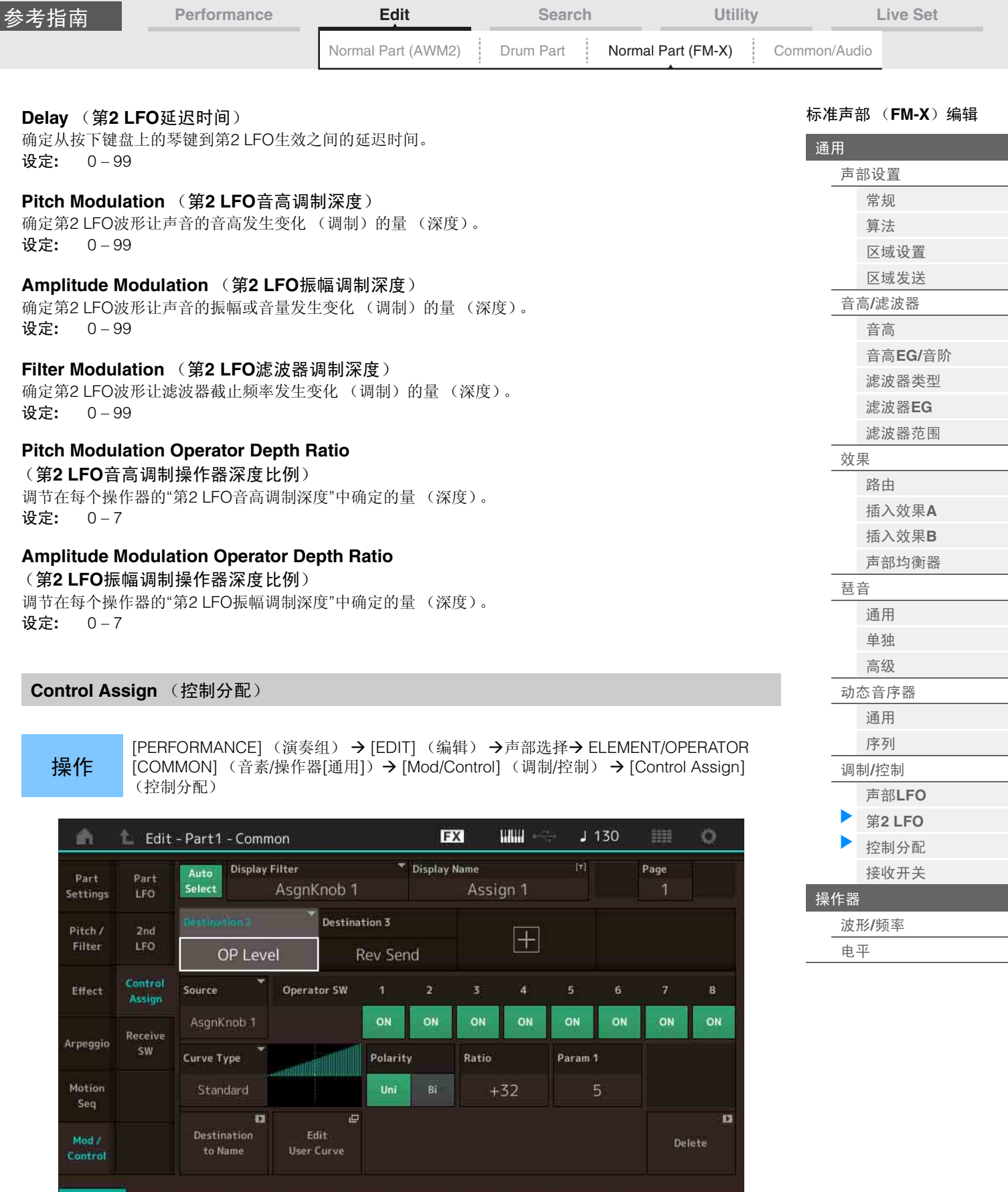

与标准声部 (AWM2) (第[89](#page-88-1)页) 的Element Common Edit参数相同,除了Destination参数中的设置值不 同。有关设置值的详细信息,请参见"数据列表"PDF文件。 另外,画面上也会显示以下参数。

<span id="page-138-0"></span>Common

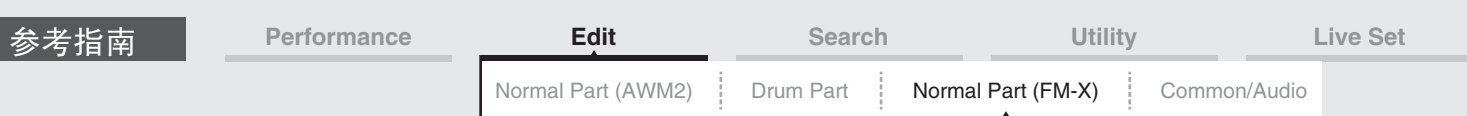

# **Operator SW** (操作器开关)

选择控制器是否会影响每个单独的操作器 (On:影响, Off:不影响)。仅当在"Destination"中设置了有关 操作器的参数时,此项才可用。

设定**:** Off (关闭), On (打开)

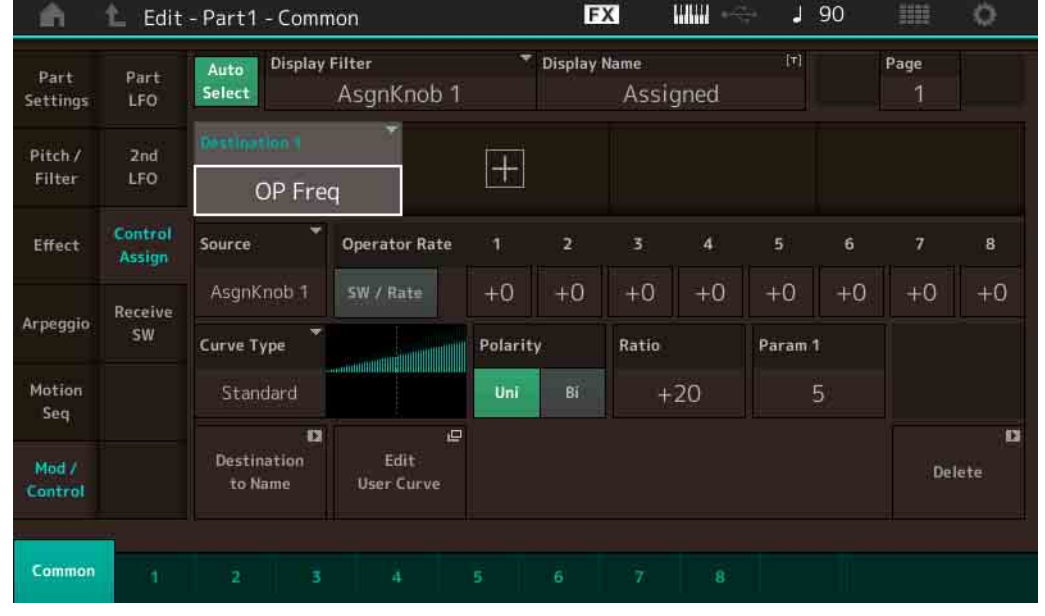

## **Operator Rate** (操作器比率)

确定改变在每个操作器的"Destination"中所设置参数的控制器的灵敏度。 仅当"Destination"设置为"OP Freq"或"OP AEG Offset"时,此项才可用。 设定**:** Off (关闭), On (打开)

# **SW/Rate** (操作器开关**/**操作器比率开关)

在"Operator Switch"和"Operator Rate"之间切换画面。 仅当"Destination"设置为"OP Freq"或"OP AEG Offset"时,此项才可用。 设定**:** Off (关闭), On (打开)

# <span id="page-139-0"></span>**Receive SW** (接收开关)

与标准声部 (AWM2) (第[92](#page-91-1)页) 的Element Common Edit参数相同。

#### [标准声部 \(](#page-130-4)**FM-X**)编辑

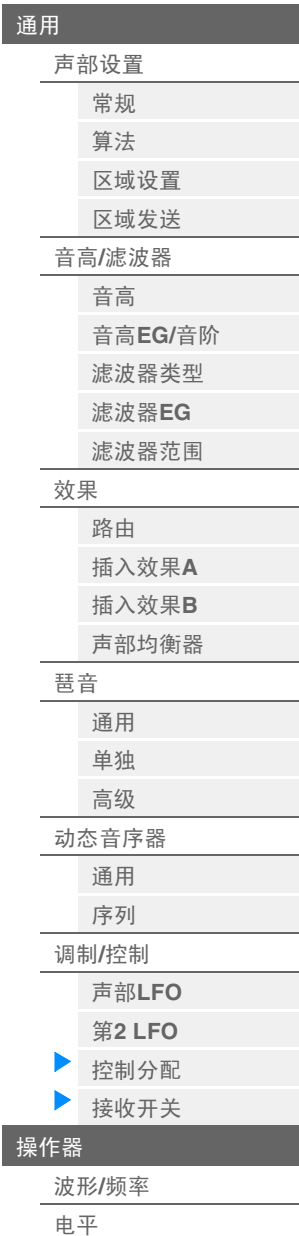

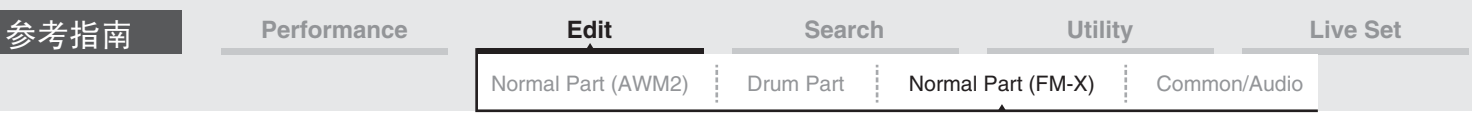

# <span id="page-140-0"></span>**Operator Edit (Operator)** (操作器编辑 (操作器))

#### <span id="page-140-1"></span>**Form/Freq** (波形**/**频率)

您可以从Form/Frequency画面为操作器进行所有波形和频率设置。

操作 [PERFORMANCE] (演奏组) → [EDIT] (编辑) → 声部选择→操作器选择→ [Form/Freq] (波形/频率)

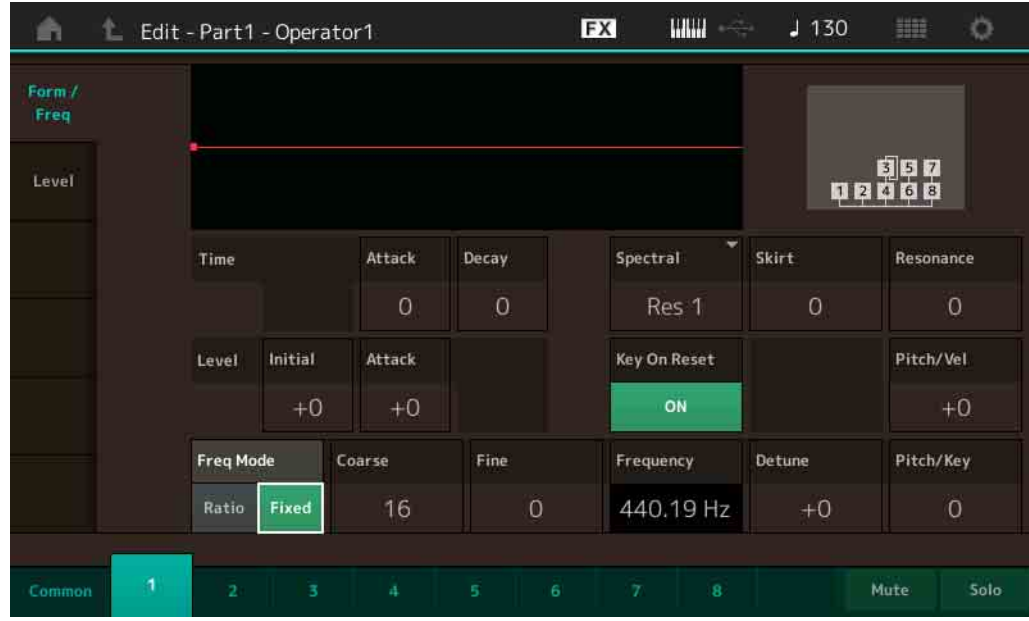

画面中显示的可用参数的全名如下表所示。

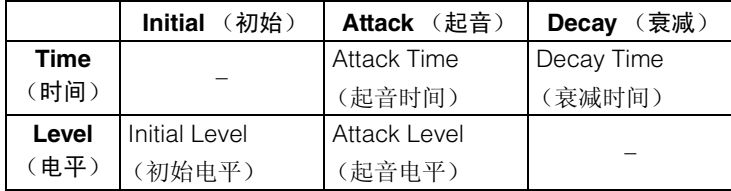

设定: Time (时间): 0-99 Level (电平): -50 – +50

# **Spectral** (光谱波形)

确定所选操作器的"光谱波形"。

设定**:** Sine (正弦)、 All 1 (所有1)、 All 2 (所有2)、 Odd 1 (奇数1)、 Odd 2 (奇数2)、 Res 1 (共鸣1)、 Res 2 (共鸣2)

#### **Skirt** (光谱环边)

确定共振峰泛音曲线底部"环边"的扩展。值越大,形成的环边越宽,值越小,形成的环边越窄。当 "Spectral"设置为"Sine"时,此项不可用。 设定**:** 0-7

#### **Resonance** (光谱共鸣)

确定力度影响光谱波形的共鸣度。中心频率向较高频率移动,可以让您在声音中形成特殊的共鸣。仅当 "Spectral"设置为"Res 1"或"Res 2"时,此项才激活。 设定**:** 0 – 99

[标准声部 \(](#page-130-4)**FM-X**)编辑

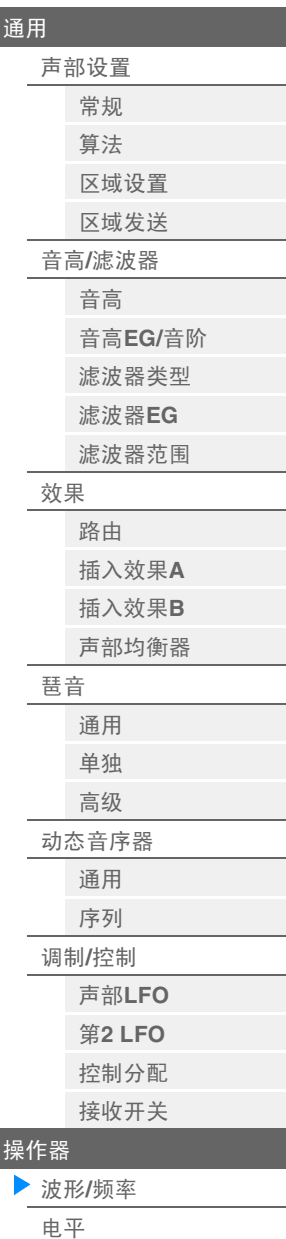

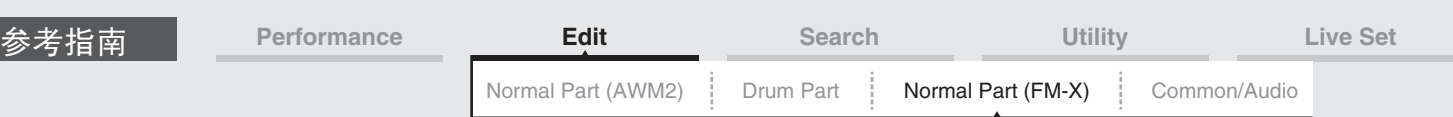

作为操作器使用的基本波形包含泛音, "Sine"除外。正弦波包含基本频率,不包含额外的泛音。因此,当 "Form"设置为"Sine"以外的波形时,您可以通过确定相关参数根据波形类型调节泛音和每个共振峰的峰值。 以下是基本波形和特色参数。

#### [标准声部 \(](#page-130-4)**FM-X**)编辑

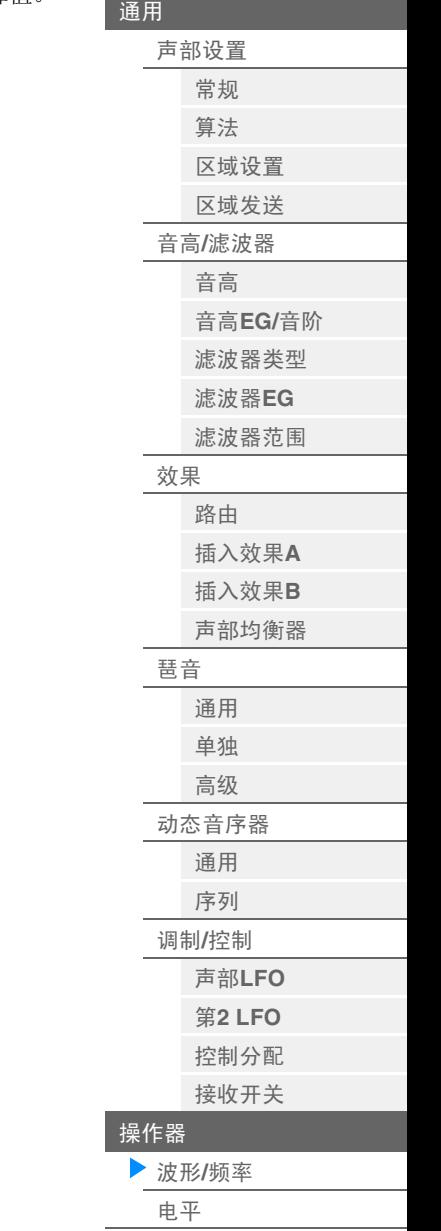

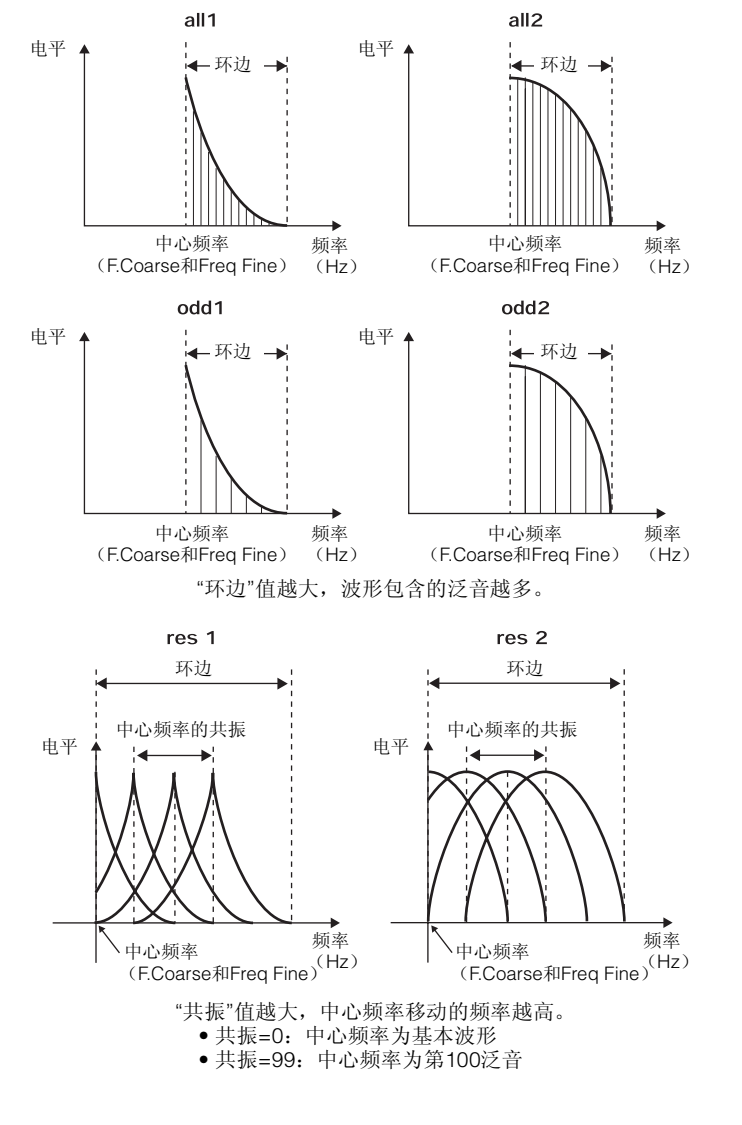

# **Key On Reset** (振荡器按键打开复位)

确定操作器的振荡器是否在每次音符按下时均复位。 设定**:** Off (关闭), On (打开)

# **Pitch/Vel** (音高力度灵敏度)

确定所选操作器的音高如何对力度作出响应。仅当"Freq Mode"设置为"Fixed"时, 此项才可用。 设定**:** -7 – +7

正值:弹奏键盘的力度越大,音高上升越多。 负值:弹奏键盘的力度越大,音高下降越多。 **0:**音高不变。

# **Freq Mode** (振荡器频率模式)

确定操作器的输出音高设置。

设定**:** Ratio (比例)、 Fixed (固定) **Ratio:**通过侦测在键盘上弹奏的音符,确定输出音高。 **Fixed:**通过设置"Coarse"和"Fine"指定音高。

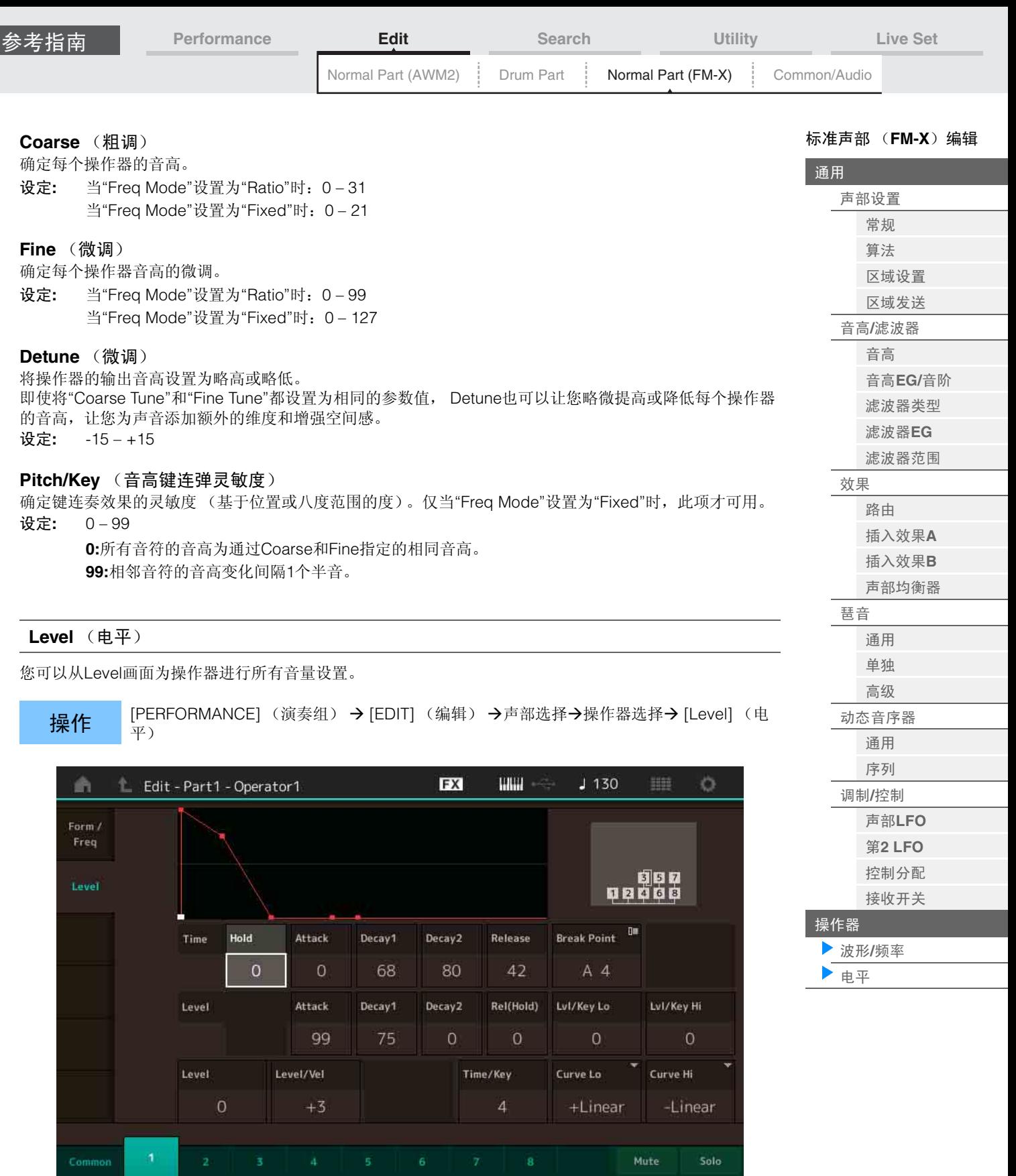

画面中显示的可用参数的全名如下表所示。

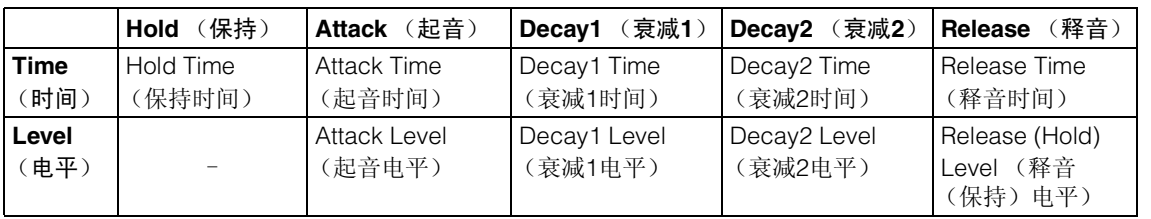

设定**:** Time (时间):0 – 99 Level (电平): 0-99

**MONTAGE** 参考说明书

<span id="page-142-0"></span>Common

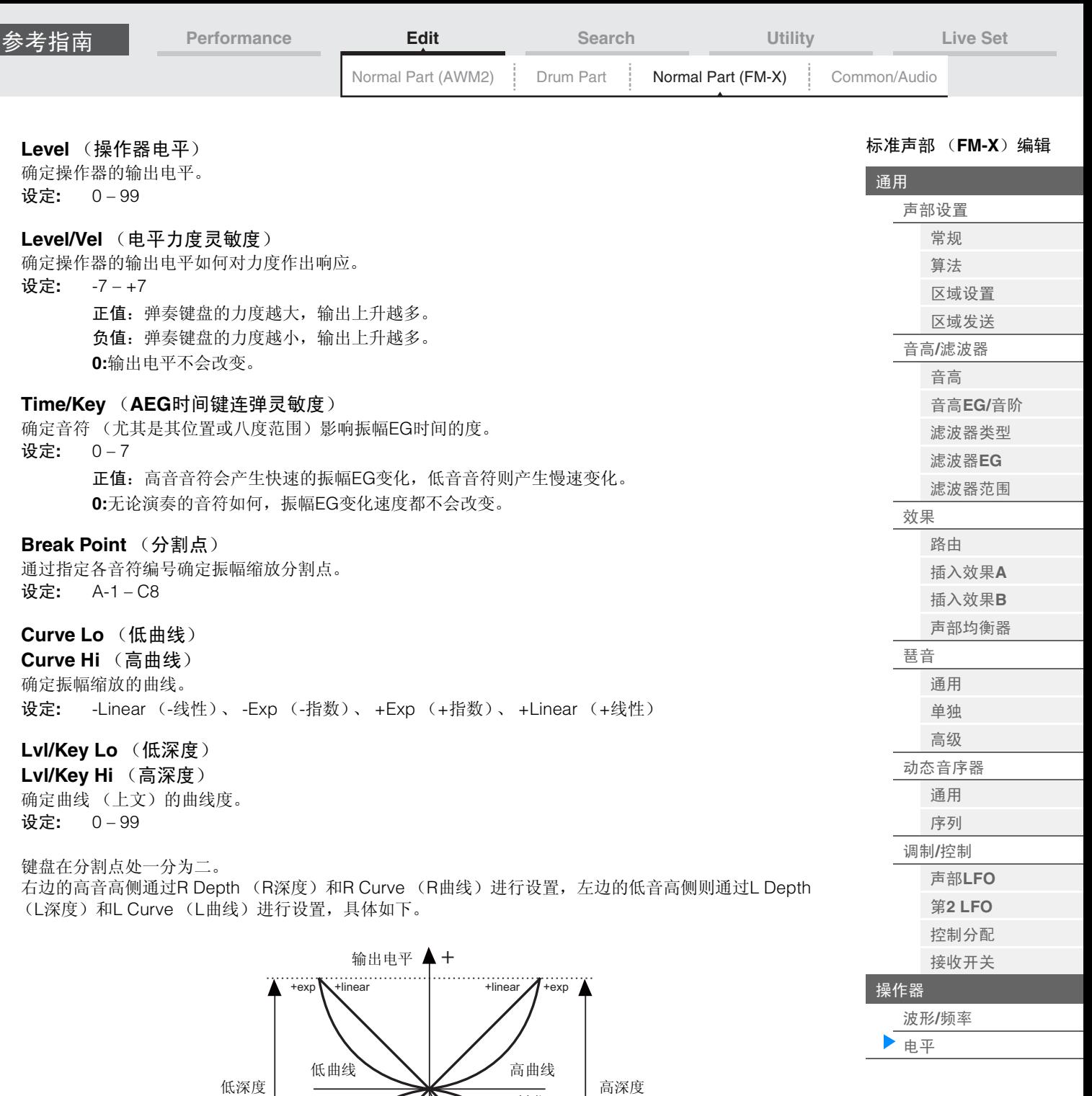

设置为分割点的键位的输出电平会因操作器电平设置而异。对于分割点左边的键位,输出电平会根据通过低 曲线和低深度确定的曲线进行调节。对于分割点右边的键位,输出电平会根据通过高曲线和高深度确定的曲 线进行调节。在指数类型的曲线上输出电平从分割点以指数方式改变,而在线性类型的曲线上则从分割点以

-

 $-exp$  -linear  $\Box$  -linear  $\Box$  -exp

键位

分割点输出电平

线性方式改变。无论哪种情况,键位距离分割点越远,键位的输出电平变化越大。

**MONTAGE** 参考说明书
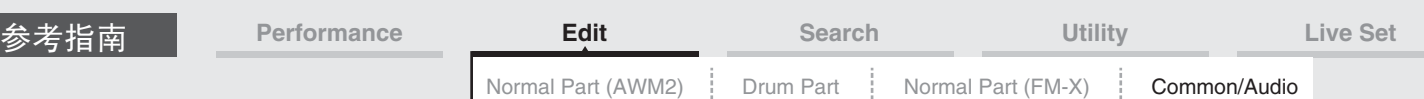

# <span id="page-144-0"></span>**Common/Audio Edit (Common/Audio)** (通用**/**音频 编辑 (通用**/**音频))

1个演奏组最多包含16个声部。您可以在Common/Audio Edit画面中设置有关整个演奏组和音频声部的参 数。

操作 [PERFORMANCE] (演奏组) → [EDIT] (编辑) → PART [COMMON] (声部[通用]) →

## <span id="page-144-2"></span><span id="page-144-1"></span>**General** (常规)

您可以从General画面为演奏组设置各种参数。

-<br>[General] (常规)

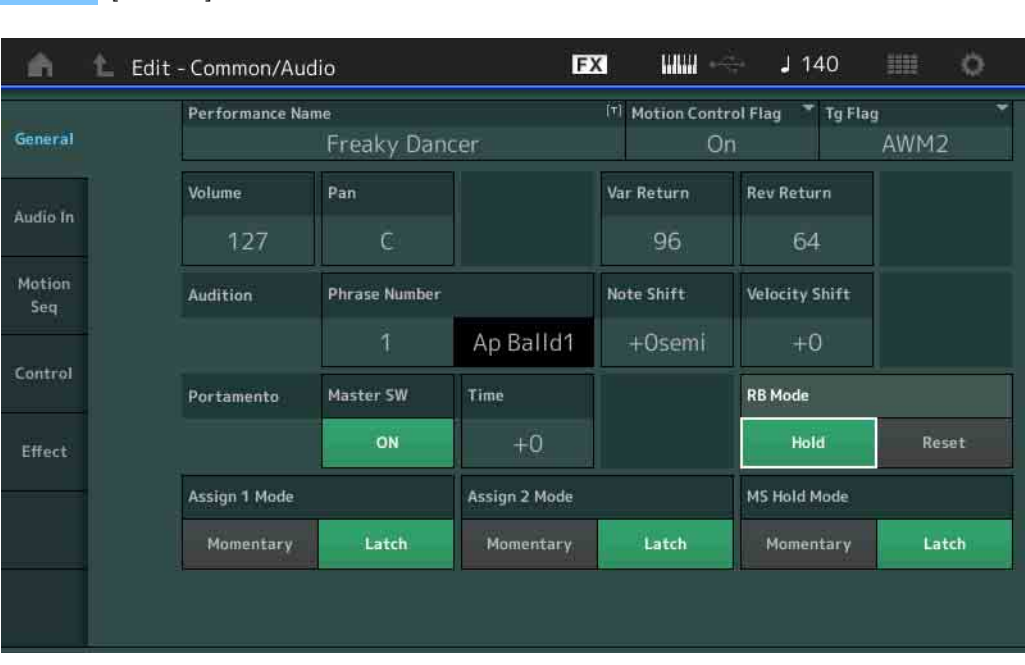

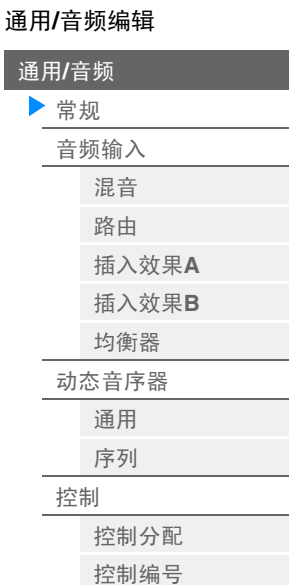

[效果](#page-153-0)

[路由](#page-153-1) [变奏](#page-155-0) [混响](#page-156-0) [主控效果](#page-157-0) [主均衡器](#page-158-0)

通用**/**[音频](#page-144-0)

## **Performance Name** (演奏组名称)

确定所选的演奏组名称。演奏组名称最多可包含20个字符。触摸参数可以调出输入字符画面。

#### **Motion Control Flag** (动态控制标记)

确定是否将"动态控制"属性添加到所选演奏组。当此项设置为打开时, Performance Play画面 (第[26](#page-25-0)页) 中 会显示"MC"图标。演奏组可以在Performance Category Search画面 (第[161](#page-160-1)页)中作为"MC"进行过滤。 设定**:** Off (关闭), On (打开)

## **Tg Flag** (音源标记)

根据所选演奏组的音源确定属性。 Performance Play画面 (第[26](#page-25-0)页)中会显示所选音源的名称图标。演奏 组可以在Performance Category Search画面 (第[161](#page-160-1)页)中作为"AWM2/FM/FM-X+AWM2"进行过滤。 设定**:** AWM2、 FM-X、 AWM2+FM-X

## **Volume** (演奏组音量)

确定所选演奏组的输出音量。 设定**:** 0 – 127

#### **Pan** (声像)

确定所选演奏组的立体声声相位置。 设定**:** L63 – C – R63

#### **Var Return** (变化返回)

确定变化效果的返回电平。 设定**:** 0 – 127

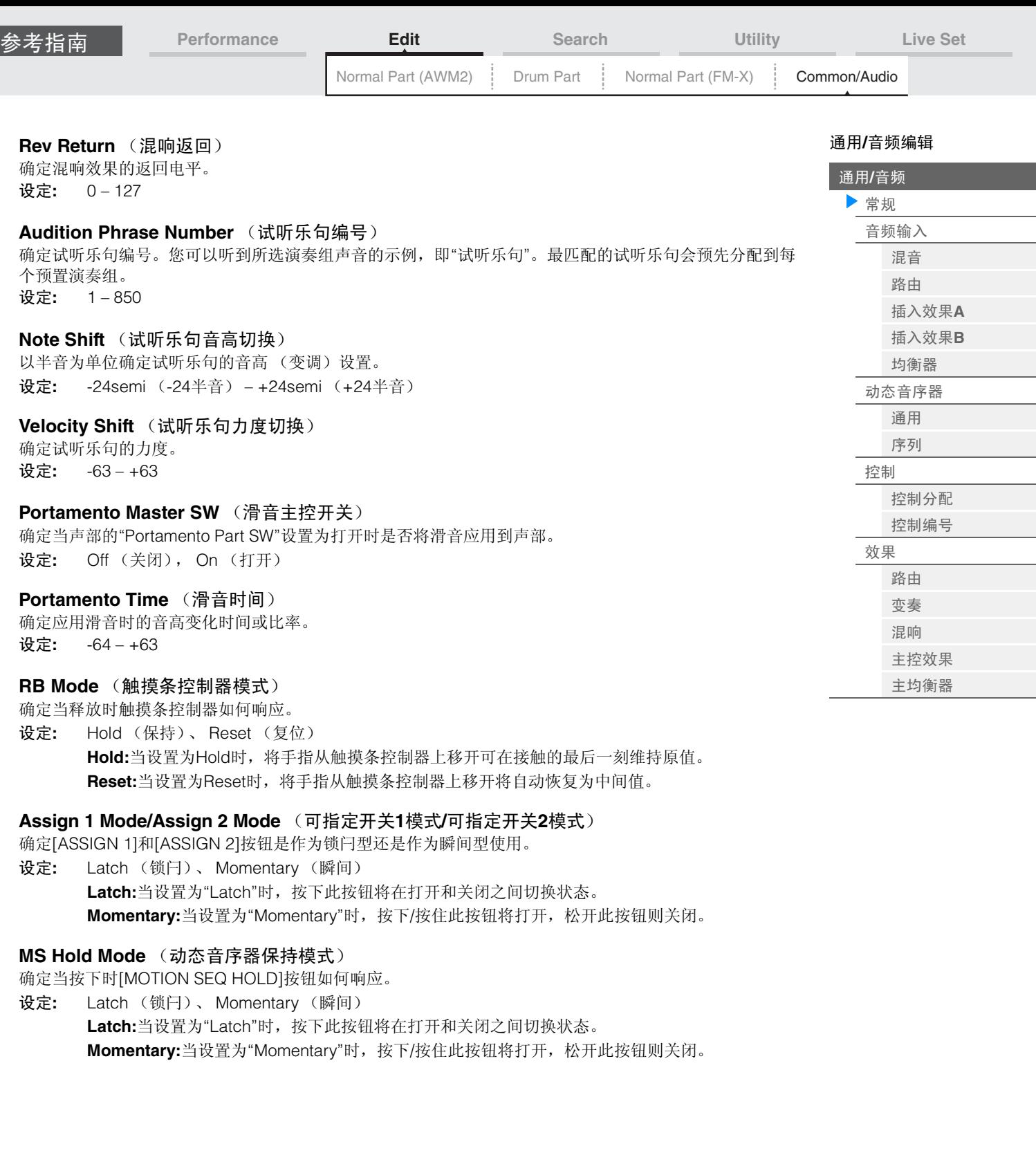

I

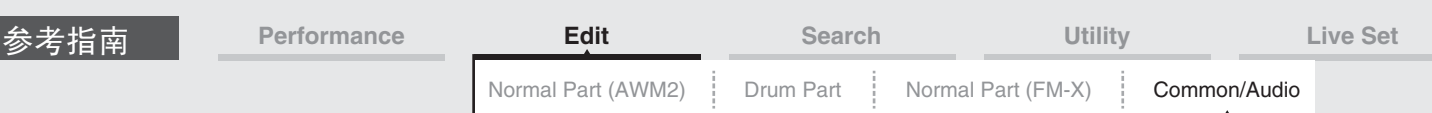

<span id="page-146-0"></span>**Audio In** (音频输入)

## <span id="page-146-1"></span>**Mixing** (混音)

您可以从Mixing画面调节音频声部 (来自A/D INPUT [L/MONO]/[R]插孔的输入信号)和数字声部 (来自 [USB TO HOST]端口\*的输入信号)的音量设置。

\*在所有设备端口中,仅此端口的声音被设置为"Digital L/R"。

操作 [PERFORMANCE] (演奏组) → [EDIT] (编辑) → PART [COMMON] (声部[通用]) → [Audio In] (音频输入) → [Mixing] (混音)

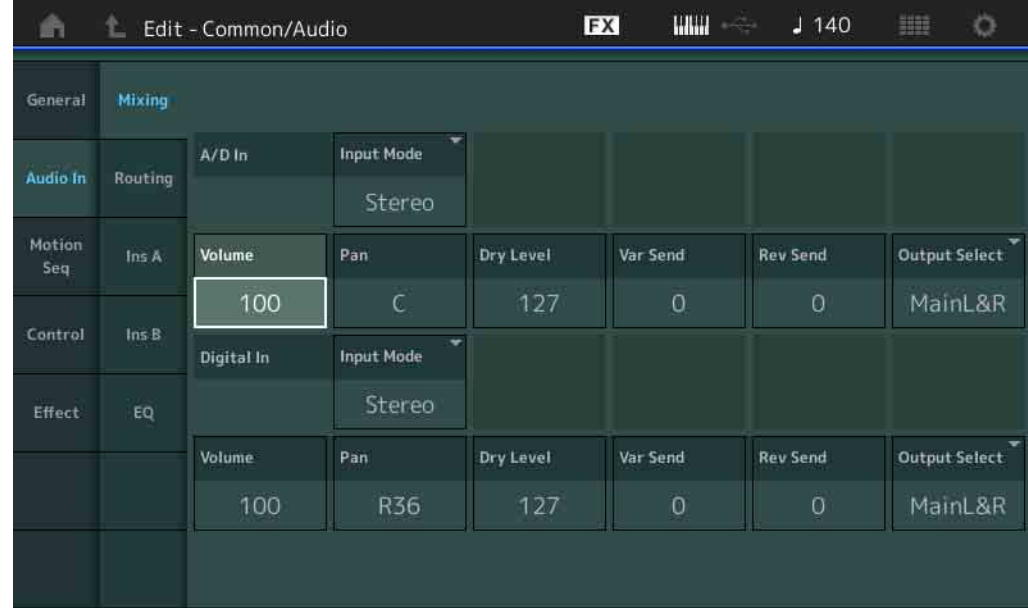

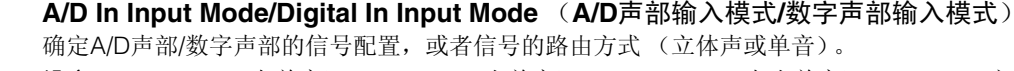

设定**:** L Mono (左单音)、 R Mono (右单音)、 L+R Mono (左右单音)、 Stereo (立体声) **L Mono:**仅使用L (左)通道。 **R Mono:**仅使用R (右)通道。 **L+R Mono:**L和R通道混合并以单音进行处理。

**Stereo:**L和R通道同时使用。

注 仅从[L/MONO]通道输入的声音以单音进行处理。

## **Volume** (**A/D**声部音量**/**数字声部音量)

确定A/D声部/数字声部的输出电平。 设定**:** 0 – 127

## **Pan** (**A/D**声部声像**/**数字声部声像)

确定A/D声部/数字声部的立体声声相位置。 设定**:** L63 – C – R63

## **Dry Level** (**A/D**声部干音音量级别**/**数字声部干音音量级别)

确定未经系统效果处理的A/D声部/数字声部的电平。仅当"Part Output"设置为"MainL&R"时,此项才可用。 设定**:** 0-127

#### **Var Send** (**A/D**声部变化发送**/**数字声部变化发送)

确定发送到变化效果的音频声部/数字声部信号的发送电平。仅当"Part Output"设置为"MainL&R"时,此项才 可用。

设定**:** 0 – 127

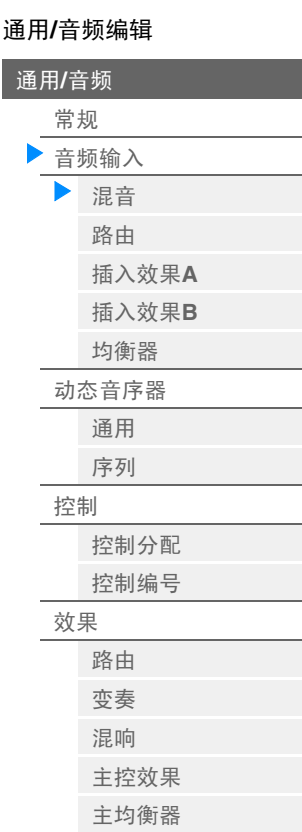

通用**/**[音频](#page-144-0)

n

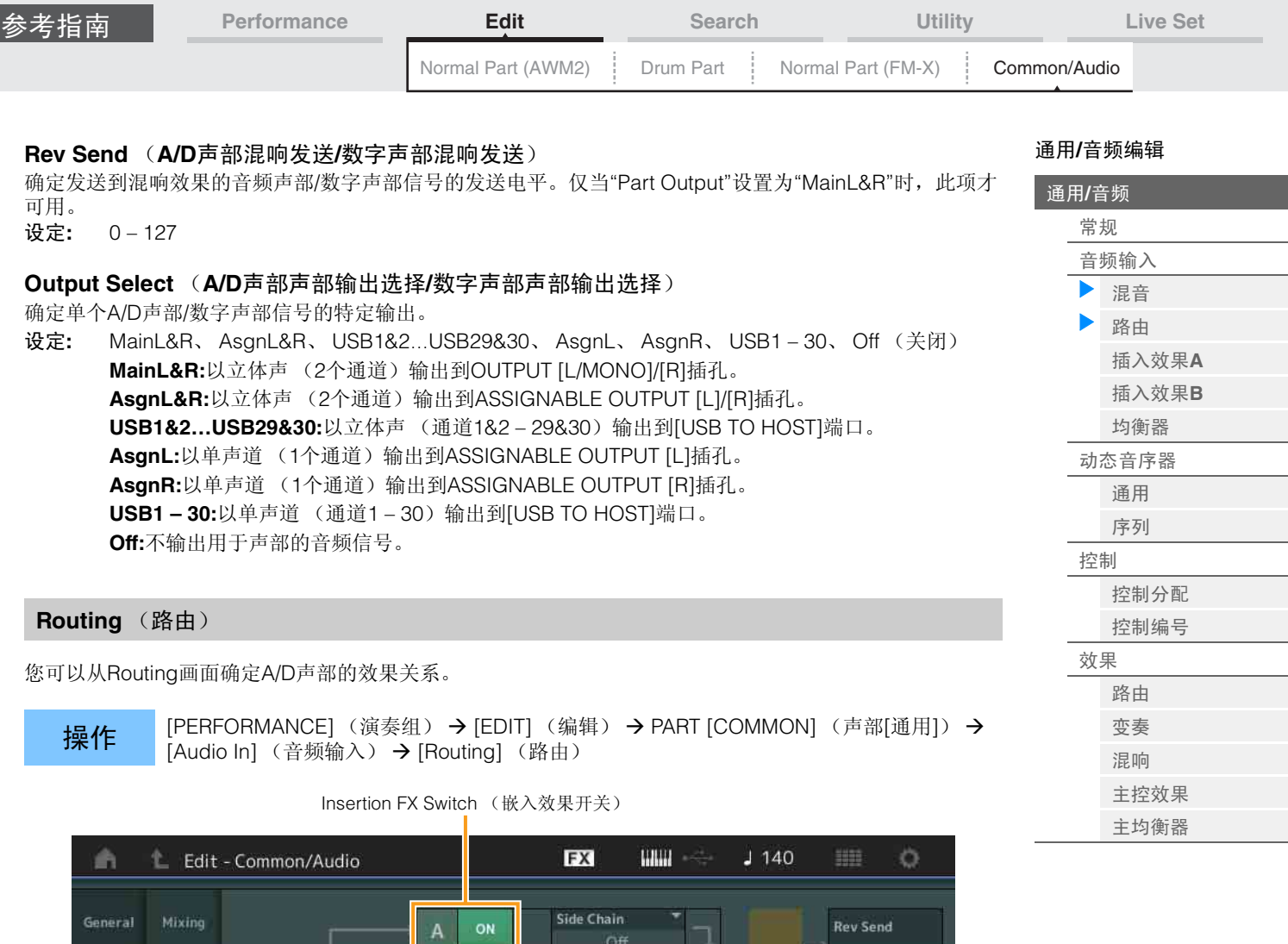

<span id="page-147-0"></span>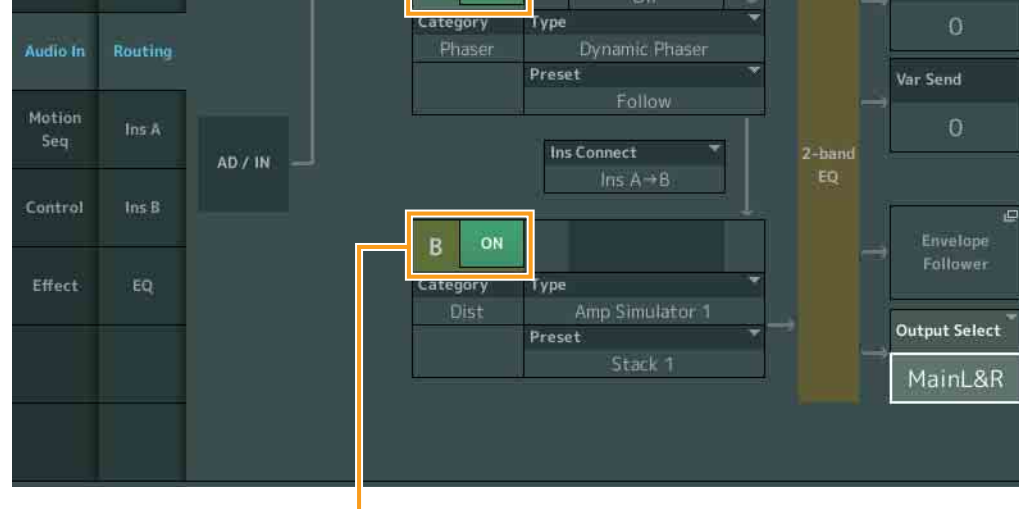

Insertion FX Switch (嵌入效果开关)

## **Insertion FX Switch** (嵌入效果开关)

确定是否激活插入效果A/B。 设定**:** Off (关闭), On (打开)

## **Category** (效果类别)

**Type** (效果类型)

确定所选效果的类别和类型。

设定**:** 有关可编辑的效果类别和类型的详细信息,请参见"数据列表"PDF文件。此外,有关各效果类型描 述的详细信息,请参见"合成器参数说明书"PDF文件。

## **Preset**

允许您调用各效果类型的预编程设定,这些设定设计为用于特定的应用及场合。您也可改变所选预编程设定 影响声音的方式。

设定**:** 有关所有预置效果的列表,请参见"数据列表"PDF文件。

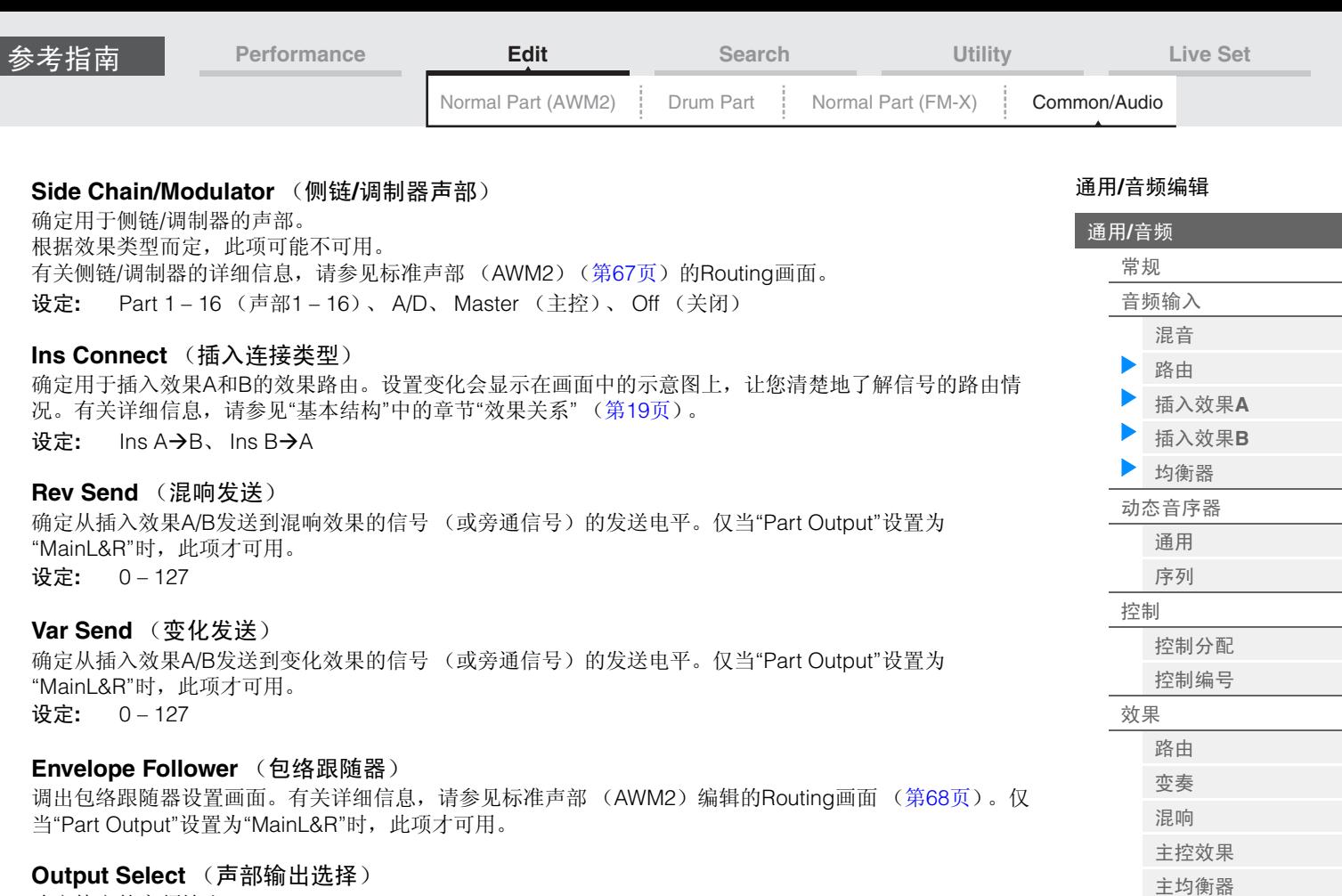

确定特定的音频输出。

设定**:** MainL&R、 AsgnL&R、 USB1&2…USB29&30、 AsgnL、 AsgnR、 USB1 – 30、 Off (关闭) **MainL&R:**以立体声 (2个通道)输出到OUTPUT [L/MONO]/[R]插孔。 **AsgnL&R:**以立体声 (2个通道)输出到ASSIGNABLE OUTPUT [L]/[R]插孔。 **USB1&2…USB29&30:**以立体声 (通道1&2 – 29&30)输出到[USB TO HOST]端口。 **AsgnL:**以单声道 (1个通道)输出到ASSIGNABLE OUTPUT [L]插孔。 **AsgnR:**以单声道 (1个通道)输出到ASSIGNABLE OUTPUT [R]插孔。 **USB1 – 30:**以单声道 (通道1 – 30)输出到[USB TO HOST]端口。 **Off:**不输出用于声部的音频信号。

## <span id="page-148-1"></span><span id="page-148-0"></span>**Ins A** (插入效果**A**) **Ins B** (插入效果**B**)

与标准声部 (AWM2) (第[69](#page-68-0)页) 的Element Common Edit参数相同。

## <span id="page-148-2"></span>**EQ** (均衡器)

与标准声部 (AWM2)(第[70](#page-69-0)页)的Element Common Edit参数相同,除了"3-band EQ"未激活。

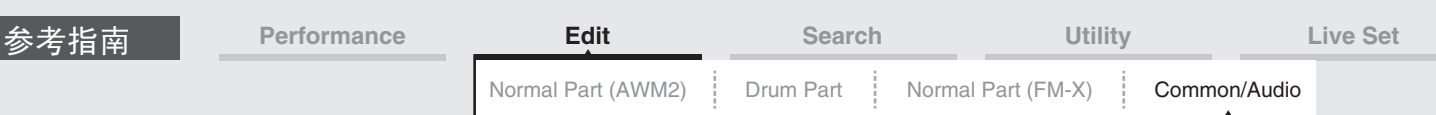

<span id="page-149-0"></span>**Motion Seq** (动态音序器)

## <span id="page-149-1"></span>**Common** (通用)

您可以从Common画面设置有关通用/音频声部中所有声部所通用的动态音序器的参数。

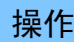

**操作** [PERFORMANCE] (演奏组) → [EDIT] (编辑) → PART [COMMON] (声部[通用]) → [Motion Seq] (动态音序器) → [Common] (通用)

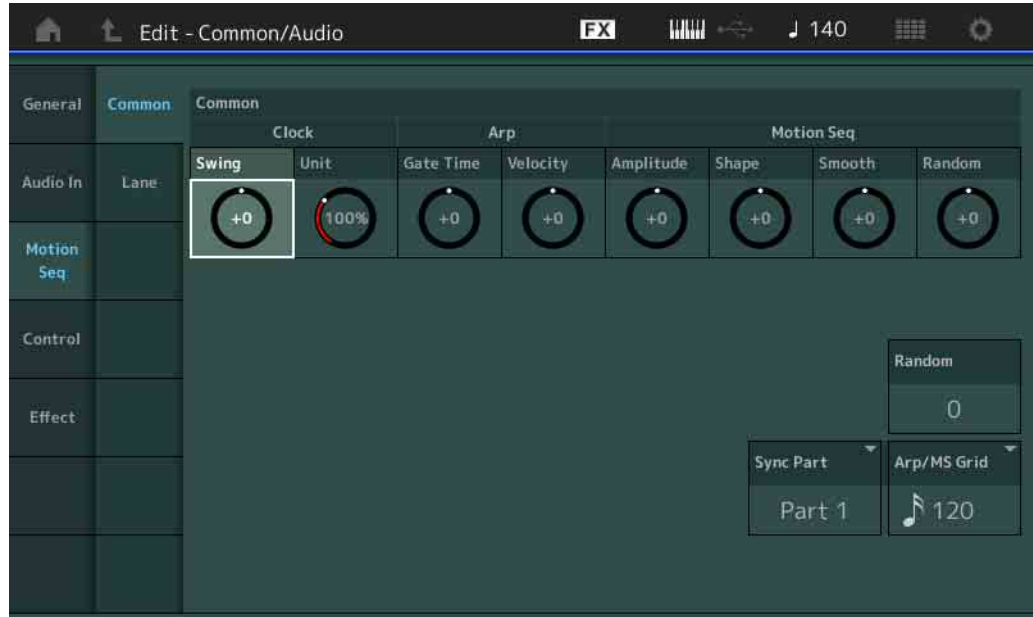

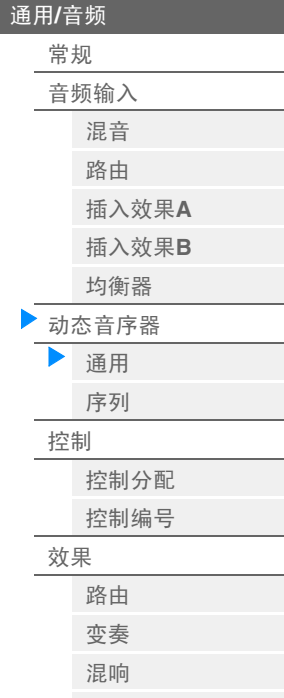

[主控效果](#page-157-0) [主均衡器](#page-158-0)

通用**/**[音频编辑](#page-144-0)

## **Common Clock Swing** (通用摇摆)

确定整个演奏组的琶音/动态音序器的摇摆。这是每个声部的琶音/动态音序器的摇摆的偏移值。 设定**:** -120 – +120

## **Common Clock Unit** (通用单位相乘)

调节整个演奏组的琶音/动态音序器播放时间。 当声部的Unit Multiply参数设置为"Common"时,此参数将被应用到声部。 通过此参数,您可以创建与原琶音/动态音序器不同的类型。 设定**:** 50% – 400%

> **200%:**播放时间将翻倍,速度减半。 **100%:**播放时间正常。 **50%:**播放时间将减半,速度翻倍。

#### **Common Arp Gate Time** (通用琶音门限时间)

确定整个演奏组的琶音的门限时间率 (长度)。这是每个声部的琶音的门限时间率的偏移值。 设定**:** -100 – +100

## **Common Arp Velocity** (通用琶音力度速度)

确定整个演奏组的琶音的力度速度。这是每个声部的琶音的力度速度的偏移值。 设定**:** -100 – +100

#### **Common Motion Seq Amplitude** (通用动态音序器振幅)

确定整个演奏组的动态音序器的振幅。 "振幅"确定整个动态音序的变化方式。 这是声部动态音序器振幅的偏移值,也是序列振幅的偏移值。这将导致通用和声部MS振幅都会让序列中的 振幅设置偏移 (仅当序列的"MS FX"设置为打开时)。 设定**:** -64 – +63

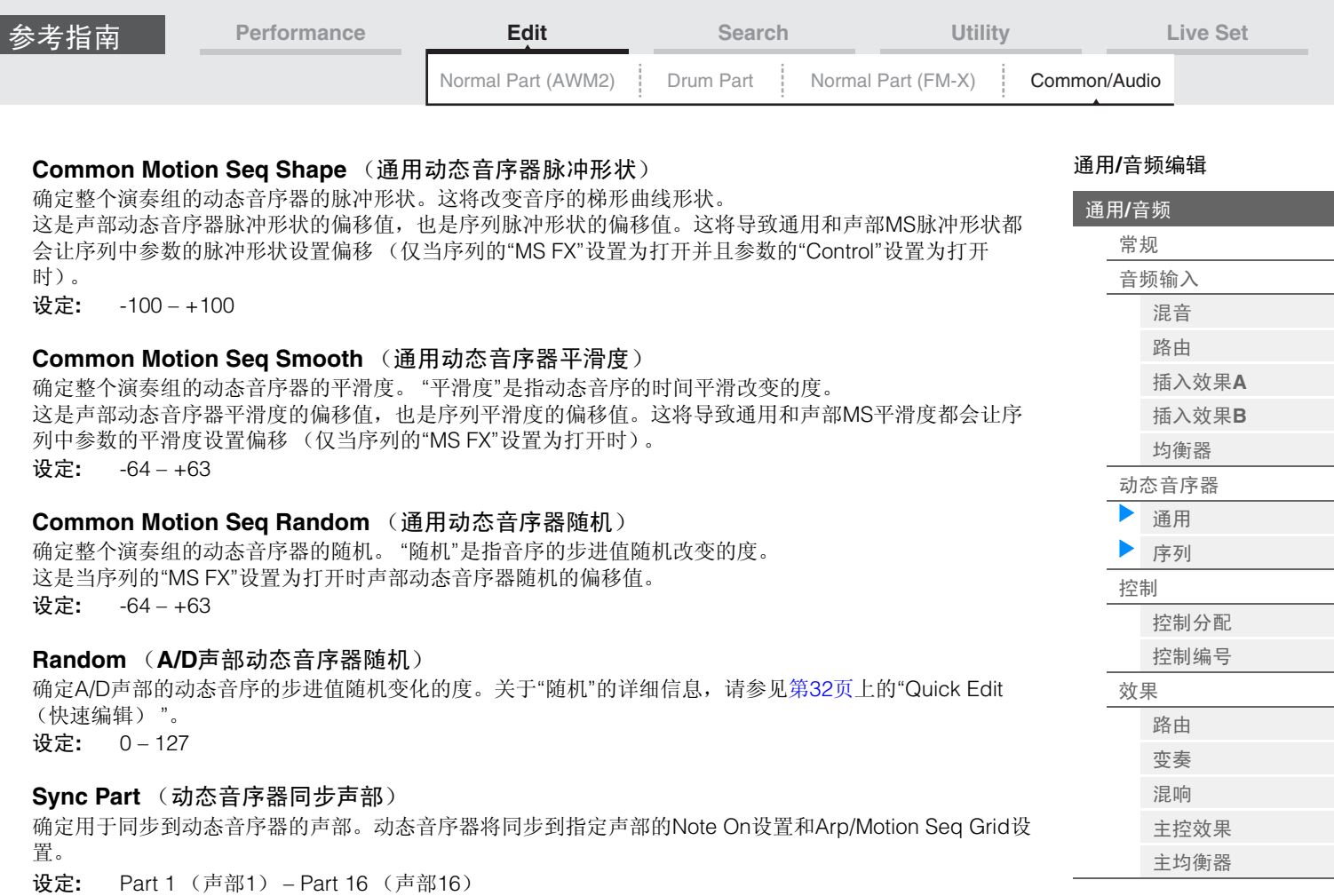

## **Arp/MS Grid** (琶音**/**动态音序器栅格)

确定作为量化或摇摆基础的音符类型。参数值会以时钟的形式显示。对于动态音序器,此参数值为1个步进 长度。此设置将应用到选择作为同步声部 (上文)的声部。

设定**:** 60 (32分音符)、 80 (十六分音符三连音)、 120 (十六分音符)、 160 (八分音符三连音)、 240 (八分音符)、 320 (三连四分音符)、 480 (四分音符)

<span id="page-150-0"></span>**Lane** (序列)

与标准声部 (AWM2) (第[81](#page-80-0)页) 的Element Common Edit参数相同。

<span id="page-151-1"></span><span id="page-151-0"></span>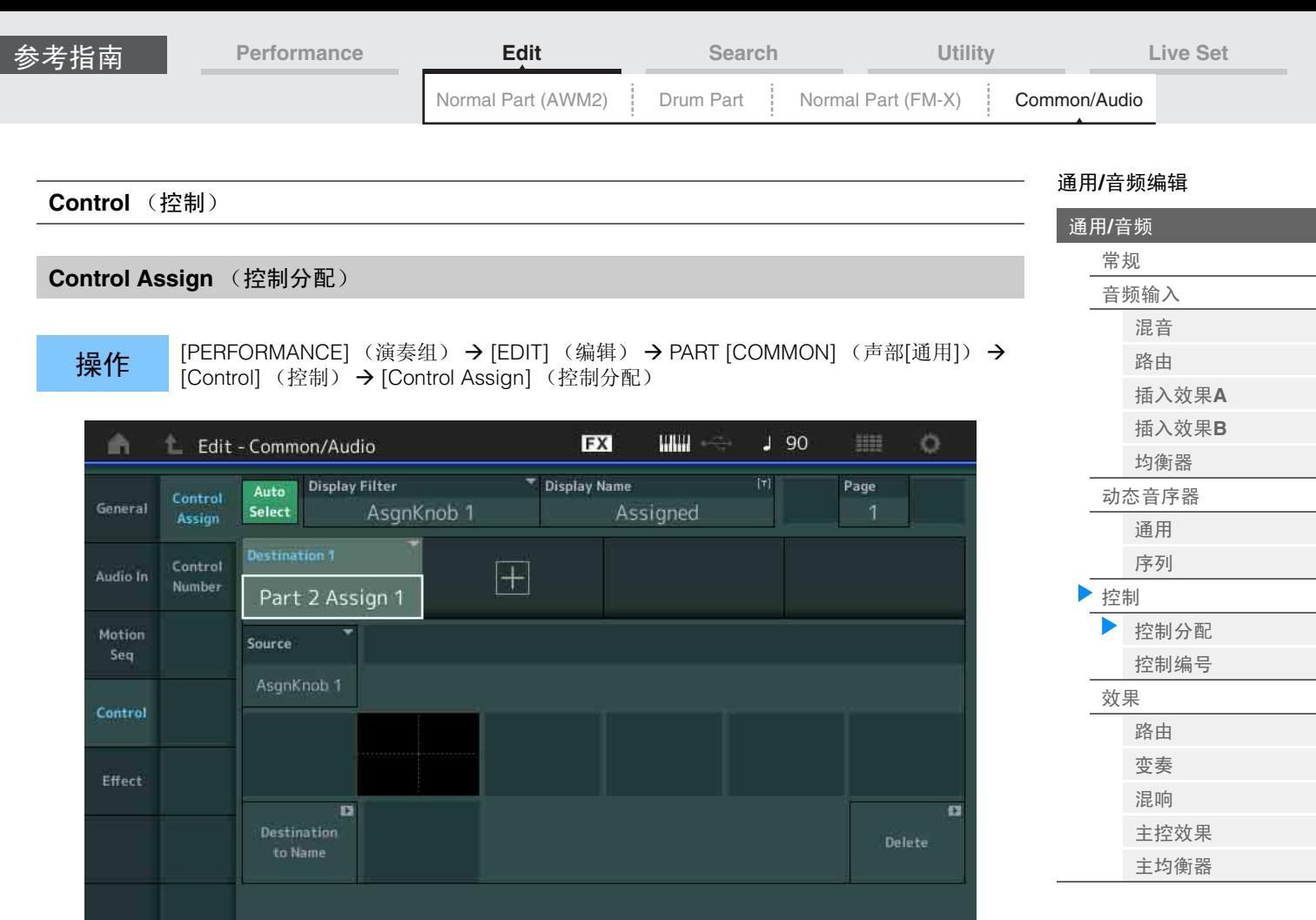

与标准声部 (AWM2) (第[89](#page-88-0)页) 的Element Common Edit参数相同, 以下参数除外。

## **Destination** (目的地)

当"Source" (源)设置为"AsgnKnob 1-8" (可分配旋钮1-8)时, "Part 1-16 Assign 1-8" (声部1-16分配1 – 8)将被作为此参数值进行添加。在这种情况下, "Curve Type" (曲线类型)和"Curve Ratio" (曲线比例)无法选择。

设定**:** 请参见"数据列表"PDF文件中的"控制列表"。

## **Source** (源)

当"Destination"设置为"Part 1 – 16 Assign 1 – 8"时,只能将此参数设置为"AsgnKnob 1 – 8"。

设定**:** AsgnKnob 1 – 8(可指定旋钮1 – 8)、MS Lane 1 – 4 (MS序列1 – 4)、 EnvFollow 1 – 16 (包络 跟随器1 – 16)、 EnvFollowAD (包络跟随器AD)、 EnvFollowMst (包络跟随器Mst)

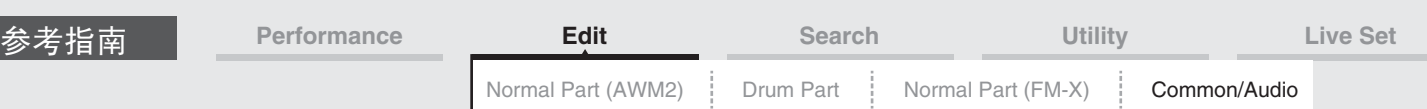

## <span id="page-152-0"></span>**Control Number** (控制编号)

确定整个系统通用的MIDI控制变化编号。您可以通过分配合适的MIDI控制变化编号使用前面板上的旋钮和外 接控制器。

注 外接控制器包括外接音序器和外接MIDI控制器。

操作 [PERFORMANCE] (演奏组) → [EDIT] (编辑) → PART [COMMON] (声部[通用]) → -<br>[Control] (控制) → [Control Number] (控制编号)

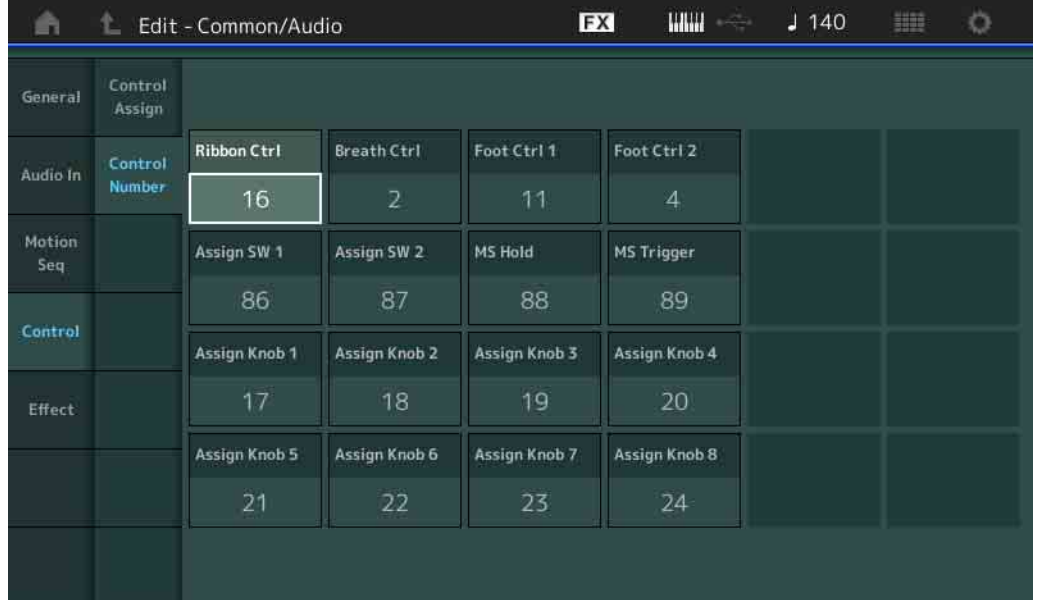

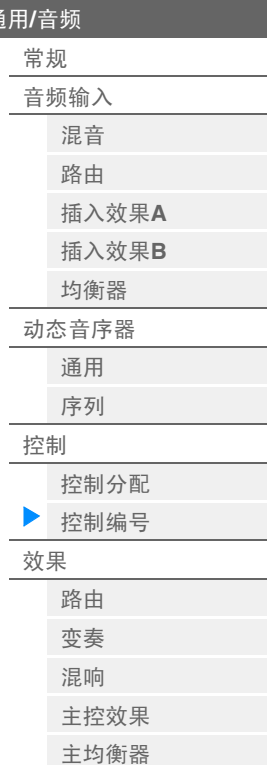

通用**/**[音频编辑](#page-144-0)

通用**/**[音频](#page-144-0)

## **Ribbon Ctrl** (触摸条控制器控制编号)

确定通过使用触摸条控制器所生成的控制变化编号。

即使当本乐器从外接装置收到带有与此处指定的控制变化编号相同的MIDI信息时,本乐器也会假定信息通过 操作触摸条控制器而生成。

设定**:** Off (关闭)、 1 – 95

#### **Breath Ctrl** (呼吸控制器控制编号)

确定从呼吸控制器等外接装置收到的控制变化编号。 即使当本乐器从外接装置收到带有与此处指定的控制变化编号相同的MIDI信息时,本乐器也会假定信息通过 操作呼吸控制器而生成。

设定**:** Off (关闭)、 1 – 95

## **Foot Ctrl 1/Foot Ctrl 2**

#### (踏板控制器**1**控制编号**/**踏板控制器**2**控制编号)

确定通过使用与FOOT CONTROLLER [1] /[2]插孔相连的踏板控制器所产生的控制变化编号。 即使当本乐器从外接装置收到带有与此处指定的控制变化编号相同的MIDI信息时,本乐器也会假定信息通过 操作踏板控制器而生成。

设定**:** Off (关闭)、 1 – 95、 Super Knob (超级旋钮)

#### **Assign SW 1/Assign SW 2**

#### (可指定开关**1**控制编号**/**可指定开关**2**控制编号)

确定通过使用[ASSIGN 1]/[ASSIGN 2]按钮 (可指定开关1/2) 所生成的控制变化编号。 即使当本乐器从外接装置收到带有与此处指定的控制变化编号相同的MIDI信息时,本乐器也会假定信息通过 操作[ASSIGN 1]/[ASSIGN 2]按钮 (可指定开关1/2) 而生成。

设定**:** Off (关闭)、 1 – 95

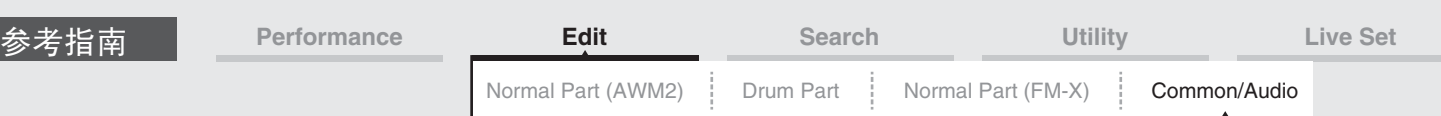

## **MS Hold** (动态音序器保持控制编号)

确定通过使用[MOTION SEQ HOLD] (动态音序器保持) 按钮所生成的控制变化编号。 即使当本乐器从外接装置收到带有与此处指定的控制变化编号相同的MIDI信息时,本乐器也会假定信息通过 操作[MOTION SEQ HOLD] (动态音序器保持)按钮而生成。 设定**:** Off (关闭)、 1 – 95

## **MS Trigger** (动态音序器触发控制编号)

确定通过使用[MOTION SEQ TRIGGER] (动态音序器触发) 按钮所生成的控制变化编号。 即使当本乐器从外接装置收到带有与此处指定的控制变化编号相同的MIDI信息时,本乐器也会假定信息通过 操作[MOTION SEQ TRIGGER] (动态音序器触发) 按钮而生成。 设定**:** Off (关闭)、 1 – 95

## **Assign Knob 1 – 8** (可指定旋钮**1 – 8**控制编号)

确定通过使用可指定旋钮1 – 8所生成的控制变化编号。 即使当本乐器从外接装置收到带有与此处指定的控制变化编号相同的MIDI信息时,本乐器也会假定信息通过 操作可指定旋钮1 – 8而生成。 设定**:** Off (关闭)、 1 – 95

<span id="page-153-0"></span>**Effect** (效果)

#### <span id="page-153-1"></span>**Routing** (路由)

您可以从此画面确定共同影响所有声部的系统效果和主控效果关系。

Reverb Switch (混响开关) Variation Switch (变奏开关)

**操作** [PERFORMANCE] (演奏组) → [EDIT] (编辑) → PART [COMMON] (声部[通用]) → [Effect] (效果) → [Routing] (路由)

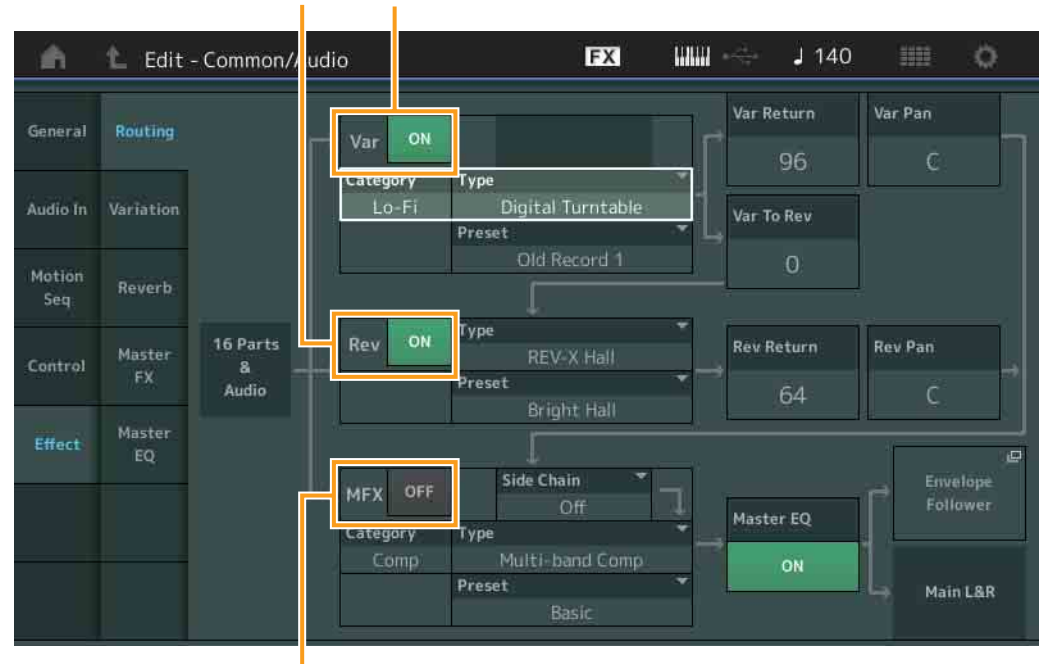

Master Effect Switch (主控效果开关)

## **Variation/Reverb/Master Effect Switch** (变奏**/**混响**/**主控效果开关)

确定是否激活变奏/混响/主控效果。 设定**:** Off (关闭), On (打开) 通用**/**[音频](#page-144-0) [常规](#page-144-1) [音频输入](#page-146-0) [混音](#page-146-1) [路由](#page-147-0) [插入效果](#page-148-0)**A** [插入效果](#page-148-1)**B** [均衡器](#page-148-2) [动态音序器](#page-149-0)

通用**/**[音频编辑](#page-144-0)

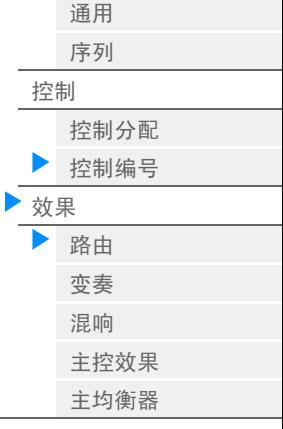

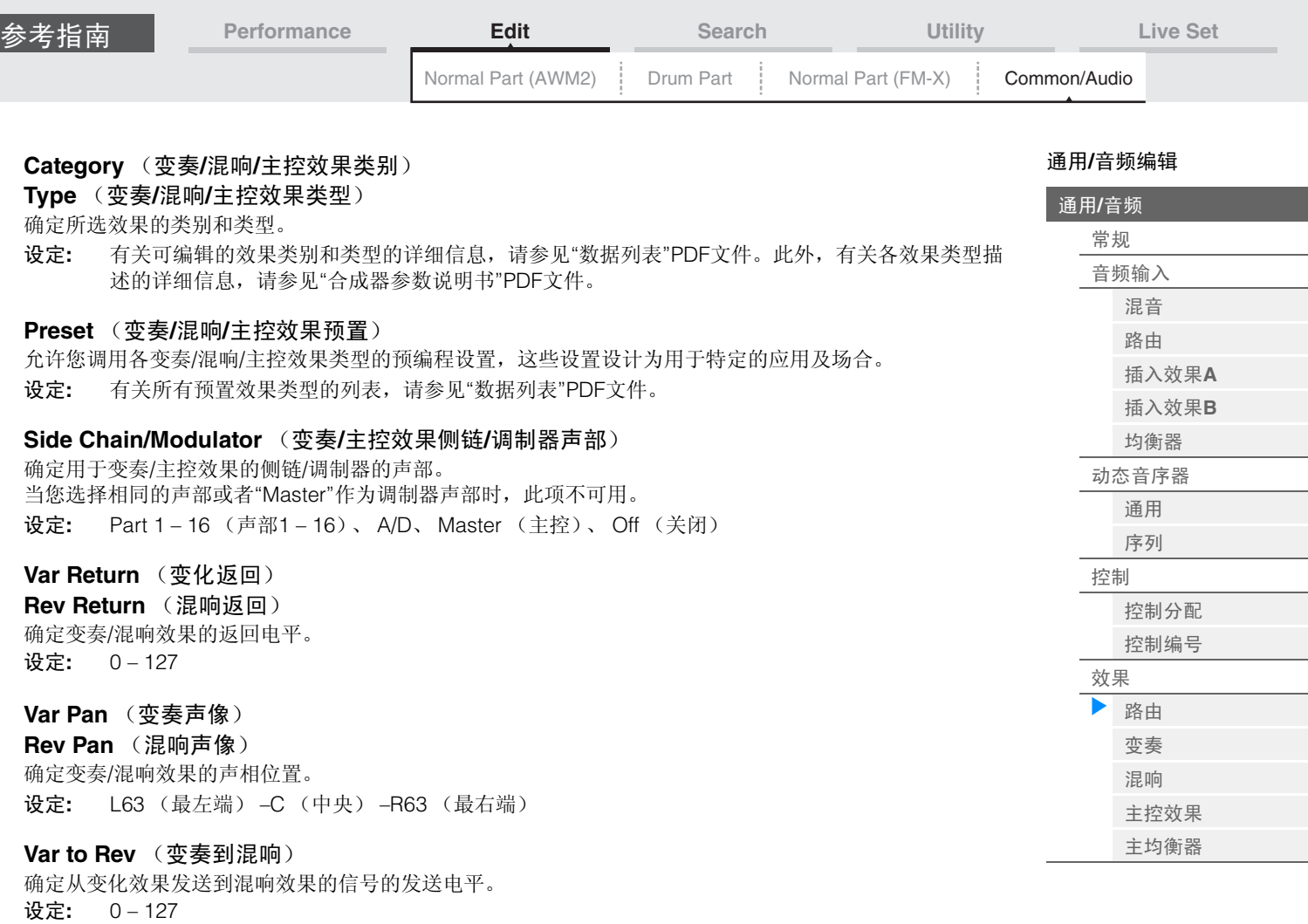

## **Master EQ** (主均衡器开关)

确定是否激活主EQ。 设定**:** Off (关闭), On (打开)

## **Envelope Follower** (包络跟随器)

调出包络跟随器设置画面。请参见标准声部 (AWM2)的Routing画面 (第[67](#page-66-1)页)。

<span id="page-155-0"></span>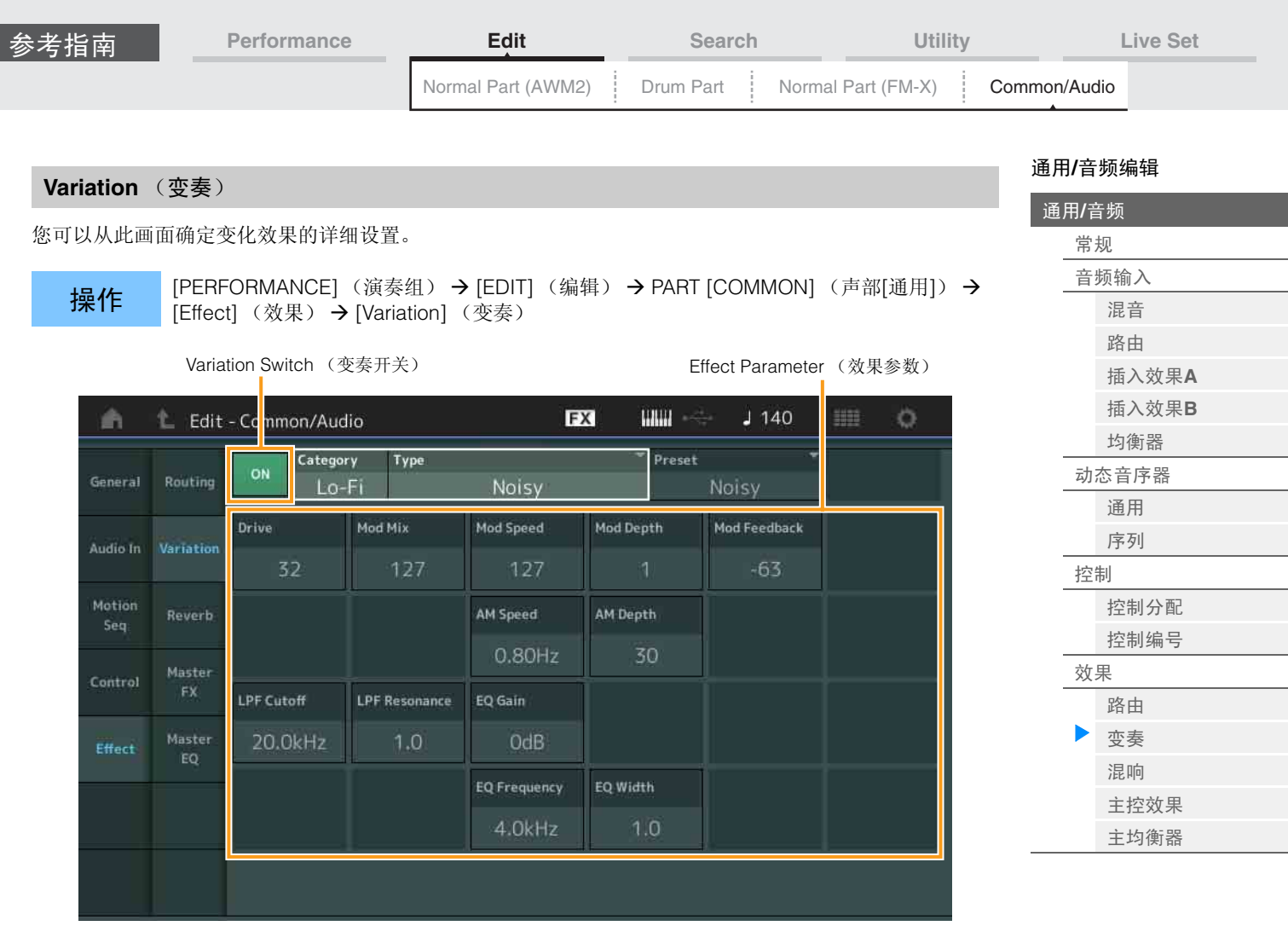

## **Variation Switch** (变奏开关)

确定是否激活变化效果。 设定**:** Off (关闭), On (打开)

## **Category** (变奏类别)

**Type** (变奏类型)

确定所选效果的类别和类型。

设定**:** 有关可编辑的效果类别和类型的详细信息,请参见"数据列表"PDF文件。此外,有关各效果类型描 述的详细信息,请参见"合成器参数说明书"PDF文件。

## **Preset** (变奏预置)

允许您调用各效果类型的预编程设定,这些设定设计为用于特定的应用及场合。 设定**:** 有关所有预置效果类型的列表,请参见"数据列表"PDF文件。

## **Side Chain/Modulator** (变化效果侧链**/**调制器声部)

确定用于变化效果的侧链/调制器的声部。 当您选择相同的声部或者"Master"作为调制器声部时,此项不可用。 设定**:** Part 1 – 16 (声部1 – 16)、 A/D、 Master (主控)、 Off (关闭)

#### **Effect Parameter** (效果参数)

可以编辑的参数因所选效果类型而异。有关各效果类型的可编辑效果参数的详细信息,请参见"数据列表 "PDF文件。此外,有关各效果参数描述的详细信息,请参见"合成器参数说明书"PDF文件。

<span id="page-156-0"></span>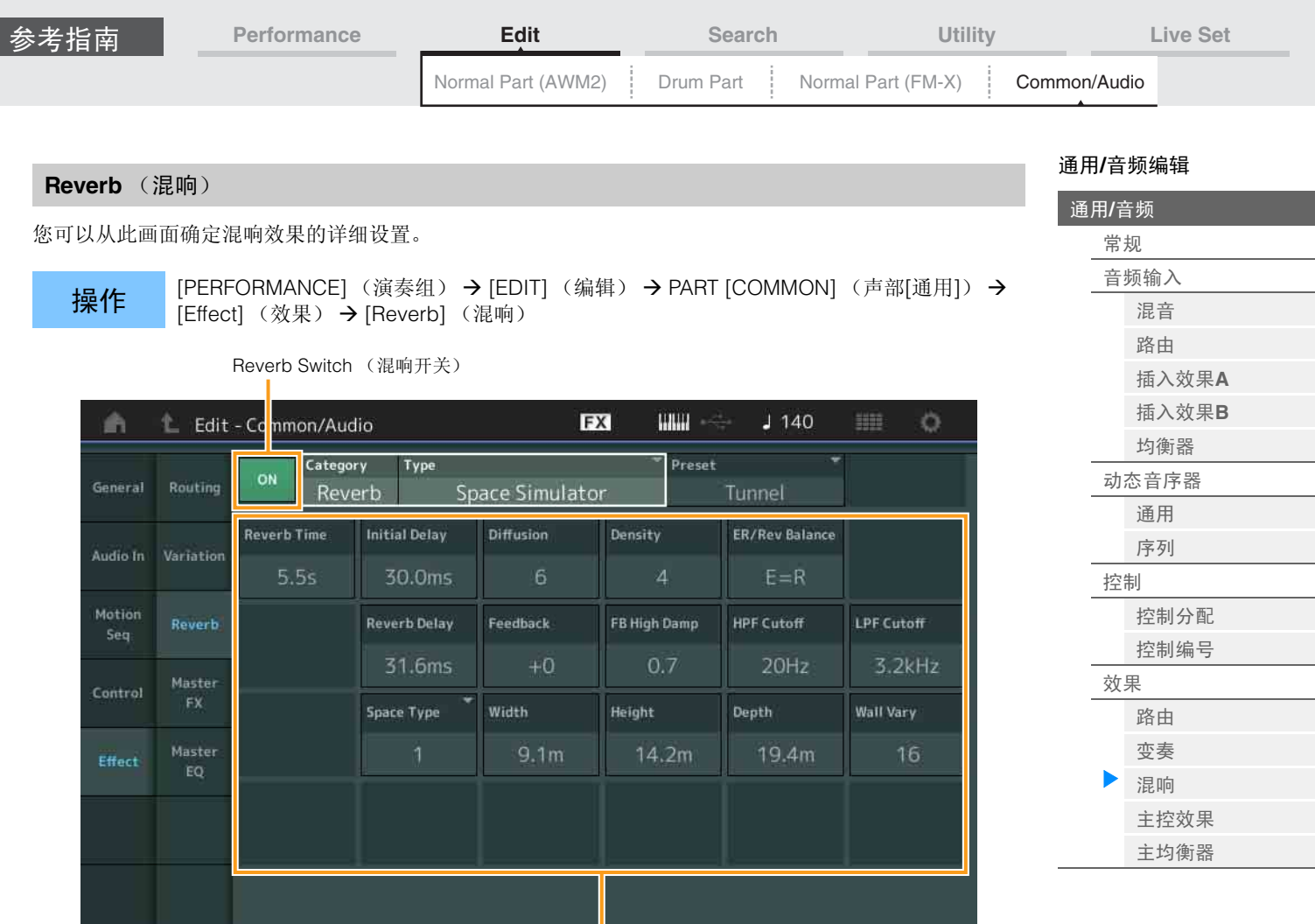

Effect Parameter (效果参数)

## **Reverb Switch** (混响开关)

确定是否激活混响效果。 设定**:** Off (关闭), On (打开)

## **Category** (混响类别)

**Type** (混响类型)

确定所选效果的类别和类型。

设定**:** 有关可编辑的效果类别和类型的详细信息,请参见"数据列表"PDF文件。此外,有关各效果类型描 述的详细信息,请参见"合成器参数说明书"PDF文件。

## **Preset** (混响预置)

允许您调用各效果类型的预编程设定,这些设定设计为用于特定的应用及场合。 设定**:** 有关所有预置效果类型的列表,请参见"数据列表"PDF文件。

## **Effect Parameter** (效果参数)

可以编辑的参数因所选效果类型而异。有关各效果类型的可编辑效果参数的详细信息,请参见"数据列表"PDF 文件。此外,有关各效果参数描述的详细信息,请参见"合成器参数说明书"PDF文件。

<span id="page-157-0"></span>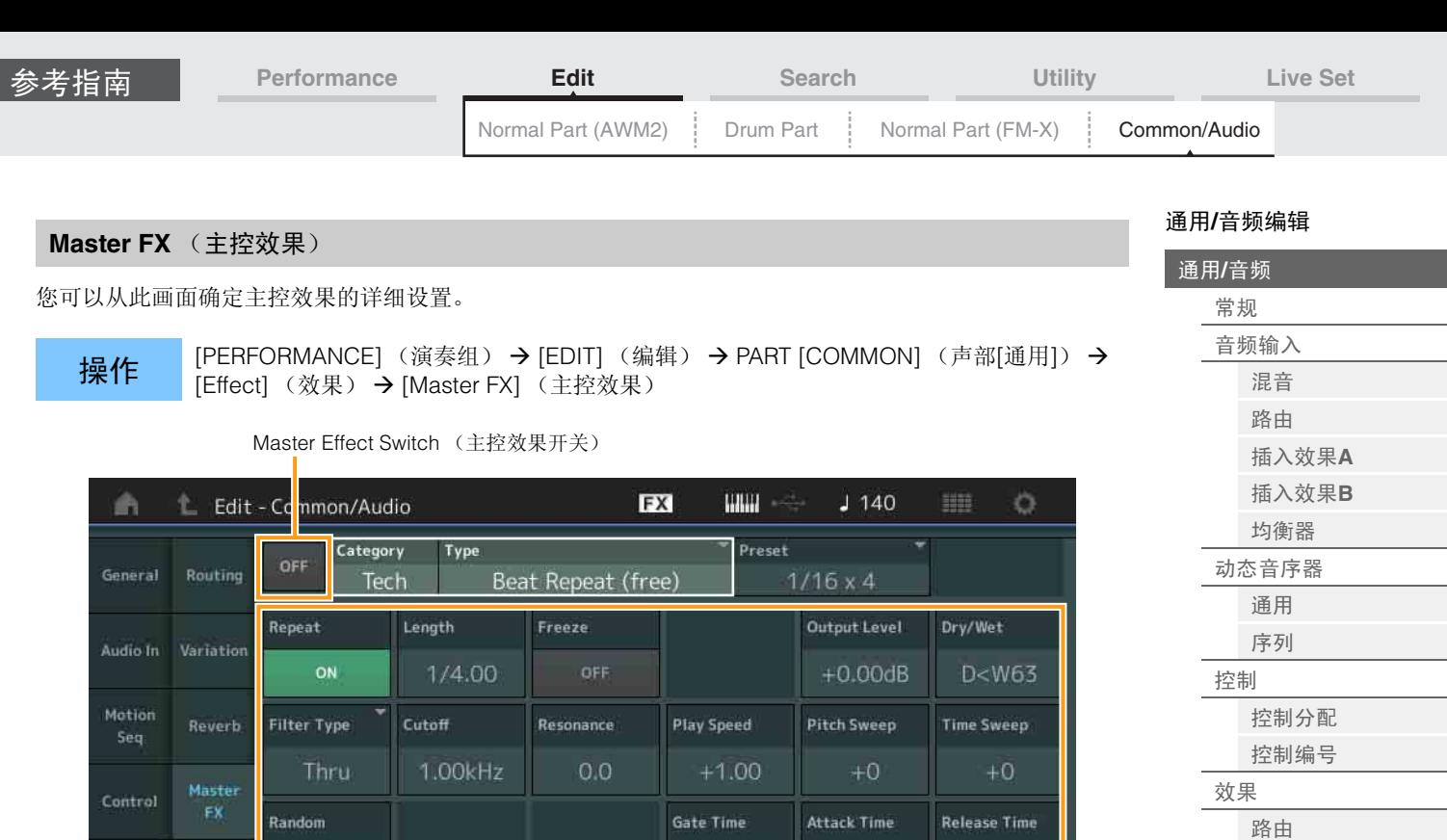

Effect Parameter (效果参数)

100%

**Rtg Gate Time** 

100%

0%

0%

**Rtg Attack T** 

0%

**Rtg Release T** 

0%

## **Master Effect Switch** (主控效果开关)

确定是否激活主控效果。

设定**:** Off (关闭), On (打开)

Master

Effect

OFF

Ln Chg Quantz

Off

**Rtg Quantize** 

OFF

## **Category** (主控效果类别)

**Type** (主控效果类型)

确定所选效果的类别和类型。

设定**:** 有关可编辑的效果类别和类型的详细信息,请参见"数据列表"PDF文件。此外,有关各效果类型描 述的详细信息,请参见"合成器参数说明书"PDF文件。

Retrigger Cycle

1 beat

#### **Preset** (主控效果预置)

允许您调用各效果类型的预编程设定,这些设定设计为用于特定的应用及场合。 设定**:** 有关所有预置效果类型的列表,请参见"数据列表"PDF文件。

#### **Side Chain/Modulator** (主控效果侧链**/**调制器声部)

确定用于主控效果的侧链/调制器的声部。 当您选择相同的声部或者"Master"作为调制器声部时,此项不可用。 设定**:** Part 1 – 16 (声部1 – 16)、 A/D、 Master (主控)、 Off (关闭)

### **Effect Parameter** (效果参数)

可以编辑的参数因所选效果类型而异。有关各效果类型的可编辑效果参数的详细信息,请参见"数据列表"PDF 文件。此外,有关各效果参数描述的详细信息,请参见"合成器参数说明书"PDF文件。

[变奏](#page-155-0) [混响](#page-156-0) [主控效果](#page-157-0) [主均衡器](#page-158-0)

<span id="page-158-0"></span>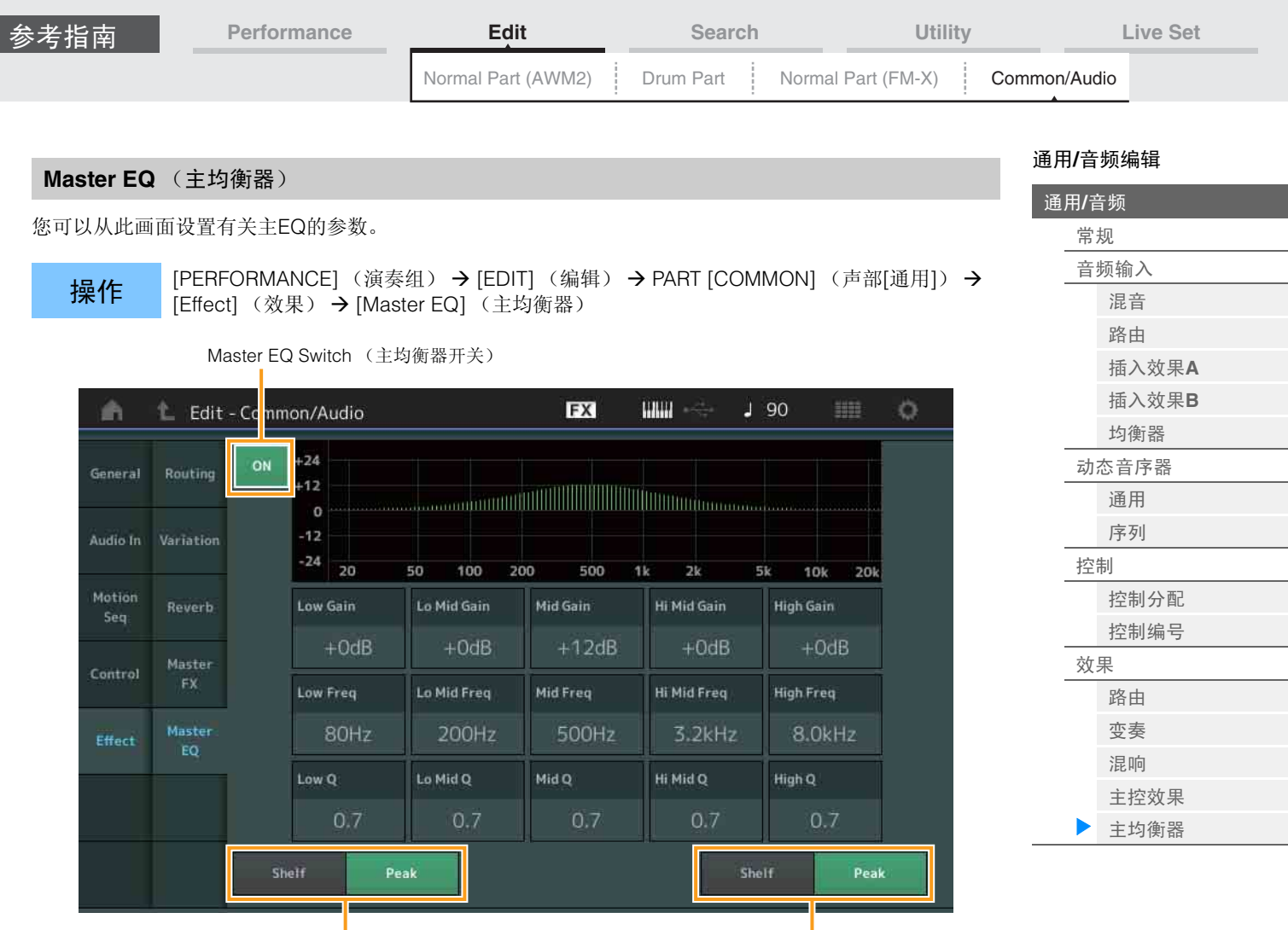

T Low Shape (低形) <br>
High Shape (高形)

## **Master EQ Switch** (主均衡器开关)

确定是否激活主EQ。 设定**:** Off (关闭), On (打开)

## **Low Gain** (主**EQ**低增益)

确定主EQ低频段的电平增益。 设定**:** -12dB – +12dB

## **Lo Mid Gain** (主**EQ**低中增益)

确定主EQ低中频段的电平增益。 设定**:** -12dB – +12dB

## **Mid Gain** (主**EQ**中增益)

确定主EQ中频段的电平增益。 设定**:** -12dB – +12dB

## **Hi Mid Gain** (主**EQ**高中增益)

确定主EQ高中频段的电平增益。 设定**:** -12dB – +12dB

## **High Gain** (主**EQ**高增益)

确定主EQ高频段的电平增益。 设定**:** -12dB – +12dB

## **Low Freq** (主**EQ**低频)

确定主低频段的频率。 设定**:** 32Hz – 2.0kHz

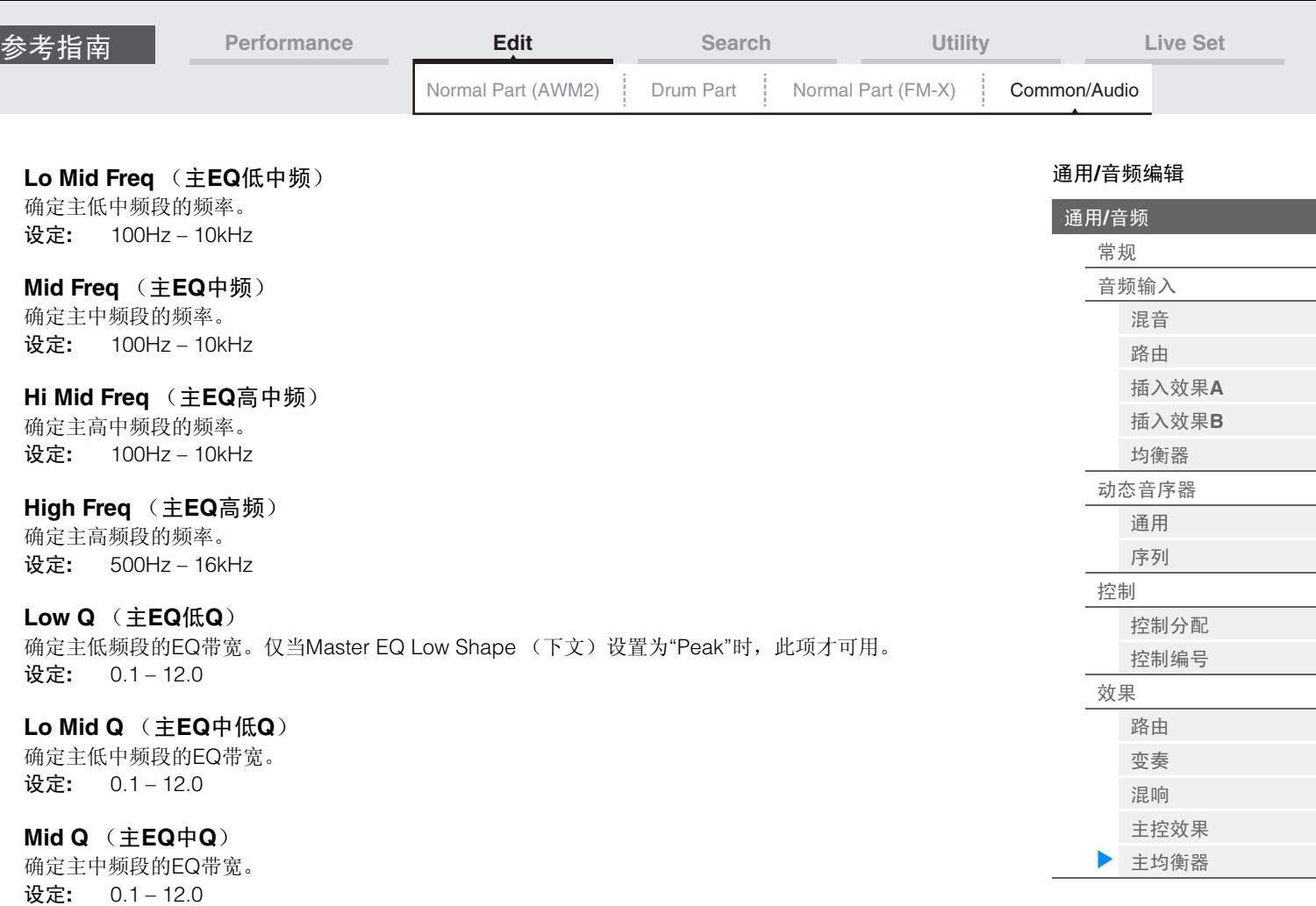

## **Hi Mid Q** (主**EQ**高中**Q**)

确定主高中频段的EQ带宽。

设定**:** 0.1 – 12.0

**High Q** (主**EQ**高**Q**)

确定主高频段的EQ带宽。仅当Master EQ High Shape (下文)设置为"Peak"时,此项才可用。 设定**:** 0.1 – 12.0

## **Low Shape** (主**EQ**低形)

**High Shape** (主**EQ**高形)

确定均衡器使用为坡型还是峰型。峰型可以削弱/增强指定频率设定的信号,而坡型则可以削弱/增强频率高 于或低于指定频率设定的信号。该参数仅在LOW与HIGH频段有效。 设定**:** Shelf (坡形)、 Peak (峰形)

操作

# <span id="page-160-3"></span><span id="page-160-0"></span>**Category Search** (分类查找)

演奏组/琶音/波形被方便地分成特定类别。根据普通乐器类型或声音特性分割类别。分类查找功能可用来快 速访问所需的声音。

# <span id="page-160-2"></span><span id="page-160-1"></span>**Performance Category Search** (演奏组分类查找)

您可以从Performance Category Search画面搜索和选择演奏组。

## ■对于**Performance Category Search**

或

[PERFORMANCE] (演奏组) → [CATEGORY] (演奏组分类查找)

触摸演奏组名称→从显示的菜单中选择[Search] (搜索)

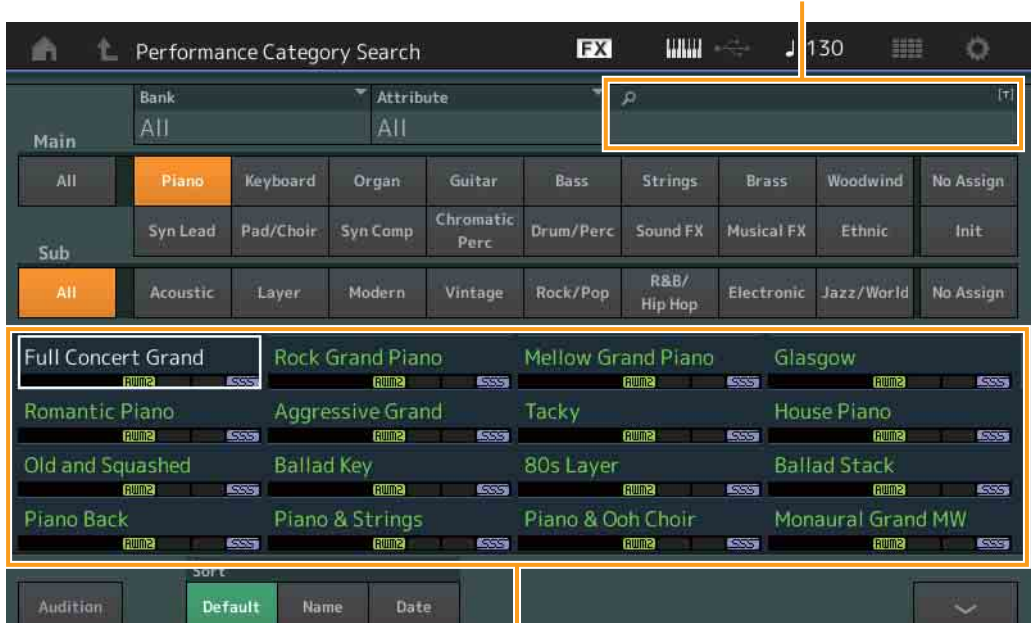

Name Search (名称搜索)

Performance list (演奏组列表)

## **Bank** (演奏组库选择)

根据库过滤演奏组列表。

设定**:** All (所有)、 Preset (预置)、 User (用户)、 Library Name (库名)(当读取了Library (库) 文件时)

## **Attribute** (演奏组属性)

根据属性 (第[145](#page-144-2)页)过滤演奏组列表。此项对于声部分类查找不可用。 设定**:** All (所有)、 AWM2、 FM、 FM-X+AWM2、 MC、 SSS、 Single (单个)、 Multi (多个)

#### **Name Search** (演奏组名称搜索)

通过输入演奏组名称的一部分来搜索演奏组。 设定**:** 请参见"数据列表"PDF文件。

## **Main** (演奏组主类别)

设定**:** 请参见"数据列表"PDF文件。

## **Sub** (演奏组子类别)

设定**:** 请参见"数据列表"PDF文件。

#### **Audition** (试听开关)

确定是否播放试听乐句。当在Utility画面中将"Audition Lock" (第[171](#page-170-0)页)设置为打开时, 此项不可用。 设定**:** Off (关闭), On (打开)

# [查找](#page-160-3) [演奏组分类](#page-160-2)

[琶音分类](#page-162-0) [波形类别](#page-163-0)

#### **Sort** (排列顺序)

确定演奏组列表的排列顺序。

设定**:** Default (默认)、 Name (名称)、 Date (日期)

**Name:**根据名称排序。当显示下箭头时,列表会以升序排列 (A到Z)。当显示上箭头时,列表会 以降序排列。

**Date:**按照保存顺序排列。当显示下箭头时,列表会以降序排列 (较近到较早)。当显示上箭头 时,列表会以升序排列。

[PERFORMANCE] (演奏组) →声部选择→ [SHIFT]+[CATEGORY] (声部分类查找) (当选择已分配任何声音的声部时)触摸声部名称→从显示的菜单中选择[Search]

## ■对于**Part Category Search**

操作

或 (当选择未分配声音的声部时)触摸"+"图标

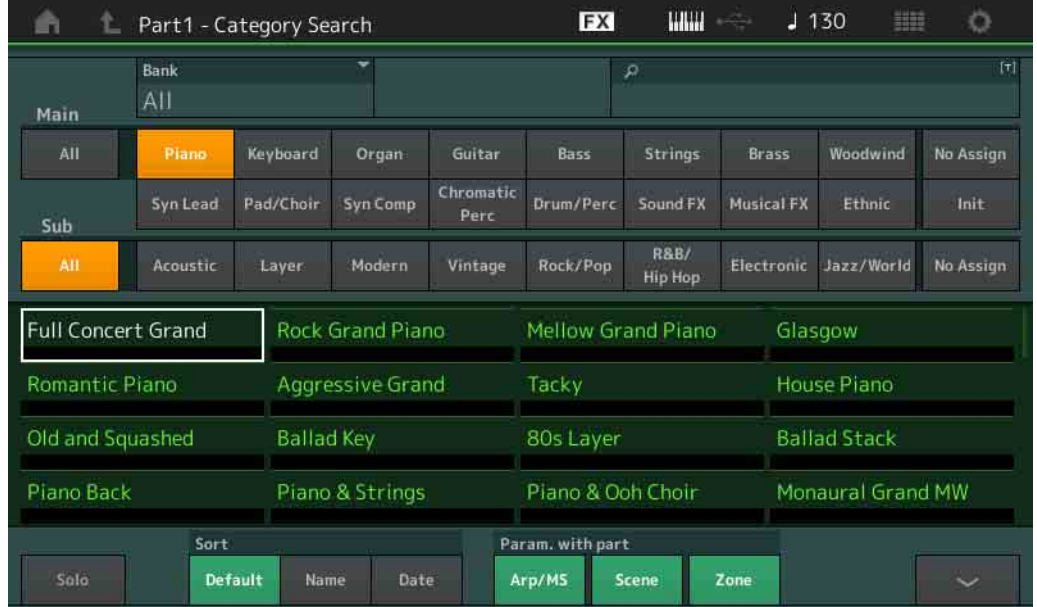

## **Solo** (独奏开关)

确定是否激活独奏功能 (On: 激活, Off: 不激活)。当此项设置为打开并且任何声音分配到声部时, 仅此 声部发声。

设定**:** Off (关闭), On (打开)

## **Param. with Part** (带声部的参数)

确定是否读取并将参数值用于下一个演奏组。当这组参数被设置为关闭时,即使选择下一个演奏组,也会持 续使用当前设置值。 仅当在Utility画面中将"Zone Master" (第[171](#page-170-1)页)设置为打开时, "Zone"参数才可用。 设定**:** Arp/MS、 Scene (场景)、 Zone (区域)

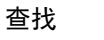

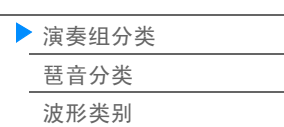

Name Search (名称搜索)

# <span id="page-162-0"></span>琶音分类查找 (**Arp Category Search**)

您可以从琶音分类查找画面搜索和选择琶音类别。

提作 有关琶音的画面→声部选择→ [CATEGORY]

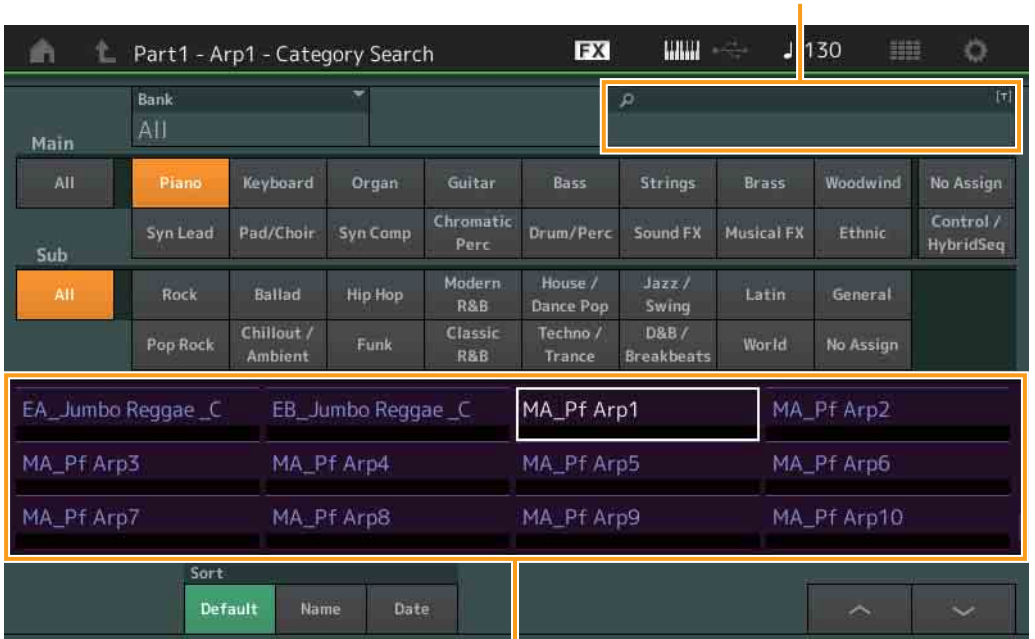

Arpeggio Type list (琶音类型一览表)

## **Bank** (琶音库选择)

根据库过滤琶音列表。

设定**:** All (所有)、 Preset (预置)、 User (用户)、 Library Name (库名)(当读取了Library (库) 文件时)

## **Name Search** (琶音名称搜索)

通过输入琶音名称的一部分来搜索琶音。 设定**:** 请参见"数据列表"PDF文件。

### **Main** (琶音类别)

设定**:** 请参见"琶音类别一览表" (第[11](#page-10-0)页)。

#### **Sub** (琶音子类别)

设定**:** 请参见"琶音子类别一览表" (第[11](#page-10-1)页)。

#### **Sort** (排列顺序)

确定琶音类型一览表的排列顺序。

设定**:** Default (默认)、 Name (名称)、 Date (日期)

**Name:**根据名称排序。当显示下箭头时,列表会以升序排列 (A到Z)。当显示上箭头时,列表会 以降序排列。

**Date:**按照加载顺序排列。当显示下箭头时,列表会以降序排列 (较近到较早)。当显示上箭头 时,列表会以升序排列。

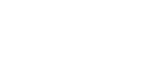

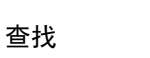

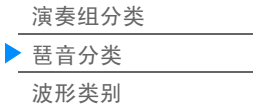

[查找](#page-160-3)

[演奏组分类](#page-160-2) [琶音分类](#page-162-0) [波形类别](#page-163-0)

<span id="page-163-0"></span>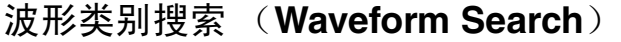

您可以从波形类别搜索画面搜索和选择波形。

接作 有关波形的画面→声部选择→波形选择→ [CATEGORY]

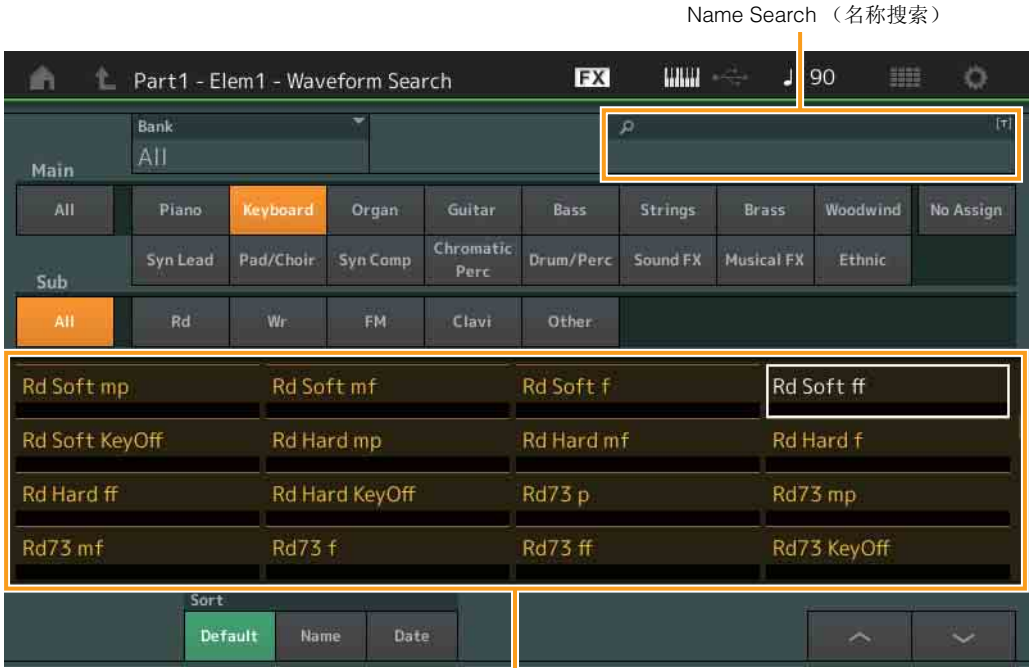

Waveform list (波形列表)

## **Bank** (波形库选择)

根据库过滤波形列表。

设定**:** All (所有)、 Preset (预置)、 User (用户)、 Library Name (库名)(当读取了Library (库) 文件时)

## **Name Search** (波形名称搜索)

通过输入波形名称的一部分来搜索波形。 设定**:** 请参见"数据列表"PDF文件。

### **Main** (波形类别)

设定**:** 请参见"数据列表"PDF文件。

#### **Sub** (波形子类别)

设定**:** 请参见"数据列表"PDF文件。

#### **Sort** (排列顺序)

确定波形列表的排列顺序。

设定**:** Default (默认)、 Name (名称)、 Date (日期) **Name:**根据名称排序。当显示下箭头时,列表会以升序排列 (A到Z)。当显示上箭头时,列表会 以降序排列。 **Date:**按照保存顺序排列。当显示下箭头时,列表会以降序排列 (较近到较早)。当显示上箭头 时,列表会以升序排列。

# <span id="page-164-3"></span><span id="page-164-0"></span>**Utility** (工具)

Utility画面有4个标签: Setting (设置)标签、 Contents (内容)标签、 Tempo Settings (速度设置)标签 和Effect Switch (效果开关)标签。您可以为整个系统进行各种设置。

## <span id="page-164-1"></span>设置

## <span id="page-164-2"></span>**Sound** (声音)

您可以从Sound画面为从本乐器输出的声音进行总体设置。

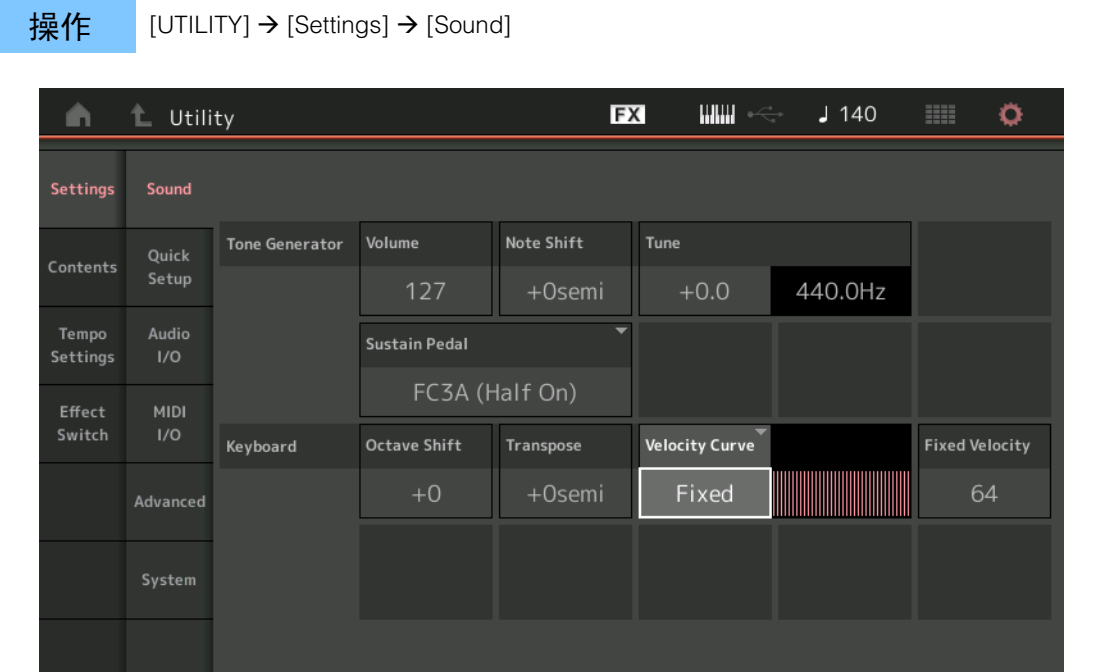

## **Tone Generator Volume** (音源音量)

确定本乐器的整体音量。 设定**:** 0-127

## **Tone Generator Note Shift** (音源音高切换)

确定所有音符音高变化的量 (以半音为单位)。 设定**:** -24semi (-24半音) – +24semi (+24半音)

## **Tone Generator Tune** (音源调音)

确定本乐器的总体音色的微调 (以0.1音分为步进)。 设定**:** -102.4 – +102.3

#### **Sustain Pedal** (脚踏开关延音踏板选择)

选择后面板上的FOOT SWITCH [SUSTAIN]插孔所连的脚踏开关类型。

#### **•** 使用**FC3**或**FC3A**时:

当您连接选购的FC3或FC3A (具有半制音功能)用于产生特殊的"半制音"效果 (就像真正的原声钢琴 那样)时,将此参数设置为"FC3A (Half on)" (FC3A (半制音开))。如果不需要或想要禁用半制音 功能但仍使用FC3或FC3A,则将此参数设置为"FC3A (Half off)" (FC3A (半制音关))。

## **•** 使用**FC4**、 **FC4A**或**FC5**时:

选择"FC4A/FC5"。 FC4、 FC4A和FC5不具有半制音功能。

设定**:** FC3A (半制音开)、 FC3A (半制音关)、 FC4A/FC5

注 请注意,当通过从外接MIDI设备发送到乐器的控制变化信息来控制半制音功能时,不需要此设置。

## [工具](#page-164-3) [设置](#page-164-1) [声音](#page-164-2) [快速设置](#page-165-0) [音频](#page-167-0)**I/O [MIDI I/O](#page-168-0)** [高级](#page-170-2) [系统](#page-171-0) [内容](#page-173-0) [加载](#page-173-1) 存储**/**[保存](#page-175-0) [数据工具](#page-177-0) [速度设置](#page-179-0) [效果开关](#page-181-0)

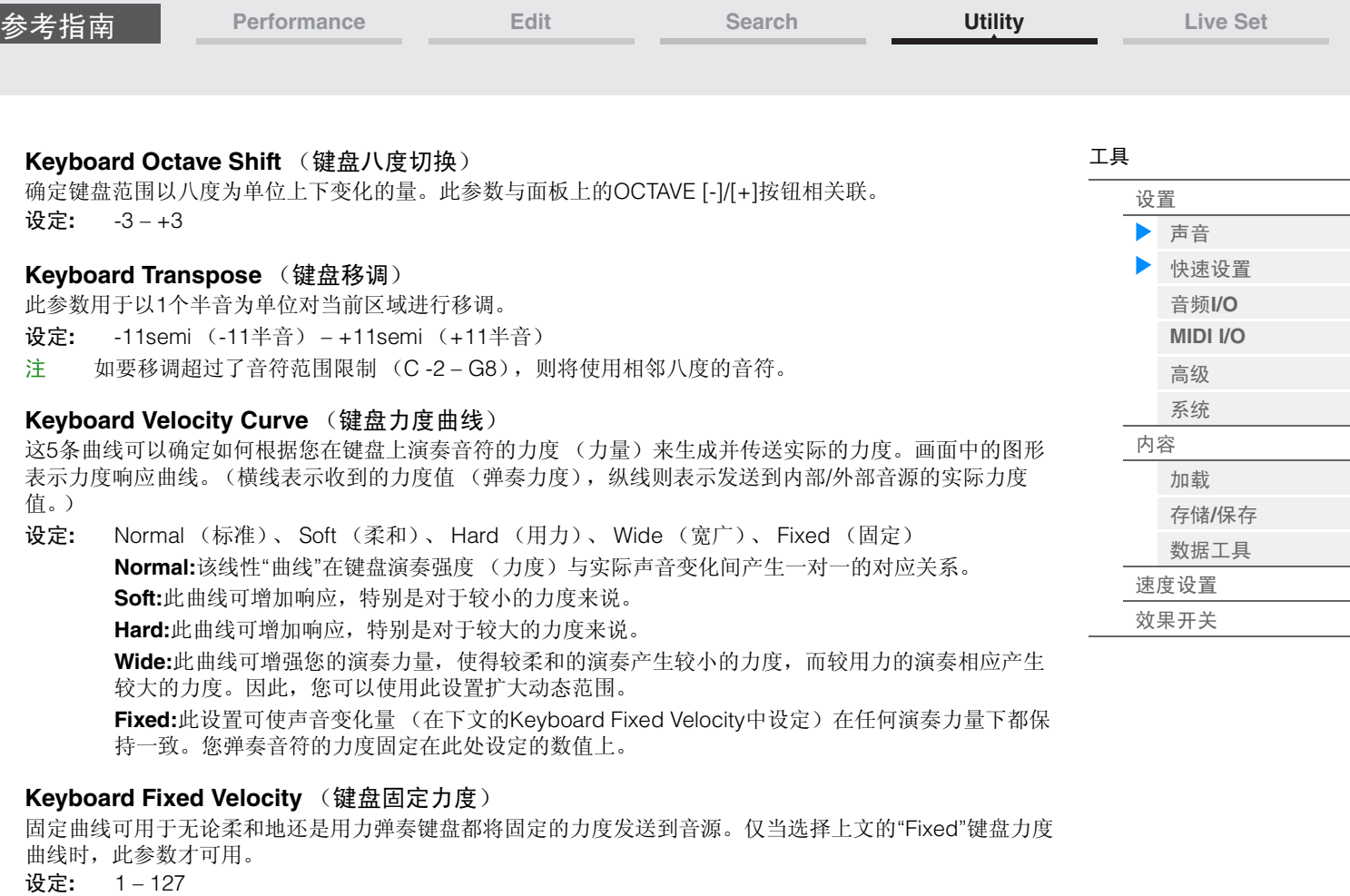

## <span id="page-165-0"></span>**Quick Setup** (快速设置)

使用快速设定可通过选择方便的预设设定,即可立即调出与音序器相关的相应面板设定,允许您同时快速设 定各种与音序器相关的重要参数。

操作  $[UTILLITY]$  → [Settings] → [Quick Setup], [SHIFT] + [UTILITY], 或者 触摸QUICK SETUP图标

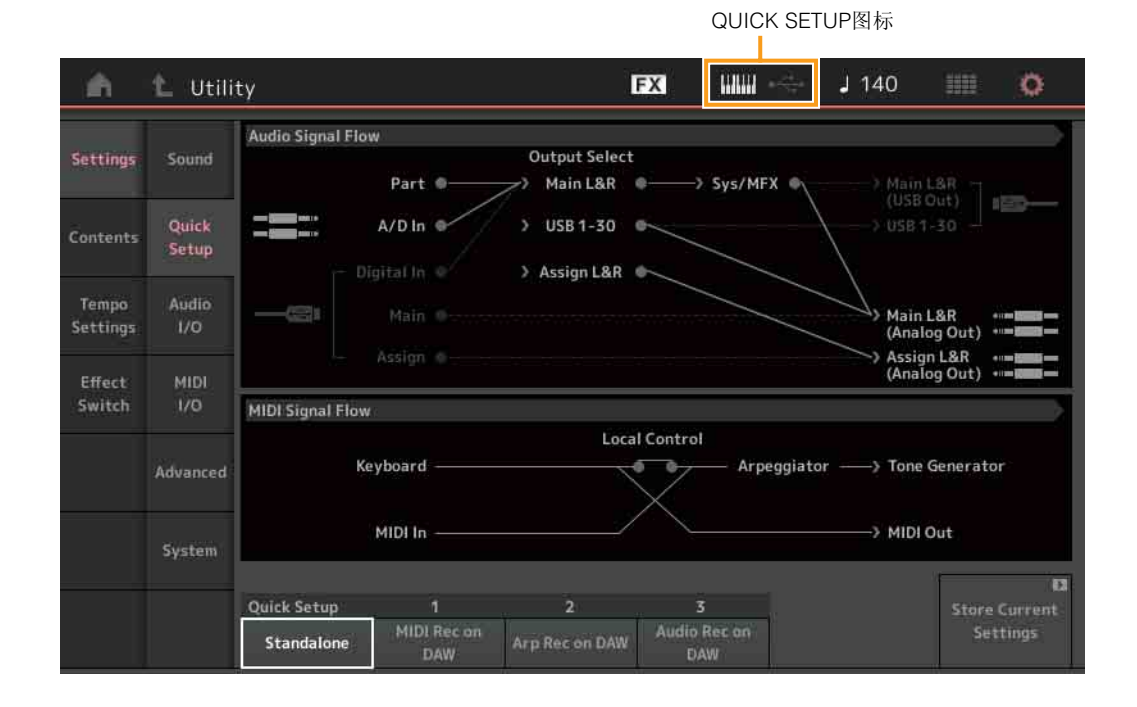

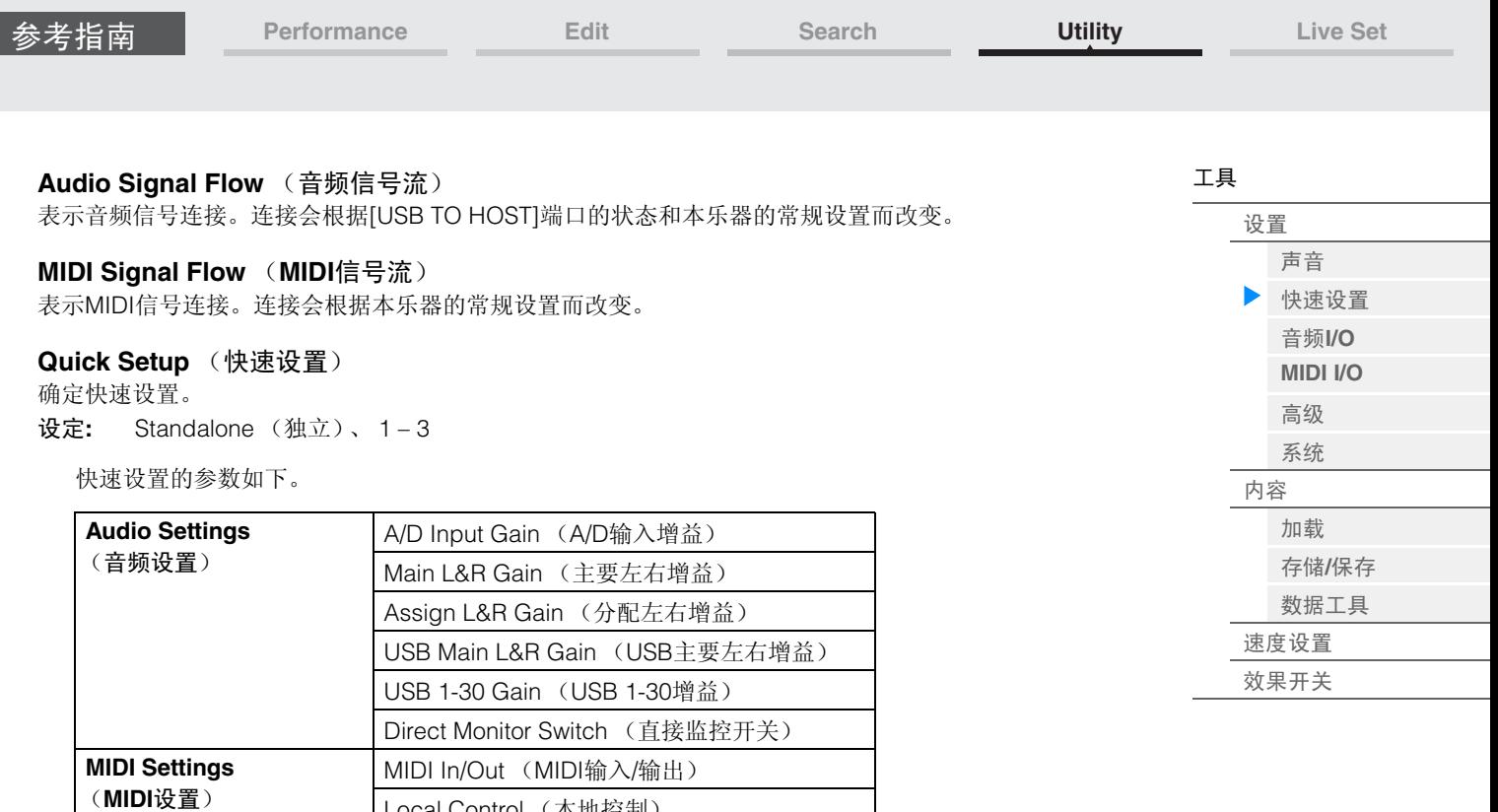

有关音频设置相关参数的详细信息,请参见"Audio I/O (音频I/O) " (第[168](#page-167-0)页)。有关MIDI设置相关参 数的详细信息,请参见"MIDI I/O" (第[169](#page-168-0)页)。

Receive/Transmit Sequencer Control (接收/

Part 1-16 Output Select (声部1-16输出选择) A/D In Output Select (A/D输入输出选择) Digital In Output Select (数字输入输出选择)

快速设置的默认设置如下。

**Part Output Settings** (声部输出设置)

## ■ Standalone (独立)

当单独使用本乐器或将其用作其它设备的主时钟源时,使用此设置。

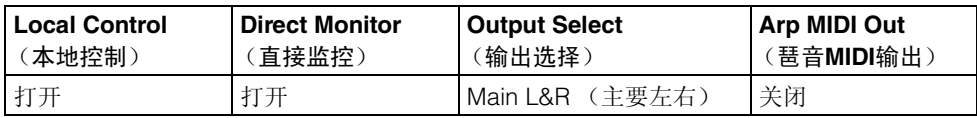

Local Control (本地控制) Arp MIDI Out (琶音MIDI输出) MIDI Sync (MIDI同步) Clock Out (时钟输出)

Controller Reset (控制器重设) FS CC Number (FS CC编号)

发送音序器控制)

## ■ MIDI Rec on DAW (在DAW上进行MIDI录制)

将本乐器的演奏组 (不包括琶音数据)录制到DAW软件时,使用此设置。

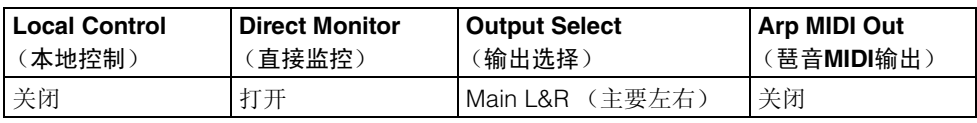

## ■ Arp Rec on DAW (在DAW上进行琶音录制)

将本乐器的演奏组 (包括琶音数据)录制到DAW软件时,使用此设置。

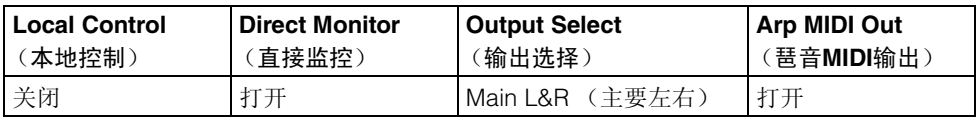

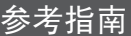

## ■ Audio Rec on DAW (在DAW上进行音频录制)

将来自音源和A/D INPUT [L/MONO]/[R]插孔的信号分别录制到DAW软件时,以及直接从OUTPUT [L/ MONO]/[R]插孔播放信号时,使用此设置。

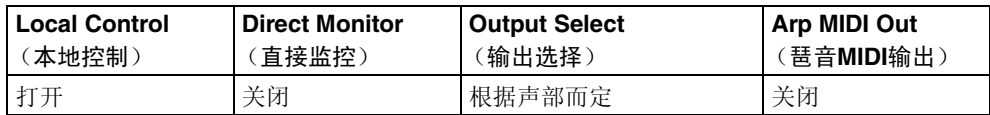

## **Store Current Settings** (存储当前设置)

将编辑的设置存储为"QuickSetup"的1 – 3。

## <span id="page-167-0"></span>**Audio I/O** (音频**I/O**)

您可以从Audio I/O画面设置有关音频输入和输出的参数。

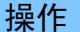

操作 [UTILITY] → [Settings] → [Audio I/O]

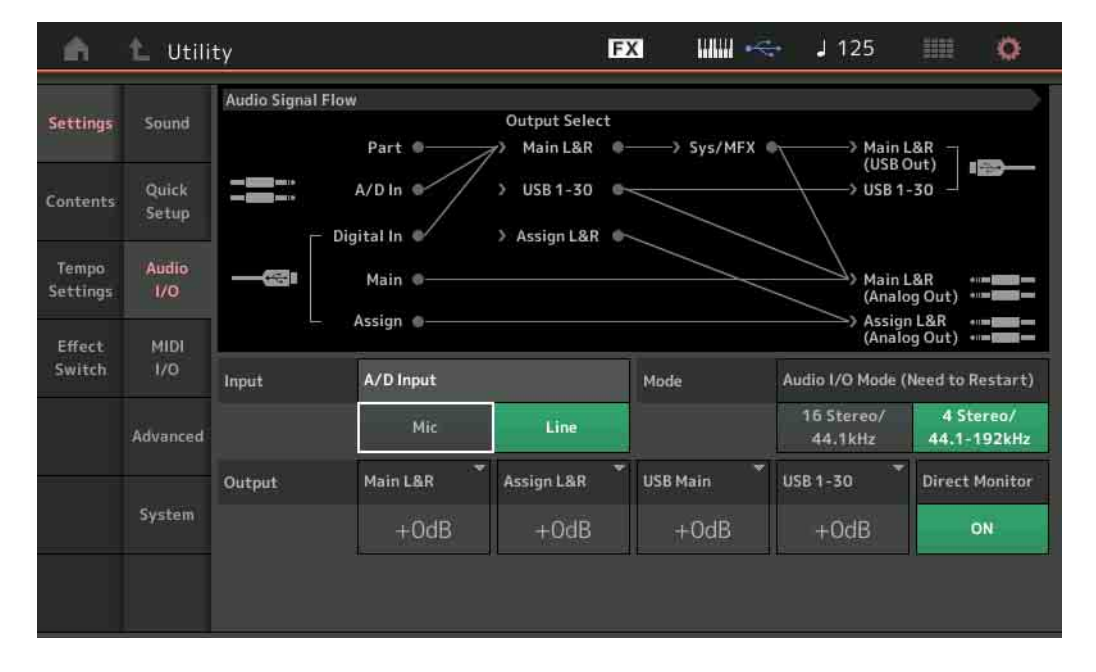

## **A/D Input** (**A/D**输入增益)

当使用A/D INPUT [L/MONO]/[R]插孔时, 此项可确定输入源、麦克风 (Mic)或Line。

- 设定**:** Mic (麦克风)、 Line (线路)
	- **Mic:**用于麦克风等低输出电平设备。
	- **Line:**用于键盘、合成器或CD播放机等高输出电平设备。
- 注 可直接连接具有有源拾音器的吉他或贝司。但是,使用无源拾音器时,需通过效果器连接本乐器。

#### **Audio I/O Mode** (音频**I/O**模式)

确定从[USB TO HOST]端口输入的音频信号的输出模式。若要激活此设置,需要重新启动本乐器。

设定**:** 16 Stereo (立体声) /44.1kHz、 4 Stereo (立体声) /44.1-192kHz

**16 Stereo/44.1kHz:**本乐器在采样频率为44.1 kHz时的音频数据发送能力为最多32个通道 (16个立 体声通道)。

**4 Stereo/44.1-192kHz:**本乐器在采样频率为44.1 kHz到192 kHz时的音频数据发送能力为最多8个 通道 (4个立体声通道)。

注 当选择"4 Stereo/44.1-192kHz"时,可用频率只有44.1 kHz、 48 kHz、 96 kHz和192 kHz。

## **Main L&R** (主要左右输出增益)

确定OUTPUT (BALANCED) [L/MONO]/[R]插孔的输出增益。

设定**:** -6dB、 +0dB、 +6dB、 +12dB

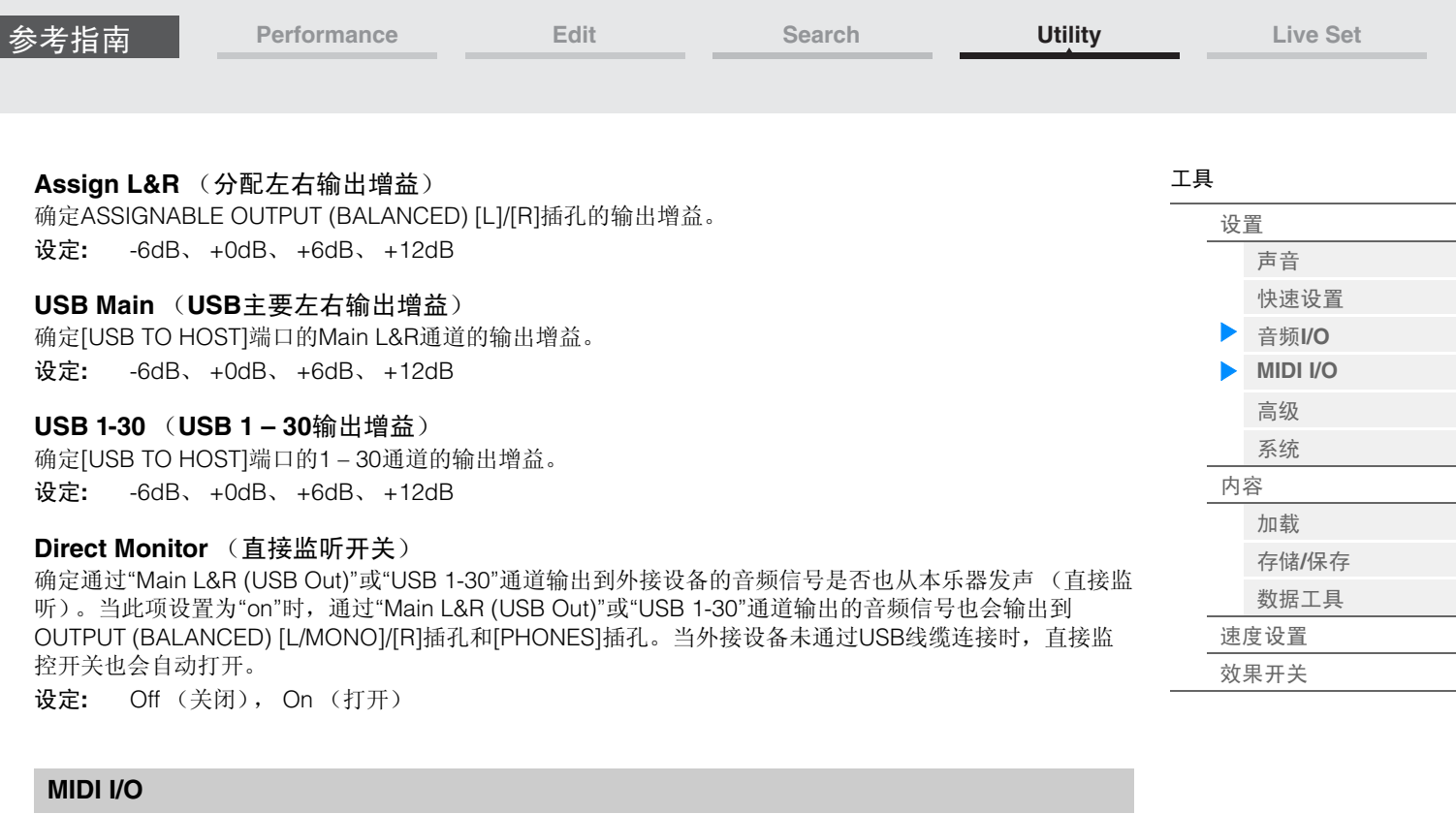

<span id="page-168-0"></span>您可以从MIDI I/O画面设置有关MIDI输入和输出的参数。

接作  $[UTLITY]$  → [Settings] →  $[MIDI I/O]$ 

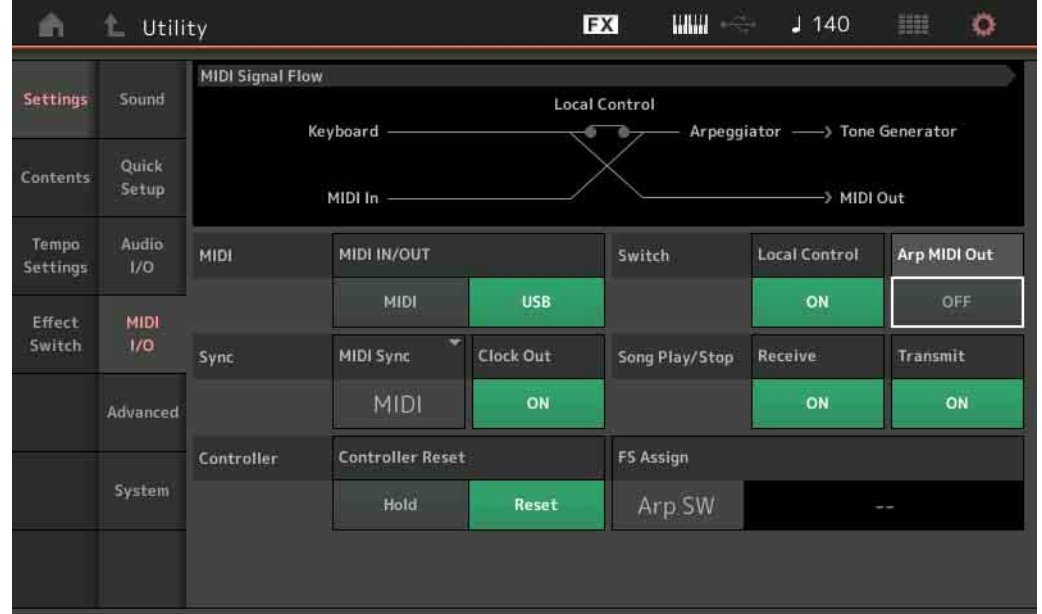

## **MIDI IN/OUT** (**MIDI**输入**/**输出)

决定用于传送/接收MIDI数据的物理输出/输入接口。

设定**:** MIDI, USB

注 不能同时使用以上两种端口。只能用其中一种端口发送/接收MIDI数据。

## **Local Control** (本地控制)

此项确定本乐器的音源是否对键盘的弹奏作出响应。通常,此项应设置为"on"—因为您会想要在弹奏时听到 乐器的声音。即使该项设为"off",数据仍然会通过MIDI进行传送。另外,内部音源区会反应于通过MIDI接收 的信息。

设定**:** Off (关闭), On (打开)

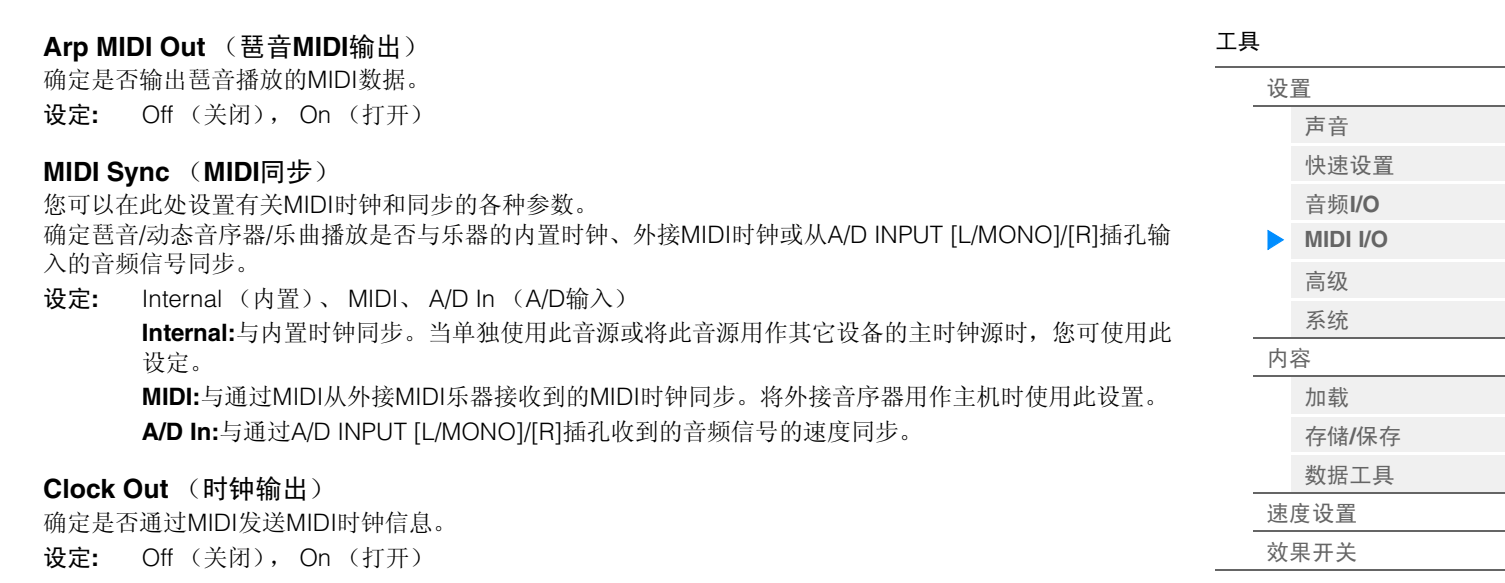

## **Receive** (接收音序器控制)

确定音序器控制信号 (乐曲的开始和停止)是否通过MIDI接收。 设定**:** Off (关闭), On (打开)

## **Transmit** (发送音序器控制)

确定音序器控制信号 (乐曲的开始和停止)是否发送到MIDI。 设定**:** Off (关闭), On (打开)

## **Controller Reset** (控制器重设)

确定在演奏组之间切换时控制器 (调制轮、触后、踏板控制器、呼吸控制器、旋钮等)的状态。当此项设 置为"Hold"时,控制器保持为当前设置。当此项设置为"Reset"时,控制器复位为默认状态 (下文)。

设定**:** Hold (保持)、 Reset (复位)

如果您选择"reset",控制器将被复位到下列状态/位置:

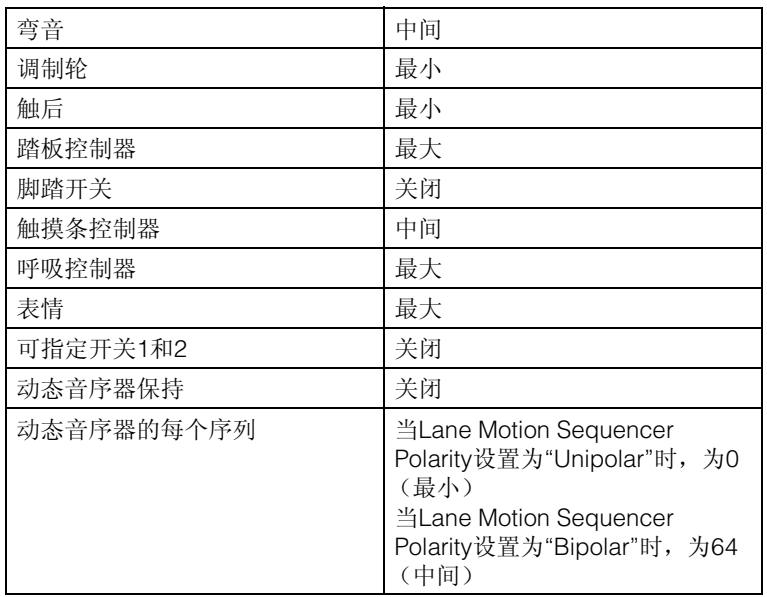

## **FS Assign** (脚踏开关分配控制编号)

确定通过使用与FOOT SWITCH [ASSIGNABLE]插孔相连的脚踏开关所产生的控制变化编号。即使当本乐器 从外接装置收到带有与此处指定的控制变化编号相同的MIDI信息时,本乐器也会假定信息通过使用脚踏开关 而生成。

设定**:** Off (关闭)、 1 – 95、 Arp SW、 MS SW、 Play/Stop (演奏/停止)、 Live Set+ (现场设置+)、 Live Set- (现场设置-)、 Oct Reset (八度复位)

<span id="page-170-2"></span>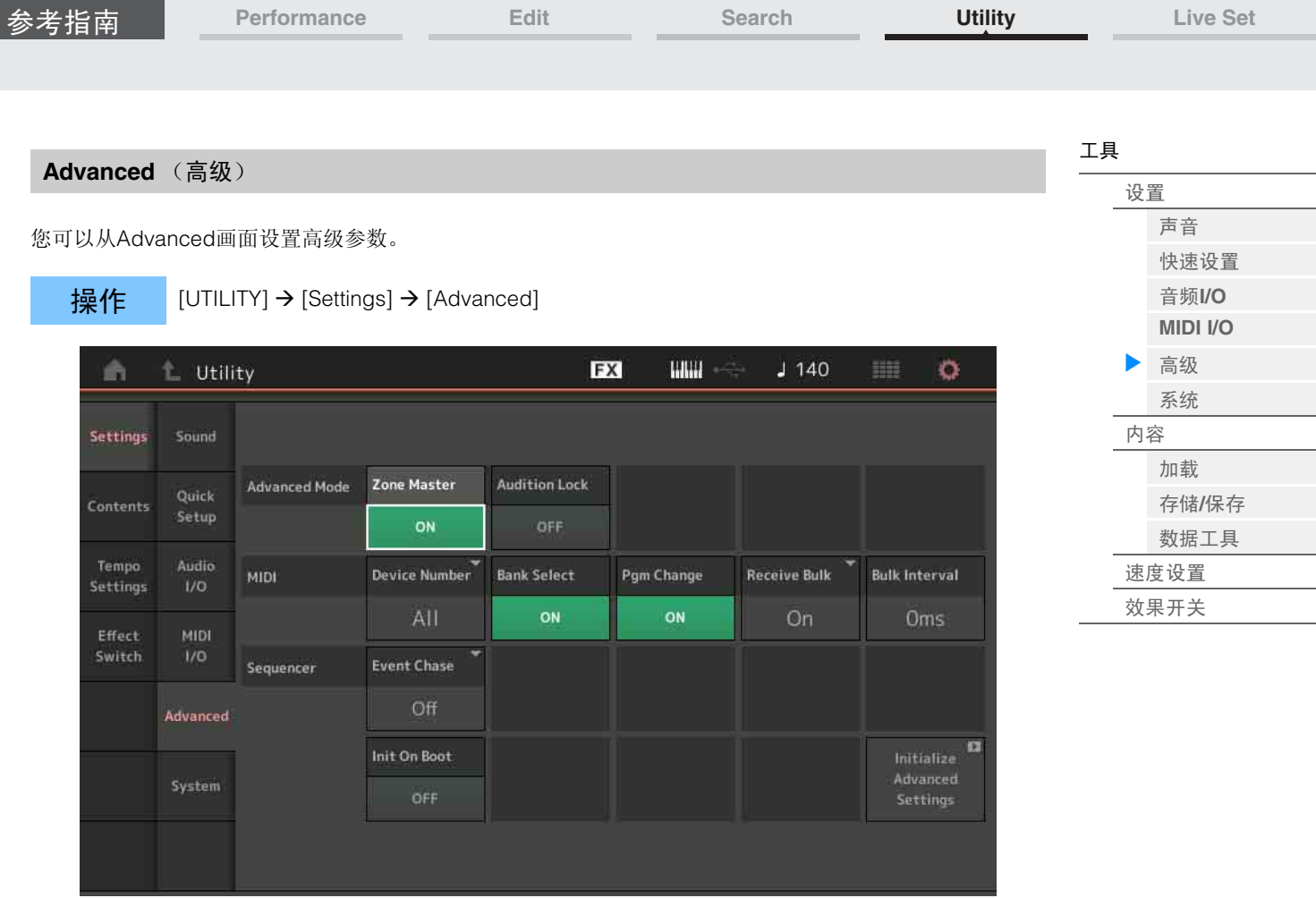

## <span id="page-170-1"></span>**Zone Master** (区域主控开关)

确定是否使用区域功能 ("on": 使用, "off": 不使用)。 设定**:** Off (关闭), On (打开)

#### <span id="page-170-0"></span>**Audition Lock** (试听锁定)

确定是否激活试听锁定。当此项设置为On时,试听功能不可用。 设定**:** Off (关闭), On (打开)

#### **Device Number** (设备编号)

决定MIDI设备编号。发送/接收批量数据、参数变更或其它系统专有数据信息时,此编号必须与外接MIDI设 备的设备编号相符。 设定**:** 1 – 16、 All (所有)、 Off (关闭)

**Bank Select** 

此开关可用来启用或禁用发送和接收时的库选择信息。当此项设置为"on"时,本合成器会对收到的库选择信 息作出响应。 设定**:** Off (关闭), On (打开)

#### **Pgm Change** (程序变更)

此开关可用来启用或禁用发送和接收时的程序变更信息。当此项设置为"on"时,本合成器会对收到的程序变 更信息作出响应。 设定**:** Off (关闭), On (打开)

**Receive Bulk** (接收批量)

确定是否接收批量转储数据。 设定**:** Protect (不接收)、 On (接收)

## **Bulk Interval** (批量间隔)

确定收到批量转储请求时的批量转储传输时间间隔。 设定**:** 0ms (0毫秒) – 900ms (900毫秒)

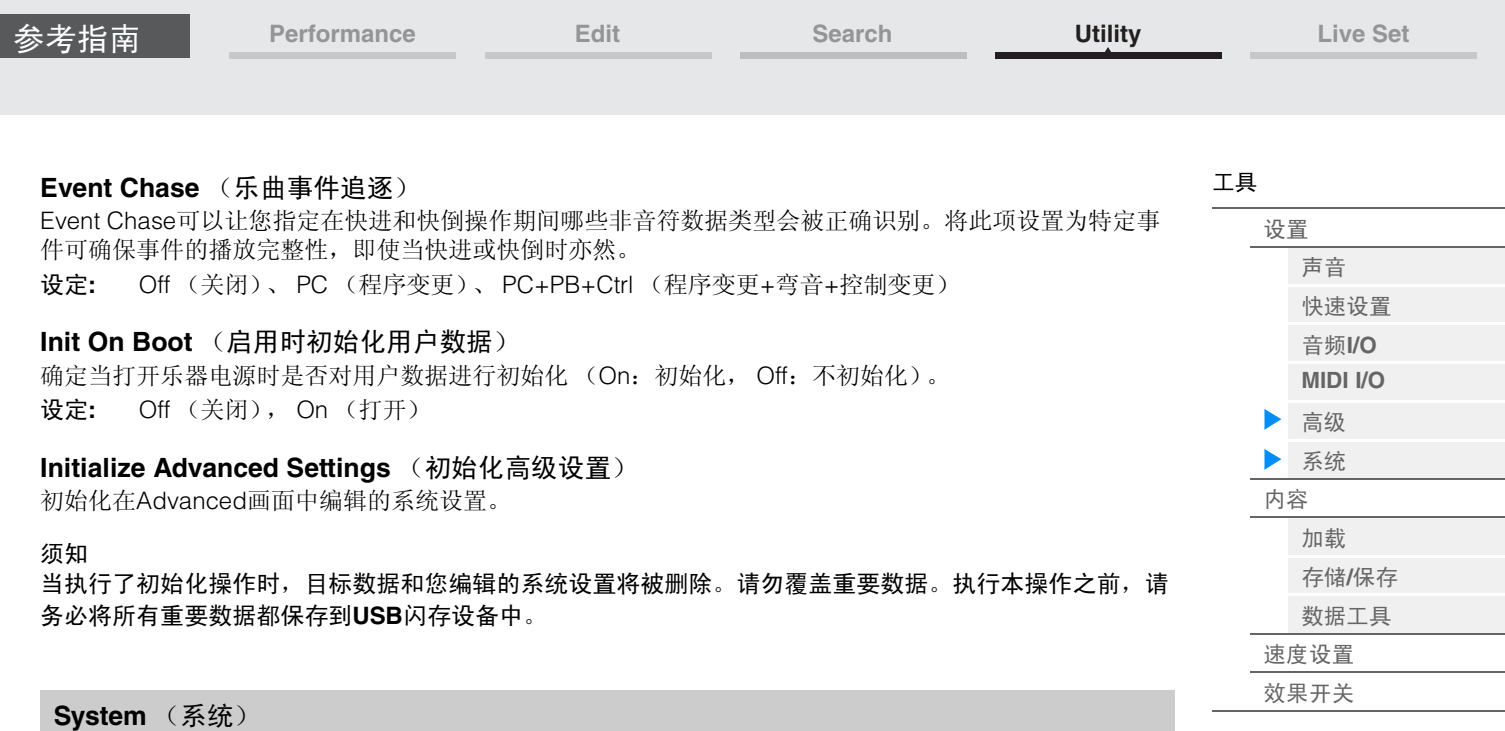

<span id="page-171-0"></span>您可以从System画面为本乐器进行总体系统设置。

## 操作 [UTILITY] → [Settings] → [System]

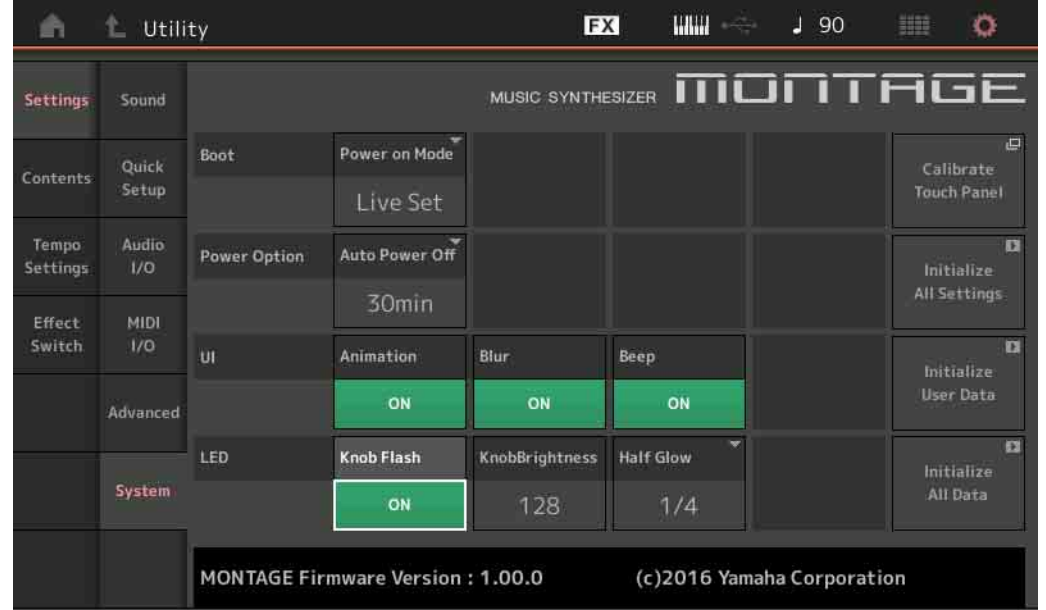

## **Power on Mode** (开机模式)

确定开机画面 (打开电源时自动调出的画面)。 设定**:** Perform (执行)、 Live Set (现场设置)

## **Auto Power Off**

为避免不必要的电力消耗,本设备提供了自动关机功能,设备处于不操作状态一段时间后,能够自动关闭电 源。此参数确定电源自动关闭前经过的时间长度。 设定**:** Off (关闭)、 5、 10、 15、 30、 60、 120min (分)

## **Animation** (动画开关)

确定是否打开画面转换的动画。 设定**:** Off (关闭), On (打开)

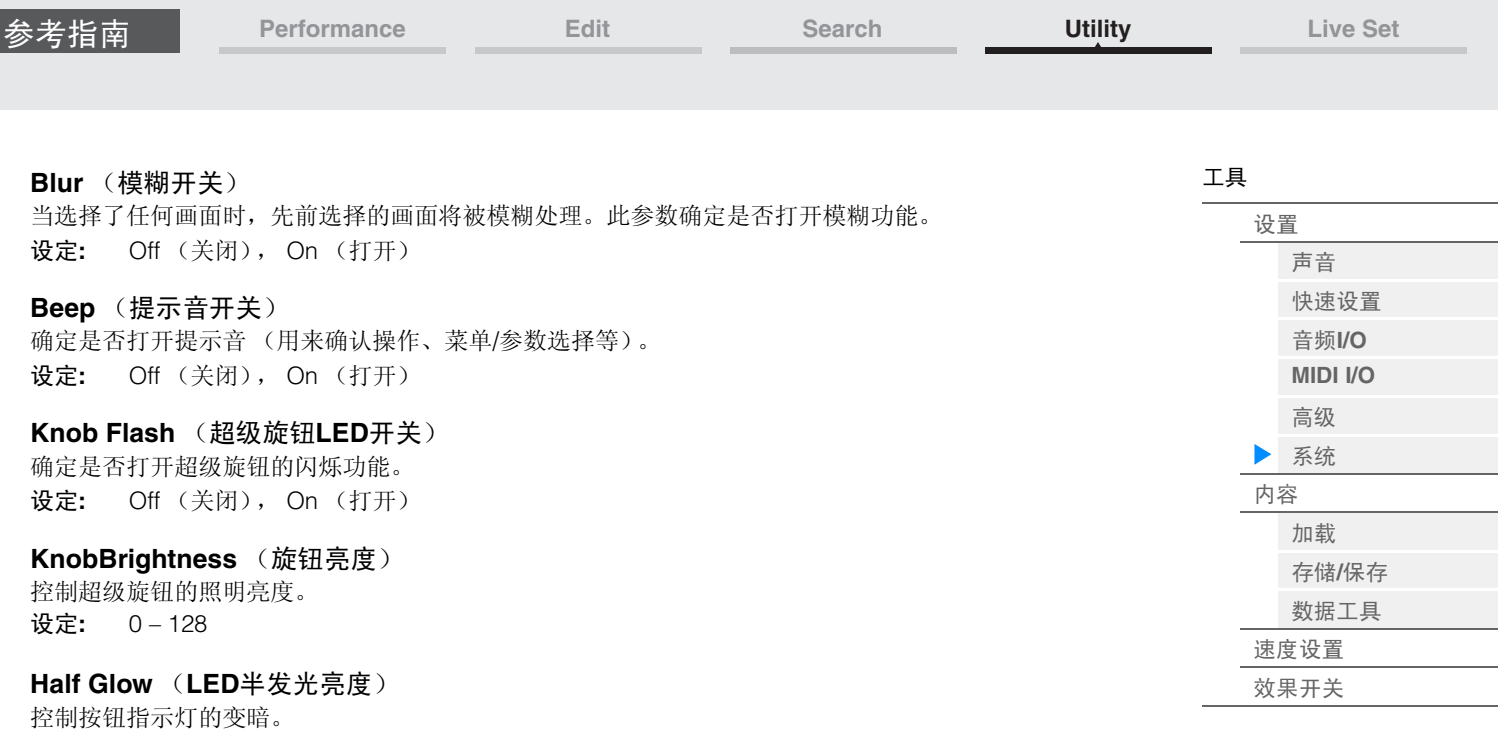

设定**:** Off (关闭)、 1/4、 1/2

## **Calibrate Touch Panel** (校正触摸面板)

调出触摸面板的Calibration画面。如果触摸面板未正确响应,可能需要对触摸面板进行校正。

## **Initialize All Settings** (初始化所有设置)

初始化您在Utility画面上创建的所有系统设置。

## **Initialize User Data** (初始化用户数据)

初始化用户存储器指定区域中的用户数据 (演奏组、动态音序和现场设置)以及您在Utility画面上创建的系 统设置。

## **Initialize All Data** (初始化所有数据)

初始化用户存储器中的所有用户数据以及您在Utility画面上创建的所有系统设置。

## 须知

当执行了初始化操作时,所有目标数据和您创建的系统设置将被删除。请勿覆盖重要数据。执行本操作之 前,请务必将所有重要数据都保存到**USB**闪存设备中。

<span id="page-173-1"></span><span id="page-173-0"></span>

| 参考指南               | Performance                     | Edit                                   | Search                    |              | <b>Utility</b> | <b>Live Set</b> |
|--------------------|---------------------------------|----------------------------------------|---------------------------|--------------|----------------|-----------------|
|                    |                                 |                                        |                           |              |                |                 |
| Contents (内容)      |                                 |                                        |                           |              |                | 工具              |
|                    |                                 |                                        |                           |              |                | 设置              |
|                    |                                 |                                        |                           |              |                | 声音              |
| Load (加载)          |                                 |                                        |                           |              |                | 快速设置            |
| 您可以从Load画面加载文件和数据。 |                                 |                                        |                           |              |                | 音频I/O           |
|                    |                                 |                                        |                           |              |                | <b>MIDI I/O</b> |
| 操作                 | [UTILITY] → [Contents] → [Load] |                                        |                           |              |                | 高级              |
|                    |                                 | Parent Folder Name Current Folder Name |                           | Free Storage |                | 系统              |
|                    |                                 | (父文件夹名称)                               | (当前文件夹名称)                 | (可用存储)       |                | ▶ 内容            |
|                    |                                 |                                        |                           |              |                | 加载<br>▶         |
| Ŵ                  | L Utility                       |                                        | <b>HIIII</b><br><b>FX</b> | $J$ 140      | ۰              | 存储/保存           |
|                    | <b>Content Type</b>             | > Devices                              | > YA_8GB_usb1-1           |              | Job            | 数据工具            |
| Settings           | Load<br><b>User File</b>        |                                        |                           | 2.3GB/7.2GB  |                | 速度设置            |
|                    | montage set<br>Store            |                                        |                           |              |                | 效果开关            |
| <b>Contents</b>    | / Save                          |                                        |                           |              |                |                 |
| Tempo              | Data                            |                                        |                           |              |                |                 |
| Settings           | montage set a<br>Utility        |                                        |                           |              |                |                 |
| Effect             |                                 |                                        |                           |              |                |                 |
| Switch             |                                 |                                        |                           |              |                |                 |
|                    |                                 |                                        |                           |              |                |                 |
|                    |                                 |                                        |                           |              |                |                 |
|                    |                                 |                                        |                           |              |                |                 |
|                    |                                 |                                        |                           |              |                |                 |
|                    | Sort                            |                                        |                           | Page         |                |                 |
|                    | Name +<br>Size                  |                                        |                           | 1/1          |                |                 |
|                    |                                 |                                        |                           |              |                |                 |

Folder/File select (文件夹/文件选择)

## **Content Type** (内容类型)

在USB闪存或本乐器中以单个文件保存的各种数据类型中,您可以将所有类型一次性加载到本合成器中,或 者仅加载需要的特定数据类型。此参数确定从单个文件中加载何种数据类型。可以编辑的参数会因到达此画 面的方式而异。

设定**:** 可加载的文件类型如下。

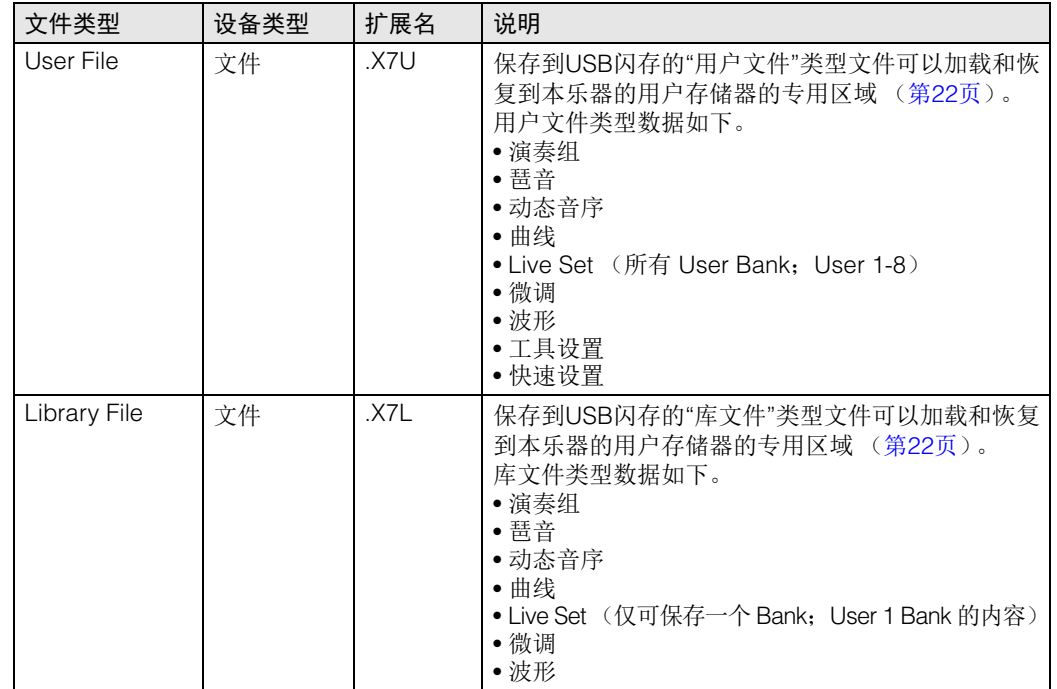

**[Performance](#page-25-0) [Edit](#page-57-0) [Search](#page-160-0) [Utility](#page-164-3) [Live Set](#page-182-0)**

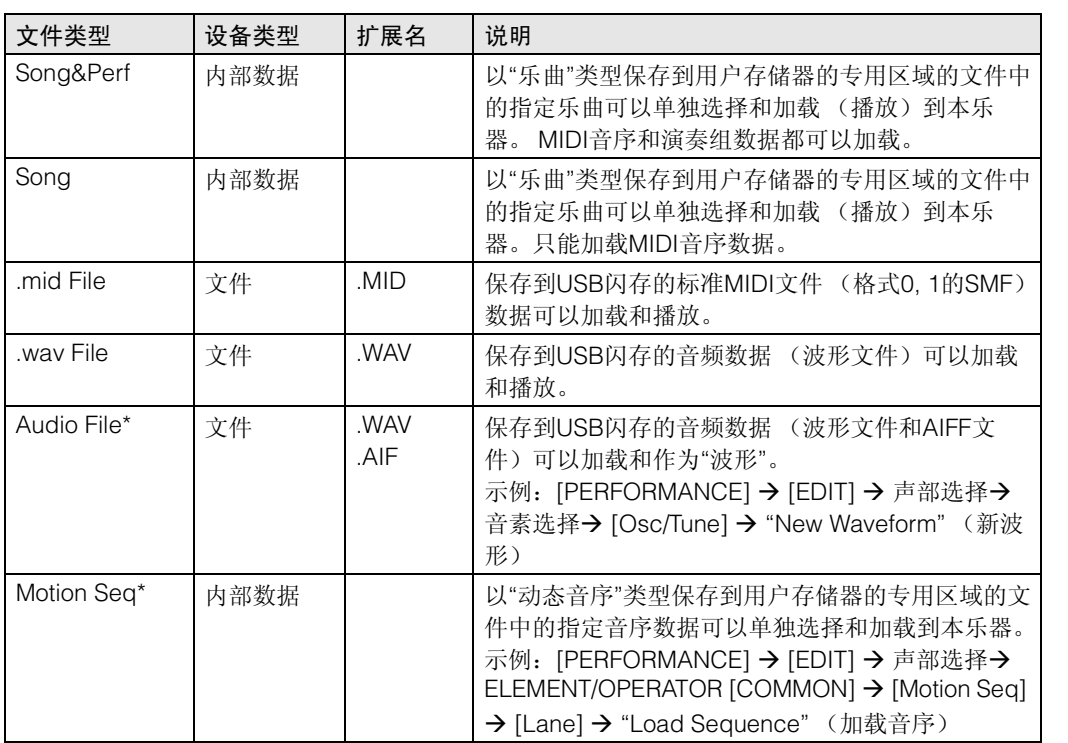

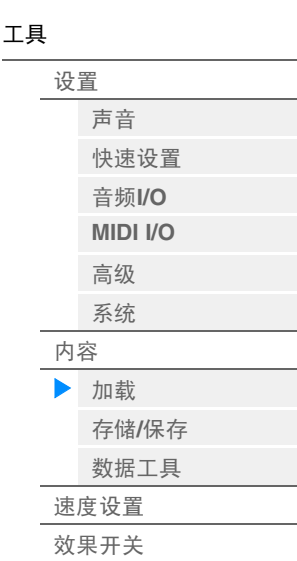

注 从Utility画面调出此画面时,有星号 (\*)的文件不会显示。

## **Parent Folder Name** (父文件夹名称)

**Current Folder Name** (当前文件夹名称)

表示父文件夹名称和当前选择的文件夹名称。一旦触摸父文件夹名称,此文件夹将成为当前选择的文件夹。

#### **Free Storage** (可用存储)

表示所选存储区域的可用空间和所有空间。 此参数会因内容类型而异。

## **Folder/File Select** (文件夹**/**文件选择)

表示所选文件夹的文件夹/文件。

## **Sort** (排列顺序)

确定"File Select" (文件选择)中的文件排列顺序。

设定**:** Name (名称)、 Size (大小)、 Date (日期)、 Number (编号)

**Name:**根据名称排序。当显示下箭头时,列表会以升序排列 (A到Z)。当显示上箭头时,列表会 以降序排列。

**Size:**按照数据大小的顺序排列。当显示下箭头时,列表会以升序排列 (小到大)。当显示上箭头 时,列表会以相反的顺序排列。对于"动态音序"、 "乐曲"和"乐曲和演奏组"类型的文件,此项不可 用。

**Date:**按照保存顺序排列。当显示下箭头时,列表会以降序排列 (较近到较早)。当显示上箭头 时,列表会以升序排列。此项仅对于"动态音序"、 "乐曲"和"乐曲和演奏组"类型的文件可用。 **Number:**按照内容编号的顺序排列。此项仅对于"乐曲"和"乐曲和演奏组"类型的文件可用。

#### **Page** (页面选择)

当"File Select"中的文件以多页显示时,需要使用此按钮在页面之间滚动。

#### **Job** (作业开关)

确定是否激活作业功能 (On:激活, Off:不激活)。当此参数打开时,触摸"File Select"中的File/Folder/ Content (文件/文件夹/内容)可调出菜单选择"Rename" (重命名)或"Delete" (删除)。 触摸当前连接的USB设备可调出菜单选择"Format" (格式化)。 设定**:** Off (关闭), On (打开)

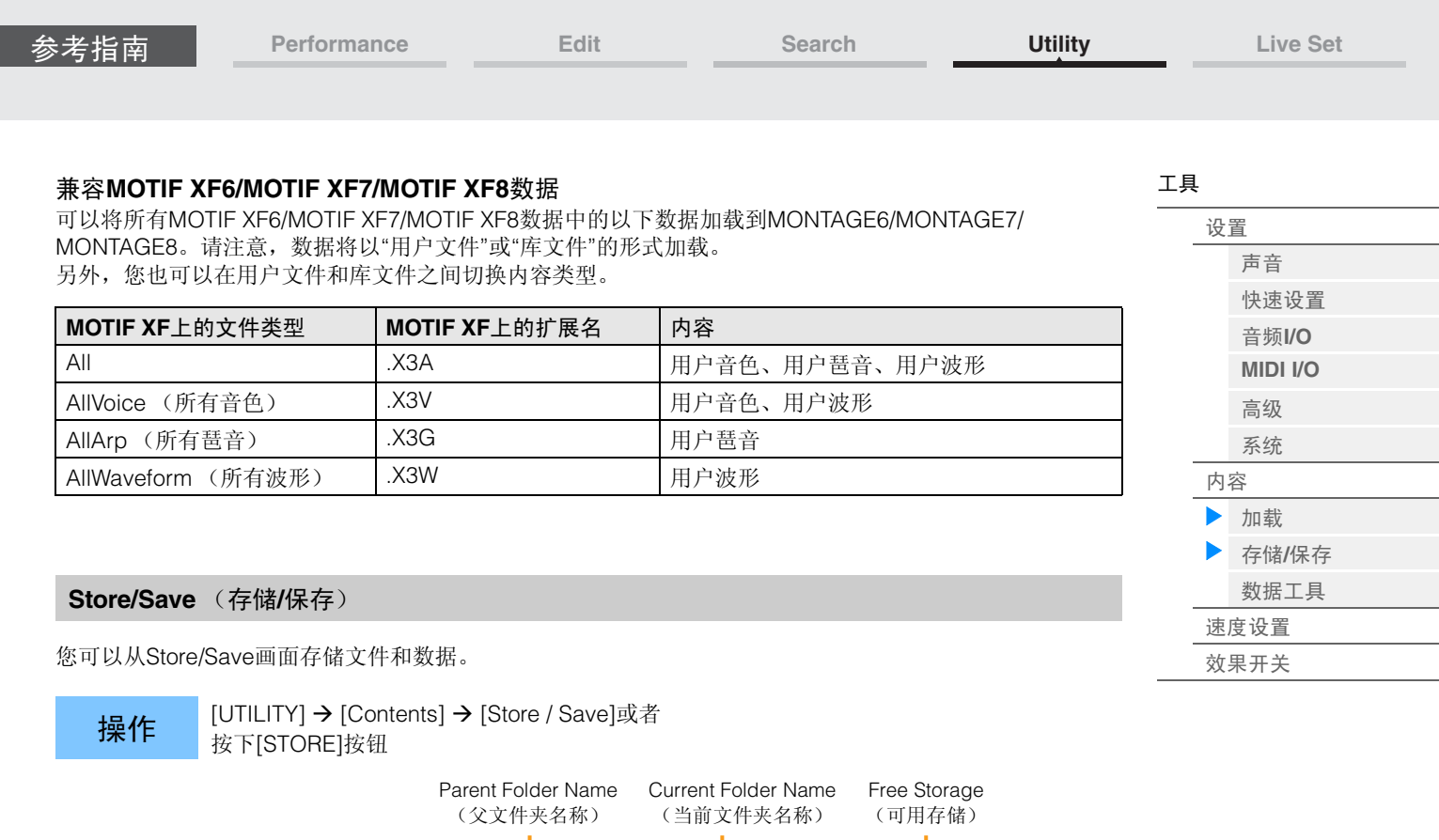

<span id="page-175-0"></span>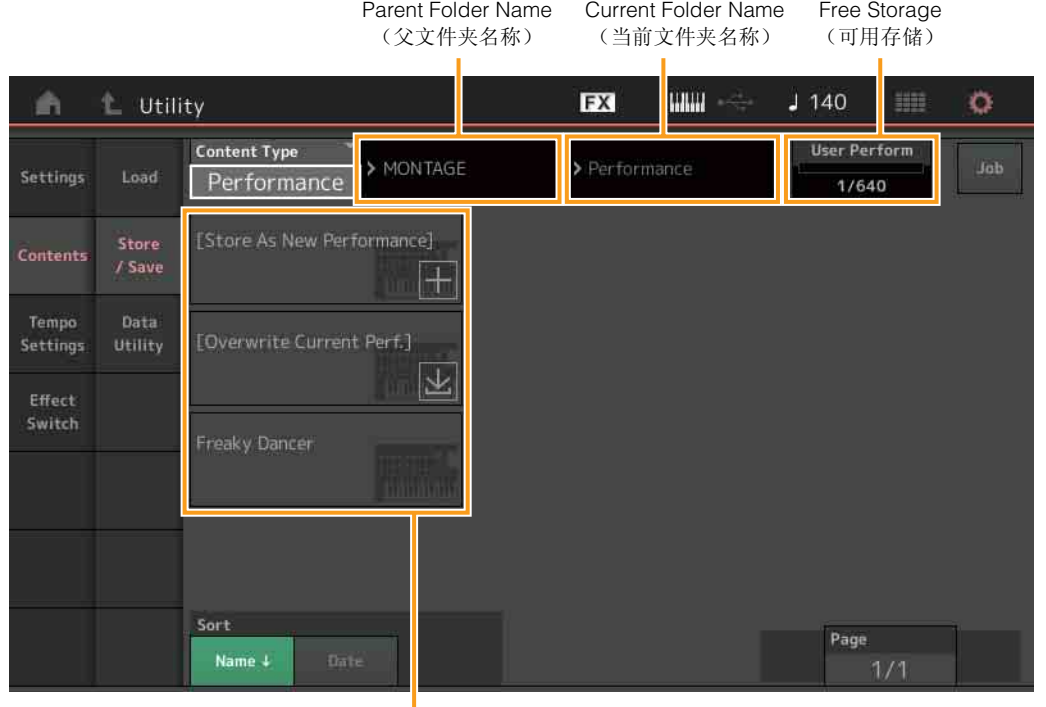

**File select** (文件选择)

## **Content Type** (内容类型)

您可以将所有数据或指定数据存储到本乐器或USB闪存。此参数确定存储/保存哪些特定数据。 可以编辑的设置值会因到达此画面的方式而异。

设定**:** 可存储/保存的内容类型如下。

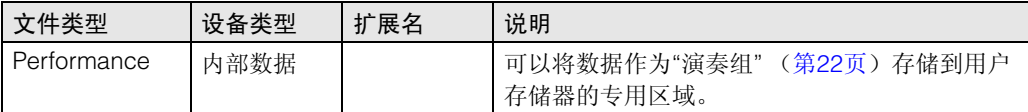

参考指南

[声音](#page-164-2) [快速设置](#page-165-0) [音频](#page-167-0)**I/O [MIDI I/O](#page-168-0)** [高级](#page-170-2) [系统](#page-171-0)

[加载](#page-173-1)

[数据工具](#page-177-0)

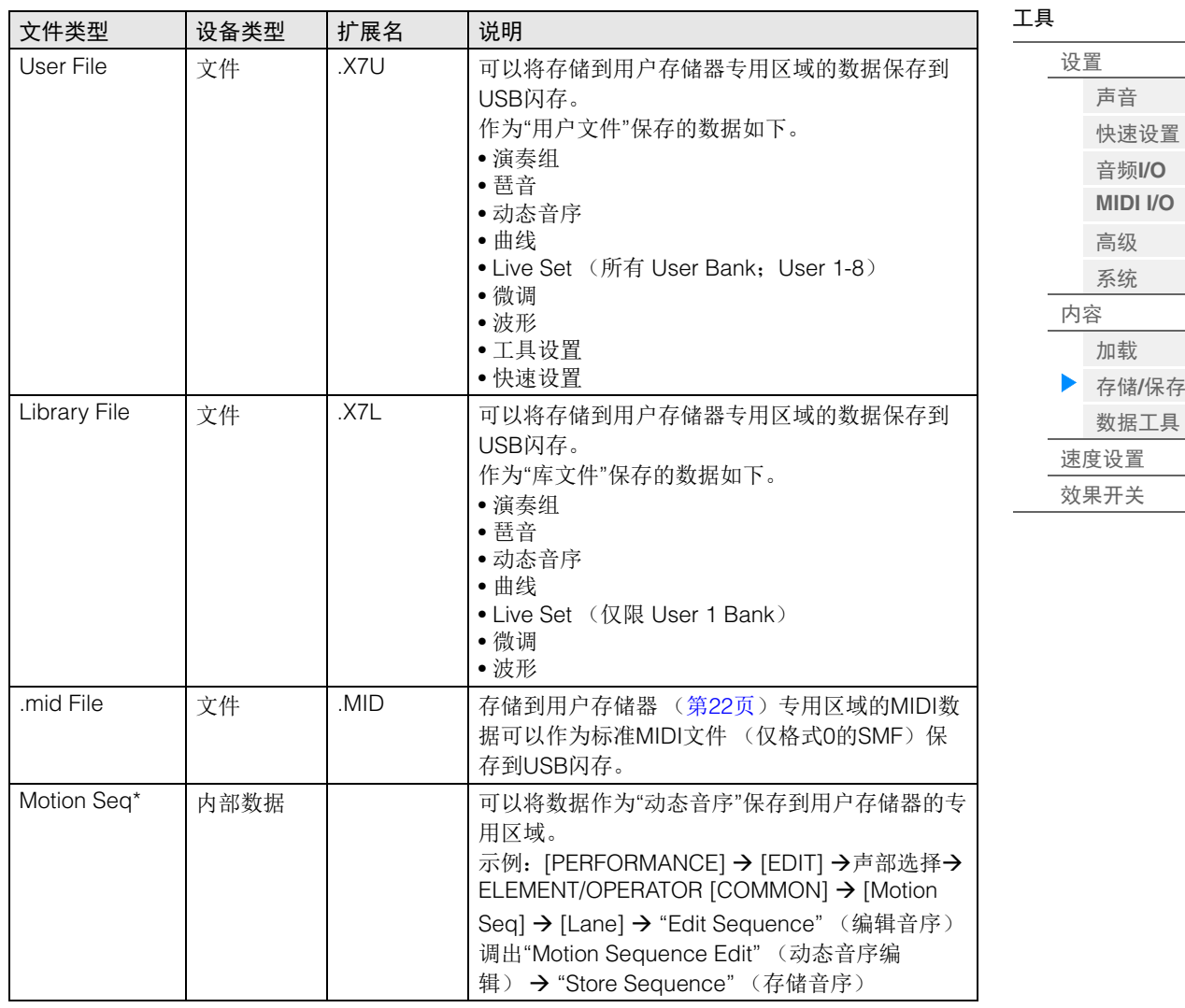

注 从Utility画面调出此画面时, 有星号 (\*) 的文件不会显示。

#### **Parent Folder Name** (父文件夹名称)

**Current Folder Name** (当前文件夹名称)

表示父文件夹名称和当前选择的文件夹名称。一旦触摸父文件夹名称,此文件夹将成为当前选择的文件夹。

#### **Free Storage** (可用存储)

表示所选存储区域的可用空间和所有空间。此参数会因内容类型而异。

## **Folder/File Select** (文件夹**/**文件选择)

表示所选文件夹的文件夹/文件。

## **Sort** (排列顺序)

确定"File Select" (文件选择)中的文件排列顺序。

设定**:** Name (名称)、 Size (大小)、 Date (日期)

**Name:**根据名称排序。当显示下箭头时,列表会以升序排列 (A到Z)。当显示上箭头时,列表会 以降序排列。

**Size:**按照数据大小的顺序排列。当显示下箭头时,列表会以升序排列 (小到大)。当显示上箭头 时,列表会以相反的顺序排列。对于"演奏组"和"动态音序"类型的文件,此项不可用。 **Date:**按照保存顺序排列。当显示下箭头时,列表会以降序排列 (较近到较早)。当显示上箭头 时,列表会以升序排列。此项仅对于"演奏组"和"动态音序"类型的文件可用。

#### **Page** (页面选择)

当"File Select"中的文件以多页显示时,需要使用此按钮在页面之间滚动。

<span id="page-177-0"></span>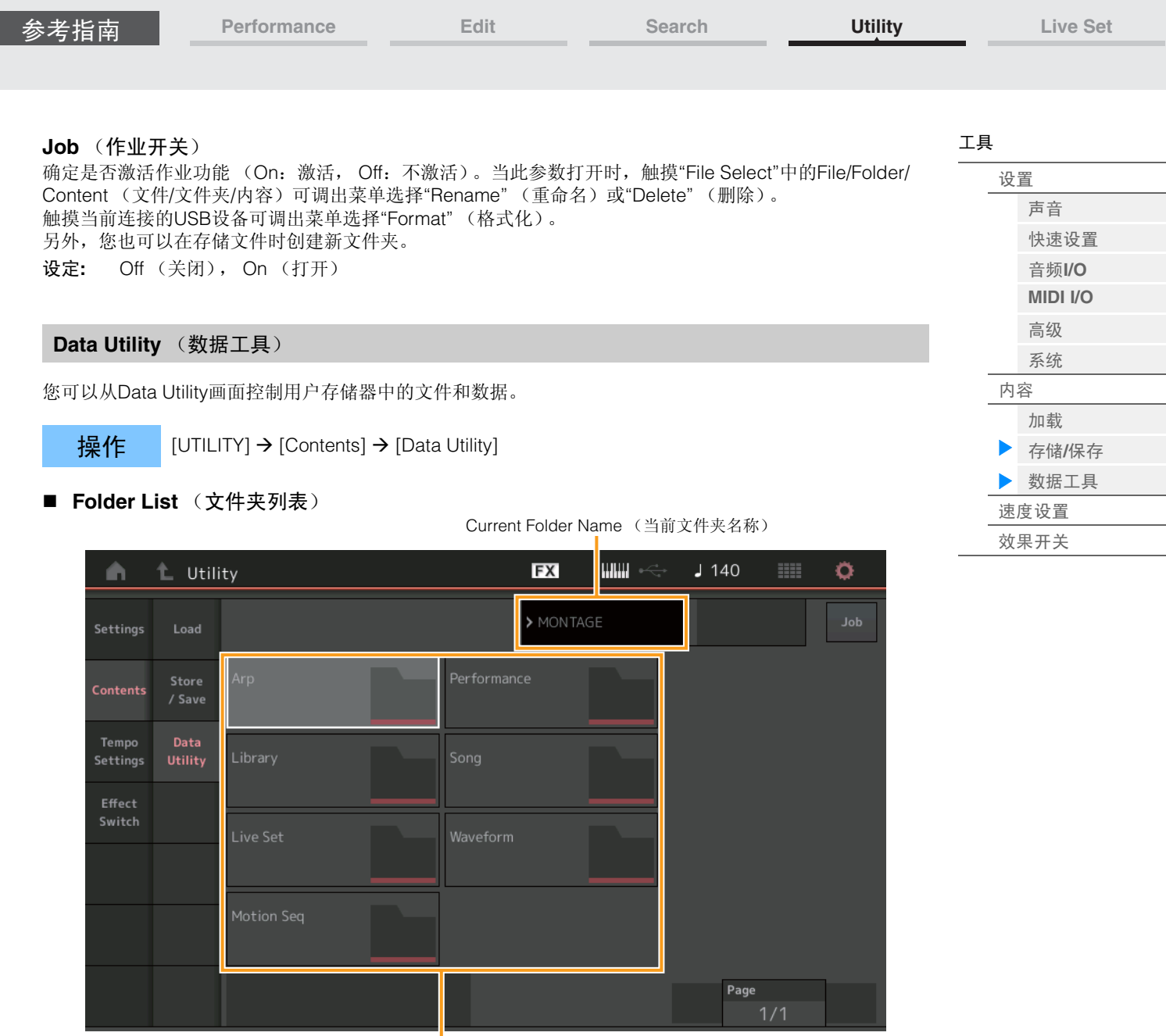

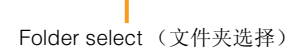

## **Current Folder Name** (当前文件夹名称)

表示当前的文件夹名称。

## **Job** (作业开关)

确定是否激活作业功能 (On:激活, Off:不激活)。此参数仅对此画面上的"Waveform" (波形)文件 夹可用。当此参数打开时,触摸"Waveform"文件夹可调出菜单选择"Optimize" (优化)。 设定**:** Off (关闭), On (打开)

## **Folder Select** (文件夹选择)

以文件夹表示用户存储器中的内容类型。触摸文件夹可将其打开。

- Arp (琶音)
- Library (库)
- Live Set (现场设置)
- Motion Seq (动态音序)
- Performance (演奏组)
- Song (乐曲)
- Waveform (波形)

## **Page** (页面选择)

当"Folder Select"中的文件夹以多页显示时,需要使用此按钮在页面之间滚动。

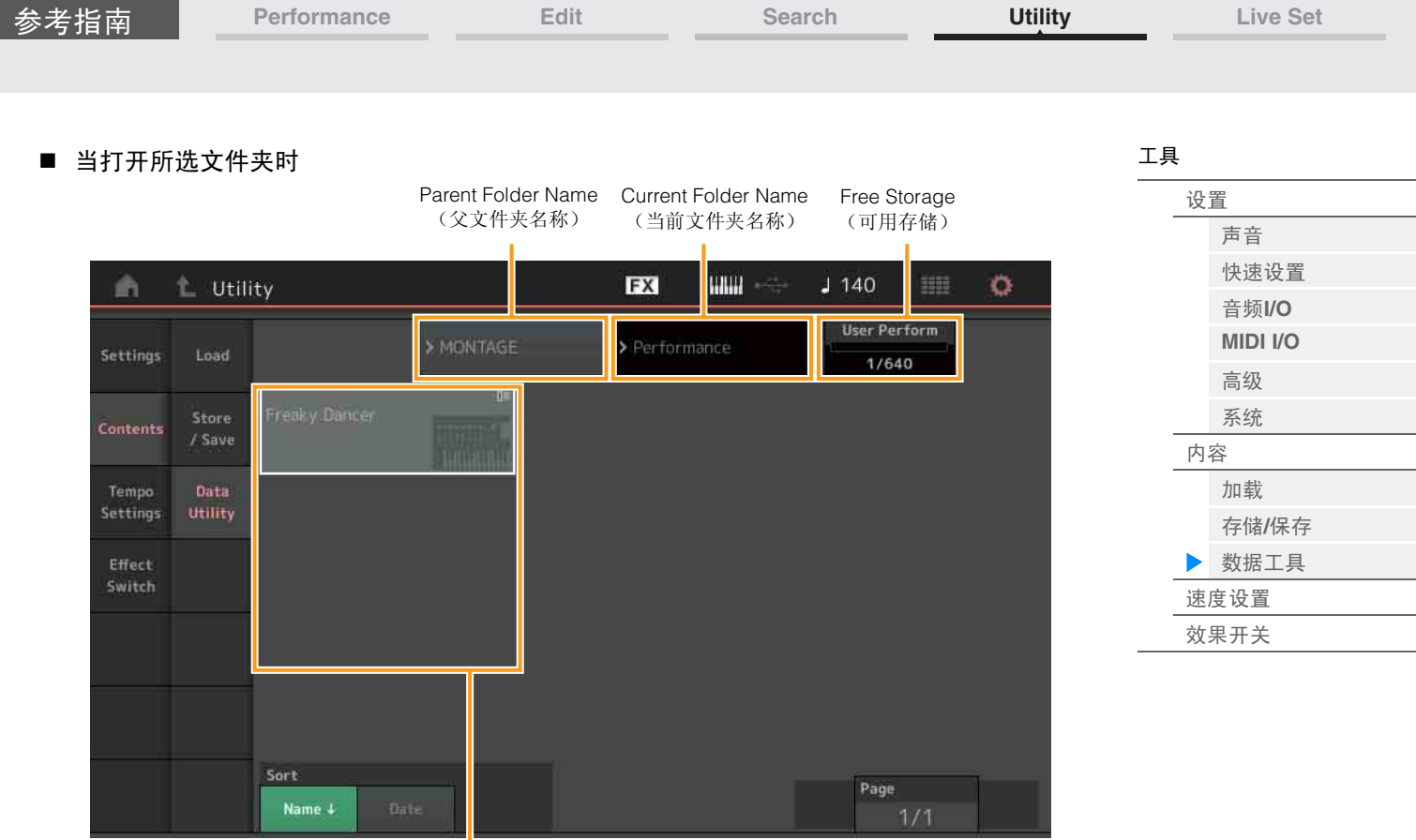

File Select (文件选择)

## **Parent Folder Name** (父文件夹名称)

**Current Folder Name** (当前文件夹名称)

表示父文件夹名称和当前选择的文件夹名称。触摸父文件夹名称可返回文件夹列表视图。

## **Free Storage** (可用存储)

表示所选存储区域的可用空间和所有空间。此参数会因内容类型而异。

## **File Select** (文件选择)

表示所选文件夹中的文件。作业功能在此画面中始终可用。触摸"File Select"中的File/Content可调出菜单选 择"Rename"或"Delete"。(对于"库"类型文件夹中的文件, "Rename"不可用。)

## **Sort** (排列顺序)

确定"File Select" (文件选择)中的文件排列顺序。

设定**:** Name (名称)、 Size (大小)、 Date (日期)、 Number (编号) **Name:**根据名称排序。当显示下箭头时,列表会以升序排列 (A到Z)。当显示上箭头时,列表会 以降序排列。 **Size:**按照数据大小的顺序排列。当显示下箭头时,列表会以升序排列 (小到大)。当显示上箭头 时,列表会以相反的顺序排列。此项仅对于"库"类型的内容可用。 **Date:**按照保存顺序排列。当显示下箭头时,列表会以降序排列 (较近到较早)。当显示上箭头 时,列表会以升序排列。对于"琶音"和"库"类型的内容,此项不可用。 **Number:**按照内容编号的顺序排列。此项仅对于"琶音"、 "乐曲"和"波形"类型的内容可用。

## **Page** (页面选择)

当"File Select"中的文件以多页显示时,需要使用此按钮在页面之间滚动。

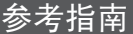

**[Performance](#page-25-0) [Edit](#page-57-0) [Search](#page-160-0) [Utility](#page-164-3) [Live Set](#page-182-0)**

<span id="page-179-0"></span>[工具](#page-164-3) **Tempo Settings** (速度设置) [设置](#page-164-1) [声音](#page-164-2) 您可以从Tempo Settings画面设置有关速度和同步的参数。 [快速设置](#page-165-0) 操作 [UTILITY] → [Tempo Settings]、 [SHIFT] + [ENTER], 或者 [音频](#page-167-0)**I/O** 触摸TEMPO SETTING图标 **[MIDI I/O](#page-168-0)** [高级](#page-170-2) TEMPO SETTING图标[系统](#page-171-0) Utility **FX** HALL  $J$  140 難題  $\circ$ A [内容](#page-173-0) [加载](#page-173-1) Knob Flash Tempo **Tap Tempo** Settings 存储**/**[保存](#page-175-0) 140 ON [数据工具](#page-177-0) Contents [速度设置](#page-179-0) [效果开关](#page-181-0) Tempo<br>Settings MIDI Sync Clock Out Sync Internal MIDI A/D In ON Effect Switch Mode Precount Volume Type Click Beat 100  $1/4$ Rec Arpeggio **Sync Quantize Click Out** Off MainL&R

## **Tempo** (速度)

确定演奏组的速度。当"MIDI Sync" (MIDI同步)设置为"MIDI"或"A/D In"并且本乐器与外接设备同步 (会 显示"EX. Tempo" (EX.速度)代替设置值)时, 此参数不可用。 设定**:** 5 – 300

## **Knob Flash** (超级旋钮**LED**开关)

确定是否打开超级旋钮的闪烁功能。 设定**:** Off (关闭), On (打开)

## **Tap Tempo** (击拍速度)

可以让您通过触摸此参数或者通过将光标移到此参数后按下 (轻击)面板上的[ENTER]按钮来击拍所需速 度。

当"MIDI Sync"设置为"MIDI"并且本乐器与外接设备同步时,不会显示此参数。

注 当"MIDI Sync"设置为"A/D In"时,触摸此参数时,速度搜索将开始。

#### **MIDI Sync** (**MIDI**同步)

确定有关MIDI时钟和同步的参数。 确定琶音/动态音序器/乐曲播放是否与乐器的内置时钟、外接MIDI时钟或从A/D INPUT [L/MONO]/[R]插孔输 入的音频信号同步。

设定**:** Internal (内置)、 MIDI、 A/D In (A/D输入)

**Internal:**与内置时钟同步。当单独使用此音源或将此音源用作其它设备的主时钟源时,您可使用此 设定。

**MIDI:**与通过MIDI从外接MIDI乐器接收到的MIDI时钟同步。将外接音序器用作主机时使用此设置。 **A/D In:**与通过A/D INPUT [L/MONO]/[R]插孔收到的音频信号的速度同步。

## **Clock Out** (时钟输出)

确定是否发送MIDI时钟信息。 设定**:** Off (关闭), On (打开)
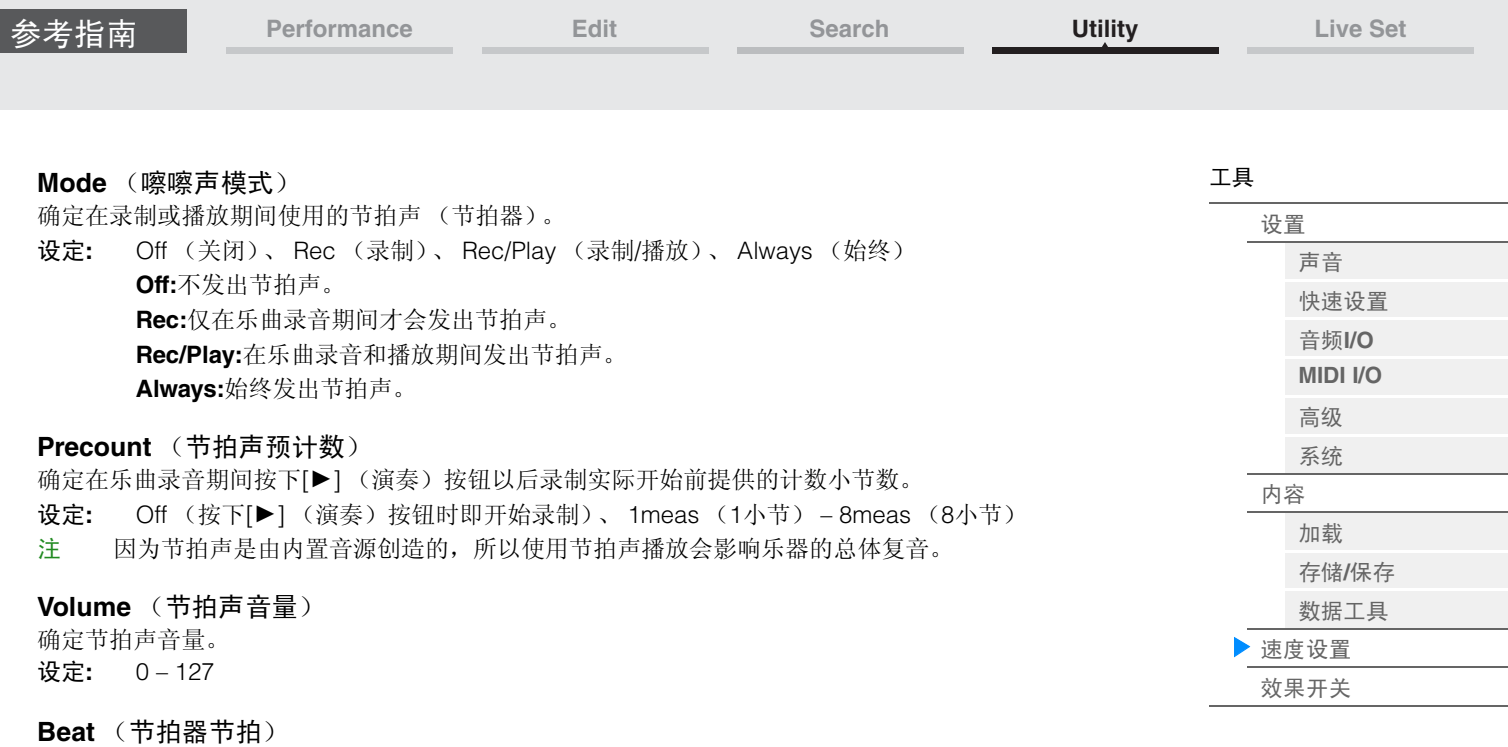

确定节拍器咔嗒声的发声节拍。

设定**:** 1/16 (16分音符)、 1/8 (8分音符)、 1/4 (四分音符)、 1/2 (二分音符)、 Whole (整音符)

#### **Type** (节拍声类型)

确定节拍声类型。 设定**:** 1 – 10

#### **Sync Quantize** (同步量化值)

确定在播放多个声部的琶音的同时触发下一个琶音时,下一个琶音播放实际开始的时序。当设定为"off"时, 一旦触发立即开始下一个琶音。显示的数字以时钟表示示分辨率。

设定**:** Off (关闭)、 60 (32分音符)、 80 (十六分音符三连音)、 120 (十六分音符)、 160 (八分音 符三连音)、 240 (八分音符)、 320 (三连四分音符)、 480 (四分音符)

### **Click Out** (节拍声输出选择)

确定"节拍声"的指定输出。

设定**:** MainL&R、 AsgnL&R、 USB1&2…USB29&30、 AsgnL、 AsgnR、 USB1…USB30 **MainL&R:**以立体声 (2个通道)输出到OUTPUT [L/MONO]/[R]插孔。 **AsgnL&R:**以立体声 (2个通道)输出到ASSIGNABLE OUTPUT [L]/[R]插孔。 **USB1&2…USB29&30:**以立体声 (通道1&2 – 29&30)输出到[USB TO HOST]端口。 **AsgnL:**以单声道 (1个通道)输出到ASSIGNABLE OUTPUT [L]插孔。 **AsgnR:**以单声道 (1个通道)输出到ASSIGNABLE OUTPUT [R]插孔。 **USB1 – 30:**以单声道 (通道1 – 30)输出到[USB TO HOST]端口。

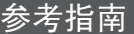

**[Performance](#page-25-0) [Edit](#page-57-0) [Search](#page-160-0) [Utility](#page-164-2) [Live Set](#page-182-0)**

<span id="page-181-0"></span>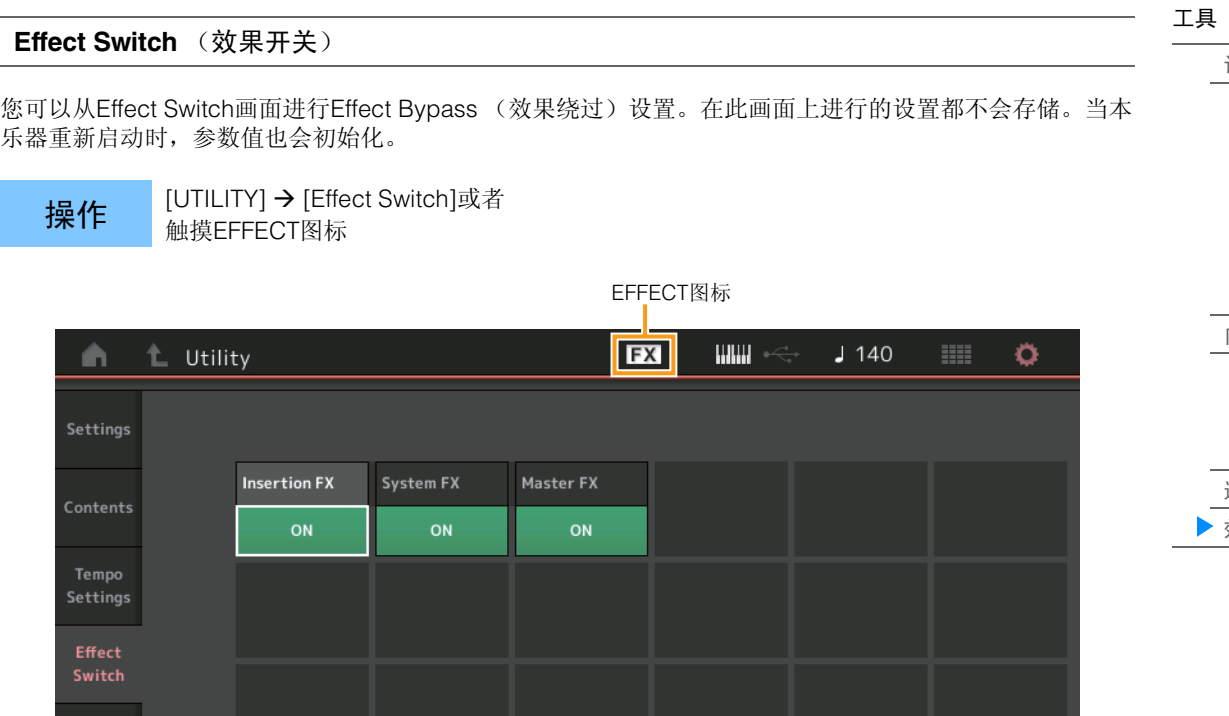

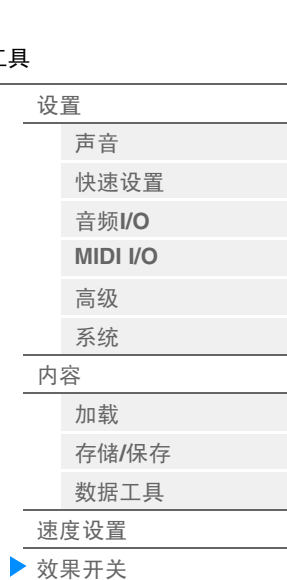

## **Insertion FX** (嵌入效果开关)

确定是否激活插入效果。 设定**:** Off (关闭), On (打开)

### **System FX** (系统效果开关)

确定是否激活系统效果。 设定**:** Off (关闭), On (打开)

## **Master FX** (主控效果开关)

确定是否激活主控效果。 设定**:** Off (关闭), On (打开)

# <span id="page-182-1"></span><span id="page-182-0"></span>**Live Set** (现场设置)

现场设置是一种演奏组可自由排列的列表。最多可从预置现场设置中选择16个演奏组,并排列在单页上,方 便调出和演奏喜欢的演奏组。有关现场设置的基本说明,请参见"使用说明书"。

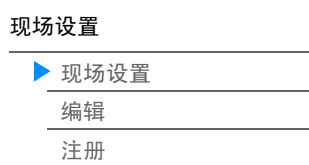

## **Live Set** (现场设置)

您可以从Live Set画面调出注册的演奏组。

+B/k 请下[LIVE SET]按钮, 或者

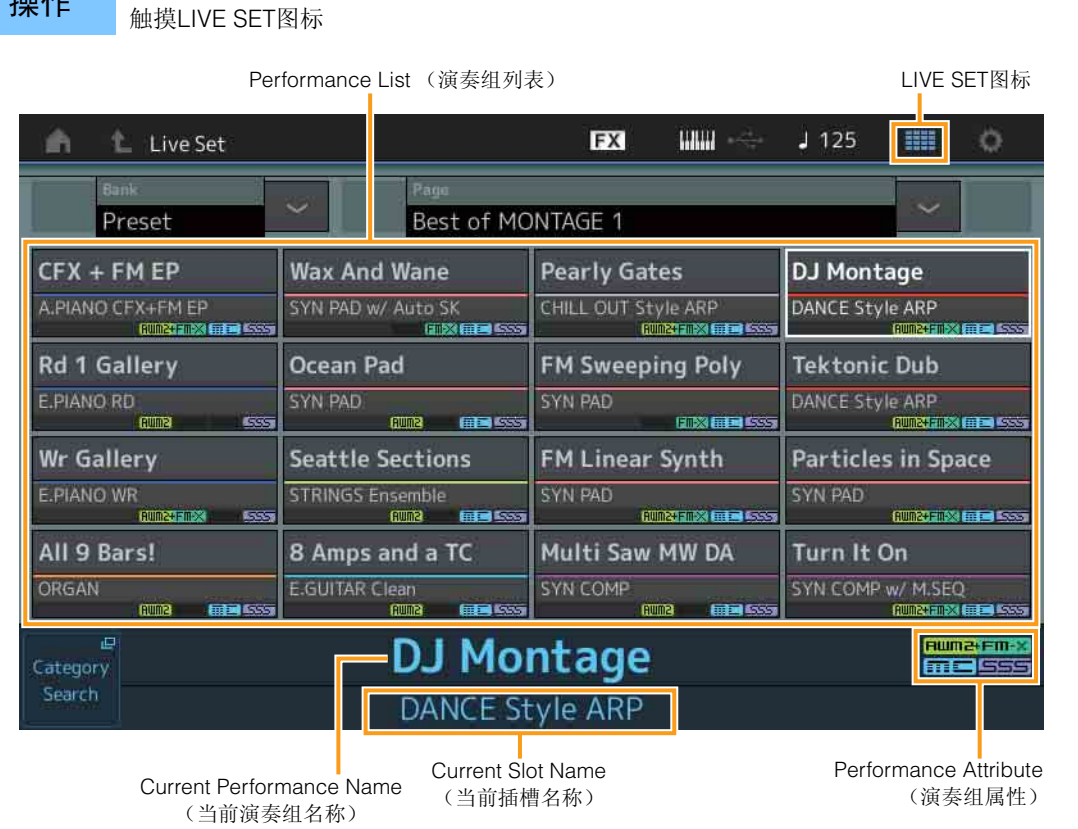

#### **Bank** (现场设置库选择)

确定现场设置库。

设定**:** Preset (预置)、 User 1 – 8 (用户1 – 8)(默认)、 Library Name (库名)(当读取了Library文 件时)

### **Page** (现场设置页面选择)

确定现场设置页面。 设定: Live Set page 1-16 (现场设置页面1-16)(默认)

#### **Performance List** (演奏组列表)

表示在所选现场设置中注册的演奏组。

#### **Category Search** (分类查找)

调出Performance Category Search画面 (第[161](#page-160-1)页)。

#### **Current Performance Name** (当前演奏组名称)

表示在所选插槽中注册的所选演奏组名称。

### **Current Slot Name** (当前插槽名称)

表示所选的插槽名称。

## **Performance Attribute** (演奏组属性)

表示在所选插槽中注册的演奏组属性。

[现场设置](#page-182-1)

[现场设置](#page-182-1) [编辑](#page-183-0) [注册](#page-185-0)

## <span id="page-183-0"></span>Live Set Edit (Edit) (现场设置编辑 (编辑))

您可以从Live Set Edit画面编辑现场设置 (仅用户库)。

提作 [LIVE SET] →用户库选择→ [EDIT]

#### ■ 当选择注册了演奏组的插槽时

Performance List (演奏组列表)

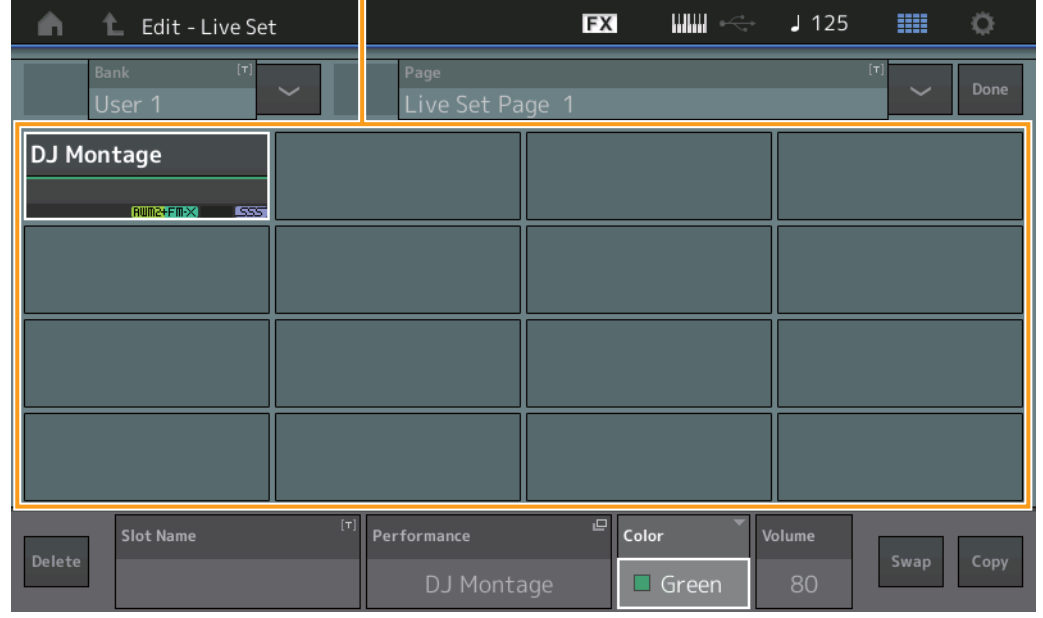

#### **Bank** (现场设置库名)

为所选现场设置库输入想要的名称。名称最多可包含20个字符。触摸参数可以调出输入字符画面。

#### **Page** (现场设置页面名称)

为所选现场设置页面输入想要的名称。名称最多可包含20个字符。触摸参数可以调出输入字符画面。

#### **Done** (完成)

触摸此参数将完成现场设置编辑并返回Live Set画面。

#### **Performance List** (演奏组列表)

表示在所选现场设置中注册的演奏组。

#### **Delete** (删除)

从所选插槽删除演奏组。

#### **Slot Name** (插槽名称)

为所选插槽输入想要的名称。名称最多可包含20个字符。触摸参数可以调出输入字符画面。

#### **Performance** (演奏组名称)

表示所选插槽中的演奏组名称。

#### **Color** (颜色)

确定所选插槽的颜色。

设定**:** Black (黑色)、 Red (红色)、 Yellow (黄色)、 Green (绿色)、 Blue (蓝色)、 Azure (天蓝 色)、 Pink (粉红色)、 Orange (橙色)、 Purple (紫色)、 Sakura (樱花色)、 Cream (奶油 色)、Lime(浅绿色)、Aqua(碧绿色)、Beige(米黄色)、Mint(薄荷绿)、Lilac(丁香紫)

#### **Volume** (音量)

确定所选插槽中的演奏组音量。

## 参考指南

# **Swap** (交换开关)

确定是否打开交换功能。您可以在插槽之间切换设置。有关交换功能的说明,请参见"使用说明书"。 设定**:** Off (关闭), On (打开)

**[Performance](#page-25-0) [Edit](#page-57-0) [Search](#page-160-0) [Utility](#page-164-3) [Live Set](#page-182-1)**

**Copy** (复制开关)

确定是否打开复制功能。您可以将设置复制到另一个插槽。 设定**:** Off (关闭), On (打开)

## ■ 当选择空插槽时

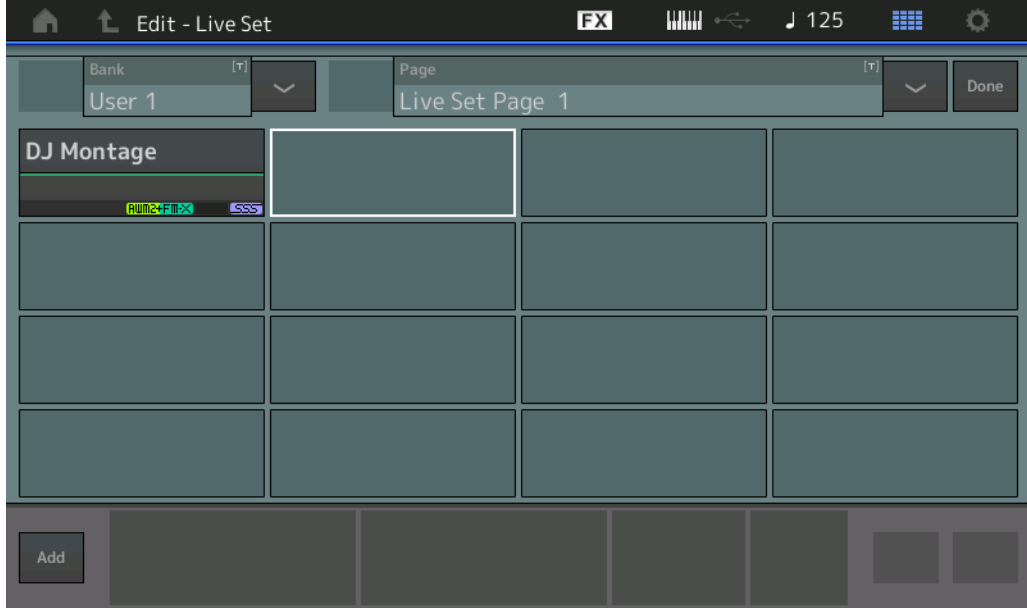

### **Add** (添加)

触摸此按钮可以让您将所选演奏组注册到插槽。

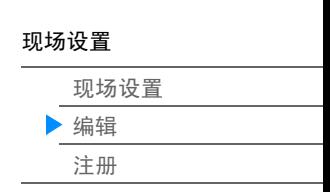

## <span id="page-185-0"></span>**Live Set Register (Register)** (现场设置注册 (注册))

您可以从Live Set Register画面将演奏组注册到现场设置。有关现场设置注册的基本说明,请参见"使用说明 书"。

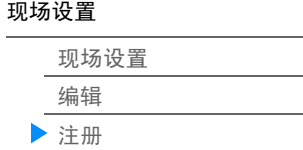

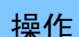

[SHIFT] + [LIVE SET] (从现场设置以外的任何操作画面)

Slot Select (插槽选择)

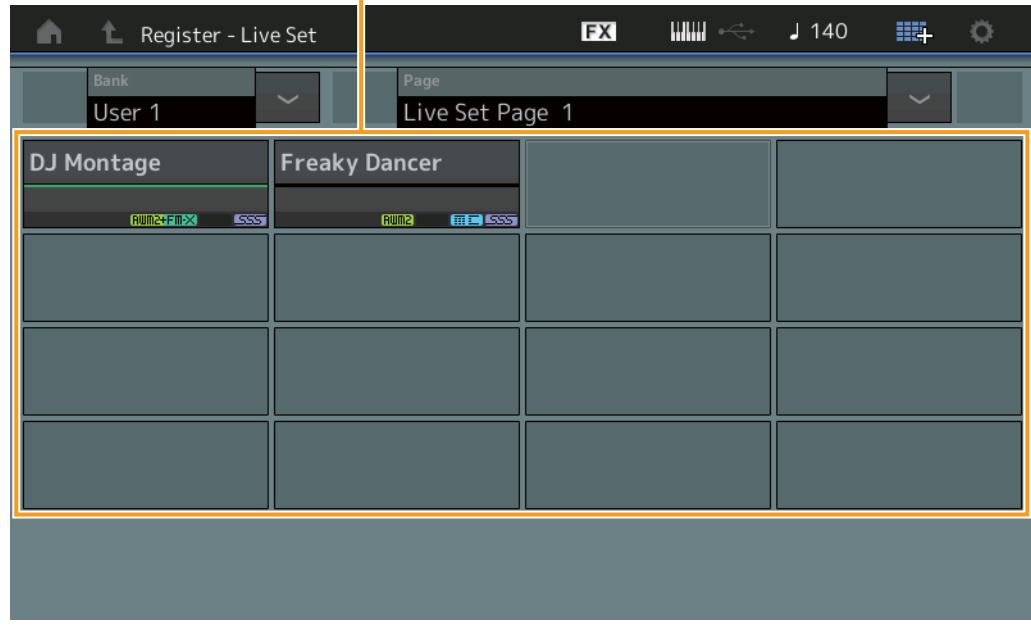

#### **Bank** (现场设置库选择)

确定用于注册演奏组的现场设置库。无法为此参数选择预置库和资料库。 设定: User 1-8 (用户1-8)(默认)

#### **Page** (现场设置页面选择)

确定用于注册演奏组的现场设置页面。 设定: Live Set Page 1-16 (现场设置页面1-16)(默认)

#### **Slot Select** (插槽选择)

确定用于注册演奏组的插槽。当选择包含演奏组的插槽并且按下[ENTER]按钮 (或者再次触摸画面上的 Slot),插槽中的演奏组将被当前选择的演奏组替换。 设定**:** Slot 1 – 16 (插槽1 – 16)

连接**iPhone**或**iPad**

# 连接**iPhone**或**iPad**

注 将本乐器与iPhone或iPad应用程序配合使用时,为避免来自其他通信的噪音,务必打开飞行模式,然 后打开Wi-Fi。

须知

#### 务必将**iPad**或**iPhone**置于稳定表面以防其翻倒和损坏。

与MONTAGE兼容的应用程序提供很多本乐器更加方便愉快的使用方法。

有关如何连接设备的详细信息,请参阅可从Yamaha网站获取的"iPhone/iPad连接说明书"。

注 有关音频信号传送,请参见使用Lightning to USB Camera Adapter转换器进行的连接。

可从Yamaha网站的以下页面找到兼容智能设备和应用程序的详细信息。 <http://www.yamaha.com/kbdapps/>

> **Yamaha Web Site (English only)** <http://www.yamahasynth.com/>

**Yamaha Downloads** <http://download.yamaha.com/>

© 2016 Yamaha Corporation<br>2022年6月 发行 LB-B0